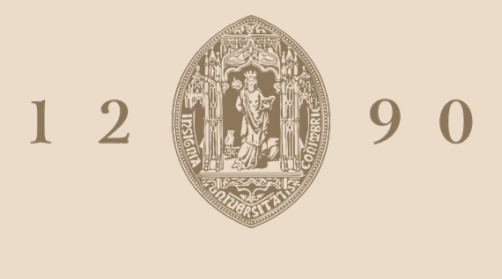

# **UNIVERSIDADE D** COIMBRA

### Nelson Frederico Sanches Barros

# **A BALEIA-COMUM** APLICAÇÃO DE TÉCNICAS DIGITAIS E ANALÓGICAS EM COLEÇÕES DE HISTÓRIA NATURAL

Dissertação no âmbito do Mestrado em Design e Multimédia, orientada pelo Professor Doutor Nuno Miguel Cabral Carreira Coelho e apresentada ao Departamento de Engenharia Informática da Faculdade de Ciências e Tecnologia da Universidade de Coimbra.

Novembro de 2020

**Universidade de Coimbra Faculdade de Ciências e Tecnologia Dissertação de Mestrado em Design e Multimédia**

# A baleia-comum

### Aplicação de Técnicas Digitais e Analógicas em Coleções de História Natural

**Nelson Frederico Sanches Barros**

**Orientação: Nuno Miguel Cabral Carreira Coelho**

**Júri: João Manuel Frade Belo Bicker António José Olaio Correia de Carvalho**

**Novembro 2020**

A BALEIA-COMUM

# **Agradeço**

AGRADEÇO

A todas as pessoas que de alguma forma contribuíram para **Agradeço** o desenvolvimento desta dissertação.

A BALEIA-COMUM

# **Resumo**

#### RESUMO

Entre os exemplares que constituem acervo do Museu da<br>Ciência da Universidade de Coimbra, insere-se um esque-<br>leto de baleia-comum. No entanto, este exemplar necessita<br>de divulgação e esclarecimento de conteúdo científico. Ciência da Universidade de Coimbra, insere-se um esqueleto de baleia-comum. No entanto, este exemplar necessita de divulgação e esclarecimento de conteúdo científico. O esqueleto apresenta a falta de alguns ossos (alguns apenas partes, outros na sua totalidade), apresenta o posicionamento incorreto de alguns ossos e apresenta escassez na quantidade de informações disponíveis sobre si. O mesmo esqueleto também se encontra num espaço onde a quantidade de área de circulação disponível ao seu redor não permite que os visitantes tenham grande manobra de circulação e não permite que os visitantes tenham uma visão periférica larga o suficiente para captar todo o exemplar de uma só vez.

> Esta dissertação apresenta um conceito que atende às necessidades e, ao mesmo tempo, enquadra-se no contexto do Museu da Ciência da Universidade de Coimbra. Esse conceito consiste numa animação digital que apresenta uma série de características morfológicas e fisiológicas relativas à espécie baleia-comum, assim como relata a história da incorporação do exemplar de esqueleto no Museu da Ciência da Universidade de Coimbra. A mesma animação poderá ser acedida fora o espaço físico do museu ou dentro do espaço físico do museu. Fora do espaço físico do museu poderá ser acedida através do acesso ao *website* do museu, ao introduzir-se o endereço do *website* num dispositivo compatível. Dentro do espaço físico do museu, poderá ser acedida através do acesso ao *website* do museu ao introduzir-se o endereço do *website* do museu num dispositivo compatível, ou ao captar-se um código *QR* com o endereço do *website* do museu através de um dispositivo compatível.

#### **Palavras-chave**

Animação Digital Baleia-comum Código *QR* Museu da Ciência da Universidade de Coimbra *Website*

A BALEIA-COMUM

# **Abstract**

#### ABSTRACT

Among the specimens that make up the collection of the Science Museum of the University of Coimbra, there is a skeleton of fin whale. However, this issue requires dissemination and clarification of scientific content. The Science Museum of the University of Coimbra, there is a skeleton of fin whale. However, this issue requires dissemination and clarification of scientific content. The skeleton has the lack of some bones (some just parts, others in its entirety), it presents the incorrect positioning of some bones and it is scarce in the amount of information available about itself. The same skeleton is also found in a space where the amount of circulation area available around it does not allow visitors to have great circulation maneuver and does not allow visitors to have a peripheral view wide enough to capture the entire specimen in one turn.

> This dissertation presents a concept that meets the needs and, at the same time, fits in the context of the Science Museum of the University of Coimbra. This concept consists of a digital animation that presents a series of morphological and physiological characteristics related to the fin whale species, as well as tells the story of the incorporation of the skeleton specimen in the Science Museum of the University of Coimbra. The same animation can be accessed outside the museum's physical space or inside the museum's physical space. Outside the museum's physical space, it can be accessed by accessing the museum's website, by entering the website address on a compatible device. Within the museum's physical space, it can be accessed by accessing the museum's website by entering the museum's website address on a compatible device, or by capturing a QR code with the museum's website address through a device compatible.

#### **Keywords**

Digital Animation Fin whale QR code Science Museum of the University of Coimbra **Website** 

A BALEIA-COMUM

**I. Glossário**

#### **Animação sintética do som**

Técnica de animação que consiste em desenhar elementos gráficos, sincronizados com música ou efeitos sonoros, sobre a película.

#### **Arrojar**

Encalhamento de animais na costa.

Encalhamento de anim<br>**Bidimensional**<br>Aquilo que expressa, <sub>l</sub><br>(altura e comprimento) Aquilo que expressa, possui ou comporta duas dimensões (altura e comprimento). Não tem relevo.

#### *Cartoon*

Desenho caricato e humorístico, animado ou não, de caráter extremamente crítico, que procura ridicularizar e satirizar indivíduos ou comportamentos do ser humano, retratando, muito sinteticamente, algo que abrange o dia a dia de uma sociedade. Normalmente é disseminado em jornais e revistas, e é constituído por um ou mais quadros.

#### **Cinematografia**

Conjunto de processos e métodos aplicados para a reprodução fotográfica do movimento.

#### **Código algorítmico**

Conjunto de normas que ocasionam uma sequência de operações capacitadas para resolver um problema característico.

#### *Design* **gráfico**

Comunicação de ideias ou transmissão de mensagens através de recursos visuais. Esses recursos podem ser um *website* ou um logótipo.

#### *Favicon*

Pequena imagem que fica guardada no *website* para visualização pelo navegador.

#### *Foley*

Efeito sonoro complementar, que pode ser um som comum (por exemplo, o som de pegadas), ou pode ser criado (por exemplo, o som do grito do *Tarzan*).

#### **Fotograma**

Cada uma das imagens gravadas de modo químico no filme cinematográfico.

#### *Frame*

Cada uma das imagens fixas de um produto audiovisual.

#### *Krill*

Animal microscópico, do grupo dos crustáceos.

#### **Mapa vetorial**

Imagem que utiliza formas geométricas primitivas (por exemplo, pontos, linhas, curvas, formas e polígonos) como princípio para a sua criação. Todos esses integrantes são baseados em modelos matemáticos específicos para serem criados.

#### *Marketing*

Conjunto de estratégias e métodos de incremento dos lucros que, a partir de pesquisas de mercado, procura adequar os produtos ou serviços aos desejos dos consumidores. São utilizados serviços ou produtos que possam interessar aos consumidores.

#### *Megapíxel*

Utilizado nas câmaras digitais para indicar o nível de definição ou resolução das fotografias registadas por elas. É corresponde a um valor equivalente a um milhão de píxeis.

#### *Notebook*

Computador portátil. As suas dimensões variam, mas tem como atributo ser pequeno e leve.

#### *Off-screen*

Eventos fictícios no filme, na televisão ou no teatro que não são vistos no quadro ou no palco, sendo simplesmente retratados pelo narrador/personagens ou escutados pelo público.

#### *Online*

Algo ou alguém com conexão remota, ou direta a um computador, ou a uma rede de computadores como a *internet*.

#### *Peg-bar*

Barra de fixação com pinos.

#### **Píxel**

O menor ponto que origina uma imagem digital. Um grupo de pixéis formam a imagem na sua totalidade.

#### **Pixilação**

Técnica de animação *stop motion* na qual atores vivos são utilizados e captados quadro a quadro, criando uma sequência de animação.

#### **Plano cartesiano**

Estrutura reticulada, essencial para especificar pontos num determinado "espaço" com dimensões.

#### **Renderização**

Processo pelo qual um produto de processamento digital (por exemplo, áudio, imagem e vídeo) que, depois das modificações editadas, torna-se permanente, transformando-se num arquivo final.

#### *Saturday morning cartoon*

Termo informal para a programação original da série animada, que era habitualmente programada para as manhãs de sábado nos Estados Unidos.

#### *Scanner*

Aparelho ou mecanismo em que dados (imagens) são captados e, depois, codificados a partir de um feixe eletrónico. Esses dados podem ser reproduzidos no computador.

#### *Software*

Sequência de procedimentos e/ou instruções escritas para serem interpretadas por um computador, com o objetivo de realizarem atividades específicas, determinando o funcionamento de um computador.

#### *Stop motion*

Técnica de animação que utiliza a disposição sequencial de díspares fotografias de um mesmo objeto/cenário para simular o seu movimento. Estas fotografias são habitualmen-

#### A BALEIA-COMUM XIV

te tiradas de um mesmo ponto, com o objeto/cenário a sofrer mudanças de posição a cada fotografia tirada.

#### *Tablet*

Género de computador portátil com formato retangular, tamanho pequeno, espessura fina e ecrã táctil.

#### *Travelling*

Movimento de câmara em que esta desloca-se no espaço.

#### **Tridimencional**

Aquilo que expressa, possui ou comporta três dimensões (altura, comprimento e largura). Tem relevo.

#### *Workshop*

Evento onde indivíduos interessados num certo assunto reúnem-se para aperfeiçoar técnicas através de atividades práticas e da lecionação de palestrantes, onde habilidades intelectuais ou artísticas são exercitas.

#### **Zoologia**

Ramo da biologia que estuda os animais.

GLOSSÁRIO XV

A BALEIA-COMUM **XVI** 

# **II. Lista de Figuras**

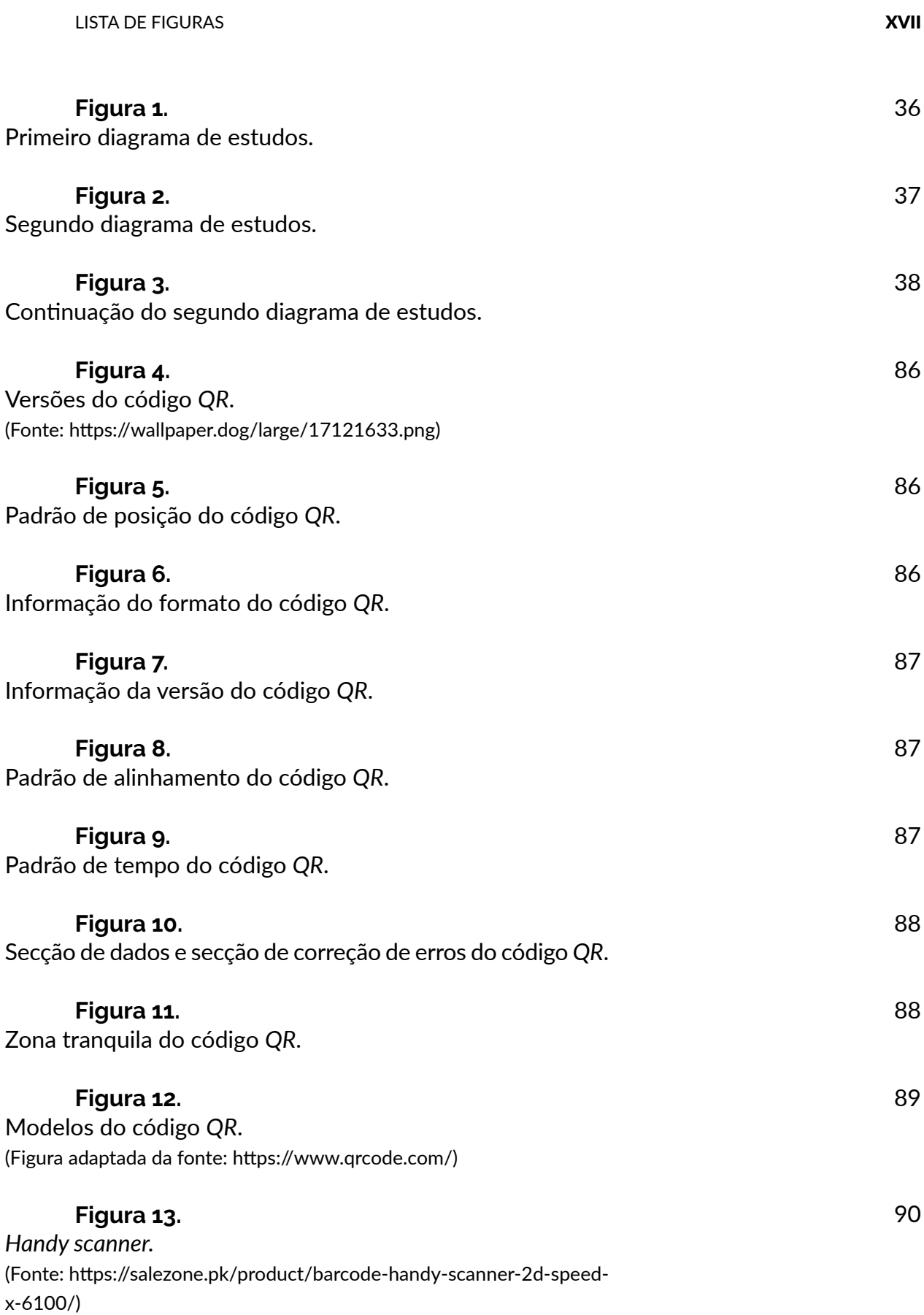

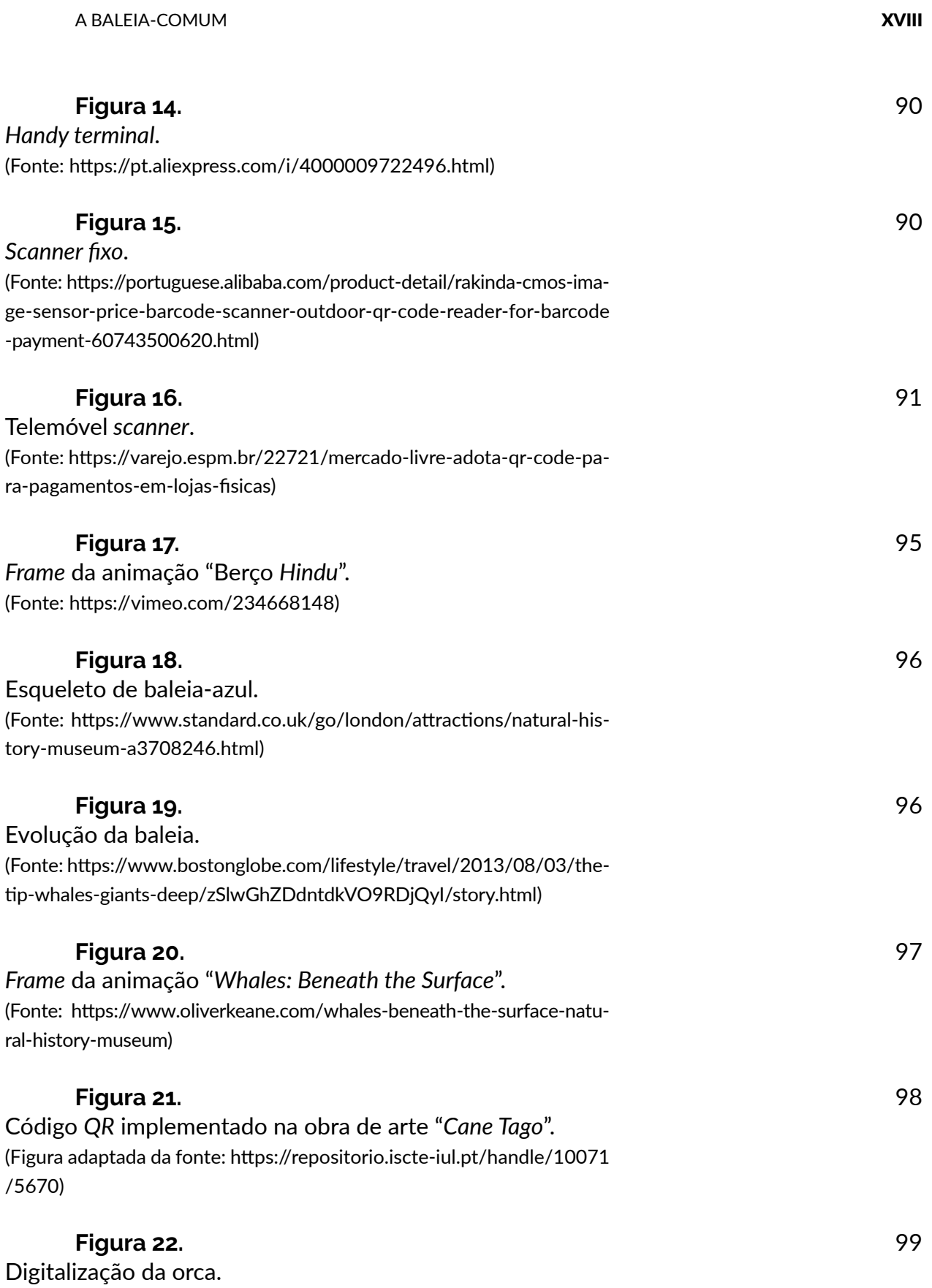

(Fonte: https://ptmsc.org/boneatlas/)

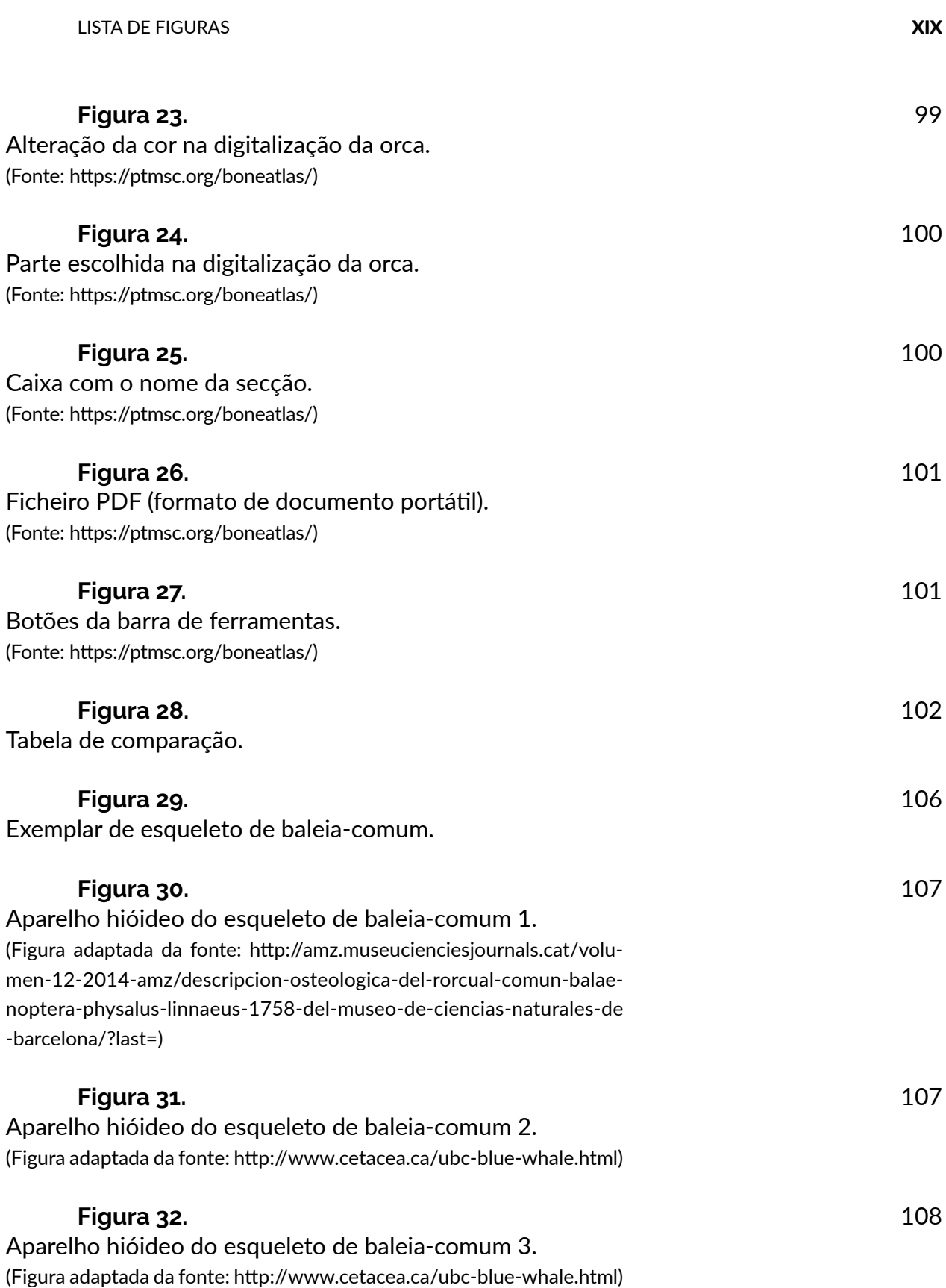

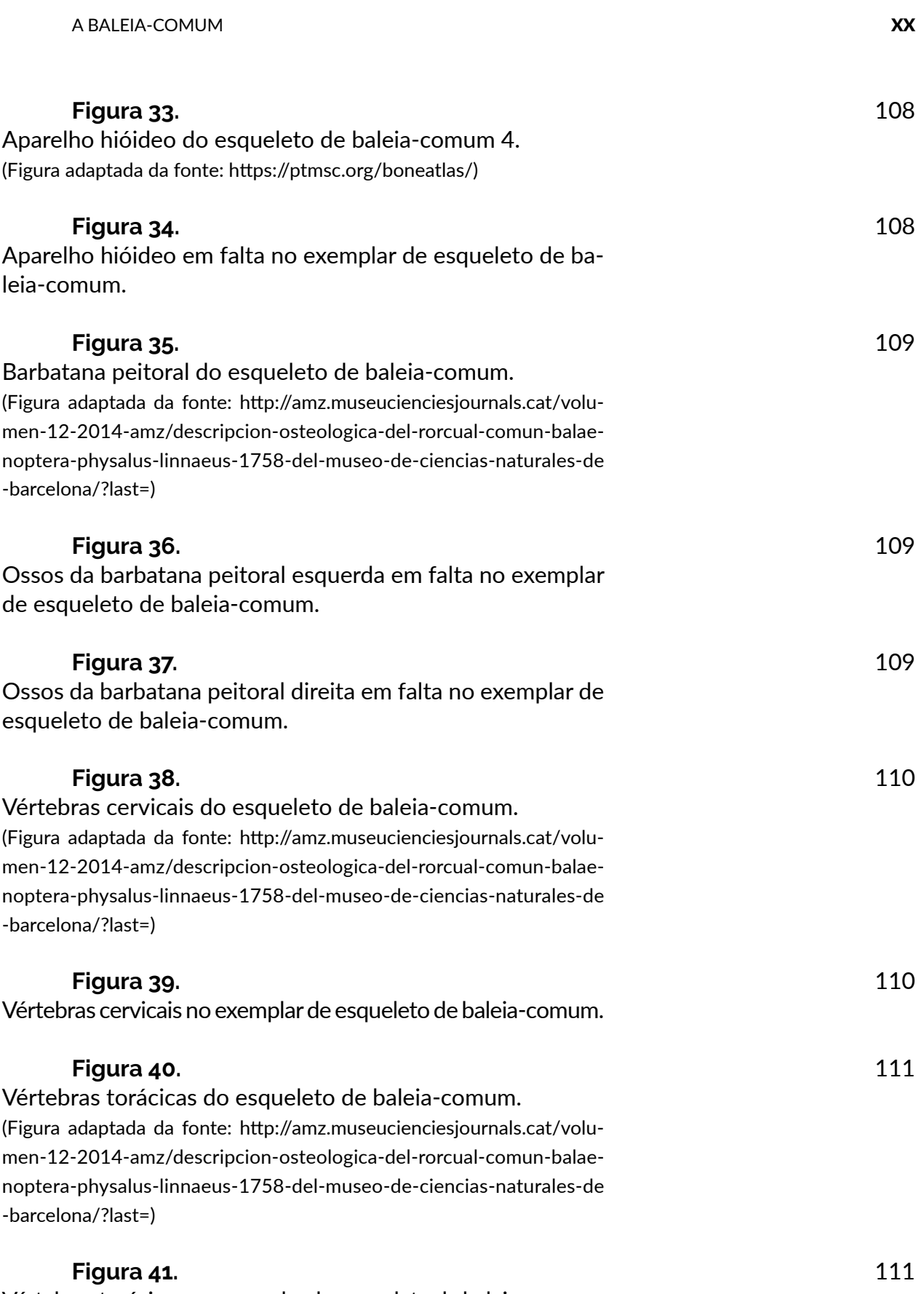

Vértebras torácicas no exemplar de esqueleto de baleia-comum.

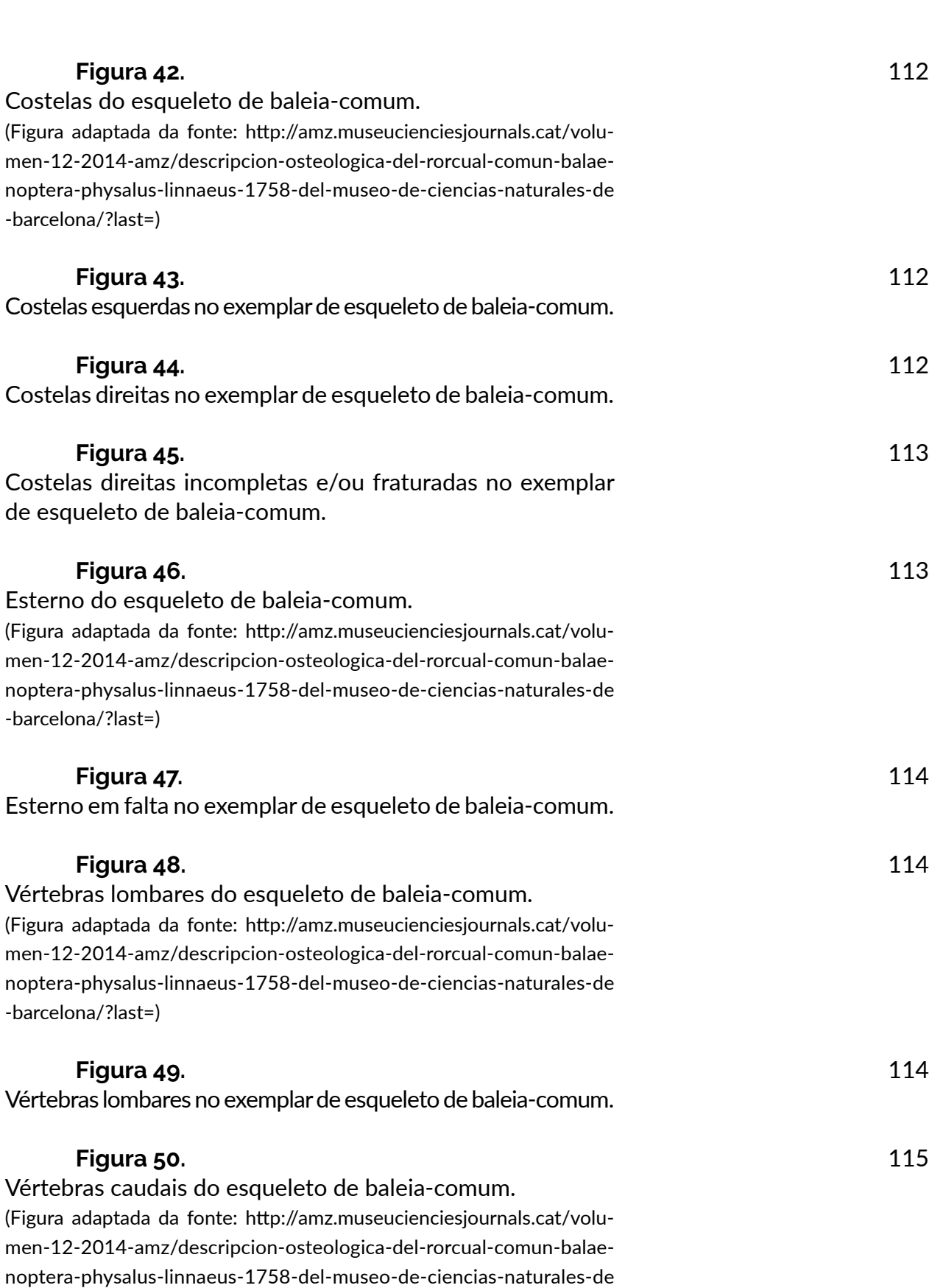

**LISTA DE FIGURAS** XXI

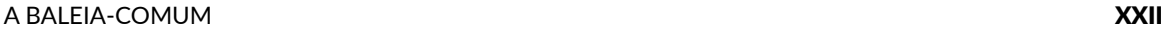

-barcelona/?last=)

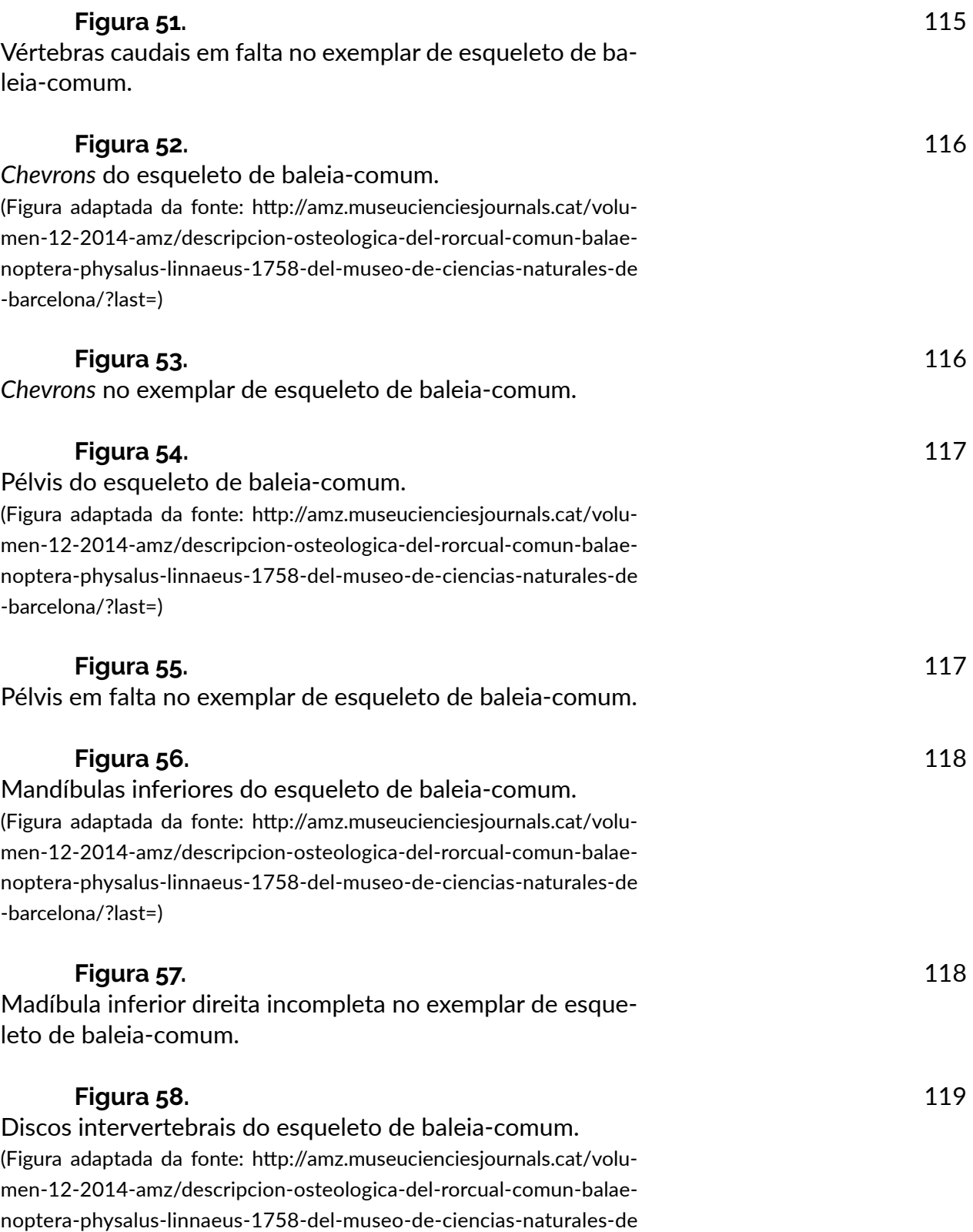

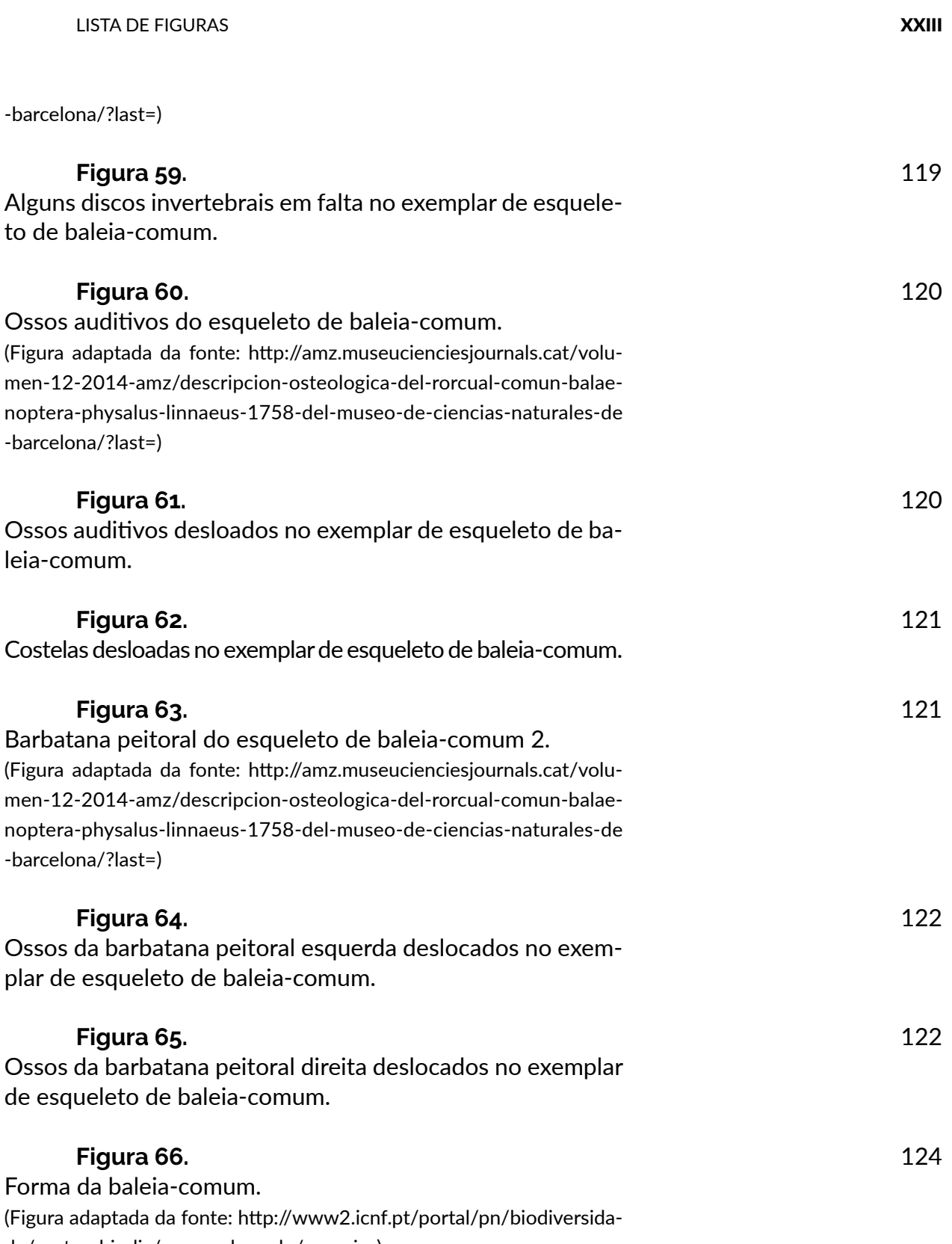

de/gestao-biodiv/roazes-do-sado/especies)

A BALEIA-COMUM

# **Indice**

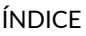

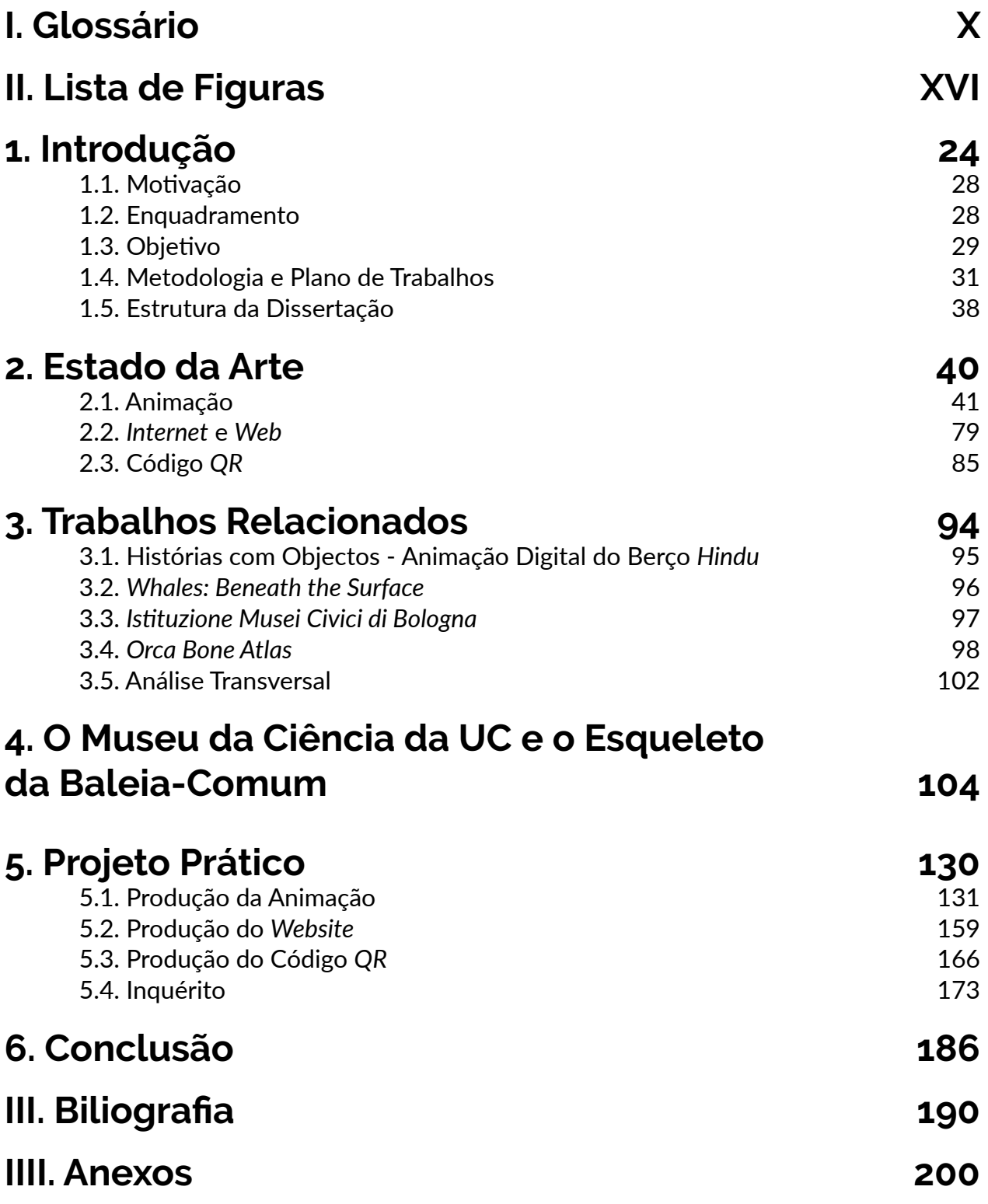

A BALEIA-COMUM

# **1. Introdução**

#### INTRODUÇÃO 27

O Museu da Ciência da Universidade de Coimbra dá a co nhecer a ciência a partir das suas coleções. A coleção Zoo lógica é a mais numerosa, atingindo cerca de 500 mil exem plares. Entre estes, insere-se, em exposição permanente, o maior espécime de todo o espólio do museu, um esquele to de baleia-comum. Este exemplar pertence a um macho adulto, com 20 metros de comprimento, onde cinco dos quais correspondem à cabeça. Antes de ter sido integrado na coleção do museu, o exemplar foi encontrado, arrojado, na praia da Póvoa de Varzim, por volta de 1871. Após o seu arrojamento, seguiu-se a sua decomposição, restando ape nas o esqueleto e, a partir daí, este foi recuperado, numera do e encaminhado para Coimbra.

No entanto, este exemplar necessita de divulgação e esclarecimento de conteúdo científico. O esqueleto apre senta a falta de alguns ossos (alguns apenas partes, outros na sua totalidade), apresenta um posicionamento incorreto de alguns ossos e apresenta escassez na quantidade de in formações disponíveis sobre si. O mesmo esqueleto encon tra-se num espaço onde a área de circulação disponível ao seu redor não permite que estes tenham grande manobra de circulação e não permite que os visitantes tenham uma visão periférica larga o suficiente para captar todo o exem plar de uma só vez.

Esta dissertação apresenta um conceito que atende às necessidades e, ao mesmo tempo, enquadra-se no con texto do Museu da Ciência da Universidade de Coimbra. Esse conceito consiste numa animação digital. O recurso à animação digital demonstra potencial como forma de di vulgação e esclarecimento do objeto. Este método permite criar uma narrativa que apresente mais características sobre a espécie baleia-comum enquanto ser vivo, explique o pro cesso de transformação de ser vivo para objeto de museu, esclareça os ossos em falta (alguns apenas partes, outros na sua totalidade) e, ainda, esclareça a incorreta estruturação óssea. Ao mesmo tempo, permite que o visitante veja a es trutura óssea de uma vez só.

A mesma animação poderá ser acedida fora do es paço físico do museu ou dentro das suas instalações. Fora do espaço físico do museu, poderá ser acedida através do acesso ao respetivo *website*. Desta forma, poderá potenciar futuras visitas de visitantes ao museu, por estimular curiosidade junto destes sobre a existência deste esqueleto na coleção do museu. Por sua vez, dentro do museu e junto do esqueleto, a animação poderá ser acedida através do *website* do museu. O acesso poderá ser feito digitando o endereço *web* onde se encontra alojada a animação ou captando um código *QR* colocado junto do esqueleto que remete para a mesma animação *online*. Desta forma, a animação que os visitantes poderão aceder e visionar através dos seus dispositivos móveis, serve como complemento à visita, fornecendo informação sobre o esqueleto, inexistente no espaço.

### **1.1. Motivação**

A necessidade por parte do Museu da Ciência da Universidade de Coimbra em divulgar e esclarecer conteúdo científico, através de um exemplar de esqueleto de baleia-comum presente no seu espaço físico, levou ao desenvolvimento desta dissertação.

Com base na necessidade acima referida surge a possibilidade de a resolver através da exploração das áreas da animação e do *web design*. Duas áreas de interesse por parte do orientando e onde o mesmo pretende aprofundar o seu conhecimento ao nível técnico.

Além disso, desenvolver um projeto de divulgação científica relacionado a um museu e à espécie baleia-comum é algo que nunca tinha sido feito pelo orientando, constituindo como um desafio ao nível pessoal. Com isso, pretende-se abrir novos horizontes.

Por fim, existe o interesse por parte do orientando em criar um projeto que sirva de exemplo para a criação de outros projetos da mesma envergadura.

### **1.2. Enquadramento**

A presente dissertação insere-se no âmbito da unidade curricular de Estágio e Dissertação, a última etapa do Mestrado em Design e Multimédia. O Mestrado em Design e Multimédia é um curso do 2.º ciclo lecionado no Departamento de Engenharia Informática e no Departamento de Arquitetura, ambos da Faculdade de Ciências e Tecnologia da Universidade de Coimbra.

Esta dissertação foi desenvolvida no âmbito de um estágio realizado no Museu da Ciência da Universidade de Coimbra. À semelhança de anos anteriores, objetos da coleção do museu foram alvo de trabalhos desenvolvidos por estudantes finalistas do referido curso de Mestrado. A premissa do presente estágio, assim como dos anteriores, passaria por produzir projetos multimédia que contribuissem para a valorização e divulgação da coleção do museu. Neste âmbito, a presente dissertação debruça-se sobre um único item da coleção, o esqueleto da baleia.

### **1.3. Objetivo**

Sendo que o objetivo consiste na divulgação e esclarecimento de conteúdo científico referente a um exemplar de esqueleto da espécie baleia-comum, em exposição no espaço físico do Museu da Ciência da Universidade de Coimbra, isso determina que o conteúdo a ser produzido deve obedecer a uma componente documental.

As temáticas do conteúdo passam por apresentar mais características sobre a espécie baleia-comum enquanto ser vivo, explicar o processo de transformação de ser vivo para objeto de museu, esclarecer os ossos em falta (alguns apenas partes outros na sua totalidade) e, ainda, esclarecer a incorreta estruturação óssea.

No entanto, esse conteúdo deve ter um suporte e este deve ter um meio para fazê-lo chegar aos visitantes. Tanto o suporte como o meio devem tornar possível a interpretação do conteúdo a ser apresentado, devem encaixarse e respeitar o formato do espaço de exposição, devem encaixar-se e respeitar as condições a que os visitantes se sujeitam no contexto de exposição e, ainda, não devem obstruir o objeto em exposição.

Desta forma, como suporte para o conteúdo, optouse por uma animação digital. O recurso à animação digital como uma forma de dar suporte e apresentar a temática científica, permite criar uma história baseada nas informações existentes. Além de contar uma história, consegue representar de forma visual e sonora essa mesma matéria científica. Com isso, consegue abranger públicos que estariam inaptos para entender, por exemplo, apenas informação textual (analfabetos). Inclusive, na atualidade, a maioria das informações é transmitida e replicada no formato digital (*internet*), sendo impensável optar por um formato, por exemplo, analógico.

Como meio para a fazer chegar a animação aos visitantes, optou-se por disponibilizar a animação no *website* do museu, acessível através de um código *QR*.

A animação poderá ser acedida fora o espaço físico do museu ou dentro do espaço físico do museu. Fora do espaço físico do museu, poderá ser acedida através do acesso ao *website* do museu ao introduzir-se o endereço do *website* num dispositivo compatível. Dentro do espaço físico do museu, poderá ser acedida através do acesso ao *website* do museu ao introduzir-se o endereço do *website* do museu num dispositivo compatível, ou ao captar-se um código QR com o endereço do *website* do museu através de um dispositivo compatível.

Escolheu-se esta metodologia porque atende às necessidades e, ao mesmo tempo, enquadra-se no contexto das visitas guiadas à secção de Zoologia do Museu da Ciência da Universidade de Coimbra. Uma animação digital tem características suficientes para apresentar o conteúdo e permite que o visitante veja toda a estrutura óssea de uma vez só. A sua inserção no *website* demonstra ser um meio prático para fazer chegar uma animação digital ao visitante dentro e fora do museu, visto que pode ser acedido através de dispositivos dentro e fora do museu. Um código *QR* demonstra ser um meio prático para fazer chegar uma animação digital dentro do museu, visto que o seu tamanho se enquadra na margem de apenas um metro de distância que o esqueleto tem em relação a outros objetos expostos. A escolha de se inserir um código *QR* junto do museu justificase pelo facto de não ser um elemento demasiado intrusivo numa galeria cuja arquitetura remonta ao século XIX. Desta forma, evita-se a inserção de um monitor nesta galeria, o que poderia interferir no seu aspeto visual característico.

Com a realização desta dissertação pretende-se melhorar a relação entre o objeto e os visitantes. Com isso, aumentar o conhecimento e criar um esclarecimento, por parte dos visitantes, face ao objeto.

### **1.4. Metodologia e Plano de trabalhos**

Este tópico, dividido em duas partes, é constituído pelo planeamento das tarefas que foram elaboradas.

Na primeira parte, é feita uma descrição da natureza de cada tarefa realizada, de modo a ter-se uma noção dos seus propósitos.

Na segunda parte, são apresentados dois diagramas de estudos que descriminam o tempo de duração de cada tarefa que auxiliou no cumprimento de todo o conjunto de tarefas. O primeiro apresenta ao plano inicial previsto, em janeiro de 2020; e o segundo apresenta o trabalho efetivamente realizado até à data da conclusão do presente trabalho, em novembro de 2020.

#### **Tarefas**

A realização da presente dissertação dependeu de um conjunto de várias tarefas a serem cumpridas. Essas tarefas foram agrupadas em cinco áreas: recolha e seleção da informação, escrita da dissertação, experimentos, desenvolvimento do projeto prático e inquérito.

#### Recolha e Seleção da Informação

A primeira tarefa (Recolha e Seleção da Informação) decorreu ao longo de toda a dissertação e teve como objetivo a obtenção da informação necessária para a escrita da dissertação e a elaboração do projeto prático. Durante esse processo de recolha, além da informação fornecida pelo orientador e pelo Museu da Ciência da Universidade de Coimbra, foram realizadas várias pesquisas a livros e documentos, tanto físicos como digitais, foram realizadas visitas a exposições e foram frequentados eventos, palestras e *workshops.*  Esta recolha e selecção de informação serviu para uma maior contextualização do tema e escolher conteúdos que poderiam ser trabalhados na animação a desenvolver.

Das visitas a museu e exposições, a mais importante foi a realizada ao Museu de História Natural e da Ciência da Universidade do Porto, localizado na Casa Andresen que, por sua vez, se situa no Jardim Botânico do Porto. Neste museu encontra-se em exposição um esqueleto de baleia-azul. Esta visita permitiu recolher informação sobre este exemplar, assim como das formas existentes neste museu de disponibilização de informação aos visitantes. Os guias da exposição forneceram parte da informação escrita recolhida.

Apesar de não estarem relacionadas com o tema da presente dissertação, foram realizadas outras visitas a exposições relacionadas com produção audiovisual. Uma delas foi a exposição "Companhia" de Pedro Costa, petente no Museu de Serralves, no Porto. Outra visita foi a da exposição "Cinco filmes e uma máscara" de Ricardo Jacinto patente na Galeria Solar, em Vila do Conde. Por último, de referir a visita de estudo realizada ao "Porto/Post/Doc: Film & Media Festival", no Porto. No âmbito deste festival, de destacar a participação na Masterclass conduzida por Tomás Baltazar sobre montagem de filmes; a visita a exposições realizadas no âmbito do festival; assim como do visionamento de filmes da sua programação. Estas visitas permitiram adquirir e aprofundar conhecimentos sobre produção audiovisual.

Como exemplo de participação em palestras, são de referir as aulas abertas "The use of color in animation production" pelo professor Yukio Yamanaka e "360-degree film production" pelo professor Masamichi Okubo, docentes da Kougei – Universidade Politécnica de Tóquio. As palestras foram realizadas no Departamento de Engenharia Informática da Universidade de Coimbra (DEI). Estas palestras foram úteis na aquisição de novos conhecimentos sobre produção audiovisual, mais especificamente sobre animação.

Como exemplo de participação em workshops, de referir o workshop de cinema de animação stopmotion pelo professor Yukio Yamanaka e pela professora Kei Suyama, docentes da já referida instituição de ensino japonesa. À semelhança das palestras, o workshop teve lugar também no DEI. Durante o *workshop*, foi proposto ao grupo presente, que cada elemento do grupo concretizasse oito desenhos de forma a criar uma animação. Desses oito desenhos, o desenho inicial e o desenho final teriam de terminar de igual forma (um coração). No fim, todas as animações de cada elemento do grupo foram unidas e assim foi criada uma animação que englobou todas as pequenas animações.

Todas estas atividades (palestras e workshops) permitiram a aquisição e o aprofundamento de conhecimentos sobre produção audiovisual, mais especificamente sobre animação.

#### Escrita da Dissertação

A segunda tarefa (Escrita da Dissertação) decorreu ao longo de toda a dissertação e teve como objetivo documentar todo o processo desenvolvido. Esta foi dividida em três fases: en trega intermédia da dissertação, refinamento da escrita da dissertação e finalização da escrita da dissertação. Na fase da entrega intermédia da dissertação, deu-se a escrita da introdução, a escrita do plano de trabalhos, a escrita do es tado da arte, a escrita dos trabalhos relacionados, a escrita da documentação refente ao Museu da Ciência da Univer sidade de Coimbra, a escrita da documentação referente à espécie baleia-comum e a escrita da constituição do projeto prático. Na fase seguinte, deu-se um refinamento do con teúdo referido na fase anterior, sendo retiradas e acrescen tadas novas informações, com base nas orientações dadas pelos júris na defesa intermédia e com base nos experimen tos que foram sendo feitos após a defesa intermédia. Por fim, na última fase, deu-se a escrita do desenvolvimento e da conclusão do projeto prático e a escrita das reflexões e das conclusões gerais.

#### Experimentos

A terceira tarefa (Experimentos) decorreu ao longo de toda a dissertação e teve como objetivo a experimentação e a seleção dos programas computacionais que possibilitariam a criação dos artefactos (documento escrito, animação, *website*, código *QR* e cartaz do código *QR*) que compõem a dissertação. Esses artefactos definem as fases a serem desempenhadas para a conclusão da dissertação.

Foram explorados vários programas computacionais para a escrita da dissertação, para a criação da animação, para a criação do *website*, para a criação do código *QR* e para a criação do cartaz do código *QR*. Numa primeira fase, ex perimentou-se cada um dos programas computacionais de forma individual, a fim de se analisar e ponderar as potencia lidades e as vantagens de cada um.

Numa segunda fase, experimentou-se cada um dos programas computacionais de forma coordenada, a fim de se constatar as potencialidades e as vantagens das junções. A partir disso, verificou-se se era mais vantajoso trabalhar com os programas computacionais de forma individual, ou se era mais vantajoso trabalhar com os programas computacionais de forma coordenada. Durante esses experimentos, para cada programa computacional, teve-se em consideração a sua capacidade para a execução do seu propósito, teve-se em consideração a sua relação com os restantes programas computacionais e, por fim, teve-se em consideração a sua relação com o meio analógico, visto que em alguns momentos será necessário transformar conteúdo analógico em conteúdo digital e vice-versa.

Em simultâneo com a experimentação destes programas computacionais foram experimentadas e selecionadas a identidade visual, a tipografia da escrita, a produção audiovisual da animação, a produção do *website*, a produção do código *QR* e a produção do cartaz para o código *QR*, visto que todos estes artefactos estão dependentes da capacidade destes programas computacionais e estes programas computacionais só serão selecionados se forem úteis para a criação destes artefactos.

#### Desenvolvimento do Projeto Prático

A quarta tarefa (Desenvolvimento do Projeto Prático) decorreu ao longo de todo o projeto prático e teve como objetivos a definição da ideia do projeto prático e a implementação da ideia do projeto prático. Nesta fase, foram desenvolvidas as etapas selecionadas na tarefa, Experimentos, com base nas informações recolhidas na tarefa, Recolha da Informação.

#### Inquérito

A quinta tarefa (Inquérito) decorreu em simultâneo com a etapa do desenvolvimento do projeto prático e teve como objetivo a validação do projeto prático por parte de indivíduos que nunca tiveram nenhum tipo de contato com o projeto prático. Para tal, elaborou-se um inquérito *online*, onde os utilizadores puderam interpretar os artefactos que constituem o projeto prático e, depois disso, responder a uma série de perguntas (escolha múltipla, seleção e campo aberto). No entanto, se uma grande percentagem dos interrogados contrariasse alguma parte ou a totalidade do projeto prático, essa mesma parte ou a totalidade do projeto prático deveria ser refeita.

#### INTRODUÇÃO **35**

Durante a execução de todas as tarefas, foi mantido contato permanente com as pessoas responsáveis no Museu da Ciência da Universidade de Coimbra: com a então diretora Carlota Simões, de quem partiu a ideia para este trabalho; com o museólogo Pedro Casaleiro; com a conservadora da coleção de Zoologia Cristina Rufino. Mais tarde, com a tomada de posse da atual direção do museu, os contactos foram mantidos com a diretora Teresa Girão; com a conservadora da coleção de Zoologia Joana Cabral Oliveira; e, novamente, com o museólogo Pedro Casaleiro. Os objetivos desses contatos foram os de recolha de informação, aprovação de resultados, verificação de conteúdos e apresentação do desenvolvimento do projeto.

#### **Diagrama de estudos**

#### Primeiro Diagrama de Estudos

Como forma estimar o tempo de duração de cada tarefa e, assim, controlar todo o conjunto de tarefas, foi elaborado um diagrama de estudos (Figura 1). O diagrama ilustra as tarefas que decorreram entre setembro de 2018 e junho de 2019. Durante a criação do diagrama foi tido em conta, não só o número de meses, mas também o número de horas (16 horas semanais no primeiro semestre e 40 horas semanais no segundo semestre).

#### Segundo Diagrama de Estudos

No entanto, durante o desenvolvimento de toda a dissertação, existiu a necessidade de se efetuar várias alterações ao plano de trabalho. Estas alterações ocorreram devido ao facto do processo da execução não ter sido feito de forma linear em acordo com o planeado. Em vários momentos seguiram-se direções que, ao fim de algum tempo, entenderam-se que não eram as mais acertadas e, devido a isso, várias etapas tiveram de ser refeitas, o que levou a várias alterações em relação aos prazos das tarefas. Estas implicações surgiram devido à escassez de documentação referente à espécie de baleia-comum, devido ao facto da área da biologia não ser a área de estudos do orientando e surgiram durante a elaboração do projeto prático. Desta forma, houve a necessidade de prolongar o fim da dissertação até ao mês de novembro do ano de 2020.

Como forma estimar o tempo de duração de cada tarefa e, assim, controlar todo o conjunto de tarefas, foi elaborado um segundo diagrama de estudos (Figuras 2 e 3). Este novo diagrama ilustra as tarefas que decorreram entre setembro de 2018 e novembro de 2020. Durante a criação deste diagrama também foi tido em conta, não só o número de meses, mas também o número de horas (16 horas semanais no primeiro semestre e 40 horas semanais no segundo semestre).

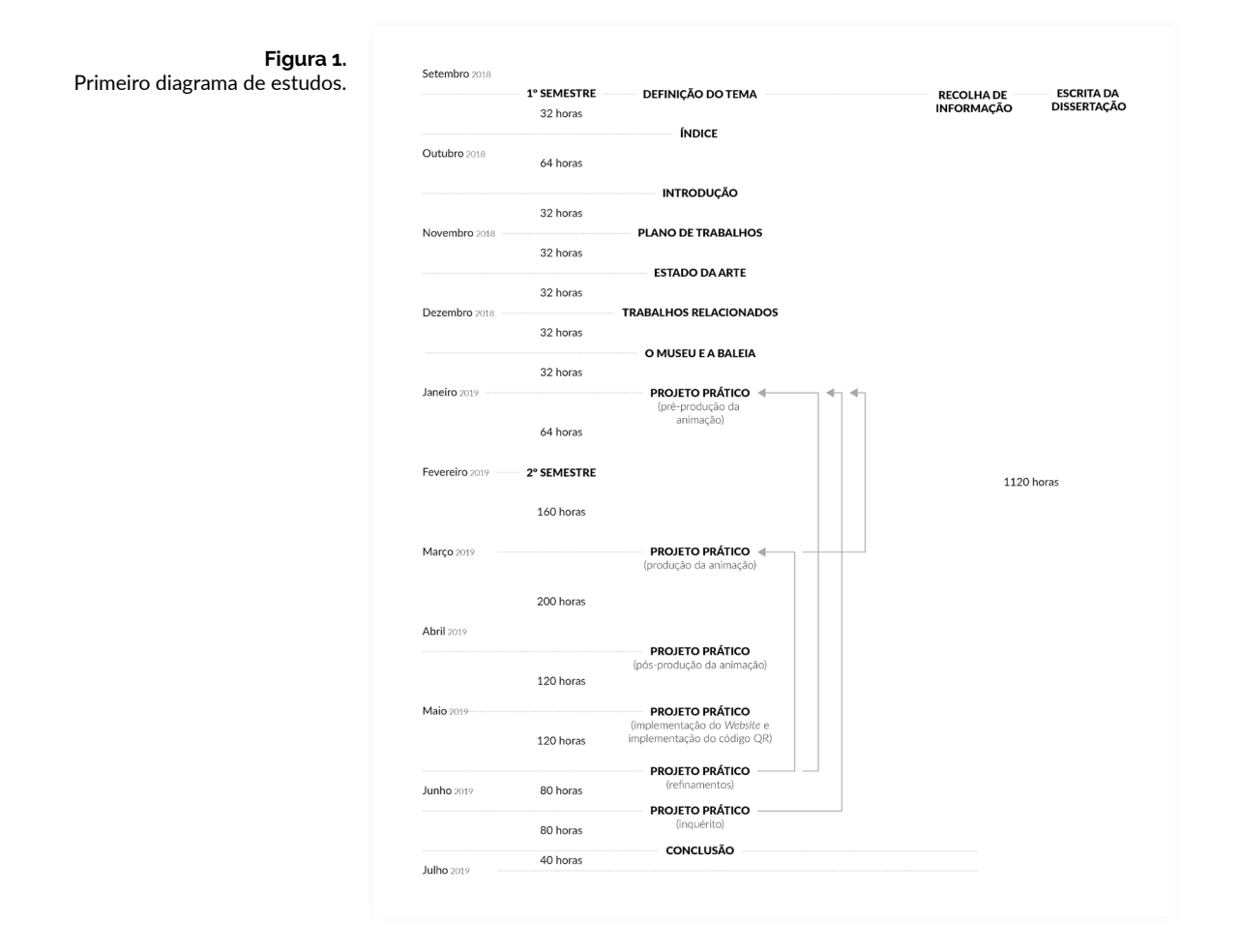
## **INTRODUÇÃO** 37

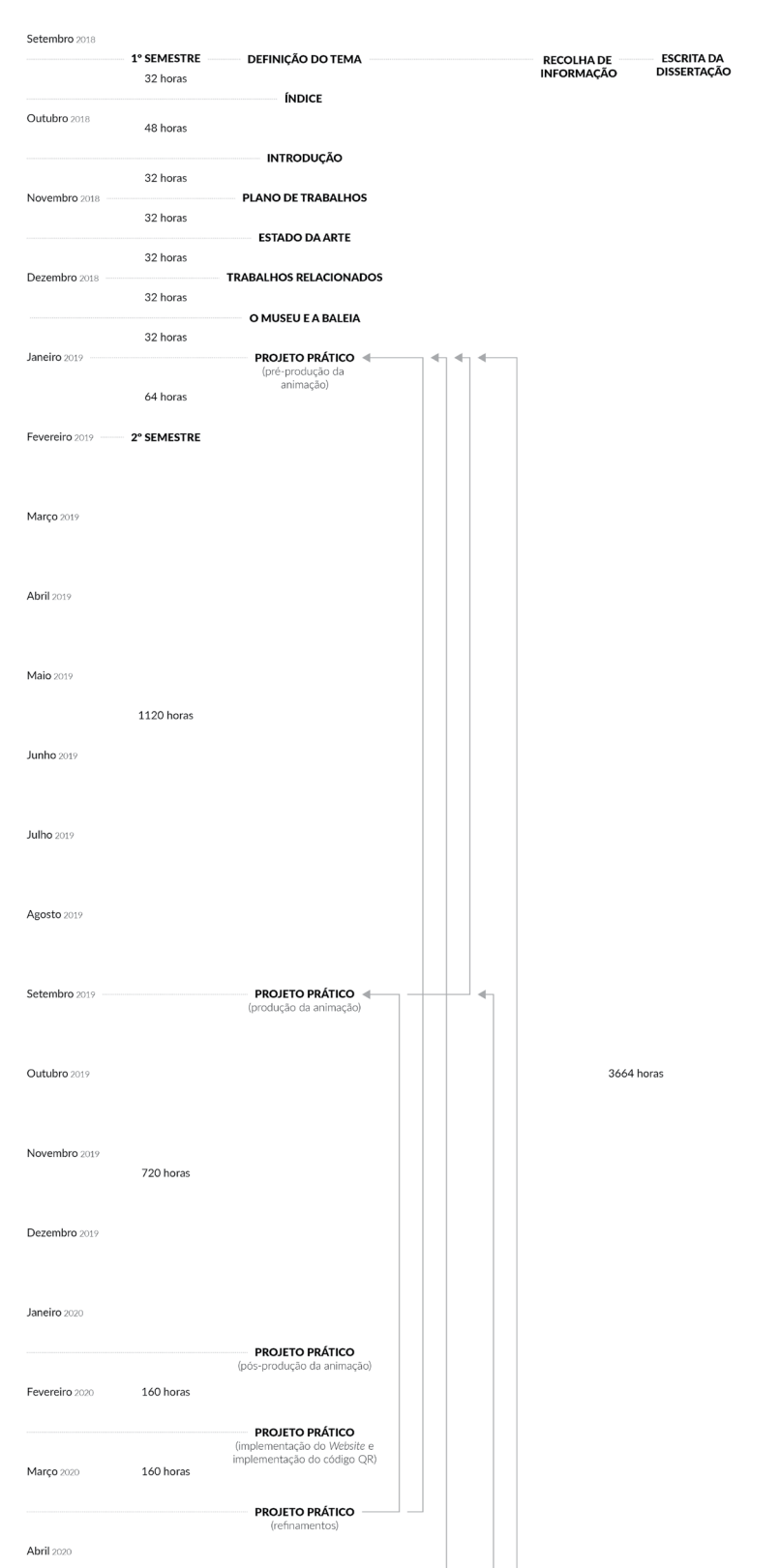

**Figura 2.**  Segundo diagrama de estudos.

#### A BALEIA-COMUM

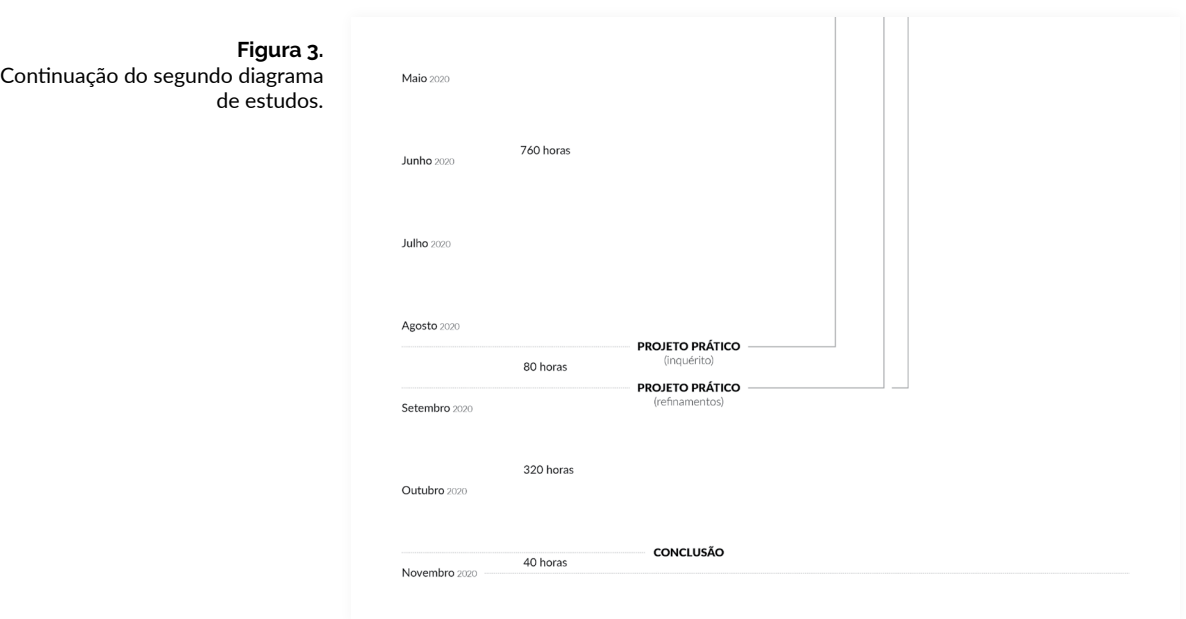

# **1.5. Estrutura da Dissertação**

A presente dissertação é constituída por seis capítulos: Introdução, Estado da Arte, Trabalhos Relacionados, O Museu da Ciência da UC e o esqueleto da baleia-comum, Projeto Prático e, por fim, Conclusão.

O primeiro capítulo (Introdução) apresenta e contextualiza o tema da dissertação. São apresentados o motivo da escolha do tema, o enquadramento do tema e o objetivo do tema.

O segundo capítulo (Estado da Arte) apresenta os conceitos-chave do tema da dissertação. Numa primeira fase, são apresentadas a definição de animação, uma breve descrição histórica da animação, uma breve descrição de *Motion Graphics* e uma maneira para realizar animação. Na fase seguinte, são apresentadas as definições da *internet* e da *web*, assim como uma breve descrição histórica das mesmas e, ainda, é apresentada uma forma para realizar *website*. Por fim, na última fase são apresentadas a definição de código *QR*, uma breve descrição histórica do código *QR* e uma maneira para conceber código *QR*.

O terceiro capítulo (Trabalhos Relacionados) apresenta vários casos relacionados com os conceitos-chave do tema da dissertação. Numa primeira fase, são feitas uma apresentação e uma análise de cada caso. Numa segunda

fase, é feita uma análise transversal de todos os casos.

O quarto capítulo (O Museu da Ciência da UC e o esqueleto da baleia-comum) apresenta uma descrição do Museu da Ciência da Universidade de Coimbra e da espécie baleia-comum. Numa primeira fase, são apresentados o contexto histórico, o espaço interior, a localização, o acesso aos espaços, as coleções, as exposições e uma descrição do esqueleto da espécie baleia-comum. Na fase seguinte, é apresentada uma descrição da espécie baleia-comum.

O quinto capítulo (Projeto Prático) apresenta os experimentos, o desenvolvimento, os testes e os seus resultados e o produto final do projeto prático.

O sexto capítulo (Conclusão) apresenta as reflexões, conclusões gerais e perspetivas futuras.

A BALEIA-COMUM

# **2. Estado da Arte**

Este capítulo é constituído por uma breve definição dos conceitos-chave. Estes conceitos-chave são a base para a elaboração do projeto prático.

Na primeira parte, é feita uma breve descrição da definição da animação e da sua história. Isso inclui os conceitos, as tecnologias, as técnicas e os autores. Além disso, é apresentada uma metodologia para realizar animação, onde são descritas as várias fases que constituem todo o processo.

No momento seguinte, é feita uma breve descrição da definição e da história da *internet* e da *web*. Além disso, é apresentada uma metodologia para realizar *website*, onde são descritas as várias fases que constituem todo o processo.

Por fim, na última parte, é feita uma breve descrição da definição e da história do código *QR*. Além disso, é apresentada uma metodologia para realizar código *QR*, onde são descritas as várias fases que constituem todo o processo.

# **2.1. Animação**

#### **Origem da palavra animação**

O conceito de animação tem a sua primeira definição através da palavra latina *animare*, que significa "dar vida" e "dar alma". Porém, este termo só veio a ser utilizado para descrever imagens em movimento a partir do século XIX [4], [8], [19].

# **2.1.1. Imagens Pré-Fotográficas**

As imagens animadas produzidas através de processos préfotográficos são, como vai-se entender, aquelas produzidas antes da invenção do cinema. Durante a produção desta tipologia de imagens não é necessário nenhum processo químico para a sua conversão [6].

## **Primórdios**

Antes do século XIX, o ser humano já apresentava registos que permitissem identificar o movimento. Por exemplo, em algumas das pinturas rupestres da pré-história onde os animais têm mais pernas que o habitual, em alguns hieróglifos egípcios onde são representadas sequências de atividades humanas, em alguns vasos gregos com pinturas olímpicas e no teatro de sombras chinesas [2], [4], [8], [17], [19].

Após, os registos que permitissem identificar o movimento começaram a contar com aparatos tecnológicos.

## **Câmara Escura**

Pode-se começar pela câmara escura, de *Leonardo da Vinci*  (1452 – 1519). Este aparelho consiste numa caixa vedada em todos os lados, para que a luz não consiga penetrar. No entanto, num dos lados da caixa, existe um furo por onde entra a luz. Essa luz projeta numa das paredes do interior da caixa a imagem do exterior, mas de forma invertida. A introdução de lentes e de espelhos permite aumentar a imagem e corrigir a sua posição. A câmara fotográfica baseia-se na câmara escura e sem a câmara fotográfica não haveria o cinematógrafo. Mais à frente vai-se entender o impacto da câmara fotográfica e do cinematógrafo na evolução da animação e, com isso, vai-se entender o quanto a câmara escura foi importante [6], [9].

#### **Lanterna Mágica**

Depois, em 1645, surge a lanterna mágica, de *Athanasius Kirsher* (1601 – 1680). Um mecanismo, que diferente da câmara escura, projeta o que está dentro para fora, servindo como um projetor de diapositivos. Ela é composta por uma caixa fechada, com uma fonte de luz e um espelho curvo no seu interior. A caixa contém, num dos seus lados, uma abertura por onde são projetadas, sobre uma determinada superfície, imagens pintadas em lâminas de vidro [2], [3], [8], [9], [13], [19].

A partir da lanterna mágica, no século XVIII, *Pieter Van Musschenbroek* (1692 – 1761) consegue colocar imagens sequenciadas, criando a ilusão de movimento. A lanterna mágica seria usada como ferramenta artística, pela primeira vez, em Paris, no ano de 1794, através do espetáculo "*Fantasmagorie*", criado por *Etienne Gaspard Robert*  (1763 – 1837). O espetáculo tinha como objetivo provocar medo nos espectadores [2], [3], [19].

#### **Persistência da Visão**

Após, *Peter Mark Roget* (1779 – 1869) publica, em 1824, o artigo "*The Persistence of Vision with Regard to Moving Ob-* *jects*". Segundo o artigo, o olho humano retém uma imagem já vista por uma fração de segundos, antes de a mesma ser substituída pela imagem seguinte e enquanto a imagem seguinte já está a ser percebida. Sendo assim, o olho humano tende a combinar imagens percepcionadas em sequência, em um único movimento, quando a sucessão de imagens é suficientemente rápida. O observador tem a impressão de movimento, mesmo que esteja a olhar para imagens estáticas [6], [8], [9], [17], [18], [19].

## **Persistência da Visão – Taumatroscópio**

Entretanto, em 1825, é lançado o taumatroscópio. Um engenho que aplica e exemplifica o que *Peter Mark Roget* chama de Persistência da Visão. O objeto consiste num disco com diferentes ilustrações, desenhadas em cada uma das faces do mesmo. O disco contém dois cordões amarrados em suas extremidades que, torcidos e depois puxados para lados opostos, giram o disco. No momento do giro, o espectador percebe as duas imagens fundidas em uma. Este fenómeno acontece porque existe um espaço de tempo entre a captação da imagem pelo olho e a percepção da mesma pelo cérebro. Se outra imagem é imposta ao olho durante esta fração de segundos, o cérebro tende a perceber as duas imagens fundidas em uma [6], [13].

Durante um tempo, a Persistência da Visão foi considerada o fenómeno que explicava de que modo as imagens em sequência eram percebidas como movimento, durante a interpolação de quadros no cinema. No entanto, mais tarde, surge um fato que contradiz esse fenómeno [6].

## *Efeito-Phi* **– Fenaquistoscópio**

Após o lançamento do taumatroscópio, surge outro engenho, o fenaquistoscópio, criado em 1825 por *Joseph Plateau* (1801 – 1883). Este objeto consiste em dois discos posicionados de forma paralela um com o outro, através de um suporte. Em um dos discos existe uma sequência de imagens, enquanto no outro disco existem ranhuras com a mesma disposição da sequência de imagens. Quando ambos os discos são girados em uma certa velocidade e o espectador observa a sequência de imagens por intermédio das ranhuras, ele percebe a animação, isto é, ele percebe a interpolação das imagens em movimentos contínuos. No entanto, se o espectador visualizar a sequência de imagens sem a intervenção das ranhuras, ele percebe apenas uma mancha disforme. Isso ocorre porque o fenómeno da Persistência da Visão impede que haja um reconhecimento de uma imagem após a outra, a não ser que exista entre elas uma interrupção que cubra a persistência. No fenaquistoscópio, esse efeito é causado pelo intervalo que existe entre as ranhuras presentes em um dos discos. Esse intervalo quebra a persistência da visão, permitindo que seja reconhecida a próxima imagem ou o movimento causado pela diferença entre a primeira e a segunda imagem. Esse efeito de "cobrir" foi designado por *Efeito-Phi*, e foi descrito pela primeira vez em 1912, por *Max Wertheimer* (1880 – 1943) [6].

## **Conhecimento ou envolvimento**

No entanto, *Hugo Münsterberg* (1863 – 1916) publicou em 1916 um livro intitulado por "*The Photoplay: A Psychological Study*". De acordo com o autor, o *Efeito-Phi* é o responsável pela ilusão de movimento no cinema, mas existe ainda um nível mais elevado de percepção, que são a memória e a imaginação. Estas duas têm a função de ordenar o filme durante a montagem. Segundo o psicólogo, o *Efeito-Phi* ou a Persistência da Visão não provocam nenhum tipo de percepção por parte do observador, se o mesmo não possuir um grau de conhecimento ou envolvimento com as imagens, ou movimentos apresentados [6].

Em suma, pode-se concluir que o movimento por meio da intercalação de quadros acontece através da junção de ambos os fenómenos mencionados. A Persistência da Visão possibilita reconhecer o que resiste inalterado de um quadro para o outro, e o *Efeito-Phi* é encarregado por causar a compreensão da transição de quadros e a sensação de movimento, desde que quem vê reconheça as imagens e os movimentos apresentados [6].

## **Primeira Fotografia**

Após, a primeira fotografia foi conseguida por *Nicephore Nièpce* (1765 – 1833) em 1826. A partir desse momento, a representação visual deixou de ser feita apenas de forma manual e passou a ser feita também de forma mecânica [9].

## **Estroboscópio**

Pouco depois do aparecimento da primeira fotografia, surge o estroboscópio. Um aparelho criado por *Simon Ritter Von Stampfer* (1792 – 1864) em 1832. Este engenho é semelhante ao fenaquistoscópio, com a diferença de que é constituído por apenas um disco com ranhuras que estão cada uma delas acima e entre os desenhos. Para percepcionar, o espectador precisa de colocar-se em frente a um espelho e depois girar o disco que está preso por uma haste. Ao observar a imagem refletida no espelho, por intermédio das ranhuras, o observador presencia uma animação contínua. No estroboscópio, fica evidente a necessidade dos intervalos entre as ranhuras, sem os quais o observador só conseguia ver no espelho uma mancha disforme [6], [13].

## **Zootroscópio**

Um pouco mais tarde, em 1834 surge o zootroscópio. Um aparelho concebido por *William George Horner* (1786 – 1837). O princípio desde dispositivo é o mesmo dos anteriores. Este engenho é composto por um tambor circular e giratório que contém ranhuras à sua volta, onde tiras de papel com desenhos em sequência são colocadas dentro do tambor. As ranhuras permitem olhar para os desenhos dispostos em tiras. Quando o tambor é girado, é observada a ilusão de imagens em movimento [13], [19].

## **Daguerreótipo e o seu aprimoramento**

Depois, em 1839, é anunciado o daguerreótipo. Trata-se de um processo que proporcionou uma redução no tempo de exposição necessário para ser registada uma fotografia. O processo, no entanto, funciona apenas como um positivo, o que impede a reprodução em série de fotografias [5] [9].

No mesmo ano, essa dificuldade foi resolvida por *William Fox Talbot* (1800 – 1877), que conseguiu aprimorar o processo de negativo, tornando possível a cópia a partir de um original impresso em papel [5], [9].

## **Aprimoramento da Lanterna Mágica**

Após, em 1850, *Franz von Uchatius* (1811 – 1881) proporciona um avanço na lanterna mágica, ao combiná-la com dois discos giratórios. Um dos discos contém 12 imagens pintadas em vidro e o outro contém ranhuras que atuam como obturadores. Para criar a sensação de movimento os dois discos são girados enquanto são projetados. É a partir desta criação que veio a surgir a máquina de projeção do cinema [2], [19]**.**

## *Flipbook*

Entretanto, em 1868, surge o *flipbook*, patenteado por *John Barnes Linnett*. Este mecanismo consiste num pequeno bloco de papel onde as imagens de uma animação estão interpoladas, uma por folha, em ordem decrescente. Quando o observador vira rapidamente as páginas, cria a ilusão de movimento e, daí, ele presencia a animação. A maior vantagem do flipbook sobre os engenhos anteriores é a possibilidade de criação de animações com mais imagens, visto que os engenhos apresentados anteriormente possuíam, em média, a possibilidade de cerca de doze imagens. O flipbook é muito utilizado em estúdios de animação desde o início do século XX até hoje [6], [13].

## **Captação do movimento de animais**

Depois, na década de 70, ainda no século XIX, *Eadweard J. Muybridge* (1830 – 1904) concebeu um engenho composto por 12 máquinas fotográficas, na intenção de fotografar um cavalo nas várias fases da sua corrida. Para tal, as máquinas ficam alinhadas junto ao percurso do cavalo e, durante o mesmo percurso, existem fios, cada um correspondente a uma das câmaras, que ao serem pisados pelo cavalo acionam a câmara que o cavalo está a passar em frente, o que permite o registo de uma série de imagens de um instante consecutivo. Mais tarde foram criadas versões do engenho com 24 câmaras e outras versões com mais 100 máquinas [5], [6], [9].

#### **Praxinoscópio**

Ainda na década de 70 do século XIX, no ano de 1877, como uma evolução do zootrópio, é concebido o praxinoscópio por *Charles-Émile Reynaud* (1844 – 1918). Tal como o zootrópio, o praxinoscópio consiste num tambor circular, mas neste caso, em vez de tiras de papel, faz girar tiras de tecido transparente com desenhos em sequência colocados dentro, e as ranhuras existentes no tambor são substituídas por um conjunto de espelhos, situados no centro do tam-

bor e em forma de prisma, ou seja, o visionamento da ilusão de movimento é feito através da reflexão das imagens nos espelhos. É produzida uma ilusão de movimento com mais brilho e menos distorção do que a possibilitada pelo zootrópio [6], [9], [19].

## **Fita em Celuloide**

Ainda em 1887, *Hannibal Williston Goodwin* (1822 – 1900) apresenta a primeira fita de filme em celuloide, que se tornou fundamental para o registo de representações visuais cinematográficas [2], [5], [9], [19].

Entretanto, mais tarde, a mesma tira foi enrolada em bobina por *George Eastman* (1854 – 1932) [2], [5], [9], [19].

## **Zoopraxinoscópio**

Depois, entre os anos de 1879 e 1880, na intenção de animar os movimentos dos animais registados por *Eadweard J. Muybridge*, o mesmo constrói o zoopraxinoscópio. Este aparelho é constituído por dois discos, alinhados um com o outro, que giram em sentidos opostos. Um dos discos contém 24 fotografias copiadas em lâminas de vidro. Essas fotografias correspondem às fases de um movimento de um animal. O outro disco contém uma série de ranhuras que atuam como um obturador. A imagem em movimento, produzida durante esse processo, é projetada por intermédio de uma lanterna mágica [6], [13].

## **Lâmpada Elétrica e Fonógrafo**

Entretanto, *Thomas Alva Edison* (1847 – 1931) cria engenhos que se tornam fundamentais na indústria cinematográfica. Ele é o autor da lâmpada elétrica e do fonógrafo (engenho para captação do som) [5], [6], [9], [13], [19].

## **Cinetógrafo**

Com a intenção de obter um complemento visual para o fonógrafo, *Edison* desenvolve, em 1888, uma câmara para a captação de imagens em movimento, à qual deu o nome de cinetógrafo. O aparelho consiste numa caixa em madeira com uma série de polias por onde percorre uma película. Na parte frontal do aparelho existe um orifício parecido com um binóculo, por onde pode-se assistir ao vídeo que está operado no interior da caixa [5], [6], [9], [13], [19].

## **Fita em Celuloide Perfurada**

Recorrendo a este engenho, *Edison* e o seu assistente e co-inventor *William Kennedy-Laurie Dickson* (1860 – 1935) tornaram-se nos primeiros a filmar com fitas de celuloide perfuradas, terminando por determinar o formato estandardizado dos 35 mm [5], [6], [9], [13], [19].

## **Cinetoscópio**

Para a visualização dos filmes realizados, *Edison* desenvolve com *Dickson*, em 1891, o cinetoscópio. Este aparelho consiste numa caixa onde no seu interior estão lentes, o filme perfurado em formato contínuo e uma lâmpada que é ativada a partir da inserção de moedas. Através de um visor é possível visualizar a ilusão de movimento. As patentes do cinetógrafo e do cinetoscópio foram registadas em 1891 [5], [6], [9], [13], [19].

## **Aprimoramento do Praxinoscópio**

No ano seguinte, em 1892, *Émile Reynaud* abre o seu Teatro Óptico. Para tal, ele aprimorou o seu invento, o praxinoscópio. Neste caso os espelhos projetavam imagens feitas numa tira de tecido transparente, diretamente numa tela, que já continha o cenário estampado. A projeção era conseguida através de um complexo sistema de espelhos, lentes e lanternas. Os filmes de *Reynaud* possuíam a duração de 15 minutos, exigindo a confecção de centenas de desenhos, e apresentavam enredo e trilha sonora sincronizada. Os personagens eram desenhados e coloridos, quadro a quadro, no tecido, de forma que, ao serem projetados, interagissem diretamente com o cenário, estando rigorosamente adaptados ao cenário. Os filmes ficaram conhecidos como "*pantomimes lumineuses*". *Reynaud* realizou milhares de apresentações em seu teatro. Um grande motivo que torna o praxinoscópio importante para a história da animação é o fato de *Émile Reynaud* ser pintor de origem, com isso, a engenhosidade tecnológica ficou ligada à arte [6], [9], [19].

# **2.1.2. Imagens Fotográficas**

As imagens animadas produzidas através de processos fotográficos são, como vai-se entender, aquelas realizadas após a criação do cinema. Depois da invenção do cinema, as animações puderam ser executadas através da captação por equipamento óptico e revelação química [6].

As imagens animadas fotográficas podem ser divididas em dois grupos, tendo em conta o processo de produção utilizado para as conceber. Quando são utilizados desenhos em papel ou acetato, pode-se considerar como imagens animadas fotográficas bidimensionais, e quando existe a manipulação direta de objetos, pode-se considerar como imagens animadas fotográficas tridimensionais ou *stop motion* [6].

#### **Cinematógrafo**

Entretanto, surge entre os anos de 1894 e 1895, o Cinematógrafo, inventado pelos irmãos *Auguste Marie Louis Nicholas Lumière* (1862 – 1954) e *Louis Jean Lumière* (1864 – 1948). O aparelho consiste numa espécie de câmara fotográfica que capta várias imagens por segundo e, depois, podem ser projetadas, com a mesma velocidade em que foram captadas. O que diferencia este engenho dos outros é possibilidade de poder-se captar imagens numa película fotossensível, revelar as imagens e, depois, projetá-las, utilizando o mesmo equipamento. O mesmo dispositivo também é portátil, pois, não necessita de qualquer fonte de alimentação de energia, devido ao mecanismo de manivela [4], [6], [8], [9], [19], [23].

Após a invenção do cinema e em simultâneo com o desenvolvimento da animação feita a partir de desenhos, alguns animadores procuravam outras alternativas para a criação de movimento e de ilusões [19].

## *Trickfilms*

No ano de 1896, *Marie Georges Jean Méliès* (1861 – 1938) dá início aos *trickfilms*. Os *trickfilms* são filmes que contêm efeitos visuais e são baseados nos truques de magia. Este estilo de animação surge de forma acidental durante uma filmagem, quando a câmara de *Méliès* decide parar de gravar por alguns instantes e, depois, retorna a gravação. Com isso, o artista descobriu que podia utilizar este recurso para produzir vários efeitos, ao qual deu o nome de "substituição por parada da ação". Por exemplo, ele pode filmar uma cena e, dela, retirar ou colocar outro elemento. Imaginemos uma maçã em cima de uma cadeira a ser filmada, pára-se a gravação, retira-se a maçã da cadeira e volta-se a filmar a mesma cena. Durante a reprodução do filme a maçã desaparece [2], [6], [8], [9], [13], [16].

*Méliès* fazia a montagem dos seus filmes no próprio negativo, recortando partes e, depois, juntando-as com outras, criando assim, ilusões de espaço e de movimento dos personagens. *Méliès* foi um dos primeiros cineastas a usar técnicas como a fotografia no lapso de tempo, as exposições múltiplas ou sobreposições e a coloração sobre a película. É devido a *Méliès* que algumas técnicas vão predominar na criação cinematográfica, como o *stop motion* [2], [6], [8], [9], [13], [16].

## **"***The Enchanted Drawing***"**

Em 1900, *James Stuart Blackton* (1875 – 1941) gravou o filme "*The Enchanted Drawing*". Neste filme, *Blackton* começa por desenhar, em cima de um cavalete com folhas de papel, a face de um senhor e, depois, ao lado da face, desenha uma garrafa de vinho e uma taça. Em seguida, *Blackton* demonstra a intenção de pegar a garrafa e a taça e, quando faz isso, elas tornam-se reais nas suas mãos e, ao mesmo tempo, desaparece o desenho delas que está no papel. Daí, ele desenvolve um desempenho com a garrafa e a taça e, depois, ele coloca-as de volta no desenho. Durante as interações de *Blackton*, o senhor desenhado vai mudando as suas feições faciais (por exemplo, espanto, felicidade e tristeza). Neste caso, sempre que ocorre uma alteração na feição facial do senhor ou quando *Blackton* retira um elemento do desenho, o manipulador do equipamento de captação de imagens pára de gravar. Nesse momento, *Blackton* mantémse na mesma posição e os auxiliares de produção entregam a ele o elemento e trocam o desenho do cavalete. Em seguida, ligam novamente o aparelho de captação de imagens e prosseguem com a gravação. Na reprodução do vídeo, percebe-se apenas a transformação do desenho em objeto e vice-versa e o personagem manifestar-se como se estivesse vivo [6], [17].

Neste período, a animação ainda não existia como uma arte autónoma, pois, reinava a surpresa em torno da magia. No entanto, a expressividade artística começaria a ser atingida a partir da virada do século XX [19].

## **"***Humorous Phases of Funny***"**

Seis anos depois, em 1906, J*ames Stuart Blackton* (1875 – 1941) realizou um filme de animação a partir da técnica "substituição por parada da ação", o filme "*Humorous Phases of Funny*". Este é o primeiro filme realizado com movimento contínuo através das técnicas do *stop motion*. Durante a rea lização desta animação, o autor começa por desenhar com giz branco num quadro negro (lousa) e, depois, fotografa esse desenho. Em seguida, o autor apaga todo o desenho ou partes do desenho. Depois, torna a desenhar uma diferente posição e, em seguida, fotografava esse novo desenho. Esta rotina é repetida quantas vezes forem necessárias. O filme contém também animação de recorte, por isso, o mesmo processo com giz também é realizado com recortes, mas neste caso os recortes em vez de desenhados e apagados são colados e movimentados. Para a criação de um perso nagem de recorte, é necessário desenhar e, depois, recortar o mesmo personagem, ficando ele com todos os seus mem bros separados. Essas peças são, então, reintroduzidas atra vés de pinos de metal ou fita-adesiva. O resultado é uma marioneta com algumas partes móveis. Quando o filme é reproduzido, os elementos movimentavam-se pelo quadro negro [2], [6], [9], [13], [17], [19].

Entretanto, os *trickfilms* já não tinham mais tanto apelo, vis to que o segredo por de trás da "magia" tinha sido revelado, esgotando assim o interesse por parte do público. Já faltava pouco para que a animação confirmasse um sistema narra tivo e uma norma estética que a tornasse como uma arte autónoma [19].

## **"***Fantasmagorie* **"**

Em França, *Émile Cohl* (1857 – 1938) fazia igualmente pe quenos filmes de animação, sendo um deles o "*Fantasmago rie*" de 1908. Um filme que tem pouco mais de um minuto de duração. Durante a realização desta animação o artista começa por desenhar uma pose por quadro, com tinta-dachina em folhas de papel. O autor utiliza uma caixa de luz para interpolar os desenhos, na intenção de conseguir uma boa relação dos movimentos. Depois, durante a revelação do filme, o traço é invertido, ou seja, o traço fica branco e fundo fica preto. Quando o filme é reproduzido, apresenta elementos simples, de traço rápido, mas bem estilizados, que interagem uns com os outros em sequências de metamorfoses, onde alguns dos elementos transformam-se em outros. O protagonista do filme, além de interagir com outros humanos, também interage com animais irracionais (por exemplo, um elefante e um cavalo). Num momento da animação, o protagonista cai da janela de uma casa e parte-se, nesse momento, as mãos de *Cohl* aparecem na cena para colar a cabeça do protagonista que torna a viver e, depois, sobe em um cavalo e despede-se dos espectadores [6], [9], [19].

## **"***Little Nemo***"**

Depois, em 1911, *Zenas Winsor McCay* (1871 – 1934) surge na animação com a sua primeira curta-metragem designada por "*Little Nemo*". Esta curta começa por uma introdução, onde se começa por percecionar *McCay* a propor a seus amigos a produção de uma animação com quatro mil desenhos, no prazo de um mês. Depois, ainda na introdução, é apresentada a oficina de *McCay* e é feita uma demonstração de como o filme foi elaborado. No final da introdução, perceciona-se *McCay* a reunir-se novamente com os amigos para fotografar e gerar o filme. Após, segue-se a parte animada da curta, ou seja, a reprodução da animação final. Esta parte possui cerca de três minutos e consiste num protagonista que interage com outros personagens que vão surgindo em cena. Durante a animação, percebe-se muitas das características lançadas por *Émile Cohl*, mas com um desenho mais detalhado e com características de movimentos mais reais. É percetível uma noção do peso dos elementos durante as suas movimentações. Nota-se uma noção da profundidade de campo, onde os elementos apresentam tridimensionalidade através da perspetiva [6], [9], [13], [19].

Nesta curta aparecem algumas características que serão fundamentais para a elaboração das próximas animações, como o uso da repetição de cenas, a repetição inversa de quadros e a manutenção estática da cena. Além disso, o artista formulou conceitos como o comprimir e esticar, a temporização, a aceleração e desaceleração, e a personalidade, que mais tarde vão ser sistematizados pelo estúdio *Walt Disney* [6], [9], [13], [19].

#### ESTADO DA ARTE **53**

## **"***Cameraman's Revenge***"**

Na Rússia, por seu lado, *Ladislas Starevich* (1882 – 1965) fez filmes em *stop-motion*, como a curta-metragem "*Cameraman's Revenge*" de 1912. Neste filme, com cerca de 13 minutos de duração, o cineasta narra uma história (triângulo amoroso) vivida por insetos que apresentam características e personalidades humanas. A história acontece numa cidade habitada por insetos. Para a realização, o animador recorre a insetos reais, com arames nas juntas para possibilitar os movimentos. *Starevich* produziu diversos filmes com esta técnica e variados tipos de bonecos: alguns feitos com tecido, outros feitos em escala real e outros interagiam de forma direta com atores [6], [9].

## **"***How a Mosquito Operates***"**

Ainda em 1912, *McCay* lança a sua segunda animação. Designada por "*How a Mosquito Operates*", apresenta a forma de agir de um mosquito que importuna um ser humano durante o sono. As características do mosquito são semelhantes às de um ser humano, tais como, a personalidade e as emoções. As trocas de planos dentro da mesma sequência e controle de tempo de cena facilitam o entendimento da narrativa [6], [13], [19].

## **"***Gertie, the Dinossaur***"**

*McCay* ainda lançou, em 1914, a animação "*Gertie, the Dinossaur*". Para este filme, *McCay* produziu dez mil desenhos em papel, onde o seu assistente, *John Fitzsimmons*, desenhou o cenário de fundo. O filme apresenta um cenário detalhado e um personagem com características próprias e expressivas. O personagem é um dinossauro que realiza algumas ações encomendadas por tabelas de texto que separam as sequências, no entanto, em alguns momentos, o protagonista acaba por desobedecer ao que foi solicitado. No decorrer da animação, percepcionam-se movimentos fluídos do personagem, cenários fixos detalhados e limpeza do traço [2], [6], [13], [19].

A preocupação com a narrativa, a conceção da personalidade semelhante ao humano e a exploração da anatomia humana, fizeram com que se entendesse que agora a animação não se tratava mais de um género de *trickfilm*, mas uma arte com características próprias [19].

No entanto, perante a necessidade de a produção ter de ser realizada em curto espaço de tempo e a custos financeiros baixos, surgem vários estúdios de animação, que, até a década de 1920, foram cumprindo a função de industrializar o sector [19].

#### *Barré-Nolan Studio*

Um dos primeiros estúdios totalmente virados para a animação foi o *Barré-Nolan Studio*. Um estúdio criado no ano de 1914, por *Vital Achille Raoul Barré* (1874 – 1932), com a colaboração de *Bill Nolan* (1894 – 1954) [13] [19].

Um problema no processo da animação era o de sincronizar fotogramas que eram desenhados à mão e de forma individual. Como solução, *Barré* introduziu o uso das *peg -bars* associadas a perfurações no papel de desenho, ondes as folhas perfuradas eram encaixadas nas *peg-bars* de modo a ficarem alinhadas [13], [19].

Outro problema era o de animar as diversas posições de um personagem que atuava num cenário que se mantinha estático, pois, havia a necessidade de redesenhar o cenário a cada quadro. Como solução, *Barré* introduziu o sistema de corte de personagens e cenários, onde era mantido o desenho do cenário e apenas colocados, um por vez, os recortes dos personagens por cima do cenário [13], [19].

## *Bray Productions*

Outro estúdio deste período foi o *Bray Productions*, criado também em 1914, dirigido por *John Randolph Bray* (1879 – 1978) [6], [9], [13], [19].

*Bray* possuía uma estratégia baseada em quatro pontos principais para a implementação de uma produção de animações em série: excluir ou alterar a maneira em vigor de produzir animações com esforços em detalhes proibitivos; livrar da produção individual e abraçar a divisão do trabalho; proteger os processos por patentes; aperfeiçoar a distribuição e o *marketing* das animações [6], [9], [13], [19].

Além disso, *Bray* criou vários processos e técnicas que visavam uma produção rápida e, ao mesmo tempo, mantendo a qualidade como, por exemplo, o processo de imprimir várias cópias do cenário e desenhar os personagens por cima, preenchendo com tinta branca para esconder os traços da impressão [6], [9], [13], [19].

#### **Folhas de Celuloide Transparentes ou Acetatos**

Ainda em 1914, *Earl Hurd* (1880 – 1940) patenteou o uso de folhas de celuloide transparentes ou acetatos. Com isso, o cenário é fixado em um plano, depois, os elementos são desenhados em folhas de acetato, em seguida, as folhas de acetato são sobrepostas no cenário e, por fim, tudo é fotografado [6], [19], [23].

#### **Rotoscopia**

No ano seguinte, em 1915, surge a rotoscopia. Uma técnica de animação criada pelos irmãos *Max Fleisher* (1883 – 1972) e *Dave Fleischer* (1894 – 1979). Esta técnica visa a criação de movimentos mais fluídos, suaves e próximos do real, onde a animação é construída com base numa filmagem de um movimento real. Durante o processo, uma sequência captada por uma câmara de filmar é projetada, quadro a quadro, num suporte transparente, sobre o qual se coloca papel ou acetato onde o desenho é realizado tendo como referência a imagem projetada. Desta forma é possível copiar os movimentos da câmara de filmar. Este processo viabilizou a criação da combinação de desenhos animados com ações ao vivo em um mesmo filme [6], [17], [18], [19], [23].

#### **"***El Apostol***"**

"*El Apostol*" (1917), feito por *Quirino Cristiani* (1896 – 1984), é considerado a primeira longa-metragem de animação [2] [19].

A I Guerra Mundial impulsionou a distribuição do desenho humorístico norte-americano ao redor do mundo e, principalmente, na Europa. No pós-guerra, os animadores europeus não conseguiam competir com a quantidade e o preço do entretenimento norte-americana, visto que as produtoras não possuíam capacidade financeira para realizar projetos de animação. Apenas a animação independente conseguiu destacar com uma abordagem diferente da animação americana. Na Europa as técnicas usadas eram variadas e com um clima de experimentação e inovação estética, onde o modernismo, o expressionismo e a arte abstrata estabeleceram uma relação com o cinema de animação [19] [23].

## **"***Opus***"**

Durante a década de 1920, na Europa, *Walter Ruttmann*

(1887 – 1941) desenvolveu curtas-metragens com a combinação de imagens e marcação musical, como a série "*Opus*" (1921, 1922, 1923) [19], [23].

#### **"***Rhythmus***"**

Ainda na Europa, *Hans Richter* (1888 – 1976) realizou pesquisas em torno do "ritmo visual", exemplificadas nas curtas abstratas "*Rhythmus*" (1921, 1923, 1925) [19], [23].

#### *Disney Brothers Cartoon Studios*

Em 1923, na Califórnia, é fundada a *Disney Brothers Cartoon Studios*, por *Walt Disney* (1901 – 1966) e *Roy Oliver Disney* (1893 – 1971). Quando se priorizava as piadas, em detrimento da narrativa, a *Disney* voltou-se para o desenvolvimento da história, da criação dos personagens e ao sentimento que desejava despertar no público. Desde o início, o estúdio procurou que a realidade fosse implantada nos seus personagens, no movimento ou na introdução de personalidade e expressões [8], [12], [19], [23].

O desenvolvimento de estratégias de produção contribuiu para que os animadores do estúdio ampliassem o seu potencial expressivo. A adaptação das *peg-bars* de *Barré*, o que proporcionou maior mobilidade para manusear as folhas durante a intenção de conferir a fluidez dos movimentos. A criação do *pencil test* (ver o tópico 3.1.5.3 do presnte capítulo, para mais informações sobre as características do *pencil test*), de modo a evitar-se possíveis erros antes da finalização da sequência. A contratação de assistentes que passaram a ser os responsáveis pela finalização dos desenhos, disponibilizando mais tempo ao animador para trabalhos que envolvessem mais a criatividade [8], [12], [19], [23].

#### **12 princípios fundamentais da animação**

Durante a década de 1930, no estúdio *Disney*, os *Nine Old Men*, figuraram os conceitos e regras, gradualmente esquematizados, que ficaram conhecidos como os 12 princípios fundamentais da animação. *Nine Old Men* era o nome dado ao grupo de 9 animadores seniores responsáveis pelos trabalhos produzidos pela *Disney* [8], [12], [19], [23].

A lista de princípios é constituída por: comprimir e esticar, antecipação, encenação, animação direta e animação de posições chave, continuidade e sobreposição da ação, aceleração e desaceleração, movimento em arco, ação secundária, temporização, exageração, desenho volumétrico e apelo [8], [12], [19], [23].

Estes princípios não são apenas uma lista, que após a execução de todos os pontos se encontra completa, mas sim conceitos para serem utilizados em conjunto e sincronizados, de forma a poder-se atingir os melhores resultados possíveis. Os 12 princípios foram criados tendo como preocupação a animação tradicional, mas também aplicam-se, atualmente, a quase todos os tipos de animação, ajudando a criar personagens e situações mais reais. No entanto, tal como as outras artes, a animação também evoluiu, onde as técnicas e estilos de animação mudaram desde 1930. Neste sentido, os 12 princípios também têm vindo a sofrer alterações de situação para situação [8], [12], [19], [23].

As alterações técnicas e organizacionais tornaram as tarefas menos repetitivas e, inclusive, reduziram o tempo de realização das animações [19].

#### **"As Aventuras do Príncipe Achmed"**

Ainda na mesma década, na Europa, *Lotte Reiniger* (1899 – 1981) desenvolveu animações de silhuetas, técnica influenciada no teatro de sombras chinesas, caracterizando-se pelo uso de recortes de silhuetas, jogos de sombras e luz. Como exemplo, tem-se a longa-metragem "As Aventuras do Príncipe *Achmed*" realizada em 1926, com a parceria com *Ruttmann* [19], [23].

## **"***Steamboat Willie***"**

Os filmes dos irmãos *Fleischer* já eram sonorizados, mas em 1928, o estúdio *Disney* realizou a animação "*Steamboat Willie*", que é considerada a primeira animação com sincronização do som e a imagem [2], [8], [19], [23].

## **"***Flowers and Trees***"**

Em 1932, o estúdio *Disney* realizou a curta-metragem "*Flowers and Trees*", recorrendo ao processo fotográfico *technicolor* [9], [19], [23].

O *technicolor* é um processo de coloração, existindo em duas maneiras: de duas cores e de três cores. No primeiro modo, há uma divisão, através de dois filtros, da luz que entra na câmara em duas imagens (uma em vermelho e a outra em verde) que são registadas cada uma no seu negativo. Depois, os dois negativos são agrupados para a projeção. No segundo modo, é efetuado um registo da imagem em três negativos diferentes (um em vermelho, outro em verde e outro em azul), o que permite captar todo o espectro de luz [9], [19].

## **"***Three Little Pigs***"**

No ano seguinte, em 1933, "*Three Little Pigs*", realizado pelo estúdio *Disney*, é o primeiro filme a apresentar personagens fisicamente parecidos, mas com personalidades distintas, bem como inaugura as práticas do *layout* (ver o tópico 3.1.5.3 do presente capítulo, para mais informações sobre as características do *layout*) e do *storyboard* (ver o tópico 3.1.5.2 do presente capítulo, para mais informações sobre as características do *storyboard*) no processo de produção cinematográfica [13], [19], [23].

## **"***Playful Pluto***"**

Um ano depois, em 1934, o estúdio *Disney* realizou o filme "*Playful Pluto*". Esta animação exibe, pela primeira vez, um personagem que demonstra pensar. Durante o filme, num momento em que o personagem *Pluto* se senta sobre uma folha de papel que se cola ao seu corpo, a sua reação face à condição em que se encontra e aos seus pensamentos sobre o que tentar fazer para resolver o problema são compartilhados com o público [19].

## **"***The Old Mill***"**

Após, em 1937, no estúdio *Disney*, a curta-metragem "*The Old Mill*" inaugura a utilização da câmara multiplano [1], [19].

Esta câmara permite desconstruir o espaço do desenho em diferentes camadas. O aparelho é constituído por várias lâminas de vidro sobre as quais são posicionados os desenhos a variadas distâncias da câmara que capta as imagens, quadro a quadro. Com isso, é criada a ilusão da profundidade de campo tão própria da visão humana (quanto mais longe estiver a câmara, mais lenta torna-se a velocidade). Este aparato tecnológico permitiu um aprimoramento das noções de tempo, perspectiva e proporção [1], [19].

## *Warner Brothers e Metro-Goldwyn-Mayer Inc.*

Entretanto, no ano de 1923, surge a *Warner Brothers*, fun dada pelos irmãos *Albert Warner* (1884 – 1967), *Sam Warner*  (1887 – 1927), *Harry Warner* (1881 – 1958) e *Jack L. Warner*  (1892 – 1978) [9], [12], [16], [19].

No ano seguinte, em 1924, o estúdio *MGM (Metro-Goldwyn-Mayer Inc.)* é fundado por *Marcus Loew* (1870 – 1927), que compra a *Metro Pictures* e associa-se a *Samuel Goldwyn* (1879 – 1974), tendo *Louis B. Mayer* (1884 – 1957) como chefe de estúdio [9], [12], [16], [19].

Entre meados de 1930 e 1940, ambos os estúdios procuraram alternativas estéticas que fossem além das li mitações estilísticas impostas pelo realismo. Enquanto o es túdio *Disney* especializou-se em técnicas que direcionavam para a representação da realidade, em contrário, e com base no desenho humorístico, estes dois estúdios exploraram os extremos definidos pelos princípios da animação, como a capacidade de distorção e exageração, cujos efeitos ilógicos e sem compromisso produziam resultados cómicos e sur realistas. Introduziram elementos metalinguísticos como, por exemplo, as piadas irónicas e reflexivas, e o narrador off-screen. Apresentaram um estilo de desenhos rápidos, construído através de abordagens inovadoras quanto à es trutura da narrativa, ao tempo, à encenação e às piadas [9], [12], [16], [19].

## **"***A Colour Box***" e "***Kaleidoscope* **"**

Ao longo da década de 1930, surge o artista *Len Lye* (1901 – 1980) com animação abstrata, utilizando o método direto (pintura no próprio filme). Como exemplos, têm-se as ani mações "*A Colour Box*" (1936) e "*Kaleidoscope*" (1937). Fil mes onde são explorados a cor e gráficos, focando na tex tura e na transparência, bem como na inter-relação desses dois elementos [4], [19].

## **Personagem negro não-estereotipado**

Ao longo dos anos 1940, o artista *George Pal* (1908 – 1980) produziu nos Estados Unidos a primeira série de animação em que o protagonista é um personagem negro não-este reotipado [19]. Prevaleciam neste país leis que impunham a segregação racial que viriam apenas a ser abolidas em 1964.

## **"***A Night on Bald Mountain***" e "***Passing By***"**

Ao longo dos anos 1930 e 1940, *Alexandre Alexeieff* (1901 – 1982) desenvolveu uma técnica tridimensional, conhecida como tela de pinos. Nesta técnica, quando milhares de pinos posicionados de forma perpendicular em uma tela de cor branca são iluminados e filmados de forma adequada, projetam sombras em diversos tons de cinza, resultando em padrões gráficos [3], [9], [19].

A técnica foi usada nas animações "*A Night on Bald Mountain*" (1933) e "*Passing By*" (1943). Animações realizadas em parceria com *Claire Parker* (1906 – 1981) [3], [9], [19].

#### **"***Composition in Blue***" e "***Optical Poem***"**

Ao longo dos anos 1930 e 1940, *Oskar Fischinger* (1900 – 1967) contribuiu com diversos dispositivos e invenções técnicas, que permitiram o desenvolvimento, por exemplo, do método da criação sintética de som no filme, em que as imagens em movimento apresentam padrões abstratos aleatórios de acordo com a música e, por exemplo, o método direto (pintura na própria película), através do qual se obtém movimentos rítmicos e efeitos cromáticos. Ele fez curtas como o "*Composition in Blue*" (1935) e o "*Optical Poem*" (1938) [19].

## *NFBC (National Film Board of Canada)*

Em 1938, surge a organização governamental *NFBC (National Film Board of Canada)*, a partir de um convite feito a *John Grierson* (1898 – 1972), de modo a ser estudado e avaliado o estado da criação cinematográfica canadiana e, daí, serem propostas as linhas diretrizes que deveriam ser futuramente prosseguidas [4], [9], [18], [19].

Depois, em 1941, *Norman McLaren* (1914 – 1987) junta-se ao *NFBC*. No entanto, é a partir da década de 1950 que a organização se torna numa grande referência para a animação. Nesse período, *McLaren* realizou filmes como "*Begone Dull Care*" (1949) e "*Blinkity Blank*" (1955), ficando conhecido pela técnica de desenhar ou pintar diretamente na película (método direto). Contudo, a sua filmografia apresenta o desenvolvimento de outras técnicas, tais como a pixilação ("*Neighbours*", 1952) e a animação sintética do som ("*Synchromy*", 1971) [4], [9], [18], [19].

## **"***Superman***"**

Durante a II Guerra Mundial, o desenho humorístico foi bastante usado como propaganda ideológica. Os irmãos *Fleischer* lançaram, em 1941, a série "*Superman*". Um personagem de fisionomia humana com conotações político-sociais, que apresenta a postura "salvadora" dos Estados Unidos no contexto da II Guerra Mundial [19].

#### *Anime*

Entretanto, surge o *anime*, um estilo japonês de animação. Apesar de terem existido no Japão, nas décadas que antecederam à Segunda Guerra Mundial, experiências nesta tipologia de cinema, elas revelaram-se tão esparsas que se assume geralmente que o *anime* começou realmente a partir da década de 1950 [1], [2], [9], [19].

Nos anos de 1950, *Osamu Tezuka* (1928 – 1989) é reconhecido por ter levado a animação norte-americana ao Japão, revolucionando a forma de fazer *anime*. Por influência da animação norte-americana, ele intensifica mais ainda os olhos grandes e brilhantes dos personagens, além de dar uma linguagem cinematográfica nos seus trabalhos, tornando-se assim, um padrão na produção dos desenhos animados japoneses [2], [9], [19].

No final da década de 1950, surge a *Toei Animation*. Uma produtora de animação japonesa que em 1958 lançou a longa-metragem "*Hakujaden*", a primeira longa-metragem com cor produzida no Japão [9], [19].

Em 1961, *Tezuka*, por seu lado, funda a sua própria produtora, a *Mushi Productions*. Esta produtora veio a tornar-se numa das principais produtoras de séries televisivas. Com isso, *Tezuka* produziu séries como "*Astro Boy*" (1951) e "*Jungle Taitei*" (1989) [2], [9], [19].

Depois, em 1985, surge o *Studio Ghibli*, fundado por *Isao Takahata* (1935 – 2018) e *Hayao Miyazaki* (1965 – presente), um estúdio responsável por grande parte da reputação da animação japonesa. Neste estúdio foram produzidas longas-metragens como "*Princess Mononoke*" (1997) e "*Spirited Away*" (2001) [1], [2], [9], [19].

#### *UPA (United Productions of America)*

Em meados da década de 1940 é criado o estúdio *UPA (United Productions of America)*, através de artistas que saíram do estúdio *Disney*. Este estúdio estabeleceu a sua ideologia minimalista perante o descartar da animação baseada na representação realista. O *UPA* apoiava-se em estéticas da arte moderna, surgidas a partir do cubismo, com ênfase na geometria e nas linhas simples, encontradas nas telas de artistas como *Pablo Picasso* (1881 – 1973), *Henri Matisse*  (1869 – 1954), *Amedeo Modigliani* (1884 – 1920) e *Paul Klee* (1879 – 1940) [2], [3], [8], [16], [19].

O aperfeiçoamento do uso de folhas de celuloide transparentes ou acetatos possibilitou que o estúdio desenvolvesse a técnica da animação limitada, na década de 1950. Uma técnica que contraria os conceitos de desenho volumétrico, da narrativa linear e do foco na encenação, exigidos pelo estúdio *Disney* [2], [3], [8], [16], [19].

A animação limitada possui um estilo que valoriza o desenho bidimensional, com cores uniformes e destaque nas linhas de contorno. As suas composições são simples e minimamente insinuantes, somente para situar a ação. O seu movimento segue o tratamento irrealista da forma, tendo uma mecânica linear e rígida. O ritmo do movimento é definido de acordo com o estilo visual, tendo uma dinâmica livre e arbitrária [2], [3], [8], [16], [19].

Durante o processo de criação desta técnica, é frequente a utilização de uma única imagem estática durante alguns segundos. Movimentos de câmara/cenário podem ainda ser utilizados para a associação ou a sensação de movimento às imagens estáticas utilizadas. Em cenas ou planos que contenham movimento, não são enfatizados alguns detalhes, por exemplo, ao falar, a boca de um personagem mexe-se, mas o seu corpo permanece imóvel [2], [3], [8], [16], [19].

Esta ideologia torna a animação limitada num estímulo para novas práticas na animação. Esta técnica permite a experimentação de cores, formas, texturas, narrativas e sons [2], [3], [8], [16], [19].

O estúdio desenvolveu curtas como "*The Tell-Tale Heart*" (1953), dirigida por *Ted Parmelee* (1912 – 1964). Esta curta foi consagrada por ter sido o primeiro exemplo de um filme de horror animado [19].

No entanto, apesar da redução de custos económicos, da redução do tempo de execução e da boa aceitação do público, devido à simplicidade dos desenhos a qualidade

gráfica caiu, fazendo a animação, especialmente no Norte da América, entrar em crise [2], [3], [8], [16], [19].

## **Escola de** *Zagreb*

Estabelecida na Jugoslávia, a Escola de *Zagreb* também adotaria a tendência *UPA* nos anos de 1950. Esta escola confronta-se com o paradigma da *Disney* ao romper com a relação entre dar vida ao desenho e copiar a realidade. Os animadores de *Zagreb*, afastados do realismo receitado pela *Disney*, insistem em dar vida e alma ao inanimado a partir da transformação da realidade, ao invés de tomá-la como parâmetro para a arte de animar. A animação, nessa conceção, mais do que a representação da realidade, é a criação de imagens, personagens e cenas inusitadas, sem referências diretas com o real [16], [19].

As animações dos artistas jugoslavos tratam de temas como a angústia, a incomunicabilidade e o mal, envolvendo os horrores da existência. Esta instituição lançou filmes como "*Alone*" (1958) de *Vatroslav Mímica* (1923 – 2020), "*La peau de chagrin*" (1960) e "*Don Quixote*" (1961) de *Vlado Kristl* (1923 – 2004) e "*Substitute*" (1961) de *Dušan Vukotić*  (1927 – 1998) [9], [19].

#### *Zagreb Film*

Ainda na Jugoslávia surge o estúdio *Zagreb Film*, fundado em 1953. Um estúdio que lançou mais de 600 filmes de animação. Como exemplo de animação tem-se "*Ersatz*" (1962), de *Dušan Vukotić* [9], [19].

Nos anos seguintes, surge a popularização da televisão para desafiar a animação. Nesta época a animação era maioritariamente realizada para ser transmitida na televisão. A proposta e os interesses proporcionados por esta tecnologia levaram ao estímulo de diferentes formatos, motivados pela necessidade em atender a uma demanda crescente. Com isso, surge uma ampla produção de séries infantis, que ficaram conhecidas como "*saturday morning cartoon*" [16], [19], [23].

No entanto, essa produção acabou por popularizar a ideia de que a animação significava apenas entretenimento infantil com pobre valor artístico [16], [19], [23].

## *Hanna-Barbera Productions*

Entretanto, a animação limitada foi aperfeiçoada pelo estúdio *Hanna-Barbera Productions*. Um estúdio formado por *Bill Hanna* (1910 – 2001) e *Joe Barbera* (1911 – 2006). Estes dois animadores possuíam uma técnica focada num desenho simples enquanto linha e forma, o que permitia a rápida criação de personagens [2], [3], [8], [16], [19].

Eles foram dos poucos a conseguir desenvolver um sistema capaz de aliar a qualidade artística da conceção gráfica ao curto tempo para execução e aos baixos custos impostos pelo mercado da televisão. O sistema baseia-se num movimento simplificado, cautelosamente concebido e cronometrado, com destaque nas posições-chave e no movimento das extremidades dos personagens. Deste modo, os quadros criados podem ser reutilizados em diversas sequências ou em próximas animações, simplificando o trabalho, reduzindo os custos e facilitando o lançamento contínuo de novas animações para a televisão. Com esse sistema, foram criadas séries como "*The Simpsons*" (1989 — presente) [2], [3], [8], [16], [19].

## **"***101 Dalmatians***"**

Em 1961, o filme "*101 Dalmatians*", realizado pelo estúdio *Disney*, utilizou pela primeira vez a técnica de xerografia, de forma a eliminar a fase de pintura à mão, sendo que o processo permitia a impressão do desenho do animador diretamente nas folhas [23].

## **"***The Pink Panther***"**

No ano de 1969, *Friz Freleng* (1906 – 1995) também colaborou para uma produção de qualidade dentro do cenário de restrições orçamentais, ao lançar a animação "*The Pink Panther*" [19].

## **"***Fritz the Cat***"**

Mediante do movimento de contracultura surge o humor satírico e a temática adulta dos filmes do artista *Ralph Bakshi* (1938 – presente). Como exemplo de filme tem-se "*Fritz the Cat*", lançado em 1972 [19].

## **"***Alice***" e "***Dimensions of Dialogue***"**

*Jan Svankmajer* (1934 – presente) é um nome incontornável

da animação surrealista em *stop motion*. Trabalhando desde os anos 1960, entre as suas obras contam-se a longa-metragem "*Alice*" (1988) e a curta-metragem "*Dimensions of Dialogue*" (1982) [9].

# **2.1.3. Imagens Pós-Fotográficas**

Devido ao aparecimento das máquinas computacionais e dos *softwares* de produção de imagens, surgiram as imagens pós-fotográficas. Estas imagens, como vai-se entender, são realizadas através da atuação de códigos algorítmicos que geram mapas vetoriais, com a hipótese de depois serem atualizados como imagens [6].

A animação realizada por computação gráfica foi sendo inserida no segmento da cinematografia, proporcionando enormes possibilidades. O avanço na área da computação gráfica contribuiu com o progresso do cinema de animação, oferecendo-lhe maior exatidão técnica [2].

Assim, como as imagens animadas pré-fotográficas, as imagens animadas pós-fotográficas também podem ser divididas em dois grupos, tendo em conta o processo de produção utilizado para as conceber. Quando é considerada a produção de imagens animadas através da junção de pontos num plano cartesiano, pode-se designá-las como imagens animadas pós-fotográficas bidimensionais, e quando é utilizada uma simulação de espaço tridimensional através de *softwares*, onde as imagens vetoriais são elaboradas através da junção de três eixos (um para a largura, um para a altura e um para a profundidade), pode-se designá-las como imagens animadas pós-fotográficas tridimensionais [6].

## **"***Catalog***", "***Permutations***" e "***Arabesque***"**

Entre os anos de 1960 e 1970, os irmãos *John Whitney* (1917 – 1995) e *James Whitney* (1921 – 1982) desenvolveram, na área da computação, uma série de trabalhos experimentais. Estes trabalhos consistem em imagens em movimento, geradas pelo computador, que apresentam padrões abstratos aleatórios sincronizados com música. Como exemplos de trabalhos têm-se as animações "*Catalog*" (1961), "*Permutations*" (1968) e "*Arabesque*" (1975) [9], [19].

## **"***Poem Fields***"**

Também entre os anos de 1960 e 1970, *Stan VanDerBeek*  (1927 – 1984) apresentou mosaicos animados gerados pelo computador. Como exemplos de trabalhos tem-se a série de animações "*Poem Fields*" (1964 – 1970), realizada em conjunto com *Ken Knowlton* (1931 – presente) [9], [19].

#### **"***Westworld***"**

Após, em 1973, a simulação da visão do robô do filme de ficção científica "*Westworld*", é frequentemente assinalada como a primeira imagem bidimensional gerada pelo computador numa longa-metragem [19].

#### **"***Futureworld***"**

Mais tarde, em 1976, o filme "*Futureworld*" apresenta as primeiras imagens com tridimensionalidade geradas pelo computador, apresentando a animação de um rosto e de uma mão [19].

## **"***Girl's Night Out***", "***Permutations***" e "***Arabesque***"**

Durante a década de 1980, começou a ser popular o trabalho de animadoras mulheres na área da animação [19].

Como exemplo, surge *Joanna Quinn* (1962 – presente) com a curta-metragem "*Girl's Night Out*" (1986). Esta curta reflete a identidade feminina diante do padrão de beleza dominante no mundo contemporâneo [19].

Outro exemplo é *Erica Russell* (1951 – presente), que representa a dança, através de um traço elegante e de elementos com influência da cultura africana. Como exemplo, têm-se as curtas-metragens "*Feet of Song*" (1989), "*Triangle*" (1994) e "*SOMA*" (2001) [19].

## *Pixar*

No entanto, surge a *Pixar*, um estúdio dedicado à animação computorizada, fundado em 1986 por *Edwin Catmull* (1945 – presente), *Steve Jobs* (1955 – 2011) e *John Lasseter* (1957 – presente). Este estúdio esteve, desde o início de sua trajetória, envolvido com o aperfeiçoamento de técnicas digitais. A *Pixar* sempre procurou a especialização artística, importando-se com o processamento gráfico, com a manipulação e com o aperfeiçoamento de técnicas de digitalização para efeitos especiais. O estúdio lançou o uso de novas tecnologias na área da animação [8], [23].

#### **"***Willow***"**

Dois anos depois, em 1988, no filme "*Willow*" surge, pela primeira vez, o efeito especial *morphing* [9].

## **"***Jurassic Park***"**

Entretanto, em 1993, o filme "*Jurassic Park*", de *Steven Spielberg* (1946 – presente), apresenta dinossauros com enorme autenticidade em relação às texturas, às expressões, aos movimentos e aos gestos, integrados de forma perfeita nas imagens de síntese [9].

## **"***The Crow***"**

Depois, no filme "*The Crow*", de 1994, vários planos do ator protagonista, *Brandon Lee* (1965 – 1993), são o resultado da combinação de imagens filmadas antes da sua morte [9].

## **"***Forrest Gump***"**

No mesmo ano, o filme "*Forrest Gump*" (1994) apresenta alguns momentos com imagens geradas pelo computador, como o desaparecimento das pernas do ator *Gary Sinise*  (1955 – presente), uma ultrarrápida bola de *ping-pong* e a interação do ator *Tom Hanks* (1956 – presente) com figuras históricas desaparecidas [9].

## *MoCap*

Entretanto, surge o *mocap (motion capture)*, uma técnica de captura de movimentos. O termo *mocap* refere-se a qualquer método de obtenção de dados que descrevem o movimento de, pelo menos, um ator a ser capturado. Esse ator costuma ser um humano, embora animais irracionais treinados também possam ser usados. O sistema de captura de movimento é baseado em marcadores retro reflexivos, adicionados ao corpo do ator, que servem como sensores. Os marcadores são rastreados por um conjunto de 6 a 12 câmaras calibradas, tipicamente dispostas num círculo. O *mocap* capta as coordenadas e os pontos dos movimentos do ator, conforme este movimenta-se. A sequência de movimentos gerada pode ser adiante manipulada ou diretamente aplicada ao esqueleto de um personagem, no computador. A técnica normalmente é utilizada para a captura de movimentos primários, localizados habitualmente por toda a cabeça, tronco e membros. Movimentos secundários e mais detalhados, como expressões faciais e gestos, são adicionados com outras técnicas. Opcionalmente são capturados adereços utilizados pelo ator, nos quais poderão ser feitos ajustes adicionais, editando e misturando os movimentos, de modo a modificar o estilo destes [8], [9], [12].

Como exemplo de filmes em que a técnica *mocap* foi decisiva têm-se "*Lord of the Rings*" (2001), na elaboração do personagem *Gollum*, e "*Avatar*" (2009), na concepção do povo *Na'vi* [9].

# **2.1.4.** *Motion Graphics*

## **Definição**

À primeira vista, a designação do termo *motion graphics* parece ser clara e simples. No entanto, na tradução à letra do termo *motion graphics*, significando gráficos ou grafismos em movimento, podem ser criadas definições precipitadas e erradas. Por exemplo, definir *motion graphics* como *design*  gráfico em movimento, poderia remeter para o erro de considerar o *motion graphics* como uma placa de sinalização de restaurante em movimento rotativo. Em alternativa, um sinal estático que apresente uma sequência de imagens que se altera com o passar do tempo pode ser corretamente considerado como uma obra de *motion graphics* [7].

O *motion graphics* pode ser considerado animação, mas nem toda a animação pode ser caracterizada como um *motion graphics*. Apesar de a animação tradicional e do *motion graphics* terem semelhanças, especialmente na parte da lógica de projeto e de execução, talvez a diferença mais latente entre ambas seja o facto de que nas animações tradicionais sempre vai existir um personagem principal com uma narrativa que se desenvolve a partir dele, enquanto no *motion graphics* qualquer elemento pode ser animado e sem a presença de um personagem principal [13], [20], [21].

Posto isto, o *motion graphics* é uma área de criação que permite combinar e manipular, de forma livre no espaço-tempo, camadas de todo o tipo de imagens, temporizadas ou não, com música, ruídos e efeitos sonoros. É o resultado da união dos princípios e fundamentos do *design* gráfico com os da animação, sendo um projeto gráfico-so noro dinâmico e narrativo [13], [10], [11], [14], [20].

No entanto, no *motion graphics* nem todos os ele mentos gráficos têm a obrigação de efetuar uma translação, por exemplo, uma tipografia pode gradualmente mudar de cor e, ao mesmo tempo, manter uma posição fixa [7].

#### **Origem e evolução**

As origens históricas do *motion graphics* são encontradas em filmes de animação experimental que não tinham o compro misso de representar o mundo real, nas aberturas de filmes, na televisão e nos primeiros filmes de animação por compu tador [14].

Os filmes de animação de carácter experimental, so bretudo na década de 1920, são os primeiros a trabalhar com colagem, utilizando pedaços de objetos, formas orgâni cas e fotografias [14].

Entretanto, a partir dos anos 1950, surgem as aber turas de filme realizadas por *Saul Bass* (1920 – 1996). Nesta altura, *Bass* possuía um estúdio de *design*, onde fazia traba lhos publicitários e cartazes para a indústria cinematográfi ca. *Bass* tenta sintetizar nas suas aberturas todo o conceito da narrativa fílmica através de poucas cores e de imagens abstratas [7], [21].

Em 1955, *Otto Preminger* (1905 – 1986) dá a oportu nidade para que *Bass* anime os créditos iniciais do seu filme "*The Man with the Golden Arm*" (1955). *Bass* produziu as peças gráficas do filme: logótipo, cartaz, anúncios promocionais e a abertura com o título e créditos iniciais em movimento. Foi a primeira vez que um projeto de *design* para cinema unificava impressos com o *motion graphics*. Outro exemplo de filme com a abertura de *Saul Bass* é o filme "*Vertigo*" (1958), de *Alfred Hitchcock* (1899 – 1980) [7], [14], [15], [21].

Por meio das aberturas de filmes, as possibilidades do *design* gráfico no audiovisual expandiram-se, desafiando a animação tradicional e abrindo espaço para o *motion graphics* afirmar-se como uma linguagem importante na publicidade e nas vinhetas de identidade das emissoras de televisão [14].

Até aos anos 1970, as mais significativas incursões de *design* gráfico no cinema e na televisão eram realizadas em película, utilizando técnicas de animação convencionais e tru cagem. O aspeto típico dos projetos até esse momento era marcado pela combinação de elementos gráficos bidimensionais animados com imagens reais em movimento [10] [11].

A partir dos anos 1980, com o desenvolvimento das ferramentas de computação gráfica, surgem os primeiros sistemas de composição e manipulação de imagens bidimensionais e tridimensionais em movimento por computador [14].

A partir dos anos 1980, com o desenvolvimento das ferramentas de computação gráfica, surgem os primeiros sistemas de composição e manipulação de imagens bidimensionais e tridimensionais em movimento por computador. No entanto, nesta altura, os sistemas digitais de composição de imagem em movimento eram muito caros e de arquitetura fechada, tidos como "caixas pretas" [11], [14].

Um pouco mais tarde, já em meados da década de 1990, surgem soluções de *software* mais acessíveis, baseadas em computadores de uso pessoal, de arquitetura aberta, configuráveis pelos próprios utilizadores e mais fáceis de aprender-se a utilizar. A exemplo de novo *software* de composição gráfica e efeitos visuais, surge o *Adobe After Effects* (1993), que veio a facilitar a produção de *motion graphics* [11], [14].

Atualmente, os programas de composição de imagem em movimento para computadores de uso pessoal incorporam, a cada versão, novas opções para a manipulação de imagem, resultando num crescimento exponencial das possibilidades de criação. Com isso, o *motion graphics* mantém-se em constante evolução enquanto técnica [10], [11].

A partir de então, o *motion graphics* assemelha-se ao chamado *broadcast design* (soluções de identidade visual para a televisão, vinhetas de passagem e aberturas de programa) [10].

Hoje em dia, para além dos *broadcast design*, o *motion graphics* pode ser usado no cinema (por exemplo, créditos de abertura e encerramento), na televisão (por exemplo, vinhetas de identidade visual, comerciais, chamadas de programação e interprogramas), no vídeo (por exemplo, *videoclipes* e videoarte ou vídeo experimental) e na *internet* (por exemplo, redes sociais) [10], [11], [13], [14], [20].

# **2.1.5. Produção de Animação**

As inovações tecnológicas tornaram imensas as opções para

a produção de animação. Nesse sentido, a tentativa de criar um modelo para a realização de uma animação que abranja todas as variáveis torna-se quase impossível. Ainda assim, pode-se caracterizar, pelo menos, uma estrutura básica, que sirva como ponto de partida. O processo de realização de uma animação pode ser fragmentado em quatro etapas: desenvolvimento da ideia, pré-produção, produção e pós-produção. Estas etapas mencionadas serão as usadas para a elaboração do projeto prático da presente dissertação.

## **2.1.5.1. Desenvolvimento da Ideia**

#### **Definição da ideia**

Tudo começa por uma ideia. Essa ideia pode ser originada a partir de qualquer coisa (por exemplo, uma conversa ou uma cor). A ideia apenas necessita de ser capaz de começar um diálogo connosco mesmos ou com outros indivíduos que tencionem trabalhar na mesma ideia [27], [28].

Depois, é necessário transformar a ideia numa narrativa. Tendo a ideia como base, os produtores dão forma ao projeto, ao adicionarem pormenores que criam todo o enredo e as características dos elementos (por exemplo, quem são as personagens) [26].

Por esta altura, é definida a forma de veiculação (comercial ou autoral) e o público-alvo. A ideia deve ser sólida e de fácil reconhecimento por parte do público-alvo. Ao mesmo tempo, são ponderados fatores que possam afetar o orçamento e o cronograma (por exemplo, o formato, o tempo de projeção, a quantidade de elementos e de cenários, os prazos, as técnicas e de onde sairão os recursos para viabilizar tudo) [24].

## **Premissa**

Em seguida, começa a produção narrativa, através da elaboração de uma premissa. Esta etapa consiste na criação de um texto, estruturado com um ou dois parágrafos, que resume a história. Nela estão incluídos os personagens, o conflito base e a forma como esse conflito é solucionado [26], [27].

## *Logline*

Com a premissa elaborada, segue-se a escrita da *logline*. Este

método tem como função a redução do conteúdo que foi construído na premissa para apenas um parágrafo. A *logline* surge na intenção de apresentar-se a proposta de produção para quem não tenha participado na criação do produto, abordando do que se trata o enredo e os seus elementos característicos [26].

## *Outline*

Após a conclusão da *logline*, segue-se a criação da *outline*. Este processo consiste numa descrição textual mais aprimorada dos momentos principais da narrativa, onde são explorados os pontos que levaram a determinada reviravolta e os pontos que motivaram determinada reviravolta [26], [27].

## **Argumento**

Depois da realização da *outline*, segue-se a criação do argumento. Um texto com começo, meio e fim, que dá uma noção geral sobre a essência da ideia [24], [25].

## **Roteiro ou Guião Literário**

Depois, o argumento é convertido em roteiro. O guião literário é projetado para as equipas de pré-produção e produção criarem uma ideia visual de toda a narrativa. No roteiro o enredo é descrito de forma literária, com a descrição dos enquadramentos, dos ambientes, das ações, das situações e dos diálogos. Uma página do guião literário equivale a cerca de um minuto de exibição. O roteiro deve ser fluído e com flexibilidade para ser alterado de acordo com as novas ideias que vão surgindo e sendo desenvolvidas, podendo assim, passar por várias fases de trabalho [24], [25], [26] [27].

Após a finalização do desenvolvimento da ideia, o projeto é analisado por inteiro, tendo em conta a complexidade da produção, no sentido de ser verificada a sua viabilidade [26].

## **2.1.5.2. Pré-produção**

No início da pré-produção é elaborado um cronograma para a restante produção. Isto é, cada uma das restantes etapas vai estar disposta graficamente nesse cronograma, acompanhadas pelas suas respetivas datas de começo e fim de execução. O cronograma abrange a pré-produção, a produção
e a pós-produção [24] [26].

Também neste momento, é feita a seleção e preparação da equipa, em simultâneo, são cumpridas as burocracias da contratação da equipa. Ao mesmo tempo, é realizada a análise técnica do roteiro, é definida a direção de arte, é criado o *storyboard*, é criado e, por fim, é revisto e aprovado o *animatic* [22], [24], [25], [26], [27], [28], [29].

# **Análise técnica do roteiro ou Guião Literário e produção do Guião Técnico**

A análise técnica do roteiro, ou decupagem, verifica, de forma detalhada, cada plano, descrevendo, por exemplo, os objetos necessários e os efeitos especiais. Deste modo, é organizado o trabalho da produção e é antecipado tudo o que deve ser feito [24], [25].

## **Direção de arte**

A direção de arte é responsável pela estética visual final do projeto. Ela define o estilo e a cor da animação. Nela são criados os cenários, os personagens e os adereços. Neste processo, não importa o que é utilizado para criar a estética visual, o importante é que o conceito e o *design* sejam transmitidos [24], [25].

#### *Storyboard*

O *storyboard* é a primeira adaptação do roteiro para uma linguagem visual. Ele é caracterizado como uma forma visual de representar uma narrativa. Num *storyboard* é percetível uma sequência de imagens, onde em cada uma delas são percetíveis as ideias narradas no roteiro (por exemplo, os planos e ângulos de câmara, os efeitos visuais, as posições dos elementos e os eventos marcantes nas cenas). Cada imagem representa um momento na história e todas as imagens juntas são interpretadas como a uma história em banda desenhada. Informações como os diálogos e as ações são escritos a redor de cada imagem. Não é necessário efetuar um *storyboard* pormenorizado, ou seja, desenhar os elementos de forma detalhada ou cada movimento realizado. Nos desenhos, o importante é entender a ideia de quem elaborou o *storyboard* [24], [25], [26], [27], [28].

#### *Animatic*

Depois da criação do *storyboard*, surge o *animatic*. Neste momento, as imagens criadas para o *storyboard* são fotografadas ou digitalizadas. Depois, essas fotografias ou digitalizações são colocadas numa sequência audiovisual, sincronizadas a um diálogo e a efeitos de som, com o intuito de apresentarem o ritmo e a coerência da história, e apresentarem os ângulos das câmaras. Através do *animatic* o diretor tem a possibilidade de focar-se no tempo e no ritmo do enredo, onde cada cena pode ser enumerada e servir como base para a separação das sequências que mais tarde vão ser animadas. No entanto, se o *storyboard* ainda não estiver adequado, o diretor pode excluir e adicionar novas imagens ao mesmo. Um dos objetivos da execução de um *animatic* é entender se o *storyboard* contém fluidez visual no decorrer da narrativa. A realização de um *animatic* na fase da pré-produção ajuda a prevenir gastos elevados no decorrer do projeto, pois, torna-se mais barato ajustar e corrigir o *animatic* do que refazer todo o processo do produto final [24], [26], [27], [28], [29].

# **Revisão e aprovação do** *animatic*

Após a criação do *animatic*, surge a sua revisão e aprovação, um momento conhecido como *pitching*. Nesta fase, as soluções criadas para o projeto são defendidas perante os diretores, os produtores e os executivos, mas normalmente toda a equipa o assiste no intuito compreender melhor o trabalho. Qualquer alteração deve também ser efetuada no *storyboard*. A defesa só pode ser realizada depois da preparação da *bible* (bíblia em português). Por isso, no início do processo produtivo é costume o desenvolvimento da *bible*, um material que contém uma série de informações básicas sobre a animação a ser desenvolvida. O *pitching* acontece na pré-produção, mas pode ser repetido ao longo da produção tantas vezes quanto necessárias, a fim de o material ser refinado ou mesmo serem testadas novas ideias [24], [27].

# **2.1.5.3. Produção**

Os materiais realizados na pré-produção são utilizados nos estágios da produção. Correspondem às etapas da produ-

#### ESTADO DA ARTE **75**

ção a criação dos *layouts*, dos cenários, da investigação e desenvolvimento, da animação, da arte-final, da iluminação, do sombreamento, da cor, dos efeitos especiais, da composição das imagens e da gravação das vozes e dos sons (se houverem) [24], [26], [27] [28], [29], [30], [31].

Começam por ser criados os *layouts* e os cenários [24], [28].

## *Layouts*

Os *layouts* são representações, em esboço, de como os enquadramentos vão surgir no filme final. O objetivo é mostrar a escala dos elementos e os seus campos de ação, os ângulos das câmaras e enquadramentos espaciais nos cenários. Durante a elaboração dos *layouts* são respeitadas as regras de composição, a continuidade e a coerência da narrativa [24] [28].

# **Cenários**

À primeira vista, os cenários são uns *layouts* finalizados, mas sem os personagens e com coloração. No entanto, os cenários são responsáveis pelo fluxo das cores da animação, em concordância com as sensações pedidas pela história. É expectável que os cenários e as suas gamas de cores realcem o impacto emocional da narrativa [24].

# **Investigação e desenvolvimento**

Antes do processo da animação, na fase da investigação e desenvolvimento, os responsáveis pelo desenvolvimento visual exploram os conceitos da narrativa do projeto, desde a estética dos personagens à estética do ambiente. Por exemplo, na longa-metragem "*Finding Nemo*" (2003), da *Pixar*, os responsáveis pela investigação e desenvolvimento tiveram que descobrir uma forma de criar a estética da água [28].

Feitos os primeiros *layouts* e cenários, dá-se início ao processo da animação [24].

## **Animação tradicional**

Pela forma tradicional, existem duas maneiras de animar, sendo elas a animação direta ou a pose a pose. No método de animação direta, os desenhos são criados por ordem cronológica e contínua, já no procedimento de pose a pose, primeiro são criados os desenhos chave e, depois, são criados os quadros intermediários [26], [29].

## **Animação** *keyframing*

Pela forma *keyframing*, são estabelecidas as posições-chave dos elementos que estão para serem animados, porém, as posições intermediárias vão ser geradas de forma automática pelo computador, através de métodos de interpolação. Essas posições intermediárias são apelidadas por *in-betweens*. No entanto, devido às restrições do processo de interpolação, essas posições-chave devem ter uma certa coerência espacial entre elas. Caso isso não aconteça, existe o risco de o algoritmo de interpolação não ter informações suficientes para terminar a sequência [30], [31].

O processo consiste na interpolação das características de animação dos elementos através da utilização de funções interpolantes (por exemplo, as lineares, as quadráticas e as *splines*) ou outros métodos como a cinemática inversa. Métodos como a cinemática inversa, auxiliam na inserção dos modelos articulados, permitindo especificar a posição de um elemento e assim ter as posições dos elementos, acima de si na hierarquia, calculadas de forma automática. Por exemplo, a mão e o torso de um personagem que estão em posições específicas, permitem que o computador calcule, através da cinemática inversa, o ângulo do ombro e do cotovelo [30], [31].

Embora estas técnicas facilitem no ato de animar, o processo implica que o animador conheça os comportamentos dos elementos a serem animados [30], [31].

Cabe ao animador traduzir, desenho a desenho, todas as emoções atribuídas aos elementos e, ainda, manter ao mesmo tempo, a cadência e o ritmo do movimento, assim como controlar as leis físicas [24].

## *Pencil test*

Antes de um plano animado seguir para os acabamentos, é feita a etapa de estudo conhecida como *pencil test*. Juntamente com o diretor e o diretor de animação, o animador analisa e discute o resultado do trabalho. O plano, normalmente inserido numa versão do *animatic*, tem a sua ação e a sua continuidade narrativa, verificadas [24], [25].

#### ESTADO DA ARTE **77**

Aprovado o *pencil test*, a animação passa pelo seu estágio de acabamento, que envolve a arte-final, a iluminação, os efeitos especiais e a colorização [24], [28].

## **Arte-final**

Como nenhum animador desenha de forma idêntica, ou seja, um mesmo elemento feito por um animador vai parecer, pelo menos, um pouco diferente em relação a uma versão feita por outro animador, a fase da arte-final serve para integrar todos os estilos numa única linguagem. Isto é, todos os desenhos de um mesmo elemento, feitos por diferentes animadores, são refinados por apenas um animador, para que o traço seja unificado [24].

A partir dos desenhos finalizados, são aplicados os restantes acabamentos, conforme as escolhas elegidas pela direção de arte [24].

A iluminação e os efeitos especiais podem ser aplicados de forma manual ou através de *softwares* [24], [26], [28], [30].

# **Iluminação**

A iluminação é fundamental para a visualização da narrativa. Este fator direciona, de forma intencional, o olhar do espectador para pontos específicos e transmite as emoções de cada cena [28].

## **Efeitos especiais**

Os efeitos especiais costumam ser utilizados para complementar esteticamente a animação ou reforçar uma ação. Por exemplo, a utilização do *smear* serve muitas vezes para reforçar a trajetória de movimentos, fumo por trás da cabeça de um personagem serve para indicar o sentimento de fúria [24], [26].

## **Colorização**

Na colorização os elementos recebem a sua cor de acordo com uma paleta de cores criada [24].

#### **Composição das imagens**

Depois, segue-se a composição das imagens, onde são unidos todos os materiais criados na produção. Neste momento, são acertados os ritmos dos planos, são refinados os enquadramentos e são incluídos os movimentos de câmara. Também é feita a correção de cor, onde as cores são ajustadas. [24].

## **Gravação das vozes e dos sons**

Após, caso o projeto precise de animação com sincronismo labial, é no último momento da pré-produção que são gravadas as vozes definitivas, mesmo que surjam gravações posteriores para contemplar modificações da narrativa. Também neste momento são compostos e gravados os sons da animação [24], [27].

#### **Revisão**

Por fim, na revisão, o diretor efetua uma análise detalhada, para a prevenção de qualquer tipologia de erro (por exemplo, problemas de continuidade). Caso seja detetado algum erro, o animador volta à cena em questão e corrige a falha, para depois ser gerado um render que vai servir para a montagem da animação. No entanto, o resultado ainda deverá ser refinado na pós-produção [24], [26].

# **2.1.5.4. Pós-produção**

Com as fases anteriores terminadas, na pós-produção dá-se a montagem, e depois o filme é assumido como terminado. Neste momento, podem surgir diversos cortes, reordenações e ajustes no conteúdo. No entanto, para ser concluído ainda existe uma série de etapas a serem finalizadas, como a colocação dos títulos e dos créditos de abertura e finais, o refinamento do áudio, a junção da composição de imagem com o áudio mixado, a criação de novos idiomas e, por fim, o render final [24], [25], [26], [27], [28].

## **Títulos e créditos**

É iniciado o processo de colocação dos títulos e dos créditos de abertura e finais [24].

# **Edição do áudio**

Segue-se a edição do áudio. Neste momento, são aprimorados os diálogos, é aprimorado o som ambiente, são acrescentados ruídos sincronizados e, por fim, é acrescentada a trilha musical [24], [26], [27], [28].

#### ESTADO DA ARTE **79**

O *designer* de som cria os ruídos para o filme, conhecidos como *foleys*. Os *foleys* são efeitos sonoros complementares, que podem ser sons comuns (por exemplo, o som das pegadas), ou podem ser criados originalmente para uma animação (por exemplo, o som de grito do Tarzan) [24].

Ao contrário das canções, (que convém serem gravadas antes da produção iniciar, visto que o trabalho dos animadores depende delas), a trilha incidental da animação é elaborada após a montagem, fazendo uso do ritmo do filme e da tensão pretendida em cada cena para ser criada [24].

A etapa final do áudio é a mixagem, que consiste num processo de coleta dos sons, que podem estar organizados em três grupos (diálogos, músicas e efeitos sonoros), e depois misturá-los numa única trilha sonora, para obter o áudio final. Aqui é assegurada a sincronização dos lábios com as falas [24], [25], [28].

#### **Dublagem**

Entretanto, se a animação necessitar de mais variações de idiomas, visando a veiculação da mesma em outros países, são produzidas dobragens em outros idiomas, seguindo a mesma cadência do áudio original, para que não surjam problemas na sincronização entre o som e a imagem [26].

## **Render final**

Após, pode-se afirmar que o projeto está na etapa de conclusão. Com a junção das sequências de imagens ao áudio mixado e aos títulos e créditos, pode-se gerar o render final [24], [25].

## **Matriz**

Uma vez gravada e guardada, a primeira versão da animação designa-se de matriz, dela serão extraídas todas as próximas cópias e versões do projeto [24].

# **2.2.** *Internet* **e** *Web*

# **2.2.1. Definições**

# **Origem e evolução da** *internet*

A *internet* foi desenvolvida pela empresa *ARPA* (*Advanced Re-*

*search and Projects Agency*) nos anos de 1960, na época da Guerra Fria, designada por *ARPANET* (*Advanced Research Projects Agency Network*). Ela surgiu com a finalidade de manter a comunicação das bases militares dos Estados Unidos da América a salvo dos ataques do inimigo. Entretanto, quando a Guerra Fria terminou, o acesso da *ARPANET* foi disponibilizado para os cientistas que, mais tarde, cederam a rede para as universidades norte-americanas que, depois, passaram a rede para as universidades de outros países, possibilitando que pesquisadores domésticos a alcançassem [33].

Hoje, denominada por *internet*, caracteriza-se como um conjunto de redes de computadores ou terminais interligados, que têm em comum um conjunto de protocolos e serviços, de uma forma que utilizadores conectados consigam usufruir de serviços de dados e comunicação de alcance mundial a partir de, por exemplo, satélites e linhas telefónicas comuns [22], [32], [33].

Atualmente, para ser criada uma conexão à *internet* é necessário: ter algum dispositivo computacional (por exemplo, telemóvel) que possua *softwares* apropriados para o acesso à *internet*; ter acesso a algum computador conectado à rede, designado de provedor, encarregado por proporcionar o acesso de outros computadores à *internet*; ter uma ligação física entre esses dois computadores, que pode ser através de uma linha de telemóvel, uma linha telefónica convencional ou uma linha de transmissão de dados, sem ou com fio [22].

## **Origem, evolução e definição da** *web*

No início, os principais serviços da *internet* foram o compartilhamento de arquivos, a transferência de arquivos (*ftp*), o correio eletrónico (*e-mail*) e o acesso remoto a computadores (*telnet*). Após, surgiu o acesso à informação hipermédia com o (*http*), e surgiu o serviço *www* (*world wide web*) que permite ao utilizador procurar e recuperar várias tipologias de documentos [33].

A *world wide web*, ou *www*, ou *w3*, ou *web*, surgiu num projeto no CERN (Conselho Europeu para Investigação Nuclear), atualmente designado por Organização Europeia para Investigação Nuclear. Foi mais ou menos no início do ano 1989, quando *Tim Berners-Lee* (1955 - presente), consultor de engenharia de *software* do CERN, teve a ideia de elaborar um sistema que apenas tornasse mais fácil a par-

#### ESTADO DA ARTE **81**

tilha de ficheiros de pesquisas entre colegas. No entanto, o seu sistema tornou-se no que hoje é a *web* [22], [33].

A *web* é caracterizada como uma sub-rede da *inter net*, constituída pelos computadores que fornecem serviços baseados na tecnologia *web*. Esta sub-rede possibilita que o utilizador procure e recupere informações distribuídas pelos vários computadores da rede [33].

Com a chegada da *web*, a *internet* ganhou a possibili dade de incorporar além de textos, imagens e áudios [33].

No momento atual, é a *web* que disponibiliza a maio ria dos dados e serviços na *internet*. A *web* tem vindo a ser utilizada em áreas cada vez mais variadas da atividade hu mana (por exemplo, educação, comércio e saúde) e tem vindo a obter cada vez mais relevância na vida quotidiana de uma quantidade cada vez maior de indivíduos, por todo o mundo. Este formato da *web* converteu o utilizador num leitor cada vez menos passivo (como ocorria no começo) e cada vez mais participativo (como hoje em dia observar-se, por exemplo, nas redes sociais) [22].

#### **Composição da** *web*

A *web* é composta por um conjunto de documentos desig nados por *websites*, ou sites, ou sítios. Esses documentos são apresentados ao utilizador em partes interligadas, ape lidadas de páginas *web*, que possuem o mesmo endereço principal e a mesma administração. Essas páginas são for madas por arquivos que estão em computadores dispersos pelo mundo, denominados por servidores da *web*. Assim sendo, os servidores são os encarregados pelo armazena mento das páginas *web* e permitem o alcance ao conteúdo da rede [22], [33].

As páginas *web* não são armazenadas ao acaso, de forma dispersa, mas, sim, com uma estruturação adequa da. O *website* possui uma página inicial, designada por *home page*, que é considerada o ponto principal de acesso para as outras páginas [22].

Essas páginas e documentos dispõem de interliga ções entre os seus conteúdos, feitas por conexões designa das por *hiperlinks*. Cada *hiperlink* concebe uma relação com outra página (do mesmo ou de algum outro documento) ou até com outra parte da mesma página [22].

Esse tipo de sistema não linear, que permite diversas

sequências lógicas de leitura e diversos graus de especialização nas matérias, de acordo com a vontade e a necessidade do leitor, é designado de hipertexto. O hipertexto, sendo assim, é um texto que contém marcações especiais, que indicam a sua conexão ou *hiperlink* com outros hipertextos. Para além dos *hiperlinks*, as marcações do hipertexto também indicam a sua disposição, constituída, por exemplo, de títulos, tabelas e listas [22].

A linguagem utilizada para a marcação dessas organizações e *hiperlinks* nos hipertextos é apelidada de *hypertext markup language* (em português, linguagem de marcação de hipertexto), ou *html* [22], [33].

O protocolo utilizado para transferir os hipertextos entre os clientes (computadores dos utilizadores da *internet*) e os servidores (computadores ligados à *internet* que armazenam os ficheiros) é designado por *hypertext transfer protocol* (em português, protocolo de transferência de hipertexto), ou *http* [22], [33].

#### **Navegar na** *web*

Para que seja possível ao utilizador aceder às informações presentes na *web*, primeiro, através de um programador, a informação é normalmente colocada na *internet* em documentos (como já foi referido, denominados de *websites*, ou *sites*, ou sítios) no formato *html*, um formato que é utilizado para produzir páginas na *web* [22], [33].

Depois, é necessário, por parte do utilizador, o uso de algum dispositivo computacional (por exemplo, telemóvel) que possua um *software* apelidado de *browser* (navegador em português). A partir disso, são apresentadas as informações (os documentos) de servidores de *internet* (como já foi referido, são computadores ligados à *internet* que armazenam os ficheiros) no dispositivo do utilizador [22], [33].

Para aceder a um documento é fundamental que o utilizador conheça direito qual o *url* (*uniform resource locator*) que ele pretende localizar. O *url* é o localizador padrão de recursos (que podem ser, por exemplo, uma impressora ou um arquivo), disponível numa rede local, dentro de uma rede corporativa (por exemplo, *internet* ou *intranet*). Um *url* possui a seguinte organização: protocolo://máquina/caminho/ recurso. O protocolo pode ser *http* ou *ftp*, de entre outras possibilidades. A máquina elege o servidor que disponibiliza

o ficheiro ou recurso solicitado. O caminho indica o sítio onde se situa o recurso, dentro do servidor [33].

Por fim, de entre várias possibilidades e dependendo da estrutura do *website* acedido, o utilizador pode seguir os *hiperlinks* do *website* acedido ou pode enviar dados de volta para o servidor. O ato de seguir *hiperlinks* é normalmente designado por "surfar" ou "navegar" na *web* [33].

# **2.2.2. Criação de** *website*

Conceber um *website* implica passar por uma série de etapas. Cada uma dessas etapas possui um objetivo que se torna essencial para a execução das etapas seguintes. Existem várias formas para realizar um *website*, de entre todas, pode-se criar um esquema com a seguinte forma: Organização da Informação, Definição da Estrutura de Navegação, Montagem, Testes e Publicação. Estas etapas mencionadas serão as usadas para a elaboração do projeto prático da presente dissertação.

# **2.2.2.1. Organização da informação**

Na primeira etapa, é onde se dá a organização da informação que vai definir todo o *website*. O analista de sistemas colhe todos os dados necessários e analisa-os, preparando-os para a etapa seguinte. Com isso, são definidos o público-alvo e o objetivo [34], [35], [36].

# **2.2.2.2. Conceituação e definição da estrutura de navegação**

A etapa seguinte, normalmente envolve reuniões de criação. Todos os elementos da equipa devem participar nas reuniões relacionadas com a criação, onde o objetivo passa por serem obtidas o maior número de ideias que servirão para a elaboração do projeto gráfico e da estrutura de navegação. O analista de sistemas, o *designer* gráfico e o coordenador da equipa, com as suas próprias visões do projeto, coordenam essas reuniões, na intenção de propostas de diferentes áreas possam ser integradas [35].

Com todas as propostas discutidas e analisadas, segue-se para a criação da estrutura de navegação. Durante esse processo, são escolhidos, por exemplo, o *layout*, o logótipo, a cor e os *hiperlinks* [35], [36].

Nesta fase, elaborar fluxogramas de navegação que mostrem como as páginas estão ligadas entre si, ajuda a dar uma visão geral do *website*. Mais tarde, esses fluxogramas também podem facilitar o processo de modificar, adicionar ou retirar páginas, caso seja necessário [35].

# **2.2.2.3. Montgem**

Após, segue-se a montagem do *website*. Depois de definida a estrutura de navegação, os elementos da equipa podem começar a trabalhar cada um na sua área. O *designer* gráfico com os seus assistentes desenvolvem o projeto gráfico, enquanto o analista de sistemas e os programadores montam a estrutura de navegação [35].

# **2.2.2.4. Testes**

Entretanto, antes de o *website* ser publicado na rede mundial de computadores, ou seja, ser disponibilizado para o público, é importante desenvolver testes. Nesta etapa é testada toda a navegação do *website*. Durante esse processo, é importante entrar no *website* e alternar as suas páginas, a partir de várias plataformas com diferentes conexões de rede, diferentes tamanhos de monitor e diferentes resoluções de ecrã, de modo a testar-se a velocidade do carregamento e consertar-se falhas na disposição dos elementos [35].

# **2.2.2.5. Publicação**

Após tudo, segue-se a publicação do *website*. Nesta fase, todos os ficheiros criados são inseridos numa área de um provedor que vai permitir as suas visualizações na *internet*. Desse modo, os dados inseridos no *website* serão acessíveis por qualquer computador conectado à *internet* [35].

# **2.3. Código** *QR*

# **2.3.1. Definição**

## **Antes do código** *QR*

Antes do surgimento do código *QR*, os preços eram inseridos nas mercadorias apenas de forma manual, o que a longo prazo resultava em lesões nos pulsos dos operadores de caixa. A introdução do código de barras disponibilizou uma solução para o problema [38], [39].

O código de barras (*barcode* em inglês) é uma representação gráfica de dados alfanuméricos ou numéricos, composta por riscas verticais de cor preta sobre um fundo de cor branca [38], [40]. Os espaçamentos entre as riscas e a grossura das riscas mudam de acordo com a quantidade de informações armazenadas [39].

No entanto, este tipo de código apenas contém dados na direção vertical, sendo apenas lido na horizontal. Com isso, a sociedade revelou-se insatisfeita com a escassa quantidade de informações que os códigos de barras conseguiam armazenar (somente 20 caracteres, tanto numéricos como alfabéticos) [38], [39].

# **Origem, evolução e definição da código** *QR*

Após a popularidade do código de barras, surge o código *QR* [40].

É no ano de 1994, que surge, no Japão, o código *QR*. Este género de código, tendo *Masahiro Hara* como responsável pela sua criação e desenvolvimento, foi lançado pela *Denso Wave*, uma empresa japonesa que fabrica equipamentos automotivos [34], [37], [38], [40], [41], [42], [43].

O código *QR* passou a fazer parte do sector da indústria automóvel, tendo como primeiro objetivo a catalogação das diferentes peças dos veículos produzidas na empresa *Denso Wave*. Com a introdução desta tipologia de código na empresa, verificou-se um incremento da produtividade, e uma melhoria na gestão e controlo [34], [37], [39], [40], [42], [43].

A *Denso Wave* achou necessário definir especificações claras e torná-las públicas, de forma a difundir e ampliar o uso do código *QR*. A empresa reserva para si os direitos da patente do código, mas sem os exercer. A utilização

#### A BALEIA-COMUM

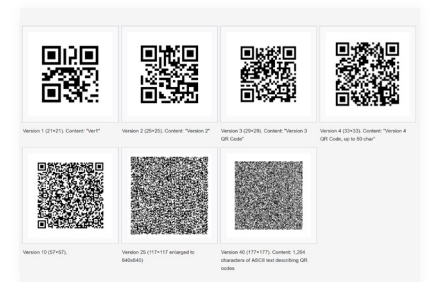

**Figura 4.** 

Versões do código *QR*.

do código *QR* é livre de qualquer licença. Neste sentido, qualquer entidade ou indivíduo pode usar o código, sem qualquer impedimento ou custo financeiro [34], [37], [39], [40], [41], [42], [44].

#### **Composição do código** *QR*

Quando comparado com o código de barras, o código *QR* consegue armazenar uma maior variedade de informações, isso inclui, caracteres numéricos, binários, alfabéticos, símbolos, *Kanji* e *Kana* (alfabeto japonês) [34], [39], [40], [41], [43]. Ainda em comparação com o código de barras, o código *QR* armazena dados, para além na direção vertical, também na direção horizontal, o que possibilita o armazenamento de mais informações [37], [38], [39], [40], [41].

O que define a capacidade de armazenamento do código *QR* são os módulos, normalmente de cor preta e dispostos normalmente sobre um quadrado de cor branca. É nestes módulos que estão representados todos os conteúdos presentes no código *QR* [40]. Estes módulos correspondem a versões que conforme maior ou menor a quantidade de quadrados (nome técnico – píxeis), maior ou menor a resolução, respetivamente (Figura 4) [40]. Assim sendo, quantos mais píxeis existirem, maior é a capacidade de armazenamento [40], [44].

O código *QR* é constituído por várias áreas específicas, cada uma designa certa função [40].

Existem três formas quadrangulares (algumas tipologias do código *QR* podem conter duas ou apenas uma), que estão localizadas em três cantos do código, excluindo o canto inferior direito (Figura 5). Essas formas auxiliam o aplicativo de leitura, permitindo-o reconhecer o código e, daí, estabelecer a sua posição correta, isto é, caso durante a captação do código haja uma inclinação do dispositivo ou do próprio código, não vai importar, bastando apenas estar todo o código a ser captado pelo leitor [40], [44].

Em redor das formas quadrangulares pertencentes ao padrão de posição, isto é, em baixo e no lado direito da forma situada no canto superior esquerdo, em baixo da forma situada no canto superior direito e no lado direito da forma situada no canto inferior esquerdo, existem algumas regiões que contêm a informação do formato (Figura 6). Estes são os dados que o aplicativo de leitura analisa primeiro

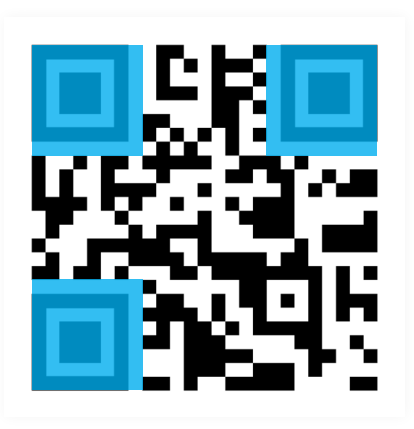

**Figura 5.**  Padrão de posição do código *QR*.

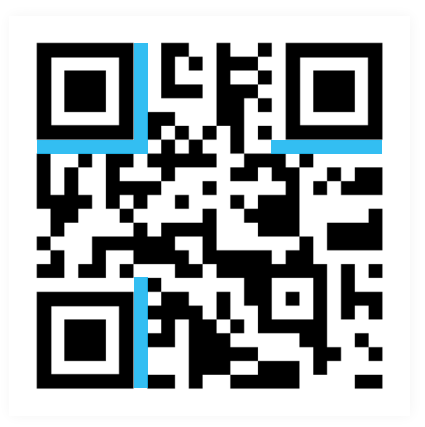

**Figura 6.**  Informação do formato do código *QR*.

quando o código é descodificado [44], [45], [46].

Em redor de duas das formas quadrangulares pertencentes ao padrão de posição, isto é, em cima da forma situada no canto inferior esquerdo e no lado esquerdo da forma situada no canto superior direito, existem algumas regiões que servem para determinar a versão do código (Figura 7) [44], [46].

Como guia de alinhamento, o código contém outra forma quadrangular, menor que as três formas do padrão de posição e maior que os restantes módulos (Figura 8). Este guia permite corrigir pequenas distorções da imagem, dando informação ao leitor de como a imagem deve ser processada e lida [40], [44].

A fazer ligação entre as três formas quadrangulares pertencentes ao padrão de posição, existe uma linha de módulos designada de padrão de tempo (Figura 9). Esta linha serve para informar o aplicativo de leitura sobre o posicionamento das colunas e das linhas dentro do código [40], [44].

No restante código encontra-se a secção de dados e encontra-se a secção de correção de erros (Figura 10). Na primeira, é onde informação se encontra codificada. Na segunda, é onde se encontram os códigos de correção de erros (palavras-chave) [44], [46].

Por fim, ainda existe a zona tranquila (Figura 11). Trata-se de uma margem que rodeia todo o código, com o intuito de melhorar a descodificação do código, tornando-se fundamental para que o leitor saiba onde começa e termina o código [44], [46].

Atualmente existem vários modelos do código *QR*  (Figura 12) [38], [39], [41].

O código *QR* modelo 1 é o código original. Este modelo do código tem a capacidade para codificar 1167 dados numéricos, sendo que a sua versão máxima é 14 (73 × 73 módulos) [38], [40], [41].

O código *QR* modelo 2 é uma evolução do código *QR*  modelo 1 [40], [41]. Este modelo do código consegue resistir a danos e consegue corrigir os erros que possam surgir, podendo os dados serem restaurados até num máximo de 30%, para posterior leitura [38], [39], [40], [41]. Este modelo permite a leitura do código quando este é impresso num suporte curvo ou quando a imagem do código está distorcida devido ao ângulo de leitura [40], [41]. O modelo tem a capacidade para codificar até 7089 dados numéricos, sendo que a sua

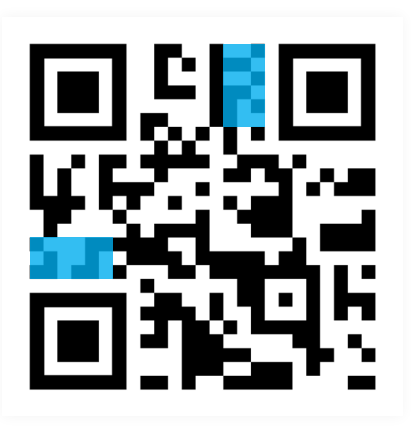

**Figura 7.**  Informação da versão do código *QR*.

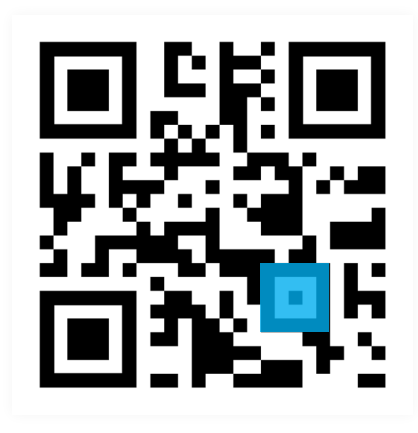

**Figura 8.**  Padrão de alinhamento do código *QR*.

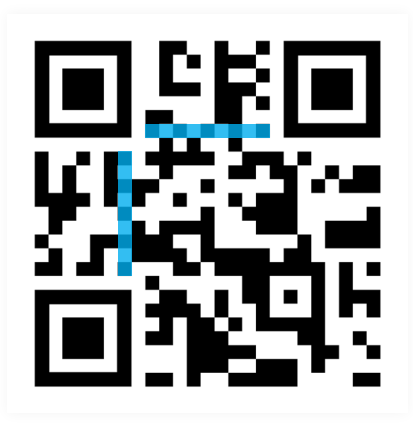

**Figura 9.**  Padrão de tempo do código *QR*.

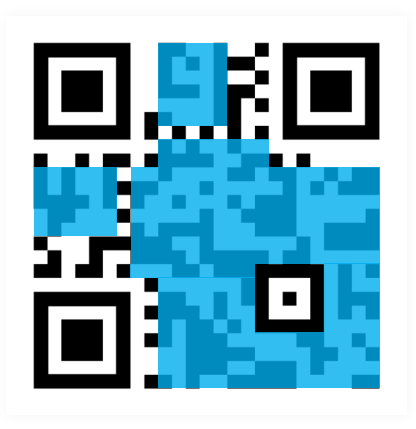

**Figura 10.**  Secção de dados e secção de correção de erros do código *QR*.

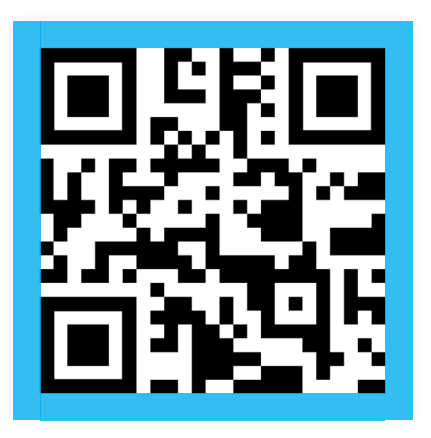

**Figura 11.**  Zona tranquila do código *QR*.

versão máxima é de 40 (117 × 177 módulos) [38], [40], [41].

Ao contrário dos anteriores modelos do código *QR,* que precisam de uma determinada quantidade de área porque os seus três padrões de posição de leitura estão situados nos três cantos do código, o micro código *QR* apenas precisa de um padrão de deteção da posição [40], [41]. Enquanto os outros anteriores modelos necessitam de, pelo menos, uma margem de quatro módulos de largura em redor de si mesmos, já a versão micro, somente precisa de uma margem de largura de dois módulos, em redor de si mesmo [38], [40], [41]. Este modelo do código, através do seu formato, possibilita a sua impressão em áreas menores que qualquer um dos outros anteriores modelos [38], [40], [41]. Existem quatro variações do micro código *QR*, designadas de m1 a m4, sendo a variação m4 a que permite uma maior quantidade de dados codificados. Este modelo do código permite uma capacidade de armazenamento de informações num código inferior aos outros anteriores modelos (um máximo de 35 dados numéricos). No entanto, este modelo permite codificar as informações de maneira mais eficiente do que os outros anteriores modelos, visto que o seu tamanho não precisa de ser muito maior do que a quantidade de informações armazenadas [41].

O código *IQR* é outro dos modelos do código *QR* [38], [40], [41]. Este modelo permite uma ampla variedade de tamanhos, podendo ser ainda mais reduzido que o modelo micro ou maior que os modelos 1 e 2 [38], [40], [41]. O mesmo modelo consegue conter mais informações que os outros anteriores modelos mesmo tendo igual tamanho, inclusive, consegue conter mais informações com menos módulos que os outros [45]. Este modelo pode ser impresso, para além de formato quadrangular, também em formato retangular [38], [40], [41]. No formado quadrangular, na sua menor versão, 1 (9 × 9 módulos), tem capacidade para armazenar 6 dados numéricos, enquanto na sua versão máxima, 61 (422 × 422 módulos), consegue armazenar em torno de 40 000 caracteres. Por sua vez, no formato retangular, na sua menor versão, 1 (5 × 9 módulos), tem competência para armazenar 6 dados numéricos, enquanto na sua versão máxima, 15 (43 × 131 módulos), consegue armazenar cerca de 1 200 dados numéricos [38], [41]. Também pode ser feita uma inversão das cores durante a impressão deste modelo do código *QR* [38], [41]. O mesmo modelo possui uma restauração de dados mais alta que no modelo 2. Como já foi mencionado, no modelo 2, o nível de correção de erros é de até 30%, por outro lado, isso é aumentado para 50% com o código *IQR* [45].

O *SQRC* é mais um dos modelos do código *QR*. Este modelo é semelhante aos modelos 1 e 2 (aspeto e propriedades), possuindo as suas funcionalidades. Além disso, neste caso, os dados podem ser codificados e armazenados em dois níveis de controlo do código: público e privado. Com a função de leitura restrita, é possível armazenar dados privados e geri-los, ou seja, este modelo bloqueia os dados codificados. No entanto, esta funcionalidade ainda não assegura a privacidade e segurança dos dados, o *SQRC* requer um tipo específico de *scanner* para ser lido e/ou necessita de ser descodificado por código [38], [40], [41], [45].

O *frame QR* é outro dos modelos do código *QR*. Este modelo contém uma "área ou quadro de impressão" que pode ser utilizada de forma flexível. Nessa área, situada no centro do código, as cores podem ser alteradas e/ou podem ser inseridos, por exemplo, gráficos, letras, fotografias e desenhos, ordenados de forma variada, possibilitando a alteração do *design*, consoante as intenções de utilização do mesmo. A introdução de um elemento gráfico permite caracterizar o conteúdo do código *QR* [38], [40], [45].

O *logoQ* é o modelo mais recente do código *QR* (Figura x). Este modelo pode ser combinado com elementos, por exemplo, letras e fotografias, de diversas cores, para além do preto e do branco. O mesmo modelo possui três variações: código com caracteres — combinado com letras de várias cores; logopass — apresenta várias imagens de forma alternada; logoqmotion — código animado que exibe imagens em movimento [38], [40], [41].

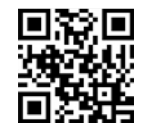

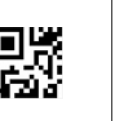

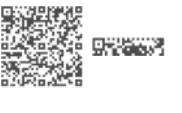

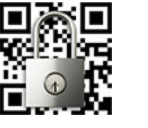

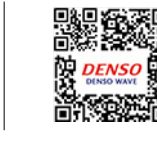

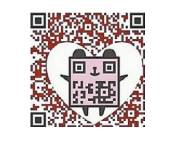

**Figura 12.**  Modelos do código *QR*.

#### A BALEIA-COMUM

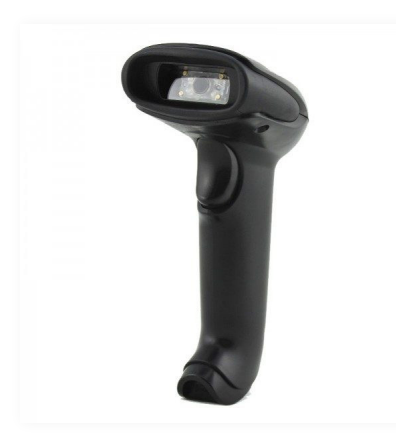

**Figura 13.**  *Handy scanner*.

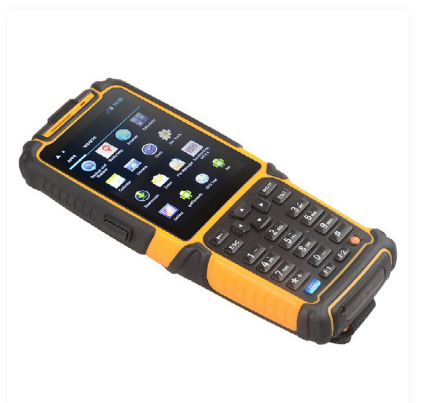

**Figura 14.**  *Handy terminal*.

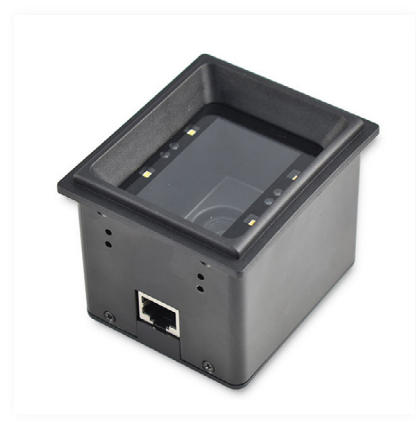

**Figura 15.**  *Scanner* fixo.

# **Descodificação do código** *QR*

Existem vários géneros de leitores de código *QR* [40].

Há o *handy scanner* (Figura 13), caracterizado como leve, pequeno e resistente. Este leitor lê os códigos que são processados em seguida por um computador, estando ambos ligados por sinais de rádio ou cabos. No entanto, a competência em relação à distância de leitura, assim como a resolução, diversificam, visto que é um modelo criado para um uso em circunstâncias específicas [40], [41].

Existe o *handy terminal* (Figura 14), caracterizado como um género de dispositivo que, além de efetuar a leitura do código *QR*, também processa e armazena os dados lidos. Ele permite a instalação de qualquer sistema operativo, possibilitando assim uma enorme variedade de usos, conforme a capacidade dos aplicativos instalados [40], [41].

Também existe o *scanner* fixo (Figura 15), caracterizado como um leitor que trabalha em conjunto com um computador ou com outro dispositivo semelhante, que quando conectados processam os dados lidos. Este exemplo de *scanner* pode ser utilizado na leitura de códigos *QR* em bilhetes e cupões [40], [41].

Por outro lado, existe a leitura de códigos *QR* para os utilizadores comuns (Figura 16). Esta opção é possível a partir de dispositivos (por exemplo, telemóvel) constituídos por, pelo menos, uma câmara fotográfica incorporada e um aplicativo de leitura instalado. É necessário que o aplicativo consiga ler o código, compreendendo todos os dados existentes no código [34], [38], [39], [40], [42]. Neste caso, para a leitura da informação integrada no código é preciso abrir o aplicativo e direcionar a câmara do dispositivo para o código *QR*. Quando a câmara captura a imagem do código *QR*, o aplicativo descodifica e compreende as informações contidas no código [34], [37], [40], [42]. Após a leitura, os dados descodificados surgem no visor do equipamento, para que o utilizador consiga ler a informação [34], [37], [40].

**Dados que podem ser inseridos no código** *QR*

As informações descodificadas podem, de entre outras possibilidades, corresponder a uma mensagem de texto ou a um endereço *url*. Sendo um endereço *url*, a ligação à *internet* torna-se necessária [37], [39], [40], [42], [43].

**Suportes onde o código** *QR* **pode ser impresso**

O código *QR* é possível de ser impresso nos mais variados suportes para as mais diversas funcionalidades [40]. Por exemplo, o código *QR* pode estar aplicado num cartaz publicitário e, com isso, dar acesso à ementa de um restaurante, e pode estar inserido num cartão de negócios [39], [40].

 **Distância para a descodificação do código** *QR*

Em relação à distância a que um utilizador deve estar com o seu aparelho de leitura em relação a um código *QR*, de modo a poder ler o mesmo código, depende de vários aspetos [44].

Um dos fatores é o tamanho, isto é, se um código *QR* tiver uma dimensão pequena, a distância para poder ser feita a descodificação do código tem de ser reduzida, ao contrário, se o código *QR* tiver a uma dimensão maior, a distância para poder ser feita a descodificação do código pode ser maior. Por exemplo, no caso da captação do código através de um aparelho com câmara incorporada e visor, quanto mais longe o código estiver menor aparecerá no visor, com isso, os módulos do código podem ficar pequenos de mais para a câmara os conseguir descodificar [44].

Outra circunstância a ter-se em consideração é o tipo de versão, que como já foi dito, a dimensão de um código pode aumentar ou diminuir consoante a quantidade de dados colocados, desta forma, aumentando ou diminuindo os seus módulos. Se o código *QR* tiver uma enorme densidade de módulos, a distância de captação pode impossibilitar a leitura do código [44].

Outra situação é a iluminação, que caso seja fraca, a distância deverá ser reduzida, mas também, caso a iluminação seja demasiado forte, a luz pode ser refletida através do código, tornando impossível a leitura [44].

Outro fator é densidade da cor atribuída ao código, pois, cores mais densas possibilitam maior margem de distância para a captação que cores menos densas [44].

No caso da captação do código através de um aparelho com câmara incorporada, outro fator a ter-se em conta é a qualidade da câmara do aparelho, ou seja, se for feita uma comparação entre uma câmara de 1 megapíxel e outra de 10 megapíxeis, a última terá um alcance maior, uma vez que a sua definição também é maior [44].

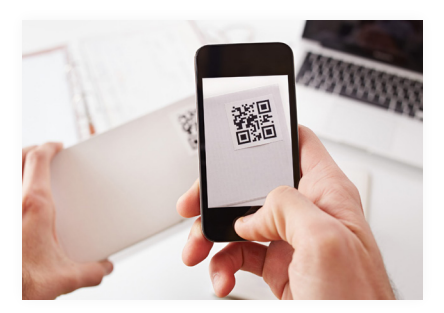

**Figura 16.**  Telemóvel *scanner*.

# **Cuidados a ter com o código** *QR*

Como já foi referido, a *Denso Wave* permitiu a livre utilização do código *QR*, no entanto, isso acabou por constituir alguns riscos. Visualizando apenas a aparência estética do código, não é possível saber para onde se será encaminhado, é necessário analisar a origem do código. Códigos *QR* em locais públicos e em meios menos populares podem ser mais propensos a atrair para conteúdos que possam levar, por exemplo, ao roubo de dados [40].

Apesar de tudo, é possível reduzir ou anular por completo possíveis problemas, através da instalação de aplicativos para proteção e/ou de aplicativos que esclareçam o endereço para onde se será direcionado, podendo assim o utilizador realizar uma análise, e com isso verificar se tenciona ou não descodificar o código [40].

# **2.3.2. Criação de código** *QR*

Pelo facto da *Denso Wave* ter definido especificações claras ao código *QR* e as ter tornado públicas, de forma a difundir e ampliar o seu uso, isso tornou a criação do código mais facilitada [37]. Atualmente, a construção do código é acessível a qualquer utilizador, podendo ser criado através de aplicativos e *websites* apropriados. Para a sua construção, basta aceder ao programa de construção e escrever o conteúdo a ser armazenado, que o próprio programa vai converter a informação em código *QR* [40]. Após, se necessário, o código *QR* pode ser impresso [43].

# ESTADO DA ARTE **93**

A BALEIA-COMUM

# **3. Trabalhos Relacionados**

A necessidade de divulgar conteúdo científico não é exclusiva do Museu da Ciência da Universidade de Coimbra. Como forma de conhecer possibilidades relacionadas com a divulgação de conteúdo científico, que possam ser exploradas para o desenvolvimento do projeto prático, foi feita uma pesquisa a diversos projetos. O foco durante essa pesquisa foi o de selecionar projetos que explorassem a transmissão de conteúdo científico a partir de um objeto museológico. No entanto, projetos que não seguiam esse foco também foram selecionados, visto que apresentavam relação com outros pontos do objetivo da presente dissertação.

Portanto, este capítulo apresenta os casos: Histórias com Objetos — Animação Digital do Berço *Hindu*; *Whales*: *Beneath the Surfasse*; *Orca Bone Atlas*; *Istituzione Musei Civici di Bologna* (Bolonha). Ainda, o mesmo capítulo apresenta uma análise transversal de todos os trabalhos selecionados.

# **3.1. Histórias com Objetos — Animação Digital do Berço** *Hindu*

"Histórias com Objectos — Animação Digital do Berço *Hindu*" é o título de uma dissertação desenvolvida por Diogo Fagundo, com a orientação de Nuno Coelho e a coorientação de Pedro Martins. Esta dissertação insere-se no âmbito da unidade curricular de Estágio e Dissertação, a última etapa do Mestrado em *Design* e Multimédia da Universidade de Coimbra [5].

O Berço *Hindu*, parte integrante da reserva etnográfica de acesso limitado do Museu da Ciência da Universidade de Coimbra, possui ilustrações de reduzida dimensão nas suas quatro faces, mas de enorme grau de detalhes que podem saltar à vista. A necessidade por parte do Museu da Ciência da Universidade de Coimbra em efetuar comunicação científica acerca do Berço *Hindu* levou ao desenvolvimento desta dissertação. O meio escolhido para realização da comunicação científica acerca do Berço *Hindu* constituiu numa animação digital (Figura 17). O produto final foi desenvolvido com vista à intenção de ser instalado no espaço físico do Museu da Ciência da Universidade de Coimbra, ao lado do Berço *Hindu* e, inclusive, ser alojado *online* [5].

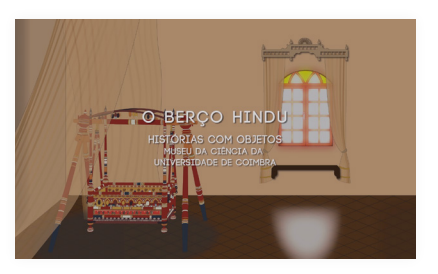

**Figura 17.**  *Frame* da animação "Berço *Hindu*".

#### A BALEIA-COMUM

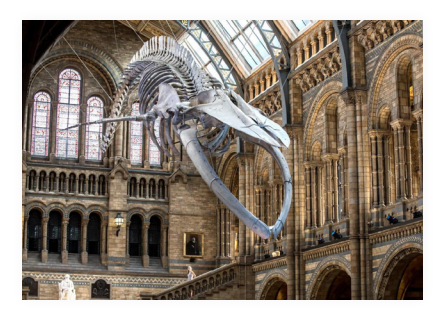

**Figura 18.**  Esqueleto de baleia-azul.

A utilização da animação digital demonstra um enorme potencial. Neste caso em concreto, esclarece os detalhes de um objeto que poderão saltar à vista. No caso da proposta da presente dissertação, uma animação digital pode apresentar aos visitantes do Museu da Ciência da Universidade de Coimbra informações que não estão disponíveis apenas olhando para a legenda do esqueleto de baleia-comum e/ou apenas olhando para o esqueleto de baleia-comum em si.

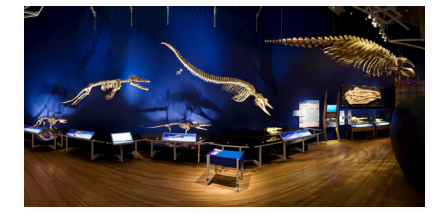

**Figura 19.**  Evolução da baleia.

# **3.2.** *Whales: Beneath the Surface*

O Museu de História Natural de Londres exibe uma ampla gama de espécimes, compreendida dentro de cinco coleções principais: botânica, entomologia, mineralogia, paleontologia e zoologia. De 14 de julho de 2017 a 28 de fevereiro de 2018, deu-se uma exposição denominada de "*Whales: Beneath the Surfasse*". Uma exposição de baleias programada para coincidir com a inauguração de um esqueleto de baleia-azul, pendurado ao teto do Museu de História Natural de Londres (Figura 18) [47].

A exposição contou a história de como uma criatura de quatro patas, conhecida como *pakicetus*, decidiu aventurar-se na água para pescar, dando início a um caminho evolutivo que levou ao aparecimento de alguns mamíferos marítimos como as baleias e os golfinhos (Figura 19) [47].

Grande parte da exposição foi dedicada às modificações que os cetáceos foram sofrendo, de modo a poderem sobreviver debaixo de água. Em terra, uma baleia-azul seria esmagada pelo seu próprio peso corporal. Atualmente o oceano é o único lugar onde elas podem sobreviver [47].

A exposição também deu ênfase à evolução dos tamanhos das baleias. As baleias conseguiram crescer até tamanhos enormes; a língua de uma baleia-azul é tão grande quanto um elefante africano. Porém, nem todas as partes dos animais ficaram maiores. Enquanto as patas dianteiras do *pakicetus* foram transformando-se em enormes barbatanas, as patas traseiras foram ficando cada vez menores, até que quase desapareceram [47].

Em outras zonas da exposição telas mostram a interação das baleias na natureza. Outros ecrãs apresentam os bastidores, revelando como os biólogos marinhos realizam

# as suas pesquisas [47].

Para divulgar o acontecimento, o Museu de História Natural de Londres recorreu à empresa *AKA UK*. Essa interação resultou numa animação digital (Figura 20) realizada pelo animador *Oliver Keane*, enquanto o mesmo trabalhava na *AKA UK*. Trata-se de uma animação de 50 segundos, que apresenta informações sobre a exposição: a entidade, o nome, a localização e o conteúdo da exposição [47], [48].

Este método demonstra elevado potencial ao nível de divulgação científica, visto que os conteúdos estando em meios digitais podem ser facilmente transmitidos através de, por exemplo, a *internet*. O meio digital possibilita a divulgação e valorização dos museus, abrangendo públicos mais vastos, que só a presença da *internet* o permite.

Remetendo para os objetivos da presente dissertação, a elaboração de uma animação digital sobre o exemplar de esqueleto de baleia-comum situado no espaço físico do Museu da Ciência da Universidade de Coimbra, seguindo com o seu alojamento *online*, possibilita a divulgação e valorização do Museu da Ciência da Universidade de Coimbra perante públicos mais vastos, que só a presença da *internet* o permite.

# **3.3.** *Istituzione Musei Civici di Bolognae*

A *Istituzione Bologna Musei* é uma instituição de museus, situada em Bolonha, Itália. Através das suas coleções, a instituição narra toda a história da região metropolitana de Bolonha, desde os primeiros assentamentos pré-históricos até às dinâmicas artísticas, económicas, científicas e industriais da sociedade contemporânea. Arqueologia, história, arte, música, património industrial e cultura tecnológica são as principais questões abordadas, tanto pelas localizações individuais quanto pelas conexões temáticas entre elas. Esta instituição é constituída, além de outros museus, pelo *Musei Civici d'Arte Antica* e pelo *Museo Civico Archeologico*. O *Musei Civici d'Arte Antica* é constituído por quatro museus, entre eles estão o *Museo Civico Medievale* (*Palazzo Ghisilardi*) e o *Collezioni Comunali d'Arte* (*Palazzo Comunale*) [50].

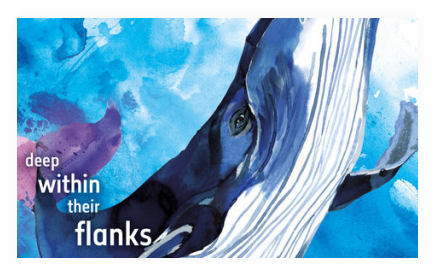

**Figura 20.**  *Frame* da animação "*Whales: Beneath the Surface*".

#### A BALEIA-COMUM

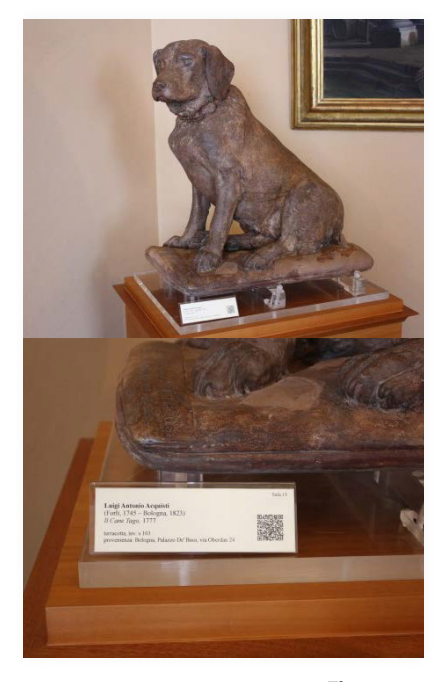

**Figura 21.**  Código *QR* implementado na obra de arte "Cane Tago".

Em obras pertencentes ao *Museo Civico Medievale* (*Palazzo Ghisilardi*), ao *Collezioni Comunali d'Arte* (*Palazzo Comunale*) (Figura 21) e ao *Museo Civico Archeologico*, estão implementados códigos *QR* [50]. Os Códigos implementados permitem ao visitante, no próprio local, adquirir informações mais detalhadas e aceder conteúdos inéditos sobre as peças. Desta forma, o visitante pode observar a peça em exposição e, ao mesmo tempo, visualizar no seu dispositivo, informações referentes à mesma peça, em formato de fotografia, vídeo e texto. A informação textual está traduzida em formato de áudio, tornando-a acessível para os visitantes com deficiência visual [44], [50].

Este projeto valoriza a implementação do código *QR* em espaços museológicos. Remetendo para os objetivos da presente dissertação, a informação acrescida ao esqueleto de baleia-comum presente no espaço físico do Museu da Ciência da Universidade de Coimbra pode ser acessível através de um código *QR*.

# **3.4.** *Orca Bone Atlas*

*Hope* é o nome atribuido a uma orca que arrojou no estado de *Washington*, em 2002. Essa situação resultou na construção de uma aplicação *online* denominada de *Orca Bone Atlas*. Esta aplicação foi feita através da montagem de digitalizações dos ossos da orca *Hope*. Os ossos foram digitalizados um a um e depois montados [49].

As varreduras ósseas da orca que formam a aplicação foram produzidas pelo *Idaho Virtualization Laboratory*, no Museu de História Natural de *Idaho*, juntamente com o *VZAP* — *The Virtual Zooarchaeology of the Arctic Project*. O *VZAP* é um arquivo dinâmico de história natural que permite a examinação das anatomias ósseas de várias espécies em 2D (duas dimensões) e 3D (três dimensões) [49].

Durante janeiro de 2011, *Robert Schlader* e *Nicholas Clement*, pesquisadores do grupo *Idaho*, em conjunto com o Centro de Ciências Marinhas de *Port Townsend* e com a ajuda de voluntários, produziram milhares de imagens que depois foram compiladas num computador, usando uma aplicação computacional [49].

Para interagir na aplicação é necessário suceder da seguinte forma:

- 1. Será necessário o *software Adobe Reader*, versão 9 ou posterior.
- 2. Mover o cursor do rato sobre o esqueleto (Figura 22).

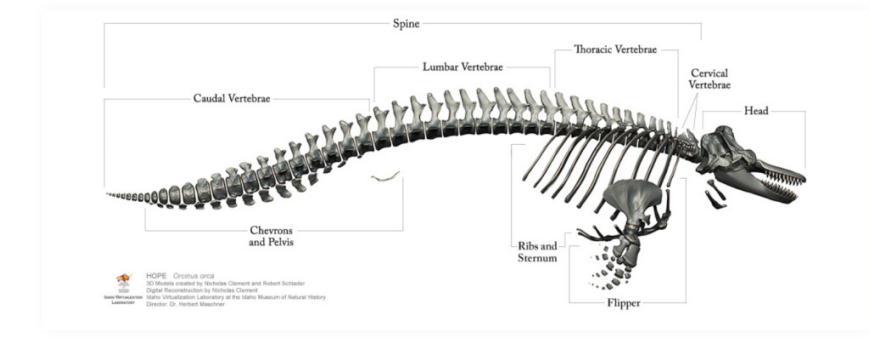

**Figura 22.**  Digitalização da orca.

- 3. Observar que diferentes secções mudam de cor, conforme o toque do cursor do rato sobre o esqueleto (Figura 23).
- 4. Escolher uma secção e clicar sobre ela.

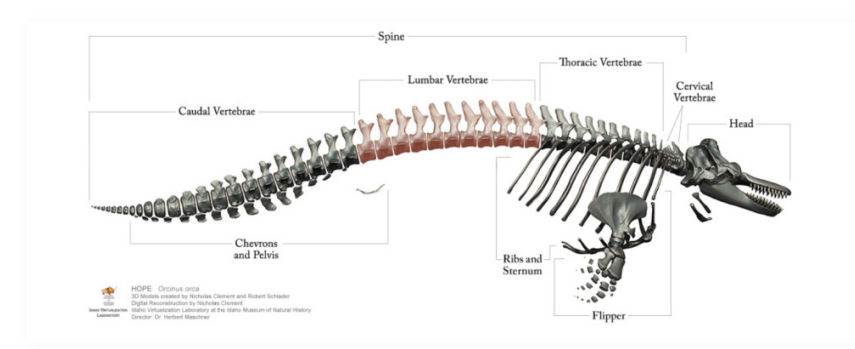

5. Escolher uma parte do osso e clicar sobre o número que corresponde a essa parte (Figura 24).

**Figura 23.**  Alteração da cor na digitalização da orca.

#### A BALEIA-COMUM

**Figura 24.**  Parte escolhida na digitalização da orca.

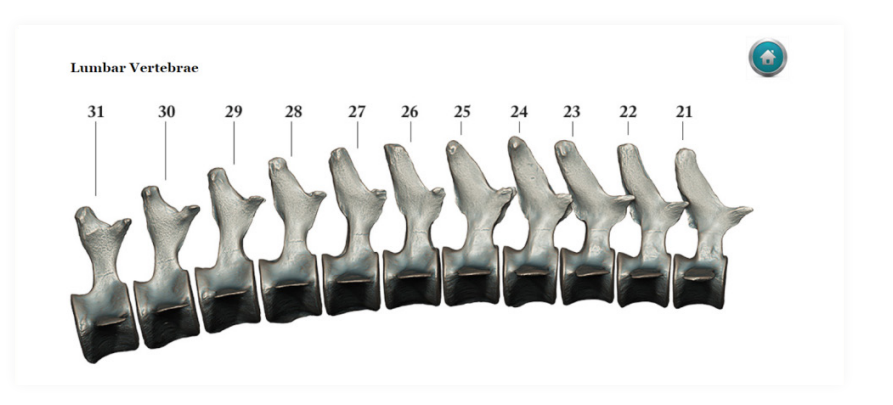

6. Aparecerá uma caixa com o nome da secção, o nome do osso que foi selecionado e uma imagem digitalizada desse osso (Figura 25). Para obter-se uma renderização 3D (três dimensões) basta clicar com o botão direito do rato sobre o texto "*Click to download a 3D rendering of this bone*". Com isso, um ficheiro PDF (formato de documento portátil) dessa imagem será transferido para o computador.

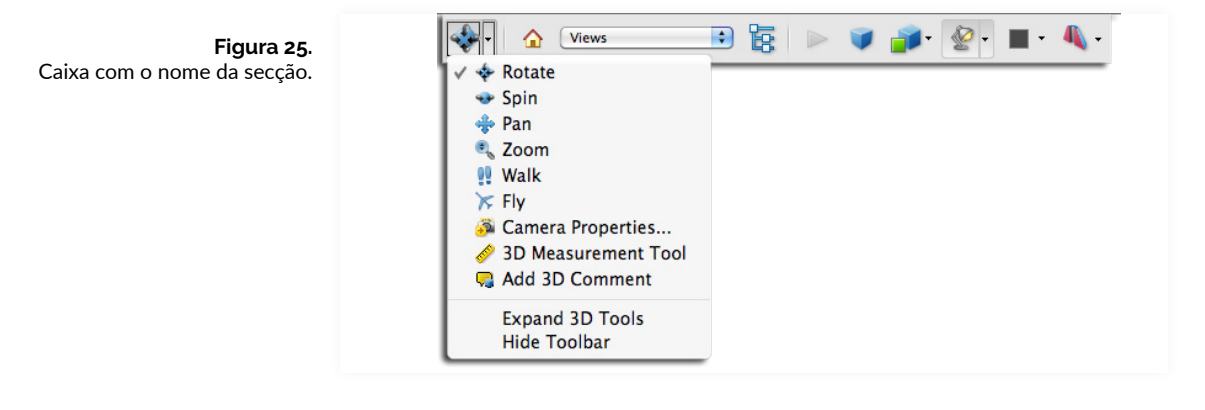

7. Abrir o ficheiro PDF (formato de documento portátil) (Figura 26) e explorar:

> a. Clicar em qualquer lugar na imagem para ativar.

b. A barra de ferramentas 3D (três di mensões) aparece num menu no canto superior à esquerda (Figura 27).

#### TRABALHOS RELACIONADOS

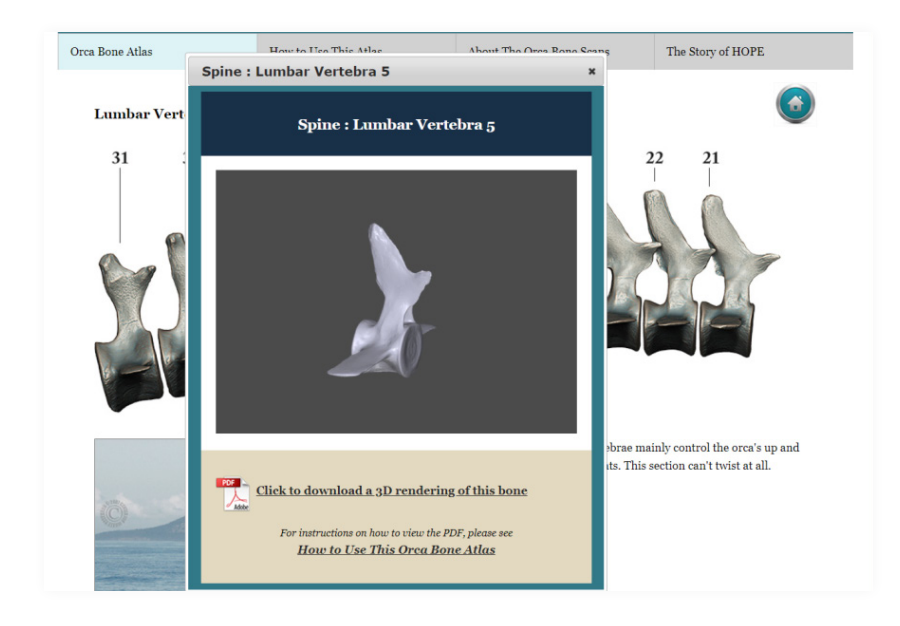

**Figura 26.**  Ficheiro PDF (formato de documento portátil).

Usar a barra de ferramentas (Figura 27) para:

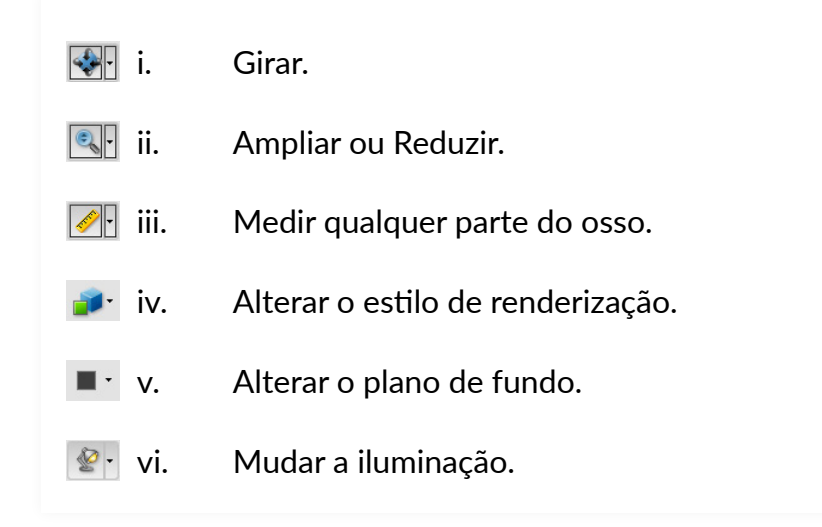

A aplicação *Orca Bone Atlas* como forma de divulgação de conteúdo científico confere elevado potencial. Objetos que estão em espaços físicos museológicos de forma estática e em que apenas a perceção visual direta ao objeto é a única forma de interação podem ser explorados de formas mais interativas.

Remetendo para os objetivos da presente dissertação, o esqueleto de baleia-comum presente no Museu da Ciência da Universidade de Coimbra pode ser explicado com a mesma aparecia e/ou lógica desta aplicação. No entanto, em vez de uma aplicação interativa, pode ser criada **Figura 27.**  Botões da barra de ferramentas. uma animação digital.

# **3.5. Análise Transversal**

De forma a se realizar uma contextualização geral dos trabalhos relacionados selecionados e analisados, foi criada uma tabela (Figura 28). Com base nesses trabalhos relacionados foi feita uma comparação entre os conteúdos temáticos, a relação com a história natural, as tipologias de suporte e, por fim, os géneros de formato. O objetivo passa por, através da comparação, chegar a metodologias que se enquadrem com os objetivos da presente Dissertação.

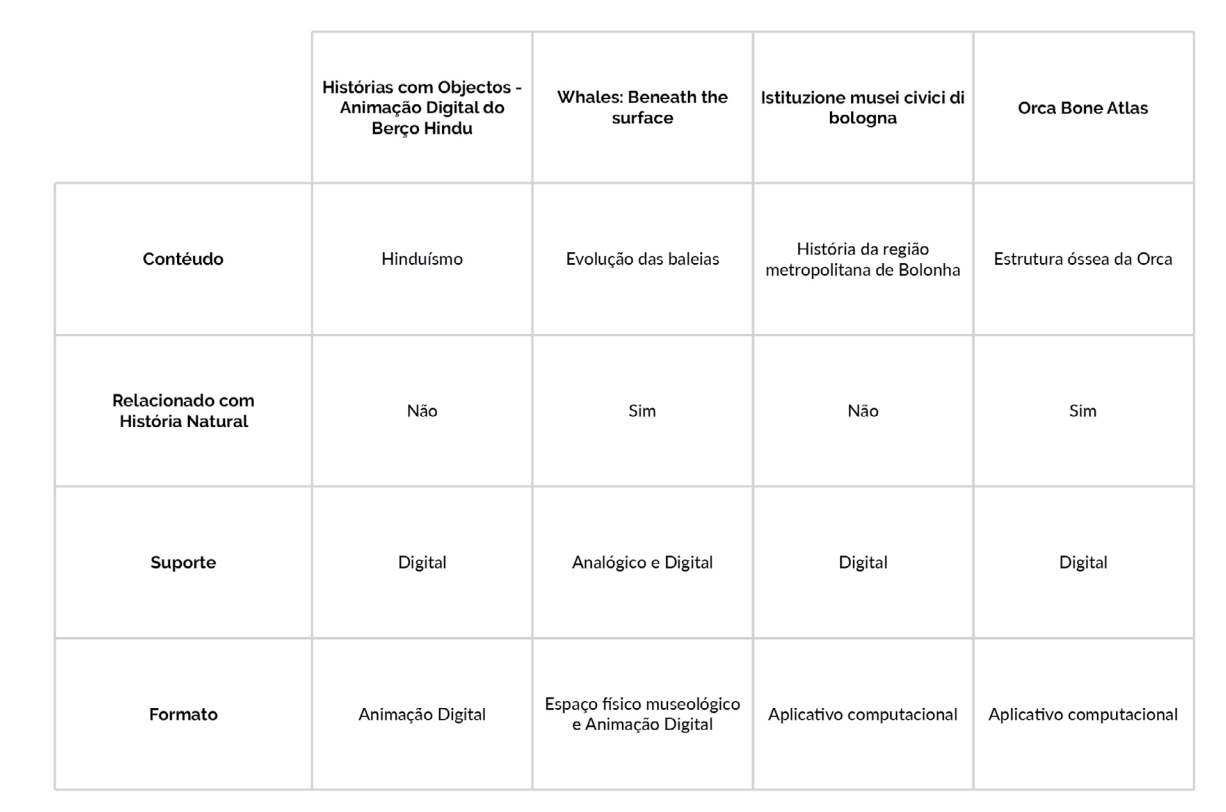

**Figura 28.**  Tabela de comparação.

# TRABALHOS RELACIONADOS **103**

# **4. O Museu da Ciência da UC e o Esqueleto da Baleia-Comum**

Antes do desenvolvimento do projeto prático foi necessário recolher as informações a serem introduzidas no mesmo projeto prático. Informações sobre o Museu da Ciência da Universidade de Coimbra e informações sobre a espécie baleia-comum.

Para tal, recolheu-se as informações através de *websites* e do Museu da Ciência da Universidade de Coimbra. As informações recolhidas de *websites* foram enviadas para o Museu da Ciência da Universidade de Coimbra, por correio eletrónico, de modo a receber-se uma validação por parte do mesmo museu. Com isso, essas informações foram reescritas pelo Museu da Ciência da Universidade de Coimbra. Devido a isso, alguns parágrafos deste capítulo não contêm a informação da referência, sendo que os parágrafos que não contêm a informação da referência são os parágrafos reescritos pelo Museu da Ciência da Universidade de Coimbra.

# **4.1. Introdução ao museu**

O Museu da Ciência da Universidade de Coimbra, inaugurado em dezembro de 2006, é constituído pelos remodelados Laboratório *Chimico* e Colégio de Jesus. Este museu resultou de um projeto da Universidade de Coimbra para juntar todas as suas coleções científicas e, com isso, criar um espaço no domínio da ciência e da museologia científica. Deste modo, o museu dá a conhecer a ciência, a partir das coleções da Universidade de Coimbra, onde os primeiros objetos datam do século das luzes.

O Laboratório *Chimico* foi concebido para o ensino experimental da química. Atualmente é onde se encontram as exposições permanentes, designadas "Segredos da Luz e da Matéria" e "Visto de Coimbra". A primeira exposição permite ao visitante explorar o tema da luz e da matéria, a partir do contacto com objetos e instrumentos científicos e através de experiências interativas que advêm de módulos interativos e suportes multimédia. A segunda exposição tem o seu foco sobre a companhia de Jesus, que ocupou os espaços onde atualmente está instalado o Museu da Ciência da Universidade de Coimbra.

No Colégio de Jesus encontravam-se os Gabinetes de Física Experimental e de História Natural. O Gabinete de Física Experimental foi estabelecido, inicialmente, no Colégio dos Nobres em Lisboa e, só mais tarde, foi transferido para Coimbra. Hoje conhecido somente como Gabinete de Física, abrange a coleção de instrumentos de Física da Universidade de Coimbra. O Gabinete de História Natural foi criado para o ensino experimental dos antigos reinos dos animais, plantas e minerais. As atualmente designadas Galerias de História Natural contêm exemplares nas áreas da zoologia, geologia, botânica e antropologia. A coleção zoológica é a mais numerosa, atingindo cerca de 500 mil exemplares.

# **4.1.1. Introdução ao exemplar de esqueleto de baleia-comum**

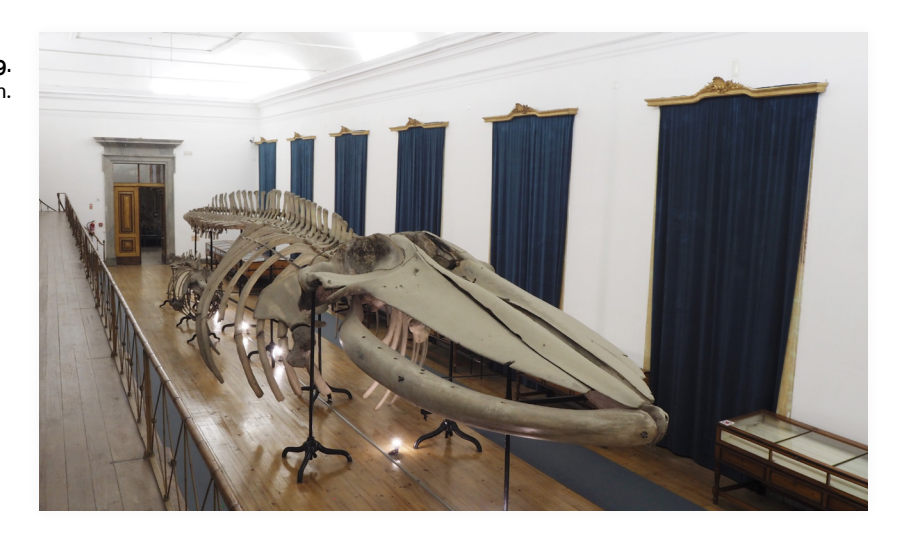

Entre os centenas de milhares de exemplares que constituem a coleção de zoologia, insere-se, em exposição permanente, o maior espécime de todo o espólio do museu, um esqueleto de baleia-comum (Figura 29). Este exemplar pertence a um macho adulto, com 20 metros de comprimento, onde 5 dos 20 metros correspondem à cabeça. Antes de habitar os espaços do museu, o exemplar foi encontrado, arrojado, na praia da Póvoa de Varzim, em 1871. Após o seu arrojamento seguiu-se a sua decomposição, restando apenas o esqueleto e, a partir daí, o esqueleto foi recuperado, numerado e encaminhado para Coimbra.

Feita uma análise visual a toda a estrutura do exemplar, é

**Figura 29.**  Exemplar de esqueleto de baleia-comum. notável a posição incorreta de alguns ossos e a inexistência de partes ou a totalidade de alguns ossos.

# **4.1.1.1. Ossos em falta no exemplar de esqueleto de baleia-comum**

A espécie possui um aparelho hióideo, localizado na parte anterior do pescoço e abaixo da mandíbula (Figuras 30, 31, 32 e 33). O aparelho hióideo do exemplar está em falta (Figura 34).

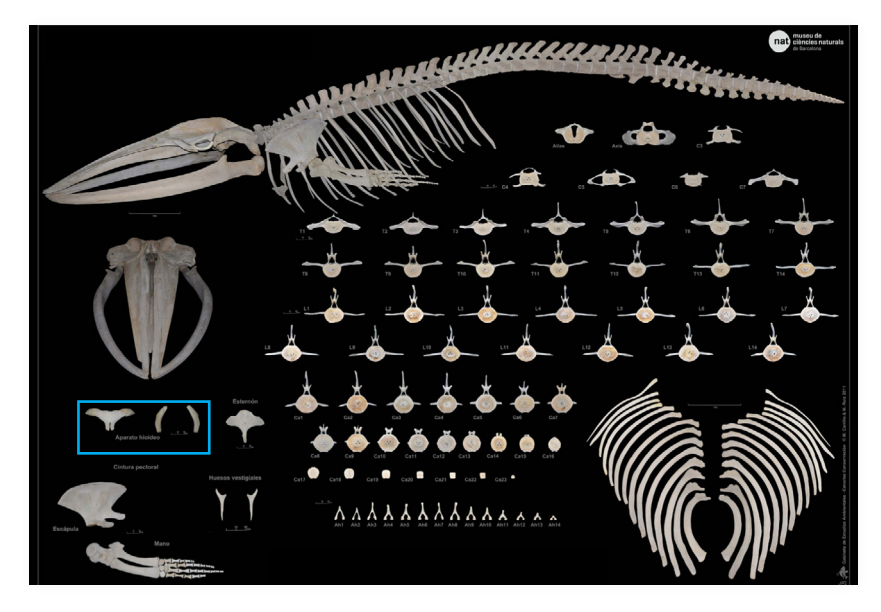

**Figura 30.**  Aparelho hióideo do esqueleto de baleia-comum 1.

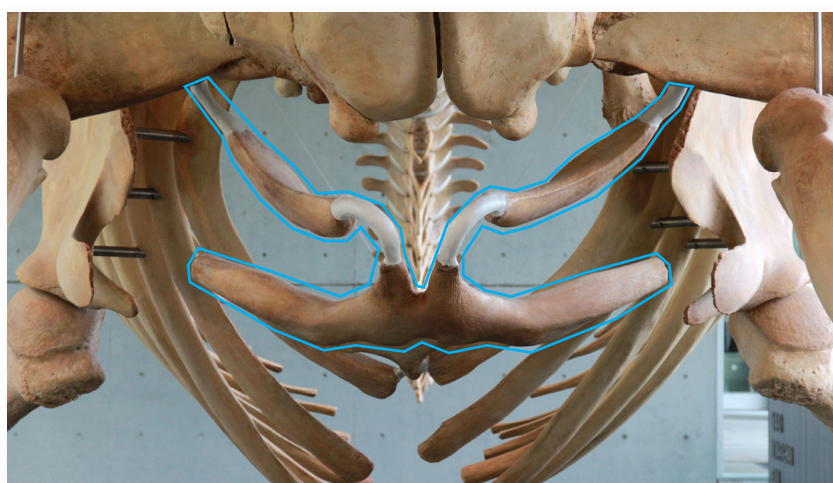

**Figura 31.**  Aparelho hióideo do esqueleto de baleia-comum 2.

## A BALEIA-COMUM

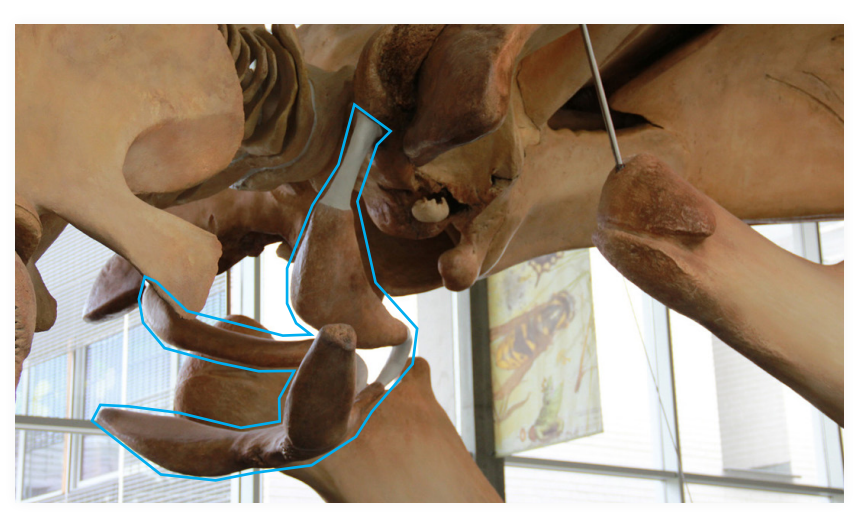

**Figura 32.**  Aparelho hióideo do esqueleto de baleia-comum 3.

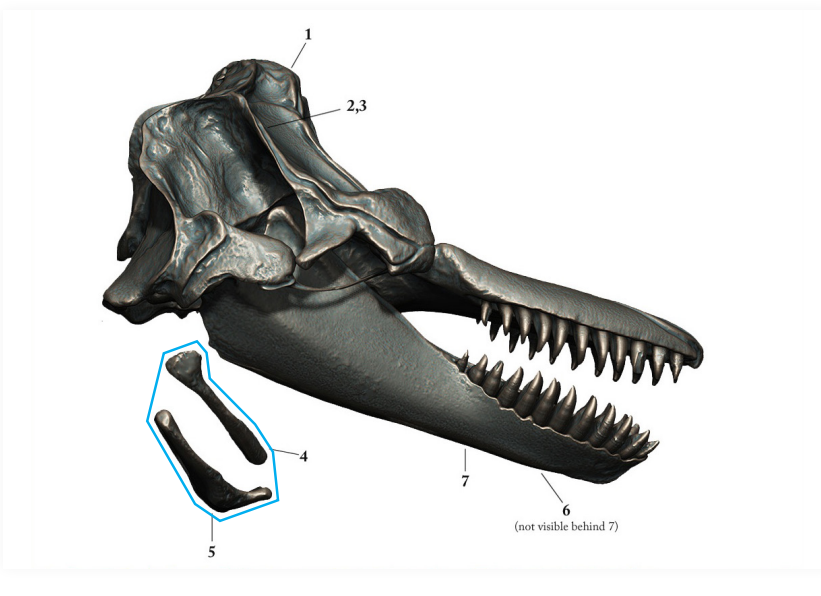

**Figura 33.**  Aparelho hióideo do esqueleto de baleia-comum 4.

**Figura 34.**  Aparelho hióideo em falta no exemplar de esqueleto de baleia-comum.

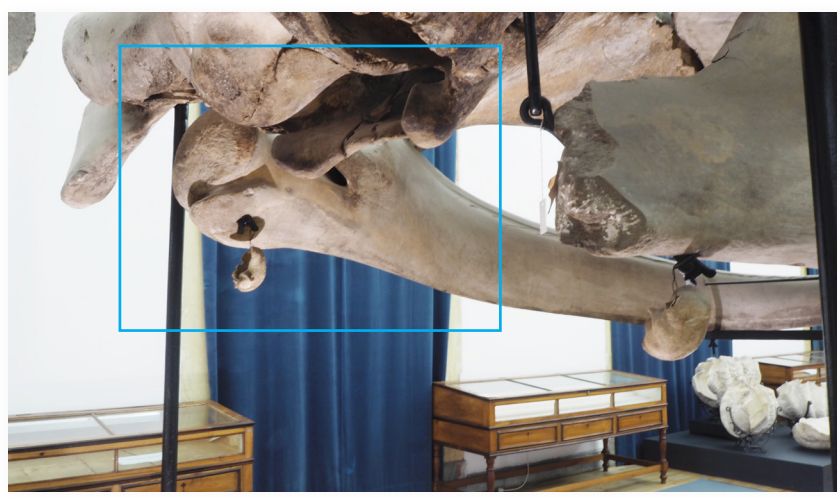
A espécie possui duas barbatanas peitorais, uma localizada no lado esquerdo e outra localizada no lado direito. Cada barbatana é constituída por um conjunto de ossos (Figura 35). Ambas as barbatanas peitorais do exemplar apenas contêm dois dos ossos: escápula e úmero (Figuras 36 e 37). Os restantes ossos encontram-se ausentes: rádio, ulna, carpo, metacarpo e falanges.

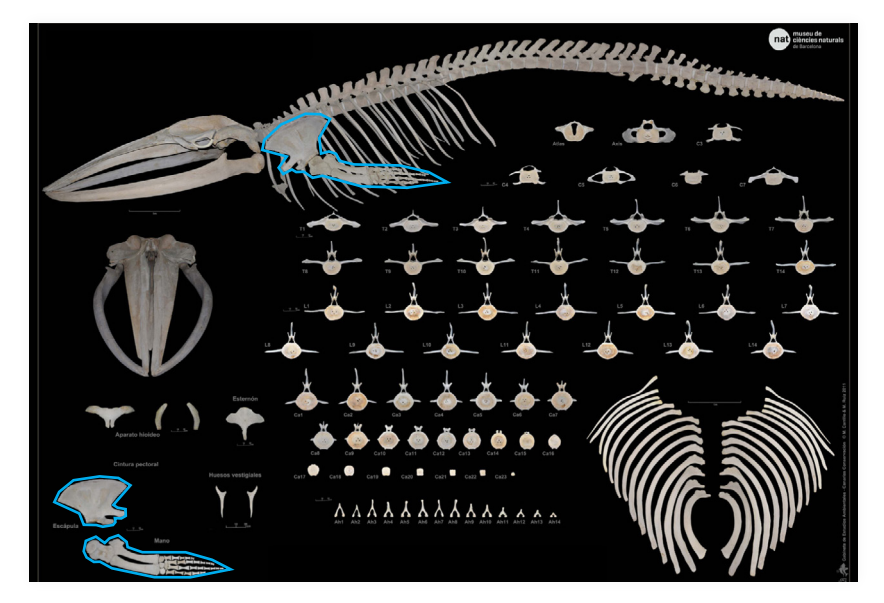

**Figura 35.**  Barbatana peitoral do esqueleto de baleia-comum.

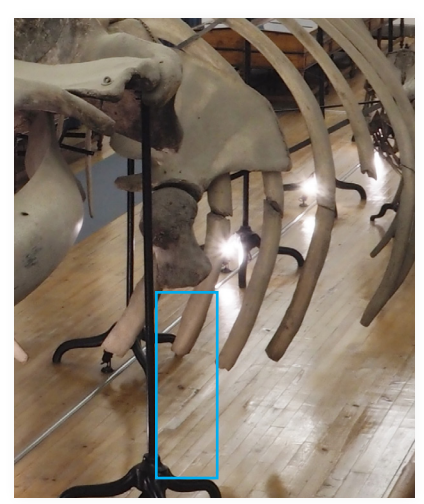

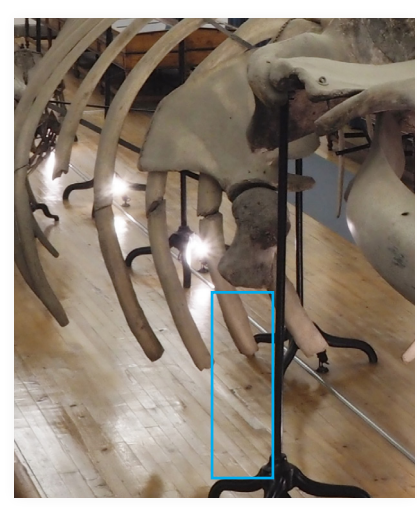

#### **Figura 36.**

Ossos da barbatana peitoral esquerda em falta no exemplar de esqueleto de baleia-comum.

#### **Figura 37.**

Ossos da barbatana peitoral direita em falta no exemplar de esqueleto de baleia-comum.

 A espécie possui quatro tipos de vértebras: cervicais, torácicas, lombares e caudais.

O exemplar possui um total de 55 vértebras.

O exemplar possui sete vértebras cervicais (Figuras 38 e 39).

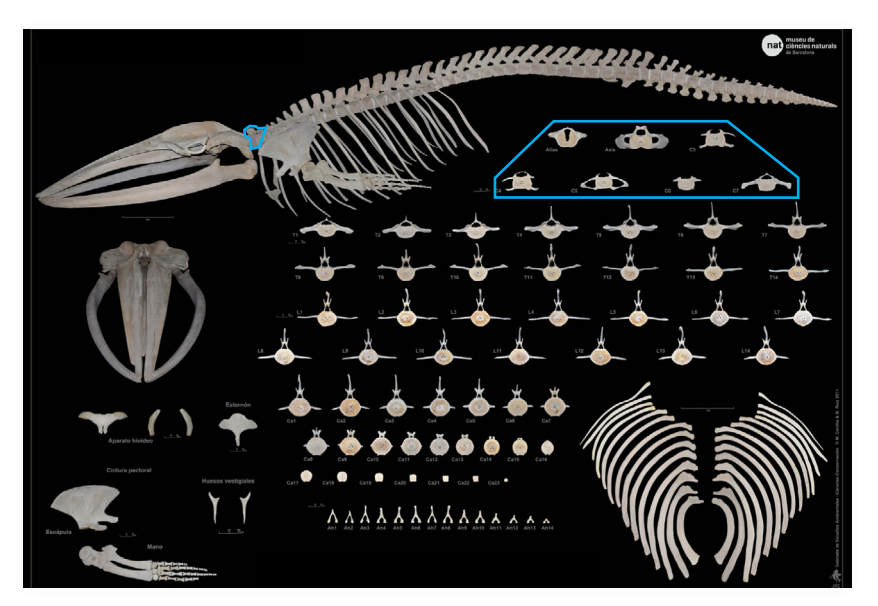

**Figura 38.**  Vértebras cervicais do esqueleto de baleia-comum.

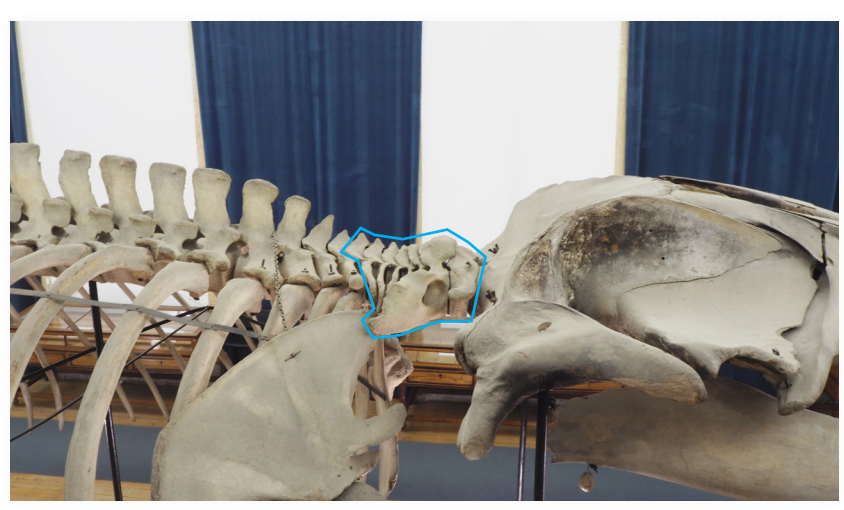

**Figura 39.** 

Vértebras cervicais no exemplar de esqueleto de baleia-comum.

#### O MUSEU E A BALEIA

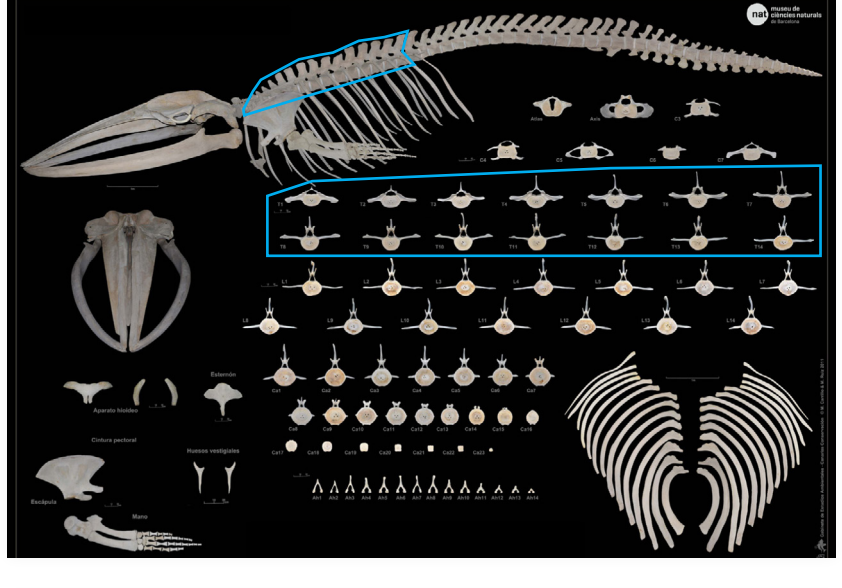

## O exemplar possui 14 vértebras torácicas (Figuras 40 e 41).

**Figura 40.**  Vértebras torácicas do esqueleto de baleia-comum.

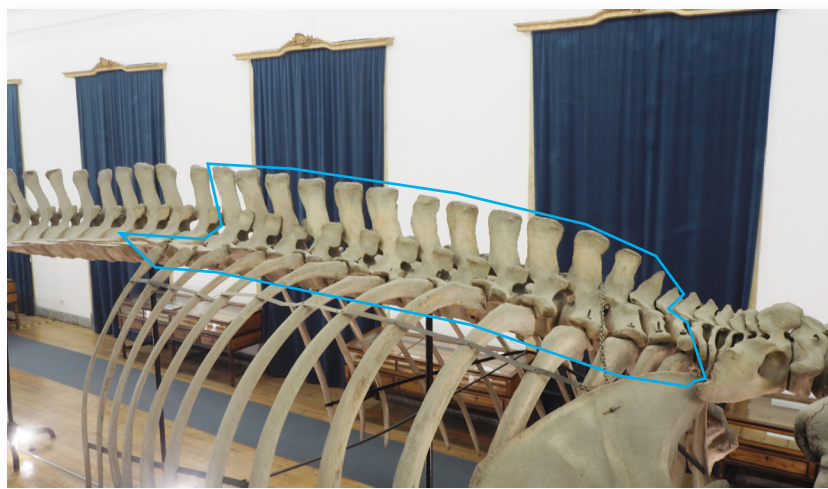

O número total de costelas depende do número total de vértebras torácicas, pois, estas estão ligadas entre si (Figura 42). O exemplar contém 14 costelas de cada lado, ou seja, um total de 28 costelas (Figuras 43 e 44).

**Figura 41.**  Vértebras torácicas no exemplar de esqueleto de baleia-comum.

## A BALEIA-COMUM

**Figura 42.**  Costelas do esqueleto de baleia-comum.

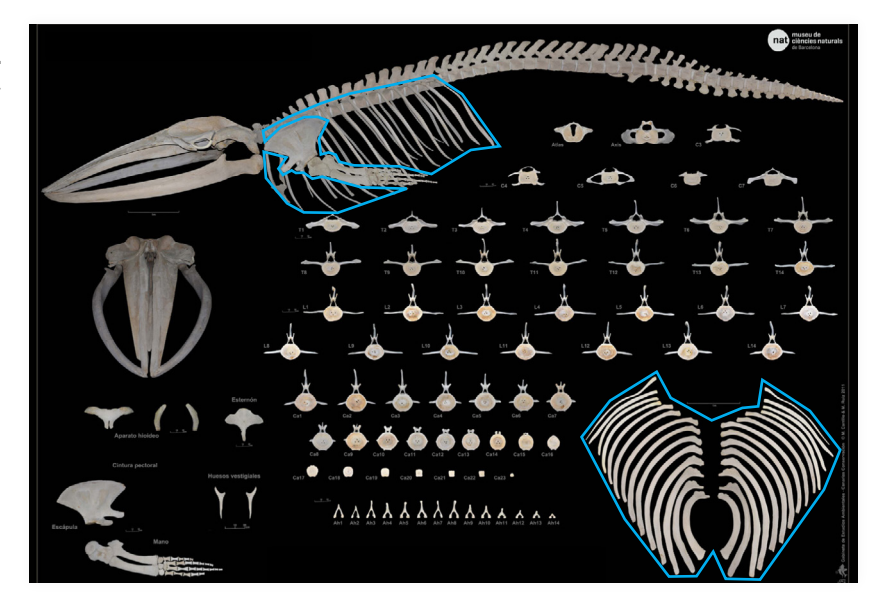

**Figura 43.**  Costelas esquerdas no exemplar de esqueleto de baleia-comum.

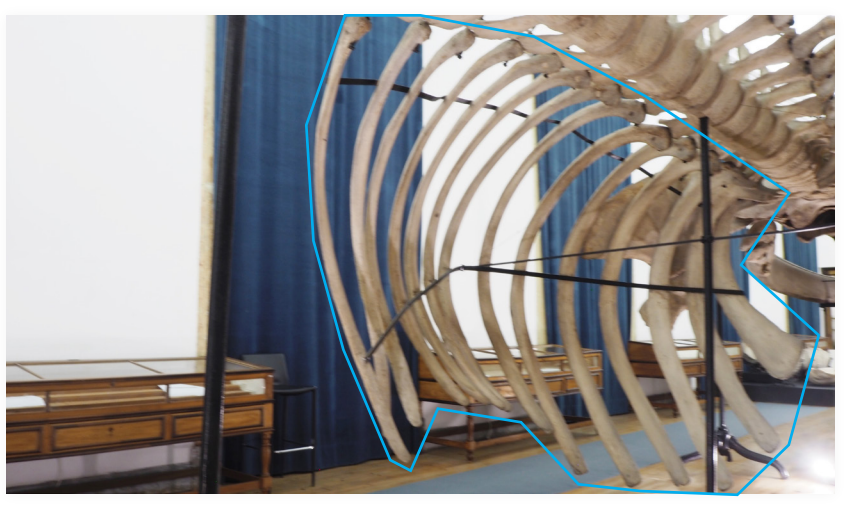

**Figura 44.**  Costelas direitas no exemplar de esqueleto de baleia-comum.

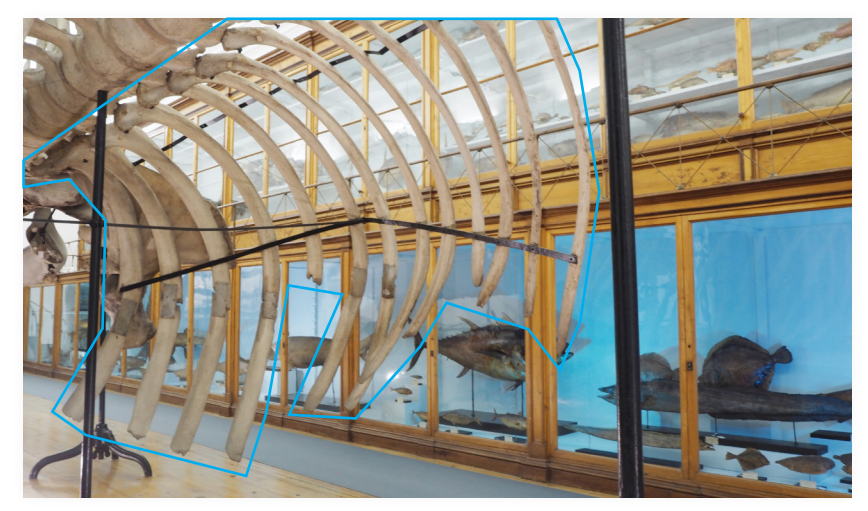

## O MUSEU E A BALEIA

Algumas das costelas direitas do exemplar encontram-se incompletas e/ou fraturadas (Figuras 45). São sete as costelas incompletas e/ou fraturadas.

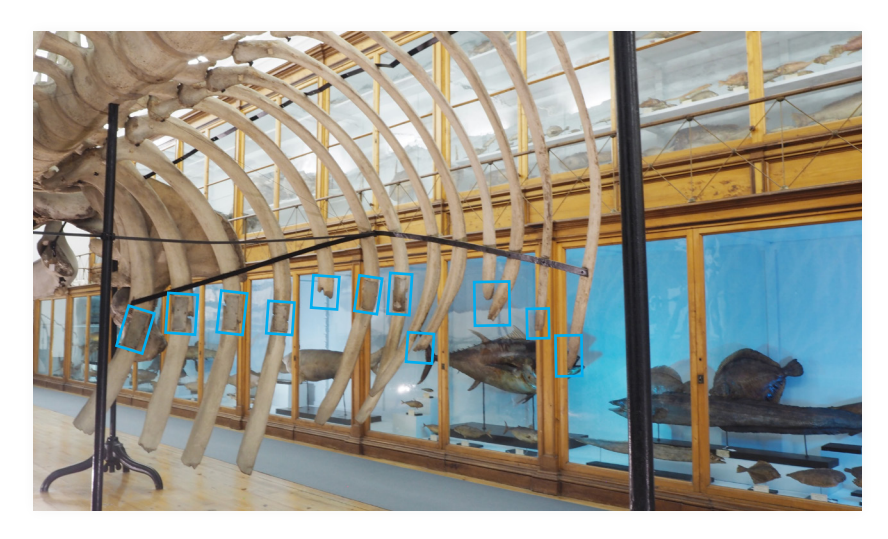

**Figura 45.**  Costelas direitas incompletas e/ou fraturadas no exemplar de esqueleto de baleia-comum.

A espécie possui um esterno, localizado no meio da caixa torácica (Figura 46). O esterno do exemplar está em falta no exemplar (Figura 47).

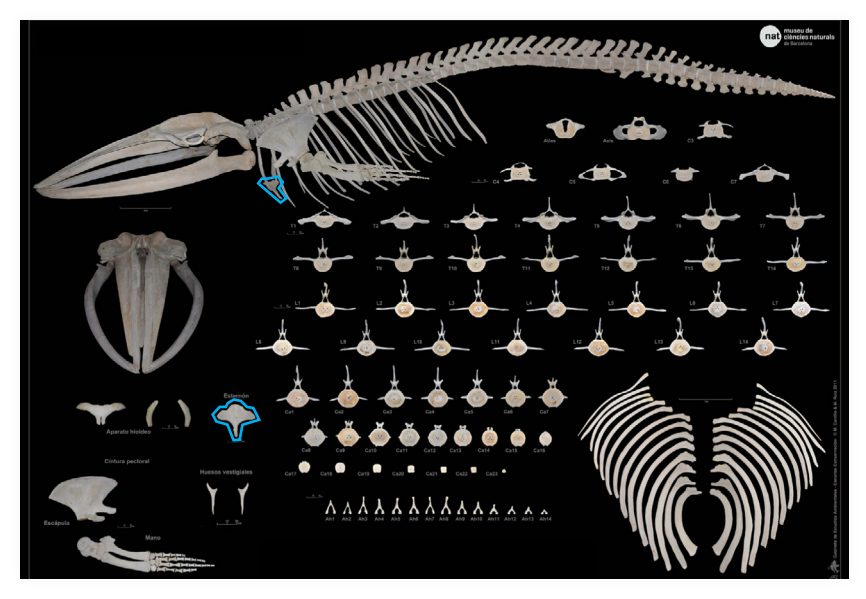

**Figura 46.**  Esterno do esqueleto de baleia-comum.

## A BALEIA-COMUM

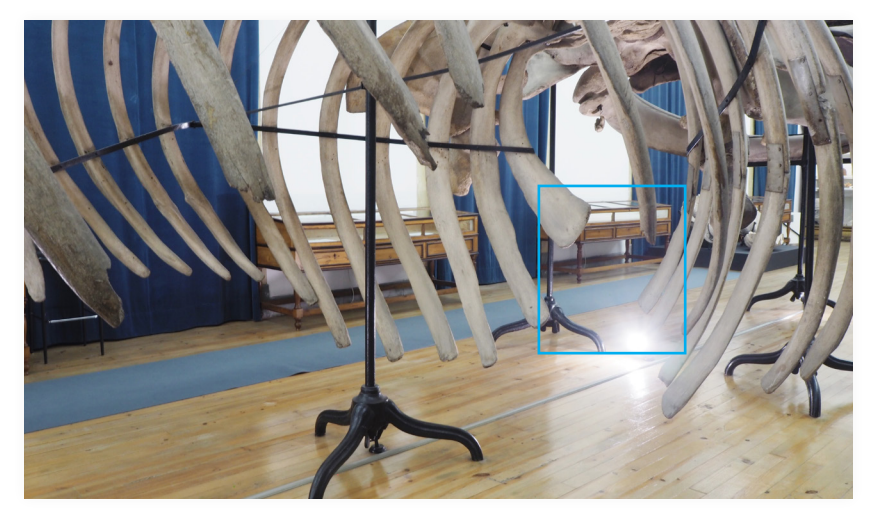

**Figura 47.**  Esterno em falta no exemplar de esqueleto de baleia-comum.

O exemplar possui 15 vértebras lombares (Figuras 48 e 49).

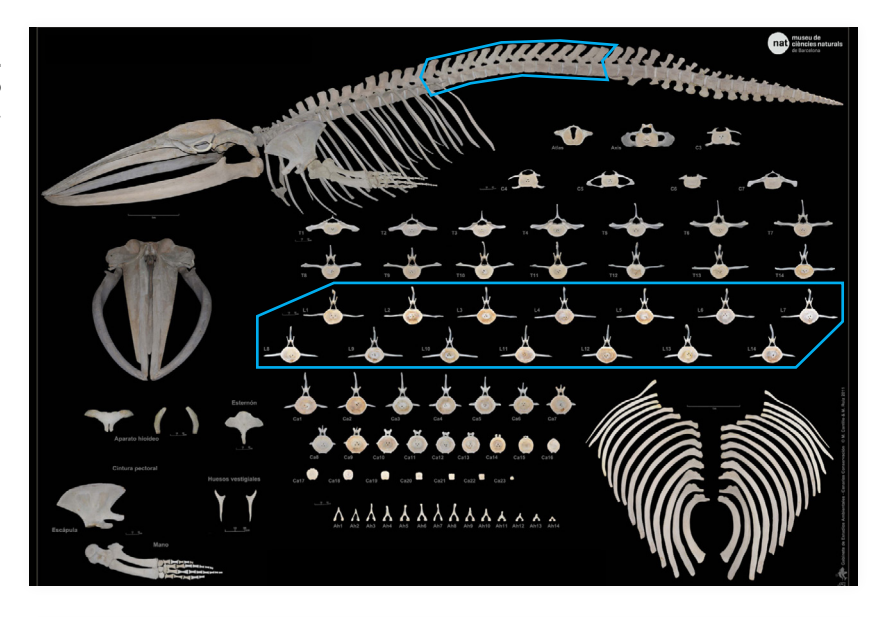

**Figura 48.**  Vértebras lombares do esqueleto de baleia-comum.

**Figura 49.**  Vértebras lombares no exemplar de esqueleto de baleia-comum.

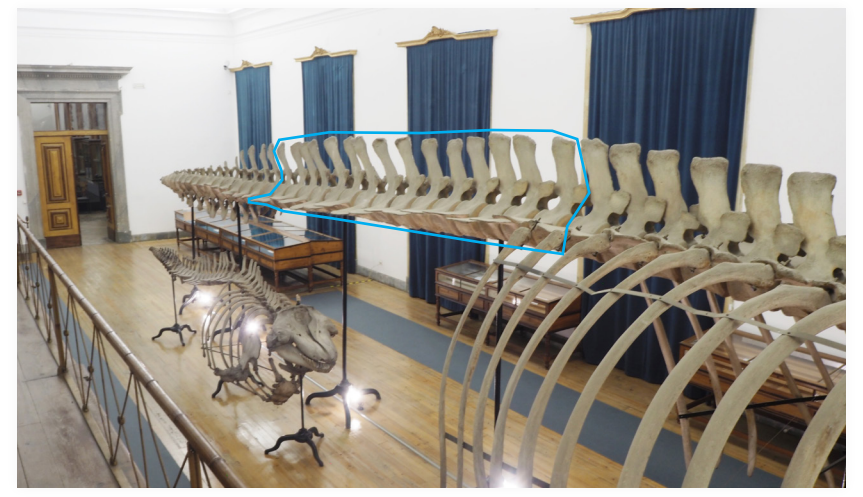

A espécie possui entre 24 e 27 vértebras caudais (Figura 50). O exemplar possui apenas 19 vértebras caudais (Figura 51).

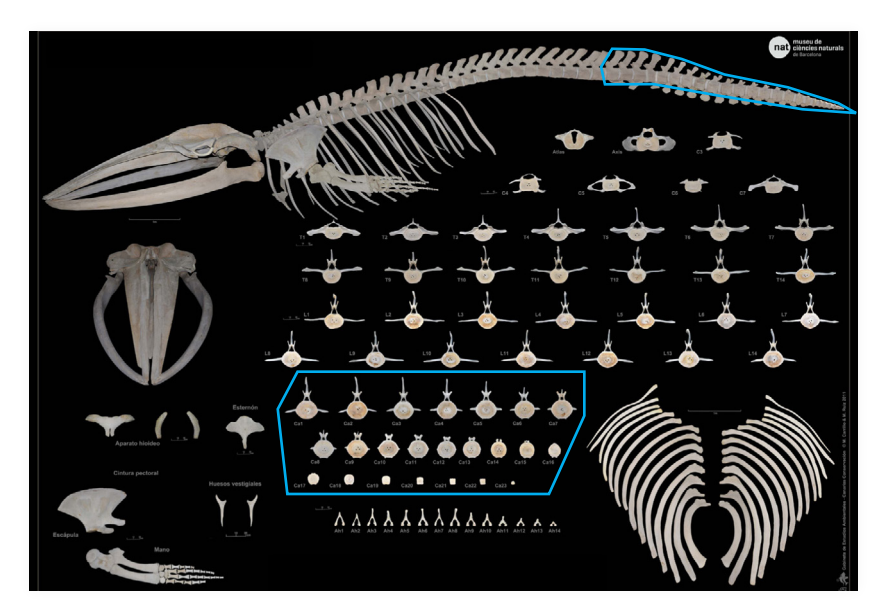

**Figura 50.**  Vértebras caudais do esqueleto de baleia-comum.

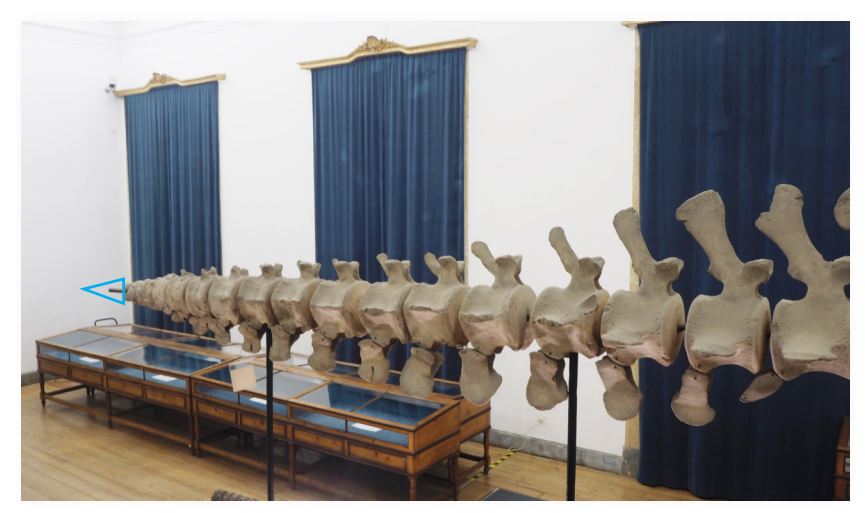

O número de *chevrons* que a espécie possui depende do número de vértebras caudais, pois, estes *chevrons* encontramse localizados abaixo das vértebras caudais (Figura 52). O exemplar possui apenas 14 *chevrons* (Figura 53).

**Figura 51.**  Vértebras caudais em falta no exemplar de esqueleto de baleia-comum.

#### A BALEIA-COMUM

**Figura 52.**  *Chevrons* do esqueleto de baleia-comum.

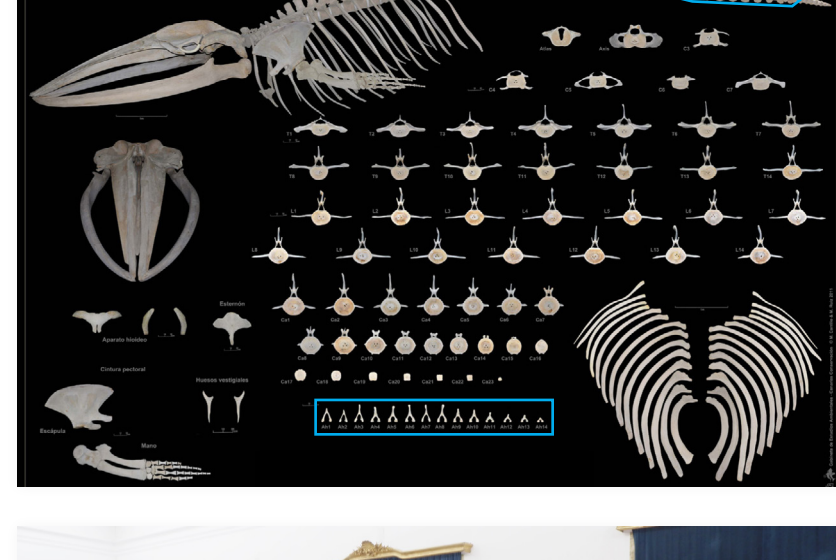

**AUUUUUU**UU

**Figura 53.**  *Chevrons* no exemplar de esqueleto de baleia-comum.

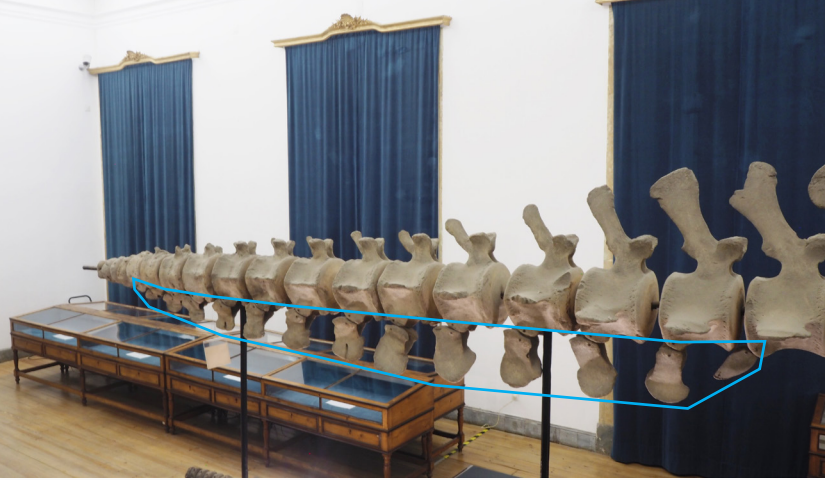

A espécie possui 2 pélvis (ossos da bacia), uma localizada no lado esquerdo e outra localizada no lado direito (Figura 54). Ambas as pélvis do exemplar estão em falta (Figura 55).

mat

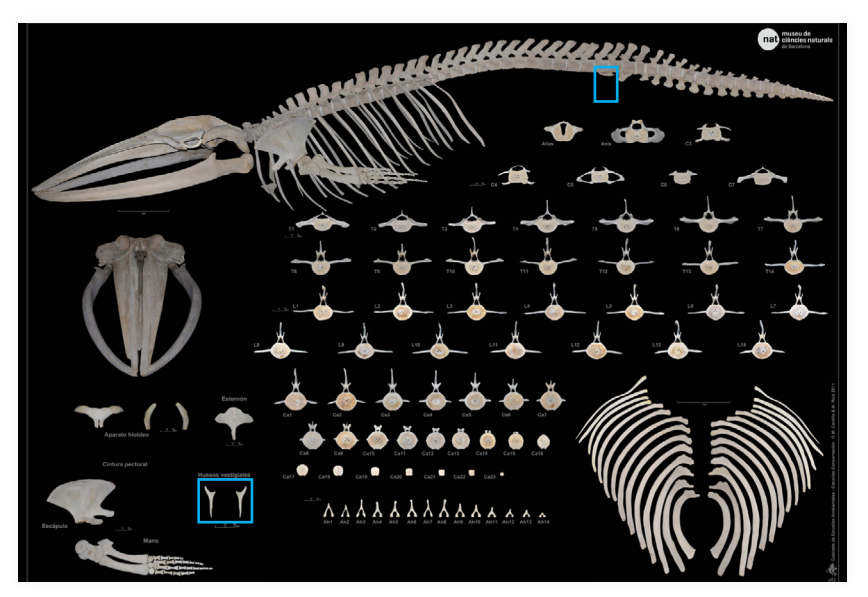

**Figura 54.**  Pélvis do esqueleto de baleia-comum.

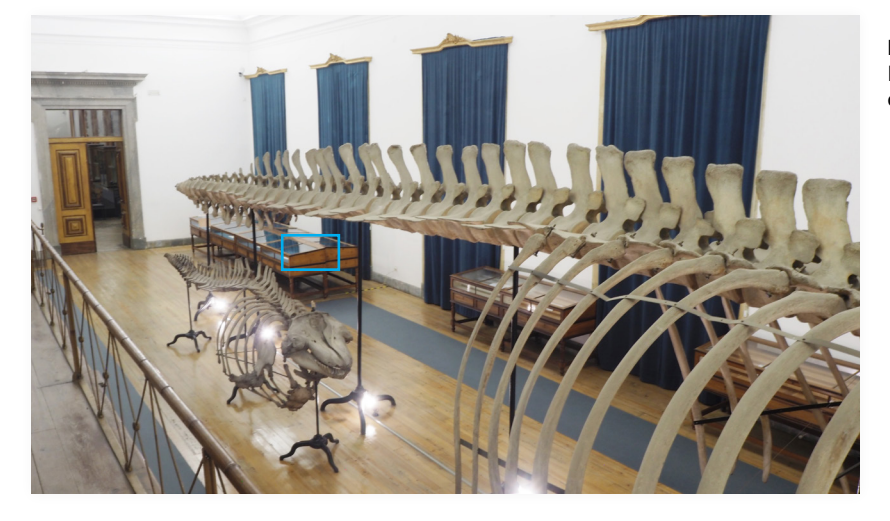

A espécie possui duas mandíbulas inferiores, uma localizada no lado esquerdo e outra localizada no lado direito (Figura 56). A mandíbula direita do exemplar encontra-se incompleta (Figura 57).

**Figura 55.**  Pélvis em falta no exemplar de esqueleto de baleia-comum.

#### A BALEIA-COMUM

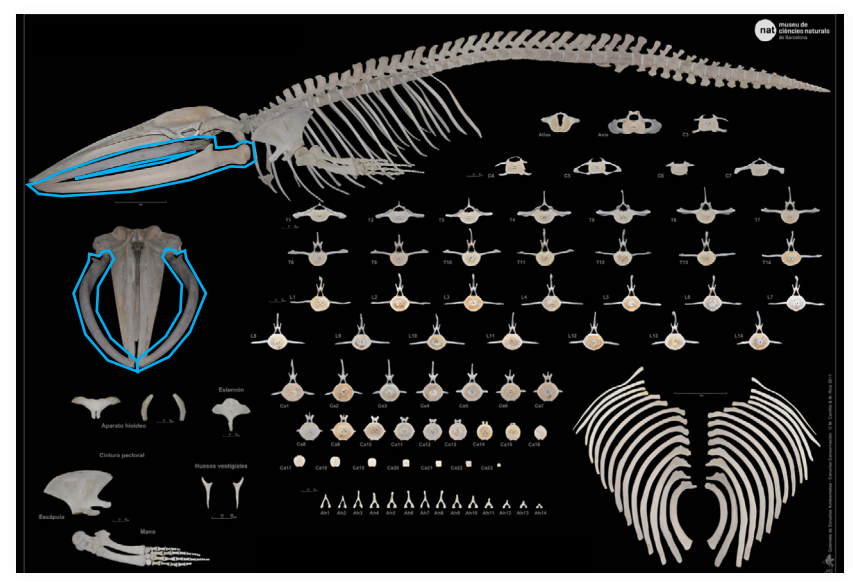

**Figura 56.**  Mandíbulas inferiores do esqueleto de baleia-comum.

**Figura 57.**  Madíbula inferior direita incompleta no exemplar de esqueleto de baleia-comum.

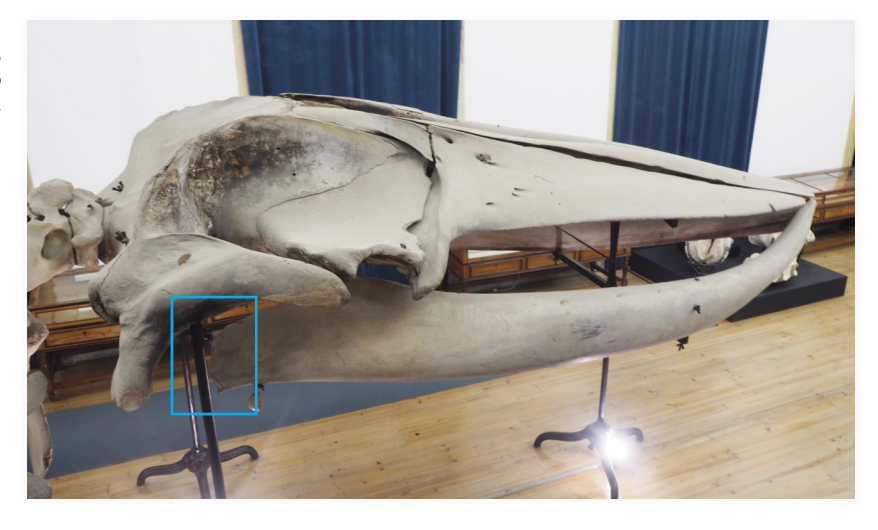

## **4.1.1.2. Ossos deslocados no exemplar de esqueleto de baleia-comum**

O comprimento total da estrutura óssea da espécie pode chegar aos 23 metros [51]. A espécie possui discos intervertebrais (uma articulação localizada entre as vértebras) (Figura 58). Os discos intervertebrais do exemplar estão em falta (Figura 59). A ausência dos discos intervertebrais impede que o exemplar mantenha o seu comprimento real, ou seja, os ossos que correspondem às vértebras estão deslocados da sua posição correta. Por isso, o comprimento do exemplar está comprimido para 20 metros.

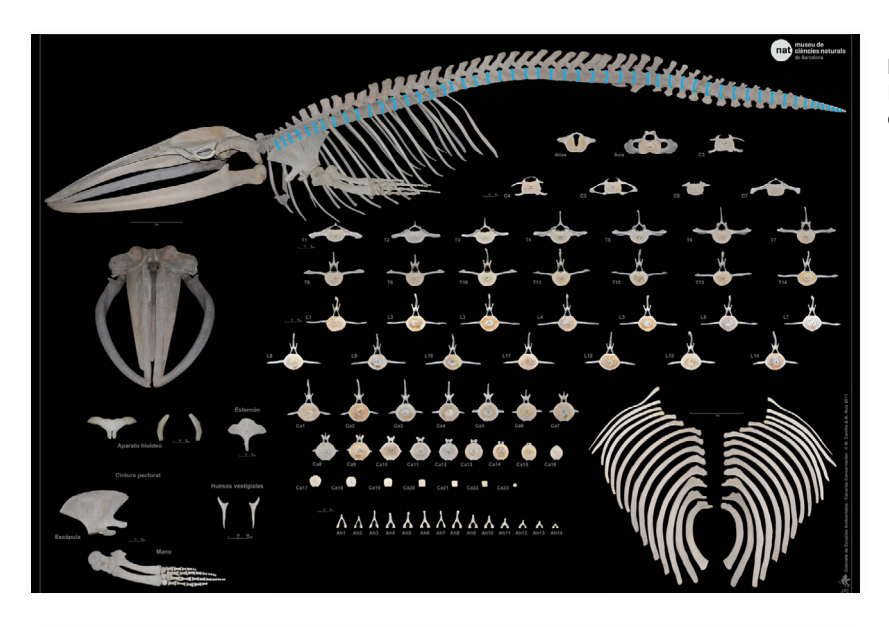

**Figura 58.**  Discos intervertebrais do esqueleto de baleia-comum.

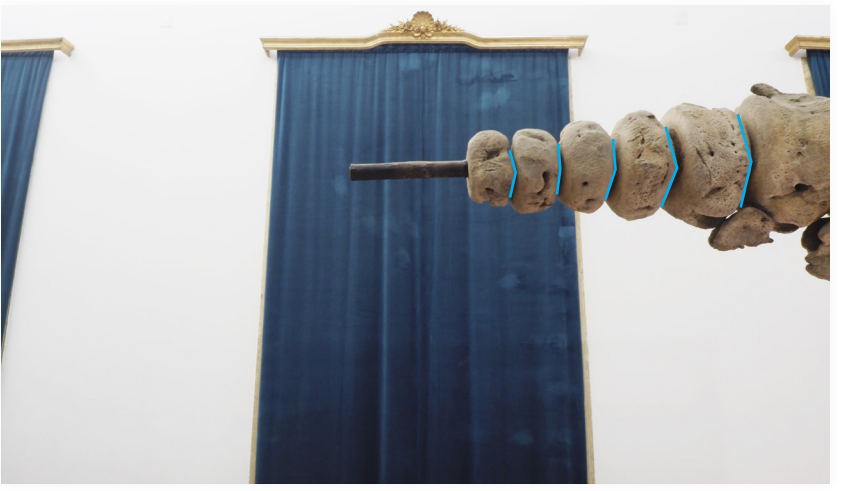

A espécie possui dois ossos auditivos, um localizado no lado esquerdo e outro localizado no lado direito (Figura 60). Ambos os ossos auditivos do exemplar estão deslocados da sua posição correta para baixo das mandíbulas inferiores (Figura 61).

**Figura 59.**  Alguns discos invertebrais em falta no exemplar de esqueleto de baleia-comum.

## A BALEIA-COMUM

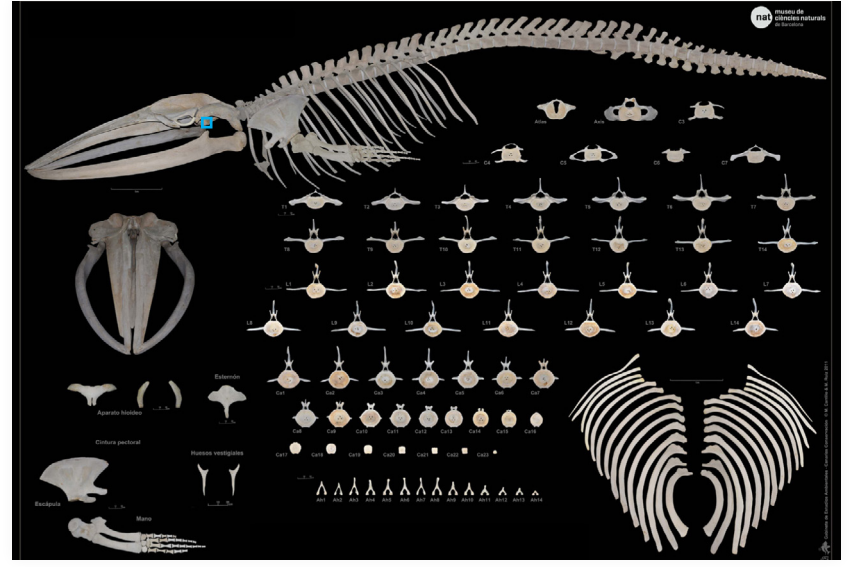

**Figura 60.**  Ossos auditivos do esqueleto de baleia-comum.

**Figura 61.**  Ossos auditivos desloados no exemplar de esqueleto de baleia-comum.

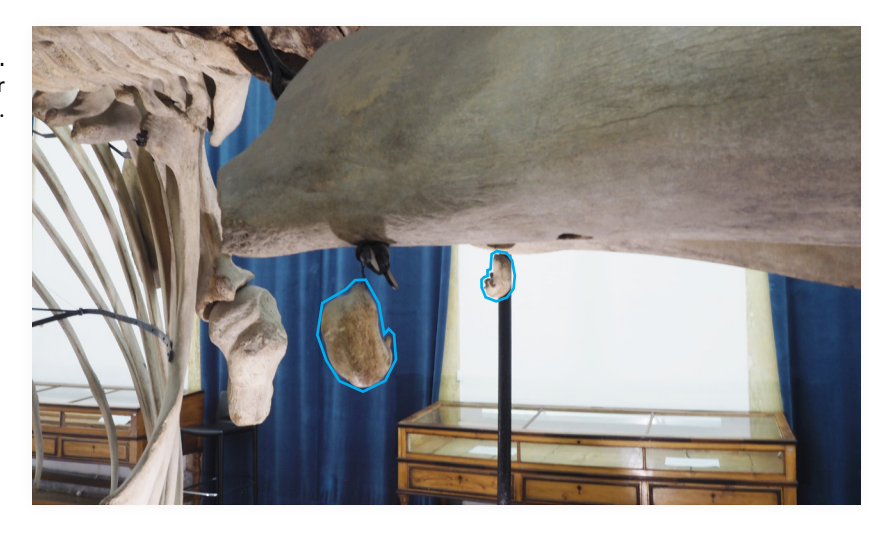

A estrutura de ferro que suporta as vértebras torácicas e as costelas do exemplar não está centrada. Devido a isso, as costelas do exemplar estão deslocadas da sua posição correta (Figura 62).

#### O MUSEU E A BALEIA

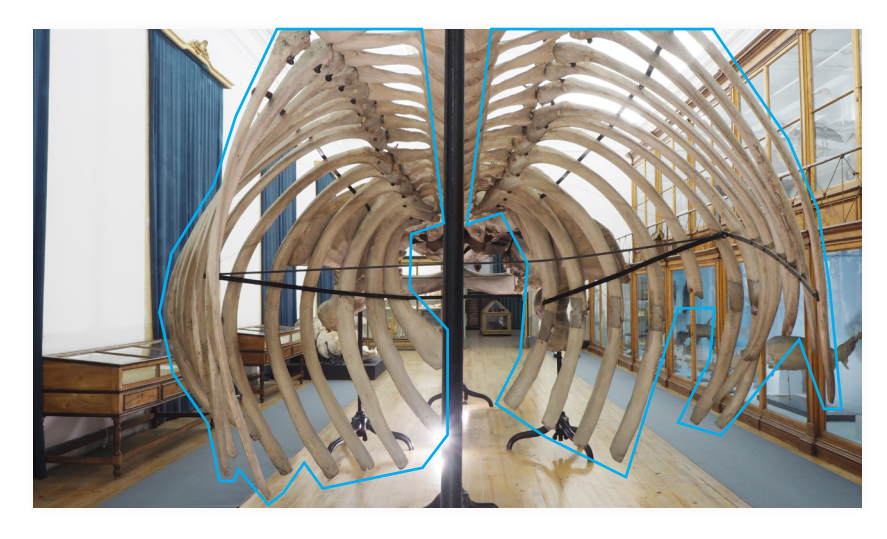

**Figura 62.**  Costelas desloadas no exemplar de esqueleto de baleia-comum.

Como já foi anteriormente referido, a espécie possui duas barbatanas peitorais, uma localizada no lado esquerdo e outra localizada no lado direito (Figura 63). Como também já foi referido, ambas as barbatanas peitorais do exemplar apenas contêm dois dos ossos: escápula e úmero. Além disso, ambas as barbatanas peitorais do exemplar estão deslocadas da sua posição correta (Figuras 64 e 65).

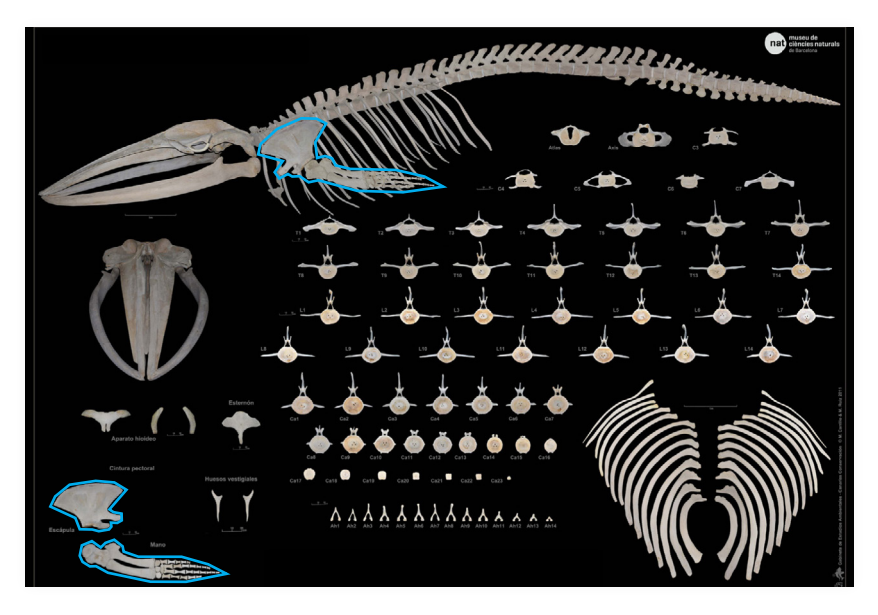

**Figura 63.**  Barbatana peitoral do esqueleto de baleia-comum 2.

#### A BALEIA-COMUM

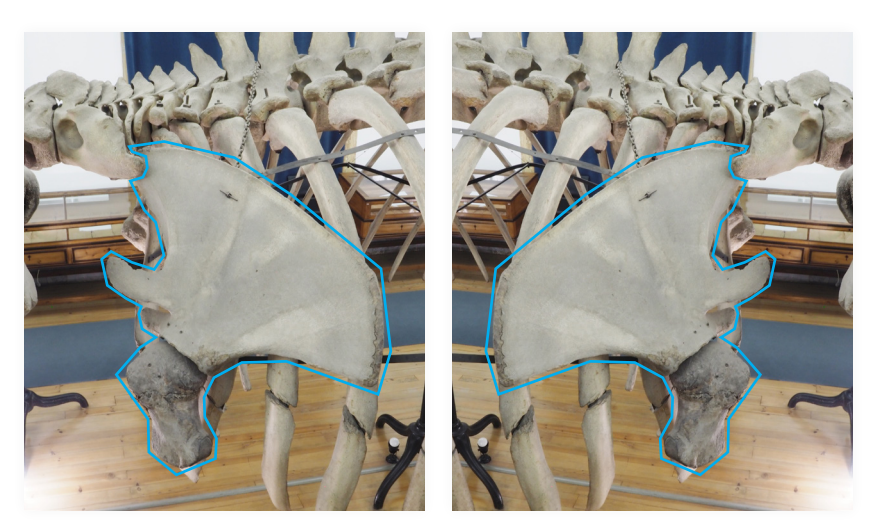

#### **Figura 64.**

Ossos da barbatana peitoral esquerda deslocados no exemplar de esqueleto de baleia-comum.

#### **Figura 65.**

Ossos da barbatana peitoral direita deslocados no exemplar de esqueleto de baleia-comum.

# **4.2. Introdução à espécie baleia-comum**

# **4.2.1. Classificação filogenética**

A baleia-comum, de nome científico *Balaenoptera Physalus* (*Linnaeus*, 1758), é um mamífero marinho [52], [53], [54]. É um mamífero pelo que é um animal de sangue quente (mantêm a temperatura corporal constante, independentemente da temperatura do meio ambiente), respira por pulmões, possuí pelos (pelo menos numa fase da sua vida) e as suas crias são amamentadas por leite materno. Dentro dos mamíferos, a baleia-comum faz parte do grupo dos cetáceos. Os cetáceos (do grego *ketos* que significa monstro marinho) são mamíferos que vivem toda a sua vida em ambiente aquático (ao contrário, por exemplo, das focas e leões marinhos), pelo que estão muito bem-adaptados à vida marinha. Qual é a forma mais simples de distinguir um cetáceo de um peixe? Pela orientação da barbatana caudal. Se for vertical é um peixe. Se for horizontal é um cetáceo.

## **4.2.2. Distribuição**

A baleia-comum é uma espécie cosmopolita, habitando em todos os oceanos e, regra geral, em maior abundância entre as latitudes temperadas até às polares. Embora tenham tendência em concentrar-se em águas costeiras e pouco profundas, podem também ser encontradas em oceano aberto e mais profundo. É uma espécie migratória, que se alimenta em águas frias a maiores latitudes, regressando posteriormente a águas mais temperadas para acasalar ou dar à luz.

# **4.2.3. Descrição física**

## **Tamanho e peso**

A baleia-comum é o segundo maior animal vivo no planeta, depois da baleia-azul (*Balaenoptera musculus*). O tamanho difere geograficamente: os adultos podem atingir um máximo de 27 metros no hemisfério sul, enquanto os adultos do hemisfério norte e do Ártico atingem até 25 metros de comprimento. A cabeça representa cerca de 1/5 do comprimento total do corpo. O peso máximo de um adulto é de 80 toneladas. O dimorfismo sexual nas baleias é pouco evidente, com machos e fêmeas a atingirem aproximadamente o mesmo tamanho e peso em adultos [52], [53].

## **Cor**

A superfície dorsal do corpo é preta ou cinzento-escura e a parte ventral é branca. A cor da cabeça é assimétrica. Quando vista de perto, pode ser reconhecida pela pigmentação assimétrica que possui no maxilar inferior, sendo escura no lado esquerdo e branca no lado direito [52], [54].

### **Forma**

A baleia-comum tem um corpo longo e esguio (Figura 66). A cabeça é larga e achatada, em forma de "v" quando vista de cima. As duas barbatanas peitorais são curtas, situam-se uma de cada lado do corpo, e são utilizadas para controlar a direção dos movimentos. A barbatana dorsal é larga, está presente numa posição posterior e auxilia na direção e estabilização do movimento dentro de água. A barbatana caudal é levemente triangular e constitui a principal estrutura de impulsão. O maxilar inferior possui ainda um conjunto de pregas longitudinais (estrias gulares), que podem variar entre 50 e 100, as quais permitem que o volume da boca aumente consideravelmente durante a alimentação. Estas pregas são a origem da designação de "*rorquais*", que deri-

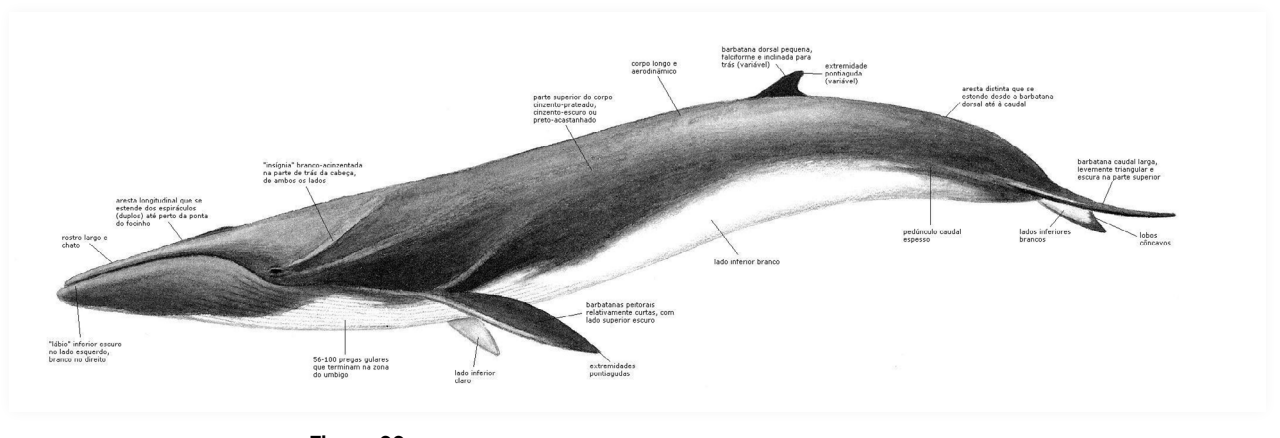

va da palavra norueguesa "*rorhval*", que significa baleia com pregas.

**Figura 66.**  Forma da baleia-comum.

## **4.2.4. Acasalamento e reprodução**

A baleia comum é normalmente avistada em pequenos grupos ou solitária. No entanto, na época de reprodução (final de outubro e inverno) é comum observar comportamentos de acasalamento. No caso desta espécie, os machos emitem uma série de vocalizações repetitivas e de baixa frequência. As baixas frequências são usadas porque se propagam na água, atraindo fêmeas de longe. Isso é importante porque a baleia-comum não tem uma área de acasalamento específica pelo que precisam de comunicar para se encontrarem. A maturidade sexual nestes indivíduos ocorre por volta dos 10 anos ou quando atingem 18 metros no caso das fêmeas e 17 metros no caso dos machos.

As fêmeas dão à luz uma cria a cada três a quatro anos. A gestação dura cerca de 12 meses, após os quais nasce uma cria com seis metros de comprimento e cerca de duas a três toneladas de peso. A cria é precoce, capaz de nadar imediatamente após o nascimento. A progenitora amamenta a cria após o nascimento durante seis a sete meses.

## **4.2.5. Longetividade**

O tempo de vida típico de uma baleia comum é de aproxi-

madamente 75 anos, mas há relatos de baleias-comuns que viveram mais de 100 anos [52], [55].

## **4.2.6. Comportamento**

## **Agrupamento**

A baleia comum é uma das espécies mais sociáveis dentro dos rorquais. Vivem frequentemente em grupos de seis a 10 indivíduos, podendo os grupos atingir os 100 animais próximo de zonas de alimentação [52], [53], [54].

## **Natação e mergulho**

A baleia-comum é um dos mamíferos marinhos mais rápidos, podendo atingir uma velocidade de cerca de 40Km/h [52], [53].

Quando salta fora de água emerge normalmente num ângulo de 45.º, rodando no ar e caindo com estrondo sobre o lado direito.

O comportamento de natação e mergulho é muito variável, dependendo da atividade da baleia. Geralmente consiste em 2 a 7 emersões com intervalos de 10 a 20 segundos, seguidas por um mergulho de cinco a 15 minutos que pode atingir os 250 metros de profundidade. Contudo, estes indivíduos, quando em alimentação, variam as profundidades a que mergulham consoante a migração vertical do alimento (*krill*).

## **Vocalização**

A comunicação é essencial para os cetáceos, tendo desenvolvido sobretudo a acústica, tirando partido da água para transmitir sons. O reportório de sons é vasto, utilizando diversas frequências (altas e baixas), a maioria fora do alcance auditivo dos seres humanos.

#### **Alimentação**

Os cetáceos, onde se inclui a baleia comum, alimentam-se por filtração de pequenos organismos. Para tal, utilizam barbas — projeções córneas suspensas nas mandíbulas superiores. Na baleia-comum as barbas (entre 260 a 480) podem medir até 90 cm de comprimento e 30 cm de largura, e exibem uma coloração assimétrica semelhante ao maxilar inferior, sendo escura no lado esquerdo e branca no lado direito. São também muito importantes as estrias gulares, que proporcionam um aumento considerável do volume da cavidade bucal. Para se alimentarem as baleias procuram uma boa área de alimentação, onde a água esteja repleta de *krill* (animais microscópicos, do grupo dos crustáceos). Nadam em direção ao alimento com a boca bem aberta, abocanhando enormes quantidades de água, que fazem expandir as estrias gulares. Com um movimento de contração, as baleiam forçam a água a sair pelas barbas, onde estas, por sua vez, filtram o alimento (*krill*) contido na água.

# **4.2.7. Funções no ecossistema/por que são importantes as baleias?**

As baleias são muitas vezes referidas como engenheiras do ecossistema, ou seja, são capazes de modificar e manter os habitats onde vivem. São importantes no assegurar de uma cadeia alimentar estável, mesmo não tendo predadores naturais. Através das enormes quantidades de zooplâncton que ingerem diariamente, asseguram que determinadas espécies animais não povoem excessivamente o oceano.

Têm, ainda, um importante papel nos ciclos de nutrientes dos habitats marinhos. Por um lado, as suas fezes — ricas em azoto — são essenciais para a sobrevivência do fitoplâncton, animais microscópicos que realizam fotossíntese. Estes organismos, para além de serem a base da cadeia alimentar marinha (à semelhança das plantas em ambientes terrestres) são responsáveis por produzir mais de 50% de todo o oxigénio do nosso planeta e por reter enormes volumes de dióxido de carbono. Por outro, os seus cadáveres — depositados no fundo dos oceanos — são fundamentais para a sobrevivência de muitas das espécies que aí habitam.

São, também, excelentes espécies bandeira. Espécies bandeira são espécies carismáticas que conseguem chamar a atenção do público para a importância e necessidade de conservação do habitat onde vivem. As baleias podem ser excelentes embaixadores do oceano, ajudando a aumentar a literacia sobre os habitats marinhos e a urgência na sua proteção.

# **4.2.8. Estado de conservação**

As populações de baleias hoje são uma fração do que foram um dia. Biólogos estimam que haja pouco mais de 1,3 milhão de baleias no oceano, um quarto da população de 4 a 5 milhões de antes do início da caça comercial.

Isto deve-se à caça excessiva de que foi alvo durante anos. Assim, em 1986, a Comissão Baleeira Internacional suspendeu a caça à baleia, para que estas espécies em perigo pudessem recuperar as suas populações. No entanto, há exceções, como a Gronelândia, Islândia e o Japão.

O futuro das baleias está gradualmente a ser salvaguardado através de proibições internacionais à sua caça e pela constituição de reservas marinhas. No entanto, estes esforços ainda são insuficientes pelo que esta espécie mantém o estatuto de vulnerável da UICN (União Internacional para a Conservação da Natureza).

Quais são as principais ameaças? Colisões com navios e capturas acidentais em redes de pesca. Alterações climáticas e perda de alimento. Poluição marinha, desde derrames de petróleo a contaminantes como metais pesados. Poluição sonora, que impede a comunicação destes cetáceos, influenciando o acasalamento e reduzindo a taxa de natalidade.

O que podemos fazer? É necessário aumentar a literacia do Oceano, passar palavra sobre a importância dos ambientes marinhos e das espécies que nele habitam. No caso específico da baleia comum, compreender o valor que tem, não apenas ecológico, mas para o bem-estar de todos nós. Após esse conhecimento, é preciso passar da palavra à ação, gestos de todos os dias que levem à proteção efetiva do nosso oceano.

# **4.3. Visitas ao museu**

# **4.3.1. Visitas em geral**

O Turismo da Universidade de Coimbra é quem gere o acesso aos espaços de exposição do Museu da Ciência da Universidade de Coimbra. Essa gestão é feita em função de duas épocas: alta e baixa. Em alturas compreendidas entre finais de primavera e inícios do outono dá-se a época alta e em alturas compreendidas entre finais do outono e inícios de primavera dá-se a época baixa. As épocas são definidas consoante o número de pessoas que procuram visitar os espaços. Na época alta o número de funcionários e visitantes é maior que na época baixa.

# **4.3.2. Visitas ao antigo Colégio de Jesus**

Entretanto, se um visitante pretender aceder ao espaço de exposição onde se situa o exemplar de esqueleto da espécie baleia-comum, será necessário, numa fase inicial, adquirir a um bilhete. Para a aquisição desse bilhete, o visitante deve recorrer aos espaços físicos das bilheteiras da Universidade de Coimbra ou recorrer ao espaço online do website acessível através do endereço: https://visit.uc.pt/pt. Após o acesso a um dos dois espaços anteriormente mencionados, o visitante fica sujeito à escolha de um conjunto de programas que variam de acordo com a quantidade de espaços de visita incluídos e de acordo com o preço. Alguns programas permitem aceder a outros espaços para além dos do Museu da Ciência da Universidade de Coimbra e nem todos dão acesso aos espaços do Museu da Ciência da Universidade de Coimbra. No entanto, atualmente é impossível descrever um determinado programa de forma concreta, pois, os programas estão em constante alteração devido à pandemia COVID-19.

Também é impossível indicar quais são os horários de abertura e fecho do Museu da Ciência da Universidade de Coimbra, pois, os horários estão em constante alteração devido à pandemia COVID-19.

Após a escolha de um dos programas que dão acesso ao espaço de exposição onde se situa o exemplar de esqueleto da espécie baleia-comum e à aquisição do bilhete do respetivo programa, o visitante pode prosseguir para o espaço de exposição.

No entanto, neste momento não existem visitas livres devido à pandemia COVID-19. Todas as visitas são acompanhadas, por um vigilante, até um máximo de dez visitantes em cada momento — não são visitas guiadas. Estas visitas ditas acompanhadas são feitas por vigilantes, que orientam os

## O MUSEU E A BALEIA

visitantes no espaço, e fazem uma breve introdução aos espaços. As visitas guiadas são realizadas pelos guias do Turismo UC. No momento atual ainda não estão a ser efetuadas.

A BALEIA-COMUM

# **5. Projeto Prático**

O projeto prático divide-se em quatro partes: animação, *website*, código *QR* e inquérito. Este capítulo explica todo o processo que originou o produto final do projeto prático. Nele serão identificadas e explicadas as etapas de cada uma das partes do projeto, serão identificadas e explicadas as decisões tomadas ao longo de todo o projeto prático e, por fim, serão identificadas e explicadas as mudanças e adaptações efetuadas ao longo de todo o projeto prático.

No entanto, antes da conceção do projeto prático, realizaram-se várias reuniões com o orientador e com as pessoas responsáveis no Museu da Ciência da Universidade de Coimbra. As reuniões surgiram na intenção de chegar-se a uma estrutura do projeto, ou seja, de criar-se uma ideia e, verificar-se a sua viabilidade, quer ao nível de execução, quer ao nível de implementação no museu. Durante esse processo da verificação da viabilidade foram ponderados os fatores que poderiam afetar o cronograma.

Todo o projeto prático foi desenvolvido tendo em conta a estrutura e as condições do museu. Também tendo em consideração que as informações devem funcionar como um complemento à ossada de baleia-comum exposta no museu e devem funcionar no website do museu.

# **5.1. Produção da Animação**

# **5.1.1. Definição da ideia**

A primeira parte do projeto prático a ser pensada foi a animação. Após várias reuniões com o orientador e com as pessoas responsáveis no Museu da Ciência da Universidade de Coimbra, e depois de terem sido feitas diversas análises (à estrutura do museu, ao esqueleto de baleia-comum presente no espaço físico do museu, ao meio envolvente do esqueleto de baleia-comum e aos visitantes), chegou-se à constituição da animação.

Observou-se que, em relação à faixa etária do público que visita o museu, não existe uma faixa etária maioritária e nem uma faixa etária minoritária, com isso, entendeu-se que a animação deveria ser destinada ao público em geral, sem exclusão de qualquer faixa etária. Reparou-se que o museu recebe público estrangeiro, com isso, entendeu-se que a animação deveria conter, para além de uma versão em português, também uma versão em inglês. Ainda neste sentido de definição do público, procurou-se uma ideia sólida e de fácil reconhecimento por parte do público-alvo.

Tendo em conta que o objetivo passa por documentar sobre o exemplar de baleia-comum exposto no museu, entendeu-se que a animação deveria possuir um caráter documental. Também considerando que o contexto onde se insere o projeto prático é num museu, entendeu-se que a animação deveria possuir um caráter museológico.

De acordo com o objetivo, a conceção desta animação iniciou através das informações recolhidas sobre o museu e sobre a espécie baleia-comum (ver o capítulo 4, para mais informações sobre o museu e sobre a espécie baleia-comum).

Perante essas informações, entendeu-se que a animação deveria ter uma duração de oito minutos, pois, uma animação mais longa poderia impedir que os visitantes não tivessem tempo suficiente para ver as restantes peças em exposição. No entanto, com base nesse tempo estipulado, entendeu-se não ser possível dar a conhecer toda a informação recolhida em oito minutos, por isso, teve de ser feita uma seleção de parte de toda a informação recolhida.

Devido a isso, a toda a informação recolhida selecionaram-se e ordenaram-se os tópicos que foram considerados necessários e essenciais para a criação de uma narrativa. Isso resultou num filme dividido em dois momentos: biologia e morfologia da baleia-comum enquanto ser vivo; história do esqueleto de baleia-comum enquanto objeto de museu.

Em relação à estética, tendo em consideração que o objetivo passa por representar veracidade científica, optouse por uma estética realista em vez de, por exemplo, abstrata. Não sendo possível realizar uma estética hiper-realista, procurou-se o mais realista possível. Uma estética abstrata não iria garantir a compreensão da matéria e poderia criar perceções erradas.

Relativamente ao som, por enquanto, concluiu-se que o som da vocalização da baleia-comum deveria ser inserido na animação. Os restantes sons foram sendo selecionados com o desenvolver da animação.

# **5.1.2. Pré-Produção**

## **5.1.2.1. Criação da narrativa**

Antes do desenvolvimento das partes pictóricas e sonoras da animação, começou-se pela elaboração da componente narrativa. Neste instante, transformou-se a ideia numa narrativa.

## *Logline*

Começou-se por realizar uma *logline* (Anexo 1). Neste instante, criou-se um texto, estruturado num parágrafo, abordando do que se trata o enredo e os seus elementos característicos. Para esta *logline* foi usado um editor de texto.

## **Argumento**

Após a conclusão da *logline*, seguiu-se com a escrita do argumento (Anexo 2). Nesta etapa, foi elaborado um texto com começo, meio e fim, na intenção de dar uma noção geral sobre a essência da ideia. Para este argumento foi usado um editor de texto.

## **Roteiro ou Guião Literário**

Após a conclusão do Argumento, o mesmo foi convertido no roteiro (Anexos 3 e 4). Foram criadas duas versões do guião literário, porque após a conclusão do filme que resultou da primeira versão do roteiro entendeu-se que a ordem das informações deveria ser modificada e entendeu-se também que alguns dos elementos gráficos deveriam ser excluídos ou substituídos por outros. Ambas as versões do roteiro foram criadas na intenção de criar-se uma ideia visual de toda a narrativa. Neles foram descritos os enquadramentos, os ambientes, as ações e as situações. Cada página de um guião literário equivale a cerca de um minuto de projeção, por isso, ambas as versões do roteiro têm oito páginas. Durante a criação destes roteiros pensou-se sempre em torna-los fluídos e com flexibilidade para serem alterados de acordo com as novas ideias que fossem surgindo e sendo desenvolvidas e, de acordo com as incorreções que pudessem vir a surgir, podendo assim, passar por várias fases de trabalho. Para estes guiões literários foram usados editores de texto.

## **Análise técnica do Roteiro ou Guião Literário**

Após, seguiu-se com a análise ao guião literário. Esta fase aconteceu duas vezes, cada uma após a realização de cada roteiro. Neste instante, verificou-se, de forma detalhada, cada plano, de modo a organizar-se o trabalho da produção e antecipar-se tudo o que deve ser feito. Deste modo, percebeu-se que o que funciona bem em forma literária pode não funcionar bem em forma de imagem.

## **5.1.2.2. Criação da estética visual**

## *Storyboard*

Após a análise do roteiro, seguiu-se com a elaboração do *storyboard* (Anexos 5 e 6). Foram criadas duas versões do *storyboard*, porque após a conclusão do filme que resultou da primeira versão do *storyboard* entendeu-se que a ordem das informações deveria ser modificada e entendeu-se também que alguns dos elementos gráficos deveriam ser excluídos ou substituídos por outros. Cada *storyboard* surgiu após a criação de cada guião literário. Neste instante, fez-se uma adaptação do roteiro para uma linguagem visual. Para a elaboração destes *storyboards* recorreu-se às ideias narradas nos roteiros: os planos e os ângulos das câmaras, os efeitos visuais, as posições dos elementos e os eventos marcantes nas cenas. Além disso, também recorreu-se a imagens de referência (Anexo 29).

Para a elaboração destes *storyboards*, numa primeira fase, criaram-se esboços manuais, a lápis e papel. Depois, esses esboços foram digitalizados. Por fim, esses esboços digitalizados foram passados a limpo, através do *software Adobe Ilustrador CS*6. Para melhor compreensão do *software Adobe Ilustrador CS*6 aconselha-se aceder ao endereço: https://www.adobe.com/pt/products/illustrator.html.

## **Direção de Arte**

Enquanto foram sendo elaborados os *storyboards*, foi-se definido a fase do processo da direção de arte. Esta etapa ocorreu três vezes, porque surgiu a necessidade criar-se mais elementos gráficos. As duas primeiras fases aconteceram nas animações que resultaram das duas versões do *storyboard* (Anexos 5 e 6) e a terceira fase ocorreu no filme final (Anexos 48 e 49).

Na primeira fase do processo da direção de arte elaborou-se a estética visual da animação. Com isso, à animação definiu-se o estilo e a cor, e criaram-se os cenários, os personagens, os adereços e os *layouts*.

Na segunda e terceira fase do processo da direção de arte reelaborou-se parte da estética visual da animação. Com isso, ao filme criaram-se mais cenários, mais adereços e mais *layouts*, e redefiniu-se a cor.

## Elaboração do Estilo

Para a elaboração do estilo da animação, numa primeira fase, criaram-se, através de imagens de referência (Anexo 29), esboços manuais, a lápis e papel, de todos os elementos gráficos que fazem parte da animação. Em seguida, esses esboços foram digitalizados. Depois, esses esboços digitalizados foram passados a limpo, através do *software Adobe Ilustrador CS*6. Após, a partir dos esboços passados a limpo fez-se vários ajustes aos traços de todos os elementos gráficos até definir-se o estilo final. Com isto, definiu-se o estilo final dos cenários, dos personagens e dos adereços da animação, como é percetível nas duas versões do *storyboard* (Anexos 5 e 6) e nas capturas do filme final (Anexos 48 e 49).

## Adaptação da Forma Estética para Animável

Após isso, a forma estética de cada elemento gráfico foi adaptada para poder ser animada. A alguns deles recriou-se a sua forma estética em ficheiros do *software Adobe Ilustrador CS*6 criados e a outros deles recriou-se a sua forma estética num ficheiro do *software Adobe Afer Effects CS*6 criado. Para melhor compreensão do *software Adobe After Effects CS*6 aconselha-se aceder ao endereço https://www.adobe. com/pt/products/aftereffects.html.

À lista de elementos gráficos recriados em ficheiros do *software Adobe Ilustrador CS*6 inserem-se: a estrutura óssea da baleia-comum em três cores (branco, verde e vermelho) (Anexo 9), a baleia-comum de boca aberta em perspetiva frontal (Anexo 10), o planeta terra (Anexo 11), o alimento em tamanho ampliado (Anexo 12), a balança (Anexo 13), o barco de caça (Anexo 14), o barco da colisão (navio) (Anexo 15), o submarino (Anexo 16), as pessoas (Anexo 17), os

camiões (Anexo 18), as carroças de bois (Anexo 19), o comboio (Anexo 20) e a imagem real (Anexo 21).

À lista de elementos gráficos recriados num ficheiro do *software Adobe Afer Effects CS*6 inserem-se: os textos (Anexo 22), as linhas (Anexo 23), as ondas sonoras (Anexo 24), a mancha de petróleo (Anexo 25), a mancha dos alimentos (Anexo 26), a lupa (círculo e linha) (Anexo 27) e a sensação da movimentação da baleia-comum no fundo do mar (partículas) (Anexo 28).

Começou-se com a criação da forma estética da estrutura óssea da baleia-comum. Até chegar-se à forma final da estrutura óssea da baleia-comum, foi-se criando várias versões, onde algumas delas acabaram por ser descartadas devido a diversos fatores. Essa evolução da forma estética da estrutura óssea da baleia-comum é percetível pela comparação entre as duas versões do *storyboard* (Anexos 5 e 6) e as capturas da animação final (Anexo 48 e 49).

Na primeira versão recorreu-se a uma modelação de referência que mais tarde entendeu-se estar errada. Na segunda versão, apesar de a modelação de referência já estar correta, ainda assim faltavam dois ossos. Na terceira versão acrescentou-se os dois ossos em falta na segunda versão.

O processo de criação para a primeira e a segunda versão é igual, mudando apenas a forma das modelações de referência. A modelação de referência para a criação da primeira versão é designada por "*Fin Whale Skeleton*" e a modelação de referência para a criação da segunda versão é designada por "*Annie. Balaenoptera physalus, MUSMED (Livorno)*". Ambas as modelações, adquiridas na fase da investigação e do desenvolvimento, são caracterizadas como imagens em três dimensões. O sistema onde se inserem as modelações permite que se rodem as modelações até 360.º, tanto na vertical como na horizontal, permite que se criem aproximações e recuos às modelações e ainda permite que se altere a posição das modelações no espaço. Devido a estas características do sistema onde se encontram as modelações, pode-se visualizar as modelações em várias perspetivas e pode-se realizar aproximações a partes específicas das modelações.

Durante o processo de criação da primeira e da segunda versão, primeiro, criou-se um ficheiro do *software*  *Adobe Illustrador CS*6 para cada versão. Depois, rodou-se cada modelação de referência até se encaixarem nas pers petivas pretendidas. A partir disso, fizeram-se aproximações a cada um de todos os ossos de cada modelação. A cada osso aproximado fez-se uma captura de ecrã, com 1920 pi xéis por 1080 pixéis de dimensão, ou seja, fez-se captura de ecrã de todos os ossos, um a um. À medida que cada osso ia sendo capturado, ia sendo colocado em cada prancha de cada conjunto de pranchas criadas nos diferentes ficheiros do *software Adobe Illustrador CS*6 criados. Com isso, para a 1.ª versão obteve-se 1 sequência com 56 ossos e para a 2.ª versão obteve-se 1 sequência com 45 ossos. Como o obje tivo era o de criar-se, para cada versão, uma única imagem com a estrutura óssea completa, ou seja, colocar-se todos os ossos numa única imagem, então, reduziu-se o tamanho de todas capturas de ecrã, de modo que todas as capturas de ecrã coubessem numa única prancha de cada ficheiro do *software Adobe Illustrador CS*6 criado. Tendo os conjuntos de capturas de ecrã preparados, começou-se por sublinhar, através da ferramenta *pen tool* (ferramenta do *software Ado be Illustrador CS*6), os traços necessários. Após, retirou-se o fundo (capturas de ecrã) de todos os ossos, ficando apenas os traços sublinhados. Depois disso, juntou-se todos os os sos numa única prancha de cada um dos ficheiros do *softwa re Adobe Illustrador CS*6 e montaram-se as estruturas ósseas. Tendo as estruturas ósseas montadas, de acordo com o pre tendido, não se seguiu com a coloração de todos os quadros, pois, a coloração pretendida para os ossos é branca e, como estes já se encontravam brancos, então, assim ficaram.

O processo de criação para a terceira versão é ligei ramente diferente que nas anteriores versões. Como base para a criação destes dois ossos, baseou-se numa modela ção e numa imagem. A modelação de referência para a cria ção do primeiro osso, designada por "*Orca Bone Atlas*", cor responde ao esqueleto de uma orca e é caracterizada como uma imagem em três dimensões, em perspetiva de perfil (ver o tópico 3.4. do capítulo 3, para mais informações sobre as características da modelação). A imagem de referência para a criação do segundo osso, designada por "*Esqueleto del espécimen MZB 83–3084 Balaenoptera physalus: C. Vér tebras cervicales; T. Vértebras torácicas; L. Vértebras lumbares; Ca. Vértebras caudales; Ah. Arcos hemales*", correspondente ao esqueleto de uma baleia-comum e é caracterizada como uma fotografia de todo o esqueleto de uma baleia-comum, em perspetiva de perfil. Ambas foram adquiridas na fase da investigação e do desenvolvimento.

Antes do processo de criação dos novos ossos, primeiro, fez-se uma cópia do ficheiro do *software Adobe Illustrador CS*6 que contém a segunda versão da estrutura óssea da baleia-comum criada. Com isso, obteve-se uma sequência com uma estrutura óssea.

Após, durante o processo de criação dos dois novos ossos, num momento inicial, para cada osso, tomaram-se diferentes abordagens.

Em relação ao primeiro osso, primeiro, à modelação de referência pressionou-se com o rato do computador sobre o respetivo osso, de modo a fazer-se uma aproximação ao mesmo osso. A esse osso aproximado fez-se uma captura de ecrã, com 1920 pixéis por 1080 pixéis de dimensão. Depois disso, colocou-se o osso capturado numa prancha de um conjunto de pranchas já criadas no ficheiro do *software Adobe Illustrador CS*6 copiado. Com isso, ficou-se com uma sequência com um osso separado e com uma estrutura óssea de baleia-comum quase completa.

Referente ao segundo osso, primeiro, fez-se uma cópia da imagem de referência, que corresponde a uma fotografia de todo o esqueleto de uma baleia-comum, e colocou-se essa mesma imagem em outra prancha do mesmo conjunto de pranchas já criadas no ficheiro do *software Adobe Illustrador CS*6 copiado. Com isso, ficou-se com uma sequência com dois ossos separados e com uma estrutura óssea de baleia-comum quase completa.

A partir deste momento tomou-se a mesma abordagem para a restante criação dos dois ossos separados. O objetivo é o de juntar-se estes dois ossos separados aos outros ossos criados para a segunda versão da estrutura óssea da baleia-comum criada, ou seja, completar-se, com estes novos ossos, a segunda versão da estrutura óssea da baleiacomum criada em apenas uma imagem. Para tal, reduziu-se o tamanho destas novas capturas de ecrã, de modo que ambas coubessem numa única prancha do *software Adobe Illustrador CS*6. Tendo o conjunto de capturas de ecrã preparado, começou-se por sublinhar, através da ferramenta *pen tool* (ferramenta do *software Adobe Illustrador CS*6), os traços

necessários. Após, retirou-se o fundo (capturas de ecrã) de cada um dos dois ossos separados, ficando apenas os traços sublinhados. Depois disso, juntou-se todos os ossos numa única prancha e montou-se a nova estrutura óssea. Tendo esta nova estrutura óssea montada, de acordo com o pre tendido, não se seguiu com a coloração de todos os quadros, pois, a coloração pretendida para os ossos é branca e, como estes já se encontravam brancos, então, assim ficaram.

Após, avançou-se com a criação da forma estética da estrutura óssea da baleia-comum em verde e vermelho.

Durante o processo de criação, primeiro, fez-se duas cópias do ficheiro do *software Adobe Illustrador CS*6 que con tém a terceira versão da estrutura óssea da baleia-comum criada. Com isso, obteve-se três sequências com a terceira verão da estrutura óssea da baleia-comum. A partir disso, substituiu-se a cor de todos os ossos de duas das três se quências, ou seja, a uma das sequências substituiu-se a cor dos ossos por vermelho e a outra das sequências substituiuse a cor dos ossos por verde. Após, exportaram-se as três sequências em imagens.

Seguiu-se com o processo de criação da aparência estética da baleia-comum de boca aberta em perspetiva frontal, do planeta terra, do alimento em tamanho ampliado, da balan ça, do barco de caça, do barco da colisão (navio), do sub marino, das pessoas, dos camiões, das carroças de bois e do comboio. Estes elementos gráficos seguiram o mesmo processo de criação.

Durante o processo de criação, para cada elemento gráfico, primeiro, criou-se um ficheiro do *software Adobe Illustrador CS*6. Depois, inseriu-se em cada ficheiro do *software Adobe Illustrador CS*6 criado, uma imagem adquirida na fase da investigação e do desenvolvimento. Ao conjunto de imagens inserem-se as designadas por: "*World Map Vec tor Map - World Map Black And White Vector Png, Transparent Png*", "*Krill* do norte (*Meganyctiphanes norvegica*)", "Ícone de escala de cozinha", "*gestileerde tekeningen*", "*Submarine Vector - Submarine Png, Transparent Png*", "*Vector dump tru ck. Tipper lorry on transparent background. All elements in the groups have names, view sides are on separate layers for easy editing - Image ID: J3KAYG*", "*redrivercart*" e "*Toy train. Top view. 3d model isolated on white background*". Com isso, para cada elemento gráfico, obteve-se uma sequência com um quadro. Depois disso, recriou-se, em cada ficheiro do *software Adobe Illustrador CS*6, a partir de cada imagem inserida, uma imagem correspondente a cada uma dos elementos gráficos. Durante essa recriação das imagens inseridas nos ficheiros do *software Adobe Illustrador CS*6, ajustaram-se as formas e as cores. Ajustaram-se as formas através da ferramenta *pen tool* (ferramenta do *software Adobe Illustrador CS*6). Para tal, selecionou-se em cada elemento gráfico cada uma das partes que necessitavam de uma alteração da forma e, depois disso, a cada uma das partes selecionadas alterou-se a forma. Ajustaram-se as cores através da ferramenta *fill* (ferramenta do *software Adobe Illustrador CS*6). Para tal, selecionou-se em cada elemento gráfico cada uma das zonas que necessitavam de um ajuste da cor e, depois disso, a cada uma das zonas selecionadas ajustou-se a cor. Após, exportaram-se os elementos gráficos recriados em imagens.

Depois, prosseguiu-se com a criação da forma estética da imagem real da estrutura óssea da baleia-comum. Até chegar-se à sua forma final foi-se criando várias versões, onde algumas delas acabaram por ser descartadas devido a diversos fatores. Essa evolução da imagem real da estrutura óssea da baleia-comum é percetível pela comparação entre as duas versões do *storyboard* (Anexos 5 e 6) e as capturas da animação final (Anexos 48 e 49).

A primeira versão consistiu em apresentar-se um vídeo. Esse vídeo é caracterizado como uma filmagem em *travelling* da parte direita de toda a estrutura óssea da baleia-comum presente no espaço físico do Museu da Ciência da Universidade de Coimbra. Durante o envolvimento do vídeo na animação, num momento inicial, se perceciona toda a zona lateral direita da estrutura da baleia-comum criada para a animação. Depois disso, surge uma ampliação a uma parte da vértebra caudal da estrutura óssea da baleia-comum criada para a animação. Após isso, a estrutura óssea da baleia-comum criada para a animação desaparece à medida que vai aparecendo o vídeo, na mesma parte da vértebra caudal da estrutura óssea da baleia-comum criada para a animação e com o mesmo tamanho que essa parte da vértebra caudal da estrutura óssea da baleia-comum criada para a animação. Depois disso, o vídeo amplia o seu tamanho até preencher todo o plano. Por fim, o vídeo reproduz todo o movimento *travelling* a toda a estrutura óssea da baleia-co mum. No entanto, anulou-se esta versão, porque pelo facto de o vídeo preencher todo o plano tornava complicada a perceção da legenda do plano.

Depois dessa versão, criou-se uma versão onde, num momento inicial, se perceciona toda a zona lateral direita da estrutura da baleia-comum criada para a animação. Após, sai uma linha de um dos *chevrons* da estrutura óssea da baleia-comum criada para a animação. A partir dessa linha aparecem duas caixas de vídeo. Um dos vídeos é caracteri zado como uma filmagem em movimento *travelling* da parte direita de toda a estrutura óssea real da baleia-comum e o outro dos vídeos é caracterizado como uma filmagem em movimento *travelling* da parte esquerda de toda a estrutura óssea real da baleia-comum. Durante o envolvimento dos vídeos na animação, a linha e os vídeos percorrem toda a estrutura óssea da baleia-comum criada para a animação, da esquerda para a direita. No decorrer do percurso, os vídeos estão em reprodução, e de acordo com a parte da sequência de cada vídeo dá-se a movimentação. A linha aponta para a zona da estrutura óssea da baleia-comum criada para a animação que corresponde à parte da sequência de cada vídeo. Quando a linha chega ao crânio da estrutura óssea da baleia-comum criada para a animação, os vídeos desa parecem e, depois, a linha volta para o crânio da estrutura óssea da baleia-comum criada para a animação. No entanto, anulou-se essa versão, porque se tornava complicado per cecionar os vídeos num ecrã de telemóvel, visto que para os vídeos ficarem enquadrados nesta composição, teriam de ter dimensões pequenas de escala.

Outro motivo que levou à anulação destas duas versões anteriores foi o facto de ter-se tentado filmar em movimento *travelling* as partes direita e esquerda de toda a estrutura óssea real da baleia-comum, mas devido às condi ções do espaço e devido à qualidade dos equipamentos de captação, os resultados não saíram satisfatórios.

 Por fim, criou-se uma versão idêntica à primeira versão, mas em vez de ser um vídeo é uma imagem estática, em vez de a ampliação ser feita a uma parte da vértebra caudal da estru tura óssea da baleia-comum criada para a animação é feita a uma parte do crânio da estrutura óssea da baleia-comum cria -

da para a animação e em vez de a imagem estática preencher todo o plano, preenche apenas parte do plano. Assim criou-se uma transição entre a imagem animada e a imagem real, criouse a possibilidade de se percecionar a legenda do plano e não se colocou material pictórico com qualidade insatisfatória.

Após, seguiu-se com a criação da forma estética dos textos. Até chegar-se à forma final da apresentação dos textos, foise criando várias versões, onde algumas versões acabaram por ser descartadas devido a diversos motivos. Essa evolução da forma da apresentação dos textos é percetível pela comparação entre as duas versões do *storyboard* (Anexos 5 e 6) e as capturas da animação final (Anexos 48 e 49).

A primeira versão consistiu em apresentar-se os textos em blocos estruturados num título e num corpo de texto. Com essa estrutura de blocos pretendia-se apresentar os conteúdos, com menos palavras possíveis e da maneira mais direta possível. No entanto, anulou-se essa versão, porque este género de formatação dos textos tornava os textos monótonos e repetitivos na sua forma de escrever. Portanto, ignorou-se essa espécie de formatação e criou-se uma versão onde os textos são escritos, na mesma em blocos, mas sem título, apenas com o corpo de texto. Ou seja, juntou-se o título ao corpo de texto. Isso permitiu criar-se textos menos monótonos e menos repetitivos na sua forma de escrever.

Durante o processo de criação, primeiro, começouse por criar, no *software Adobe After Effects CS*6, as caixas de texto, uma a uma, através da ferramenta *text* (ferramenta do *software Adobe After Effects CS*6). Depois disso, dentro de cada uma das caixas de texto, escreveram-se os textos.

Avançou-se com a criação da forma estética das linhas. Para tal, primeiro, começou-se por criar as linhas, no *software Adobe After Effects CS*6, uma a uma, através da ferramenta *pen tool* (ferramenta do *software Adobe After Effects CS*6). Depois disso, foram-se às definições de cada uma das linhas criadas e definiu-se a cor, a opacidade e a grossura.

Seguiu-se com a criação da forma estética das ondas sonoras. Para esse fim, primeiro, no *software Adobe After Effects CS*6, selecionou-se um efeito visual designado por *Radio Waves*. Este efeito visual permite criar uma representação visual

de ondas sonoras em forma de círculos concêntricos. Depois disso, foram-se às definições desse efeito visual e definiu-se a cor dos círculos, o número de círculos, a opacidade dos círculos, o tamanho dos círculos e a distância entre os círculos.

Depois, prosseguiu-se com as criações das formas estéticas da mancha de petróleo e da mancha dos alimentos. Para isso, primeiro, no *software Adobe After Effects CS*6, selecionou-se um efeito visual designado por *Turbulent Displace*. Este efeito visual permite criar manchas que movem as suas curvas. Depois disso, criou-se, para cada tipologia de mancha, um círculo, através da ferramenta *ellipse tool* (ferramenta do *software Adobe After Effects CS*6). A partir disso, associou-se o efeito visual a esses círculos criados. Com isso, transformaram-se os círculos criados em manchas. Após, foram-se às definições desse efeito visual e definiu-se a cor das manchas, a opacidade das manchas, número das curvas das manchas, o tamanho das curvas das manchas e a distância entre as curvas das manchas.

Após, avançou-se com a criação da forma estética da lupa (círculo e linha). Para tal, repetiram-se os processos para a criação dos círculos e das linhas anteriormente mencionados.

Por fim, prosseguiu-se com a criação da forma estética das partículas. Para isso, primeiro, no *software Adobe After Effects CS*6, selecionou-se um efeito visual apelidado por *Trapcode Particular*. Este efeito visual permite gerar pequenas partículas a partir de um ponto, como um repuxo de água. Essas partículas, após serem geradas, espalham-se de forma aleatória por todo o plano como um cardume. Depois disso, foram-se às definições desse efeito visual e definiu-se a cor das partículas, a opacidade das partículas, número das partículas, o tamanho das partículas e a distância entre as partículas.

## Elaboração dos *Layouts*

Depois, para a elaboração dos *layouts* da animação, aos elementos gráficos criados, através do *software Adobe Ilustrador CS*6, definiram-se os seus enquadramentos, de modo a criarem-se as composições de cada sequência, como é percetível nas duas versões do *storyboard* (Anexos 5 e 6) e nas capturas do filme final (Anexos 48 e 49). Procurou-se mostrar a escala dos elementos gráficos e os seus campos de ação, os ângulos das câmaras e enquadramentos espaciais nos cenários. Durante a sua elaboração, tiveram-se em conta as regras de composição, a continuidade e a coerência da narrativa. Com isto, definiram-se os enquadramentos finais dos cenários, dos personagens e dos adereços da animação.

### Elaboração da cor

Por fim, para a elaboração da cor da animação, ao estilo definido, através do *software Adobe Ilustrador CS*6, fizeram-se várias combinações de cores, alterando as cores de cada elemento gráfico, até definir-se a paleta de cores final. Com isto, à animação definiu-se a paleta de cores final dos cenários, dos personagens e dos adereços, como é percetível nas duas versões do *storyboard* (Anexos 5 e 6) e nas capturas da animação final (Anexos 48 e 49). Os cenários são responsáveis pelo fluxo das cores do filme, em concordância com as sensações pedidas pela história. Procurou-se que os cenários e as suas gamas de cores realçassem o impacto emocional da narrativa.

# **5.1.3. Produção**

## **5.1.3.1. Estudo dos elementos gráficos**

Seguiu-se com a fase da investigação e do desenvolvimento. Esta etapa ocorreu três vezes, porque surgiu a necessidade criar-se mais elementos gráficos. As duas primeiras fases aconteceram nos filmes que resultaram das duas versões do *storyboard* (Anexos 5 e 6) e a terceira fase ocorreu no filme final (Anexos 48 e 49).

Neste momento foram explorados os conceitos da narrativa do filme, desde a estética dos elementos gráficos à estética do ambiente, passando pelo som.

Procurou-se entender como os elementos gráficos, a serem animados, são e comportam-se ao nível de movimentação. Para tal, estudou-se de que forma as partes do corpo de determinado elemento gráfico reagem e movimentam-se perante as situações determinadas para o filme. Para realizar-se esse estudo, recorreu-se à análise de imagens e vídeos (Anexo 29). Essas imagens e esses vídeos serviram como o
ponto de partida para a elaboração das aparências e dos comportamentos dos elementos gráficos a serem animados.

Além da exploração dos conceitos estéticos, também exploraram-se os conceitos sonoros. Com isso, procurou-se entender como os elementos gráficos, a serem animados, são e comportam-se ao nível de som. Para tal, estudou-se de que forma são os sons que determinado elemento gráfico reproduz. Durante a realização desse estudo, analisaram-se e adquiriram-se vários sons (efeitos sonoros e músicas) sem direitos autorais. Um som da vocalização da baleia-comum, designado por "*Fin Whale Pulses*", acessível através do ende reço: https://vimeo.com/226916580. Um som da respiração da baleia-comum, apelidado por "*Fin whale breathe (slo-mo)*", disponível através do endereço: https://www.youtube.com/ watch?v=gDVvh4-UDQk. Uma sequência de som com vá rios sons de motor de barco, designada por "*Boat Sounds, Ship Sound Effects*", acessível a partir do endereço: https://www. youtube.com/watch?v=gSYeMbVT8XU. Um som dos arpões do barco de caça, designado por "*Harpoon/ Harpune/ Harpun SOUND EFFECTS*", disponível através do endereço: https:// www.youtube.com/watch?v=Zz1i7LH5pWw. Um som de co lisão, denominado por "*Crash Sound Effects 90s Edition*", aces sível a partir do endereço: https://www.youtube.com/watch? v=bmuQ0IIyR94. Um som de sonar de submarino, apelidado por "*Sound submarine - sound effect sounds*", acessível através do endereço: https://www.youtube.com/watch?v=NpmZLd - MMnmc. Um som de vozes de pessoas, designado por "*Crowd Talking [Free Sound Effects]*", disponível através do endereço: https://www.youtube.com/watch?v=mLld3JVwxew. Um som de passos de pessoas, apelidado por "*Footsteps. Running in sand with shoes. - Sound effect*", acessível através do endere ço: https://www.youtube.com/watch?v=NNHUgB\_qe04. Um som de motor de camião, designado por "*Truck engine - moving sound effect*", acessível através do endereço: https://www.you tube.com/watch?v=RGs9NIsXhCU. Um som do contacto das rodas de caroça de bois em rotação com o chão, denominado por "*Ox Cart Sound Effects | HIGH QUALITY AUDIO*", acessível a partir do endereço: https://www.youtube.com/watch?v= - 54TkhAvGe-8. Um som de motor e buzina de comboio, ape lidado por "*Train Sound Effects - Steim Train Start and Whistle 1' 21*", acessível através do endereço: https://www.youtube. com/watch?v=6KJkXSIXpUI. Um som de fundo do mar, deno -

minado por "*Deep Ocean Underwater Ambience ~ Non Copyrighted Sound Effects*", disponível através do endereço: https:// www.youtube.com/watch?v=azyK4iDiM8Y. Um som de ondas do mar, apelidado por "*Deep Ocean Underwater Ambience ~ Non Copyrighted Sound Effects*", acessível através do endereço: https://www.youtube.com/watch?v=4uxu7RwmgJg. Um som de fundo, apelidado por "*Whitesand - Eternity (Epic Beautiful Dramatic Emotional Instrumental) [Copyright Free]*", acessível a partir do endereço: https://www.youtube.com/watch?v=X-5c83Uixoj8. Uma sequência de som com vários efeitos sonoros de sopro, apelidada por "*SWISH SWOOSH SOUND EF-FECT PART 13*", acessível através do endereço: https://www. youtube.com/watch?v=\_X0Rr0nMyYU&list=PLQE8VWG-QmNwRIchMcattBx2EcHtGjFaz3&index=17. Uma sequência de som com vários efeitos sonoros de sopro, designada por "*FREE Whoosh Transition Sound Effects - Creative Ryan*", acessível através do endereço: https://www.youtube.com/watch? v=j5iJC3hqIk8. Uma sequência de som com vários efeitos sonoros de sopro, apelidada por "*POPULAR WHOOSH SOUND EFFECTS FOR EDITS*", acessível a partir do endereço: https:// www.youtube.com/watch?v=9gvwhl505-o.

#### **5.1.3.2. Criação dos movimentos**

Após, deu-se início ao processo da criação dos movimentos. Esta etapa ocorreu três vezes, porque surgiu a necessidade de criar-se movimentos correspondentes a novos elementos gráficos criados. As três fases ocorreram após as três fases da investigação e do desenvolvimento.

Para a criação dos movimentos recorreu-se aos métodos tradicional e *keyframing* (ver o tópico 2.1.2. do capítulo 2, para mais informações sobre as características do método tradicional; ver o tópico 2.1.3. do capítulo 2, para mais informações sobre as características do método *keyframing*). Durante a criação dos movimentos, houve sempre uma preocupação em traduzir todas as emoções atribuídas aos elementos e, ainda manter, ao mesmo tempo, a cadência e o ritmo do movimento, assim como controlar as leis físicas.

Elaboração dos movimentos pelo método tradicional Primeiro elaboraram-se os movimentos que necessitavam de ser feitos pela forma tradicional.

Os únicos movimentos que foram criados pelo método tradicional foram os da baleia-comum. De entre as duas possibilidades de animar pela forma tradicional, recorreu-se à opção pose a pose. Com esta opção, primeiro, foram criados os quadros-chave e, depois, foram criados os quadros intermediários. Durante este processo recorreu-se à técnica rotoscopia (ver o tópico 2.1.2. do capítulo 2, para mais informações sobre as características da rotoscopia).

Começou-se pela criação dos movimentos que a baleia-comum efetua durante a sua natação dentro de água. Criaramse esses movimentos em vários planos de perspetiva: perfil (Anexo 30); nuca, 1/4 (Anexo 31); cima (Anexo 32). Uma parte dessas perspetivas são estáticas e a outra parte são rotações. Criaram-se uma rotação vertical (Anexo 33) e uma rotação horizontal (Anexo 34).

Como base para a criação destes movimentos, recorreu-se a uma modelação adquirida na fase da investigação e do desenvolvimento, designada por "*Fin Whale (Rorqual Commun)*". A mesma modelação é caracterizada como uma sequência em vídeo em três dimensões. Este vídeo contém 8 segundos de duração, ou seja, 240 quadros. O sistema onde se insere a modelação permite que se rode a modelação até 360.º, tanto na vertical como na horizontal, permite que se crie aproximações e recuos à modelação e ainda permite que se altere a posição da modelação no espaço. Devido a estas características do sistema onde se encontra a modelação, pode-se visualizar a modelação em várias perspetivas e pode-se realizar aproximações a partes específicas da modelação.

Durante o processo de criação, primeiro, para cada perspetiva criou-se um ficheiro do *software Adobe Illustrador CS*6. Depois, rodou-se a modelação de referência até encaixar-se na perspetiva pretendida. A partir disso, fez-se capturas de ecrã, com 1920 pixéis por 1080 pixéis de dimensão, de todos os quadros, um a um. À medida que cada quadro ia sendo capturado, ia sendo colocado em cada prancha de um conjunto de pranchas criadas no *software Adobe Illustrador CS*6. Com isso, para as perspetivas de perfil e de cima obteve-se uma sequência com 105 quadros cada, para a perspetiva de nuca, 1/4, obteve-se uma sequência com 103 quadros, para a perspetiva em rotação vertical obteve-se uma sequência com 20 quadros e para a perspetiva em rotação horizontal obteve-se uma sequência com 12 quadros. Tendo os conjuntos de capturas de ecrã preparados, começou-se por sublinhar, através da ferramenta *pen tool* (ferramenta do *software Adobe Illustrador CS*6), os traços necessários. Após, retirou-se o fundo (capturas de ecrã) de todas as pranchas, ficando apenas os traços sublinhados. Depois, seguiu-se com a coloração de todos os quadros. Essa coloração foi realizada quadro a quadro. Em seguida, exportaram-se todas as pranchas em imagens. Após, introduziramse todas as imagens exportadas no *software Adobe Premiere CS*6, de modo a transformá-las numa sequência de vídeo. Para melhor compreensão do *software Adobe Premiere CS*6 aconselha-se aceder ao endereço: https://www.adobe.com/ pt/products/premiere.html.

Depois, deu-se seguimento à criação do movimento de rotação que a baleia-comum efetua durante o seu arrojamento. Como base para a criação deste movimento recorreu-se a um vídeo adquirido na fase da investigação e do desenvolvimento, denominado por "*HUGE Stranded Fin Whale | Strandet Finhval Ved Blokhus Strand 2016*".

Durante o processo de criação, primeiro, criou-se um ficheiro do *software Adobe Illustrador CS*6. Depois, fez-se uma cópia do ficheiro do *software Adobe Illustrador CS*6 que contém o primeiro movimento da rotação horizontal da baleia-comum criado. Com isso, obteve-se uma sequência com 12 quadros. Depois, recriou-se a forma da barbatana peitoral direita da baleia-comum. Ou seja, a cada quadro, foi-se aumentando o comprimento da barbatana peitoral direita da baleia-comum, através da ferramenta *pen tool* (ferramenta do *software Adobe Illustrador CS*6). A barbatana peitoral direita da baleia-comum foi alterada de modo a transmitir a sensação de que a baleia-comum esta a efetuar um pouso em terra (arrojar). Após, avançou-se com a coloração de todos os quadros. Essa coloração foi feita quadro a quadro (Anexo 35). Depois, exportaram-se todas as pranchas em imagens. A seguir, colocaram-se todas as imagens exportadas no *software Adobe Premiere CS*6, de modo a convertê-las numa sequência de vídeo.

Depois disso, avançou-se com a criação dos movimentos que originam a captura dos alimentos por parte da baleia-comum.

Durante o processo de criação, primeiro, criou-se um ficheiro do *software Adobe Illustrador CS*6. Após, fez-se uma cópia do ficheiro do *software Adobe Illustrador CS*6 que contém o primeiro movimento em perspetiva de perfil da baleia-comum criado. Com isso, obteve-se uma sequência com 105 quadros. Após, baseou-se num vídeo adquirido na fase da investigação e do desenvolvimento, designado por "*Fin whale surface feeding*" e, a partir disso, recriou-se a forma da boca da baleia-comum. Ou seja, a cada quadro, foi-se aumentando a abertura da boca da baleia-comum, através da ferramenta *pen tool* (ferramenta do *software Adobe Illus trador CS*6). Após, seguiu-se com a coloração de todos os quadros. Essa coloração foi efetuada quadro a quadro (Ane xo 36). Após, exportaram-se todas as pranchas em formato de imagens. Depois, introduziram-se todas as imagens ex portadas no *software Adobe Premiere CS*6, na intenção de transformá-las numa sequência de vídeo.

Após, seguiu-se com a criação dos movimentos que causam a filtração dos alimentos por parte da baleia-comum.

Iniciou-se o processo de criação com a criação de um ficheiro do *software Adobe Illustrador CS*6. Depois, ba seou-se num vídeo adquirido na fase da investigação e do desenvolvimento, designado por "*How Large Are Blue Wha les Really? Size Comparison*". A esse vídeo com 20 minutos e 30 segundos de duração, fez-se duas capturas de ecrã, com 1920 pixéis por 1080 pixéis de dimensão. Uma das capturas foi aos 9 minutos e 47 segundos e a outra foi aos 9 minutos e 58 segundos. As duas capturas de ecrã foram colocadas, cada uma, em cada prancha de um conjunto de pranchas criadas no *software Adobe Illustrador CS*6. Com isso, obte ve-se uma sequência com dois quadros. Tendo o conjunto de capturas de ecrã preparado, começou-se por sublinhar, através da ferramenta *pen tool* (ferramenta do *software Ado be Illustrador CS*6), os traços necessários. Através disso, fe z-se uma adaptação do vídeo de referência, ou seja, algu mas formas foram modificadas, excluídas ou acrescentadas. Após, retirou-se o fundo (capturas de ecrã) das duas pran chas, ficando apenas os traços sublinhados. Depois disso, criaram-se mais 48 quadros entre essas duas pranchas, de modo a criarem-se os movimentos que originam a filtração dos alimentos. Com isso, obteve-se uma sequência com 50 quadros. Após, seguiu-se com a coloração de todos os quadros. Essa coloração foi trabalhada quadro a quadro (Anexo 37). Depois, exportaram-se todas as pranchas em imagens. A seguir, colocaram-se todas as imagens exportadas no *software Adobe Premiere CS*6, de modo a transformá-las numa sequência de vídeo.

Após, seguiu-se com a criação do movimento do ar atmosférico que a baleia-comum expira.

Deu-se início ao processo de criação através da criação de um ficheiro do *software Adobe Illustrador CS*6. Depois, baseou-se numa imagem adquirida na fase da investigação e do desenvolvimento, apelidada por "*Explode effect animation. Cartoon explosion frames*". A mesma imagem é caracterizada como uma sequência de seis imagens, idêntica a uma banda desenhada, que todas juntas apresentam a movimentação de uma explosão de fumo. Colocou-se essa imagem no *software Adobe Illustrador CS*6. Após, separou-se cada uma das seis partes e colocou-se cada parte em cada prancha de um conjunto de pranchas criadas no *software Adobe Illustrador CS*6. Com isso, obteve-se uma sequência com seis quadros. Tendo o conjunto das seis partes em separado, começou-se por sublinhar, através da ferramenta *pen tool* (ferramenta do *software Adobe Illustrador CS*6), os traços necessários. Através disso, fez-se uma adaptação das imagens de referência, ou seja, algumas formas foram modificadas, excluídas ou acrescentadas. Após, retirou-se o fundo (partes da imagem de referência) das seis pranchas, ficando apenas os traços sublinhados. Depois disso, criaram-se mais 18 quadros entre essas 6 pranchas, de modo a criar-se, de maneira mais fluída, os movimentos que originam a expulsão de ar atmosférico. Com isso, obteve-se uma sequência com 24 quadros. Após, seguiu-se com a coloração de todos os quadros. Essa coloração foi feita quadro a quadro (Anexo 38). Após, exportaram-se todas as pranchas em formato de imagem. Depois, colocaram-se todas as imagens exportadas no *software Adobe Premiere CS*6, de modo a converter-se as mesmas imagens numa sequência de vídeo.

Por fim, avançou-se com a criação da sequência da redução

do comprimento da estrutura óssea da baleia-comum.

Durante o processo de criação, primeiro, criou-se um ficheiro do *software Adobe Illustrador CS*6. Depois, introduziu-se a terceira versão da estrutura óssea da baleia-comum criada na fase da direção de arte. Com isso, obtevese uma sequência com uma estrutura óssea. A partir disso, com base na aparência estética do exemplar de esqueleto de baleia-comum presente no Museu da Ciência da Universidade de Coimbra (ver o tópico 4.1.1. do capítulo 4, para mais informações sobre aparência estética do exemplar de esqueleto de baleia-comum situado no Museu da Ciência da Universidade de Coimbra), recriou-se a forma dos ossos da terceira versão da estrutura óssea da baleia-comum criada. Ou seja, através da ferramenta *pen tool* (ferramenta do *software Adobe Illustrador CS*6) alterou-se a forma dos ossos da terceira versão da estrutura óssea da baleia-comum criada para a forma dos ossos do exemplar de esqueleto de baleiacomum presente no Museu da Ciência da Universidade de Coimbra. Após, criou-se uma transição entre a disposição óssea da terceira versão da estrutura óssea da baleia-comum recriada e a disposição óssea do exemplar de baleiacomum presente no Museu da Ciência da Universidade de Coimbra, através da movimentação dos ossos. Para tal, no *software Adobe Illustrador CS*6, copiou-se 27 vezes a estrutura óssea da terceira versão da estrutura óssea da baleiacomum recriada para outras 27 pranchas e, a cada cópia efetuada, foi-se movimentando os ossos, até que na última cópia obteve-se a disposição óssea do exemplar de baleiacomum presente no Museu da Ciência da Universidade de Coimbra. Com isso, obteve-se uma sequência com 28 quadros. Após, não se seguiu com a coloração de todos os quadros, pois, a coloração pretendida para os ossos é branca e, como estes já se encontravam brancos, então, assim ficaram (Anexo 39). Depois, exportou-se todas as pranchas em imagens. A seguir, colocou-se todas as imagens exportadas no *software Adobe Premiere CS*6, de modo a convertê-las numa sequência de vídeo.

Elaboração dos movimentos pelo método *keyframing* Após, seguiu-se com a criação dos movimentos a serem feitos pela forma *keyframing*. Para tal, primeiro, recorreu-se ao ficheiro do *software Adobe After Effects CS*6 criado na fase da direção de arte para a recriação da forma estética animável de alguns elementos gráficos. Depois, colocaram-se as sequências realizadas pela forma tradicional no mesmo ficheiro do *software Adobe After Effects CS*6 e, a partir daí, começou-se a trabalhar as animações *keyframing*.

Foram realizadas várias tipologias de animação: alteração da posição, rotação do planeta terra, alteração do tamanho, duração das manchas, aumento e redução do comprimento de algumas linhas, duração das ondas sonoras e aparecimento/desaparecimento.

Começou-se pela criação da animação correspondente à alteração da posição (Anexo 40). A esta tipologia de animação inserem-se os elementos gráficos: estrutura exterior da baleia-comum, estrutura óssea da baleia-comum, planeta terra, balança, barco de caça, barco da colisão (navio), submarino, pessoas, camiões, carroças de bois, comboio, alguns textos, algumas linhas, mancha de petróleo, mancha dos alimentos e sensação da movimentação da baleia-comum no fundo do mar (partículas).

Iniciou-se o processo da criação indo às definições de cada elemento gráfico mencionado e, a partir disso, ajustaram-se as suas posições de modo a criarem-se as alterações das suas posições. Após isso, marcaram-se, nas definições dos elementos gráficos, essas mesmas posições. Com isso, aos elementos gráficos definiram-se as posições iniciais. Tendo essas posições marcadas, a seguir foi-se de novo às definições dos elementos gráficos e, a partir disso, ajustaram-se as suas posições de modo a criarem-se as suas posições finais. Depois disso, marcaram-se, nas definições dos elementos gráficos, essas novas posições. Com isso, aos elementos gráficos definiram-se as posições finais. Tendo tudo, o *software Adobe After Effects CS*6 calculou as posições intermediárias, criando assim os movimentos da alteração das posições dos elementos gráficos.

Seguiu-se com a criação da animação correspondente à rotação do planeta terra (Anexo 41).

No decorrer do processo de criação, primeiro, no *software Adobe After Effects CS*6, selecionou-se um efeito visual denominado por *CC Sphere*. Este efeito visual permite criar esferas. O mesmo efeito visual também permite que

se altere o tamanho da esfera, permite que se altere a posi ção da esfera no espaço e permite que se rode a esfera até 360.º sobre si própria, na vertical. Depois disso, associou-se essa esfera à imagem do planeta terra criada na fase da di reção de arte, ou seja, cobriu-se essa esfera com a imagem do planeta terra. Com isso, criou-se a forma do planeta ter ra. Após, foi-se às definições do efeito visual *CC Sphere* e, a partir disso, ajustou-se a rotação do planeta terra, de modo a criar-se o ponto de iniciação da rotação do planeta terra. Depois disso, marcou-se, nas definições do efeito visual *CC Sphere*, esse mesmo ponto de iniciação. Com isso, ao plane ta terra, definiu-se um ponto de iniciação. Tendo esse ponto de iniciação marcado, a seguir, foi-se, de novo, às definições do efeito visual *CC Sphere* e, a partir disso, ajustou-se a ro tação do planeta terra, de modo a criar-se o ponto de finali zação da rotação do planeta terra. Depois disso, marcou-se, nas definições do efeito visual *CC Sphere*, esse mesmo pon to de finalização. Com isso, ao planeta terra, definiu-se um ponto de finalização. Tendo tudo, o *software Adobe After Effects CS*6 calculou as rotações intermediárias, criando desse modo o movimento de rotação do planeta terra.

Após, avançou-se com a criação da animação correspon dente à alteração do tamanho (Anexo 42). A este género de animação inserem-se os elementos gráficos: estrutura ex terior da baleia-comum, estrutura óssea da baleia-comum, planeta terra, carroças de bois e sensação da movimentação da baleia-comum no fundo do mar (partículas).

Ao longo do processo da criação começou-se por ir às definições de cada elemento gráfico mencionado e, a partir disso, ajustaram-se os seus tamanhos de modo a criarem-se as alterações os seus tamanhos. Após isso, marcaram-se, nas definições dos elementos gráficos, esses mesmos tamanhos. Com isso, aos elementos gráficos definiram-se os tamanhos iniciais. Tendo esses tamanhos marcados, a seguir foi-se de novo às definições dos elementos gráficos e, a partir dis so, ajustaram-se os seus tamanhos de modo a criarem-se os seus tamanhos finais. Após, marcaram-se, nas definições dos elementos gráficos, esses novos tamanhos. Com isso, aos elementos gráficos definiram-se os seus tamanhos fi nais. Tendo tudo, o *software Adobe After Effects CS*6 calculou os tamanhos intermediários, criando dessa maneira os movi -

mentos da alteração dos tamanhos dos elementos gráficos.

Após, avançou-se com a criação da animação correspondente à duração das curvas da mancha (Anexo 43). A este género de animação inserem-se os elementos gráficos: mancha de petróleo e mancha dos alimentos.

Para a realização do processo de criação, primeiro, no *software Adobe After Effects CS*6, selecionou-se um efeito visual denominado por *Turbulent Displace*. Este efeito visual permite criar manchas que movem as suas curvas. Depois disso, criaram-se dois círculos, através da ferramenta *ellipse tool* (ferramenta do *software Adobe After Effects CS*6). A partir disso, associou-se o efeito visual a cada um desses círculos criados. Com isso, transformaram-se os círculos criados em manchas. Após, foi-se às definições desse efeito visual e definiu-se a cor das manchas, a opacidade das manchas, número das curvas das manchas, o tamanho das curvas das manchas e a distância entre as curvas das manhas. Depois de definir-se a aparência estética das manchas, definiu-se a duração dos movimentos das curvas das manchas. O *software Adobe After Effects CS*6 já cria, de forma automática, a movimentação das curvas da mancha, faltando apenas definir-se a duração desses movimentos. Para tal, foi-se às definições de cada mancha e, a partir disso, ajustaram-se as durações das manchas, de modo a criarem-se os pontos de iniciação dos movimentos das curvas de cada mancha. Depois disso, marcaram-se, nas definições das manchas, esses mesmos pontos de iniciação. Com isso, a cada mancha definiu-se um ponto de iniciação. Tendo esses pontos de iniciação marcados, a seguir, foi-se, de novo, às definições de cada mancha e, a partir disso, ajustaram-se as durações das manchas, de modo a criarem-se os pontos de finalização dos movimentos das curvas de cada mancha. Depois disso, marcaram-se, nas definições das manchas, esses mesmos pontos de finalização. Com isso, às manchas definiram-se um ponto de finalização. Tendo tudo, o *software Adobe After Effects CS*6 calculou os tempos intermediários, criando assim a duração dos movimentos das curvas de cada mancha.

Seguiu-se com a criação da animação correspondente ao aumento e redução do comprimento de algumas linhas (Anexo 44).

Durante o processo da criação, primeiro, dirigiu-se às definições de algumas das linhas e, a partir disso, ajustaramse as posições dos pontos das pontas de algumas das linhas, de modo a criarem-se os comprimentos iniciais dessas linhas. Depois disso, marcaram-se, nas definições de algumas das linhas, essas mesmas medidas de comprimento. Com isso, a algumas das linhas definiram-se os comprimentos iniciais. Tendo essas medidas de comprimento marcadas, a seguir, foi-se de novo às definições de algumas das linhas e, a partir disso, ajustaram-se as posições dos pontos das pontas de algumas das linhas, de modo a criarem-se os comprimentos finais de algumas das linhas. Depois disso, marcaram-se, nas definições de algumas das linhas, essas novas medidas de comprimento. Com isso, a algumas das linhas, definiram-se os tamanhos finais. Tendo tudo, o *software Adobe After Effects CS*6 calculou as medidas de comprimento intermediárias, criando desse modo os movimentos de ampliação e redução.

Depois, prosseguiu-se com a criação da animação correspondente à duração das ondas sonoras (Anexo 45).

Para a realização do processo de criação começouse por selecionar, no *software Adobe After Effects CS*6, um efeito visual denominado por *Radio Waves*. Este efeito visual permite criar uma representação visual de ondas sonoras em forma de círculos concêntricos. Depois disso, foi-se às definições desse efeito visual e definiu-se a cor dos círculos, o número de círculos, a opacidade dos círculos, o tamanho dos círculos, a distância entre os círculos e a velocidade da movimentação dos círculos. Depois de definir-se a aparência estética das ondas sonoras, definiu-se a duração dos movimentos das ondas sonoras. O *software Adobe After Effects CS*6 já cria, de forma automática, a movimentação dos círculos das ondas sonoras, faltando apenas definir-se a duração desses movimentos. Para tal, foi-se às definições de cada uma das ondas sonoras e, a partir disso, ajustaramse as durações de cada uma das ondas sonoras, de modo a criarem-se os pontos de iniciação dos movimentos das ondas sonoras. Depois disso, marcaram-se, nas definições de cada uma das ondas sonoras, esses mesmos pontos de iniciação. Com isso, às ondas sonoras definiram-se os pontos de iniciação. Tendo esses pontos de iniciação marcados, a seguir, foi-se de novo às definições de cada uma das ondas sonoras e, a partir disso, ajustaram-se as durações de cada uma das ondas sonoras, de modo a criarem-se os pontos de finalização dos movimentos das ondas sonoras. Depois disso, marcaram-se, nas definições de cada uma das ondas sonoras, esses mesmos pontos de finalização. Com isso, a cada uma das ondas sonoras definiu-se um ponto de finalização. Tendo tudo, o *software Adobe After Effects CS*6 calculou os tempos intermediários, criando dessa maneira as durações dos movimentos das ondas sonoras.

Por último, seguiu-se com a criação da animação correspondente ao aparecimento/desaparecimento. A esta tipologia de animação inserem-se os elementos gráficos: estrutura exterior da baleia-comum, estrutura óssea da baleia-comum, planeta terra, alimento em tamanho ampliado, balança, imagem real, textos, algumas linhas, lupa (círculo e linha) e sensação da movimentação da baleia-comum no fundo do mar (partículas).

Durante o processo da criação, tomaram-se duas abordagens.

Na primeira abordagem associou-se alguns dos elementos gráficos mencionados aos efeitos visuais denominados por *Fade In* e *Fade Out* (Anexo 46). Estes efeitos visuais permitem, o primeiro, fazer cada elemento gráfico aparecer de forma gradual e, o segundo, fazer cada elemento gráfico desaparecer de forma gradual. Para tal, foi-se às definições de alguns dos elementos gráficos e, a partir disso, ajustaram-se as durações de alguns dos elementos gráficos, de modo a criarem-se os pontos de iniciação para colocar-se o efeito visual *Fade In*. Depois disso, marcaram-se, nas definições de alguns dos elementos gráficos, esses mesmos pontos de iniciação. Com isso, a alguns dos elementos gráficos, definiram-se os pontos de iniciação. Tendo esses pontos de iniciação marcados, a seguir, foi-se de novo às definições de alguns dos elementos gráficos e, a partir disso, ajustaram-se as durações de alguns dos elementos gráficos, de modo a criarem-se os pontos de finalização para colocar-se o efeito visual *Fade Out*. Depois disso, marcaram-se, nas definições de alguns dos elementos gráficos, esses mesmos pontos de finalização. Com isso, a alguns dos elementos gráficos, definiram-se os pontos de finalização. Tendo tudo, o *software Adobe After Effects CS*6 calculou os tempos intermediários,

criando desse modo o aparecimento/desaparecimento de alguns dos elementos gráficos através dos efeitos visuais *Fade In* e *Fade Out*.

Na segunda abordagem, alguns dos elementos gráficos aparecem ou desaparecem quando outros elementos gráficos os sobrepõem (Anexo 47). Ou seja, quando um elemento gráfico atravessa por cima de alguns dos elementos gráficos mencionados, esses mesmos elementos gráficos aparecem ou desaparecem. Para tal, foi-se às definições de alguns dos elementos gráficos e, a partir disso, ajustaramse as durações de alguns dos elementos gráficos, de modo a criarem-se os pontos de iniciação para colocarem-se os aparecimentos ou os desaparecimentos. Depois disso, marcaram-se, nas definições de alguns dos elementos gráficos, esses mesmos pontos de iniciação. Com isso, a alguns dos elementos gráficos, definiram-se os pontos de iniciação. Esses pontos são marcados nos exatos momentos em que os outros elementos sobrepõem alguns dos elementos gráficos. Tendo tudo, o *software Adobe After Effects CS*6 calculou o momento exato, criando assim os aparecimentos ou os desaparecimentos de alguns dos elementos gráficos.

## **5.1.4. Pós-Produção**

### **5.1.4.1. Criação dos títulos e créditos**

Seguiu-se com a colocação dos títulos e dos créditos de abertura e finais. Esta etapa ocorreu três vezes, porque foram realizadas três versões do filme. As duas primeiras fases ocorreram nos filmes que resultaram das duas versões do *storyboard* (Anexo 5 e 6) e a terceira fase ocorreu no filme final (Anexos 48 e 49).

### **5.1.4.2. Criação do som**

Seguiu-se com a fase do som. Esta etapa ocorreu três vezes, porque surgiu a necessidade de introduzir-se mais sons de novos elementos gráficos criados e de retirar-se sons de elementos gráficos excluídos. As duas primeiras fases aconteceram nas animações que resultaram das duas versões do *storyboard* (Anexo 5 e 5) e a terceira fase ocorreu no filme final (Anexos 48 e 49).

Antes de todos os sons serem introduzidos no filme, realizaram-se cortes a todos eles, de modo a conseguir-se uma coordenação entre as imagens e os sons. Também a todos os sons ajustaram-se os volumes, de modo a direcionarse, de forma intencional, o ouvido do espetador para pontos específicos e transmitir as emoções de cada cena.

Após, seguiu-se com a etapa final da fase som, a mixagem. Nesta fase todos os sons foram misturados numa única trilha sonora, de modo a obter-se o áudio final.

### **5.1.4.3. Análise final**

Com uma versão do filme quase finalizada, fez-se, em conjunto com o orientador e com as pessoas responsáveis no Museu da Ciência da Universidade de Coimbra, uma análise detalhada, para a prevenção de qualquer género de erro. A cada erro encontrado, voltou-se à cena em questão e corrigiu-se a falha.

### **5.1.4.4. Adaptação do idioma para inglês**

Entretanto, esta animação necessitou de mais variações de idiomas, visando a veiculação do mesmo para visitantes estrangeiros. Para tal, foi feita uma segunda versão do filme, onde os textos foram alterados para inglês (Anexo 49). Durante este processo, houve o cuidado de manter-se o mesmo ritmo e posições, para que não surjam problemas na sincronização entre a imagem e o áudio. Para tal, fez-se uma cópia do ficheiro do *software Adobe After Effects CS*6, e a essa cópia alterou-se a linguagem de todas as caixas de texto para inglês.

### **5.1.4.5. Exportação final**

Após tudo, afirmou-se que o filme está na etapa de conclusão. Com a junção das sequências de imagens ao áudio mixado e aos títulos e créditos, gerou-se a exportação final.

Como já foi anteriormente referido, esta é uma animação será alojada num *website*. Devido a isso, foram exportadas três versões da animação (estas três versões da animação serão explicadas com mais detalhe no próximo tópico desde mesmo capítulo).

# **5.2. Produção do** *website*

Após a conclusão das animações (versões em português e em inglês), seguiu-se com a criação do *website*. Este *website* tem como objetivo ser o suporte da animação. É através deste *website* que animação fica com a possibilidade de ser acedida através de qualquer plataforma que tenha a característica de poder ler *websites*.

Visto que o motivo deste *website* é a animação, então o seu público-alvo é o mesmo destinado para a animação (ver o tópico 5.1.1. do capítulo 5, para mais informações sobre o público-alvo da animação).

## **5.2.1. Organização da informação**

Para a elaboração deste *website*, primeiro, começou-se por definir as informações a serem introduzidas. A essas informações definidas, fazem parte o *favicon* (em formato de imagem), o título da animação (em formato de imagem), a animação (em formato de vídeo), a descrição da animação (em formato de texto) e o nome completo do museu (em formato de texto).

Depois disso, analisaram-se as informações e prepararam-se as mesmas informações para a etapa seguinte.

# **5.2.2. Definição da estrutura de navegação**

### **Referênias para a criação**

Após, pesquisou-se e adquiriu-se, através de *websites*, várias ideias que pudessem servir como base para a elaboração da estrutura de navegação (Anexo 50). Depois, fez-se uma análise a todas as ideias adquiridas e, depois, selecionou-se algumas das ideias adquiridas.

#### **Criação**

Seguiu-se para a criação da estrutura de navegação.

Com isso, definiu-se uma dimensão de ecrã (1920 pixéis por 1080 pixéis), uma grelha, um *layout*, as cores, os tamanhos, as formas (esboçadas) e os posicionamentos dos elementos gráficos (Anexo 51). Para tal, começou-se por criar um esboço manual, a lápis e papel. Depois, esse esboço foi digitalizado. Após, criou-se um ficheiro do *software Adobe Ilustrador CS*6. Com isso, obteve-se um ficheiro do *software Adobe Illustrador CS*6 com uma prancha. Depois disso, introduziu-se o esboço digitalizado na prancha do *software Adobe Ilustrador CS*6. Tendo o esboço preparado, começouse por sublinhar, através da ferramenta *pen tool* (ferramenta do *software Adobe Ilustrador CS*6), os traços necessários das imagens. Depois, criou-se, em cima dos textos esboçados, caixas de texto, através da ferramenta *text* (ferramenta do *software Adobe Ilustrador CS*6). Após, dentro de cada uma das caixas de texto, escreveu-se a forma final dos textos, onde cada caixa de texto recebeu o texto que ela sobrepôs. Depois, retirou-se o fundo (esboço digitalizado) da prancha, ficando apenas os traços sublinhados e os elementos de texto criados. Após, para a definição da cor de cada elemento gráfico, ao esboço passado a limpo, através do *software Adobe Ilustrador CS*6, fizeram-se várias combinações de cores, no *software Adobe Ilustrador CS*6, alterando as cores de cada elemento gráfico, até definir-se uma paleta de cores final, como é percetível na estrutura de navegação (Anexo 51). Com isto, definiu-se a paleta de cores final de cada elemento gráfico. Em seguida, criou-se um ficheiro do *software Adobe InDesign CS*6. Para melhor compreensão do *software Adobe InDesign CS*6 aconselha-se aceder ao endereço: https:// www.adobe.com/pt/products/indesign.html. Com isso, obteve-se um ficheiro do *software Adobe InDesign CS*6 com uma prancha. Depois disso, nas definições do *software Adobe InDesign CS*6, criou-se uma grelha. Após, copiou-se cada um dos elementos gráficos do esboço passado a limpo no *software Adobe Ilustrador CS*6 e colou-se no *software Adobe InDesign CS*6, de acordo com o *layout* e com a grelha. Através do *software Adobe InDesign CS*6 posicionou-se todos os

elementos gráficos de forma certeira.

## **5.2.3. Montagem**

#### **Criação das imagens (***favicon* **e título)**

No entanto, antes da escrita do código, criaram-se as formas finais das imagens (*favicon* e título). Estes elementos gráficos seguiram o mesmo processo de criação.

Para as suas criações começaram-se por criar para cada elemento gráfico um ficheiro do *software Adobe Illustrador CS*6. Com isso, para cada elemento gráfico obtevese um ficheiro do *software Adobe Ilustrador CS*6 com uma prancha. Depois, copiaram-se as formas esboçadas de cada elemento gráfico criadas no ficheiro do *software Adobe Ilustrador CS*6 criado para a etapa da Definição da Estrutura de Navegação e introduziram-se cada uma dessas formas esboçadas em cada um destes ficheiros do *software Adobe Ilustrador CS*6 criados para esta etapa da Montagem. Após, a partir destas formas esboçadas inseridas, criaram-se as formas finais, como é percetível na estrutura de navegação (Anexo 51). Para esse fim, primeiro, criou-se outra prancha em cada um dos ficheiros do *software Adobe Ilustrador CS*6 criados para esta etapa da Montagem. Com isso, obteve-se, em cada um dos ficheiros do *software Adobe Ilustrador CS*6 criados para esta etapa da Montagem, uma sequência com dois quadros. Depois disso, duplicaram-se as formas esboçadas para as outras pranchas destes ficheiros do *software Adobe Ilustrador CS*6 criados para esta etapa da Montagem. Após, com base nas formas esboçadas, recriaram-se as cópias das formas esboçadas. Ou seja, corrigiram-se algumas imperfeições nos traços das cópias das formas esboçadas, através da ferramenta *pen tool* (ferramenta do *software Adobe Ilustrador CS*6). Depois, coloriram-se as cópias das formas esboçadas, de acordo com a paleta de cores criada na etapa da Definição da Estrutura de Navegação, como é percetível na estrutura de navegação (Anexo 51). Após, exportaram-se as cópias das formas esboçadas em imagens.

#### **Criação do código computacional**

Após, recorreu-se ao *software Bracklets*, para a criação do código em *html* e *css*. Para melhor consiência sobre o *software Bracklets* aconselha-se aceder ao endereço: http://brackets.io/. Para tal, primeiro, criou-se um ficheiro do *software Bracklets*.

Em seguida, colocaram-se as imagens (*favicon* e título) no *software Bracklets*, para depois serem enquadradas de acordo com o *layout* e a grelha, através da escrita das linhas de código.

Depois disso, colocaram-se as três tipologias da resolução do vídeo da animação no *software Bracklets*, para depois serem enquadradas conforme o *layout* e a grelha, através da escrita das linhas de código. O primeiro vídeo contém uma resolução com 640 píxeis por 480 píxeis. Esta resolução é conhecida como *vga* (*video graphics array*) ou como *sd* (*sandard definition*) e é mais adequada para *smatphones*. O segundo vídeo contém uma resolução com 1280 píxeis por 720 píxeis. Esta resolução é conhecida como *hd* (*high definition*) e é mais adequada para *tablets*. O terceiro vídeo contém uma resolução com 1920 píxeis por 1080 píxeis. Esta resolução é conhecida como *full hd* (*full high definition*) e é mais adequada para *notebooks*. Estas três tipologias do vídeo da animação servem para equilibrar as capacidades de diferentes tipologias de plataformas. Por exemplo, um determinado *smartphone* pode não ter a capacidade para reproduzir um vídeo *full hd*. As mesmas três tipologias do vídeo da animação também servem para impedir quantidades de transferência de dados da *internet* desnecessários. Por exemplo, um vídeo *full hd* necessita da transferência de mais dados da *internet* que um vídeo *vga*, tendo em conta que um *smartphone* pode não ter a capacidade para reproduzir um vídeo *full hd*, então acaba por não fazer sentido transferir dados da *internet* para reprodução de um vídeo *full hd* num *smartphone* [29], [56].

Depois disso, escreveram-se as linhas de código no *software Bracklets*. Com isso, ajustaram-se o *favicon*, a imagem do título e as três tipologias da resolução do vídeo da animação, e criaram-se os textos com a descrição da animação e com o nome completo do Museu da Ciência da Universidade de Coimbra, como é percetível na estrutura de navegação (Anexo 51).

#### **Alteração do** *layout*

Entretanto, com a criação do cartaz do código *QR* (este cartaz será explicado com mais detalhes no próximo tópico desde mesmo capítulo) entendeu-se ser desnecessário descrever a animação duas vezes (no cartaz e no *website*). Com isso, optou-se por descartar a descrição da animação no *website* .

Devido a isso, recriou-se o *layout* e o posicionamento dos elementos gráficos, como é percetível na estrutura de navegação (Anexo 52).

Para tal, começou-se por criar um esboço manual, a lápis e papel. Depois, esse esboço foi digitalizado. Após, criou-se um ficheiro do *software Adobe Ilustrador CS*6. Com isso, obteve-se um ficheiro do *software Adobe Illustrador CS*6 com uma prancha. Depois, introduziu-se o esboço digitali zado na prancha do *software Adobe Illustrador CS*6. Tendo o esboço preparado, começou-se por sublinhar, através da fer ramenta *pen tool* (ferramenta do *software Adobe Illustrador CS*6), os traços necessários. Após, retirou-se o fundo (esboço digitalizado) da prancha, ficando apenas os traços sublinha dos. Depois disso, coloriu-se cada elemento gráfico, no *software Adobe Illustrador CS*6, de acordo com a paleta de cores elaborada na etapa da Definição da Estrutura de Navegação, como é percetível na estrutura de navegação (Anexo 52).

Após, criou-se um ficheiro do *software Adobe InDe sign CS*6. Com isso, obteve-se um ficheiro do *software Adobe InDesign CS*6 com uma prancha. Após, nas definições do *software Adobe InDesign CS*6, criou-se uma grelha. Depois, copiou-se cada um dos elementos gráficos do esboço passado a limpo no *software Adobe Ilustrador CS*6 e colou-se cada um desses elementos gráficos no *software Adobe InDesign CS*6, de acordo com o *layout* e com a grelha. Através do *software Adobe InDesign CS*6 posicionou-se todos os elementos grá ficos de forma certeira, como é percetível na estrutura de navegação (Anexo 52).

Em seguida, recorreu-se ao *software Bracklets*, para a recriação do código em *html* e *css*. Durante o processo de recriação do código, começou-se por fazer uma cópia do primeiro ficheiro do *software Bracklets* criado. Depois disso, recriaram-se as linhas de código, onde, com isso, eliminouse o texto com a descrição da animação, como é percetível na estrutura de navegação (Anexo 52).

## **5.2.4. Testes**

Antes de o *website* ser dado como terminado desenvolveuse testes a toda a sua navegação.

Durante esses testes começou-se por alojar o *website* na *internet*. Para tal, recorreu-se ao *software FileZilla*. Para maior entendimento sobre o *software FileZill*a aconselha-se aceder ao endereço: https://filezilla-project.org/. Através deste *software* alojou-se o *website* no servidor do Departamento de Engenharia e Informática (DEI), departamento pertencente à Universidade de Coimbra.

No entanto, o servidor DEI não permitia alojar três animações, uma com 127 *megabytes*, outra com 322 *megabytes* e outra com 507 *megabytes*. Para contornar esta situação, primeiro, alojou-se um vídeo no *website*: https://www. youtube.com/. Após, fez-se uma cópia do último ficheiro do *software Bracklets* criado. Depois disso, recriaram-se as linhas de código, onde, com isso, eliminaram-se os três vídeos atuais e colou-se o vídeo alojado no *website*: https:// www.youtube.com/.

Após isso, realojou-se o *website* no servidor do DEI. Depois, acedeu-se ao *website*, a partir de diferentes plataformas com diferentes conexões, de modo a testar-se a velocidade do carregamento. Além de testar-se a velocidade do carregamento, também pretendeu-se consertar alterações não pretendidas das posições dos elementos gráficos, que podem acontecer consoante as diferentes resoluções de ecrã das diferentes plataformas.

A cada erro encontrado, voltou-se ao código criado no último ficheiro do *software Bracklets* criado e corrigiu-se a falha, voltando-se depois a realojar o *website*, através do *software FileZilla*, na rede mundial de computadores e a testar-se tudo de novo até corrigir-se todas as falhas.

# **5.2.5. Adaptação do idioma para inglês**

No entanto, como a animação tem duas versões, cada uma com diferentes idiomas (português e inglês), então criou-se uma versão do *website* em inglês, como é percetível na estrutura de navegação (Anexo 53).

#### PROJETO PRÁTICO

Para criação desta versão do *website* em inglês, pri meiro, fez-se uma cópia do último ficheiro do *software Bra cklets* criado. Após, alterou-se o idioma desta cópia.

Para isso, foi necessário criar uma versão do *favicon* em inglês e uma versão do título em inglês, substituir a ani mação em português para a animação em inglês e alterar o nome completo do Museu da Ciência da Universidade de Coimbra para inglês.

Tanto a criação do *favicon* em inglês como a criação do título em inglês seguiram o mesmo processo de criação. Durante os seus processos de criação, primeiro, começouse por criar um esboço manual para cada elemento gráfico, a lápis e papel. Depois, esses esboços foram digitalizados. Após isso, criou-se um ficheiro do *software Adobe Ilustrador CS*6 para cada elemento gráfico. Com isso, para cada ele mento gráfico obteve-se um ficheiro do *software Adobe Ilus trador CS*6 com uma prancha. Depois disso, introduziram-se os esboços digitalizados nas pranchas de cada um dos fichei ros do *software Adobe Illustrador CS*6 criados. Após, a partir destas formas digitalizadas inseridas, criaram-se as formas finais, como é percetível na estrutura de navegação (Anexo 53). Para tal, primeiro, criou-se outra prancha em cada um dos ficheiros do *software Adobe Ilustrador CS*6 criados. Com isso, obteve-se, em cada um dos ficheiros do *software Ado be Ilustrador CS*6 criados, uma sequência com dois quadros. Depois disso, duplicaram-se as formas digitalizadas para as outras pranchas destes ficheiros do *software Adobe Ilustra dor CS*6 criados. Depois disso, com base nas formas digita lizadas, recriaram-se as cópias das formas digitalizadas. Ou seja, corrigiram-se algumas imperfeições nos traços das có pias das formas digitalizadas, através da ferramenta *pen tool* (ferramenta do *software Adobe Illustrador CS*6). Depois, colo riram-se as cópias das formas digitalizadas, de acordo com a paleta de cores criada na etapa da Definição da Estrutura de Navegação, como é percetível na estrutura de navegação (Anexo 53). Após, exportaram-se as cópias das formas digi talizadas em imagens.

Após, as imagens (*favicon* em inglês e título em inglês) foram colocadas no *software Bracklets* copiado e enquadra das de acordo com o *layout* e a grelha, através da escrita das linhas de código.

Depois, para a substituição da animação em portu -

guês para a animação em inglês, primeiro, alojou-se o vídeo em versão inglesa no *website*: https://www.youtube.com/. Depois disso, recriaram-se as linhas de código no *software Bracklets*, onde, com isso, eliminou-se o vídeo em versão portuguesa, e colocou-se o vídeo em versão inglesa, como é percetível na estrutura de navegação (Anexo 53).

Por fim, alterou-se o nome completo do Museu da Ciência da Universidade de Coimbra para *Science Museum of the University of Coimbra*, através da escrita das linhas de código.

## **5.2.6. Publicação**

Após tudo, publicou-se os *websites* na *internet*, através do *software FileZilla*.

Estes websites estão acessíveis através dos endereços: https://student.dei.uc.pt/~nfbarros/abaleiacomum/; https://student.dei.uc.pt/~nfbarros/thefinwhale/.

# **5.3. Produção do código** *QR*

Após a conclusão das animações e dos *websites* (versões em português e em inglês), seguiu-se com a criação do código *QR*. Este é um código que está impresso em dois cartazes (versões em português e em inglês), no espaço físico do museu, ao lado do exemplar de esqueleto da espécie baleiacomum. Este código *QR* tem como objetivo ser uma ligação entre o visitante do museu e o suporte da animação (*website*). Através deste código *QR*, o visitante, presente no espaço físico do museu, tem a possibilidade de aceder à animação sem a necessidade de escrever o endereço de acesso ao *website* que a suporta, captando o código *QR* através do seu dispositivo com câmara.

Além disso, estes cartazes do código *QR* também serviram para realizar um inquérito a utilizadores que não tiveram contacto com este projeto, de modo a procurar-se aprovação de um público mais diversificado (este inquérito será explicado com mais detalhe no próximo tópico desde mesmo capítulo).

# **5.3.1. Criação da estrutura do código** *QR*

Como já foi anteriormente referido, atualmente, a construção do código *QR* é acessível a qualquer utilizador, podendo ser criado através de *softwares* e *websites* apropriados.

Para a criação do código *QR*, primeiro, acedeu-se ao endereço: https://www.qrcode-monkey.com/. Após, definiuse o género de informação a ser alojado no código *QR*. Neste caso, a informação a ser alojada no código *QR* a ser construído é um endereço web. Com isso, introduziu-se o endereço do *website* criado para a animação. Depois disso, definiu-se a forma e a cor dos píxeis do código *QR* a ser construído. Tendo tudo, criou-se o código *QR*. Após, transferiu-se o código *QR* em imagem (Anexo 54).

## **5.3.2. Criação do cartaz do código** *QR*

### **Definição da informação**

Para a criação do cartaz do código *QR*, primeiro, começouse por definir as informações a serem introduzidas no cartaz. A essas informações, fazem parte o título do cartaz, o subtítulo do cartaz, a descrição da animação, a explicação para aceder ao endereço do *website* da animação através da captação do código *QR*, o código *QR* (em formato de imagem) e a explicação para aceder ao endereço do *website* da animação através da escrita do endereço na caixa de pesquisas do navegador caso não seja possível aceder ao *website* da animação através da captação do código *QR*.

Depois disso, analisaram-se as informações e preparou-se as mesmas informações para o momento seguinte.

### **Referênias para a criação**

Após, pesquisou-se e adquiriu-se, através de *websites*, várias ideias que pudessem servir como base para a elaboração do cartaz do código *QR* (Anexo 55). Depois disso, fez-se uma análise a todas as ideias adquiridas e, depois, fez-se uma seleção.

### **Definição da estrutura**

Depois, definiu-se um tamanho (A4), uma grelha, um *layout*,

as cores, os tamanhos, as formas (esboçadas) e os posicionamentos dos elementos gráficos.

Para tal, começou-se por criar um esboço manual, a lápis e papel. Depois, esse esboço foi digitalizado. Após isso, criou-se um ficheiro do *software Adobe Ilustrador CS*6. Com isso, obteve-se um ficheiro do *software Adobe Illustrador CS*6 com uma prancha. Após, introduziu-se o esboço digitalizado na prancha do *software Adobe Ilustrador CS*6. Tendo o esboço preparado, começou-se por sublinhar, através da ferramenta *pen tool* (ferramenta do *software Adobe Ilustrador CS*6), os traços necessários das imagens. Depois, criou-se, em cima dos textos esboçados, caixas de texto, através da ferramenta *text* (ferramenta do *software Adobe Ilustrador CS*6). Após, dentro de cada uma das caixas de texto, escreveu-se a forma final dos textos, onde cada caixa de texto recebeu o texto que ela sobrepôs. Depois, retirou-se o fundo (esboço digitalizado) da prancha, ficando apenas os traços sublinhados e os elementos de texto criados. Após, para a definição da cor de cada elemento gráfico, ao esboço passado a limpo, através do *software Adobe Ilustrador CS*6, fizeram-se várias combinações de cores, no *software Adobe Ilustrador CS*6, alterando as cores de cada elemento gráfico, até definir-se uma paleta de cores, como é percetível no cartaz do código *QR* final (Anexos 49 e 50). Com isto, definiu-se a paleta de cores final de cada elemento gráfico.

Em seguida, criou-se um ficheiro do *software Adobe InDesign CS*6. Com isso, obteve-se um ficheiro do *software Adobe InDesign CS*6 com uma prancha. Em seguida, nas definições do *software Adobe InDesign CS*6, criou-se uma grelha. Após, copiou-se cada um dos elementos gráficos do esboço passado a limpo no *software Adobe Ilustrador CS*6 e colou-se cada um desses elementos gráficos no *software Adobe In-Design CS*6, de acordo com o *layout* e com a grelha. Através do *software Adobe InDesign CS*6 posicionou-se todos os elementos gráficos de maneira certeira.

Após isso, fez-se uma cópia do ficheiro do *software Adobe InDesign CS*6. Com isso, obteve-se um ficheiro do *software Adobe InDesign CS*6 com uma prancha. Depois, a essa cópia, substituiu-se a imagem esboçada do código *QR* criada no *software Adobe Illustrador CS*6 pela imagem do código *QR* transferida através do endereço: https://www.qrcodemonkey.com/.

Depois, ao ficheiro do *software Adobe InDesign CS*6 copiado, criaram-se mais pranchas. Com isso, obteve-se um ficheiro do *software Adobe InDesign CS*6 com 13 pranchas. Depois, replicou-se a grelha e os elementos gráficos criados na primeira prancha do ficheiro do *software Adobe InDesign CS*6 para as outras 12 pranchas do mesmo ficheiro do *software Adobe InDesign CS*6. Com isso, com base na grelha e nos elementos gráficos, exploraram-se outras possibilidades de tamanho e posição dos elementos gráficos (Anexo 56).

Após as explorações de outras possibilidades de tamanho e posição dos elementos gráficos, chegou-se a um *layout* final (Anexos 57). Depois disso, exportou-se a prancha correspondente ao *layout* final em imagem.

## **5.3.3. Adaptação do idioma para inglês**

No entanto, como a animação tem duas versões, cada uma com diferentes idiomas (português e inglês), então criou-se uma versão do cartaz do código *QR* em inglês.

Para criação dessa versão do cartaz do código *QR* em inglês, primeiro, fez-se uma cópia do ficheiro do *software Adobe InDesign CS*6 que contém o *layout* final do cartaz do código *QR* em português. Com isso, obteve-se um ficheiro do *software Adobe InDesign CS*6 com 13 pranchas.

Para a alteração do idioma foi necessário alterar, no *software Adobe InDesign CS*6, a linguagem de todos os textos para inglês e também foi necessário alterar, no *software Adobe InDesign CS*6, o endereço *web* do código *QR*.

Durante o processo de alteração da linguagem de todos os textos para inglês, primeiro, à cópia do *software Adobe InDesign CS*6, selecionou-se a prancha correspondente ao *layout* final do cartaz do código *QR* em português e, depois, alterou-se a linguagem de todas as caixas de texto para inglês.

Para a alteração do endereço *web* do código *QR*, foi necessário criar outro código *QR*. Para tal, primeiro, acedeu-se, de novo, ao endereço: https://www.qrcode-monkey. com/. Após, definiu-se o género de informação a ser alojado no código *QR*. Neste caso, a informação a ser alojada no código *QR* a ser construído é um endereço *web*. Com isso, introduziu-se o endereço do *website* em inglês criado para a animação em inglês. Depois disso, definiu-se a forma e a cor dos píxeis do código *QR* a ser construído. Tendo tudo, criouse o código *QR*. Após, transferiu-se o código *QR* em imagem (Anexo 54). Após, introduziu-se esta versão do código *QR* em inglês no *software Adobe InDesign CS*6, onde, com isso, eliminou-se o código *QR* em versão portuguesa, e colocouse o código *QR* em versão inglesa (Anexo 58).

# **5.3.4. Implementação do cartaz do código** *QR* **no espaço físico do museu**

Depois, seguiu-se com a implementação dos cartazes do código *QR* no espaço físico do museu. Como já foi dito anteriormente, pretende-se que os cartazes do código *QR* estejam no espaço físico do museu, ao lado do exemplar de esqueleto da espécie baleia-comum.

### **Estudo de diversos fatores**

No entanto, antes de selecionar-se a forma da implementação dos cartazes do código *QR* no espaço físico do museu e antes de realizar-se a implementação dos cartazes do c digo *QR* no espaço físico do museu, estudaram-se diversos fatores.

Durante esse estudo, teve-se em conta a forma do espaço envolvente do exemplar de esqueleto, teve-se em conta a forma como os visitantes envolvem-se com o exemplar de esqueleto (ver o tópico 4.3. do capítulo 4, para mais informações sobre a forma como os visitantes envolvem-se com o exemplar de esqueleto), teve-se em conta o género do suporte para os cartazes do código *QR* e teve-se em conta um sítio do espaço envolvente do exemplar de esqueleto onde se pudesse implementar os cartazes do código *QR* e o suporte para os cartazes do código *QR*.

Começou-se por estudar sobre o espaço envolvente do exemplar de esqueleto. Para tal, primeiro, através de várias visitas realizadas ao espaço envolvente do exemplar de esqueleto, realizaram-se vários registos fotográficos ao espaço e registaram-se algumas medidas do espaço. Depois, analisaram-se esses artefactos recolhidos. Com isso, entendeu-se a estrutura do espaço. Depois, seguiu-se com o estudo sobre a forma como os visitantes envolvem-se com o

exemplar de esqueleto. Para isso, primeiro, através de várias visitas presenciais ao espaço envolvente do exemplar de esqueleto, analisaram-se os visitantes e, a partir disso, realizaram-se vários registos escritos. Depois, analisaram-se esses artefactos recolhidos. Com isso, entendeu-se o comportamento dos visitantes. Após, seguiu-se com os estudos sobre o género do suporte para os cartazes do código *QR* e sobre o sítio do espaço envolvente do exemplar de esqueleto onde pode-se implementar os cartazes do código *QR* e o suporte para os cartazes do código *QR*. Para esse fim, primeiro, através de várias visitas presenciais ao espaço envolvente do exemplar de esqueleto, realizaram-se vários registos fotográficos. Depois, analisaram-se esses artefactos recolhidos. Com isso, entenderam-se os sítios mais adequados.

#### **Elaboração da forma do suporte**

Depois, seguiu-se com a elaboração da forma do suporte para os cartazes do código *QR*. Para tal, primeiro, pesquisou-se e adquiriu-se, através de *websites*, várias ideias que pudessem servir como base para criação da forma do suporte para os cartazes do código *QR* (Anexo 59).

Após, fez-se uma análise a todas as ideias adquiridas e, depois, fez-se uma seleção. Com isso, ao suporte para os cartazes do código *QR*, definiu-se um *design* e um tamanho. Para isso, começou-se por criar um esboço manual, a lápis e papel. Depois, esse esboço foi digitalizado. Após isso, criouse um ficheiro do *software Adobe Ilustrador CS*6. Com isso, obteve-se um ficheiro do *software Adobe Illustrador CS*6 com uma prancha. Depois disso, introduziu-se o esboço digitalizado na prancha do *software Adobe Ilustrador CS*6. Tendo o esboço preparado, começou-se por sublinhar, através da ferramenta *pen tool* (ferramenta do *software Adobe Illustrador CS*6), os traços necessários.

### **Definição do sítio de implementação**

Após, seguiu-se com a definição do sítio do espaço envolvente do exemplar de esqueleto onde pode-se implementar os cartazes do código *QR* e o suporte para os cartazes do código *QR*. Para tal, primeiro, retirou-se o fundo (esboço digitalizado) da prancha do ficheiro do *software Adobe Illustrador CS*6, ficando apenas os traços sublinhados. Depois, colocou-se outro fundo (um dos registos fotográficos captados através de várias visitas presenciais ao espaço envolvente do exemplar de esqueleto) na mesma prancha. Depois disso, ajustou-se a posição dos traços sublinhados consoante a forma do novo fundo.

### **Definição da possibilidade adequada**

Depois dos estudos efetuados, encontrou-se uma possibilidade adequada (Anexo 60). Essa possibilidade consiste em, primeiro, colocar-se um pedestal no espaço envolvente do exemplar de esqueleto. Esse pedestal deve ser colocado perto da zona frontal do crânio do esqueleto, pois, essa é uma das zonas do espaço envolvente do esqueleto com maior área de movimentação para os visitantes e é a primeira zona que os visitantes entram em contacto com o exemplar de esqueleto durante o seu percurso pelo museu. Depois, mover-se uma placa de identificação, que se encontra pendurada na vértebra caudal do exemplar de esqueleto, para o pedestal. Essa placa é caracterizada como um retângulo na horizontal, que indica algumas informações sobre o exemplar de esqueleto: o nome da espécie, o género da espécie, o local e ano de encalhe do exemplar e as medidas do comprimento total do corpo e do comprimento total da cabeça em metros do exemplar. Depois disso, colocar-se no pedestal, abaixo da placa de identificação, um abaixo do outro, as duas versões do cartaz do código *QR*. Com isso, obtém-se um pedestal com uma placa e dois cartazes. A placa e os dois cartazes estão em fila vertical, onde, em cima situa-se a placa de identificação, no meio situa-se a versão do cartaz do código *QR* em português e em baixo situa-se a versão do cartaz do código *QR* em inglês.

No entanto, pretendia-se testar esta possibilidade no espaço físico do museu, de forma a comprovar-se a sua viabilidade, mas não foi possível devido à pandemia COVID-19. Devido a essa situação, tornou-se impossível reunir as medidas de segurança necessárias para testar-se esta possibilidade com os visitantes. Durante este processo, primeiro, iriase imprimir as duas versões do cartaz do código *QR* e iria-se construir o suporte. Depois disso, iria-se transferir a placa de identificação e os cartazes do código *QR* para o suporte. Após, iria-se colocar o suporte no sítio planeado. Por fim, iria-se pedir a alguns visitantes que explorassem o artefacto,

consoante um inquérito (este inquérito será explicado com mais detalhe no próximo tópico desde mesmo capítulo).

# **5.4. Inquérito**

Após, foi necessário procurar uma aprovação por parte de indivíduos que não tiveram contacto com o presente projeto prático. Para tal, o projeto prático foi apresentado a vários indivíduos. Com isso, cada indivíduo interagiu com o projeto prático enquanto respondia a um inquérito.

A realização deste inquérito permitiu verificar o desempenho dos indivíduos durante as suas interações com o projeto prático. Com isso, conseguiu-se identificar erros que não foram detetados através dos indivíduos que estiveram por dentro do projeto prático. A partir de esses erros realizaram-se alterações ao projeto prático.

## **5.4.1. Plano**

No entanto, antes da experimentação do projeto prático e a realização do inquérito por parte de indivíduos que não tiveram contacto com o mesmo projeto, primeiro, elaborouse a forma como os indivíduos vão interagir com o projeto prático e elaborou-se o inquérito.

Durante essas elaborações, tiveram-se em conta diversos fatores: o propósito do indivíduo interagir com o projeto prático enquanto responde a um inquérito; o modo como o indivíduo deve envolver-se com o projeto prático e responder ao inquérito; o género do indivíduo; a faixa etária do indivíduo; a escolaridade do indivíduo; a área de formação do indivíduo; a necessidade de o indivíduo ter de saber ler e escrever; a necessidade de o indivíduo ter de possuir um dispositivo apto para a leitura de *websites*; a necessidade de o indivíduo ter de possuir *internet*; se alguma vez o indivíduo visitou o Museu da Ciência da Universidade de Coimbra; as tarefas a serem desempenhadas pelo indivíduo; a forma do espaço envolvente para a experimentação do projeto prático e a realização do inquérito por parte do indivíduo; o género do suporte onde o projeto prático e o inquérito devem ser introduzidos; o tempo de duração do teste.

### **Primeira versão do inquérito**

Inicialmente elaborou-se uma abordagem destinada a ser desempenhada no espaço físico do Museu da Ciência da Universidade de Coimbra. No entanto, não foi possível executar essa abordagem, devido à pandemia COVID-19. Devido a essa pandemia COVID-19, tornou-se impossível reunir as medidas de segurança necessárias para executar-se esta abordagem com os indivíduos no espaço físico do museu.

Essa abordagem constituía em, primeiro, criar-se um inquérito *online*. Para tal, ia-se recorrer ao serviço de questionários *Google Forms*. Para melhor compreensão sobre o *Google Forms* aconselha-se aceder ao endereço: https://www.google. com/forms/about/. Para que o indivíduo a ser avaliado conseguisse aceder ao inquérito no espaço físico do museu, ia-se levar um *tablet* para o espaço físico do museu e, a partir desse *tablet*, o indivíduo poderia responder ao inquérito.

Após a criação do inquérito, ia-se montar, no espaço físico do museu, o suporte com a placa de identificação da espécie baleia-comum e com as duas versões do cartaz do código *QR*, de acordo com o enquadramento definido num tópico anterior deste mesmo capítulo (ver o tópico 5.3.4. do presente capítulo, para mais informações sobre o enquadramento do suporte com a placa de identificação da espécie baleia-comum e com as duas versões do cartaz do código *QR*).

Depois disso, antes do indivíduo a ser avaliado interagir com o projeto prático, ia-se mostrar a primeira parte do inquérito ao indivíduo. Nesta parte do inquérito, ia-se apresentar a definição do projeto. Depois, ia-se explicar o objetivo do projeto. Após, ia-se esclarecer que o objetivo é avaliar o produto e não o utilizador. Por fim, ia-se explicar a duração do teste.

Depois, na segunda parte do inquérito, ia-se solicitar alguns dados pessoais ao indivíduo a ser avaliado. A recolha destes dados pessoais iria permitir ter-se uma noção da diversidade dos indivíduos e se essa diversidade tem influência na forma em como os indivíduos interagem com o projeto prático e respondem ao inquérito, e se dentro de essa diversidade existe algum género que impossibilite o sucesso do projeto prático.

Após, na terceira parte do inquérito, ia-se pedir ao indivíduo a ser avaliado que interpretasse o suporte, a placa de identificação da espécie baleia-comum e as duas versões

do cartaz do código *QR*. Seria expetável que o indivíduo visualizasse a forma do suporte e lesse os conteúdos da placa de identificação e dos cartazes do código *QR*.

Depois, ia-se pedir ao indivíduo que executasse o conteúdo dos cartazes do código *QR*. Seria expetável que o indivíduo a ser avaliado escolhesse uma das versões do cartaz do código *QR* e, a partir disso, ou apontasse a câmara do seu dispositivo para o código *QR* desse cartaz, ou escrevesse o *link* desse cartaz no navegador do seu dispositivo.

Após o indivíduo a ser avaliado ter acedido ao *website*, seria expetável que o indivíduo a ser avaliado lesse o conteúdo do *website* e, depois, tomasse a decisão de pressionar em cima do ícone de reprodução (triângulo) de um vídeo presente no *website* e, com isso, visse o vídeo até ao fim.

Após a visualização do vídeo, na quarta parte do inquérito, ia-se colocar questões relacionadas com os cartazes do código *QR* ao indivíduo.

Depois, na quinta parte do inquérito, ia-se colocar questões sobre o vídeo ao indivíduo.

Todas as tarefas realizadas pelo indivíduo iriam ser cronometradas, de modo a obter-se uma noção do tempo gasto para a realização das mesmas tarefas. A recolha destes dados ia permitir ter-se uma noção do tempo gasto para a realização das tarefas. Com isso, ia-se ter uma noção se algum fator era óbvio ou não. Um fator que não fosse óbvio poderia impossibilitar o sucesso projeto prático.

#### **Segunda versão do inquérito**

Apesar de tudo, para contornar a impossibilidade de poderse testar o projeto prático com indivíduos no espaço físico do museu, criou-se outra versão do inquérito. Nesta nova versão do inquérito o indivíduo testa todo o projeto prático à distância. Neste caso, o indivíduo teve acesso a um inquérito *online* que já inclui o cartaz do código *QR*. Isto permitiu realizar-se o teste com os indivíduos sem a necessidade de criarse medidas de segurança devido à pandemia COVID-19.

Esta abordagem constituiu em, primeiro, criar-se um inquérito *online* (Anexo 61). Para tal, recorreu-se ao serviço de questionários *Google Forms*. Este inquérito é dividido em cinco partes: introdução, recolha de dados pessoais, análise e resolução do cartaz do código *QR*, perguntas sobre o cartaz do código *QR* e perguntas sobre a animação.

A primeira parte (introdução) do inquérito é constituída pela definição do projeto e pelo objetivo do projeto. Neste instante interpreta-se o título do inquérito e um texto de introdução.

A segunda parte (recolha de dados pessoais) do inquérito é constituída pela recolha de alguns dados pessoais: género, idade, escolaridade, área de formação, se reside com Coimbra, se visitou o Museu da Ciência da Universidade de Coimbra e quais foram as secções do Museu da Ciência da Universidade de Coimbra visitadas no caso de ter-se visitado o Museu da Ciência da Universidade de Coimbra. Neste instante interpreta-se um conjunto de perguntas. As primeiras três perguntas são de escolha múltipla, a quarta pergunta é de seleção, a quinta e a sexta pergunta são de escolha múltipla e a última pergunta é de seleção.

A terceira parte (análise e resolução da imagem) é constituída pelo acesso ao *website* e pela visualização da animação. Neste instante, interpreta-se um cartaz que informa sobre a animação e que contém as formas de acesso ao *website*.

A quarta parte (perguntas sobre a imagem) do inquérito é constituída pela recolha de alguns dados sobre a imagem: os elementos gráficos que conseguiu identificar na imagem, se recorreu ao código *QR* da imagem para aceder à animação e sugestão de alguma melhoria. Neste instante, interpreta-se um conjunto de perguntas. A primeira pergunta é de seleção, a segunda pergunta é de escolha múltipla e a terceira pergunta é de campo aberto.

A quinta parte (perguntas sobre a animação) do inquérito é constituída pela recolha de alguns dados sobre a animação: o género de dispositivo utilizado para a interpretação da animação, os elementos gráficos que conseguiu identificar na animação, os elementos sonoros que conseguiu identificar na animação, se conseguiu aprender alguma informação nova, se ficou com vontade de visitar o Museu da Ciência da Universidade de Coimbra após a interpretação da animação e sugestão de alguma melhoria. Neste instante interpreta-se um conjunto de perguntas. A primeira pergunta é de escolha múltipla, a segunda e a terceira pergunta são de seleção, a quarta e a quinta pergunta são de escolha múltipla e a sexta pergunta é de campo aberto.

Neste caso, não foi possível reunir as condições ne-

cessárias para cronometrar as tarefas realizadas à distância pelo indivíduo, de modo a obter-se uma noção do tempo gasto para a realização das mesmas tarefas.

Após a criação do inquérito, enviou-se o *link* de acesso ao inquérito para vários indivíduos. Após a receção desse *link*, os indivíduos puderam solucionar o inquérito. O inquérito esteve acessível *online* entre os dias 13 e 16 do mês de agosto de 2020.

## **5.4.2. Recolha e análise**

### **Número de Indivíduos**

Após a conclusão dos inquéritos por parte dos indivíduos, recolheu-se 41 respostas, ou seja, foram analisados 41 indivíduos.

### **Género dos indivíduos**

Do total de indivíduos, 17 (41,5%) são do género masculino e 24 (58,5%) são do género feminino, sendo o género feminino o género mais frequente (Anexo 62). Não foram recolhidos dados sobre outros géneros.

### **Idade dos indivíduos**

De todos os intervalos de idades disponíveis, apenas foram recolhidos os intervalos entre os 18 e os 24 anos, entre os 25 e os 34 e entre os 45 e os 54 (Anexo 63). O primeiro intervalo corresponde a 16 (39%) dos indivíduos, o segundo intervalo corresponde a 23 (56,1%) dos indivíduos e o terceiro intervalo corresponde a 2 (4,9%) dos indivíduos. O segundo intervalo foi o mais comum.

#### **Escolaridade dos indivíduos**

De todos os níveis de escolaridade disponíveis, apenas foram recolhidos o 3º Ciclo, correspondendo a 1 (2,4%) indivíduo, o Secundário, correspondendo a 5 (12,2%) indivíduos, os Cursos de Especialização Tecnológica (CET), correspondendo a 3 (7,3%) indivíduos, o Curso Técnico Superior Profissional (CTeSP), correspondendo a 1 (2,4%) indivíduo, a Licenciatura, correspondendo a 23 (56,1%) dos indivíduos e o Mestrado, correspondendo a 8 (19,5%) dos indivíduos (Anexo 64). A Licenciatura foi o nível de escolaridade mais comum.

### **Área de formação dos indivíduos**

Do total de indivíduos, 1 (2,1%) é formado em Arquitetura, 10 (20,8%) são formados em Artes,1 (2,1%) é formado em Cinema, 1 (2,1%) é formado em Ciências da comunicação, 1 (2,1%) é formado em Ciências do Desporto, 1 (2,1%) é formado em Ciências Socioeconómicas, 9 (18,8%) são formados em Design, 1 (2,1%) é formado em Educação, 1 (2,1%) é formado em Engenharia, 1 (2,1%) é formado em Engenharia Eletrotécnica, 1 (2,1%) é formado em Engenharia Informática, 1 (2,1%) é formado em Filosofia, 2 (4,2%) são formados em Gestão, 1 (2,1%) é formado em Línguas e Humanidades, 1 (2,1%) é formado em *Marketing*, 11 (22,9%) são formados em Multimédia, 2 (4,2%) são formados em Saúde, 1 (2,1%) é formado em Serviço Social e 1 (2,1%) é formado em Técnico de Apoio à Infância (Anexo 65). A área da Multimédia é a mais comum.

### **Se os indivíduos residem em coimbra**

Do total de indivíduos, 5 (12,2%) residem em Coimbra e os restantes 36 (87,8%) não residem em Coimbra (Anexo 66). Os indivíduos não residentes em Coimbra são os mais comuns.

### **Se os indivíduos visitaram o Museu da Ciência da Universidade de Coimbra**

Do total de indivíduos, 7 (17,1%) visitaram o Museu da Ciência da Universidade de Coimbra e os restantes 34 (82,9%) não visitaram o Museu da Ciência da Universidade de Coimbra (Anexo 67). A maioria dos indivíduos não visitou o Museu da Ciência da Universidade de Coimbra.

### **Secções do Museu da Ciência da Universidade de Coimbra visitadas pelos indivíduos que visitaram o Museu da Ciência da Universi dade de Coimbra**

Dos 7 (17,1%) indivíduos que visitaram o Museu da Ciência da Universidade de Coimbra, 1 (8,3%) visitou a Exposição permanente "Visto de Coimbra" (Laboratório Chimico), 4 (33,3%) visitaram Gabinete de História Natural — secção de Zoologia (Colégio de Jesus), 3 (25%) visitaram Gabinete de História Natural — secção de Geologia (Colégio de Jesus), 1 (8,3%) visitou o Gabinete de História Natural — secção de Botânica (Colégio de Jesus) e 3 (25%) visitaram Gabinete de História Natural — secção de Antropologia (Colégio de Jesus) (Anexo 68). Sendo o Gabinete de História Natural secção de Zoologia (Colégio de Jesus) o mais visitado.

### **Os elementos gráficos que os indivíduos conseguiram identificar na imagem**

Para a análise das respostas desta questão teve-se em consideração a memorização do indivíduo. O indivíduo absorveu uma certa quantidade de informação (visualização da animação) antes de responder a esta questão, ou seja, ele pode ter identificado determinado elemento, mas já não se recordar.

Do total de indivíduos, 22 (23,7%) identificaram/memorizaram o título, 18 (19,4%) identificaram/memorizaram o subtítulo, 17 (18,3%) identificaram/memorizaram o corpo de texto e 36 (38,7%) identificaram/memorizaram a imagem do código *QR* (Anexo 69).

### **Se os indivíduos recorreram ao código**  *QR* **da imagem para aceder à animação**

Do total de indivíduos, 25 (61%) recorreram ao código *QR* para aceder à animação e 16 (29%) não recorreram ao código *QR* para aceder à animação (Anexo 70). A maioria dos indivíduos recorreu ao código *QR* para aceder à animação.

## **Sugestões dos indivíduos para alguma melhoria à imagem**

Dos indivíduos que sugeriram alguma melhoria à imagem, 6 responderam "Não", 1 respondeu "Mais dinamismo e menos tempo", 1 respondeu "Não, acho que está bastante interativa e interessante", 1respondeu "mais cor, mais presença", 1 respondeu "Tá ótimo", 1 respondeu "Nada a apontar", 1 respondeu "Está perfeito!", 1 respondeu "Toda a informação é de fácil perceção. Nada a acrescentar.", 1 respondeu "Não, acho que está bastante interativa e interessante" e 1 respondeu "Não, está muito criativa". Os restantes indivíduos não acrescentaram nada. Sendo assim, a maioria dos indivíduos achou a imagem adequada.

## **O género de dispositivo utilizado pelos indivíduos para a interpretação da animação**

Do total de indivíduos, 36 (87,8%) recorreram ao *smartphone* para interpretar a animação, 1 (2,4%) recorreu *tablet* para interpretar a animação e 36 (87,8%) recorreram ao *notebook* para interpretar a animação (Anexo 71). A maioria dos indivíduos recorreu ao *smartphone* para interpretar a animação.

### **Os elementos gráficos que os indivíduos conseguiram identificar na animação**

Para a análise das respostas desta questão teve-se em consideração a memorização do indivíduo. O indivíduo absorveu uma certa quantidade de informação (visualização da animação) antes de responder a esta questão, ou seja, ele pode ter identificado determinado elemento, mas já não se recordar.

Do total de indivíduos, 32 (8,3%) identificaram/memorizaram o texto, 31 (8%) identificaram/memorizaram as linhas, 28 (7,3%) identificaram/memorizaram o planeta terra, 41 (10,6%) identificaram/memorizaram as baleias, 28 (7,3%) identificaram/memorizaram o alimento, 25 (6,5%) identificaram/memorizaram o barco de caça, 21 (5,4%) identificaram/memorizaram o barco de passageiros (navio), 28 (7,3%) identificaram/memorizaram a mancha de petróleo, 31 (8%) identificaram/memorizaram as ondas sonoras, 21 (5,4%) identificaram/memorizaram as pessoas, 25 (6,5%) identificaram/memorizaram o comboio, 16 (4,1%) identificaram/memorizaram as carroças de boi, 30 (7,8%) identificaram/memorizaram o esqueleto da baleia e 29 (7,5%) identificaram/memorizaram a imagem real do esqueleto da baleia (Figura 72).

### **Os elementos sonoros que os indivíduos conseguiram identificar na animação**

Para a análise das respostas desta questão teve-se em consideração a memorização do indivíduo. O indivíduo absorveu uma certa quantidade de informação (visualização da animação) antes de responder a esta questão, ou seja, ele pode ter identificado determinado elemento, mas já não se recordar.

Do total de indivíduos, 29 (8,5%) identificaram/memorizaram o som de ambiente fora do mar, 21 (6,2%) identificaram/memorizaram o som dos textos, 21 (6,2%) identificaram/memorizaram o som de ampliações e reduções a alguns elementos gráficos, 32 (9,4%) identificaram/memorizaram o som do fundo do mar, 27 (7,9%) identificaram/ memorizaram o som dos textos, 32 (9,4%) identificaram/ memorizaram o som do fundo do mar, 27 (7,9%) identifi-
caram/memorizaram o som da vocalização da baleia, 26 (7,6%) identificaram/memorizaram o som das ondas do mar, 19 (5,6%) identificaram/memorizaram o som da respiração da baleia, 22 (6,5%) identificaram/memorizaram o som do barco de caça, 18 (5,3%) identificaram/memorizaram o som do barco de passageiros (navio), 26 (7,6%) identificaram/ memorizaram o som das ondas sonoras, 7 (2,1%) identificaram/memorizaram o som do esqueleto da baleia, 19 (5,6%) identificaram/memorizaram o som das pessoas, 12 (3,5%) identificaram/memorizaram o som das carroças de boi, 17 (5,0%) identificaram/memorizaram o som dos pontos do caminho que o esqueleto da baleia percorreu, 22 (6,5%) identificaram/memorizaram o som do comboio e 1 (0,3%) não identificou/memorizou nenhum som (Anexo 73).

#### **Se os indivíduos conseguiram aprender alguma informação nova com a animação**

Do total de indivíduos, 40 (97,6%) conseguiram aprender alguma informação nova com a animação e 1 (2,4%) não conseguiu aprender alguma informação nova com a animação (Anexo 74). A maioria dos indivíduos conseguiu aprender alguma informação nova com a animação.

#### **Se os indivíduos ficaram com vontade de visitar o Museu da Ciência da Universidade de Coimbra após a interpretação da animação**

Do total de indivíduos, 38 (92,7%) ficaram com vontade de visitar o Museu da Ciência da Universidade de Coimbra após a interpretação da animação e 3 (7,3%) não ficaram com vontade de visitar o Museu da Ciência da Universidade de Coimbra após a interpretação da animação (Anexo 75). A maioria dos indivíduos ficou com vontade de visitar o Museu da Ciência da Universidade de Coimbra após a interpretação da animação.

#### **Sugestões dos indivíduos para alguma melhoria à animação**

Dos indivíduos que sugeriram alguma melhoria à imagem, 5 responderam "Não", 1 respondeu "não é mencionado o local exato do museu", 1 respondeu "Não, a animação está muito bem executada e muito apelativa.", 1respondeu "mais cor e mais presença da tipografia", 1 respondeu "Não. Estáva perfeita", 1 respondeu "Falta uma identidade facilmente engajadora.", 1 respondeu "Nada a apontar", 1 respondeu "textos demasiado longos para o tempo disponível" (Anexo 76). Os restantes indivíduos não acrescentaram nada. Sendo assim, a maioria dos indivíduos achou a animação adequada.

#### **Conclusões**

Após a recolha e a análise dos dados, chegou-se a algumas conclusões.

Concluiu-se que este projeto tem potencial para ensinar sobre a espécie baleia-comum e sobre o Museu da ciência da Universidade de Coimbra. Sendo que a maioria dos 41 indivíduos apontou que conseguiu aprender algo novo.

Concluiu-se que este projeto tem potencial para atrair novos visitantes ao Museu da ciência da Universidade de Coimbra. Sendo que a maioria dos indivíduos não visitou o Museu da ciência da Universidade de Coimbra e a maioria dos indivíduos apontou que ficaram com vontade de visitar o Museu da Ciência da Universidade de Coimbra após a interpretação da animação.

No entanto, considerou-se a baixa a percentagem de indivíduos que identificaram/memorizaram as carroças de bois, as pessoas, o barco de passageiros (navio) e o comboio na animação. Para contornar essa situação, optou-se por dar mais destaque a esses elementos. Não ao ponto de assumirem o protagonismo da baleia-comum, mas ao ponto de serem mais notados.

Durante o processo de criação, primeiro, fez-se uma cópia do ficheiro do *software Adobe After Effects CS*6 que contém a animação final. Com isso, obteve-se uma sequência de animação, ou seja, um ficheiro do *software Adobe After Effects CS*6 com uma sequência de animação.

Após, a todos os elementos gráficos mencionados aumentaram-se os seus tamanhos.

Para tal, começou-se por ir às definições de cada elemento gráfico e, a partir disso, ajustaram-se os seus tamanhos de modo a criarem-se as alterações os seus tamanhos. Após isso, marcaram-se, nas definições dos elementos gráficos, esses mesmos tamanhos. Com isso, aos elementos

gráficos definiram-se os tamanhos iniciais. Tendo esses ta manhos marcados, a seguir foi-se de novo às definições dos elementos gráficos e, a partir disso, ajustaram-se os seus tamanhos de modo a criarem-se os seus tamanhos finais. Após, marcaram-se, nas definições dos elementos gráficos, esses novos tamanhos. Com isso, aos elementos gráficos definiram-se os seus tamanhos finais.

Depois, a alguns dos elementos gráficos mencionados aumentaram-se os volumes dos seus sons. A este aumento do volume inserem-se os elementos gráficos: pessoas, barco de passageiros (navio) e comboio.

Para tal, foi-se às definições de cada som de cada elemento gráfico e, a partir disso, ajustaram-se os volumes dos sons referentes a cada elemento gráfico, de modo a criarem-se os aumentos dos volumes dos sons referentes a cada elemento gráfico. Depois disso, marcaram-se, nas de finições dos sons referentes a cada elemento gráfico, esses mesmos aumentos dos volumes. Com isso, a cada elemento gráfico, definiu-se um volume.

Por fim, às carroças de bois acrescentou-se um som de boi. Antes de introduzir-se o som de boi, primeiro, pro curou-se entender sobre a sua componente sonora. Para tal, estudou-se de que forma são os sons que o boi reproduz (vocalização do boi). Para se realizar esse estudo, recorreuse à análise de vários sons. Após isso, adquiriu-se um som da vocalização do boi, designado por "*BULL SOUND EFFECT*", acessível através do endereço: https://www.youtube.com/ watch?v=uh3qlhlsLBM. Depois introduziu-se o som da vo calização do boi no *software Adobe After Effects CS*6, enqua drado no mesmo momento em que cada imagem de carroça de boi surge na animação.

Após isso, geraram-se as exportações finais das ani mações (versões em português e inglês).

Depois, substituíram-se as atuais animações alojadas nos *websites* (versões em português e inglês) por estas novas animações. Para tal, recorreu-se, de novo, ao *software Bra cklets*. Durante o processo, primeiro, fez-se uma cópia dos últimos ficheiros do *software Bracklets* criados. Depois disso, recriaram-se as linhas de código, onde, com isso, substituí ram-se as animações.

Após, alojaram-se estes novos *websites* na rede mun dial de computadores, substituindo os atuais *websites* aloja -

#### A BALEIA-COMUM

dos. Para tal, recorreu-se ao *software FileZilla*. Através deste *software* alojaram-se os novos *websites* no servidor do Departamento de Engenharia e Informática (DEI), departamento pertencente à Universidade de Coimbra.

Estes *websites* estão acessíveis através dos endereços: https://student.dei.uc.pt/~nfbarros/abaleiacomum/; https://student.dei.uc.pt/~nfbarros/thefinwhale/.

#### PROJETO PRÁTICO **185**

A BALEIA-COMUM

# **6. Conclusão**

#### CONCLUSÃO

De modo a alcançar-se os objetivos da presente dissertação, primeiro, recolheram-se e selecionaram-se as informações necessárias. Durante esta fase, que decorreu ao longo de toda a dissertação, surgiu a dificuldade em encontrar documentação sobre a espécie baleia-comum e em entender essa mesma documentação, pelo facto de a área da biologia não ser a área de estudos do orientando. Apesar de tudo, a equipa do Museu da Ciência da Universidade de Coimbra demonstrou eficácia na ajuda com a aquisição e explicação da documentação referente à espécie baleia-comum. Contudo, esta etapa foi iniciada e concluída com êxito.

Depois, já tendo alguma documentação concreta, deu-se início à realização dos experimentos, que decorreram ao longo de toda a dissertação. Estes experimentos foram iniciados e concluídos com sucesso.

Após, já tendo alguma experimentação concreta, seguiu-se com a escrita da dissertação e com a elaboração do projeto prático. A escrita da dissertação decorreu ao longo da dissertação e a elaboração do projeto prático ocorreu em parte da dissertação. Estas duas fases foram iniciadas e concluídas com êxito.

Durante a etapa do desenvolvimento do projeto prático elaborou-se o inquérito, que foi iniciado e concluído com êxito.

Contudo, todos os objetivos propostos foram concluídos com êxito. Conseguiu-se idealizar, implementar, testar, validar e documentar um conceito que cumprisse com a necessidade do Museu da Ciência da Universidade de Coimbra. Perspetiva-se que este conceito melhore a interação dos visitantes com o exemplar de esqueleto e que cative novos visitantes.

#### **Perspetivas futuras**

Embora este conceito tenha sido projetado para apenas um exemplar do espólio do Museu da Ciência da Universidade de Coimbra, pode ser replicado para outros exemplares do mesmo museu, tendo em conta que todos os outros exemplares se encontram no mesmo contexto. No futuro, outros exemplares do espólio do museu podem receber o mesmo tratamento que recebeu o exemplar de esqueleto, visto que este conceito é possível de ser replicado em outros exemplares. Mesmo que este conceito não seja exatamente replicado em outros exemplares do espólio, pode servir de referência para criar outros conceitos que se enquadrem no mesmo contexto.

Contudo, durante a realização desta dissertação, surgiu a ideia de criar-se versões apenas com o áudio das animações criadas (versões em português e inglês). Ou seja, extrair-se os sons das animações criadas e juntá-las a *voz-off*  criadas a partir de todos os textos existentes nas animações criadas. Com isso, criar-se faixas sonoras. Pretende-se com esta ideia criar uma forma de integrar visitantes invisuais no Museu da Ciência da Universidade de Coimbra. Esta ideia não foi implementada por só ter surgido em mente a meio do processo de criação desta dissertação e, com isso, o seu tempo de execução iria comprometer a conclusão de tudo o que já tinha sido planeado. Ainda assim entende-se ser uma ideia com potencial. No futuro poderá ser desenvolvida.

#### CONCLUSÃO **189**

# **III. Bibliografia**

[13] Andrade, C. S. (2015). Animação em sinalização de Segurança digital. Acedido em 10 de Novembro de 2018, no website do: Repositório Comum: https://comum.rcaap.pt/ handle/10400.26/11115.

[18] Andrade, D. G. (2007). Animação computadorizada: a imagem em movimento expandida nos meios de comunicação digitais. Acedido em 1 de Abril de 2020, no website da: Biblioteca Digital da Pontifícia Universidade Católica de São Paulo: https://tede2.pucsp.br/handle/handle/4888.

[49] ATLAS, O. B. (2012). Orca Bone Atlas. Acedido em 13 de Dezembro de 2018, no website do: Orca Bone Atlas: https://ptmsc.org/boneatlas/#oba.

[36] Barros, F. R. B., Amâncio, C. V., Ferreira, M. D. S. (2017). DESENVOLVIMENTO DE UM WEBSITE EDUCACIONAL PARA O ENSINO DO PROCESSO DE ENFERMAGEM EM CARDIOLOGIA (ARTIGO 12). Acedido em 10 de Abril de 2020, no website da: Revista Oficial do Conselho Federal de Enfermagem: http://revista.cofen.gov.br/index.php/enfermagem/article/view/1033/383.

[10] Barroco, F. L. (2009). A utilização de motion graphics como facilitador na compreensão de conceitos da semiótica no design. Acedido em 21 de Abril de 2020, no website do: Repositório Digital da Universidade Federal do Rio Grande do Sul: https://ria.ua.pt/handle/10773/1218.

[2] Borges, L.A.D. (2017). Breve história da animação no estado do rio grande do norte. Acedido em 4 de Novembro de 2018, no website da: Academia: https://www.academia. edu/35126966/BREVE\_HIST%C3%93RIA\_DA\_ANIMA%- C3%87%C3%83O\_NO\_ESTADO\_DO\_RIO\_GRANDE\_DO\_ NORTE.

[22] Brasil, W. (sd). Cartilha: Acessibilidade na Web (Fascículo I). Acedido em 26 de Abril de 2020, no website do: W3C Brasil: https://www.w3c.br/pub/Materiais/PublicacoesW3C/cartilha-w3cbr-acessibilidade-web-fasciculo-I. pdf.

[17] Buccini, M., Vieira, R., Quaresma, C. (2011). O cinema de animação em Coraline e o Mundo Secreto. Acedido em 10 de Novembro de 2018, no website do: Intercom: http:// www.intercom.org.br/papers/nacionais/2011/resumos/ R6-1824-1.pdf.

[55] Ciência, M. D. (2016). VISITE A UNIVERSIDADE DE COIMBRA DESCUBRA O MUSEU DA CIÊNCIA. Acedido em 12 de Setembro de 2018, no website do: Museu da Ciência: http://www.museudaciencia.org/uploads/files/14\_baleia. pdf.

[37] Corrêa, M. I. S., Souza, A. C. R., Marçal, M. C. C. (2012). O USO DO QR CODE NA GESTÃO DA COMUNICAÇÃO: o caso da rede social WineTag. Acedido em 11 de Novembro de 2018, no website do: Informe - estudos em biblioteconomia e gestão da informação: https://periodicos.ufpe.br/ revistas/INF/article/view/48.

[44] Costa, R. P. O. R. (2012). Os Códigos QR em Museus. Acedido em 9 de Junho de 2020, no website do: Repositório Institucional do Iscte – Instituto Universitário de Lisboa: https://repositorio.iscte-iul.pt/handle/10071/5670.

[31] Costa, S. M. A. (sd). ANIMAÇÃO. Acedido em 24 de Agosto de 2000, no website do: Instituto Politécnico da Guarda: http://www.ipg.pt/user/~jcmira/sim/acessorios/publica/publica99/animacao.pdf.

[19] Cruz, P.R. (2006). Do Desenho Animado à Computação Gráfica: A Estética da Animação à Luz das Novas Tecnologias. Acedido em 5 de Abril de 2020, no website do: Repositório Institucional da Universidade Federal da Bahia: https://repositorio.ucp.pt/bitstream/10400.14/18150/1/ dissertacao%20final.pdf.

[39] Cunha, M. M. (2013). QR Code: Uma nova forma de consumo e estratégia de marketing? Acedido em 29 de Abril de 2020, no website do: Repositório Institucional do Iscte – Instituto Universitário de Lisboa: https://repositorio.iscteiul. pt/handle/10071/7967.

[7] Delicado, J. S. C. S. (2009). Motion graphics: o design em movimento aplicado ao documentário. Acedido em 21 de Abril de 2020, no website do: Repositório Institucional da Universidade de Aveiro: https://ria.ua.pt/handle/10773/1218.

[5] Fagundo, D. (2017). Histórias com Objectos - Animação Digital do Berço Hindu. Tese de Mestrado em Design e Multimédia. Faculdade de Ciências e Tecnologia - Universidade de Coimbra, Coimbra.

[54] Florestas, I. D. C. D. N. E. D. (sd). Qual espécie? | Macho ou fêmea? Acedido em 12 de Dezembro de 2018, no website do: Instituto da Conservação da Natureza e das Florestas: http://www2.icnf.pt/portal/pn/biodiversidade/gestao-biodiv/roazes-do-sado/especies#Baleia-comum.

[40] Freitas, A. R. R. P. (2017). QR CODE - TENDÊNCIA DE EVOLUÇÃO COMERCIAL NO PONTO-DE-VENDA FI-SÍCO DE RETALHO. Acedido em 29 de Abril de 2020, no website do: Repositório Comum: https://comum.rcaap.pt/ bitstream/10400.26/21994/1/Tese%20final%20-%20Andreia%20Roseiro%20de%20Freitas.pdf.

[20] Fronza, A. L., Blum, A., Meürer, M. V., (2014). Recomendações sobre design informacional aplicado em motion graphics. Acedido em 22 de Abril de 2020, no website da: InfoDesign - Revista Brasileira de Design da Informação: https://www.infodesign.org.br/infodesign/article/view/231.

[25] Garzon, G. M. (2012). Estrutura de Produção dos Longas Metragens de Animação do Brasil. Acedido em 24 de Agosto de 2000, no website do: Repositório Institucional da Universidade Federal de Minas Gerais: https://repositorio. ufmg.br/handle/1843/JSSS-8Z8H7J.

[38] Godinho, J. V. R. (2018). A utilização da ferramenta digital Web 2.Ø - «QR Code» - no 1.º CEB: Investigação na Prática de Ensino Supervisionada. Acedido em 29 de Abril de 2020, no website do: Repositório Científico do Instituto Politécnico de Castelo Branco: https://repositorio.ipcb.pt/ bitstream/10400.11/6407/1/Tese%20Final.pdf.

[8] Greve, G. S. (2017). Design de Animação: Reaproveitamento de Capturas de Movimentos para Séries de Animação. Acedido em 7 de Novembro de 2018, no website do: Repositório Institucional da Universidade Federal de Santa Catarina: https://repositorio.ufsc.br/handle/123456789/177168.

[30] Guia, A. H., Antunes, R. J. C. (sd). ANIMAÇÃO 3D. Acedido em 24 de Agosto de 2000, no website do: Servidor de Estudantes do Departamento de Engenharia Informática da Universidade de Coimbra: https://student.dei.uc.pt/~aguia/ pagina/artigo/Animacao3D.pdf.

[45] **INCORPORATED, D. W. (sd).** QR code.com. Acedido em 9 de Junho de 2020, no website do: QR code.com: https://www.qrcode.com/en/.

[3] Júnior, A.L.B. (2012). Hipercinema: elementos para uma teoria formalista do cinema de animação hiperrealista. Acedido em 4 de Novembro de 2018, no website do: Repositório da Produção Científica e Intelectual da Unicamp: http:// repositorio.unicamp.br/handle/REPOSIP/284589.

[46] Karasinski, L. (2013). O que significa cada quadrado de um QR Code? Acedido em 9 de Junho de 2020, no website do: tecmundo: https://www.tecmundo.com.br/qr-code/37372-o-que-significa-cada-quadrado-de-um-qr-code-. htm.

[48] Keane, O. (2018). Whales: Beneath the surface - Natural History Museum. Acedido em 15 de Dezembro de 2018, no website do: oliverkeane: https://www.oliverkeane. com/#/whales-beneath-the-surface-natural-history-museum/.

[23] Lourido, S. M. A. (2014). Projecto de animação sobre o Bairro da mouraria. Acedido em 12 de Novembro de 2018, no website do: Repositório Comum: https://comum.rcaap. pt/handle/10400.26/6998.

[1] Luz, F.C. (2017). Animação Digital: Reflexos dos novos médias nos conceitos tradicionais de animação. Acedido em 4 de Novembro de 2018, no website da: Academia: https://

www.academia.edu/1497227/Anima%C3%A7%C3%A3o\_ Digital Reflexos dos novos media nos conceitos tradicionais\_de\_anima%C3%A7%C3%A3o.

[43] Machado, J. G. C. F., Nantes, J. F. D., Leonelli, F. C. V. (2014). ENTRAVES E PERSPECTIVAS PARA APLICAÇÃO DO QR CODE EM PRODUTOS AGROALIMENTARES. Acedido em 29 de Abril de 2020, no website da: Associação Brasileira de Engenharia de Produção: http://www.abepro. org.br/biblioteca/enegep2014\_TN\_STO\_201\_140\_24886. pdf.

[4] Magalhães, M. (2015). Cartilha Anima Escola: Técnicas de animação para professores e alunos. Acedido em 6 de Novembro de 2018, no website do: Docplayer: https://docplayer.com.br/345294-Anima-mundi-anima-mundi-festival-internacional-de-animacao-do-brasil-tecnicas-de-animacao-para-professores-e-alunos.html.

[32] Marques, M. C. M. I. (sd). "Marketing e Comunicação: A Web como ferramenta para a promoção turística dos hotéis da Costa do Estoril". Acedido em 26 de Abril de 2020, no website da: Biblioteca On-Line de Ciências da Comunicação: http://www.bocc.ubi.pt/pag/marques-mariana-marketing-e-comunicacao-a-web.pdf.

[35] Moleiro, M. A. (2010). DESENVOLVIMENTO DE PÁ-GINAS PARA INTERNET (PARTE 1). Acedido em 10 de Abril de 2020, no website da: Diretoria de Recursos Humanos da Universidade Estadual de Maringá: http://www.drh. uem.br/tde/Desenvolvimento\_de\_Paginas\_para\_Internet-2010-parte1.pdf.

[33] Morais, C. T. Q., Lima, J. V., Franco, S. R. K. (2012). Conceitos sobre Internet e Web. Acedido em 27 de Abril de 2020, no website do: ResearchGate: https://www.researchgate.net/publication/241211905\_Conceitos\_sobre\_Internet e Web.

[50] Musei, I. B. (sd). Istituzione Bologna Musei. Acedido em 12 de Junho de 2020, no website do: Istituzione Bologna Musei: http://www.museibologna.it/.

[47] MUSEUM, N. H. (2017). Whales: Beneath the surface - Natural History Museum. Acedido em 15 de Dezembro de 2018, no website do: Natural History Museum: http://www. nhm.ac.uk/visit/exhibitions/whales.html?utm\_source=fbvideo-post-20170707&utm\_medium=social&utm\_campaign=hintze-hall.

[53] Nations, F. A. A. O. O. T. U. (sd). Species Fact Sheets:Balaenoptera physalus (Linnaeus, 1758). Acedido em 12 de Dezembro de 2018, no website do: Food and Agriculture Organization of the United Nations: http://www.fao.org/ fishery/species/3601/en.

[56] Net, O. D. (2019). Quais são as resoluções de tela? Acedido em 14 de Maio de 2020, no website do: OFICI-NA DA NET: https://www.oficinadanet.com.br/tecnologia/ 22091-o-significado-dos-nomes-das-resolucoes-de-tela.

[9] Nogueira, L. (2014). Manuais de Cinema V: Histórias do Cinema. Acedido em 8 de Novembro de 2018, no website do: Docplayer: http://docplayer.com.br/11596956-Luis-nogueira-manuais-de-cinema-v-historias-do-cinema.html.

[6] Oliveira, F.G. (2010). Panorama e proposições da animação em Stop Motion. Acedido em 6 de Novembro de 2018, no website do: Repositório Institucional da Universidade Federal de Goiás: https://repositorio.bc.ufg.br/tede/handle/ tde/2834.

[24] Pandolfi, F., Branco, M. A., Pinheiro, C. M. (2015). Estudo do processo de realização da produção de animação em longa-metragem do filme "Até que a Sbórnia nos Separe". Acedido em 24 de Agosto de 2000, no website da: Universidade Feevale: https://www.feevale.br/Comum/midias/ cef39e02-0c4a-42a8-805e-cc8ea7271a0a/Estudo%20 do%20processo%20de%20realiza%C3%A7%C3%A3o%20 da%20produ%C3%A7%C3%A3o%20de%20anima%- C3%A7%C3%A3o%20em%20longa-metragem%20do%20 filme%20-At%C3%A9%20que%20a%20Sb%C3%B3rnia%20nos%20Separe-.pdf.

[16] Pimentel, D. S. (2013). O cinema de animação em Co-

raline e o Mundo Secreto. Acedido em 10 de Novembro de 2018, no website do: Intercom: https://portalintercom.org. br/anais/sul2013/resumos/R35-1115-1.pdf.

[42] Pinto, A. C. M., Felcher, C. D. O., Ferreira, A. L. A. (2016). CONSIDERAÇÕES SOBRE O USO DO APLICATIVO QR CODE NO ENSINO DA MATEMÁTICA: REFLEXÕES SO-BRE O PAPEL DO PROFESSOR. Acedido em 29 de Abril de 2020, no website da: Sociedade Brasileira de Educação Matemática: http://www.sbem.com.br/enem2016/anais/ pdf/8323\_4386\_ID.pdf.

[51] Pesca, M. D. (sd). Atrações. Acedido em 12 de Junho de 2020, no website do: Museu de Pesca: http://www.vivasantos.com.br/museudepesca/pag/02.htm.

[34] Ribas, A. C., Oliveira, B. S., Gubaua, C. A., Reis, G. R., Contreras, H. S. H. (2017). O USO DO APLICATIVO QR CODE COMO RECURSO PEDAGÓGICO NO PROCESSO DE ENSINO E APRENDIZAGEM. Acedido em 11 de Novembro de 2018, no website do: Grupo Educacional Opet: http://www.opet.com.br/faculdade/revista-pedagogia/pdf/ n14/n14-artigo-2-O-USO-DO-APLICATIVO-QR-CODE. pdf.

[21] Sagatio, R. G. (2018). A evolução do motion graphics: da narrativa do cinema para a autonomia audiovisual. Acedido em 22 de Abril de 2020, no website do: Repositório Institucional da Universidade Federal da Paraíba: https:// repositorio.ufpb.br/jspui/handle/123456789/12240?locale=pt\_BR.

[15] Sande, A. (2011). O design gráfico e a sugestão de movimento. Acedido em 22 de Abril de 2020, no website da: Biblioteca On-Line de Ciências da Comunicação: http:// www.bocc.ubi.pt/pag/sande-axel-o-design-grafico-e-a-sugestao-de-movimento.pdf.

[27] Schirigatti, E. L., Avrichir, I. (2019). Processo de produção de uma animação: uma abordagem teórica. Acedido em 24 de Agosto de 2000, no website do: ResearchGate: https://www.researchgate.net/publication/336201862\_ Processo de producao de uma animacao Uma abordagem\_teorica.

[28] Silva, E. C. F. (2017). Keepers of Intheris: uma produção audiovisual de animação em 3D: modelação 3D, captura de movimento e efeitos visuais. Acedido em 24 de Agosto de 2000, no website do: Repositório Digital da Universidade da Madeira: https://digituma.uma.pt/handle/10400.13/1854.

[12] Silva, M. F. B. (2014). A antecipação no cinema de animação 3D. Acedido em 10 de Novembro de 2018, no website do: Repositório Institucional da Universidade Católica Portuguesa: https://repositorio.ucp.pt/bitstream/10400.14/18150/1/ dissertacao%20final.pdf.

[41] Sousa, A. S. B. T. (2014). USO DO QR CODE NO MARKETING DIGITAL: A PERSPETIVA DO UTILIZADOR PORTUGUÊS. Acedido em 29 de Abril de 2020, no website do: Repositório Científico do Instituto Politécnico do Porto: https://recipp.ipp.pt/bitstream/10400.22/5637/1/DMAnaSousa\_2014.pdf.

[14] Vargas, H., Souza, L. (2013). A Linguagem Motion Graphics nos Videoclipes Brasileiros. Acedido em 22 de Abril de 2020, no website da: Revista Geminis: http://www.revistageminis.ufscar.br/index.php/geminis/article/view/134.

[11] Velho, J. C. P. R. (2009). Motion Graphics: linguagem e tecnologia – Anotações para uma metodologia de análise. Acedido em 10 de Novembro de 2018, no website da: Biblioteca Digital Brasileira de Teses e Dissertações: http:// bdtd.ibict.br/vufind/Record/UERJ\_fb47f02d24760b-81f30b4f80bc25370e.

[26] Vieira, O. E. (2018). Produção independente de animação 2D: Utilizando recursos para otimização de produção. Acedido em 24 de Agosto de 2000, no website do: Repositório Institucional da Universidade Federal de Santa Catarina: https://repositorio.ufsc.br/bitstream/handle/123456789/187517/PCC2\_FINAL-%20Ot%C3%A-1vio%20Esser%20Vieira%20-%20BU.pdf?sequence=1&isAllowed=y.

[52] Web, A. D. (2010). Balaenoptera physalus fin whale. Acedido em 12 de Dezembro de 2018, no website do: Animal Diversity Web: https://animaldiversity.org/accounts/ Balaenoptera\_physalus/.

[29] WESTER, I. (2020). Resoluções HD, full HD, 4K, 8K e mais. Acedido em 15 de Maio de 2020, no website do: INFO WESTER: https://www.infowester.com/resolucoes.php.

A BALEIA-COMUM

# **IV. ANEXOS**

ANEXOS

# **Anexo 1 Anexe**<br> *Logline*

Uma das peças mais simbólicas do espólio da Galeria de Zoologia do Museu da Ciência da Universidade de Coimbra (MCUC) é, sem dúvida, o esqueleto de uma baleia-comum, com cerca de 20 metros. Esta animação pretende apresentar uma série de características morfológicas e fisiológicas relativas a este mamífero, assim como relatar a história da incorporação deste esqueleto na coleção do MCUC.

### **Anexo 2**

**Argumento** Página 1/6

Surge o título "A BALEIA-COMUM", no céu. No interior da letra "O" do título encontra-se um planeta terra, de cor branca (terra) e azul (água), a girar ao redor de si mesmo. Ao fim de algum tempo, esse planeta sai do interior da letra "O", aumentando o seu tamanho, até ocupar todo o plano, alterando a cor de fundo do plano (céu) para azul (água).

Em seguida, começa-se a ouvir o som do fundo do mar.

Após, entram no plano os alimentos que as baleias-comuns consomem. Depois, surge uma frase (peixes, lulas ou crustáceos) sobre os alimentos que as baleias-comuns consomem. Passado algum tempo, a frase desaparece. Depois, entra no plano uma baleia-comum, onde são percetíveis a sua parte lateral direita e a sua cor assimétrica. De imediato, a baleia abre a boca e os alimentos entram para dentro da boca dela. Em seguida, fica percetível a parte frontal da baleia. A baleia, ainda de boca aberta, aproxima-se aumentando o seu tamanho. Ao mesmo tempo, o plano vai escurecendo. Dá-se um a transição para dentro da boca da baleia. Em simultâneo, o som do fundo do mar vai diminuindo o volume, até ficar mudo. Após, aparece uma ilustração sobre o interior da boca da baleia-comum. Em seguida, surge uma frase (barbas, filtrar os alimentos) sobre as barbas das baleias-comuns. Passado algum tempo, a frase desaparece. Depois, desaparece a água da ilustração sobre o interior da boca da baleia-comum.

Após, o plano vai-se clareando. Ao mesmo tempo, o som do fundo do mar vai aumentando o volume, até ficar numa certa frequência. O plano de fundo fica todo ele da cor azul (água). É percetível a parte frontal de uma baleia-comum. Esta baleia está com a boca fechada. Depois, surge um Travelling Lateral, de 90º, da direita para a esquerda,

Página 2/6

em torno da baleia. Durante a rotação é efetuado um Travelling Frontal de Recuo. Após isso, são percetíveis as partes laterais direitas e as cores assimétricas da baleia. Em seguida, surge uma linha. A linha marca o comprimento máximo das baleias-comuns. Depois, surge uma frase (comprimento máximo, 20 a 27 metros) sobre o comprimento máximo das baleias-comuns. Após algum tempo, desaparece a frase. De imediato, desaparece a linha.

Depois, aparece uma frase (peso máximo, 80 toneladas) sobre o peso máximo das baleias-comuns. Passado algum tempo, desaparece a frase. Após, a baleia sai do plano.

Depois, entra no plano uma baleia-comum, onde são percetíveis a sua zona traseira, a sua zona lateral direita e a sua cor assimétrica. Em seguida, surgem palavras (barbatana caudal, barbatana dorsal e barbatanas peitorais) sobre as barbatanas das baleias-comuns. Após algum tempo, as palavras desaparecem. Após, a baleia sai do plano. Enquanto a baleia sai, surge uma frase (velocidade máxima, entre 23 mph e 25 mph) sobre a velocidade máxima das baleias-comuns. Passado algum tempo, a frase desaparece.

Depois, o fundo de cor azul (água) efetua uma translação de cima para baixo. Com isso, o plano de fundo perde uma percentagem da cor azul (água) para a cor branca (céu). Em simultâneo, o som do fundo do mar vai diminuindo o volume, até ficar mudo. Depois, entra no plano uma baleia-comum, onde são percetíveis a sua zona lateral direita e a sua cor assimétrica. Depois, vão aparecendo e desaparecendo, uma a uma, frases (respiração, através de dois espiráculos; respiração, durante o processo sopra entre 2 a 5 vezes; respiração, repete o processo a cada 5 a 15 minutos) sobre a respiração das baleias-comuns. Ao mesmo tempo, a baleia movimenta-se duas vezes para fora da zona de fundo azul (água) e duas vezes para dentro da zona de fundo azul (água). Cada vez que ela se movimenta para fora, expira e inspira. Ouvem-se sons de respiração. Depois, a baleia sai do plano.

Após, entra no plano uma baleia-comum, onde são percetíveis a sua zona lateral direita e a sua cor assimétrica. Depois, a baleia efetua uma translação de cima para baixo, enquanto o fundo de cor azul (água) realiza um movimento de baixo para cima. Ao mesmo tempo, surge uma frase (profundidade máxima, 250 metros) sobre a profundidade máxima da natação das baleias-comuns e surge uma linha que vai crescendo acompanhando a translação da baleia. Em simultâneo, o som do fundo do mar vai aumentando o volume, até ficar numa certa frequência. O plano de fundo fica todo ele da cor azul (água). Ao fim de algum tempo, desaparecem a frase e a linha. Em seguida, a baleia sai do plano.

Depois, entram no plano uma baleia-comum e uma cria da baleia-comum, onde são percetíveis as suas zonas laterais direitas e as suas cores assimétricas. Depois, vão

Página 3/6

aparecendo e desaparecendo, uma a uma, frases (reprodução, ciclo reprodutivo de 2 a 3 anos; reprodução, gestação com cerca de 11 meses; reprodução, normalmente é gerada 1 única cria por vez) sobre a gestação das baleias-comuns.

Após, é efetuado um Travelling Frontal de Avanço, de modo a pormenorizar a cria. Em seguida, surge uma linha. A linha marca o comprimento máximo da cria. Depois, surge uma frase (comprimento de nascença, aproximadamente 6 metros) sobre o comprimento máximo de nascença das crias. Após algum tempo, desaparece a frase. De imediato, desaparece a linha. Depois, aparece uma frase (peso de nascença, cerca de 3 toneladas) sobre o peso máximo de nascença das crias. Passado algum tempo, desaparece a frase. Após, é efetuado um Travelling Frontal de Recuo. O Travelling Frontal de Recuo faz com que a progenitora e a cria diminuam os seus tamanhos.

Depois, a cria vai inclinando o focinho para cima e a barbatana traseira para baixo, ficando com o focinho direcionado para fendas mamárias da progenitora. A cria fica a ingerir leite materno. Depois, vão aparecendo e desaparecendo, uma a uma, frases (amamentação, entre 6 a 7 meses; amamentação, intervalos de 8 a 9 meses) sobre a amamentação das crias. Ao fim de algum tempo, a cria pára de ingerir o leite materno e vai inclinando o focinho para baixo e a barbatana traseira para cima, ficando horizontalmente proporcional à sua progenitora. Ao mesmo tempo, desaparece a frase.

Em seguida, é efetuado um Travelling Frontal de Recuo, que faz com que a PROGENIT-ORA e a CRIA diminuam os seus tamanhos.

Depois, a CRIA afasta-se da progenitora. Ao mesmo tempo, entram no plano outras três baleias-comuns, onde são percetíveis as partes laterais direitas e as cores assimétricas das cinco baleias-comuns.

De imediato, entra no plano um barco de caça, a atravessar o plano, onde é percetível a sua parte lateral direita. Ao mesmo tempo, ouve-se um som de ronco de motor de barco de caça. O barco contém uma palavra (ameaças, caça) sobre a caça às baleias-comuns. Quando o barco sobrepõe uma das baleias-comuns, lança arpões que acertam na baleia-comum abaixo dele. Nesse instante, ouve-se sons de disparos de arpões. A baleia atingida sai do plano, puxada pelo barco de caça.

Depois, aparece um texto (ameaças, colisões com barcos) sobre as colisões com as baleias-comuns. Em seguida, entra no plano um navio, a atravessar o plano. Nesse momento, ouve-se um som de ronco de motor de navio. Quando o navio interseta uma das baleias e a frase, este empurra ambos para fora do plano. Ao mesmo tempo, escuta-se um som de colisão.

Em seguida, aparece uma frase (ameaças, o derrame de produtos químicos) sobre os derrames marítimos. Depois, entra no plano uma mancha de petróleo, a atravessar o plano. Quando a mancha de petróleo interseta uma das baleias e a frase, ela impede

Página 4/6

que ambos continuem a acompanhar o movimento das restantes baleias, fazendo com que ambos sigam para fora do plano.

Depois, entra no plano um submarino, a atravessar o plano, sobrepondo as baleias-comuns num momento do seu percurso. Ao mesmo tempo, ouve-se um som de submarino. O som do submarino faz com que uma das baleias siga para fora do plano. Em seguida, é efetuado um Travelling Frontal de Avanço, de modo a pormenorizar a baleia-comum que restou. Durante o Travelling Frontal de Avanço é efetuada uma rotação de 90º, de baixo para cima, em torno da baleia. Após isso, é percetível a parte superior da baleia.

Depois, aparece uma frase (estimativa de vida, entre os 75 e os 100 anos) sobre a estimativa de vida das baleias-comuns. Após algum tempo, desaparece a frase.

Em seguida, o plano de fundo perde uma percentagem da cor azul (água) para a cor branca (terra/praia). Depois, a baleia pára de nadar e começa a arrojar até à zona de cor branca (terra/praia). Ao mesmo tempo, o som do fundo do mar vai diminuindo o volume, até ficar mudo. Ouve-se, em simultâneo, um som de ondas do mar. O som das ondas do mar vai aumentando o volume, até ficar numa certa frequência. A baleia pára de arrojar quando entra em contato com a zona branca (terra/praia). Em seguida, as ondas recuam e a baleia fica mais em zona branca (terra/praia) do que em zona azul água). Metade do lado esquerdo do plano tem zona azul (água) e metade do lado direito do plano tem zona branca (terra/praia).

Após, aparece uma frase (uma baleia arrojou na costa da póvoa de varzim em 1871) sobre o lugar e o ano de arrojamento da baleia-comum. Ao fim de algum tempo, desaparece a frase.

Depois, aparece uma frase (depois, os ossos da baleia foram recuperados e transportados até ao museu da ciência de Coimbra) sobre o processo de recuperação e transporte dos ossos da baleia-comum. Ao mesmo tempo, aparece um ponto. O ponto marca o início da rota que o esqueleto da baleia-comum fez até chegar ao Museu da Ciência da Universidade de Coimbra. Depois, surge uma linha a partir do ponto. A linha representa o trajeto que o esqueleto da baleia-comum fez até chegar ao Museu da Ciência da Universidade de Coimbra. Após, a linha vai aumentando o seu comprimento. O plano companha o crescimento da linha, seguindo a última parte da linha que foi criada, fazendo com que as ondas e a baleia sigam para fora do plano. O plano de fundo perde toda a percentagem da cor azul (água) para a cor branca (terra). Ao mesmo tempo, o som de ondas do mar vai diminuindo o volume, até ficar mudo. Em simultâneo, ouve-se um som de fundo. O som de fundo vai aumentando o volume, até ficar numa certa frequência. Após, a linha pára de crescer. Depois, surge um ponto na ponta da linha.

Após, a linha, o ponto, e o texto seguem para fora do plano, da direita para a es-

Página 5/6

querda, enquanto, ao mesmo tempo, entra para o plano, da direita para a esquerda, um esqueleto da baleia-comum.

Depois, aparece um título de introdução, com informações sobre a estrutura óssea da baleia-comum.

Em seguida, aparece uma palavra (cabeça) sobre a cabeça do esqueleto da baleia-comum. Depois de algum tempo, desaparece a palavra.

Após, aparece uma frase (barbatana peitoral, 2 barbatanas) sobre as barbatanas peitorais do esqueleto da baleia-comum. Passado algum tempo, desaparece a frase.

Depois, surge uma frase (coluna vertebral, vértebra cervical/vértebras torácicas/ vértebras lombares/ vértebras caudais) sobre a coluna vertebral do esqueleto da BA-LEIA-COMUM. Após algum tempo, desaparece a frase.

Em seguida, surge uma frase (vértebras cervicais, 7 ossos) sobre as vértebras cervicais do esqueleto da baleia-comum. Depois de algum tempo, desaparece a frase.

Após, surge uma frase (vértebras torácicas, 14 ossos) sobre as vértebras torácicas do esqueleto da baleia-comum. Ao fim de algum tempo, desaparece a frase.

Depois, aparece uma frase sobre (costelas, 14 + 14 = 28 ossos) as costelas do esqueleto da baleia-comum. Após um tempo, desaparece a frase.

Em seguida, aparece uma frase (vértebras lombares, 15 ossos) sobre as vértebras lombares do esqueleto da baleia-comum. Passado um tempo, desaparece a frase.

Depois, surge uma frase (vértebras caudais, 24 ossos) sobre as vértebras caudais do esqueleto da BALEIA-COMUM. Após um tempo, desaparece o texto.

Em seguida, aparece uma frase (chevrons, 15 ossos) sobre os chevrons do esqueleto da baleia-comum. Ao fim de algum tempo, desaparece a frase.

Após, aparece uma frase (pélvis, 2 ossos) sobre as pélvis do esqueleto da baleia-comum. Depois de algum tempo, desaparece a frase.

Ao mesmo tempo, desaparece o título de introdução, com informações sobre a estrutura óssea da baleia-comum. Em seguida, aparece outro título de introdução, com informações sobre a estrutura óssea do exemplar do museu.

Após, aparece uma frase (ossos em falta, 5 vertebras caudais) sobre algumas das vértebras caudais do esqueleto da baleia-comum. Depois de algum tempo, desaparecem a frase e algumas das vértebras caudais.

Depois, surge uma frase (ossos em falta, 1 chevron) sobre um chevron do esqueleto da baleia-comum. Ao fim de algum tempo, desaparecem a frase e um chevron.

Em seguida, surge uma frase (ossos em falta, 2 pélvis) sobre as pélvis do esqueleto da baleia-comum. Após algum tempo, desaparecem a frase e as pélvis.

Depois, aparece uma frase (ossos em falta, parte das costelas do lado direito) sobre partes das costelas do esqueleto da baleia-comum. Passado algum tempo, desa-

Página 6/6

parecem a frase e partes das costelas.

Após, surge uma frase (ossos em falta, rádio/ulna/carpo/metacarpo/falanges das duas barbatanas) sobre partes das barbatanas peitorais do esqueleto da baleia-comum. Depois de algum tempo, desaparecem a frase e partes das barbatanas peitorais.

Depois, surge uma frase (ossos deslocados, ossos auditivos) sobre os ouvidos do esqueleto da baleia-comum. Depois, os ouvidos mudam de sítio. Em seguida, desaparece a frase.

Após, aparece uma frase (ossos deslocados, escápulas e úmeros) sobre partes das barbatanas peitorais do esqueleto da baleia-comum. Depois, as partes das barbatanas peitorais mudam de sítio. Em seguida, desaparece a frase.

Em seguida, aparece uma frase (inexistência dos discos intervertebrais, comprimento reduzido) sobre os discos invertebrais do esqueleto da BALEIA-COMUM. Depois, surge uma redução no tamanho do esqueleto. Após algum tempo, desaparece a frase.

Depois, surgem duas linhas. As linhas marcam, uma delas, o comprimento de todo o esqueleto da baleia-comum e, a outra, o comprimento de toda a cabeça do esqueleto da baleia-comum. Em seguida, surgem duas frases, uma delas (comprimento total do exemplar, 20 metros) sobre o comprimento total do corpo do esqueleto da baleia-comum e, a outra (comprimento da cabeça do exemplar, 5 metros), sobre o comprimento total da cabeça do esqueleto da baleia-comum. Após algum tempo, desaparecem as duas frases. Em seguida, desaparecem as duas linhas.

Depois, aparece uma frase (este esqueleto é de um macho adulto e é o maior exemplar animal em museus portugueses) sobre o maior exemplar animal em museus portugueses. Passado algum tempo, desaparece a frase.

Em seguida, surgem informações sobre a imagem real do esqueleto da baleia-comum. Ao fim de algum tempo, desaparecem as informações.

Após, o esqueleto da baleia-comum desaparece.

Ao mesmo tempo, desaparece o título de introdução com informações sobre a estrutura óssea do exemplar do museu.

Após, surgem os créditos finais.

Depois, o som de fundo vai diminuindo o volume, até ficar mudo.

ANEXOS 207

### **Anexo 3**

**Primeira versão do roteiro ou guião literário** Página 1/9

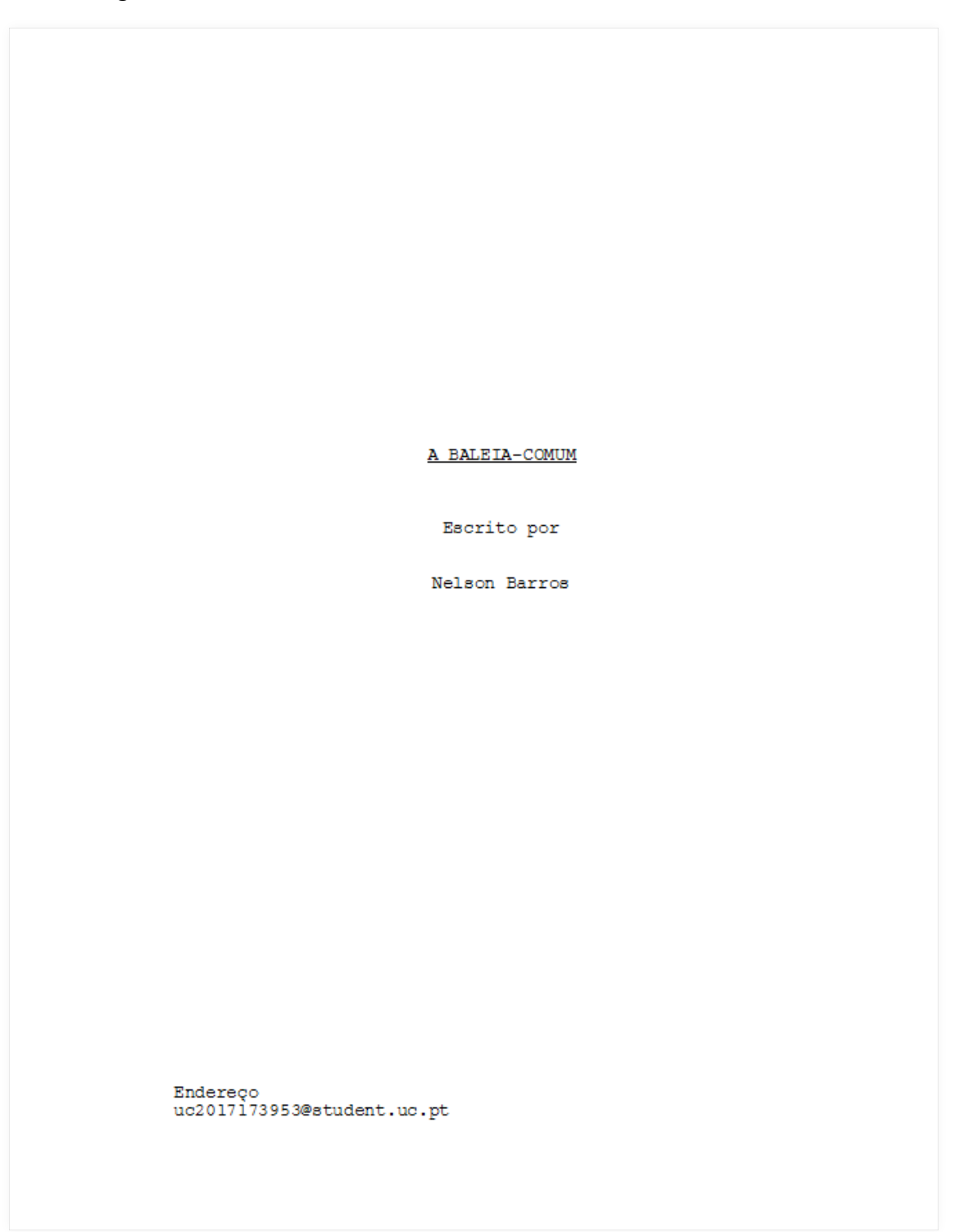

#### **Primeira versão do roteiro ou guião literário** Página 2/9

```
2<sup>1</sup>EXT. PLANETA TERRA - DIA
Surge o título, num fundo branco (céu). No interior da letra
"O" do título encontra-se um planeta terra, de cor branca
(terra) e azul (água), a girar ao redor de si mesmo.
EXT/INT. PLANETA TERRA - DIA
Depois, o planeta terra sai do interior da letra "O",
sumentando o seu tamanho, até ocupar todo o plano, alterando<br>a cor de fundo do plano (céu) para azul (água).
INT. PLANETA TERRA - FUNDO DO MAR - DIA
Em seguida, começa-se a ouvir o SOM DO FUNDO DO MAR.
Após, surgem os alimentos que as baleias-comuns consomem, a
entrar no plano, da direita para a esquerda. Em seguida,
surge um texto sobre os alimentos que as baleias-comuns
consomem. Passado algum tempo, o texto desaparece. Depois, uma BALEIA-COMUM entra no plano, da esquerda para a direita.
são percetíveis na BALEIA-COMUM a sua parte lateral direita e a sua cor assimétrica. De imediato, a BALEIA-COMUM abre a boca e os alimentos entram na boca dela.
                                                                  CUT TO:
É percetível a parte frontal da BALEIA-COMUM. A BALEIA-COMUM
está de boca aberta, aproximando-se e aumentando o seu
esta de boca aberta, aproximando-se e aumentando o seu<br>tamanho. Ao mesmo tempo, o plano vai escurecendo. Dá-se uma<br>transição para dentro da boca da BALEIA-COMUM. Em simultâneo,
o som do fundo do mar vai diminuindo o volume, até ficar
mudo.FADE OUT.
INT. PLANETA TERRA - FUNDO DO MAR - INTERIOR DA BALEIA - DIA
O plano está todo ele da cor preta, representando assimo interior da boca da BALEIA-COMUM.
Após, aparece uma ilustração sobre o interior da boca da<br>BALEIA-COMUM.
Em sequida, surge um texto sobre as barbas das BALEIAS-
COMUNS. Passado algum tempo, o texto desaparece.
Depois, desaparece a água da ilustração sobre o interior da<br>boca da BALEIA-COMUM.
                                                                 FADE IN:
```
#### **Primeira versão do roteiro ou guião literário** Página 3/9

INT. PLANETA TERRA - FUNDO DO MAR - DIA O plano vai-se clareando. Ao mesmo tempo, o som do fundo do mar vai aumentando o volume, até ficar numa certa frequência. O plano de fundo fica todo ele da cor azul (água). É percetível a parte frontal de uma BALEIA-COMUM. A BALEIA-COMUM está de boca fechada. Depois, surge um Travelling Lateral, de 90.º, da direita para a esquerda, em torno da<br>BALEIA-COMUM. Durante a rotação é efetuado um Travelling Frontal de Recuo. Após isso, são percetíveis as partes laterais direitas e as cores assimétricas da BALEIA-COMUM. Em seguida, surge uma linha. A linha marca o comprimento<br>máximo das BALEIAS-COMUNS. Depois, surge um texto sobre o<br>comprimento máximo das BALEIAS-COMUNS. Após algum tempo, desaparece o texto. De imediato, desaparece a linha. Depois, aparece um texto sobre o peso máximo das BALEIAS-COMUNS. Passado algum tempo, desaparece o texto. Após, a BALEIA-COMUM sai do plano, de cima para baixo. Depois, uma BALEIA-COMUM entra no plano, da direita para a esquerda. São percetíveis na BALEIA-COMUM a sua zona traseira, a sua zona lateral direita e a sua cor assimétrica. Em seguida, surgem textos sobre as barbatanas das BALEIAS-COMUNS. Após algum tempo, os textos desaparecem. Após, a BALEIA-COMUM desaparece do plano, da esquerda para a Apos, a samanto a BALEIA-COMUM sai, surge um texto sobre a<br>velocidade máxima das BALEIA-COMUMS. Passado algum tempo, o texto desaparece. INT/EXT. PLANETA TERRA - DIA Depois, o fundo de cor azul (água) efetua uma translação de cima para baixo. Com isso, o plano de fundo perde uma<br>percentagem da cor azul (água) para branco (céu). Em simultâneo, o som do fundo do mar vai diminuindo o volume, até ficar mudo. EXT. PLANETA TERRA - SUPERFÍCIE DO MAR - DIA Depois, uma BALEIA-COMUM entra no plano, da esquerda para a<br>direita. São percetíveis na BALEIA-COMUM a sua zona lateral direita e a sua cor assimétrica. Ao mesmo tempo, aparece um texto sobre a respiração das BALEIAS-COMUNS. Em seguida, a BALEIA-COMUM movimenta-se duas vezes para fora da zona de fundo azul (água) e duas vezes para dentro da zona de fundo azul (água). (CONTINUED)

 $\overline{3}$ .

#### **Primeira versão do roteiro ou guião literário** Página 4/9

```
\overline{4}.
CONTINUED.
Cada vez que ela se movimenta para fora, expira e inspira.<br>Ouvem-se SONS DE RESPIRAÇÃO. Depois da segunda movimentação
da BALEIA-COMUM para dentro da zona de fundo azul (água), o
texto desaparece. Em seguida, a BALEIA-COMUM sai do plano, da
esquerda para a direita.
EXT/INT. PLANETA TERRA - DIA
Após, uma BALEIA-COMUM entra no plano, da esquerda para a
direita. São percetíveis na BALEIA-COMUM a sua zona lateral
direita e a sua cor assimétrica. Depois, a BALEIA-COMUM
efetua uma translação de cima para baixo, enquanto o fundo de
cor azul (água) realiza um movimento de baixo para cima. Ao
mesmo tempo, surge um texto sobre a profundidade máxima da
natação das BALEIAS-COMUNS e surge uma linha que vai
crescendo acompanhando a translação da BALEIA-COMUM. Em
simultâneo, o som do fundo do mar vai aumentando o volume,<br>até ficar numa certa frequência. O plano de fundo fica todo
ele da cor azul (água).
INT. PLANETA TERRA - FUNDO DO MAR - DIA
Ao fim de algum tempo, desaparecem o texto e a linha. Em
seguida, a BALEIA-COMUM sai do plano, da esquerda para a
direita
Depois, surgem uma BALEIA-COMUM e uma CRIA da BALEIA-COMUM.
no centro do plano. São percetíveis na BALEIA-COMUM e na CRIA<br>da BALEIA-COMUM as suas zonas laterais direitas e as suas
cores assimétricas.
Depois, aparece um texto sobre a gestação das BALEIAS-COMUNS.
Ao fim de algum tempo, esse texto desaparece.
Após, é efetuado um Travelling Frontal de Avanço, de modo a
pormenorizar a CRIA. Em seguida, surge uma linha. A linha<br>marca o comprimento máximo da CRIA. Depois, surge um texto
sobre o comprimento máximo de nascenca das CRIAS. Após algum
tempo, desaparece o texto. De imediato, desaparece a linha.
Depois, aparece um texto sobre o peso máximo de nascença das
CRIAS. Passado algum tempo, desaparece o texto. Após, é<br>efetuado um Travelling Frontal de Recuo. O Travelling Frontal
de Recuo faz com que a PROGENITORA e a CRIA diminuam os seus
tamanhos.
Depois, a CRIA vai inclinando o focinho para cima e a
barbatana traseira para baixo, ficando com o focinho
direcionado para as fendas mamárias da PROGENITORA. A cria
fica a ingerir leite materno. Em seguida, aparece um texto
sobre a amamentação das CRIAS.
                                                           (CONTINUED)
```
#### **Primeira versão do roteiro ou guião literário** Página 5/9

 $COMPTNIERD$ 

Ao fim de algum tempo, a CRIA pára de ingerir o leite materno e vai inclinando o focinho para baixo e a barbatana traseira para cima, ficando horizontalmente proporcional à sua procently riculus notional members proportional a band of the seguida,<br>e effectuate um fravelling Frontal de Recuo, que faz com que a PROGENITORA e a CRIA diminuam os seus tamanhos. Depois, a CRIA afasta-se da PROGENITORA. Ao mesmo tempo, entram, para o plano, da direita para a esquerda, outras três BALEIAS-COMUNS. São percetíveis as partes laterais direitas e as cores assimétricas das cinco BALEIAS-COMUNS.

De imediato, surge um barco de caça, a atravessar o plano, da esquerda para a direita. Ao mesmo tempo, ouve-se um SOM DE RONCO DE MOTOR DE BARCO DE CAÇA. É percetível a parte lateral direita do barco de caça. O barco de caça contém um texto direita do barco de caça. O barco de caça contem um texto<br>sobre a caça às BALEIAS-COMUNS. Quando o barco de caça<br>sobrepõe uma das BALEIAS-COMUNS, lança arpões que acertam na<br>BALEIA-COMUM abaixo dele. Nesse instante, ouvempuxada pelo barco de caca.

Depois, aparece um texto sobre as colisões com as BALEIAS-COMUNS. Em seguida, aparece um navio, a atravessar o plano.<br>Nesse momento, ouve-se um SOM DE RONCO DE MOTOR DE NAVIO.<br>Quando o navio interseta uma das BALEIAS-COMUN sente empurra ambos para fora do plano. Ao mesmo tempo, escuta-<br>este empurra ambos para fora do plano. Ao mesmo tempo, escuta-<br>se um SOM DE COLISÃO.

Em seguida, aparece um texto sobre os derrames marítimos. Depois, surge uma mancha de petróleo, a atravessar o plano,<br>da esquerda para a direita. Quando a mancha de petróleo interseta uma das BALEIAS-COMUNS e o texto, ela impede que ambos continuem a acompanhar o movimento das restantes BALEIAS-COMUNS, fazendo com que ambos sigam para fora do plano.

Depois, surge um submarino, a atravessar o plano, de cima para baixo, sobrepondo as BALEIAS-COMUNS num momento do seu para banko, sobrepondo as banking-comono num momento do sed<br>percurso. Ao mesmo tempo, ouve-se um SOM DE SUBMARINO. O SOM<br>DO SUBMARINO faz com que uma das BALEIAS-COMUNS siga para fora do plano, da direita para a esquerda.

Em seguida, é efetuado um Travelling Frontal de Avanço, de mais suitat, e energia a BALEIA-COMUM que restou. Durante o<br>Travelling Frontal de Avanço é efetuada uma rotação de 90.2, de baixo para cima, em torno da BALEIA-COMUM. Após isso, é<br>percetível a parte superior da BALEIA-COMUM. Após isso, é

Depois, aparece um texto sobre a estimativa de vida das BALEIAS-COMUNS. Após algum tempo, desaparece o texto.

5.

#### **Primeira versão do roteiro ou guião literário** Página 6/9

```
6.INT/EXT. PLANETA TERRA - DIA
Em seguida, o plano de fundo perde uma percentagem da cor
sazul (água) para branco (terra/praia). Depois, a BALEIA-COMUM<br>pára de nadar e começa a arrojar até à zona de cor branca<br>(terra/praia). Ao mesmo tempo, o SOM DO FUNDO DO MAR vai<br>diminuindo o volume, até ficar mudo. Ouve-se
um SOM DE ONDAS DO MAR. O SOM DAS ONDAS DO MAR vai aumentando
o volume, até ficar numa certa frequência.
EXT. PLANETA TERRA - PRAIA - DIA
A baleia-comum pára de arrojar quando entra em contacto com a
zona branca (terra/praia). Em seguida, as ondas recuam e a
BALEIA-COMUM fica mais em zona branca (terra/praia) do que em
zona azul (água). Metade do lado esquerdo do plano tem zona
azul(água) e metade do lado direito do plano tem zona branca
(terra/praia).
Após, aparece um texto sobre o lugar e o ano de arrojamento
da BALEIA-COMUM. Ao fim de algum tempo, desaparece o texto.
Depois, aparece um texto sobre o processo de recuperação e
transporte dos ossos da BALEIA-CONUM.
EXT. PLANETA TERRA - PERCURSO - DIA
Ao mesmo tempo, aparece um ponto. O ponto marca o início da<br>rota que o esqueleto da BALEIA-COMUM fez até chegar ao Museu<br>da Ciência da Universidade de Coimbra.
Depois, surge uma linha a partir do ponto. A linha representa<br>o trajeto que o esqueleto da BALEIA-COMUM fez até chegar ao<br>Museu da Ciência da Universidade de Coimbra. Após, a linha
vai aumentando o seu comprimento. O plano acompanha o
var ausento da linha, seguindo a última parte da linha que<br>foi criada, fazendo com que as ondas e a BALEIA-COMUM sigam<br>para fora do plano. O plano de fundo perde toda a percentagem<br>da cor azul (água) para branco (terra). A
simultâneo, ouve-se um SOM DE FUNDO. O SOM DE FUNDO vai<br>aumentando o volume, até ficar numa certa frequência. Após, a<br>linha pára de crescer.
Depois, surge um ponto na ponta da linha.
```
#### **Primeira versão do roteiro ou guião literário** Página 7/9

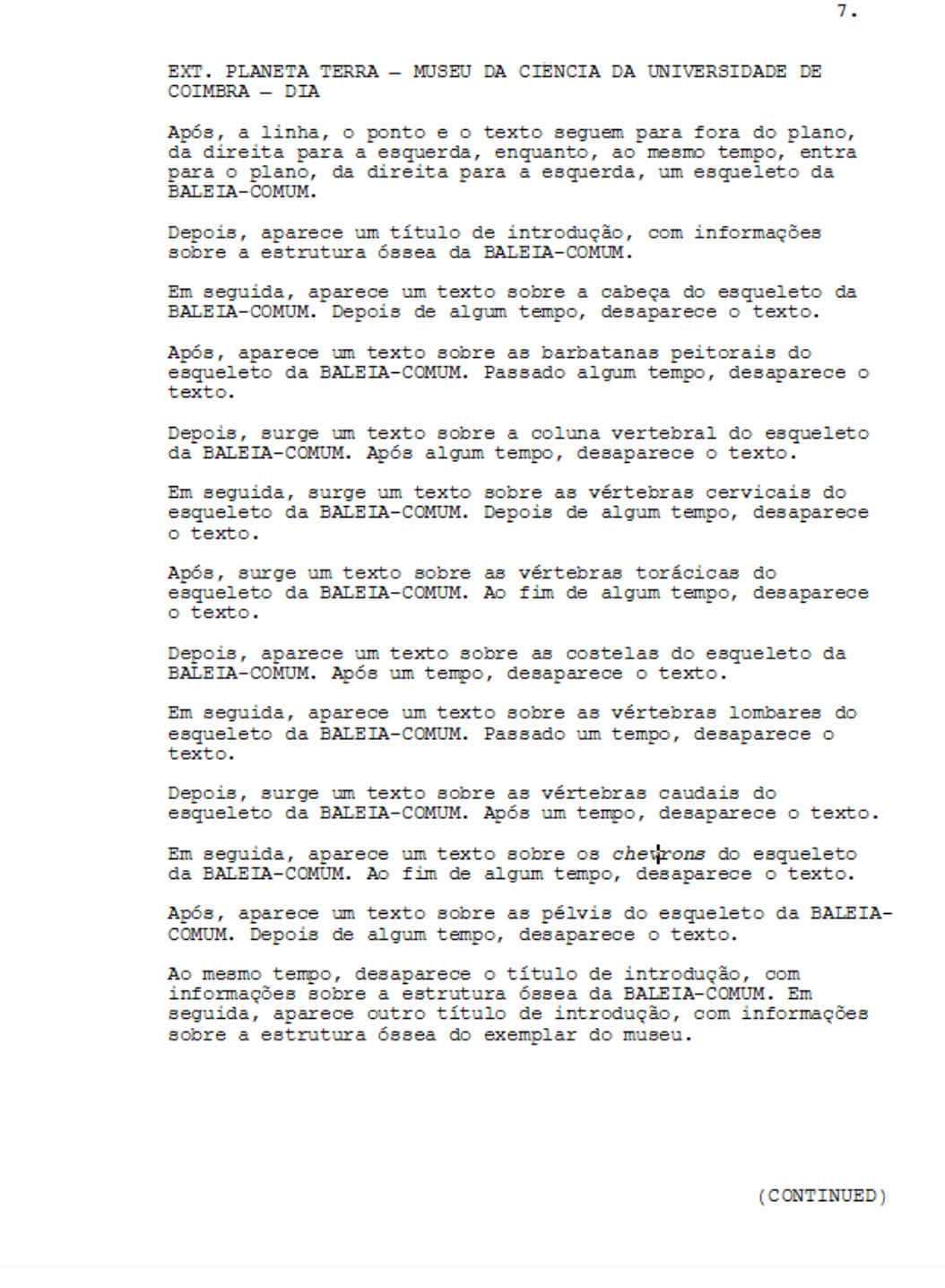

#### **Primeira versão do roteiro ou guião literário** Página 8/9

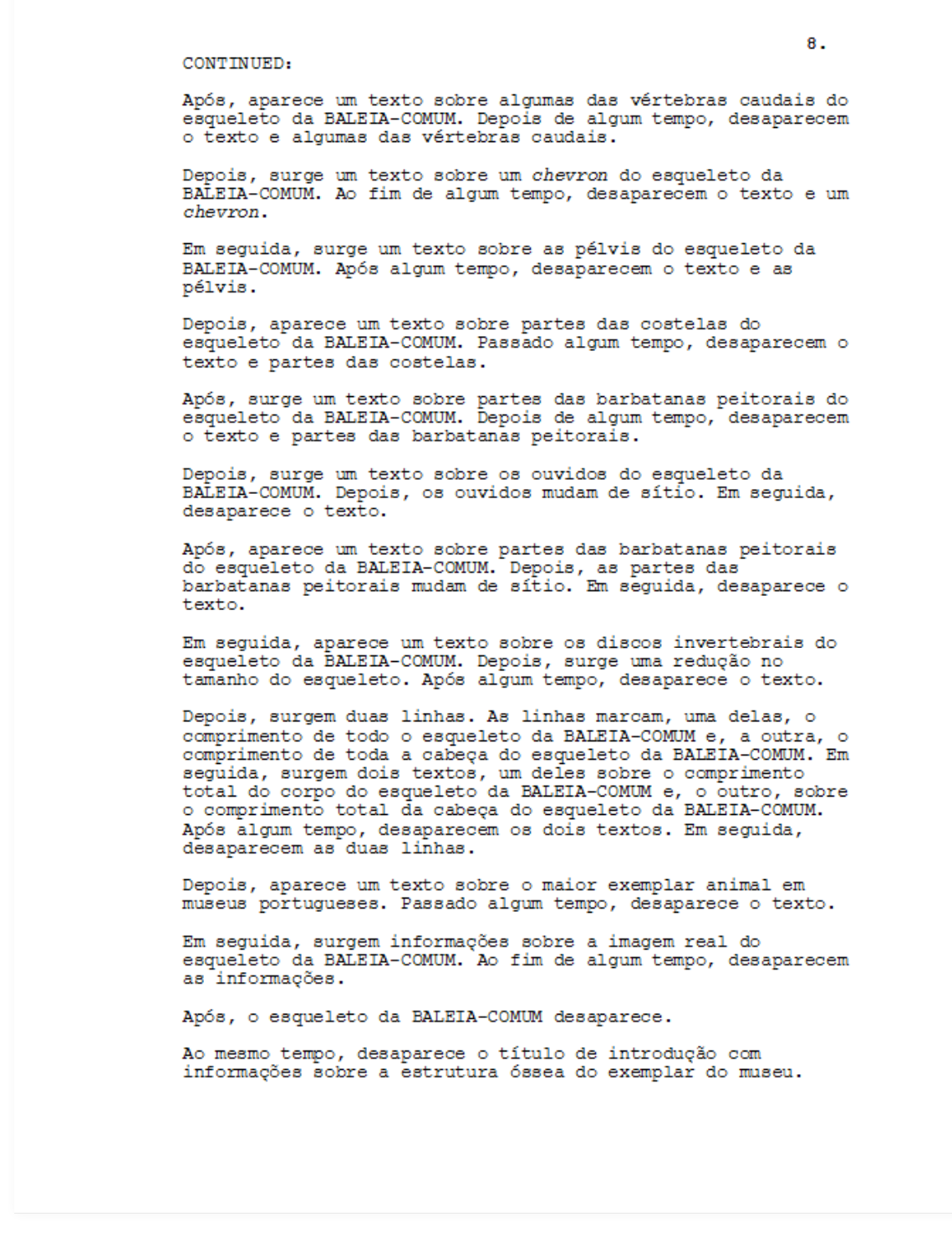

ANEXOS

#### **Primeira versão do roteiro ou guião literário** Página 9/9

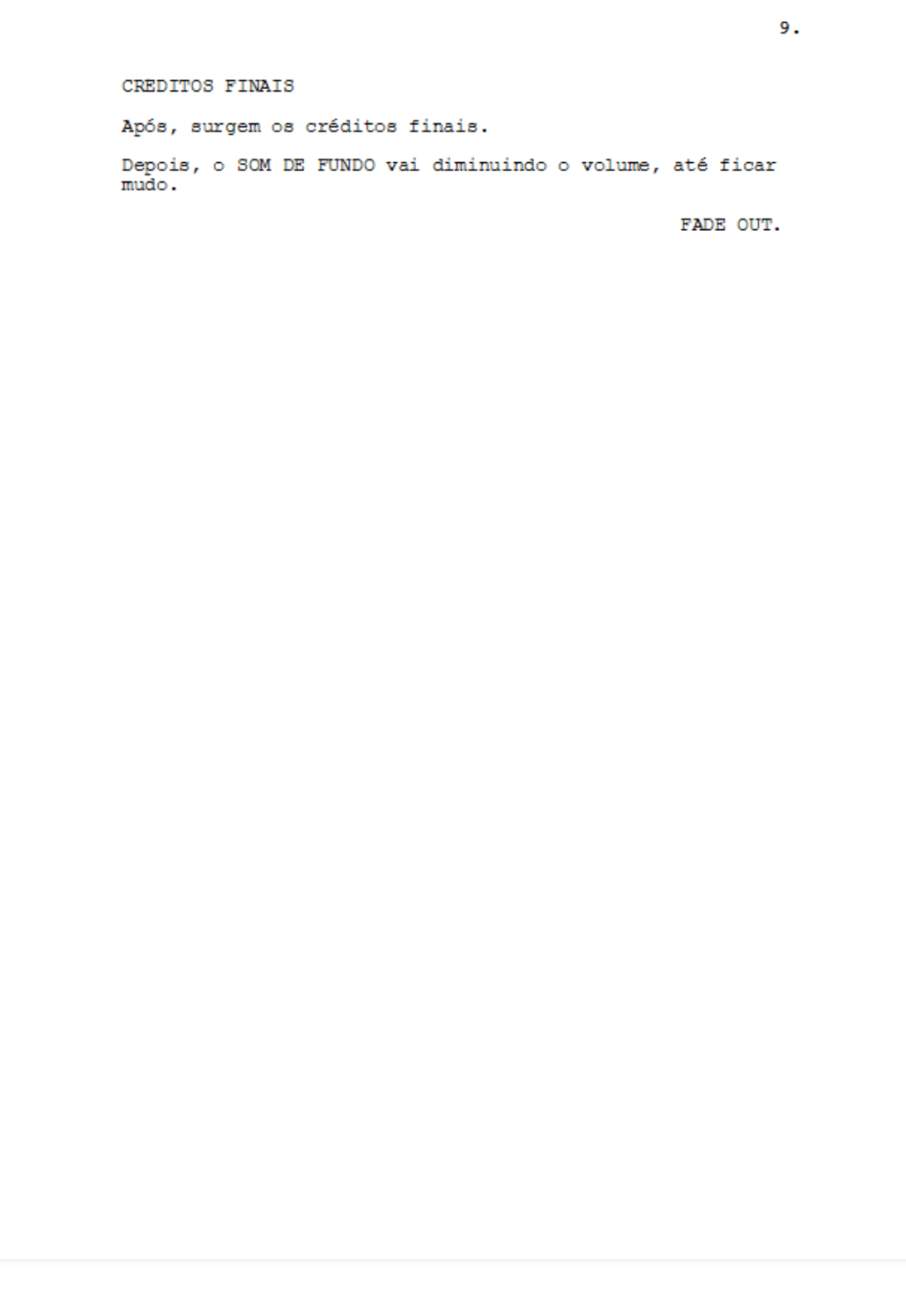

A BALEIA-COMUM

## **Anexo 4**

**Segunda versão do roteiro ou guião literário** Página 1/9

A BALEIA-COMUM

Escrito por

Nelson Barros

Endereço<br>uc2017173953@student.uc.pt
#### **Segunda versão do roteiro ou guião literário** Página 2/9

 $\overline{2}$ . EXT PLANETA TERRA  $=$  DIA Surge o título, num fundo branco (céu). No interior da letra "O" do título encontra-se um planeta terra, de cor branca (terra) e azul (água), a girar ao redor de si mesmo. EXT/INT, PLANETA TERRA - DIA Depois, o planeta terra sai do interior da letra "O" aumentando o seu tamanho, até ocupar todo o plano, alterando a cor de fundo do plano (céu) para azul (água). INT. PLANETA TERRA - FUNDO DO MAR - DIA Em seguida, surgem partículas, que preenchem todo o plano. Ao mesmo tempo, começa-se a ouvir o SOM DO FUNDO DO MAR. Após, ouve-se o SOM DA VOCALIZAÇÃO DE UMA BALEIA-COMUM. De imediato, aparece um texto sobre a vocalização das BALEIAS-COMUNS. Depois, uma BALEIA-COMUM entra no plano, da esquerda<br>para a direita. O SOM DA VOCALIZAÇÃO DA BALEIA-COMUM vai diminuindo o volume, até ficar mudo, à medida que a BALEIA-COMUM entra no plano. Durante a sua movimentação, a BALEIAcomum atravessa por cima do texto, apagando-o. São<br>percetíveis na BALEIA-COMUM a sua zona traseira, a sua zona lateral direita e a sua cor assimétrica. Em seguida, surgem textos sobre as barbatanas das BALEIAS-COMUNS. Após algum tempo, os textos desaparecem. Após, a BALEIA-COMUM desaparece do plano, da esquerda para a Apos, a panna-comuni ussaparece uo prano, ua esquerua para a<br>direita. Enquanto a BALEIA-COMUM sai, surge um texto sobre a<br>velocidade máxima das BALEIAS-COMUNS. Passado algum tempo, o texto desaparece. Depois, surge um texto sobre o comprimento máximo das BALEIAS-COMUNS. Após, uma BALEIA-COMUM entra no plano, da esquerda para a direita. São percetíveis na BALEIA-COMUM a sua parte lateral direita e a sua cor assimétrica. surge uma linha que vai crescendo, acompanhando a translação<br>da BALEIA-COMUM. Ao fim de algum tempo, desaparecem o texto e a linha. INT/EXT. PLANETA TERRA - DIA Depois, surge um texto sobre o peso máximo das BALEIAS-COMUNS. De imediato, a BALEIA-COMUM sai do plano, de cima<br>para baixo. Durante a sua movimentação, a BALEIA-COMUM<br>atravessa por cima do texto, apagando-o. O fundo de co (água) e as partículas acompanham a translação da BALEIA-COMUM.

(CONTINUED)

#### **Segunda versão do roteiro ou guião literário** Página 3/9

CONTINUED. Com isso, o plano de fundo perde uma percentagem da cor azul cas as para a cor branca (céu) e, ao mesmo tempo, há uma<br>redução das partículas no plano. Em simultâneo, o som do fundo do mar vai diminuindo o volume, até ficar mudo. EXT. PLANETA TERRA - SUPERFÍCIE DO MAR - DIA Depois, uma BALEIA-COMUM entra no plano, da esquerda para a direita. São percetíveis na BALEIA-COMUM a sua zona lateral direita e a sua cor assimétrica. Ao mesmo tempo, aparece um texto sobre a respiração das BALEIAS-COMUNS. Em seguida, a BALEIA-COMUM movimenta-se duas vezes para fora da zona de fundo azul (água) e duas vezes para dentro da zona de fundo azul (água). Cada vez que ela se movimenta para fora, expira<br>e inspira. Ouvem-se SONS DE RESPIRAÇÃO. Depois da segunda movimentação da BALEIA-COMUM para dentro da zona de fundo azul (água), o texto desaparece. EXT/INT PLANETA TERRA \_ DIA Depois, a BALEIA-COMUM efetua uma translação de cima para baixo, enquanto o fundo de cor azul (água) e as partículas realizam um movimento de baixo para cima. Ao mesmo tempo, surge um texto sobre a profundidade máxima da natação das BALEIAS-COMUNS e surge uma linha que vai crescendo<br>acompanhando a translação da BALEIA-COMUM. Em simultâneo, o som do fundo do mar vai aumentando o volume, até ficar numa certa frequência. O plano de fundo fica todo ele da cor azul<br>(água) e todo ele preenchido de partículas. INT. PLANETA TERRA - FUNDO DO MAR - DIA Ao fim de algum tempo, desaparecem o texto e a linha. Após, entram, para o plano, da direita para a esquerda, os alimentos que as BALEIAS-COMUNS consomem e um texto sobre esses mesmos alimentos. De imediato, a BALEIA-COMUM abre a

 $C \text{IIP}$  TO.

 $\mathbf{R}$ 

É percetível a parte frontal da BALEIA-COMUM. A BALEIA-COMUM está de boca aberta, aproximando-se e aumentando o seu sera as socialmentes en propositions de sera en mando. Ao mesmo tempo, o plano vai escurecendo e as<br>partículas desaparecendo. Dá-se uma transição para dentro da<br>boca da BALEIA-COMUM. Em simultâneo, o som do fundo do mar vai diminuindo o volume, até ficar mudo.

boca e os alimentos entram na boca dela.

FADE OUT.

#### **Segunda versão do roteiro ou guião literário** Página 4/9

O plano está todo ele da cor preta, representando assim o interior da boca da BALEIA-COMUM. FADE TN: INT. PLANETA TERRA - FUNDO DO MAR - DIA O plano vai-se clareando. Ao mesmo tempo, o som do fundo do mar vai aumentando o volume, até ficar numa certa frequência. O plano de fundo fica todo ele da cor azul (água) e com as partículas visíveis. É percetível a parte frontal de uma BALEIA-COMUM. A BALEIA-COMUM está de boca fechada. Depois, surge um Travelling Lateral, de 90.º, da direita para a esquerda, em torno da<br>BALEIA-COMUM. Durante a rotação é efetuado um Travelling Frontal de Recuo, que descobre uma CRIA da BALEIA-COMUM. Após<br>isso, são percetíveis as partes laterais direitas e as cores<br>assimétricas da PROGENITORA e da CRIA. Depois, aparece um texto sobre a gestação das baleias-comuns. Ao fim de algum tempo, esse texto desaparece. Após, é efetuado um Travelling Frontal de Avanço, de modo a pormenorizar a CRIA. Em seguida, surge uma linha. A linha marca o comprimento máximo da CRIA. Depois, surge um texto sobre o comprimento máximo de nascença das CRIAS. Após algum tempo, desaparece o texto. De imediato, desaparece a linha. Depois, aparece um texto sobre o peso máximo de nascença das<br>CRIAS. Passado algum tempo, desaparece o texto. Após, é efetuado um Travelling Frontal de Recuo. O Travelling Frontal de Recuo faz com que a PROGENITORA e a CRIA diminuam os seus tamanhos.

INT. PLANETA TERRA - FUNDO DO MAR - INTERIOR DA BALEIA - DIA

### Depois, a CRIA vai inclinando o focinho para cima e a<br>baixada traseira para baixo, ficando com o focinho Marxedonado para as fendas mamárias da PROGENITORA. A cria<br>fica a ingerir leite materno. Em seguida, aparece um texto<br>sobre a amamentação das CRIAS. Ao fim de algum tempo, a CRIA pára de ingerir o leite materno e vai inclinando o focinho para baixo e a barbatana traseira para cima, ficando<br>horizontalmente proporcional à sua PROGENITORA. Ao mesmo tempo, desaparece o texto.

(CONTINUED)

 $\Delta$ .

#### **Segunda versão do roteiro ou guião literário** Página 5/9

 $\overline{5}$ . CONTINUED. Em seguida, é efetuado um Travelling Frontal de Recuo, que faz com que a PROGENITORA e a CRIA diminuam os seus tamanhos. Depois, a CRIA afasta-se da PROGENITORA. Ao mesmo tempo, entram, para o plano, da direita para a esquerda, outras três<br>BALEIAS-COMUNS. São percetíveis as partes laterais direitas e<br>as cores assimétricas das cinco BALEIAS-COMUNS. De imediato, surge um barco de caça, a atravessar o plano, da De imediato, surge um barco de caça, a atravessar o plano, da<br>esquerda para atreita. Ao mesmo tempo, que-se um SOM DE<br>RONCO DE MOTOR DE BARCO DE CAÇA. É percetível a parte lateral<br>direita do barco de caça. O barco de caça puxada pelo barco de caça. Depois, aparece um texto sobre as colisões com as BALEIAS-COMUNS. Em seguida, aparece um navio, a atravessar o plano.<br>Nesse momento, ouve-se um SOM DE RONCO DE MOTOR DE NAVIO.<br>Quando o navio interseta uma das BALEIAS-COMUN este empurra ambos para fora do plano. Ao mesmo tempo, escutase um SOM DE COLISÃO. Em seguida, aparece um texto sobre os derrames marítimos. Depois, surge uma mancha de petróleo, a atravessar o plano,<br>da esquerda para a direita. Quando a mancha de petróleo interseta uma das BALEIAS-COMUNS e o texto, ela impede que ambos continuem a acompanhar o movimento das restantes BALEIAS-COMUNS, fazendo com que ambos sigam para fora do plano. Após, aparecem textos sobre os ruídos marítimos. Em simultâneo, ondas de som acompanham cada um dos textos. Ao mesmo tempo, ouvem-se SONS DE RONCO DE MOTOR DE BARCO e SONS DE SUBMARINO. As ondas de som fazem com que uma das BALEIAS-COMUNS siga para fora do plano, da esquerda para a direita.<br>Depois, desaparecem os textos, juntamente com as ondas de som que os acompanham. Em seguida, é efetuado um Travelling Frontal de Avanço, de modo a pormenorizar a BALEIA-COMUM que restou. Durante o Travelling Frontal de Avanço é efetuada uma rotação de 90.º, de baixo para cima, em torno da BALEIA-COMUM. Após isso, é<br>percetível a parte superior da BALEIA-COMUM. Após isso, é Depois, aparece um texto sobre a estimativa de vida das BALEIAS-COMUNS. Após algum tempo, desaparece o texto.

#### **Segunda versão do roteiro ou guião literário** Página 6/9

 $6.$ INT/EXT. PLANETA TERRA - DIA Em seguida, desaparecem as partículas de movimento. Ao mesmo tempo, o plano de fundo perde uma percentagem da cor azul (água) para a cor branca (terra/praia). Depois, a BALEIA-COMUM para de nadar e começa a arrojar até à zona de cor branca (terra/praia). Ao mesmo tempo, o SOM DO FUNDO DO MAR vai diminuindo o volume, até ficar mudo. Ouve-se, em simultâneo, um som de ondas do mar. O SOM DAS ONDAS DO MAR vai aumentando o volume, até ficar numa certa frequência. EXT. PLANETA TERRA - PRAIA - DIA A baleia-comum pára de arrojar quando entra em contacto com a zona branca (terra/praia). Em seguida, as ondas recuam e a<br>BALEIA-COMUM fica mais em zona branca (terra/praia) do que em zona azul (água). Metade do lado esquerdo do plano tem zona azul (água) e metade do lado direito do plano tem zona branca (terra/praia). Após, aparece um texto sobre o lugar e o ano de arrojamento da BALEIA-COMUM. Ao fim de algum tempo, desaparece o texto. Depois, um grupo de PESSOAS dirige-se ao encontro da BALEIA-COMUM. Ao mesmo tempo, ouve-se o SOM DE PASSOS e o SOM DE VOZES DE PESSOAS. Ao fim de algum tempo, o grupo de PESSOAS dispersa-se do encontro com a BALEIA-COMUM. Em seguida, a BALEIA-COMUM entra em estado de decomposição, até restarem apenas os seus ossos. Após, surgem dois camiões, a entrar no plano, de cima para baixo, até pararem os seus movimentos perto do esqueleto da<br>BALEIA-COMUM. Nesse instante, escuta-se um SOM DE RONCO DE MOTOR DE CAMIÃO. EXT. PLANETA TERRA - PERCURSO - DIA Em seguida, aparece um ponto. O ponto marca o início da rota<br>que o esqueleto da BALEIA-COMUM fez até chegar ao Museu da Ciência da Universidade de Coimbra. Depois, surge uma linha a partir do ponto. A linha representa<br>o trajeto que o esqueleto da BALEIA-COMUM fez até chegar ao<br>Museu da Ciência da Universidade de Coimbra. Após, a linha val aumentando o seu comprimento. O plano acompaña o crescimento da linha, seguindo a última parte da linha que crescimento da linha, seguindo a ultima parte da linha que<br>foi criada, fazendo com que as ondas, o esqueleto da BALEIA-COMUM e os camiões sigam para fora do plano. O plano de fundo<br>perde toda a percentagem da cor azul (águ o volume, até ficar mudo. (CONTINUED)

#### **Segunda versão do roteiro ou guião literário** Página 7/9

 $7.$ CONTINUED: Em simultâneo, ouve-se um SOM DE FUNDO. O SOM DE FUNDO vai aumentando o volume, até ficar numa certa frequência. Durante a criação da linha, a mesma intersecta um ponto, passando por ele. Junto ao ponto existe um texto sobre um local de passagem do esqueleto da BALEIA-COMUM. Tanto o ponto como a palavra atravessam o plano, de baixo para cima. Durante a criação da linha, a mesma intersecta cutro ponto, passando por ele. Junto ao ponto existe um texto sobre outro local de passagem do esqueleto da BALEIA-COMUM. Tanto o ponto como o texto atravessam o plano, de baixo para cima. Após, a linha pára de crescer. Depois, surge um ponto na ponta da linha, acompanhado por um texto sobre o local de destino do esqueleto da BALEIA-COMUM. EXT. PLANETA TERRA - MUSEU DA CIÊNCIA DA UNIVERSIDADE DE  $COTMRRA = DTA$ Após, a linha, o ponto e o texto seguem para fora do plano, da direita para a esquerda, enquanto, ao mesmo tempo, entra para o plano, da direita para a esquerda, um esqueleto da<br>BALEIA-COMUM. Em seguida, aparece um texto sobre o género e a faixa etária da BALEIA-COMUM. Ao fim de algum tempo, o texto desaparece. Depois, aparece um texto sobre o maior exemplar animal em museus portugueses. Depois de algum tempo, o texto desaparece. Após, aparece um título de introdução, com informações sobre os ossos existentes. Em seguida, aparece um texto sobre a cabeça do esqueleto da<br>BALEIA-COMUM. Após algum tempo, desaparece o texto. Após, surge um texto sobre as vértebras cervicais do<br>esqueleto da BALEIA-COMUM. Depois de algum tempo, desaparece  $\circ$  texto. Em seguida, aparece um texto sobre as barbatanas peitorais do esqueleto da BALEIA-COMUM. Passado algum tempo, desaparece o texto. Após, surge um texto sobre as vértebras torácicas do<br>esqueleto da BALEIA-COMUM. Ao fim de algum tempo, desaparece o texto. Depois, aparece um texto sobre as costelas do esqueleto da BALEIA-COMUM. Após um tempo, desaparece o texto. (CONTINUED)

#### **Segunda versão do roteiro ou guião literário** Página 8/9

 $\mathbf{R}$ . CONTINUED: Em seguida, aparece um texto sobre as vértebras lombares do esqueleto da BALEIA-COMUM. Passado um tempo, desaparece o texto. Depois, surge um texto sobre as vértebras caudais do<br>esqueleto da BALEIA-COMUM. Após um tempo, desaparece o texto. Em seguida, aparece um texto sobre os chevrons do esqueleto<br>da BALEIA-COMUM. Ao fim de algum tempo, desaparece o texto. Após, aparece um texto sobre as pélvis do esqueleto da BALEIA-COMUM. Depois de algum tempo, desaparece o texto. Ao mesmo tempo, desaparece o título de introdução, com informações sobre os ossos existentes. Em seguida, aparece outro título de introdução, com informações sobre os ossos em falta Após, aparece um texto sobre algumas das vértebras caudais do esqueleto da BALEIA-COMUM. Depois de algum tempo, desaparecem o texto e algumas das vértebras caudais. Depois, surge um texto sobre um chevron do esqueleto da<br>BALEIA-COMUM. Ao fim de algum tempo, desaparecem o texto e um chevron. Em seguida, surge um texto sobre as pélvis do esqueleto da BALEIA-COMUM. Após algum tempo, desaparecem o texto e as pélvis. Depois, aparece um texto sobre partes das costelas do<br>esqueleto da BALEIA-COMUM. Passado algum tempo, desaparecem o texto e partes das costelas. Após, surge um texto sobre partes das barbatanas peitorais do<br>esqueleto da BALEIA-COMUM. Depois de algum tempo, desaparecem<br>o texto e partes das barbatanas peitorais. Ao mesmo tempo, desaparece o título de introdução, com niormações sobre os ossos em falta. Em seguida, aparece<br>outro título de introdução, com informações sobre os ossos deslocados. Após, aparece um texto sobre partes das barbatanas peitorais<br>do esqueleto da BALEIA-COMUM. Depois, as partes das<br>barbatanas peitorais mudam de sítio. Em seguida, desaparece o texto. Depois, surge um texto sobre os ouvidos do esqueleto da<br>BALEIA-COMUM. Depois, os ouvidos mudam de sítio. Em seguida, desaparece o texto. (CONTINUED)

#### **Segunda versão do roteiro ou guião literário** Página 9/9

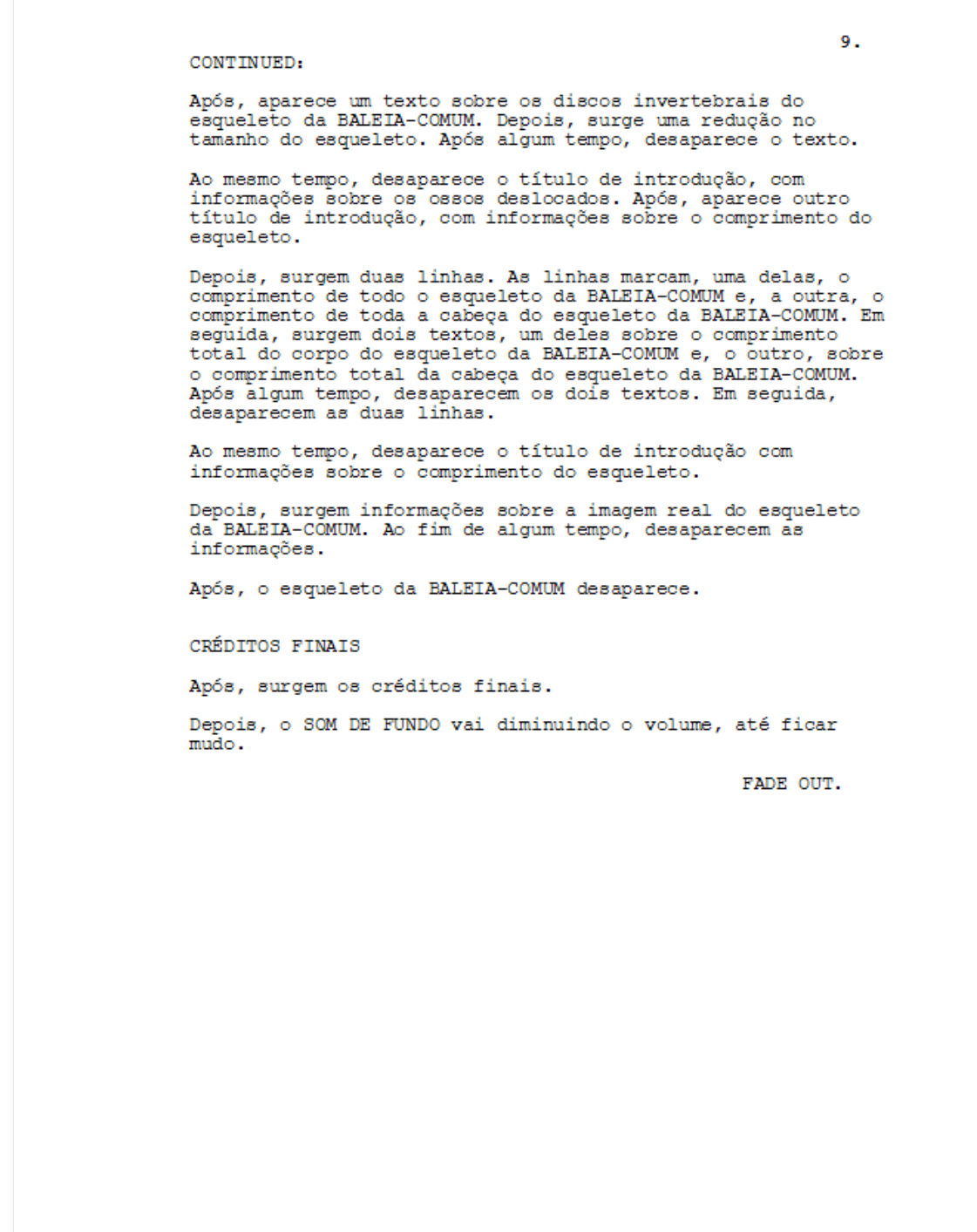

ANEXOS

## **Anexo 5**

### **Primeira versão do** *storyboard* Página 1/15

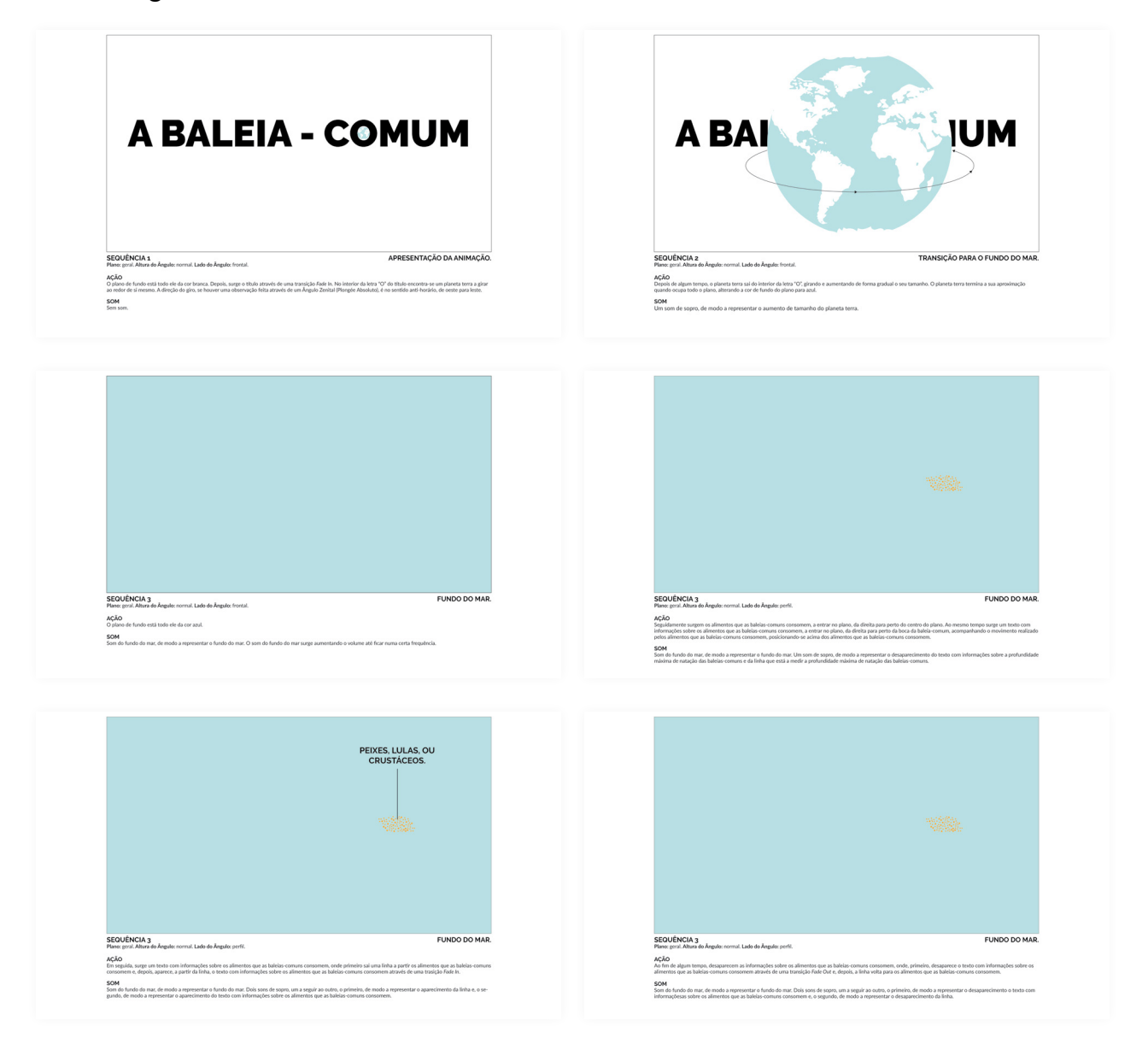

Página 2/15

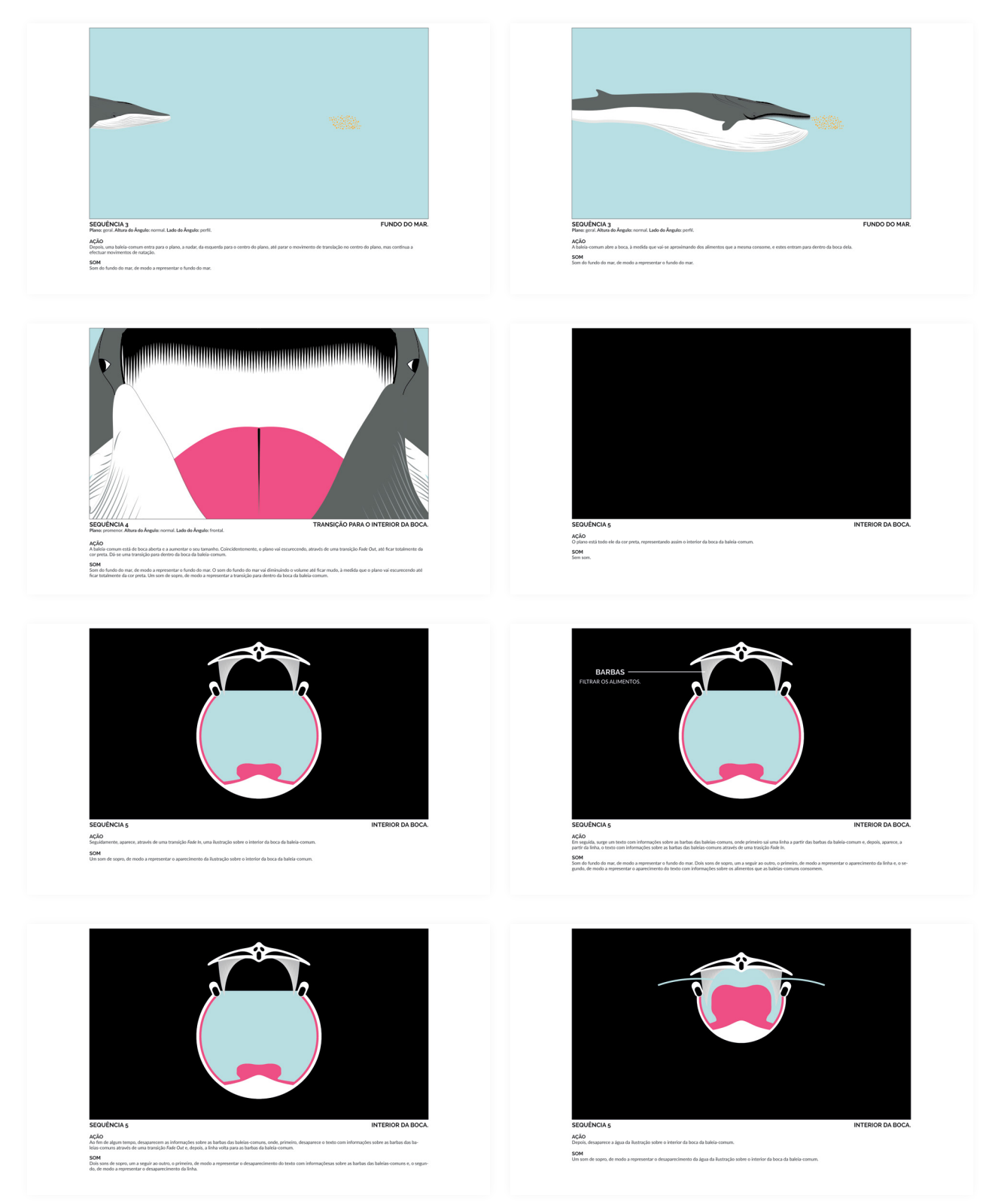

Página 3/15

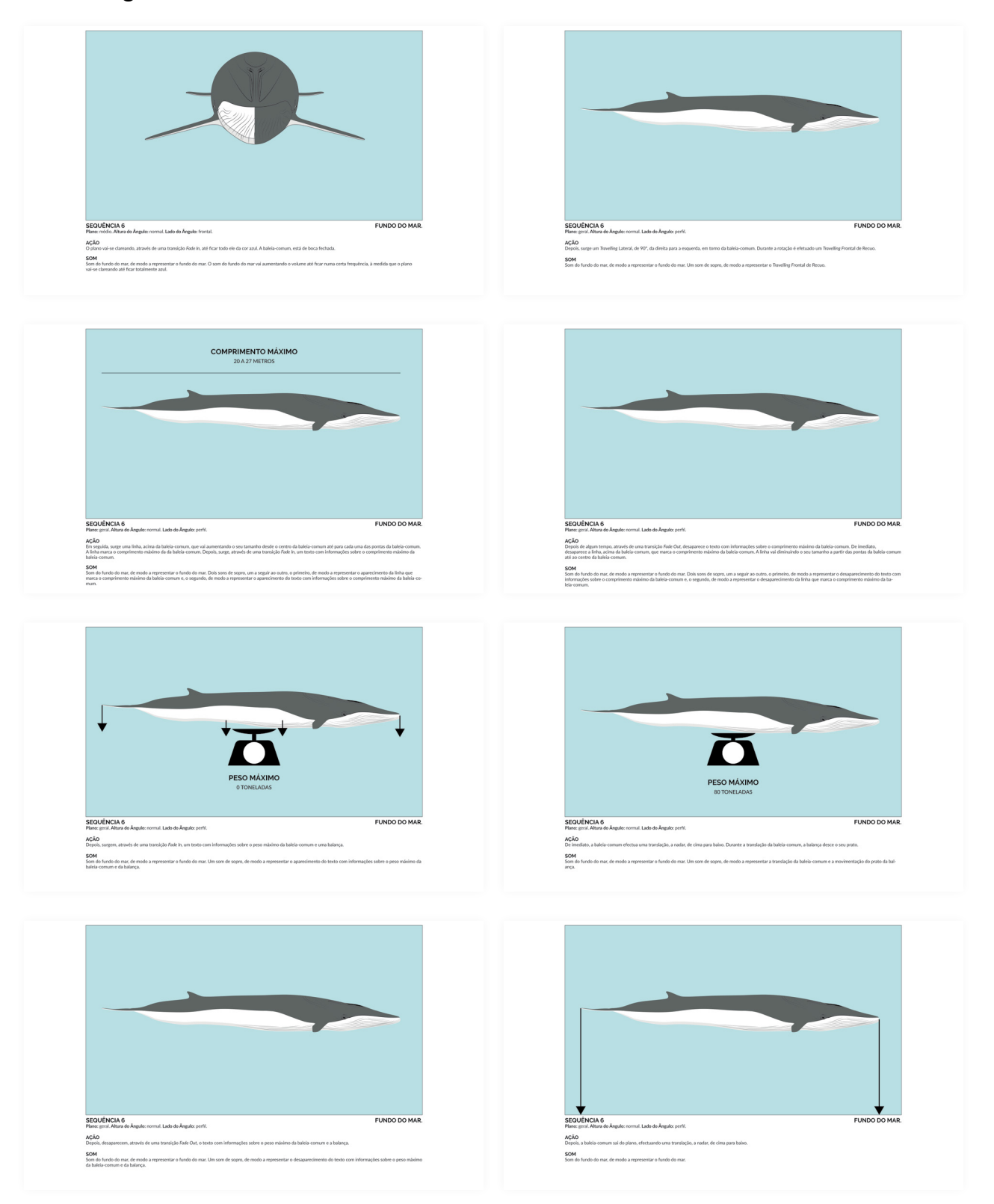

Página 4/15

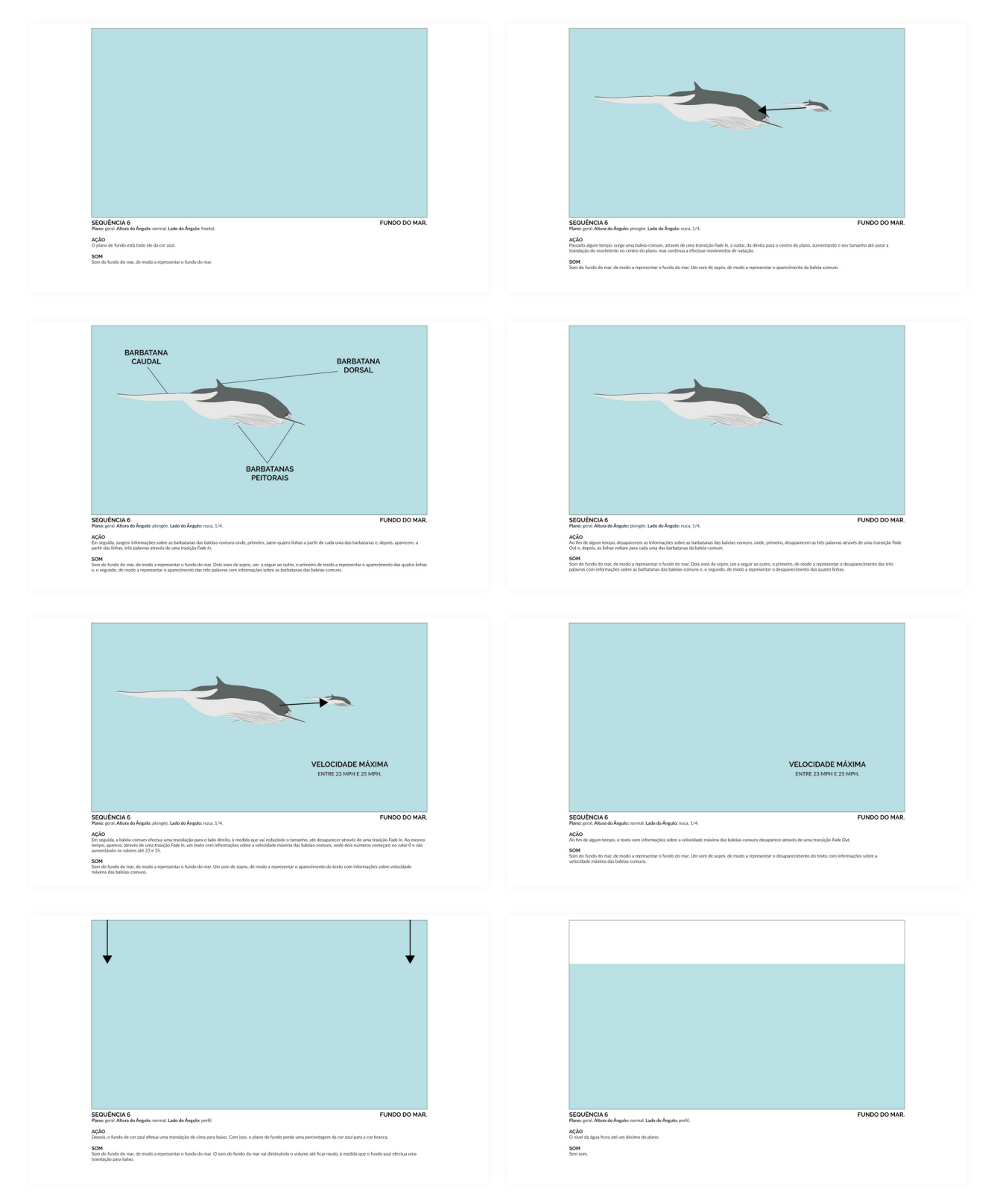

Página 5/15

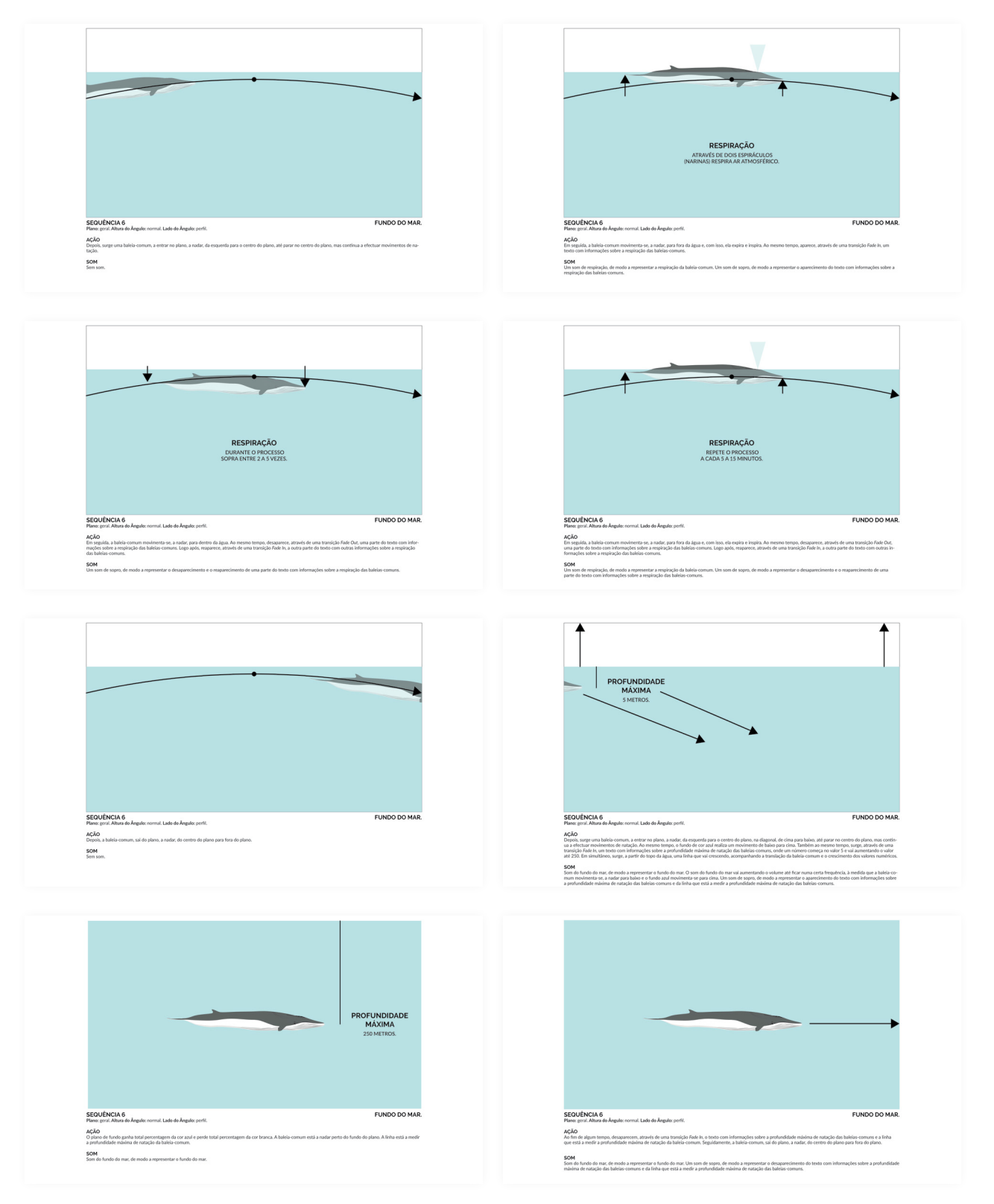

Página 6/15

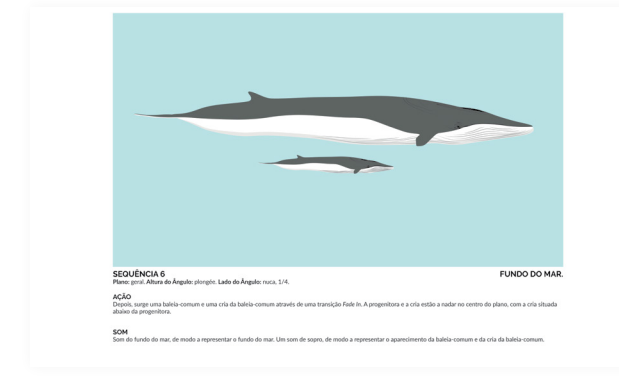

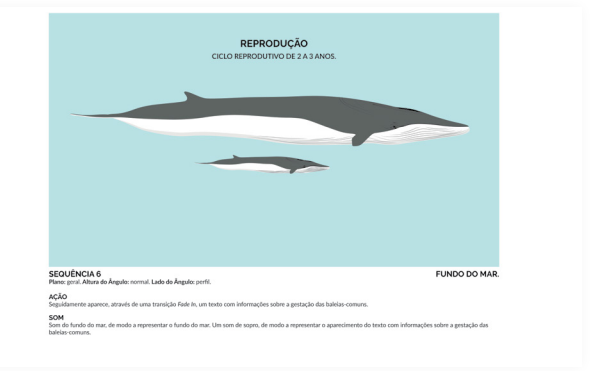

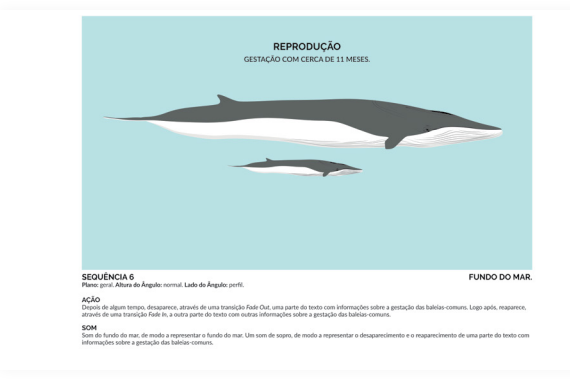

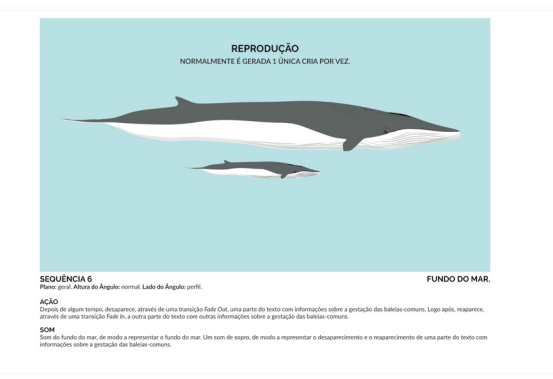

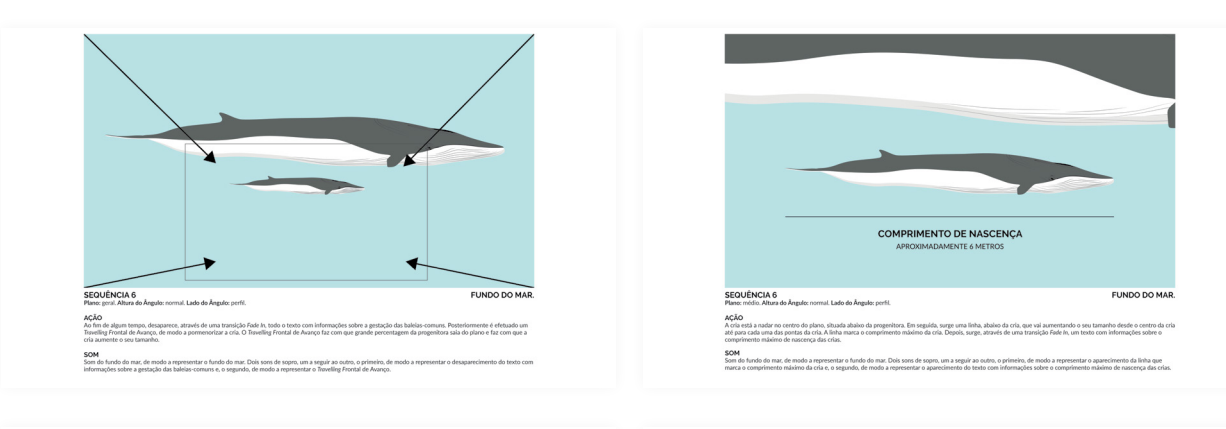

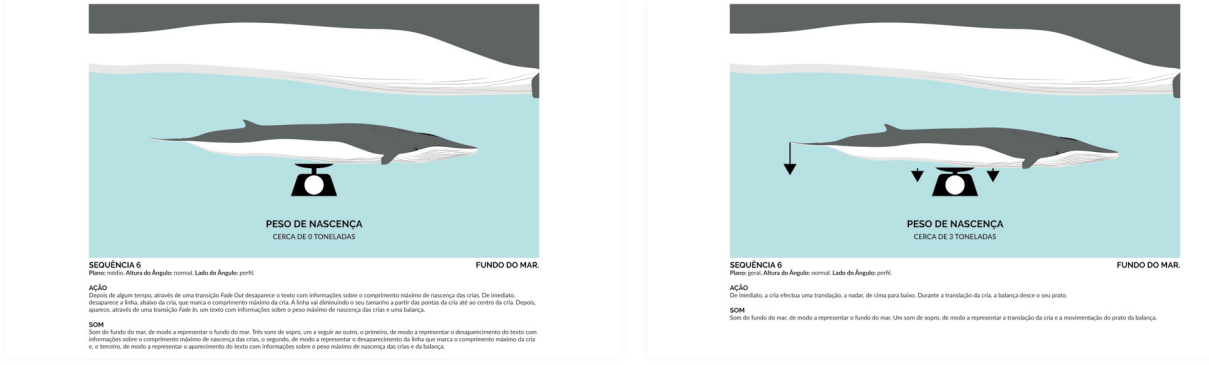

Página 7/15

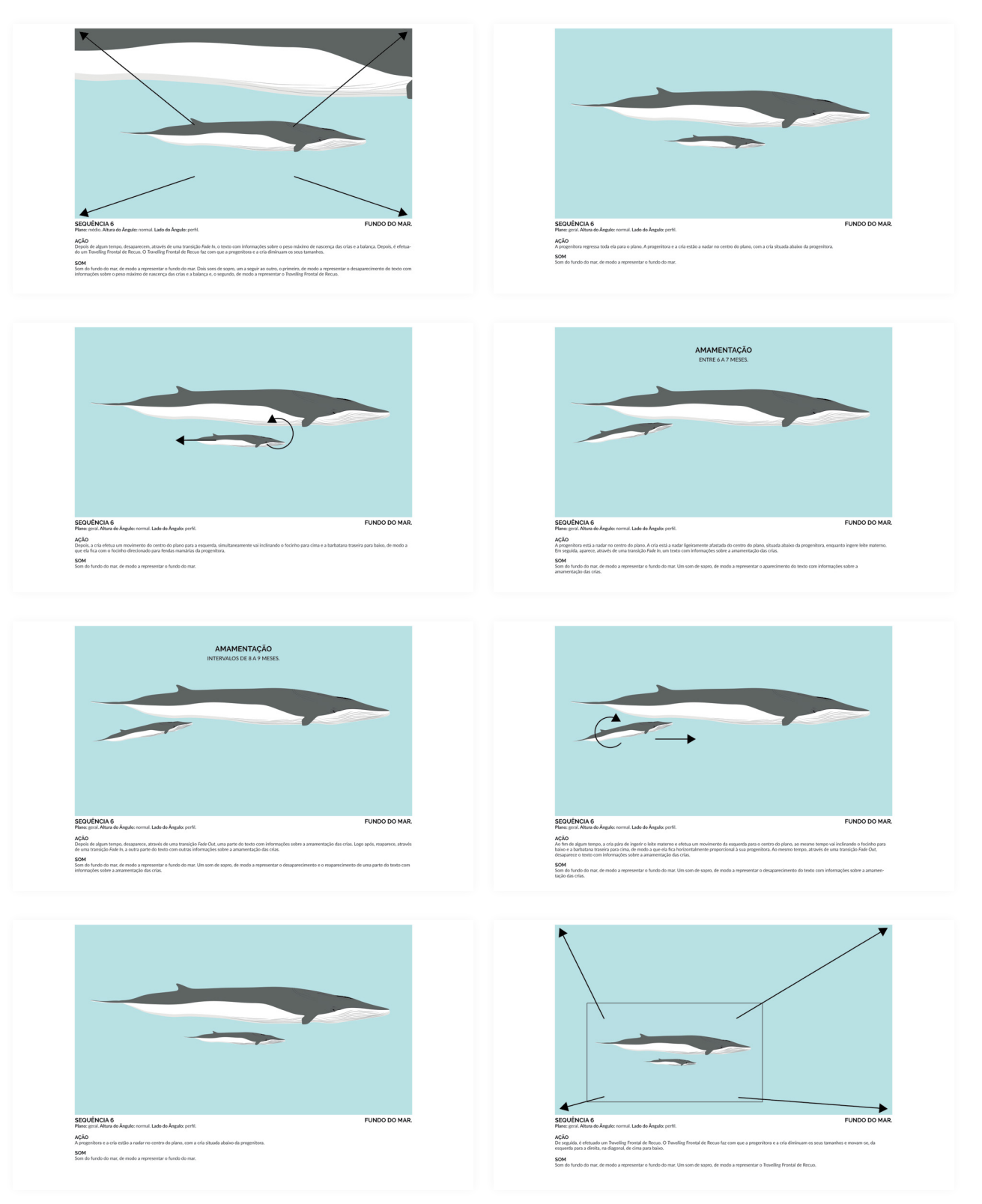

Página 8/15

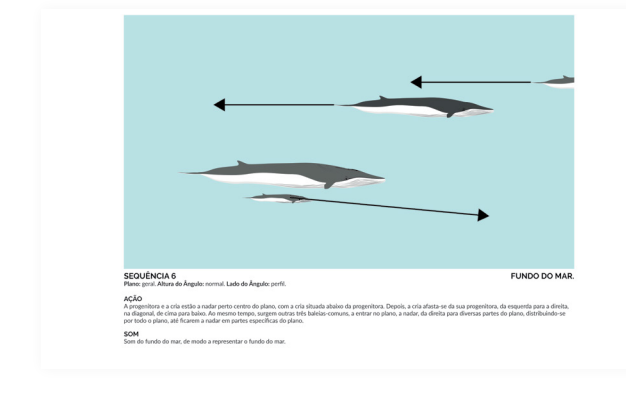

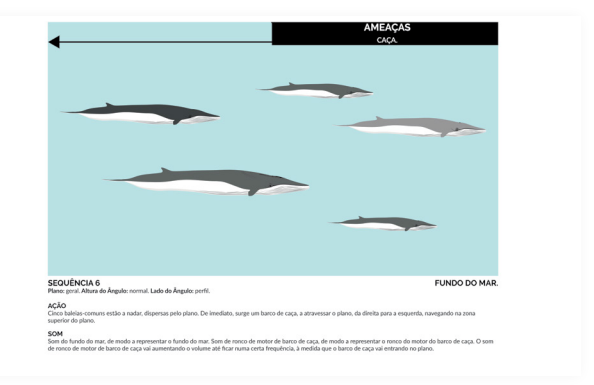

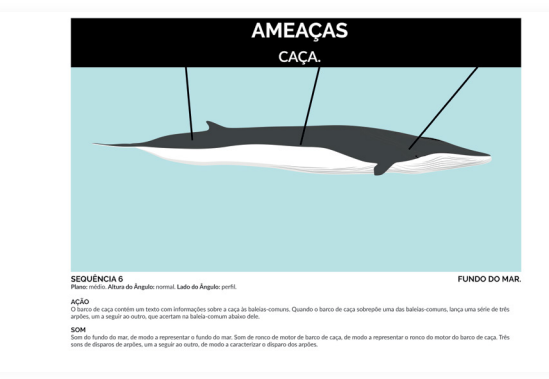

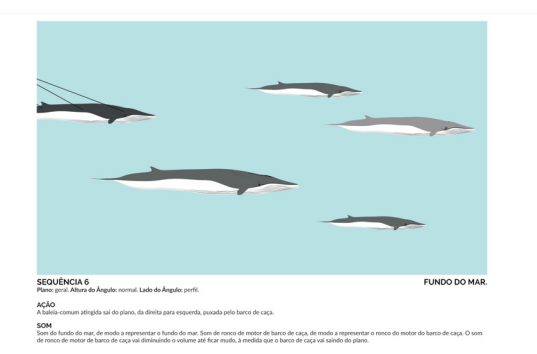

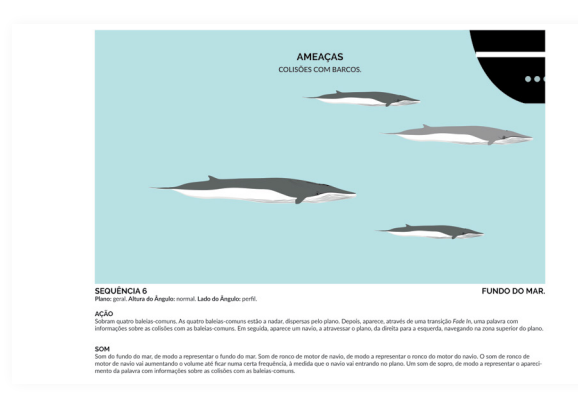

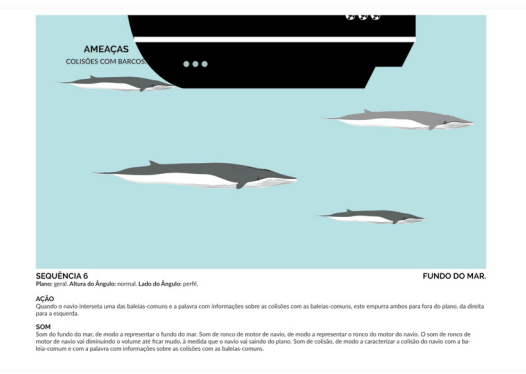

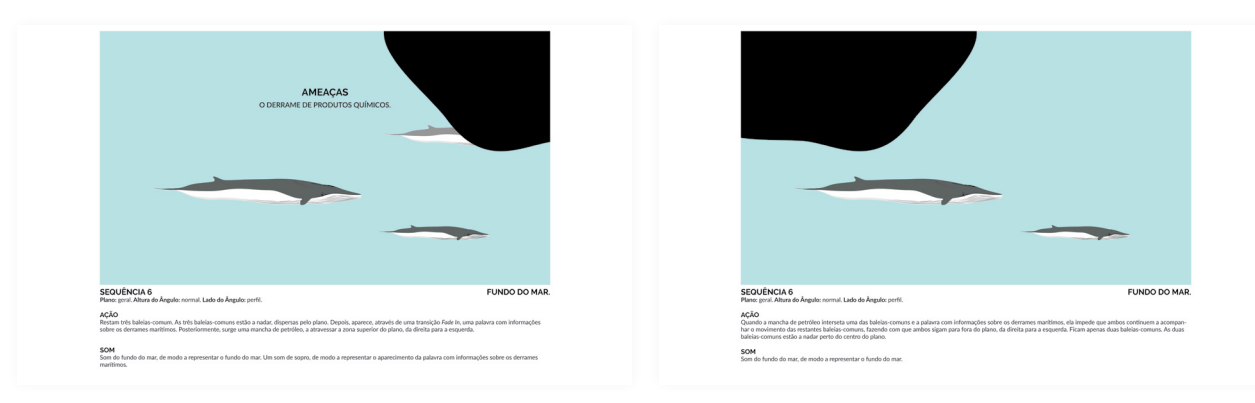

Página 9/15

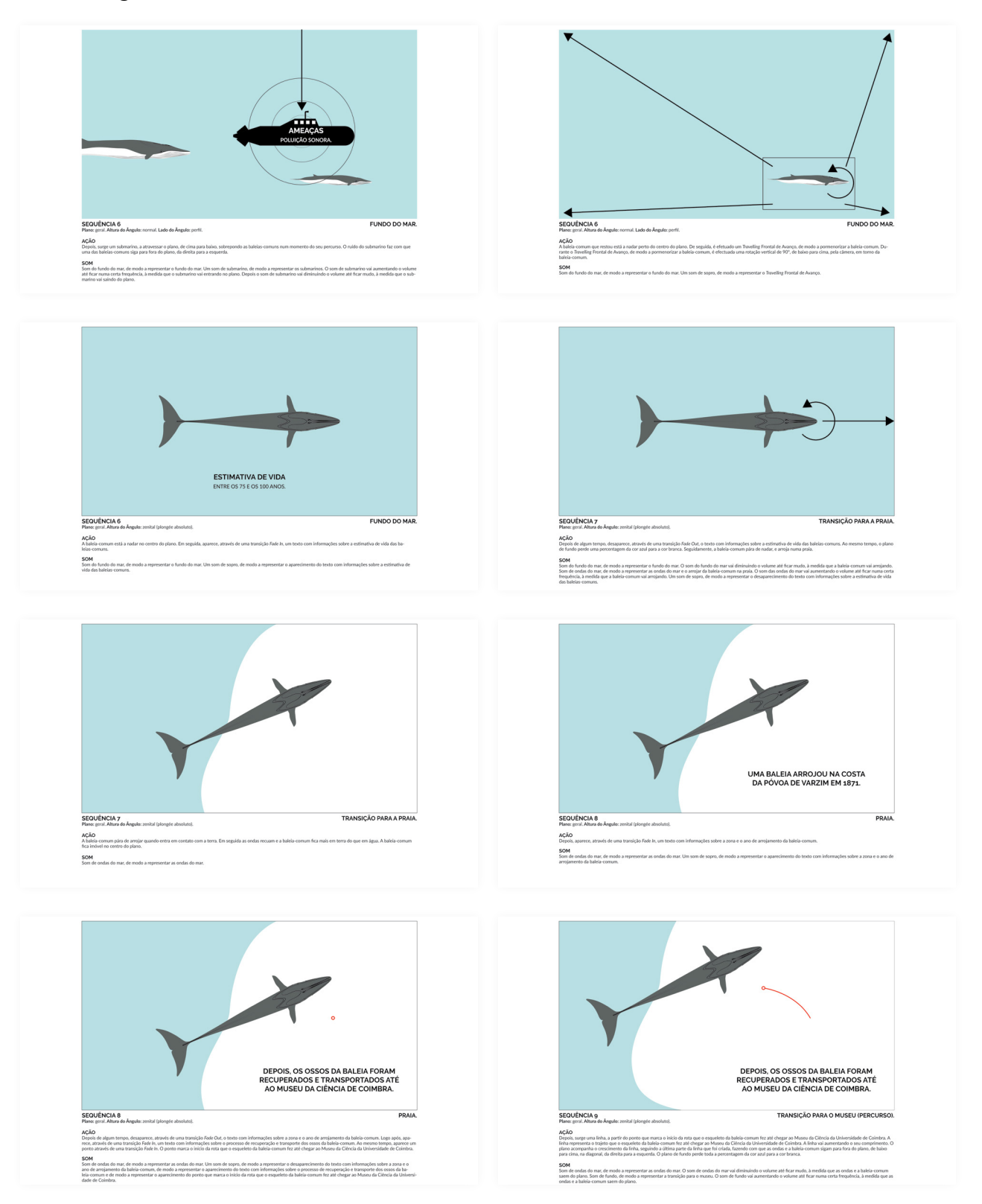

Página 10/15

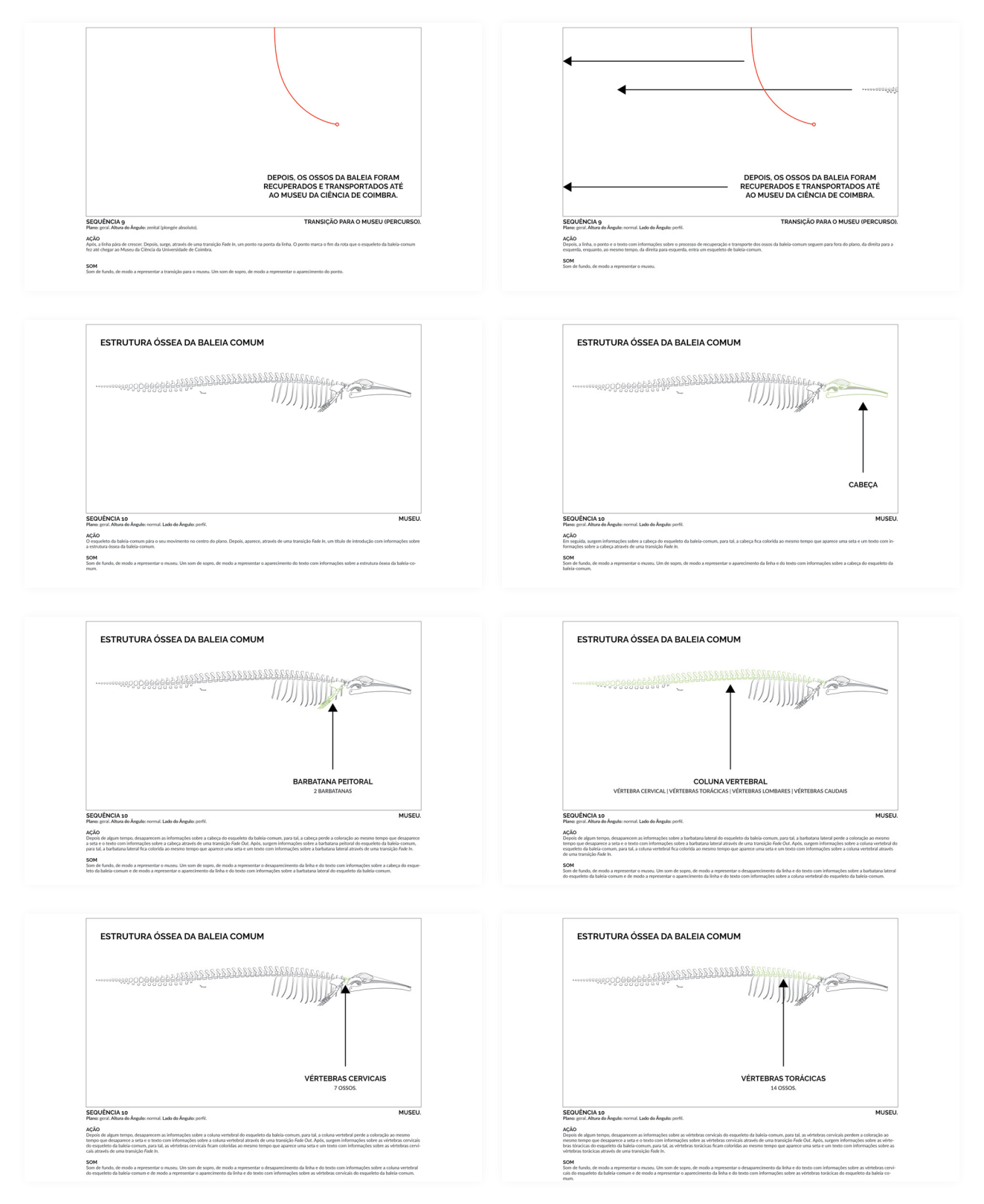

## **Primeira versão do** *storyboard* Página 11/15

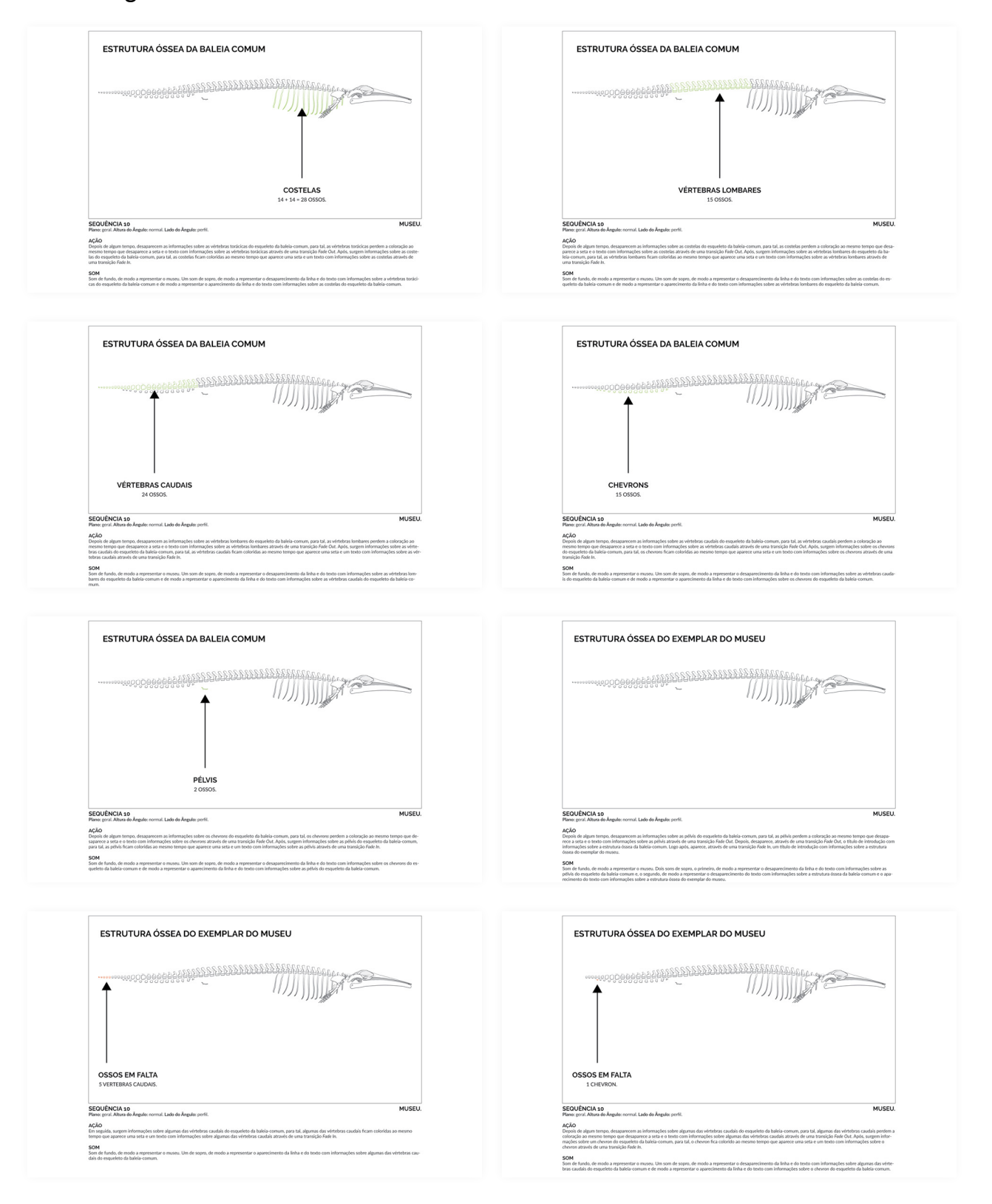

## **Primeira versão do** *storyboard* Página 12/15

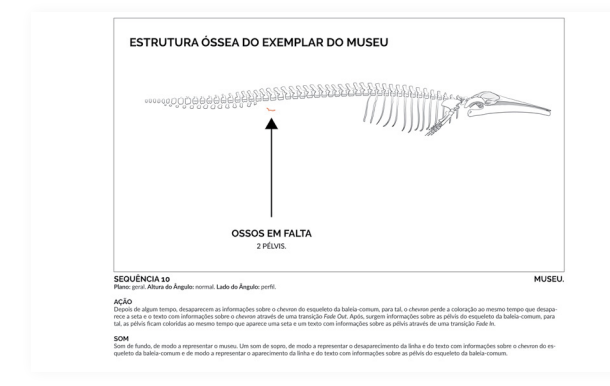

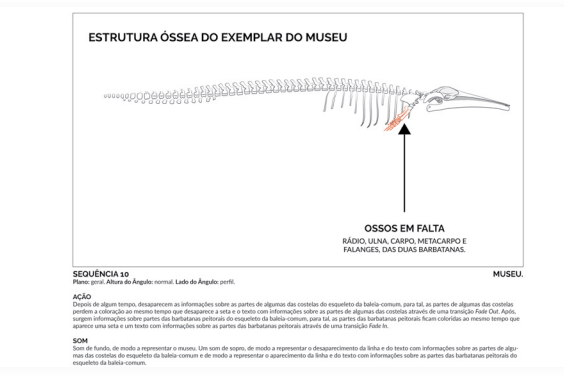

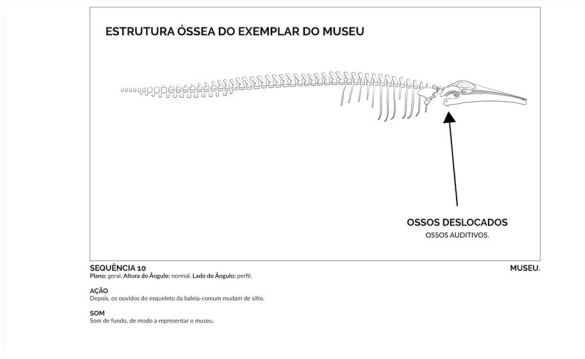

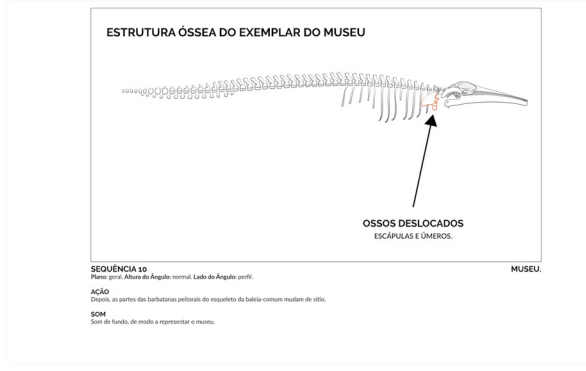

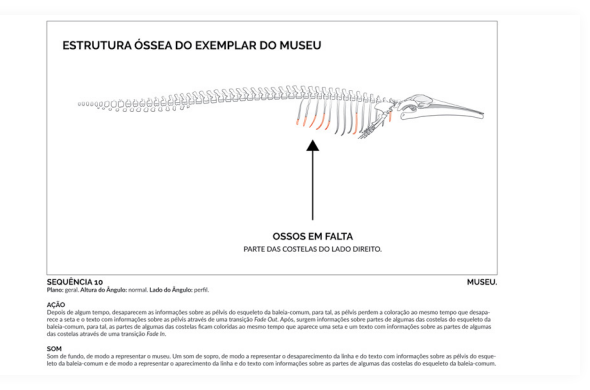

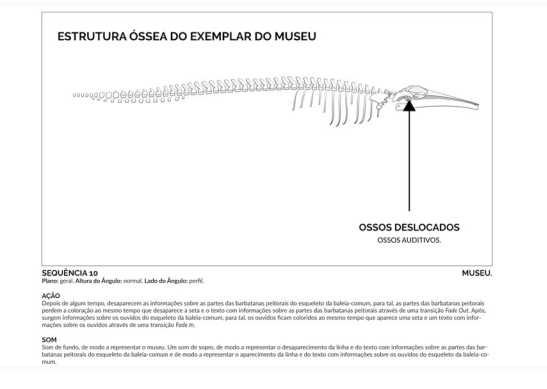

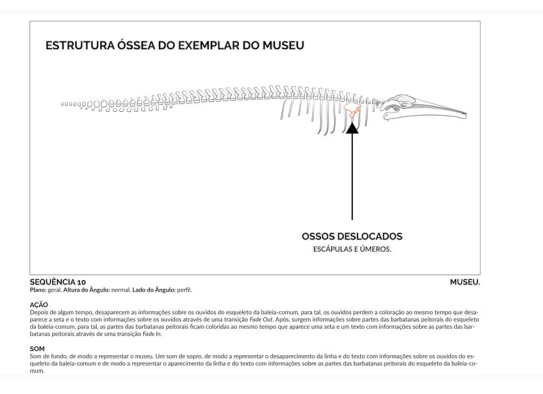

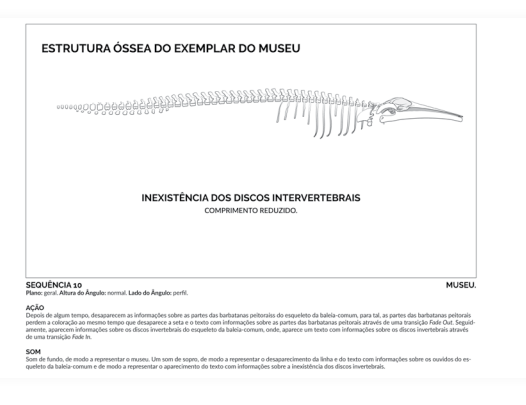

#### **Primeira versão do** *storyboard* Página 13/15

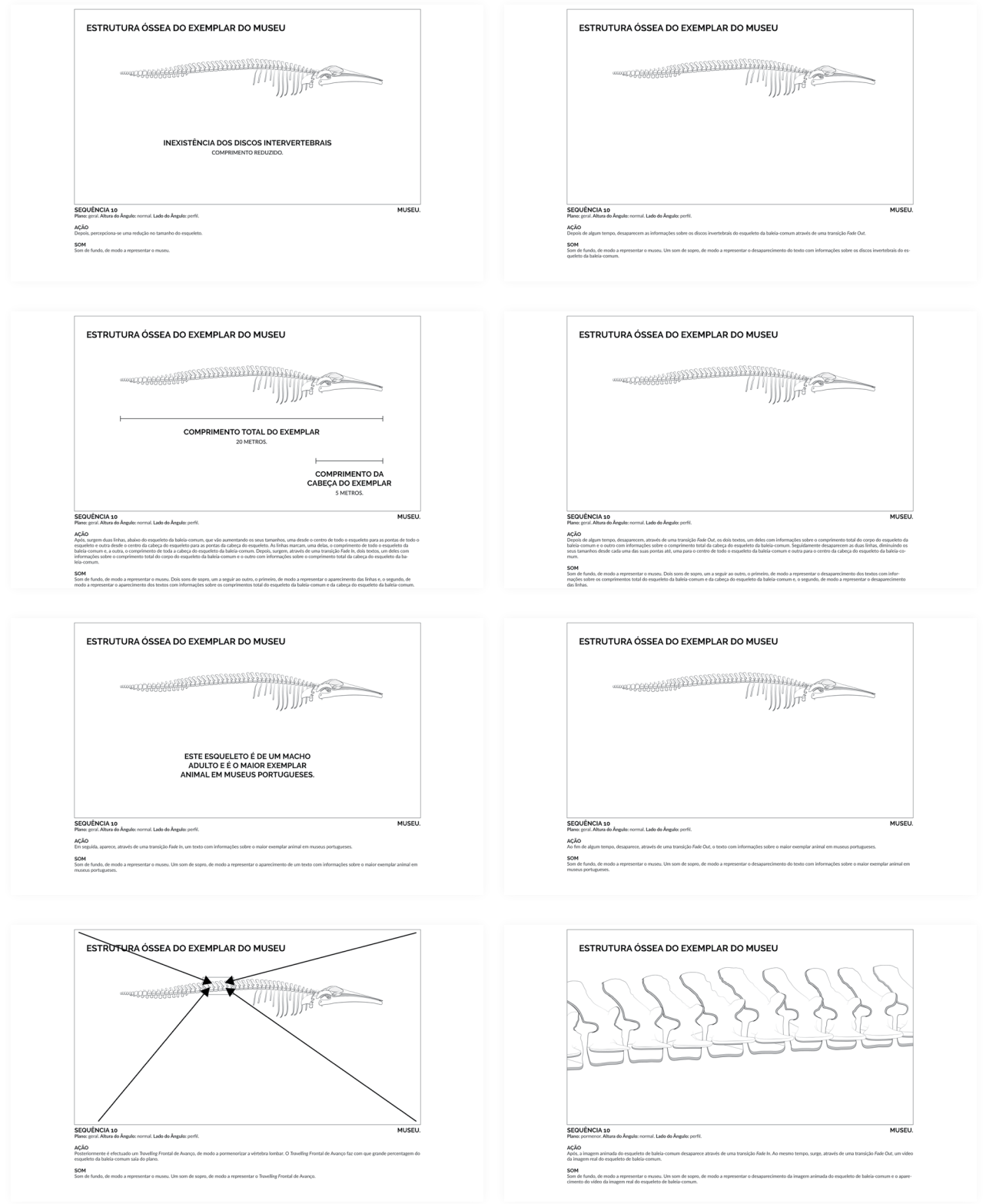

Página 14/15

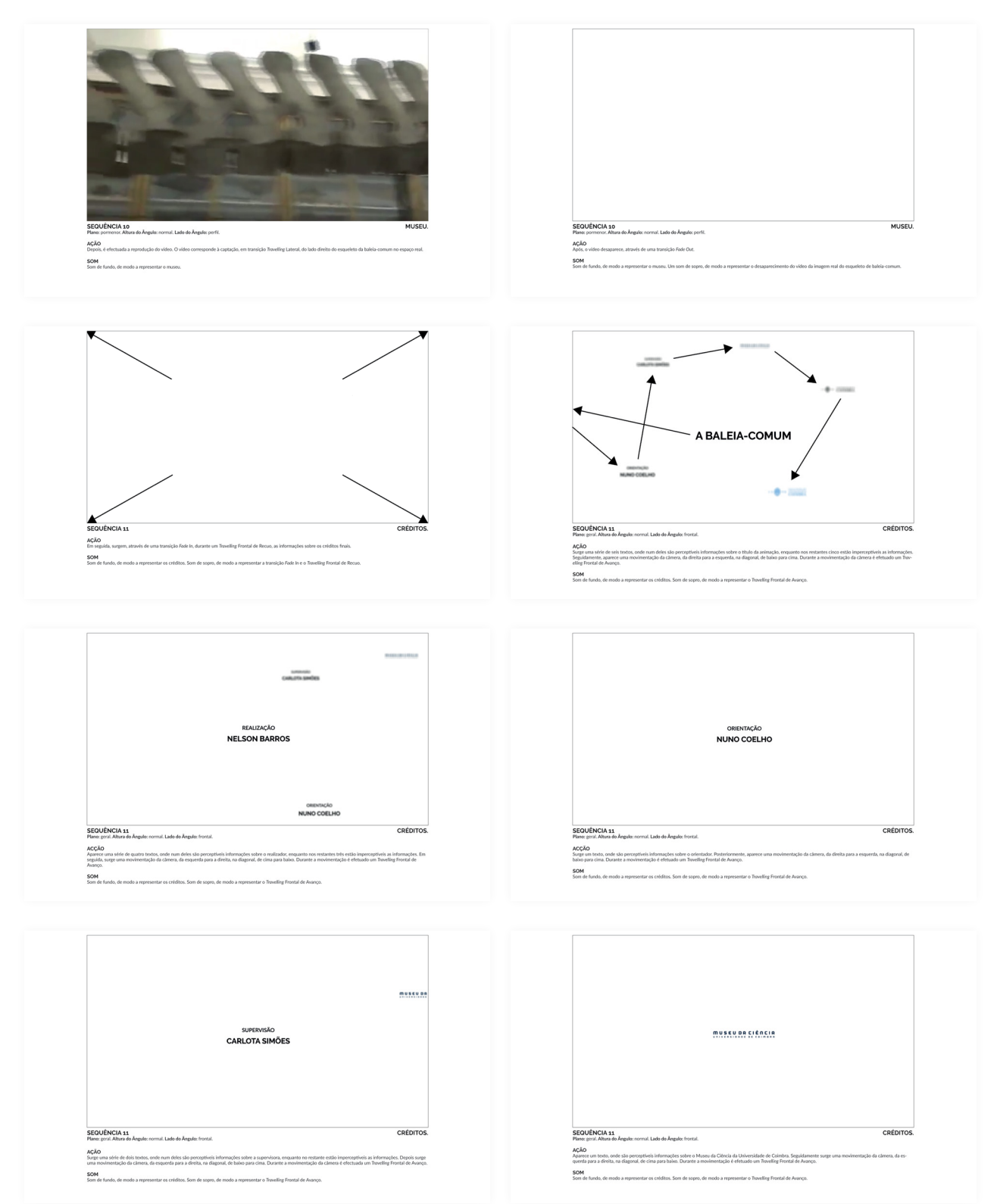

ANEXOS 239

### **Primeira versão do** *storyboard* Página 15/15

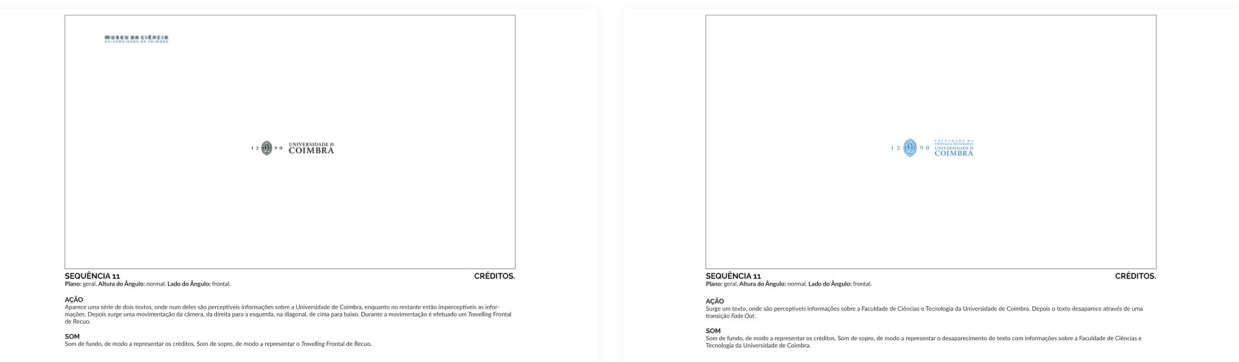

## **Anexo 6**

**Segunda versão do** *storyboard* Página 1/13

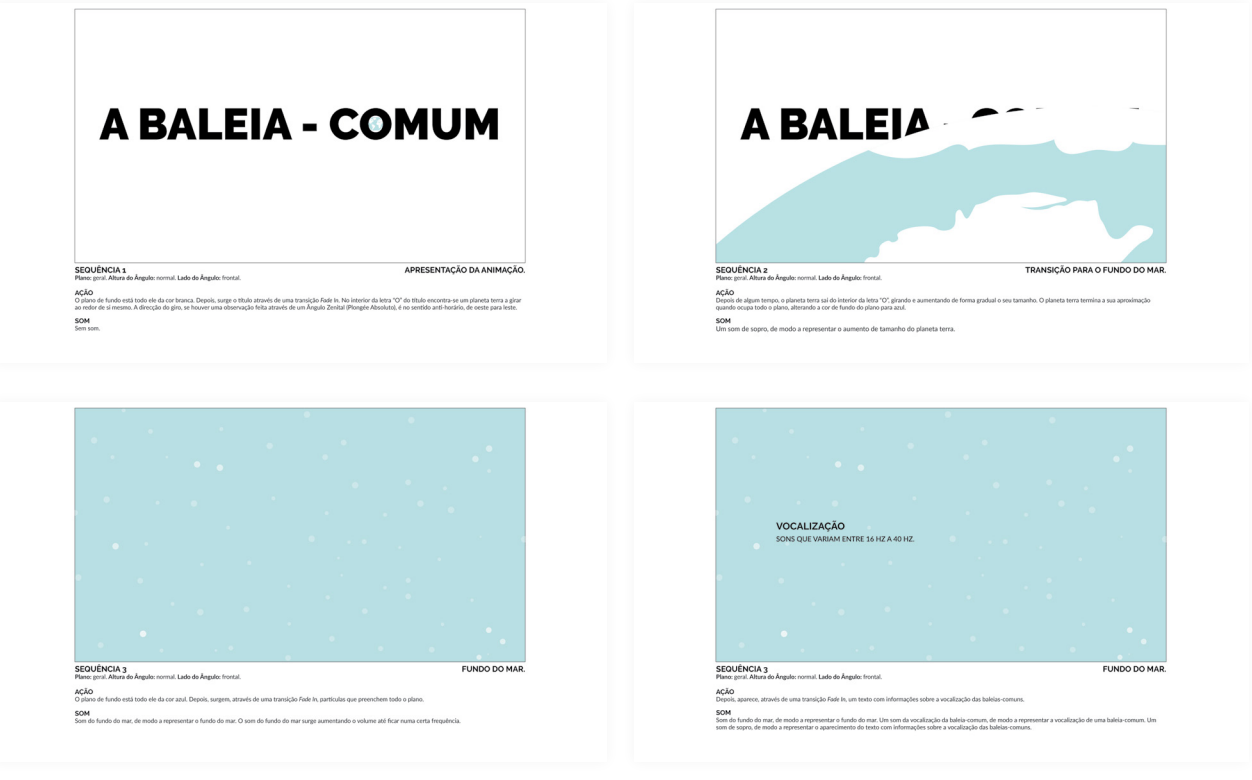

Página 2/13

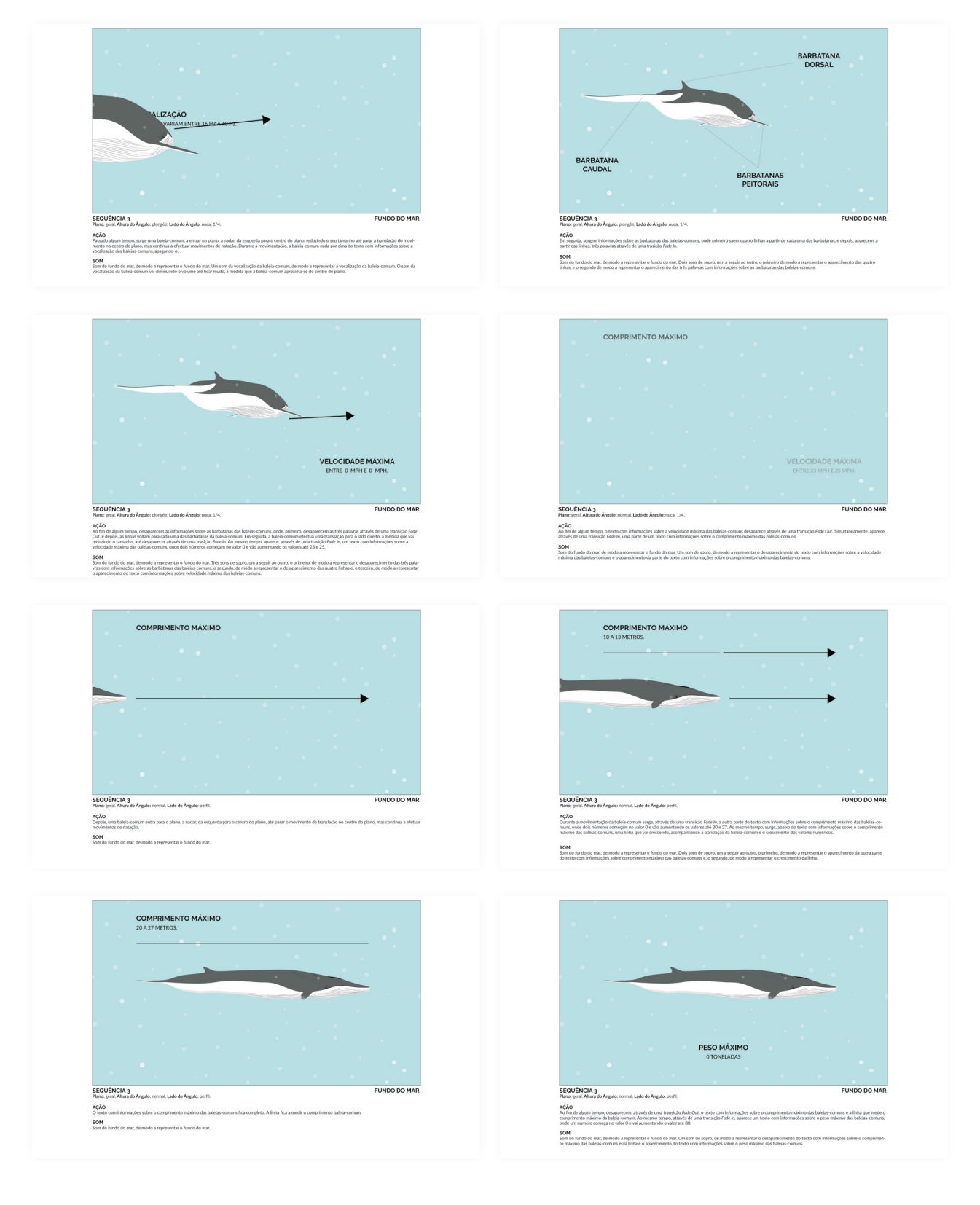

Página 3/13

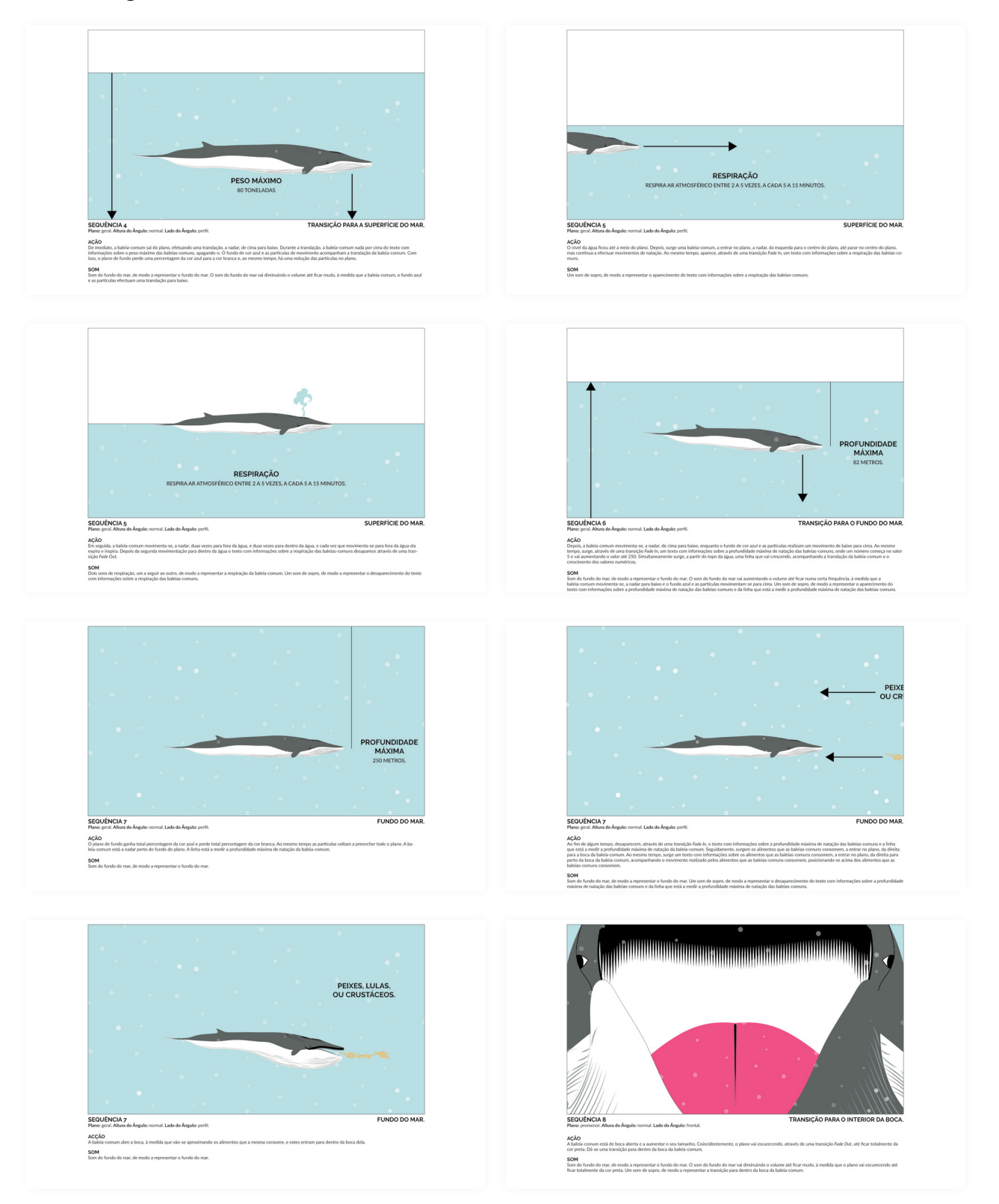

Página 4/13

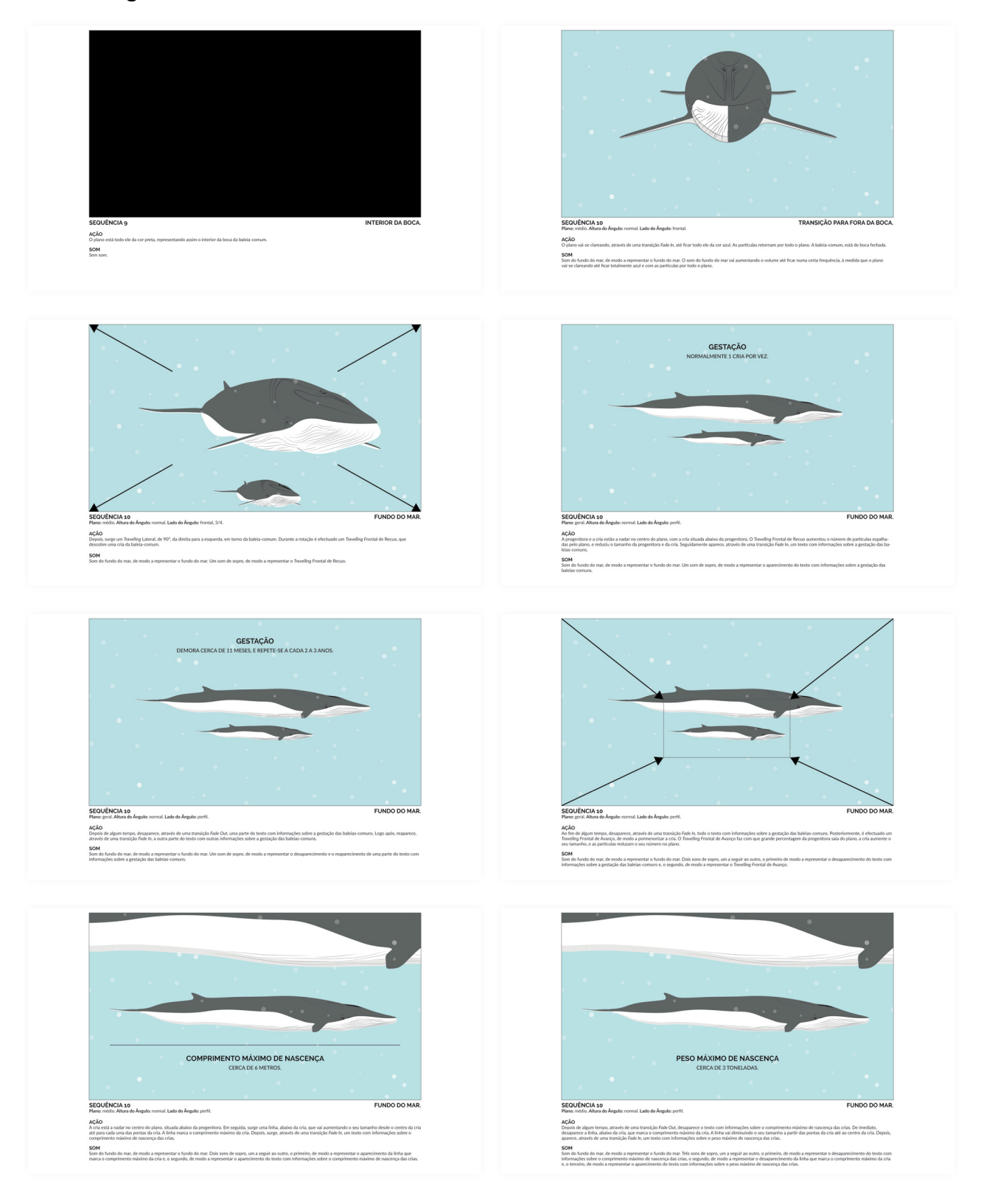

Página 5/13

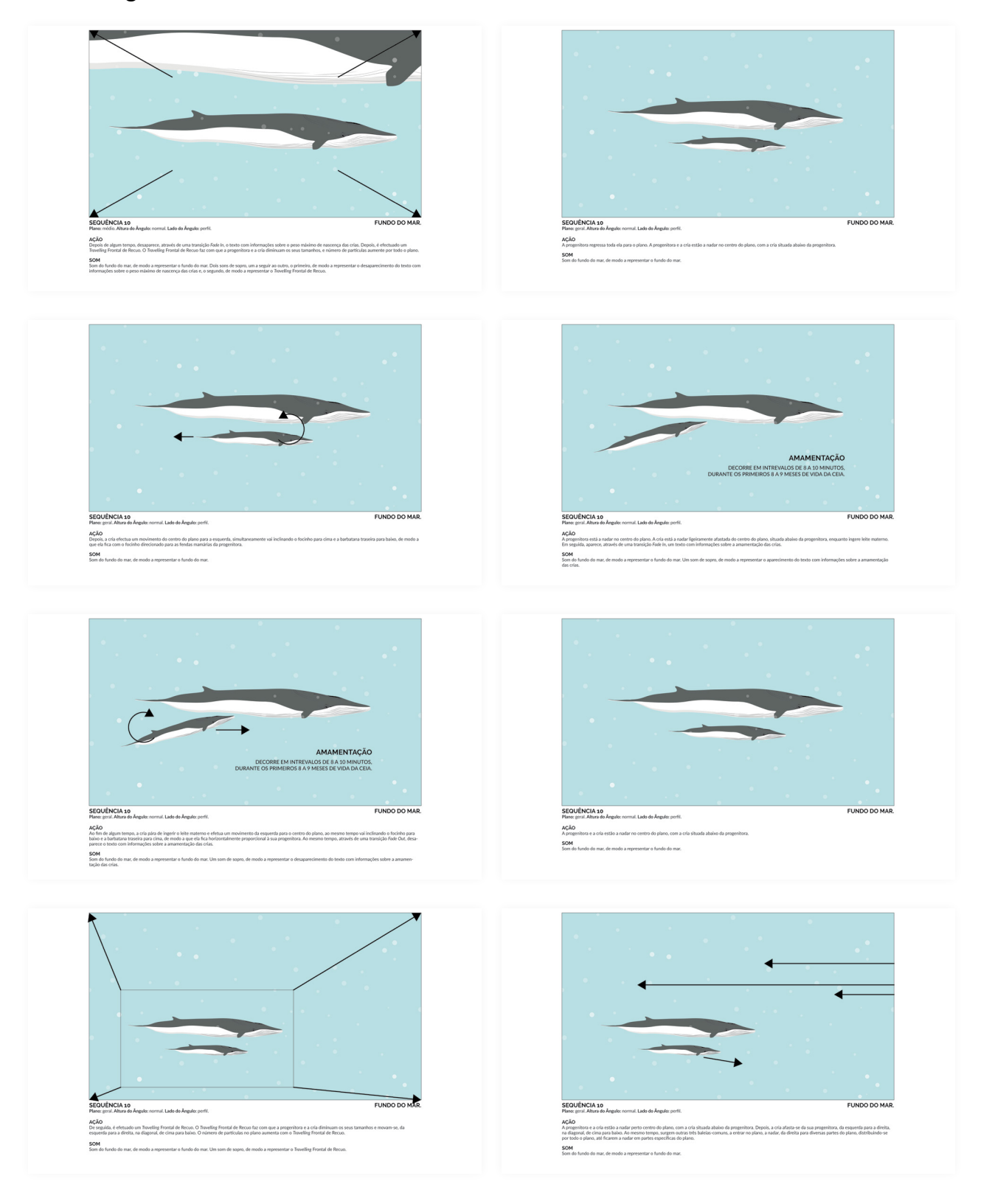

Página 6/13

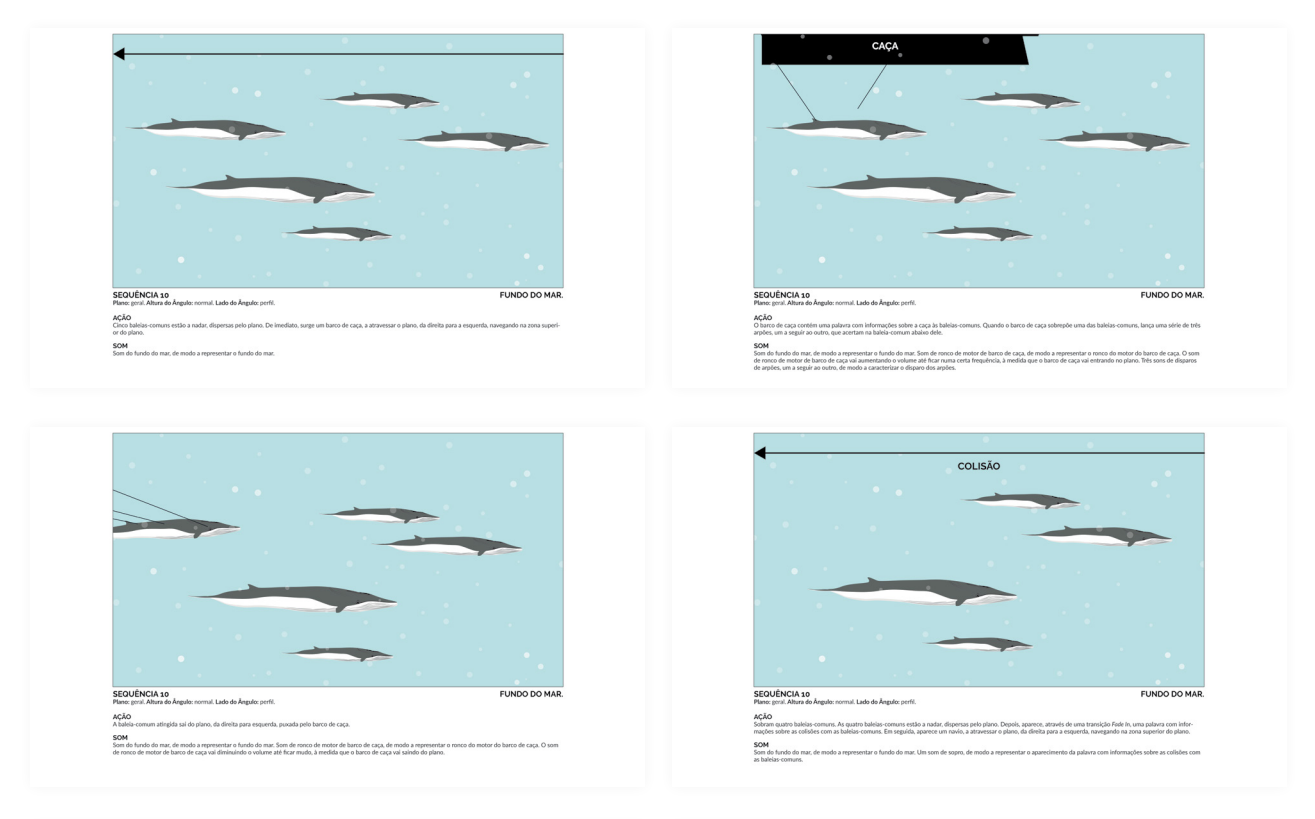

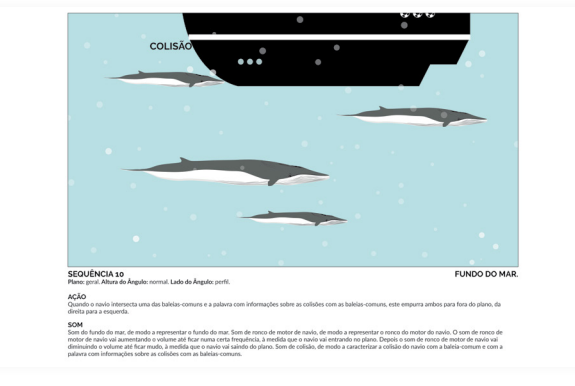

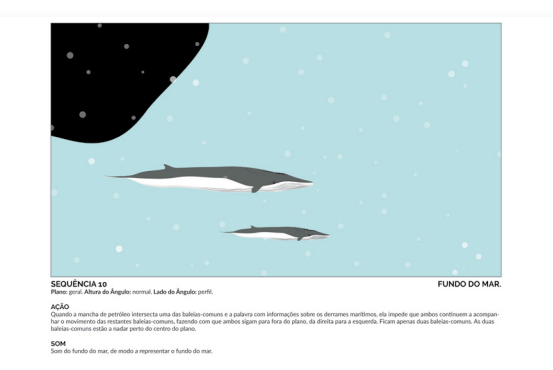

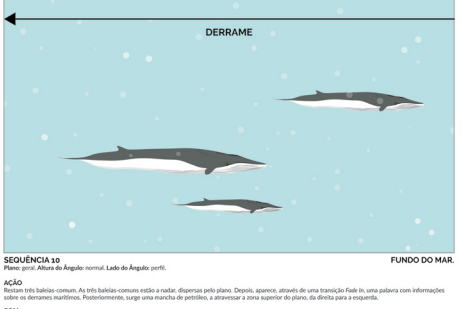

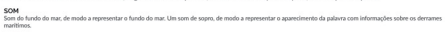

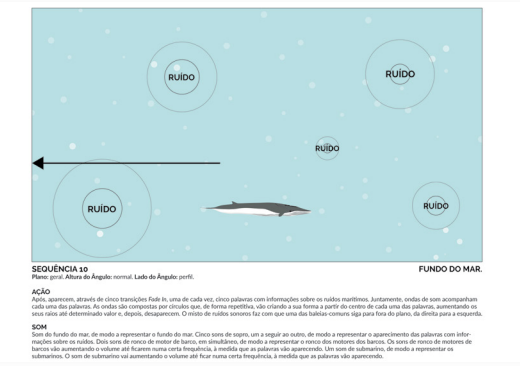

Página 7/13

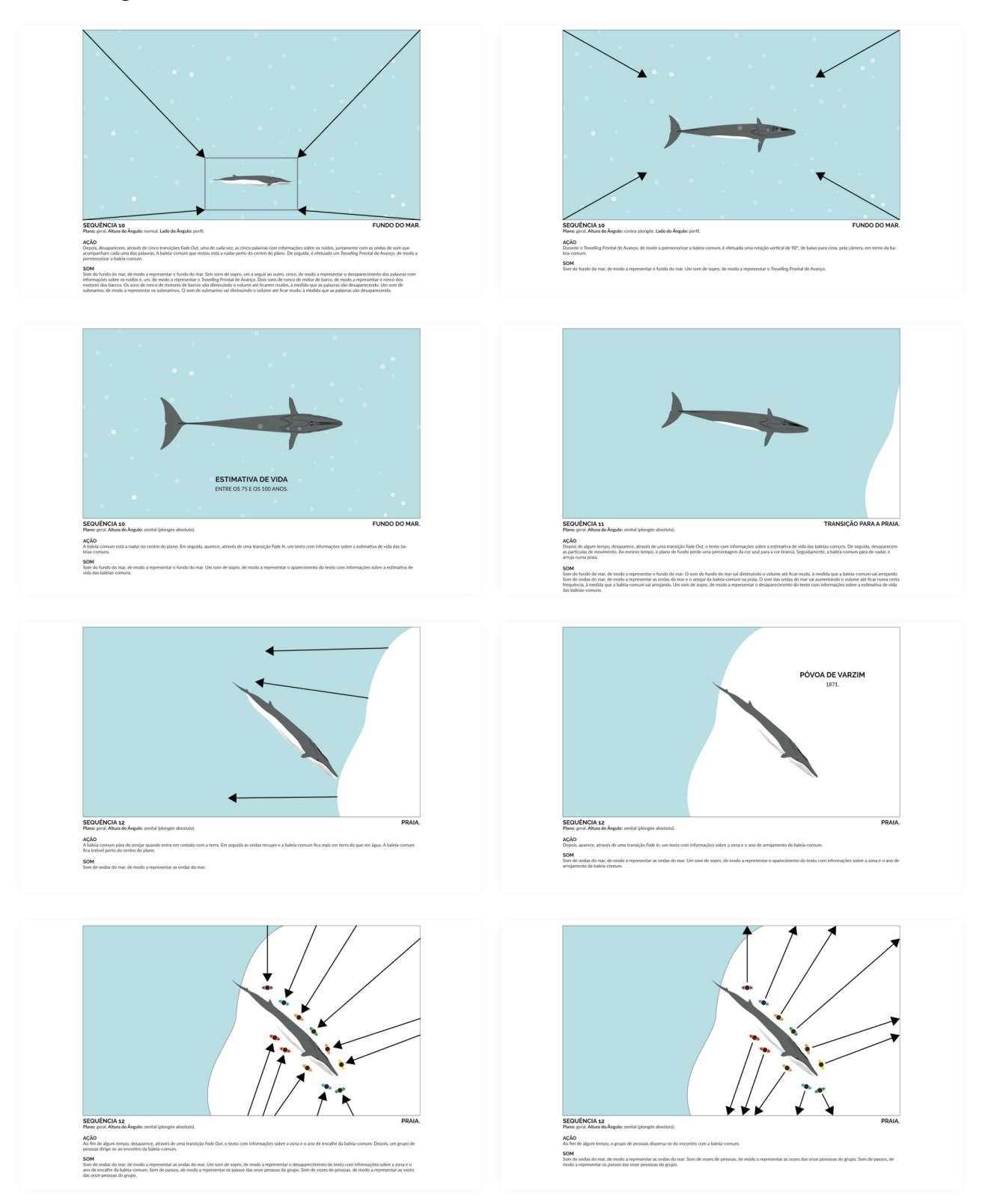

Página 8/13

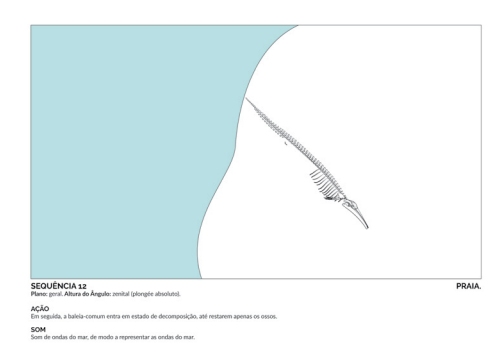

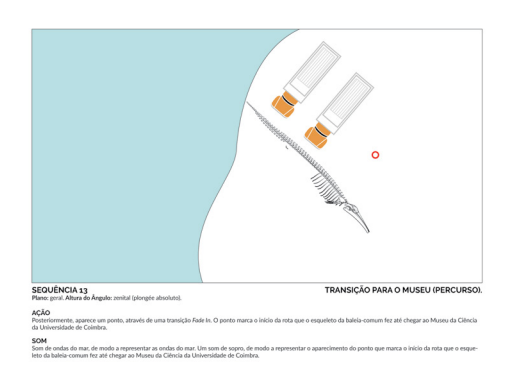

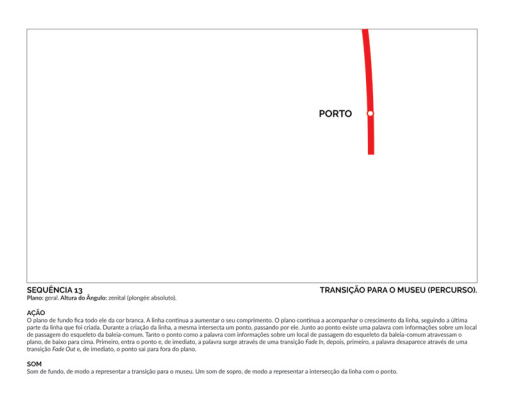

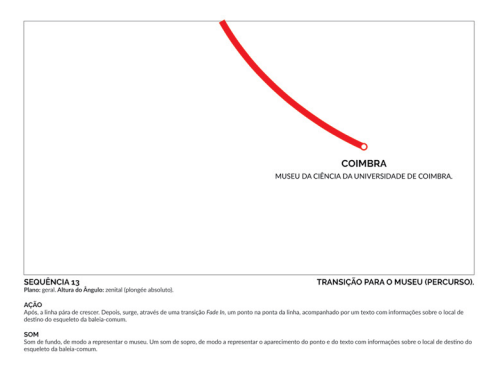

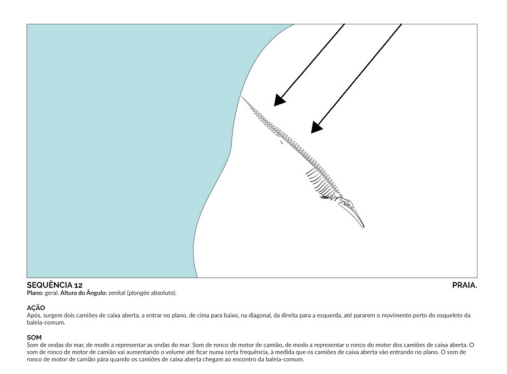

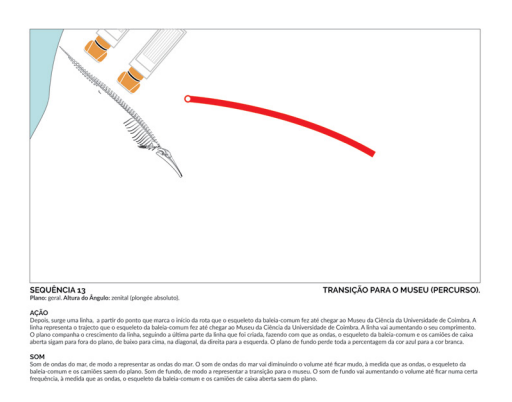

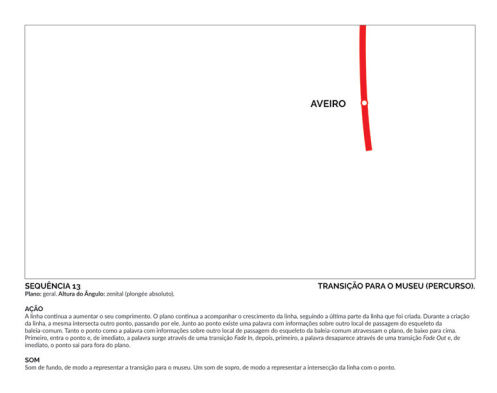

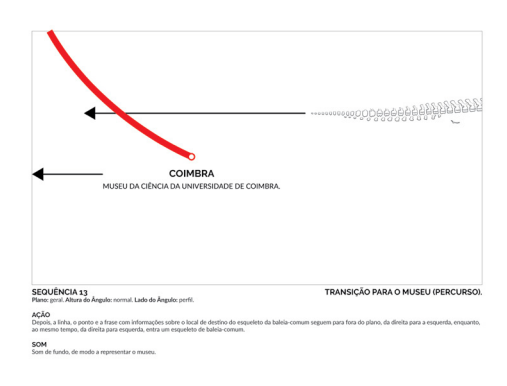

## **Segunda versão do** *storyboard* Página 9/13

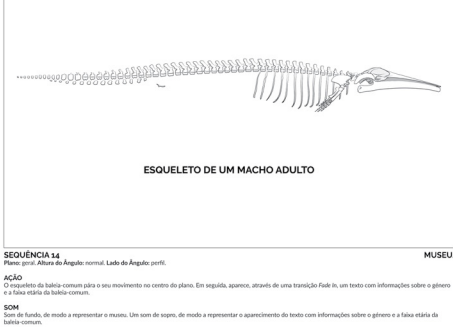

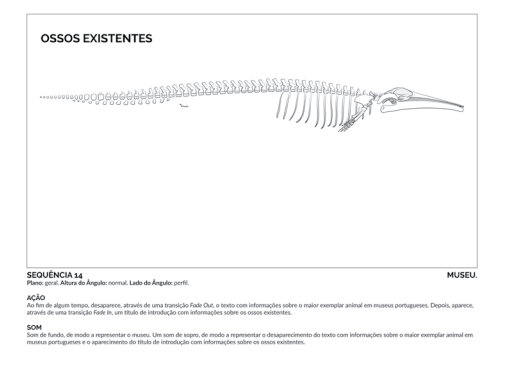

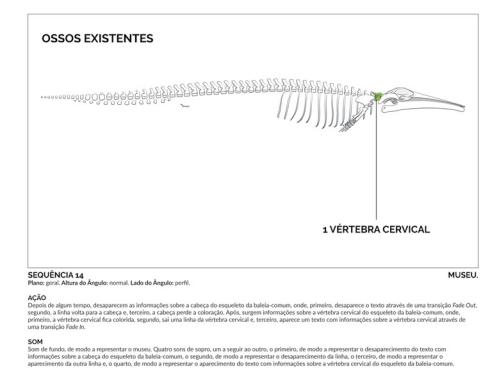

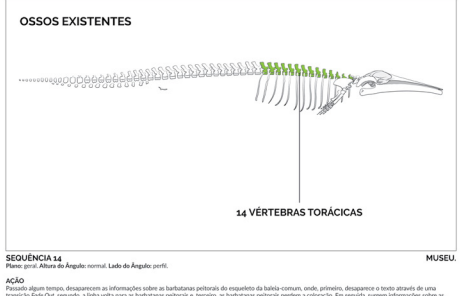

ipo, desaparecem as informações sobre as ba<br>:segundo, a linha volta para as barbatanas pe<br>:do esqueleto da baleia-comum, onde, prime barbatanas peitorais do esqueleto da baleia-corrum, onde, primeiro, desaparece o texto através<br>peitorais e, terceiro, as barbatanas peitorais perdern a coloração. Em seguida, surgem informaçõ<br>meiro, as vértebras ténociosa

representar o museu. Quatro sors de sopro, um seguir ao outro,<br>ais do esqueleto da baleia-comum, o segundo, de modo a represi<br>juarto, de modo a representar o aparecimento do texto com infor

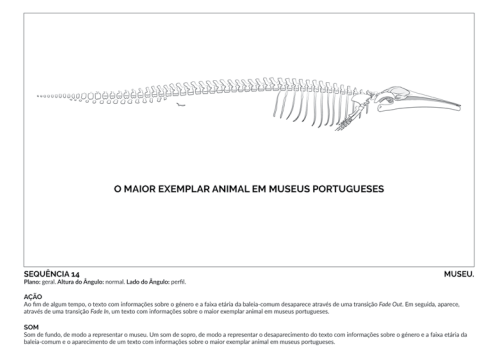

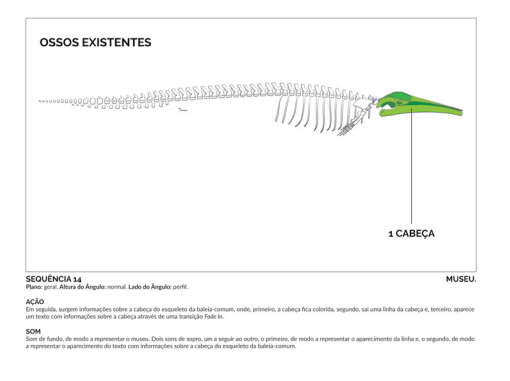

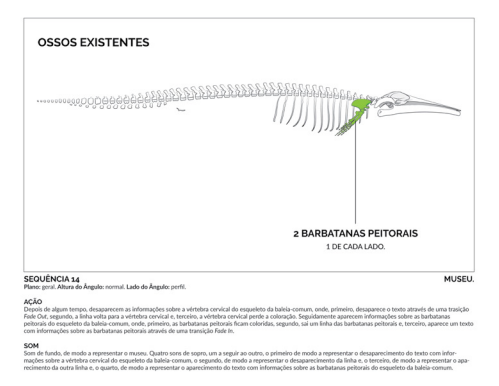

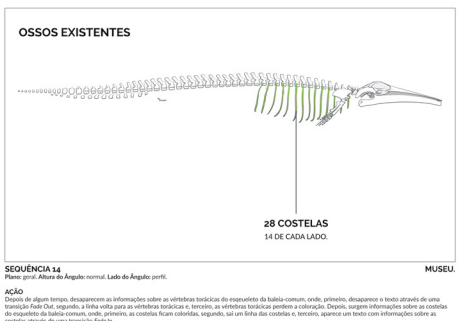

## **Segunda versão do** *storyboard* Página 10/13

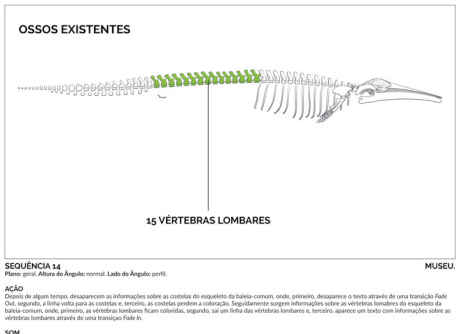

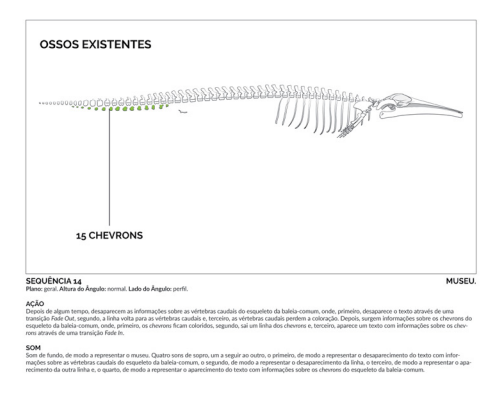

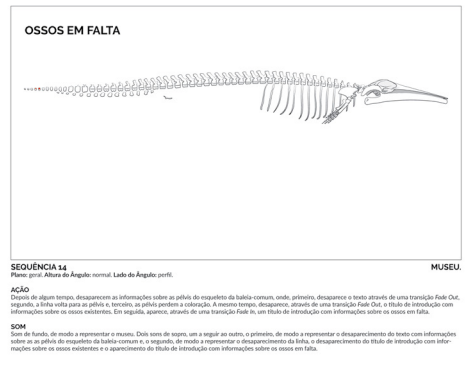

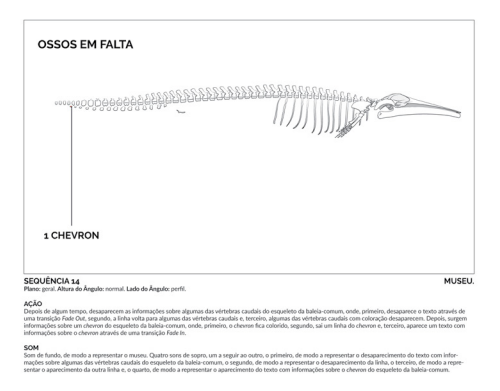

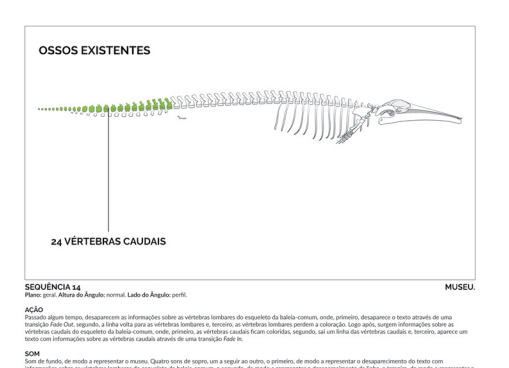

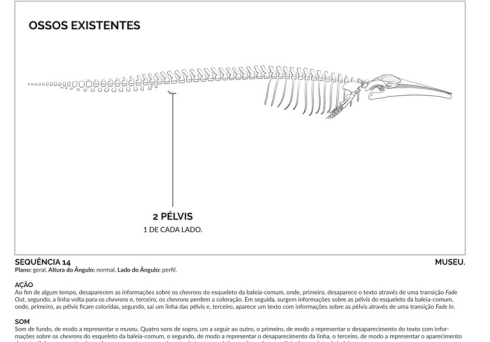

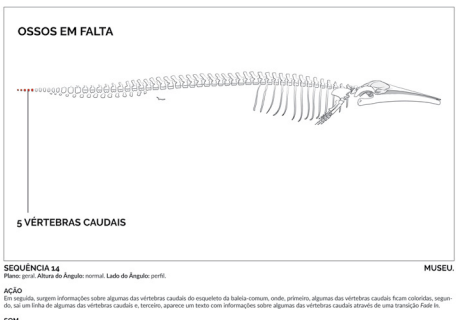

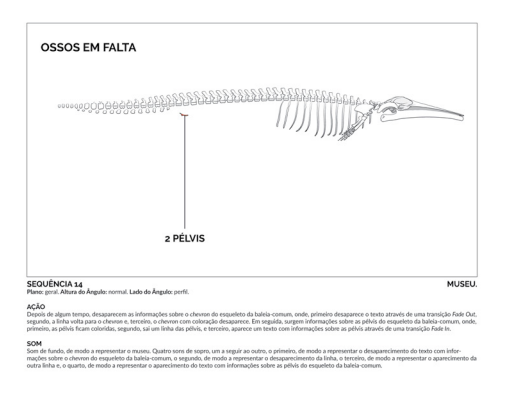

## **Segunda versão do** *storyboard* Página 11/13

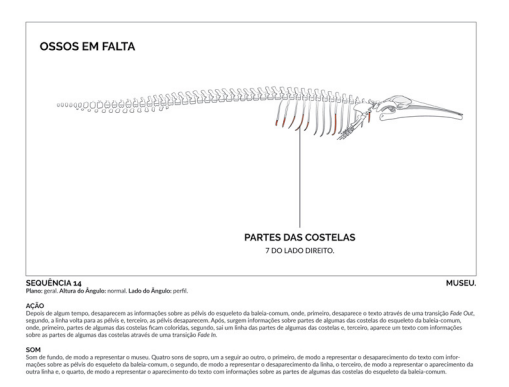

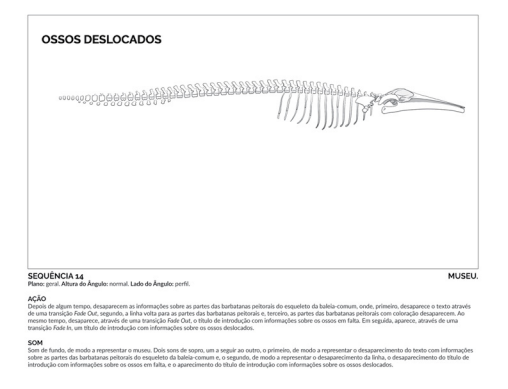

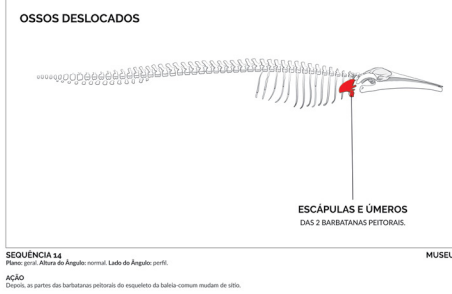

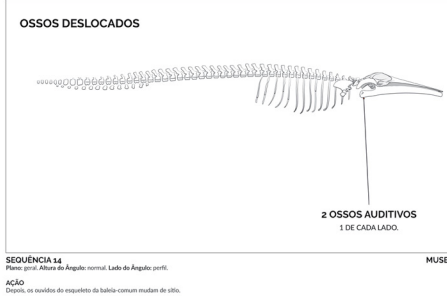

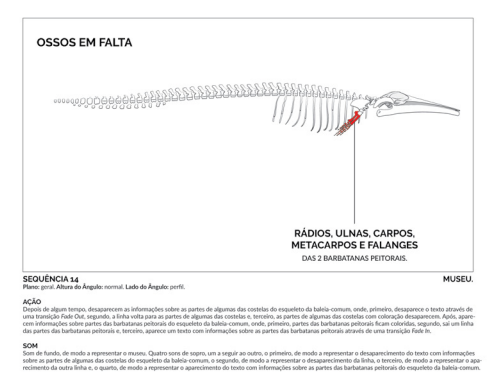

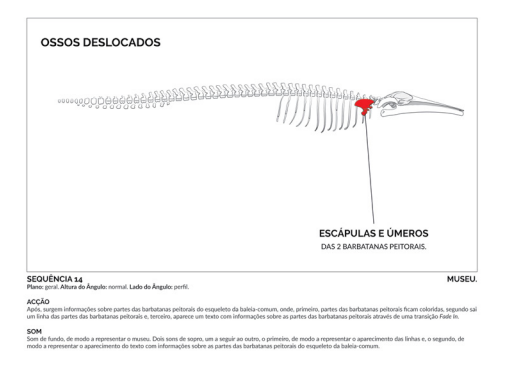

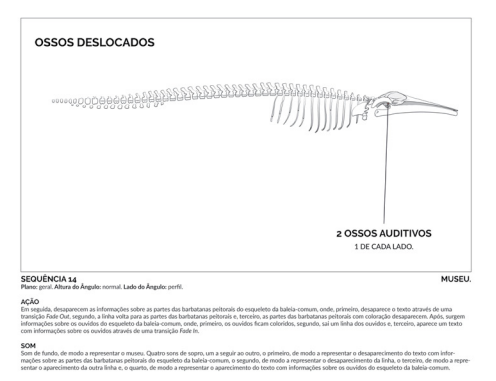

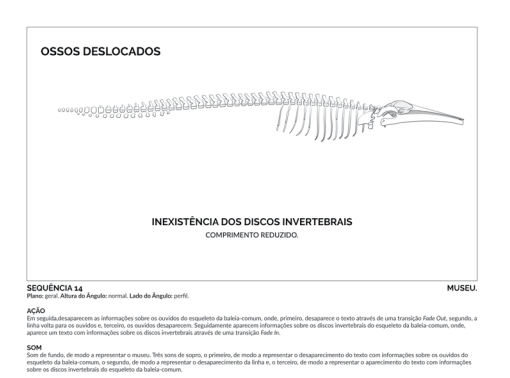

#### **Segunda versão do** *storyboard* Página 12/13

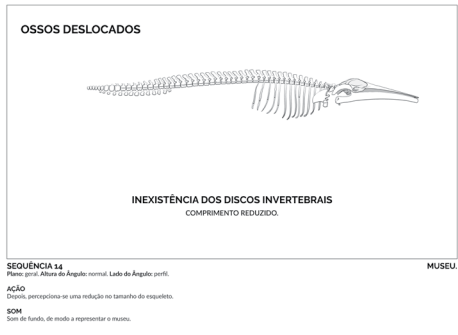

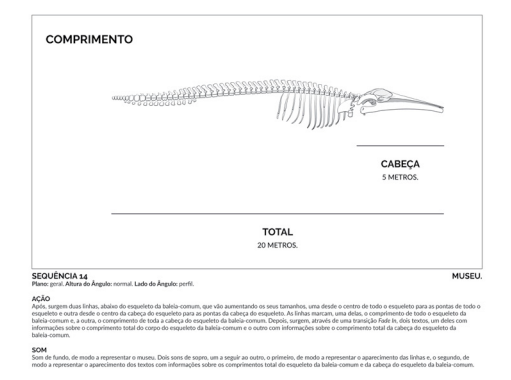

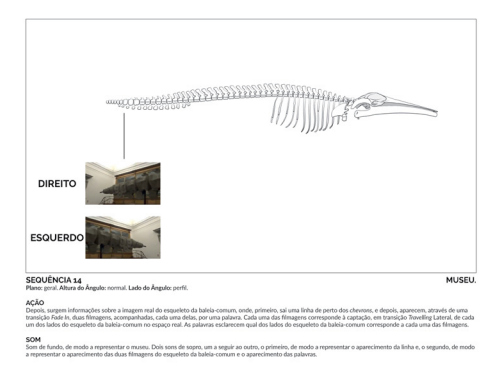

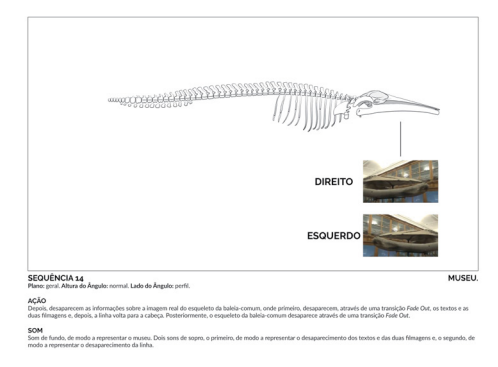

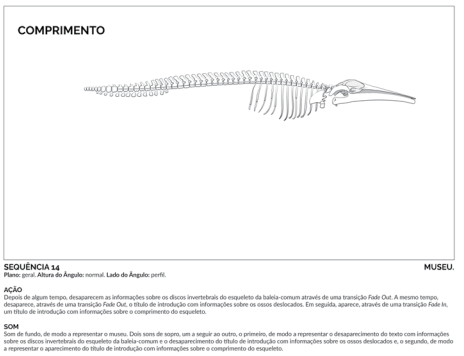

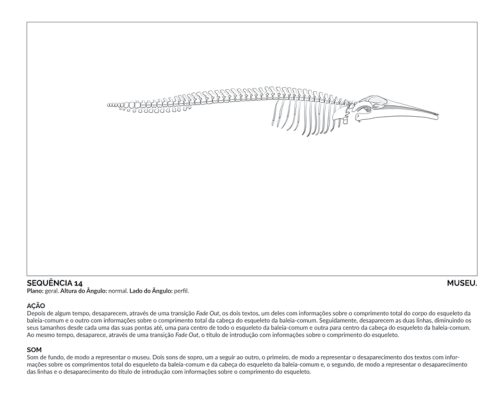

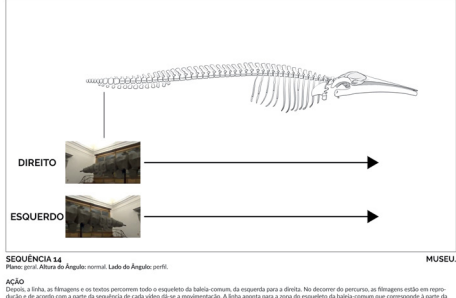

AÇÃ<br>Depo<br>dução  $rac{50!}{50!}$ 

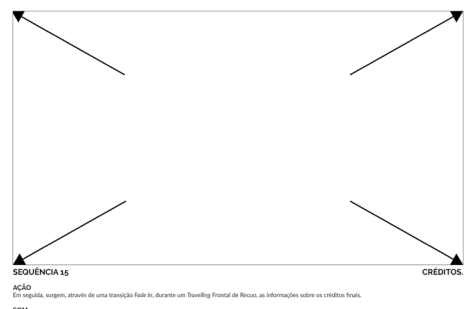

Página 13/13

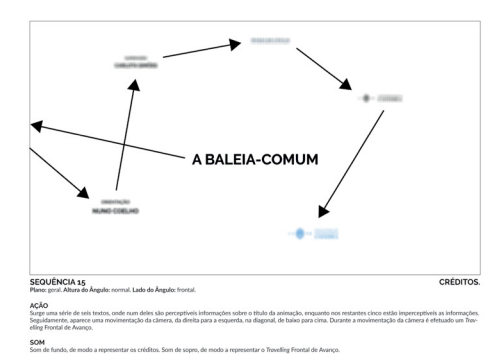

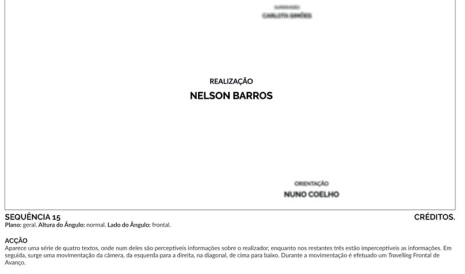

SOM

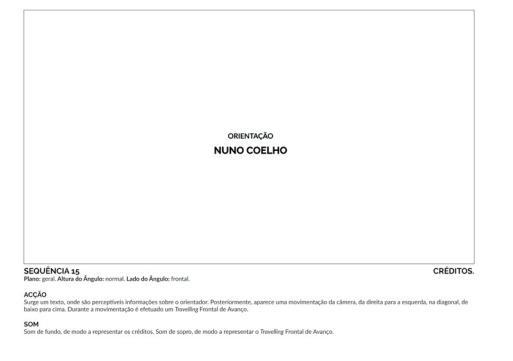

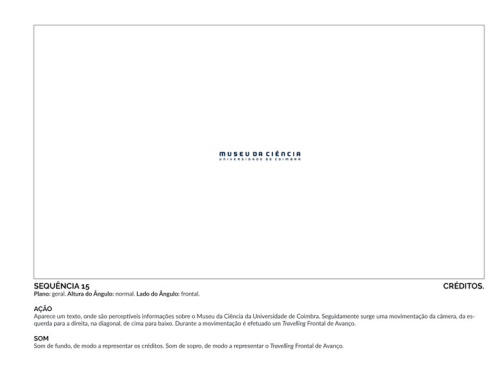

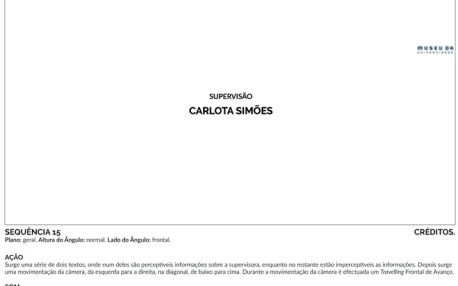

.<br>Inc. Som de sonon de mode a

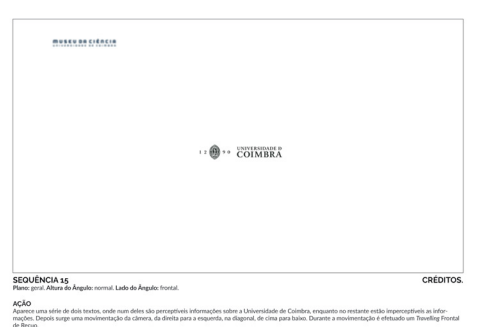

.<br>Lar os créditos. Som de sopro, de modo a representar o Travelline Frontal de Recuo.

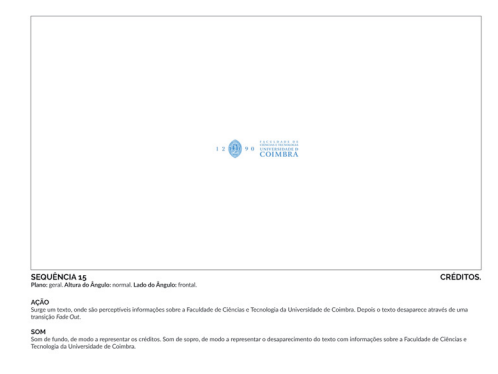

# **Anexo 7**

## **Primeira versão da estrutura óssea da baleia-comum** Página 1/1

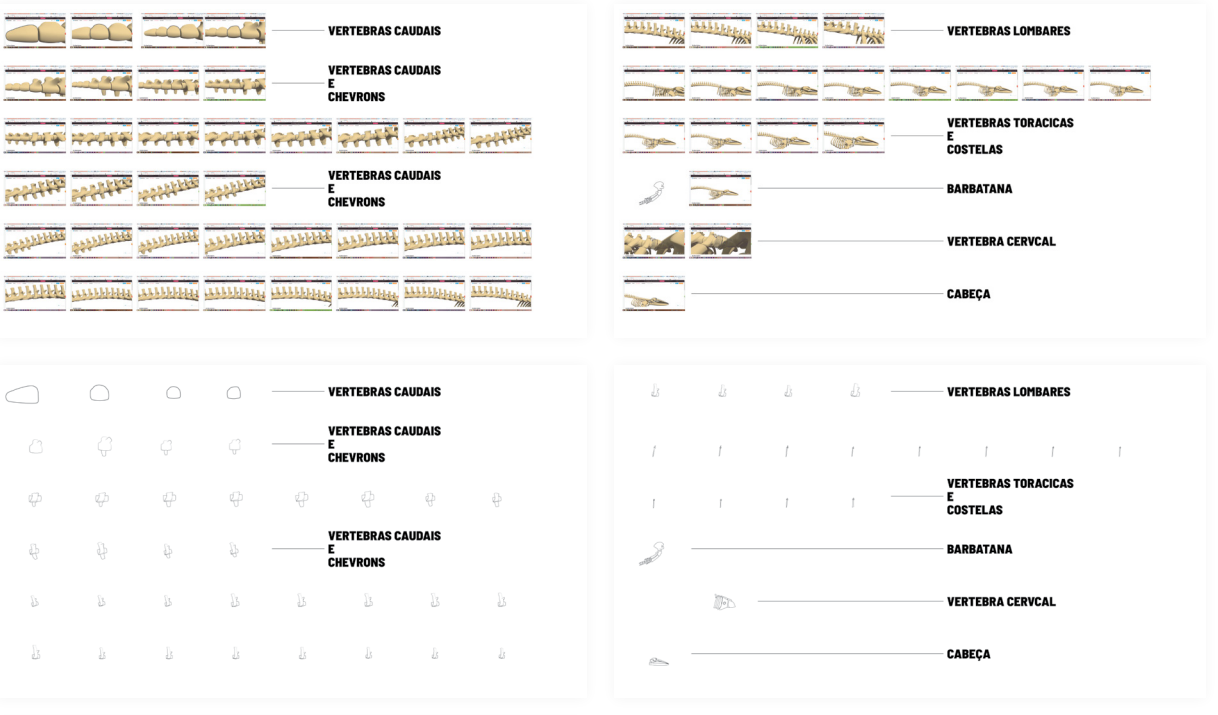

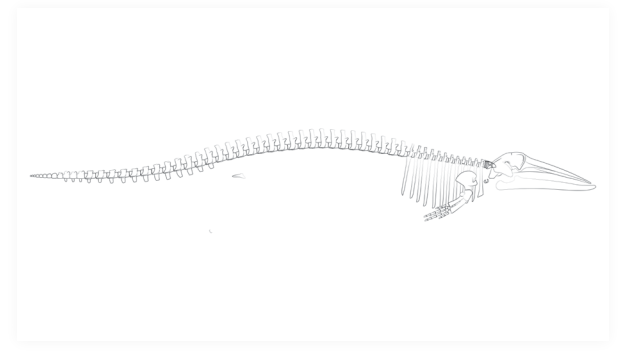
# **Anexo 8**

#### **Segunda versão da estrutura óssea da baleia-comum** Página 1/7

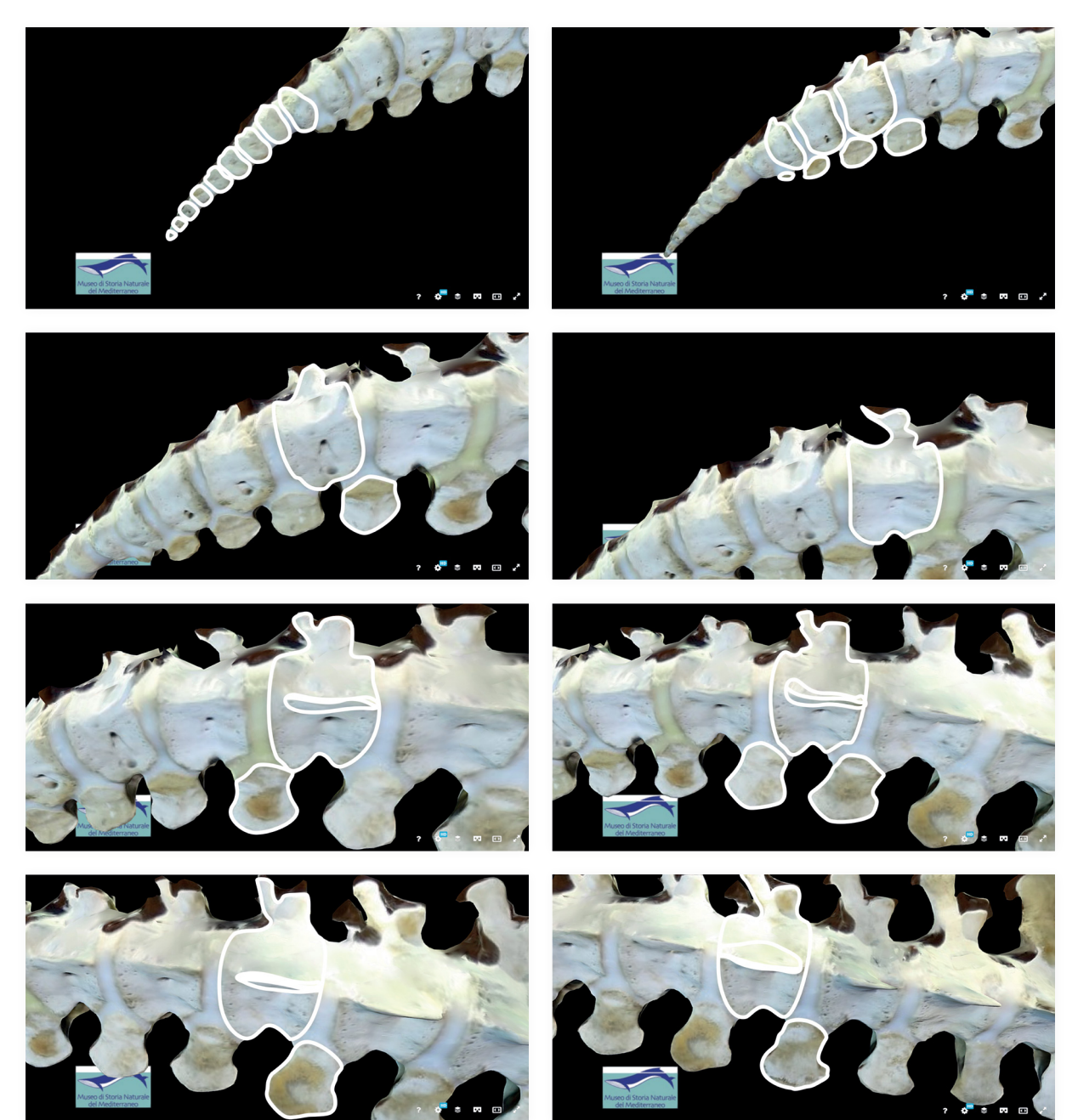

#### **Segunda versão da estrutura óssea da baleia-comum** Página 2/7

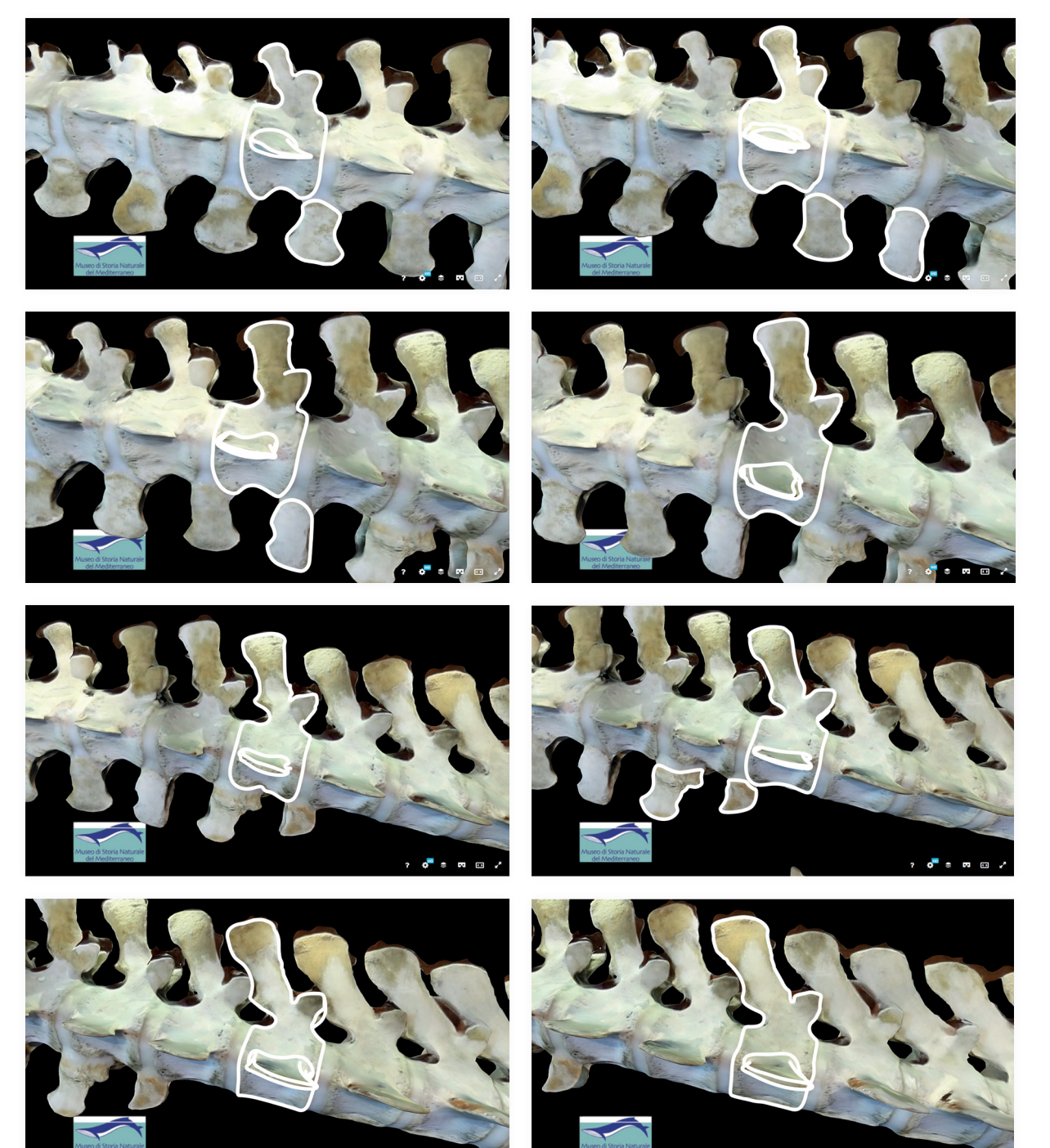

#### **Segunda versão da estrutura óssea da baleia-comum** Página 3/7

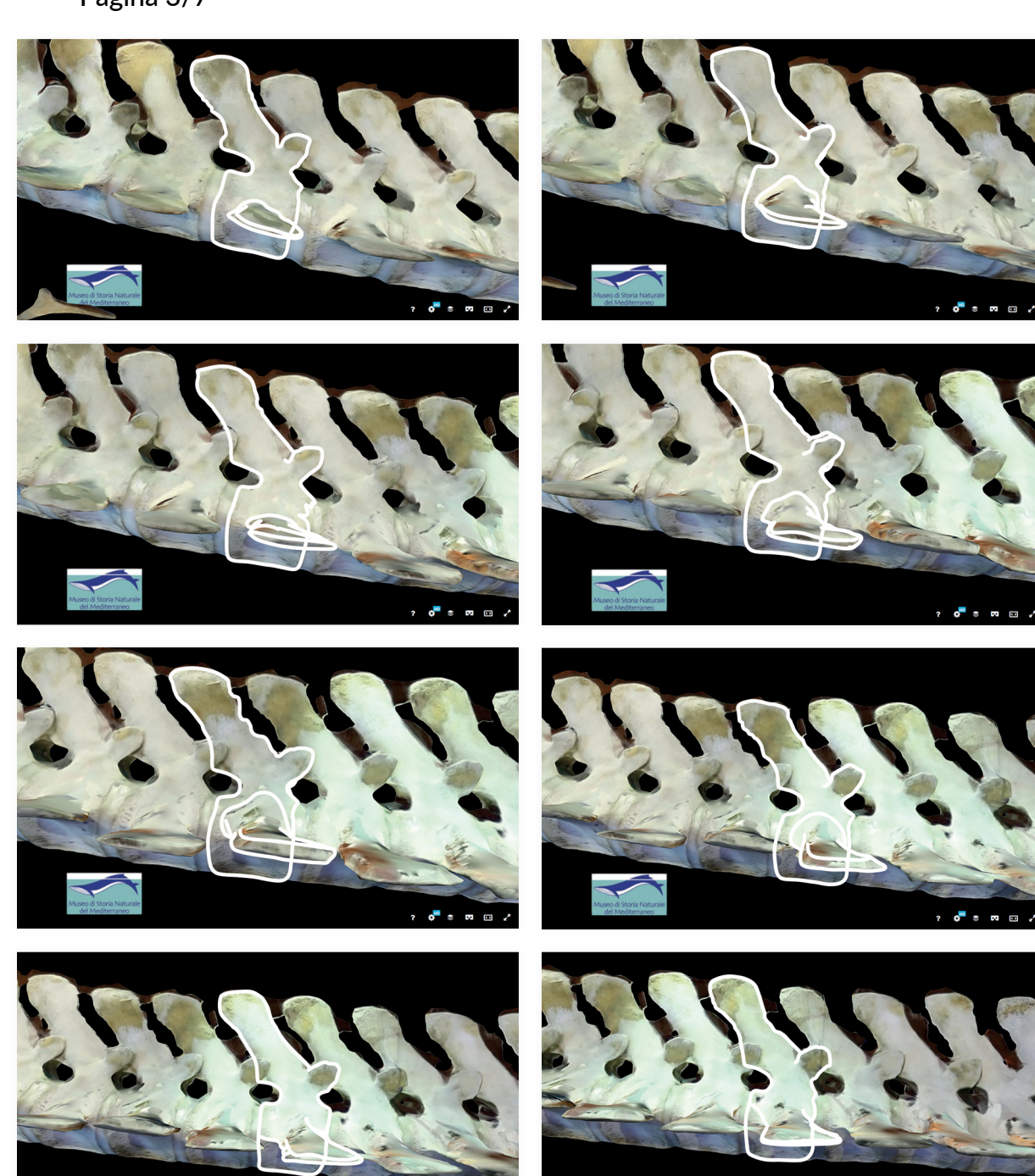

 $\mathbf{r}$ 

#### **Segunda versão da estrutura óssea da baleia-comum** Página 4/7

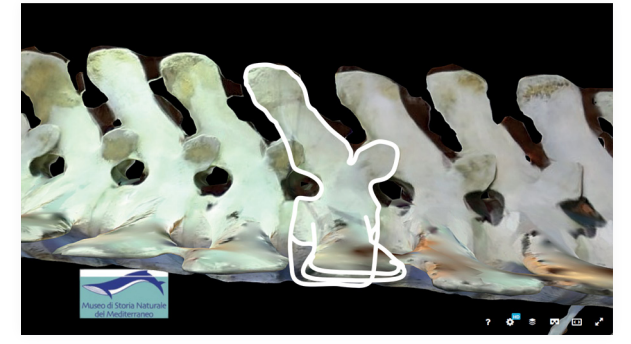

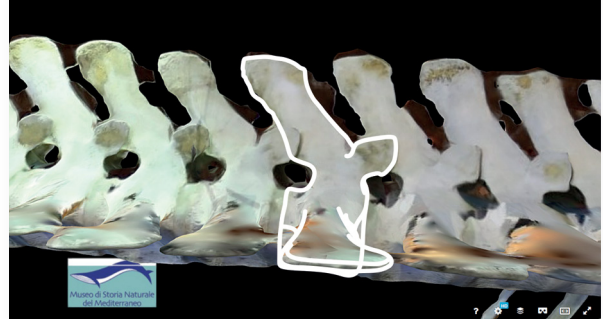

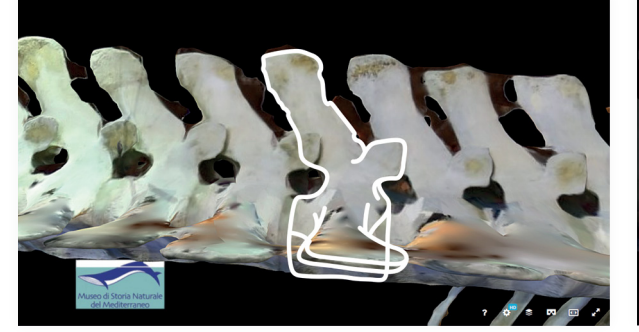

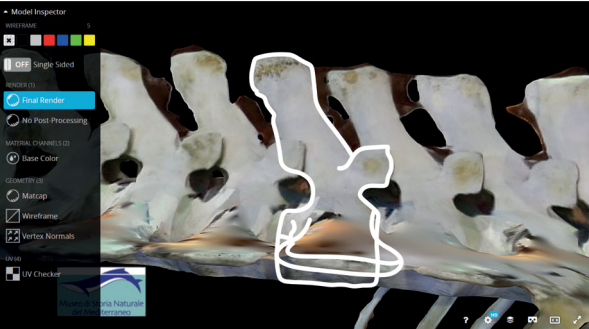

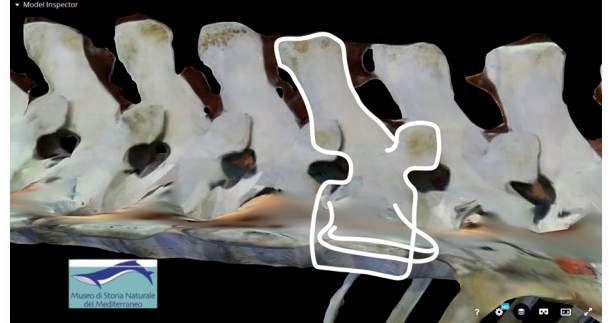

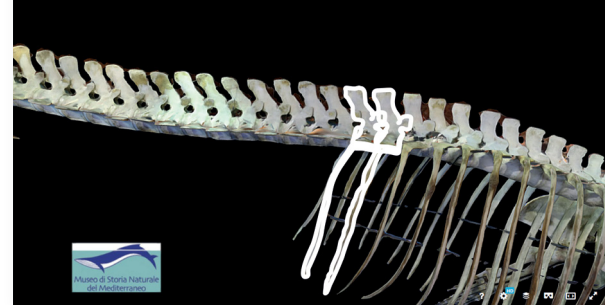

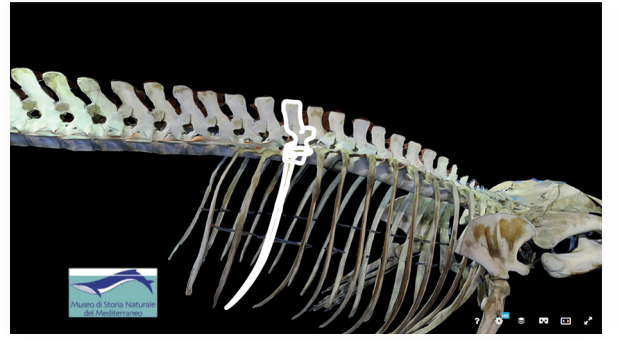

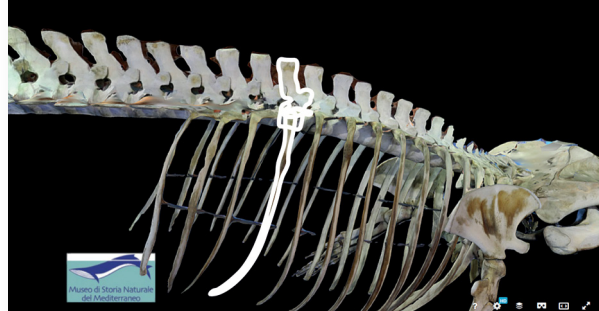

#### **Segunda versão da estrutura óssea da baleia-comum** Página 5/7

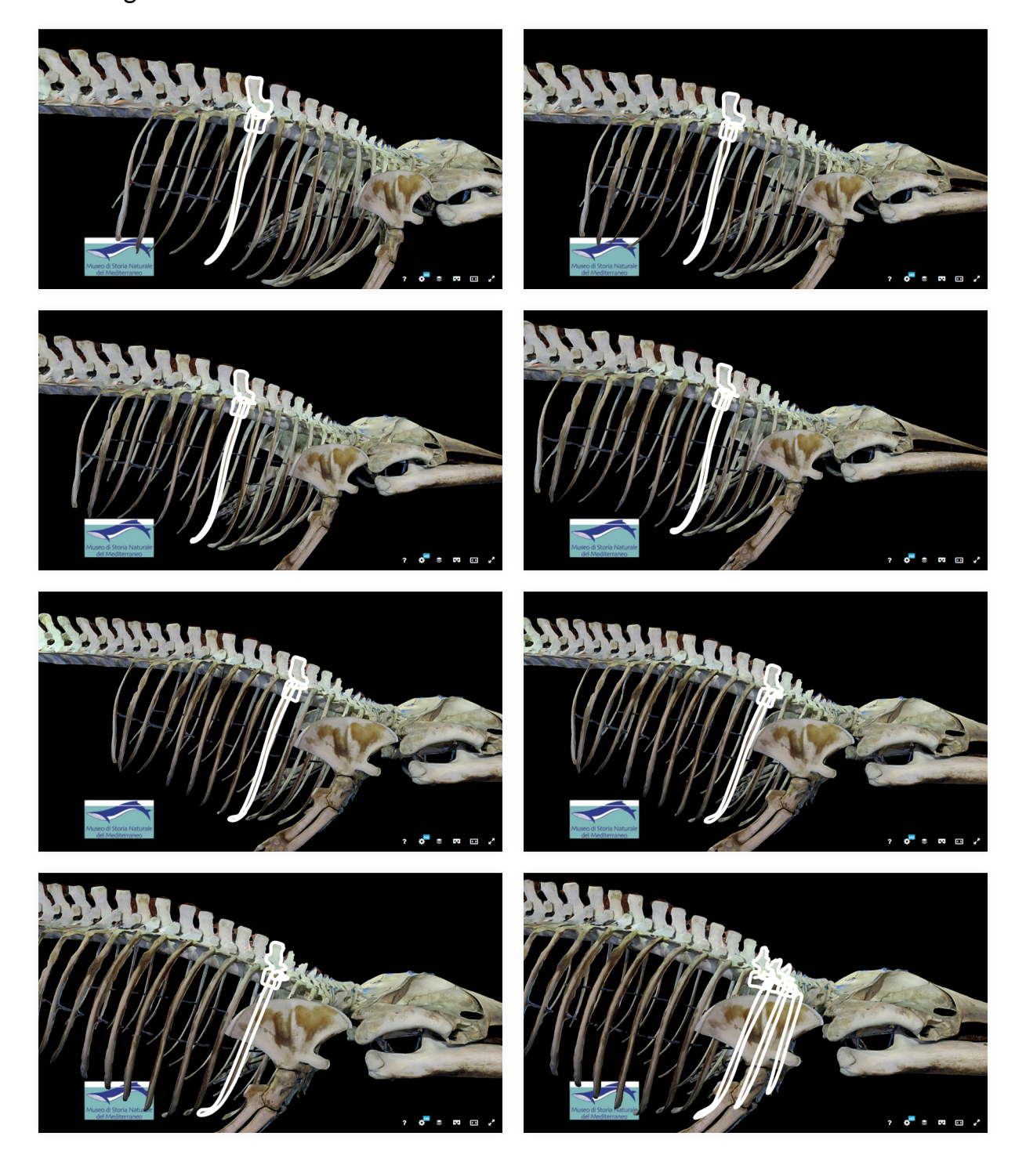

#### **Segunda versão da estrutura óssea da baleia-comum** Página 6/7

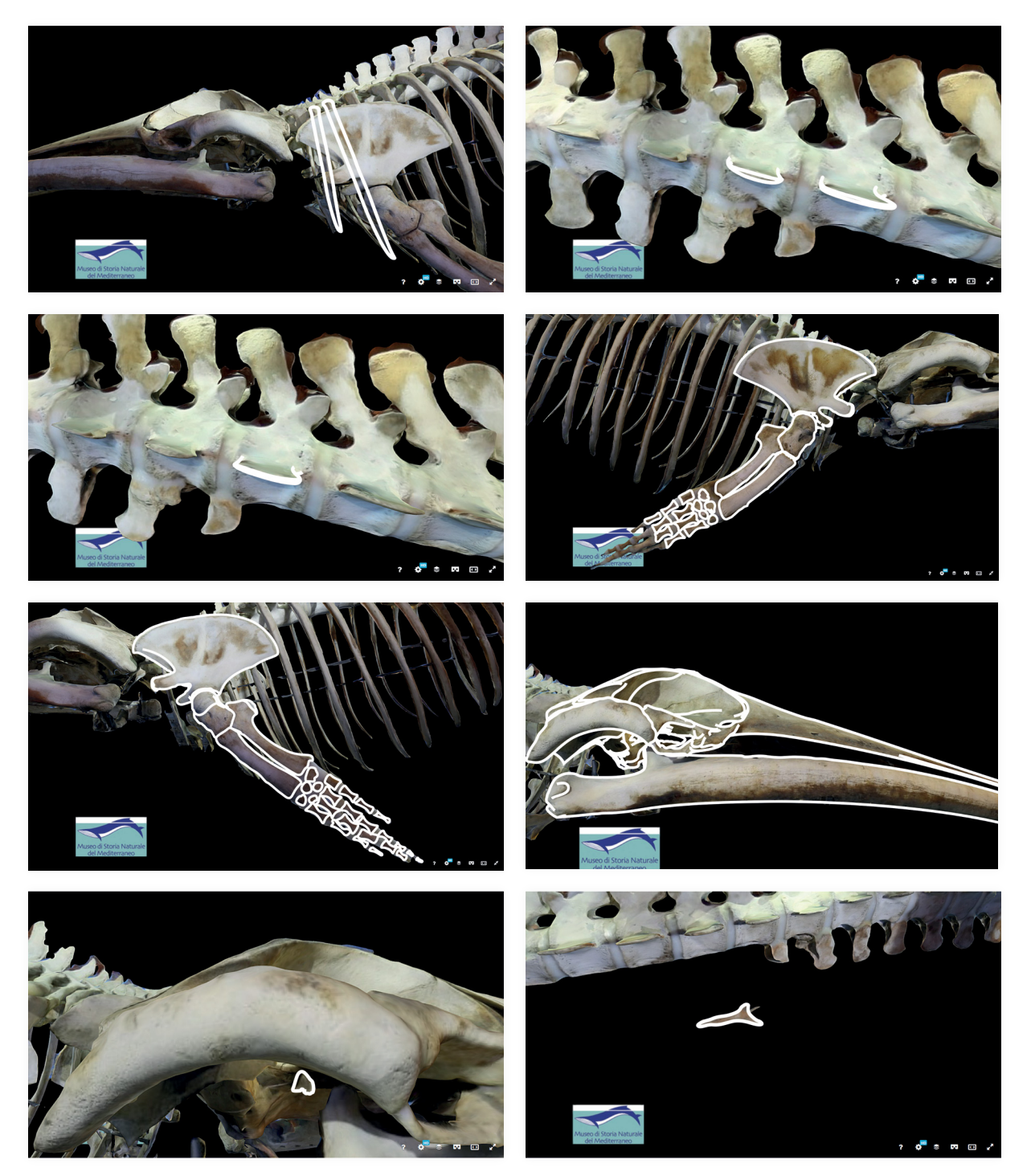

#### **Segunda versão da estrutura óssea da baleia-comum** Página 7/7

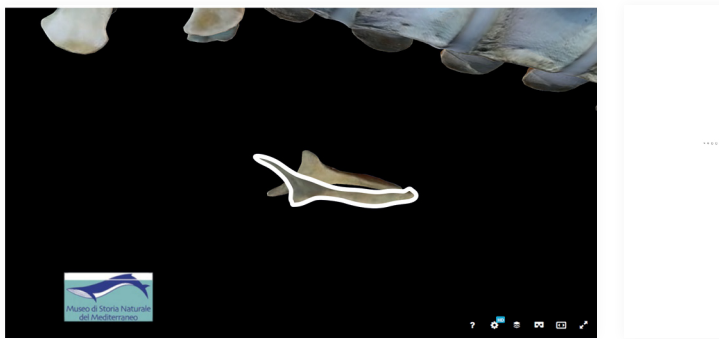

# 

# **Anexo 9**

#### **Terceira versão da estrutura óssea da baleia-comum** Página 1/2

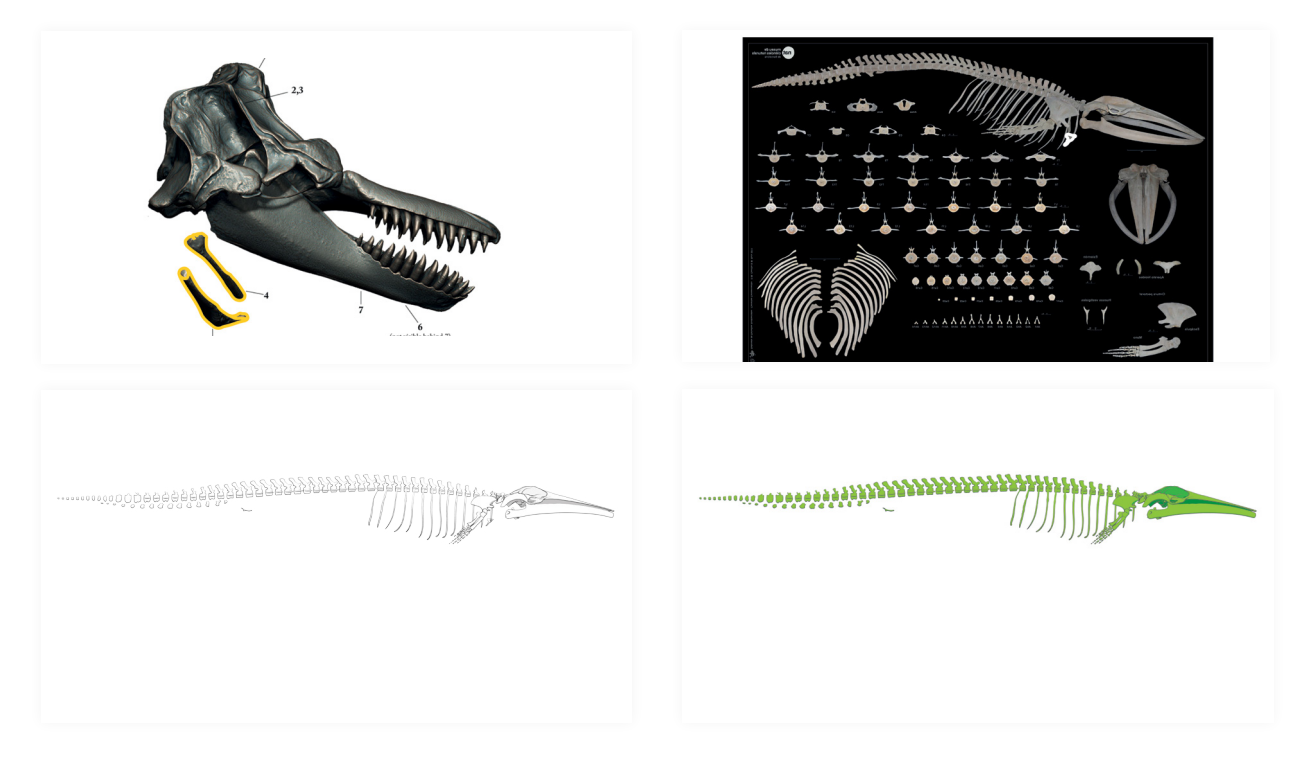

A BALEIA-COMUM

#### **Terceira versão da estrutura óssea da baleia-comum** Página 2/2

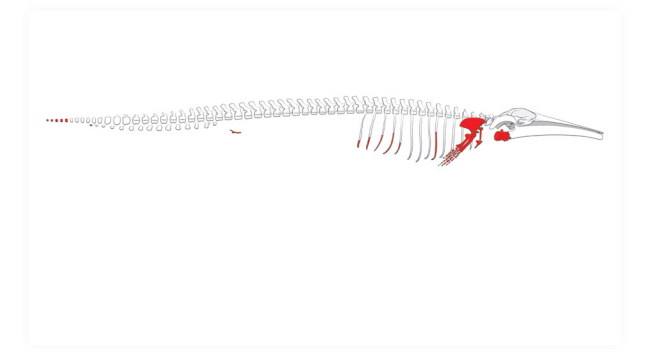

## **Anexo 10**

**Imagem da baleia-comum de boca aberta em perspetiva frontal**  Página 1/1

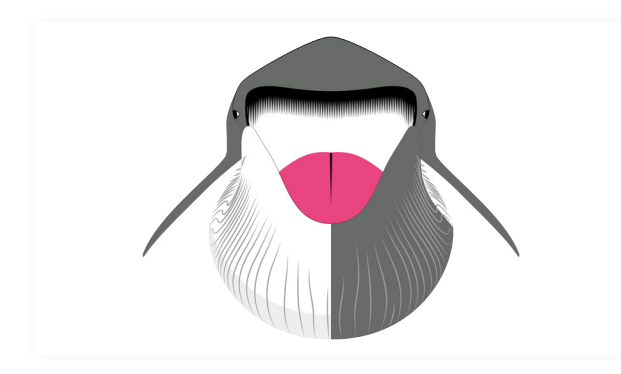

# **Anexo 11**

**Imagem do planeta terra** Página 1/1

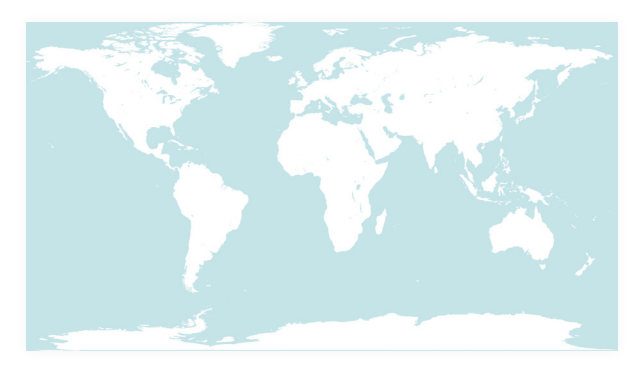

## **Anexo 12**

 **Imagem do alimento da baleia-comum em perspetiva de perfil** Página 1/1

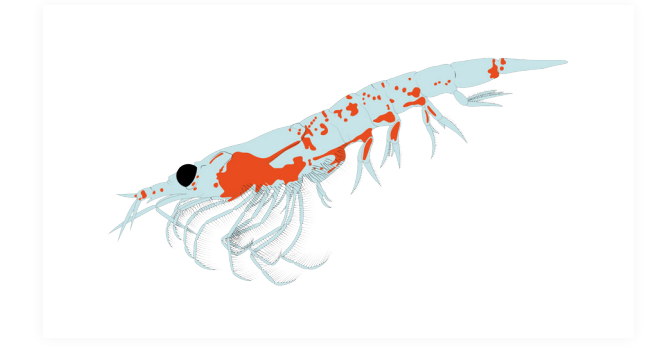

# **Anexo 13**

**Imagem da balança em perspetiva de frente** Página 1/1

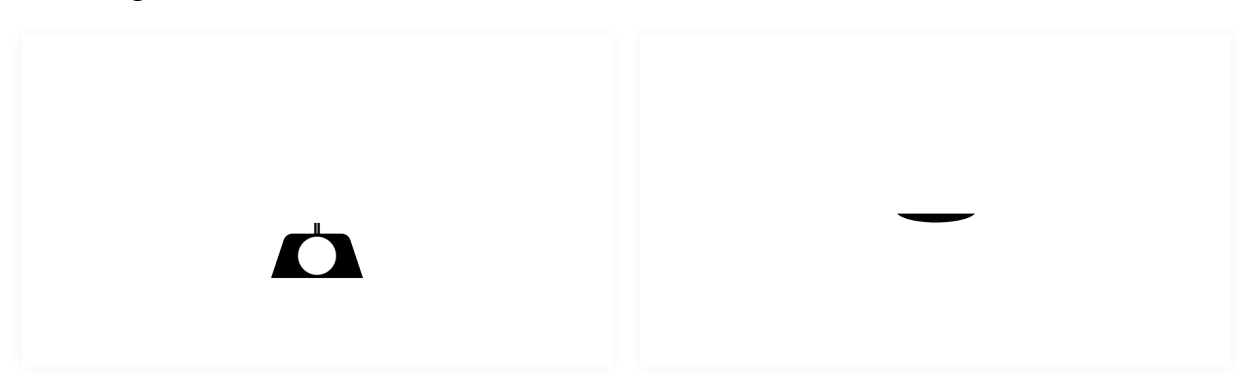

A BALEIA-COMUM

# **Anexo 14**

 **Imagem do barco de caça em perspetiva de perfil** Página 1/1

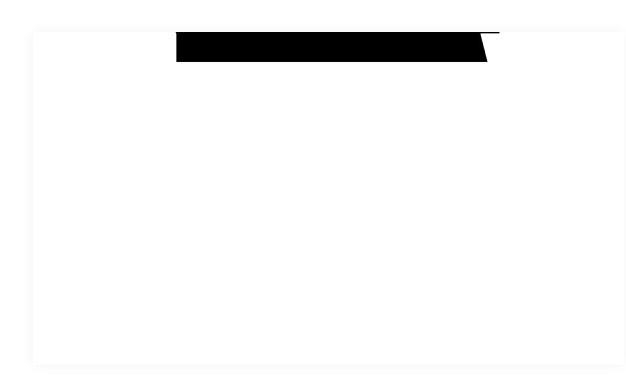

# **Anexo 15**

 **Imagem do barco de passageiros (navio) em perspetiva de perfil** Página 1/1

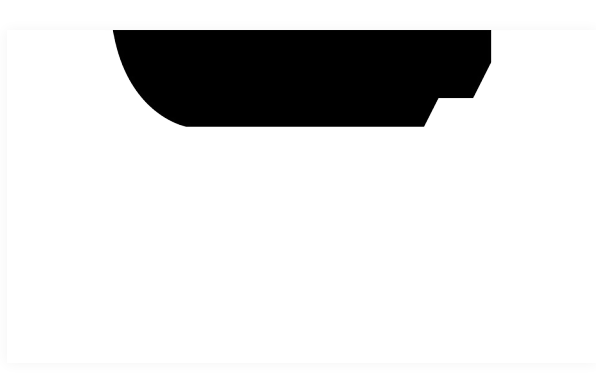

# **Anexo 16**

 **Imagem do submarino em perspetiva de perfil** Página 1/1

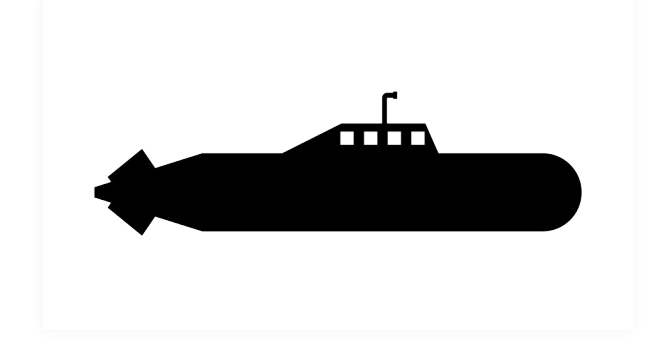

## **Anexo 17**

**Imagem da pessoa em perspetiva de cima** Página 1/1

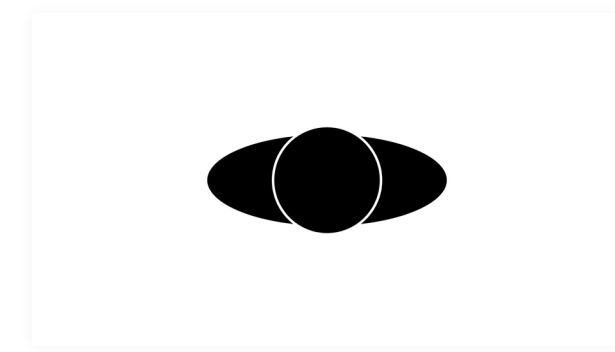

A BALEIA-COMUM

# **Anexo 18**

**Imagem do camião em perspetiva de cima** Página 1/1

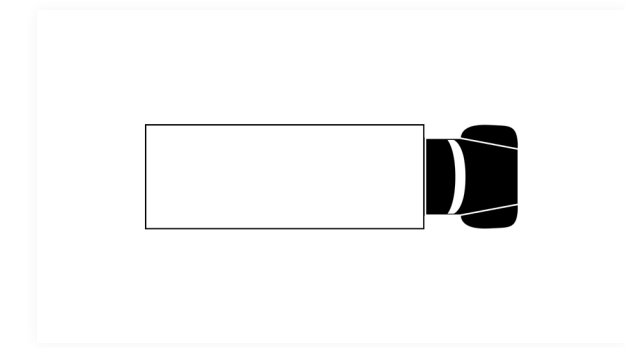

# **Anexo 19**

**Imagem da carroça de boi em perspetiva de cima** Página 1/1

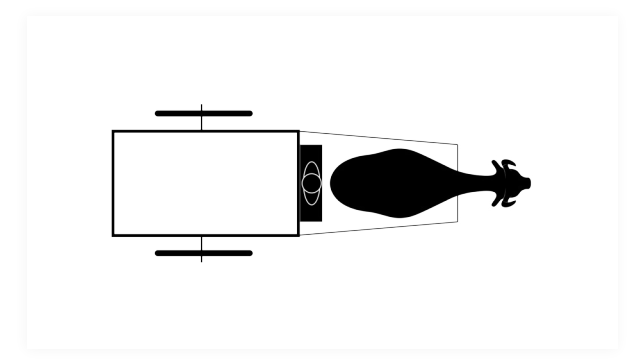

## **Anexo 20**

#### **Imagem do comboio em perspetiva de cima** Página 1/1

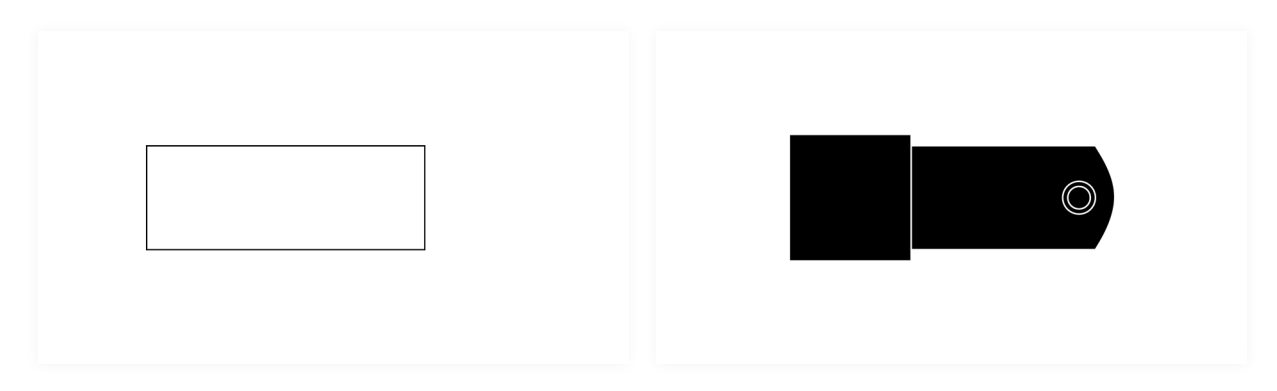

### **Anexo 21**

**Imagem real da estrutura óssea da baleia-comum** Página 1/11

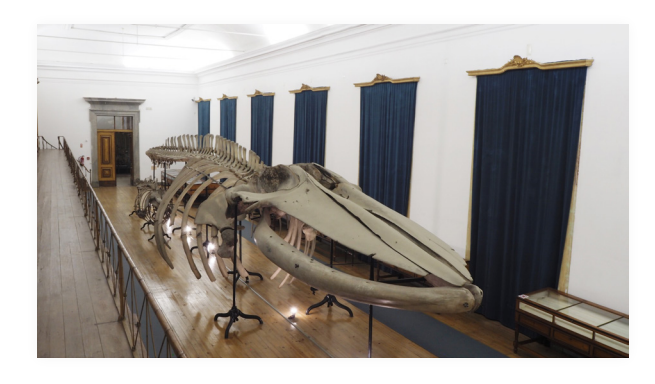

A BALEIA-COMUM

## **Anexo 22**

**Imagem do título** Página 1/1

# A BALEIA-COMUM

# THE FIN WHALE

# **Anexo 23**

**Imagem da linha** Página 1/1

## **Anexo 24**

**Imagem das ondas sonoras** Página 1/1

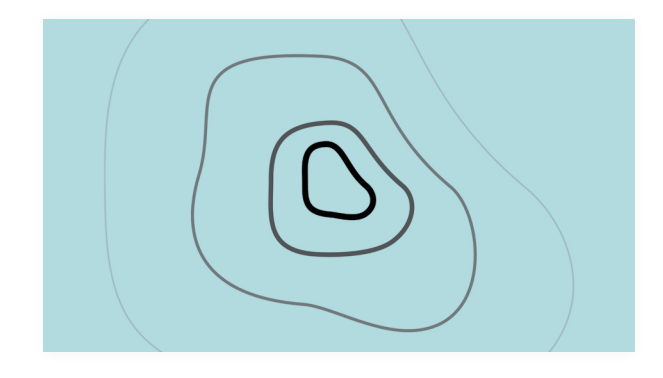

# **Anexo 25**

**Imagem da mancha de petróleo** Página 1/11

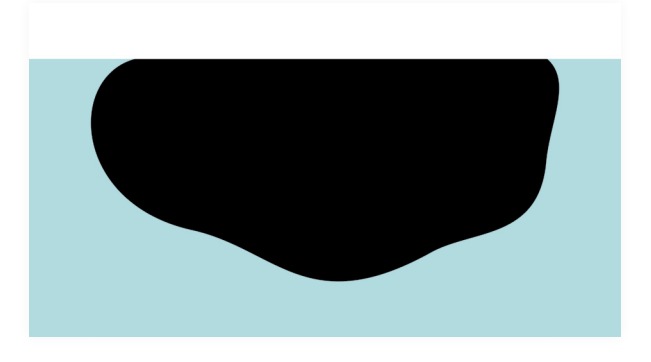

A BALEIA-COMUM

# **Anexo 26**

**Imagem da mancha dos alimentos** Página 1/1

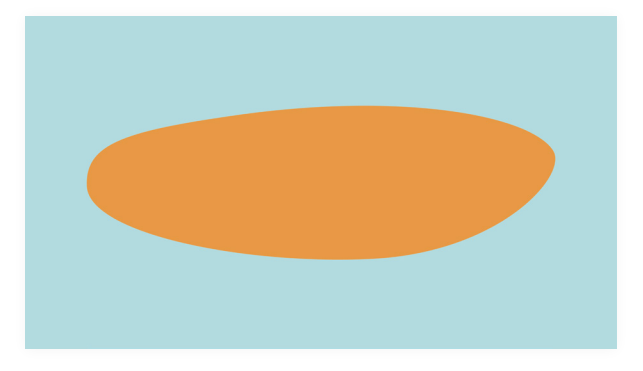

**Anexo 27** 

**Imagem da lupa** Página 1/1

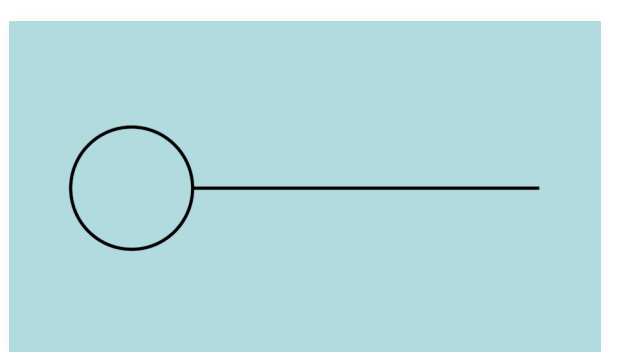

## **Anexo 28**

**Imagem das partículas** Página 1/1

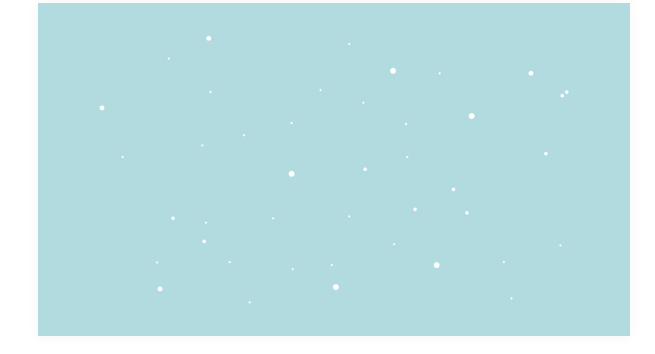

## **Anexo 29**

**Imagens e vídeos de referência para a animação** Página 1/6

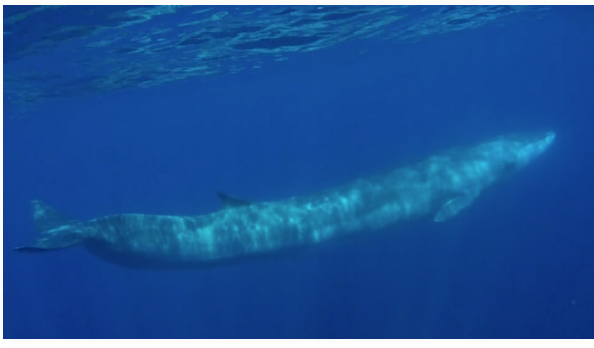

**Captura de ecrã do vídeo "***Fin Whale Fly By***".**  Fonte: https://vimeo.com/291954986.

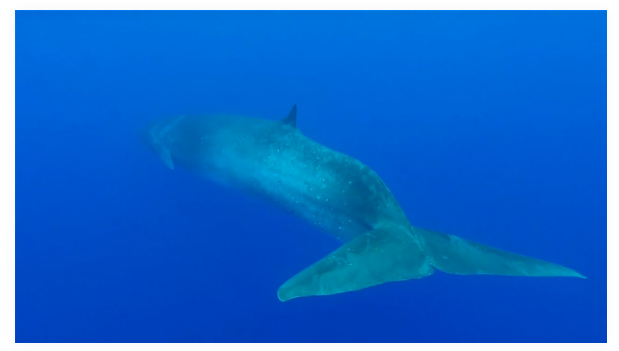

**Captura de ecrã do vídeo "***Fin Whale visits Rarotonga***".**  Fonte: https://vimeo.com/291954986.

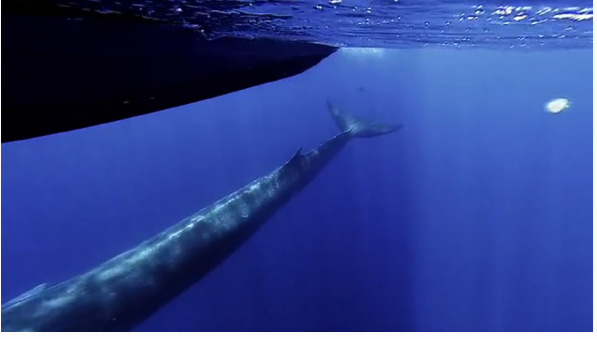

**Captura de ecrã do vídeo "***Fin Whale Fly By***".**  Fonte: https://vimeo.com/291954986.

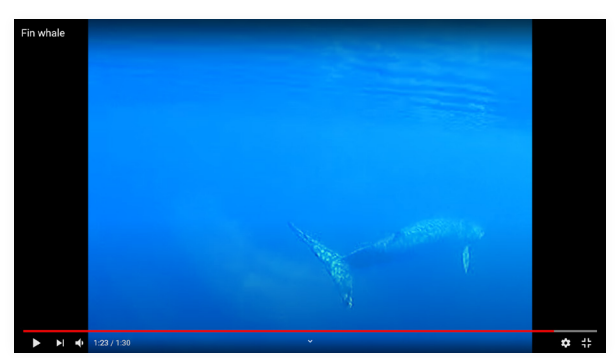

**Captura de ecrã do vídeo "***Fin whale***".**  Fonte: https://www.youtube.com/watch?v=2CPqRVAC-CK4&ab\_channel=cwazores.

#### **Imagens e vídeos de referência para a animação** Página 2/6

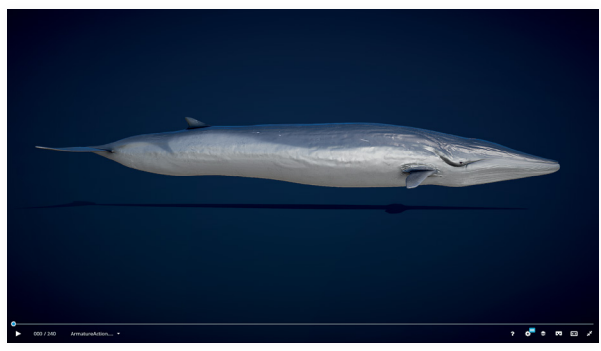

**Captura de ecrã da modelação "***Fin Whale (Rorqual Commun)***".** 

Fonte: https://sketchfab.com/3d-models/fin-whale-rorqualcommun-90059846c46b4f84b181701fce3d980d.

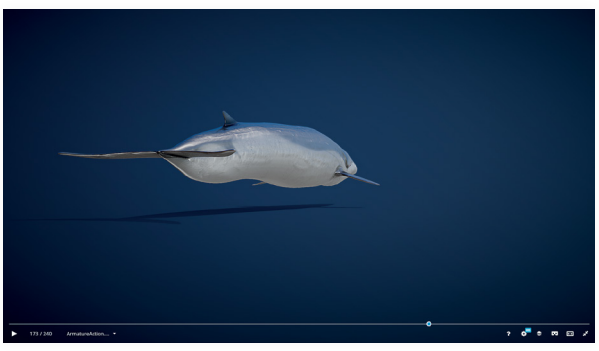

**Captura de ecrã da modelação "***Fin Whale (Rorqual Commun)***".** 

Fonte: https://sketchfab.com/3d-models/fin-whale-rorqualcommun-90059846c46b4f84b181701fce3d980d.

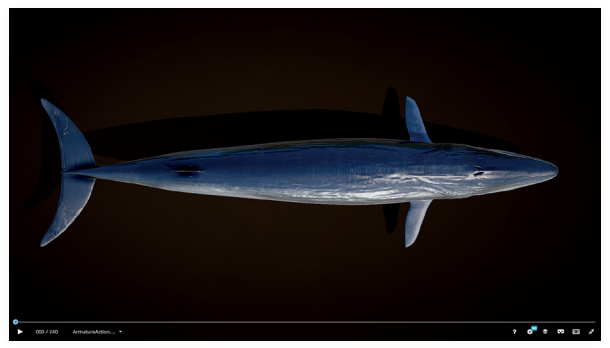

**Captura de ecrã da modelação "***Fin Whale (Rorqual Commun)***".** 

Fonte: https://sketchfab.com/3d-models/fin-whale-rorqualcommun-90059846c46b4f84b181701fce3d980d.

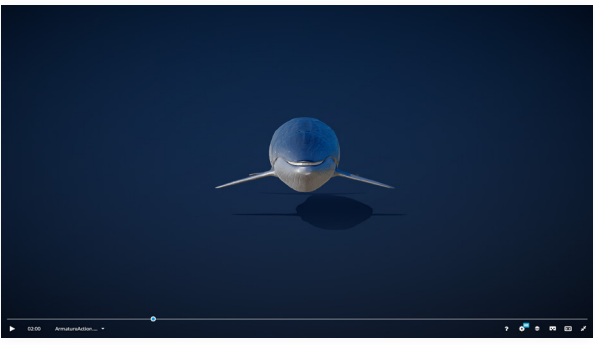

**Captura de ecrã da modelação "***Fin Whale (Rorqual Commun)***".** 

Fonte: https://sketchfab.com/3d-models/fin-whale-rorqualcommun-90059846c46b4f84b181701fce3d980d.

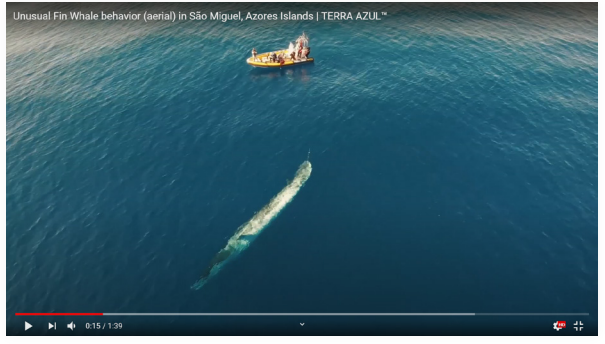

**Captura de ecrã do vídeo "***Unusual Fin Whale behavior (aerial) in São Miguel, Azores Islands | TERRA AZUL™***".**  Fonte: https://www.youtube.com/watch?v=oAeSiItqoXE&ab\_ channel=MICSCanada.

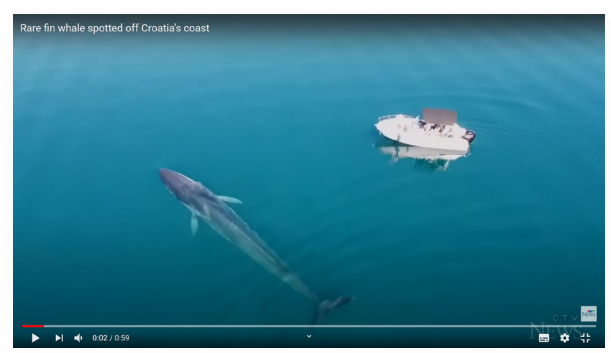

**Captura de ecrã do vídeo "***Rare fin whale spotted off Croatia's coast***".** 

Fonte: https://www.youtube.com/watch?v=mPu8sYbwB-W0&ab\_channel=CTVNews.

#### **Imagens e vídeos de referência para a animação** Página 3/6

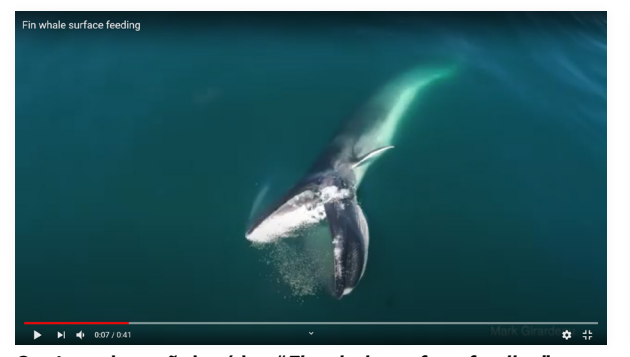

**Captura de ecrã do vídeo "***Fin whale surface feeding***".**  Fonte: https://www.youtube.com/watch?v=w4nzMZ0EHpw&ab\_channel=MarkGirardeau.

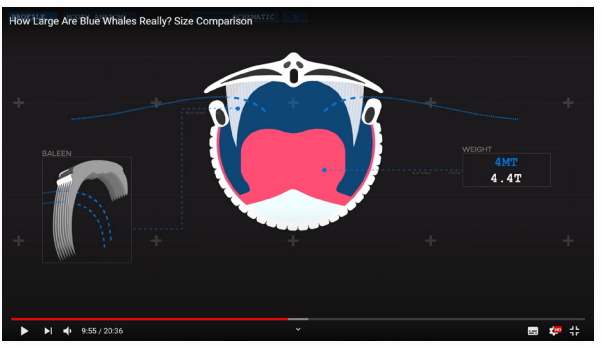

**Captura de ecrã do vídeo "***How Large Are Blue Whales Really? Size Comparison***".**  Fonte: https://www.youtube.com/watch?v=qGK6a6\_tQEI&ab\_ channel=FactsinMotion.

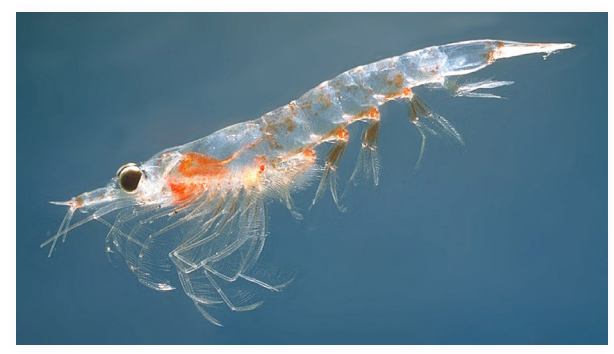

**Imagem "***Krill* **do norte (***Meganyctiphanes norvegica***)".**  Fonte: https://pt.wikipedia.org/wiki/Krill.

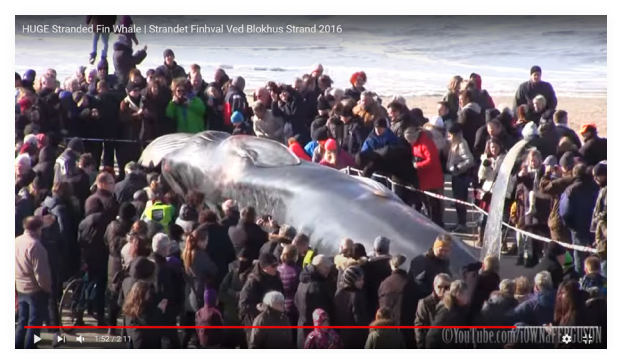

**Captura de ecrã do vídeo "***HUGE Stranded Fin Whale | Strandet Finhval Ved Blokhus Strand 2016***".**  Fonte: https://www.youtube.com/watch?v=oAeSiItqoXE&ab\_ channel=MICSCanada.

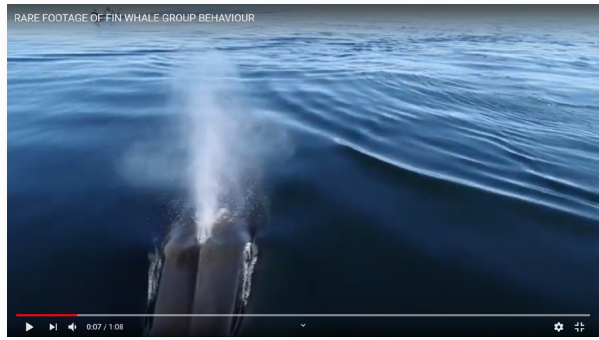

**Captura de ecrã do vídeo "***RARE FOOTAGE OF FIN WHALE GROUP BEHAVIOUR***".**  Fonte: https://www.youtube.com/watch?v=oAeSiItqoXE&ab\_

channel=MICSCanada.

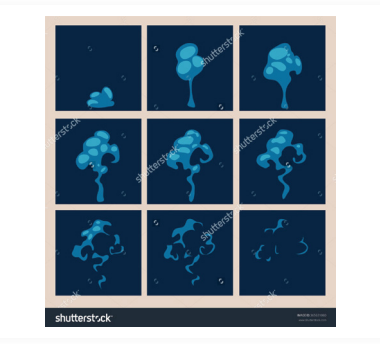

**Imagem "***Explode effect animation. Cartoon explosion frames***".** 

Fonte: https://www.shutterstock.com/pt/image-vector/explode-effect-animation-cartoon-explosion-frames-365631860?coupon\_code=DOMAINVECTOR.

#### **Imagens e vídeos de referência para a animação** Página 4/6

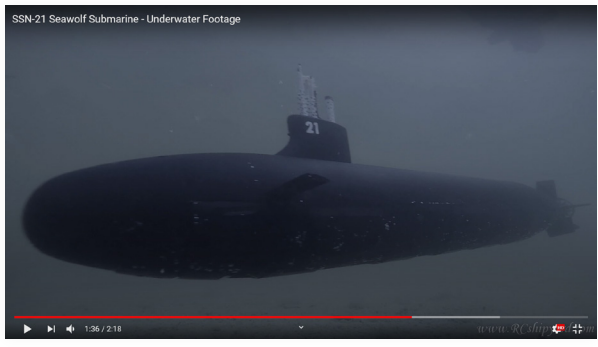

**Imagem "***Submarine Vector - Submarine Png, Transparent Png***".** 

Fonte: https://www.kindpng.com/imgv/JhhThh\_submarine-vector-submarine-png-transparent-png/.

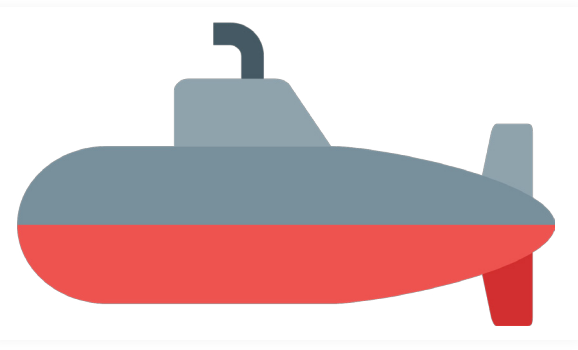

#### **Imagem "***Submarine Vector - Submarine Png, Transparent Png***".**

Fonte: https://www.kindpng.com/imgv/JhhThh\_submarine-vector-submarine-png-transparent-png/.

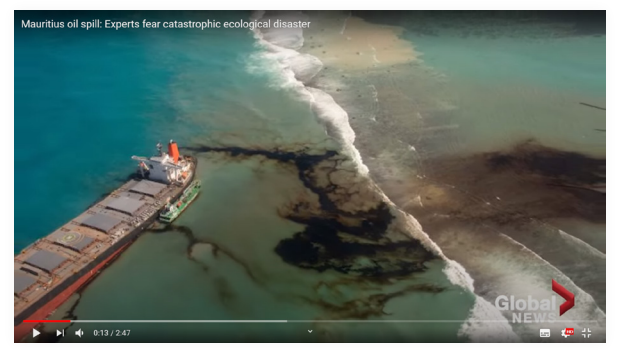

**Imagem "***Mauritius oil spill: Experts fear catastrophic ecological disaster***".** 

Fonte: https://www.youtube.com/watch?v=sdggYF11uy0&ab\_ channel=GlobalNews.

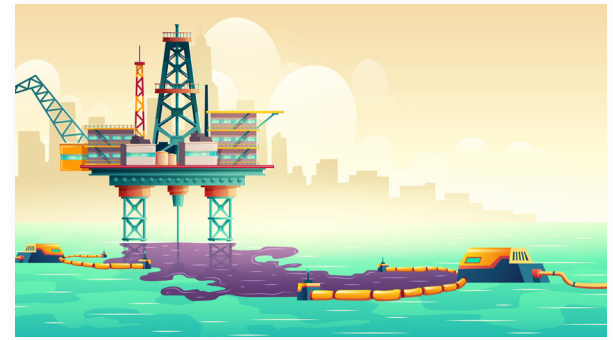

**Imagem "***Oil spill liquidation technology illustration concept Free Vector***".** 

Fonte: https://www.kindpng.com/imgv/JhhThh\_submarine-vector-submarine-png-transparent-png/.

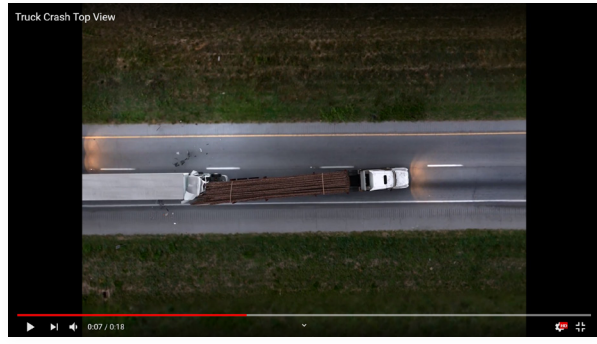

**Captura de ecrã do vídeo "***Truck Crash Top View".* Fonte: https://www.youtube.com/watch?v=0EX-O9sCCTbs&ab\_channel=DavidDustin.

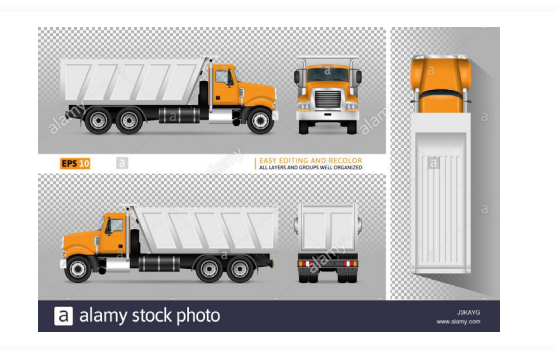

**Imagem "***Vector dump truck. Tipper lorry on transparent background. All elements in the groups have names, view sides are on separate layers for easy editing - Image ID: J3KAYG***".**

Fonte: https://www.alamy.com/stock-photo-vector-dumptruck-tipper-lorry-on-transparent-background-all-elements-139952612.html.

#### **Imagens e vídeos de referência para a animação** Página 5/6

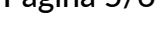

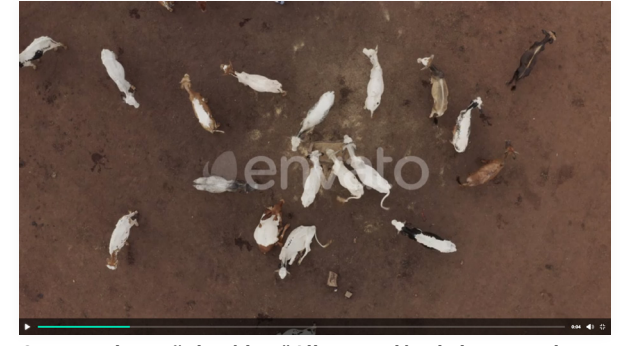

**Captura de ecrã do vídeo "***Alimentación de buey en el campo Vista superior***".**  Fonte: https://elements.envato.com/es-419/ox-feeding-in-the-

field-top-view-PJCFVBN.

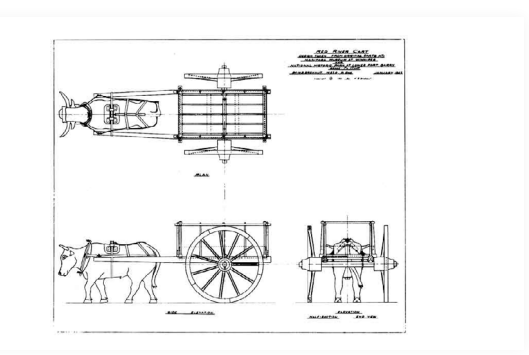

**Imagem "***redrivercart***".** Fonte: https://www.youtube.com/watch?v=mPu8sYbwB-W0&ab\_channel=CTVNews.

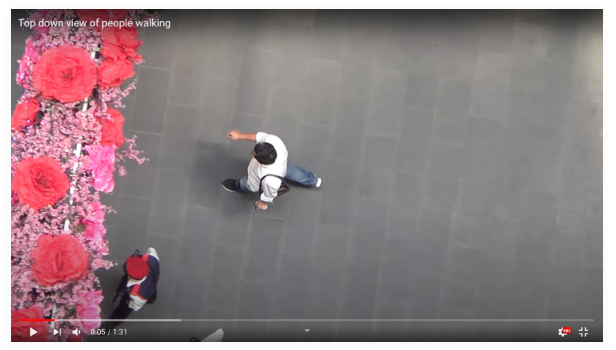

**Captura de ecrã do vídeo "***Top down view of people walking***".** 

Fonte: https://www.youtube.com/watch?v=lYIQy0-geiY&ab\_ channel=NightShadow.

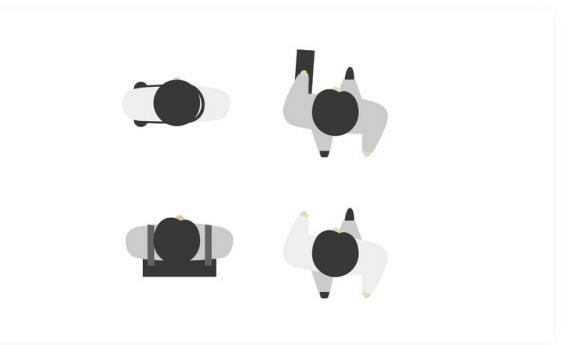

**Imagem "***Set of people from above, top view. Simple style. Flat design vector illustration. Staying and walking different men and women. Businessman with suitcase and beg.***".** Fonte: https://eu.clipdealer.com/vector/media/A:114296249.

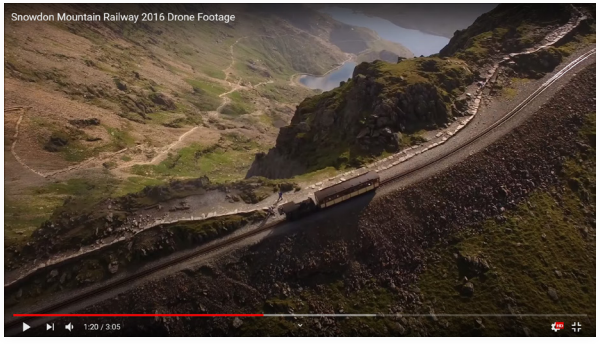

**Captura de ecrã do vídeo "***Snowdon Mountain Railway 2016 Drone Footage***".** 

Fonte: https://www.youtube.com/watch?v=9P-Qb\_to4og&ab\_ channel=SnowdonMR.

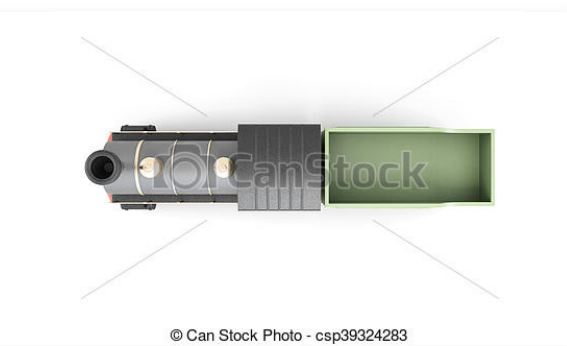

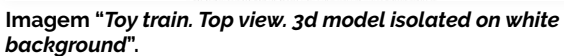

Fonte: https://www.gograph.com/illustration/toy-train-topview-3d-model-isolated-on-white-gg95825094.html.

#### **Imagens e vídeos de referência para a animação** Página 6/6

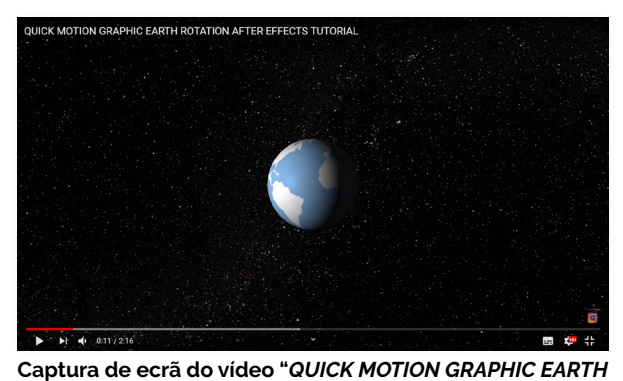

Fonte: https://www.youtube.com/watch?v=zaZm2Tf7ui4&ab\_

**Imagem "***Vector image of earth. - Stock photo***".**  Fonte: http://www.photo4design.com/stock-photo-vector-image-of-earth.-36920.

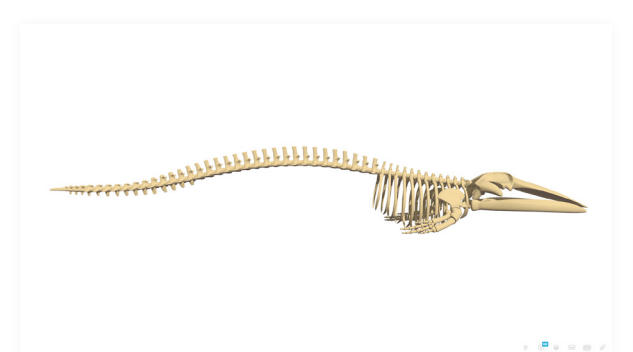

**Imagem "***Fin Whale Skeleton***".**

*ROTATION AFTER EFFECTS TUTORIAL***".** 

channel=scienceOgram.

Fonte: https://sketchfab.com/3d-models/fin-whale-skeleton-25e483bce7724258ba98a39e1ade8de3.

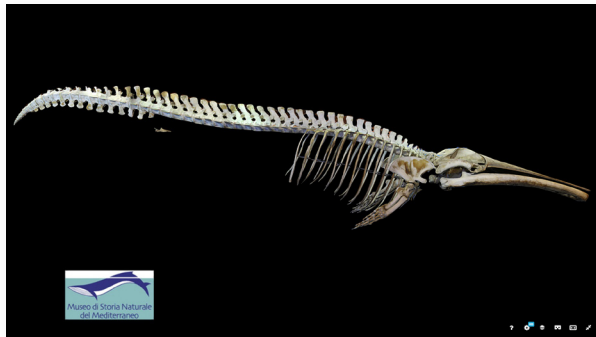

**Captura de ecrã da modelação "***Annie. Balaenoptera physalus, MUSMED (Livorno)***".** 

Fonte: https://sketchfab.com/3d-models/annie-balaenoptera-physalus-musmed-livorno-1b6309f97d3842dfbff98deab2e8e5e8.

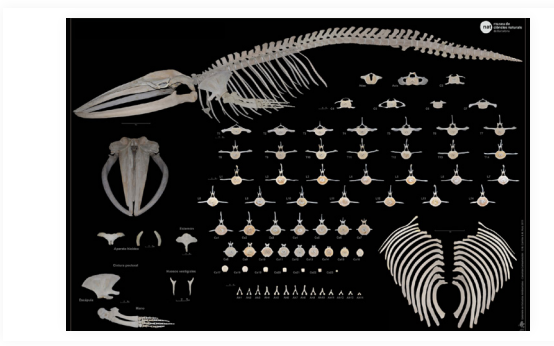

**Imagem "***Esqueleto del espécimen MZB 83–3084 Balaenoptera physalus: C. Vértebras cervicales; T. Vértebras torácicas; L. Vértebras lumbares; Ca. Vértebras caudales; Ah. Arcos hemales***".** 

Fonte: http://amz.museucienciesjournals.cat/volumen-12- 2014-amz/descripcion-osteologica-del-rorcual-comun-balaenoptera-physalus-linnaeus-1758-del-museo-de-ciencias-naturales-de-barcelona/?last=.

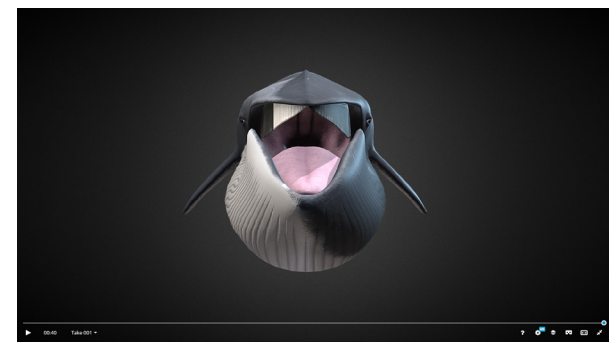

**Captura de ecrã da modelação "***Finnhval (Balaenoptera physalus)***".**

Fonte: https://sketchfab.com/3d-models/fin-whale-rorqualcommun-90059846c46b4f84b181701fce3d980d.

# **Anexo 30**

 **Quadros do movimento da baleia-comum em perspetiva de perfil** Página 1/2

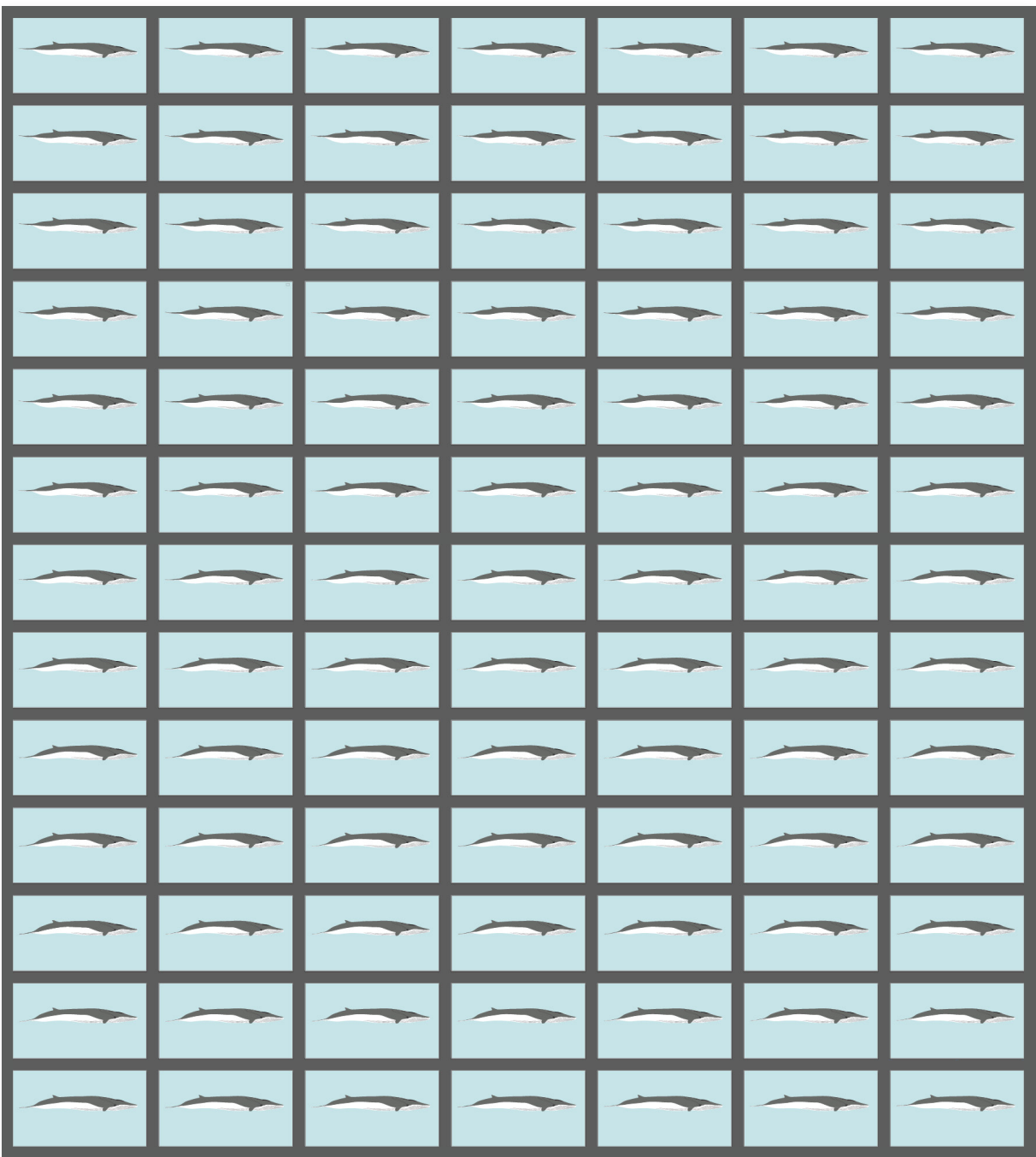

 **Quadros do movimento da baleia-comum em perspetiva de perfil** Página 2/2

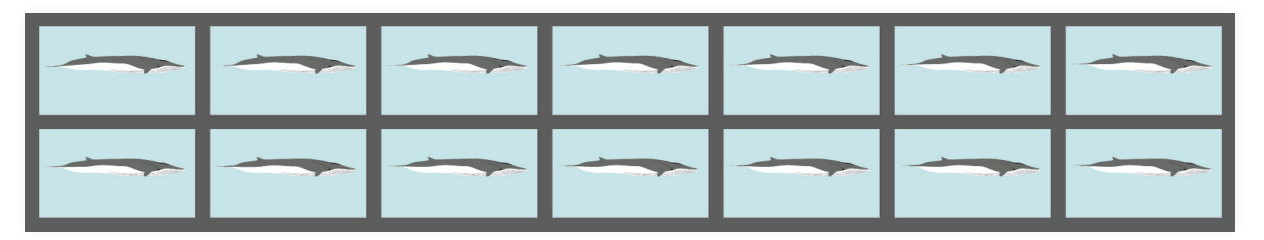

## **Anexo 31**

 **Quadrosdomovimentodabaleia-comumemperspetivadenuca, 1/4** Página 1/2

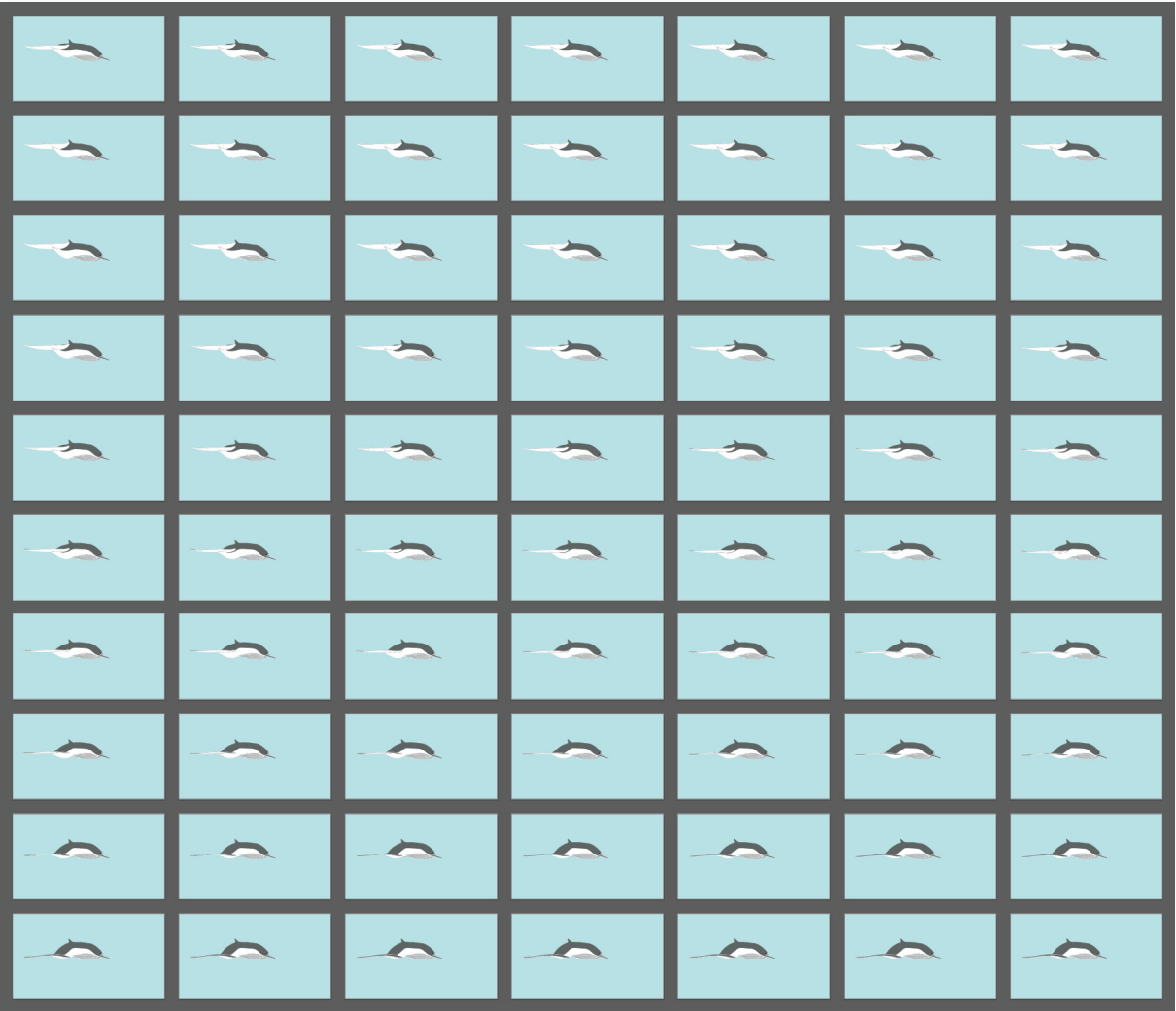

#### **Quadrosdomovimentodabaleia-comumemperspetivadenuca, 1/4** Página 2/2

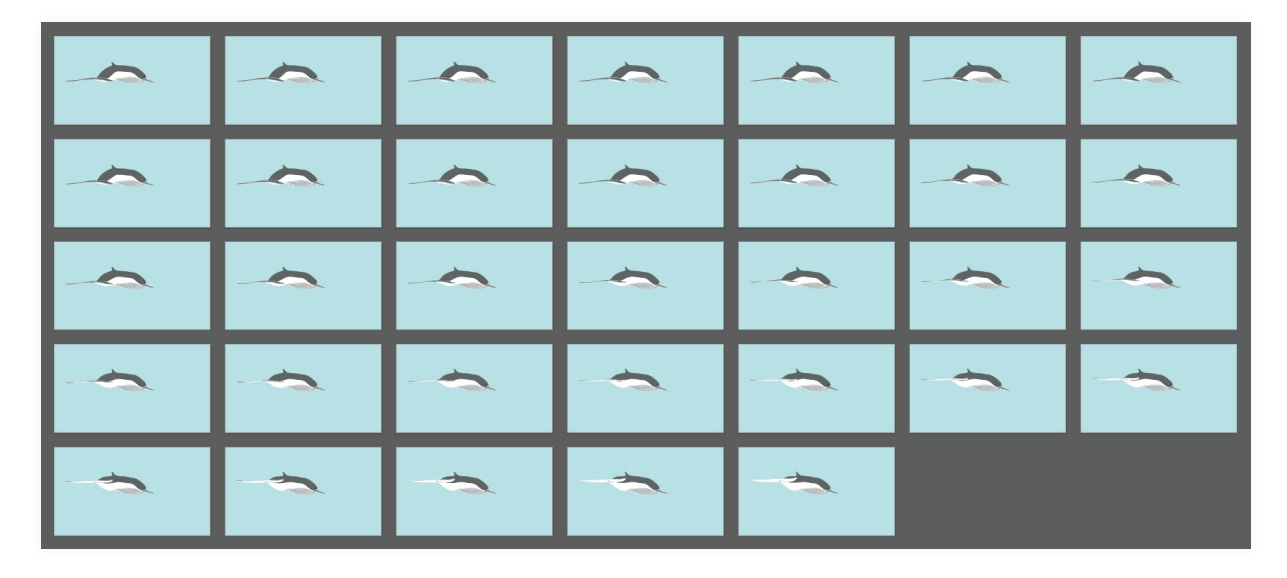

# **Anexo 32**

**Quadros do movimento da baleia-comum em perspetiva de cima** Página 1/2

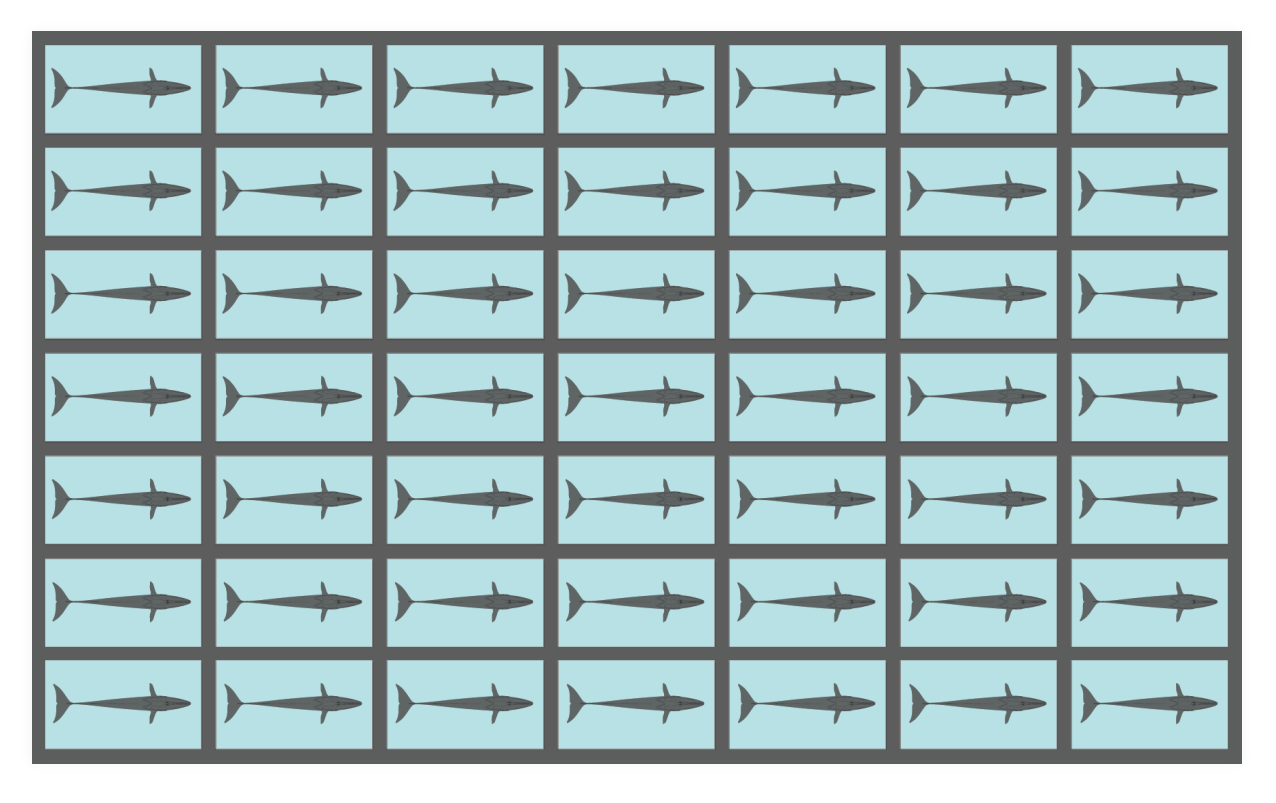

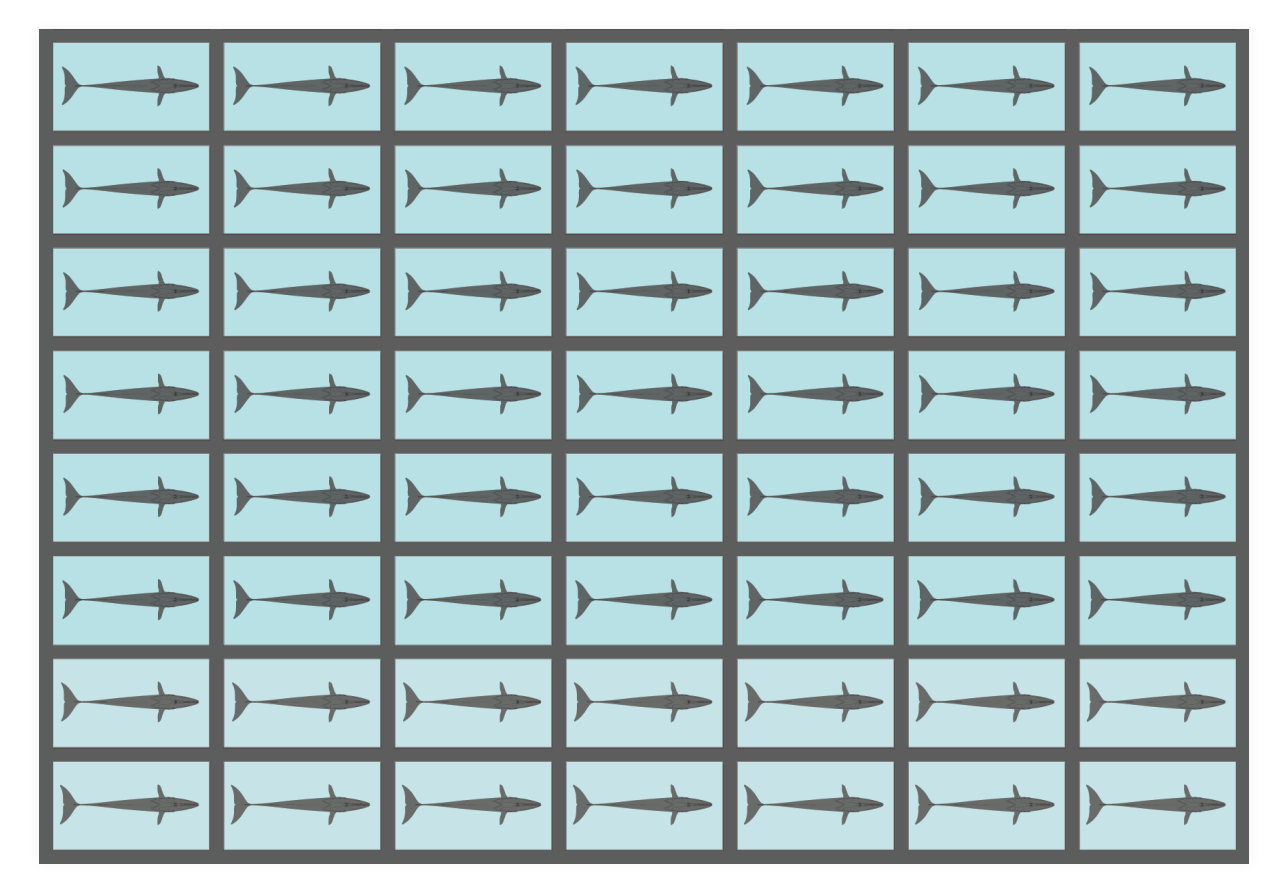

**Quadros do movimento da baleia-comum em perspetiva de cima** Página 2/2

# **Anexo 33**

**Quadros do movimento da baleia-comum em rotação vertical** Página 1/1

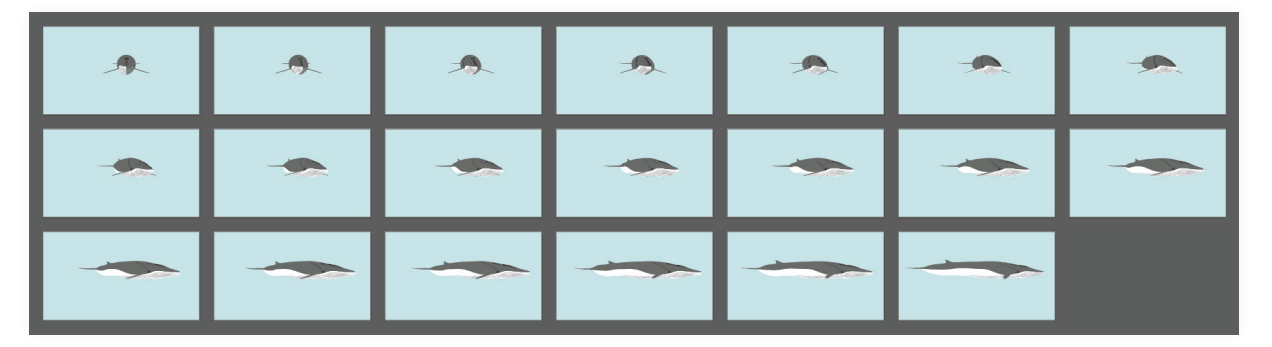

# **Anexo 34**

**Quadros do movimento da baleia-comum em rotação horizontal** Página 1/1

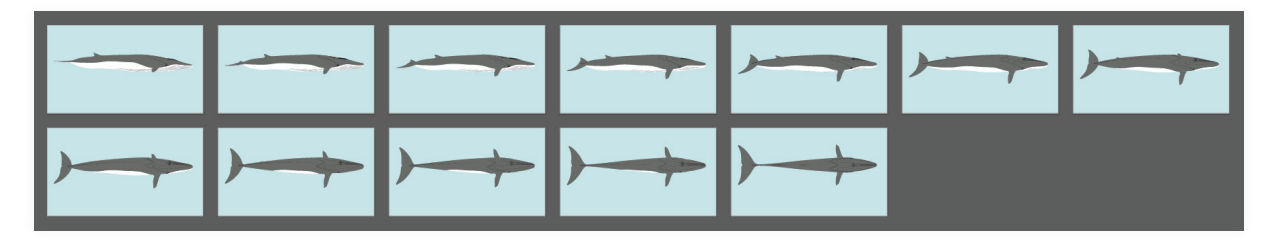

## **Anexo 35**

**Quadros do movimento da baleia-comum em arrojamento** Página 1/1

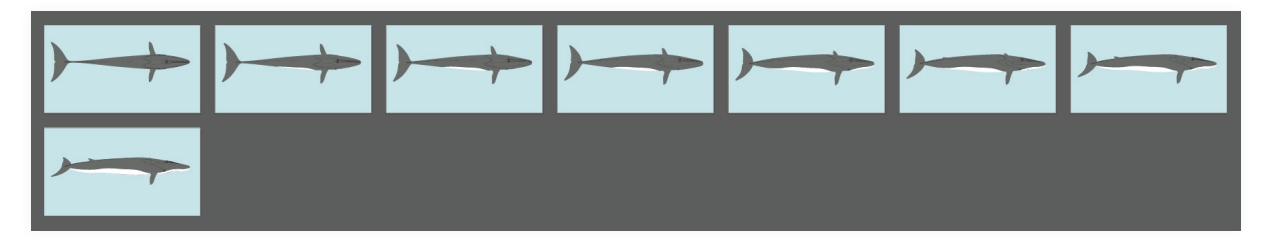

# **Anexo 36**

**Quadros do movimento do exterior da boca da baleia-comum** Página 1/2

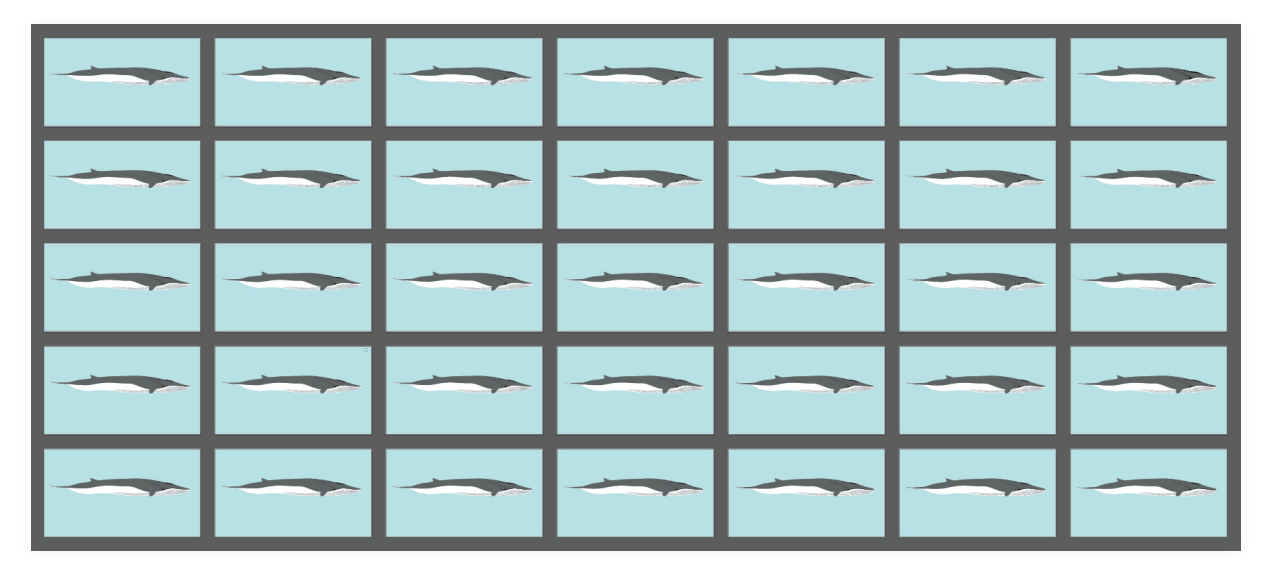

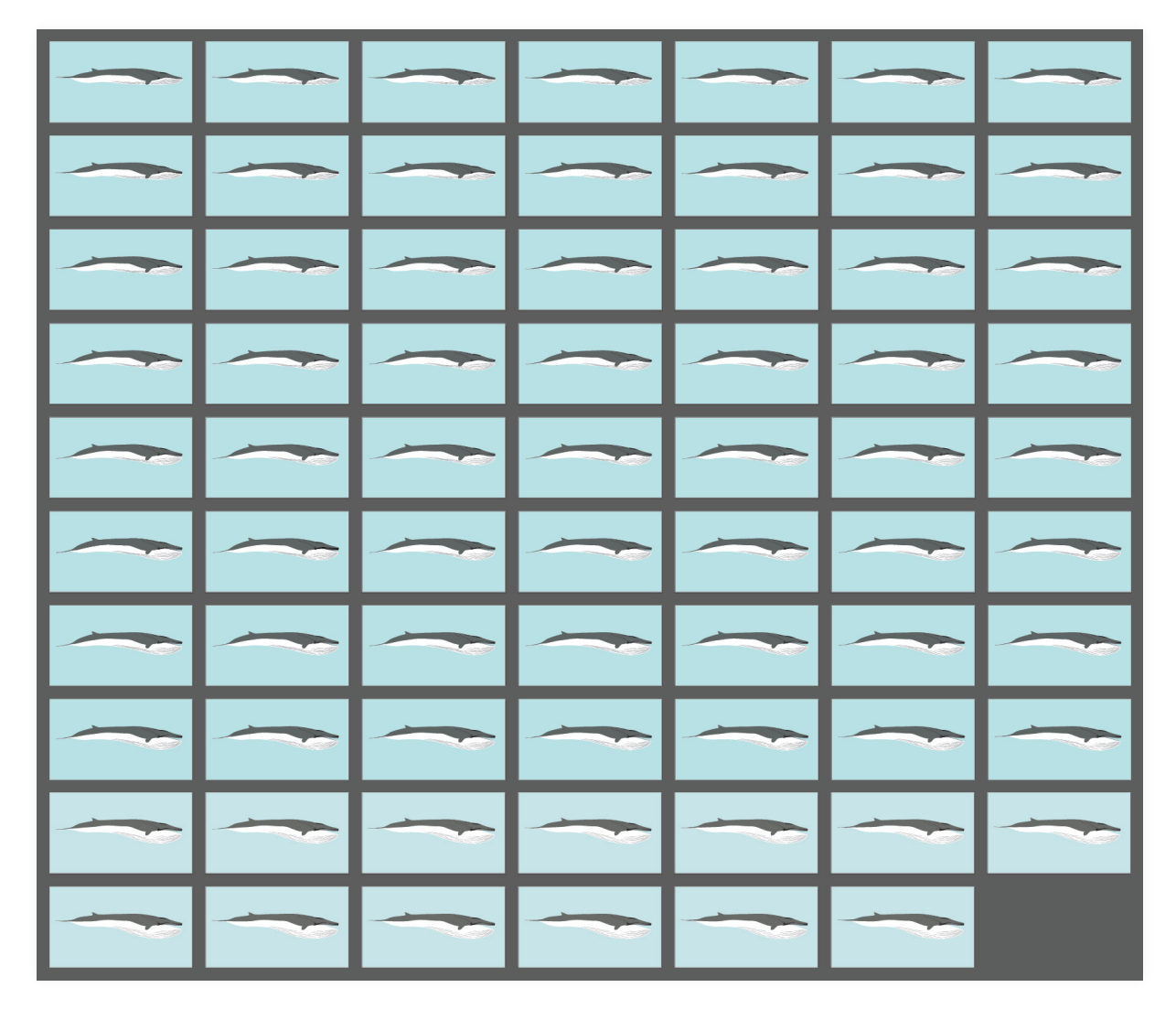

#### **Quadros do movimento do exterior da boca da baleia-comum** Página 2/2

# **Anexo 37**

**Quadros do movimento do interior da boca da baleia-comum** Página 1/2

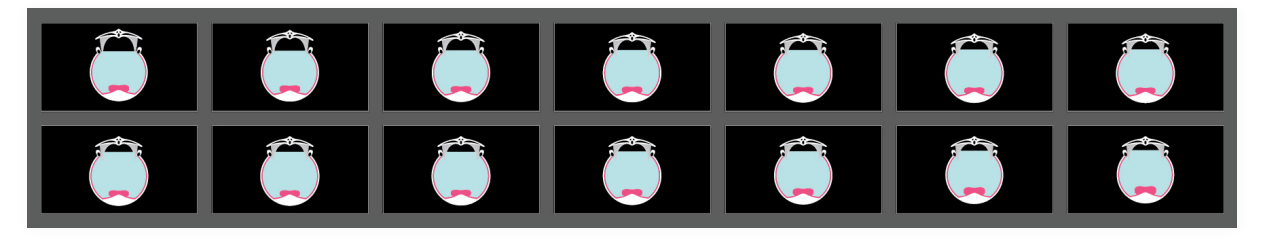

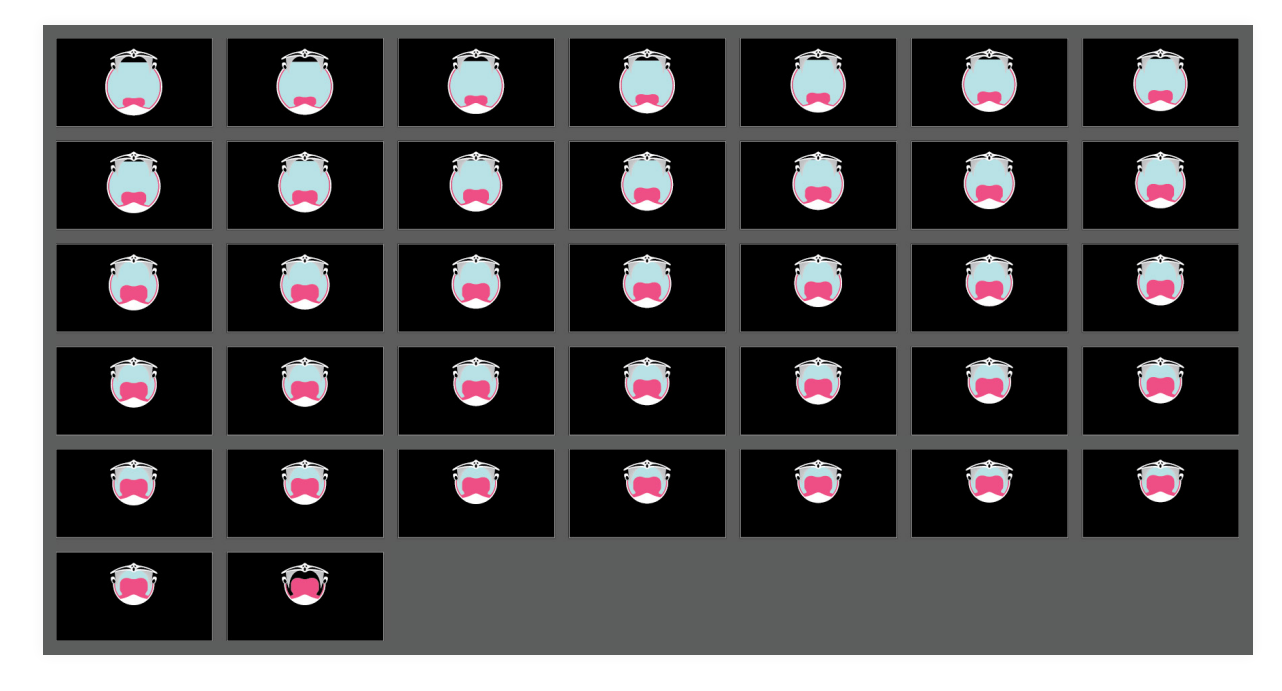

#### **Quadros do movimento do interior da boca da baleia-comum** Página 2/2

# **Anexo 38**

**Quadros do movimento do ar da expiração da baleia-comum** Página 1/1

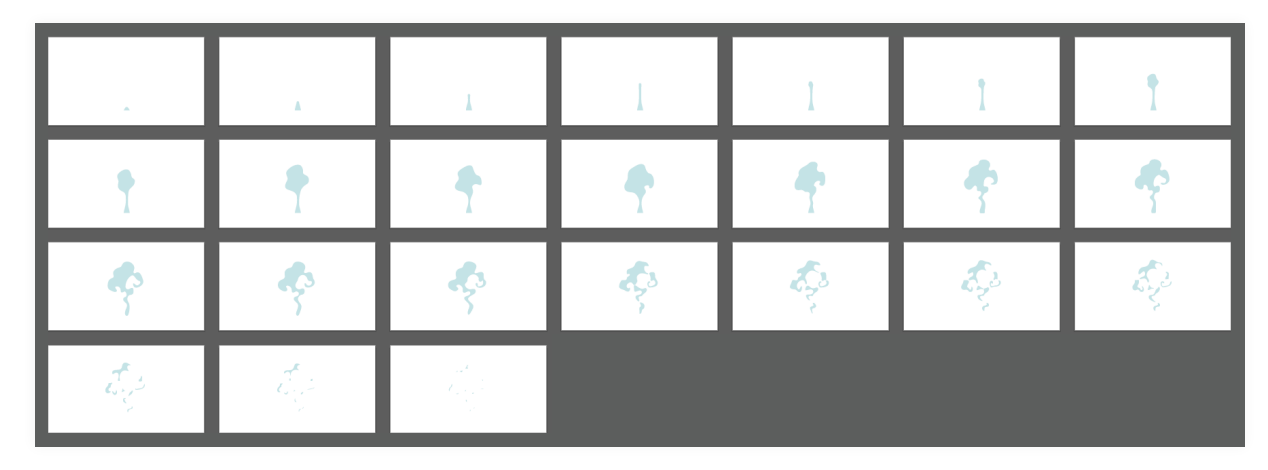

# **Anexo 39**

**Quadros da separação dos ossos do esqueleto da baleia-comum** Página 1/1

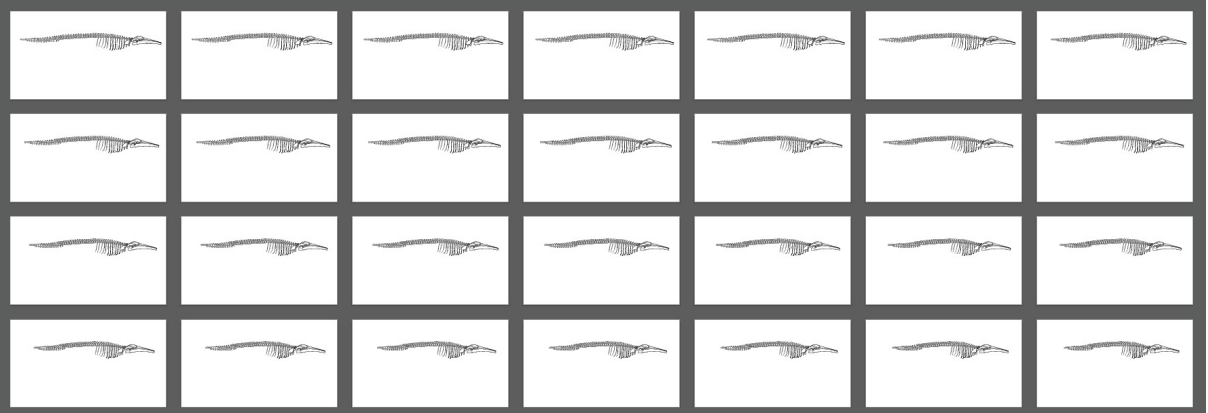

# **Anexo 40**

**Imagem da alteração da posição através do metódo** *keyframing* Página 1/1

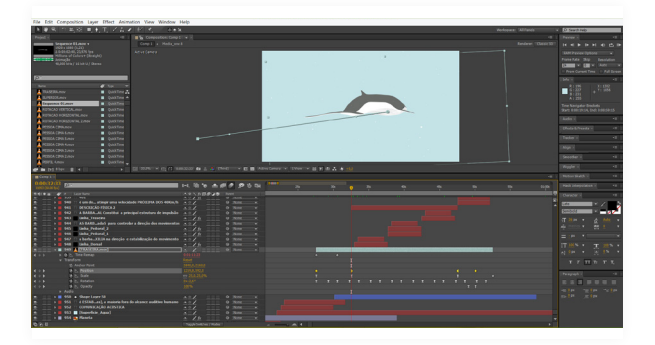

## **Anexo 41**

**Imagem da rotação do planeta terra pelo metódo** *keyframing* Página 1/1

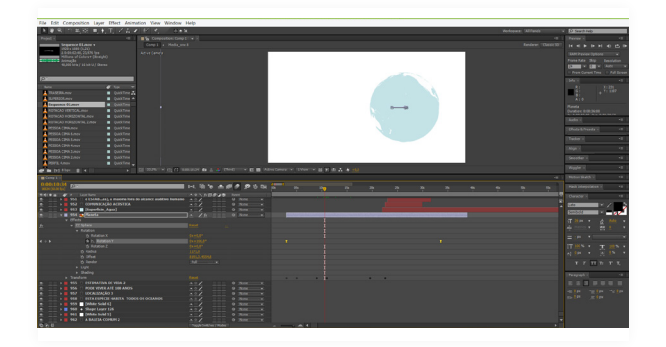

## **Anexo 42**

**Imagem da alteração do tamanho a partir do método** *keyframing* Página 1/1

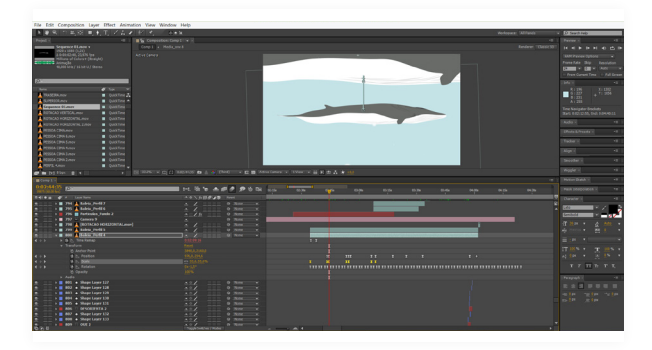

A BALEIA-COMUM

# **Anexo 43**

**Imagem da duração das curvas da mancha pela forma** *keyframing* Página 1/1

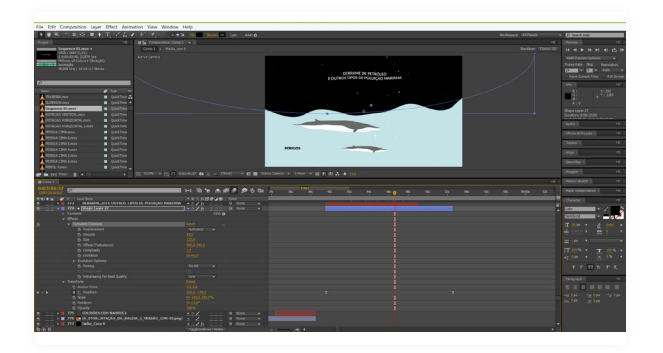

# **Anexo 44**

**Imagem aumento e redução do comprimento de algumas linhas através do metódo** *keyframing*

Página 1/1

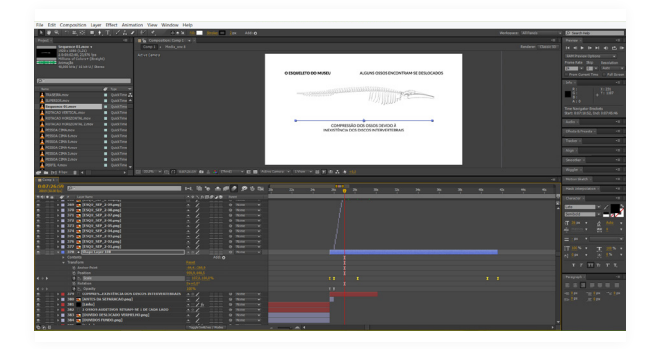

# **Anexo 45**

**Imagem da duração das ondas sonoras pelo metódo** *keyframing* Página 1/1

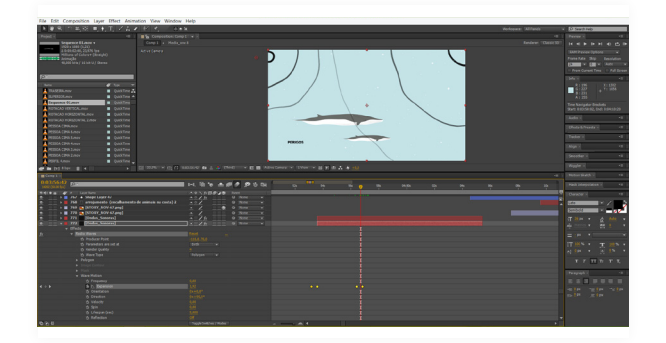

# **Anexo 46**

 **Imagem do aparecimento/desaparecimento (***fade in e fade out***) a partir do método** *keyframing*

Página 1/1

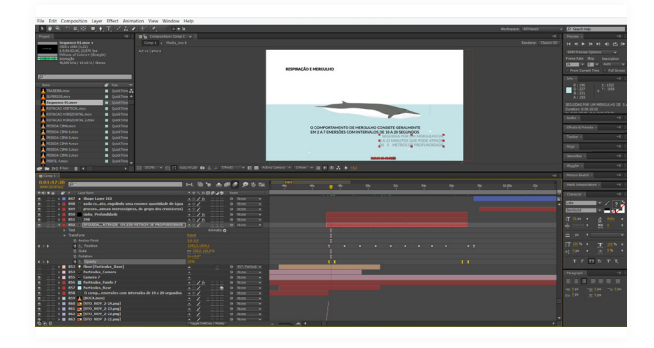

A BALEIA-COMUM

# **Anexo 47**

 **Imagem do aparecimento/desaparecimento (sobreposição de elementos gráficos) a partir da forma** *keyframing*

Página 1/1

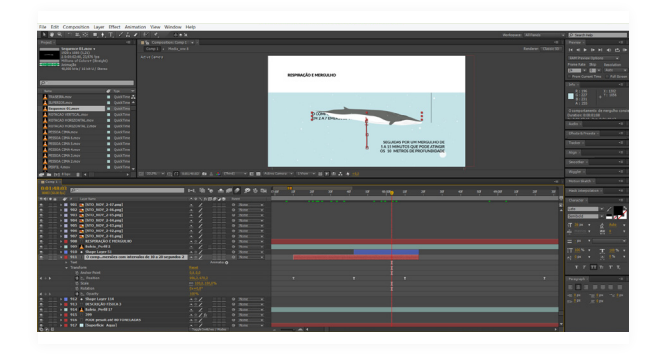

# **Anexo 48**

 **Animação final em português** Página 1/12

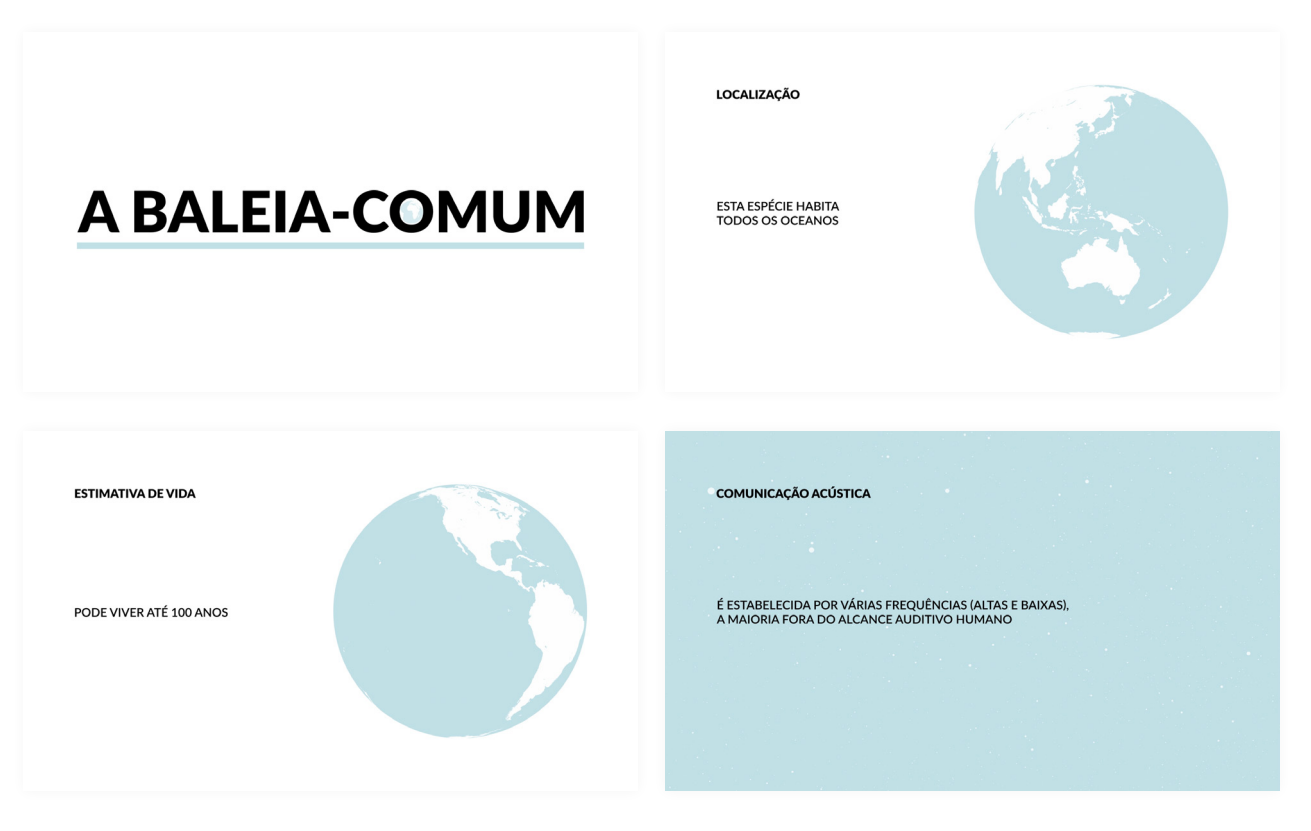

#### **Animação final em português** Página 2/12

**DESCRIÇÃO FÍSICA** A BARBATANA DORSAL AUXILIA NA DIREÇÃO<br>E ESTABILIZAÇÃO DO MOVIMENTO **DESCRIÇÃO FÍSICA** AS BARBATANAS PEITORAIS SÃO UTILIZADAS<br>PARA CONTROLAR A DIREÇÃO DOS MOVIMENTOS **DESCRIÇÃO FÍSICA DESCRIÇÃO FÍSICA** PODE CRESCER ATÉ 27 METROS DE COMPRIMENTO, TENDO UM CORPO LONGO E ESGUIO A SUPERFÍCIE VENTRAL É BRANCA A SUPERFÍCIE DORSAL É PRETA OU CINZENTO-ESCURA **DESCRIÇÃO FÍSICA DESCRIÇÃO FÍSICA** A MANDÍBULA INFERIOR É METADE BRANCA<br>E METADE PRETA OU CINZENTO-ESCURA **DESCRICÃO FÍSICA** A CABEÇA É LARGA E ACHATADA,<br>EM FORMA DE "V" QUANDO VISTA DE CIMA PODE PESAR ATÉ 80 TONELADAS

#### **Animação final em português** Página 3/12

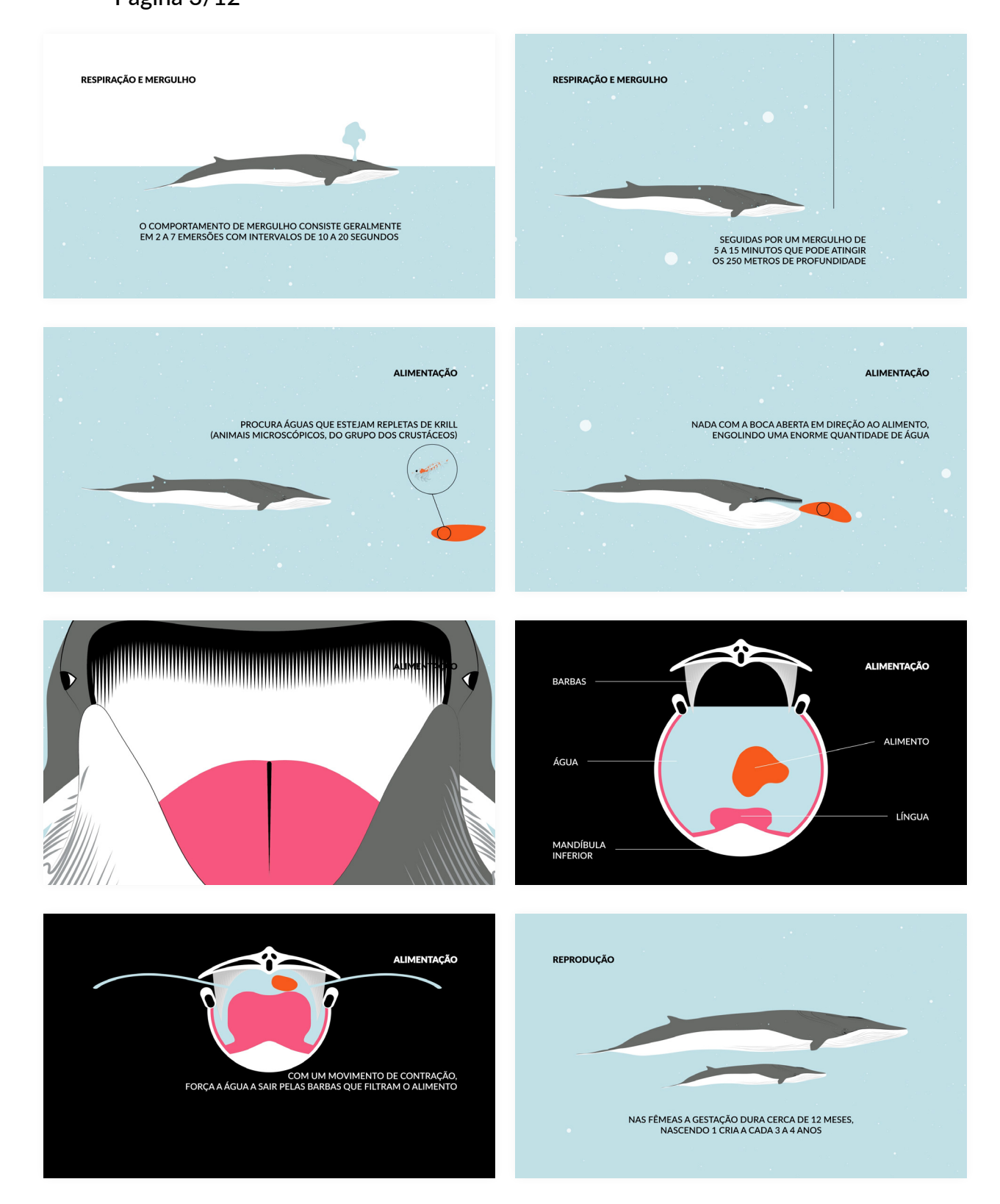
#### **Animação final em português** Página 4/12

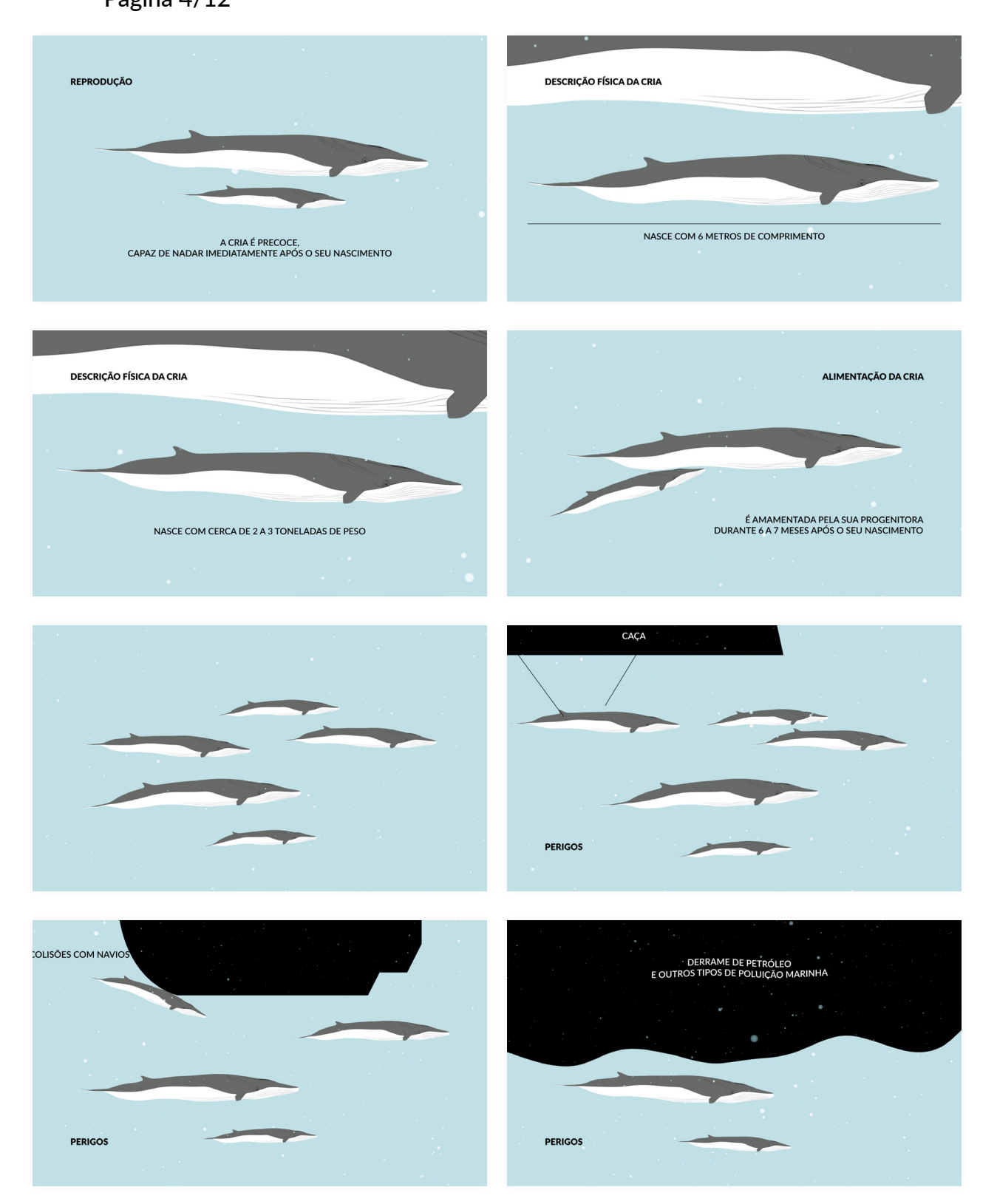

## **Animação final em português**

Página 5/12

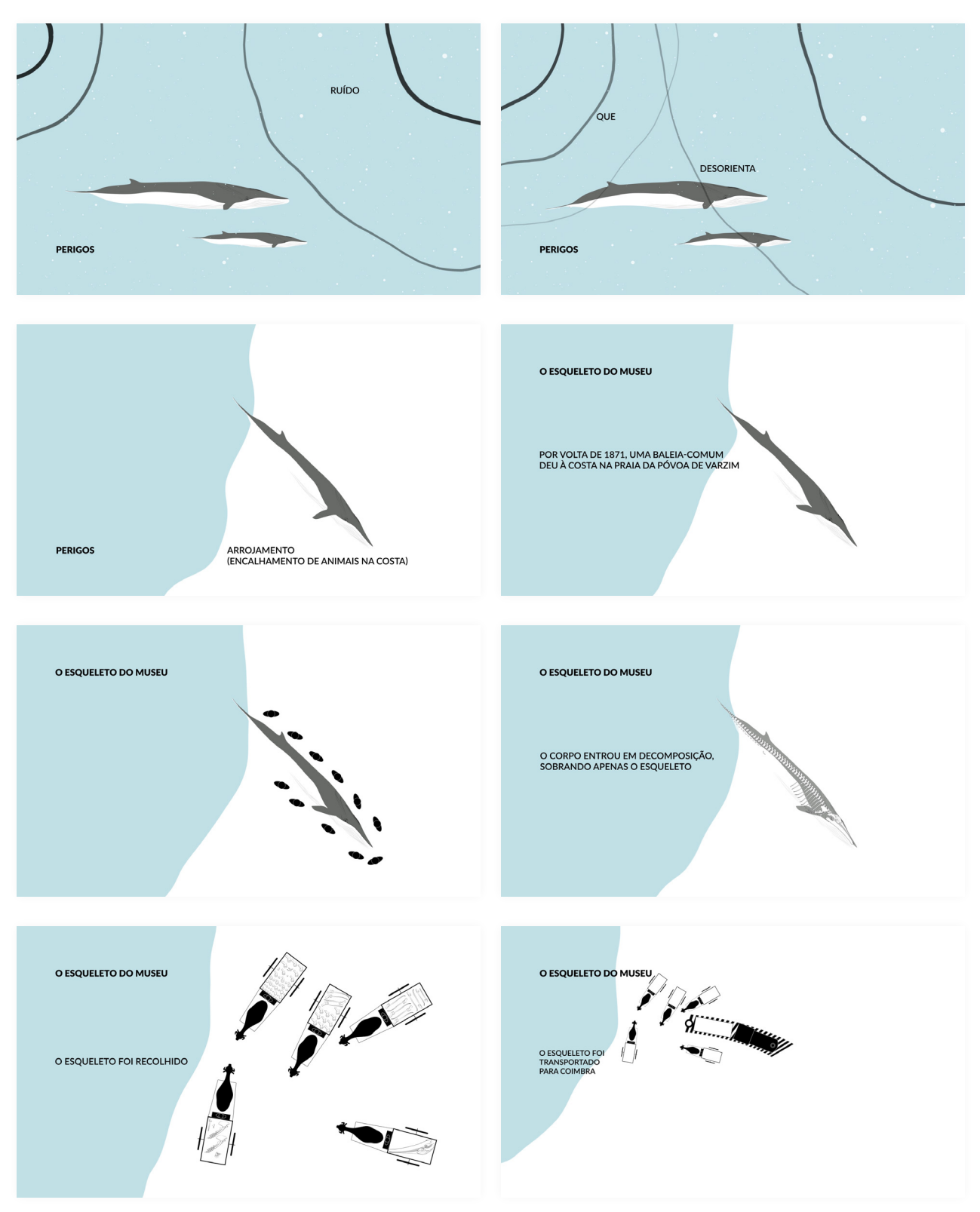

### **Animação final em português** Página 6/12

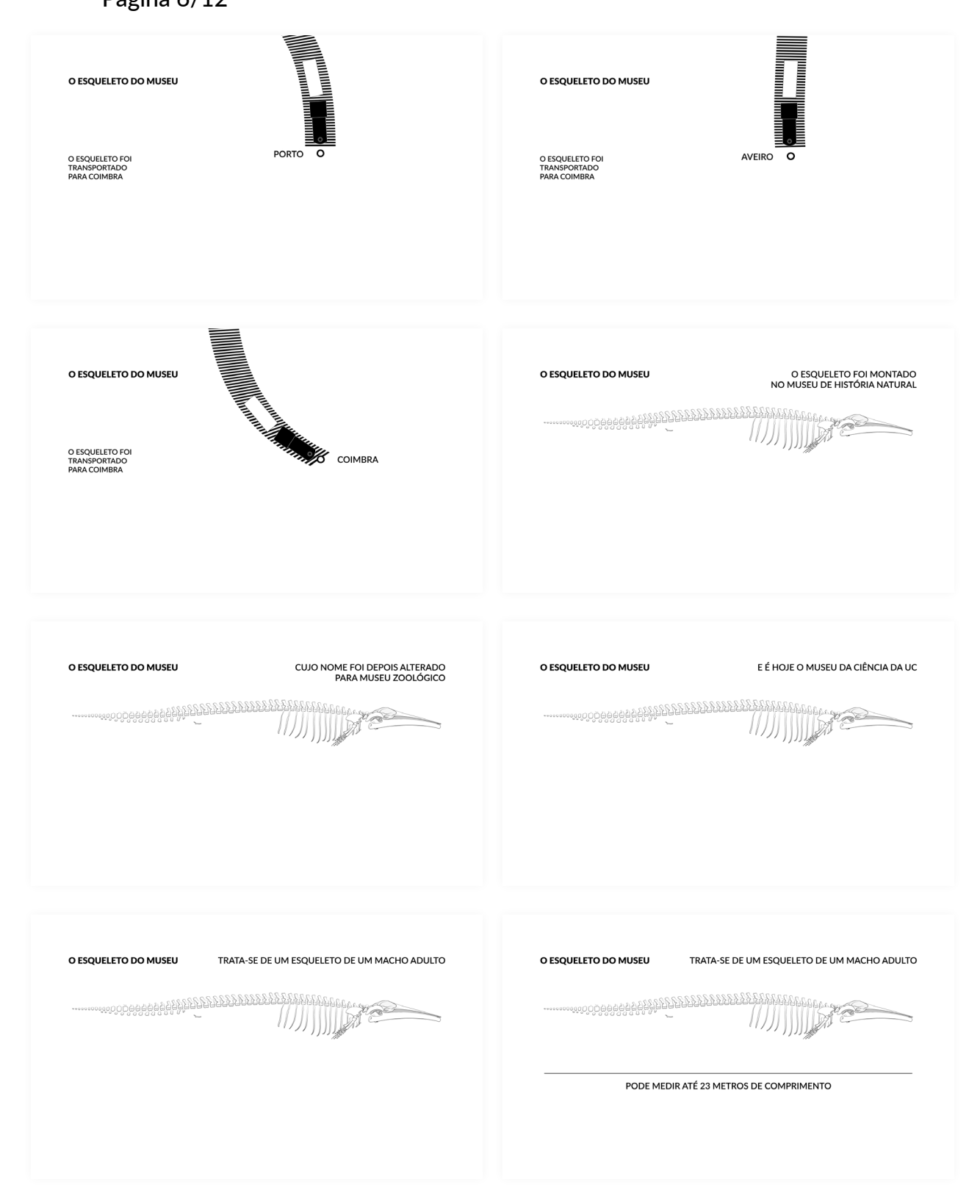

#### **Animação final em português** Página 7/12

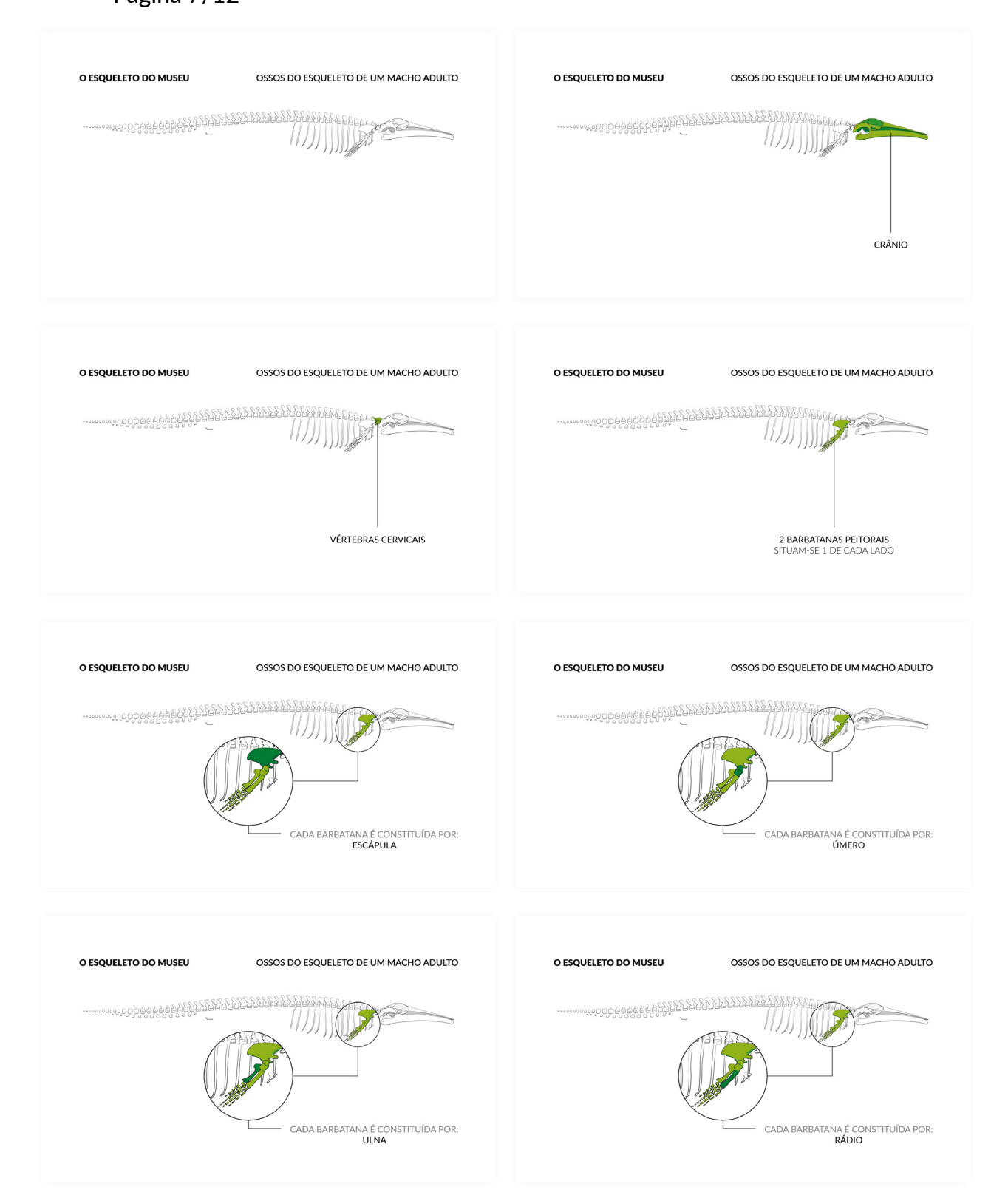

#### **Animação final em português** Página 8/12

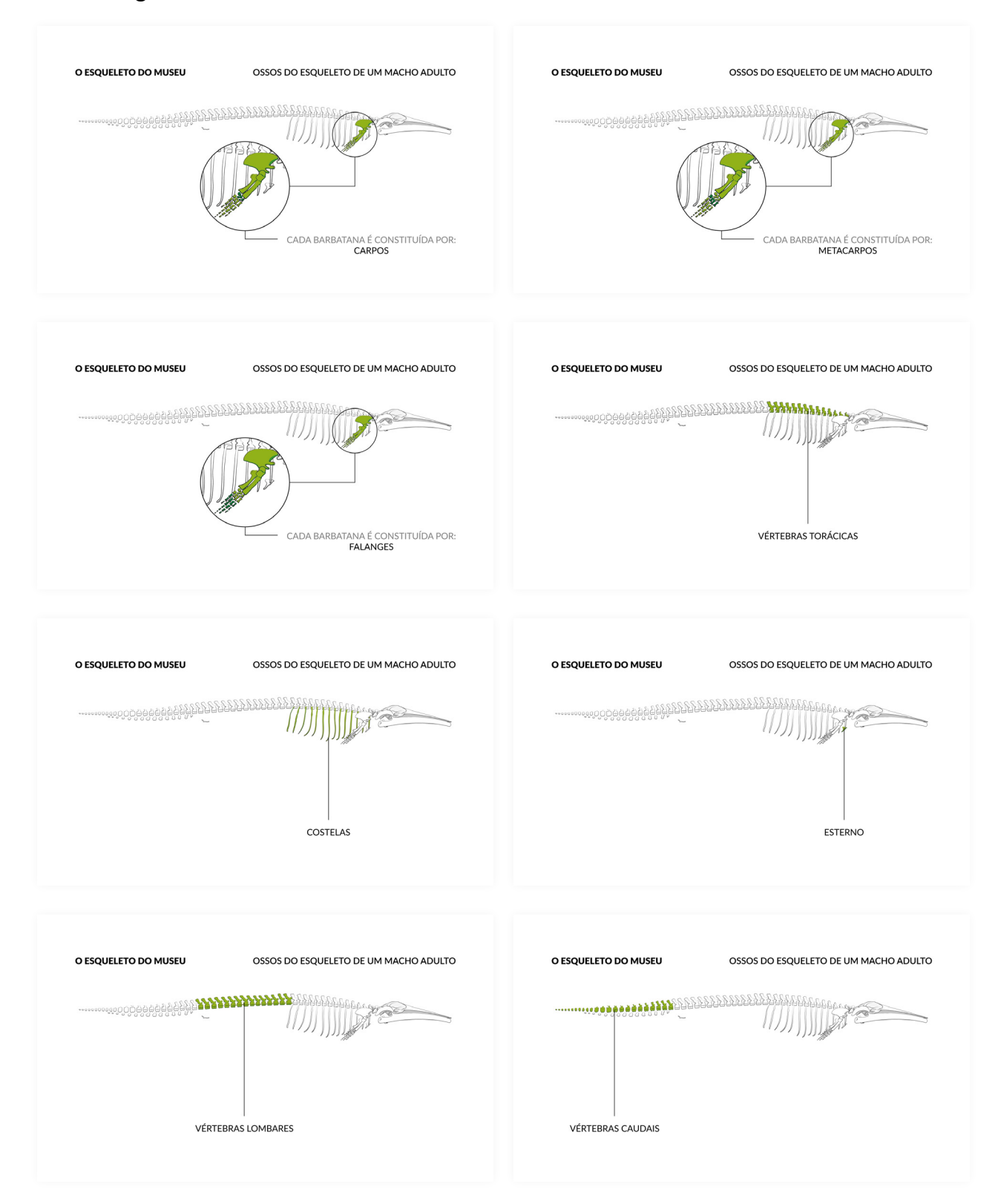

#### **Animação final em português** Página 9/12

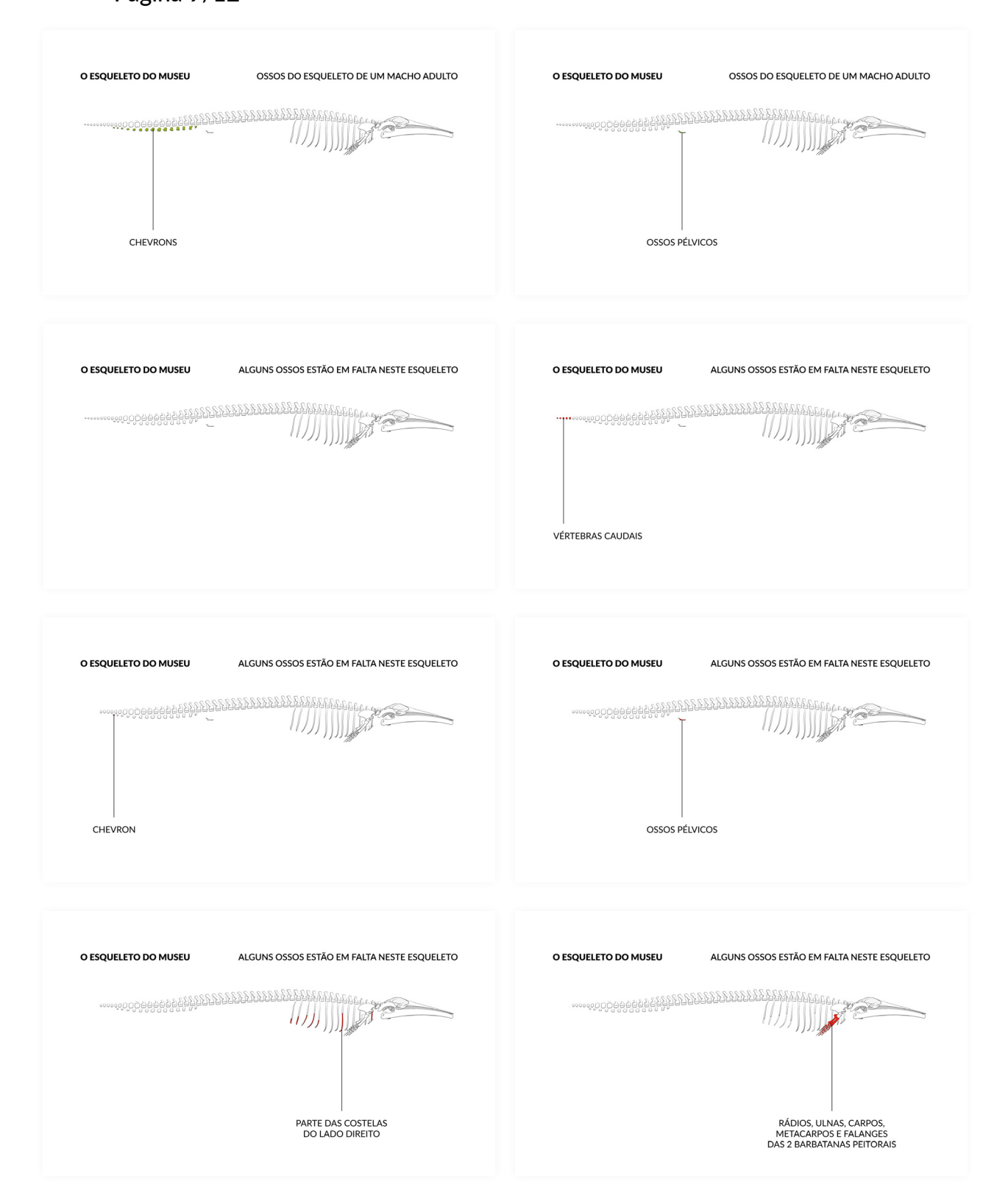

#### **Animação final em português** Página 10/12

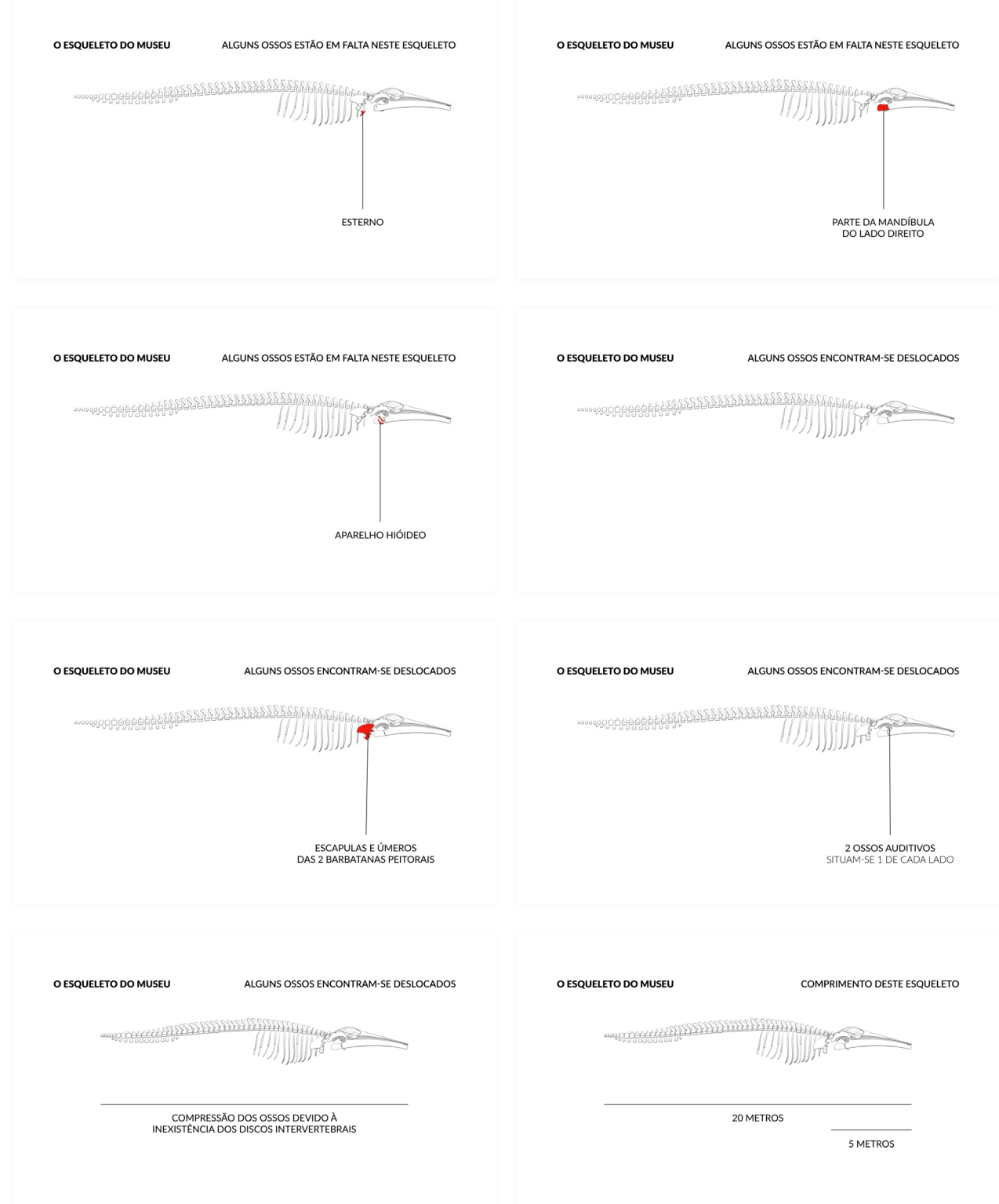

### **Animação final em português** Página 11/12

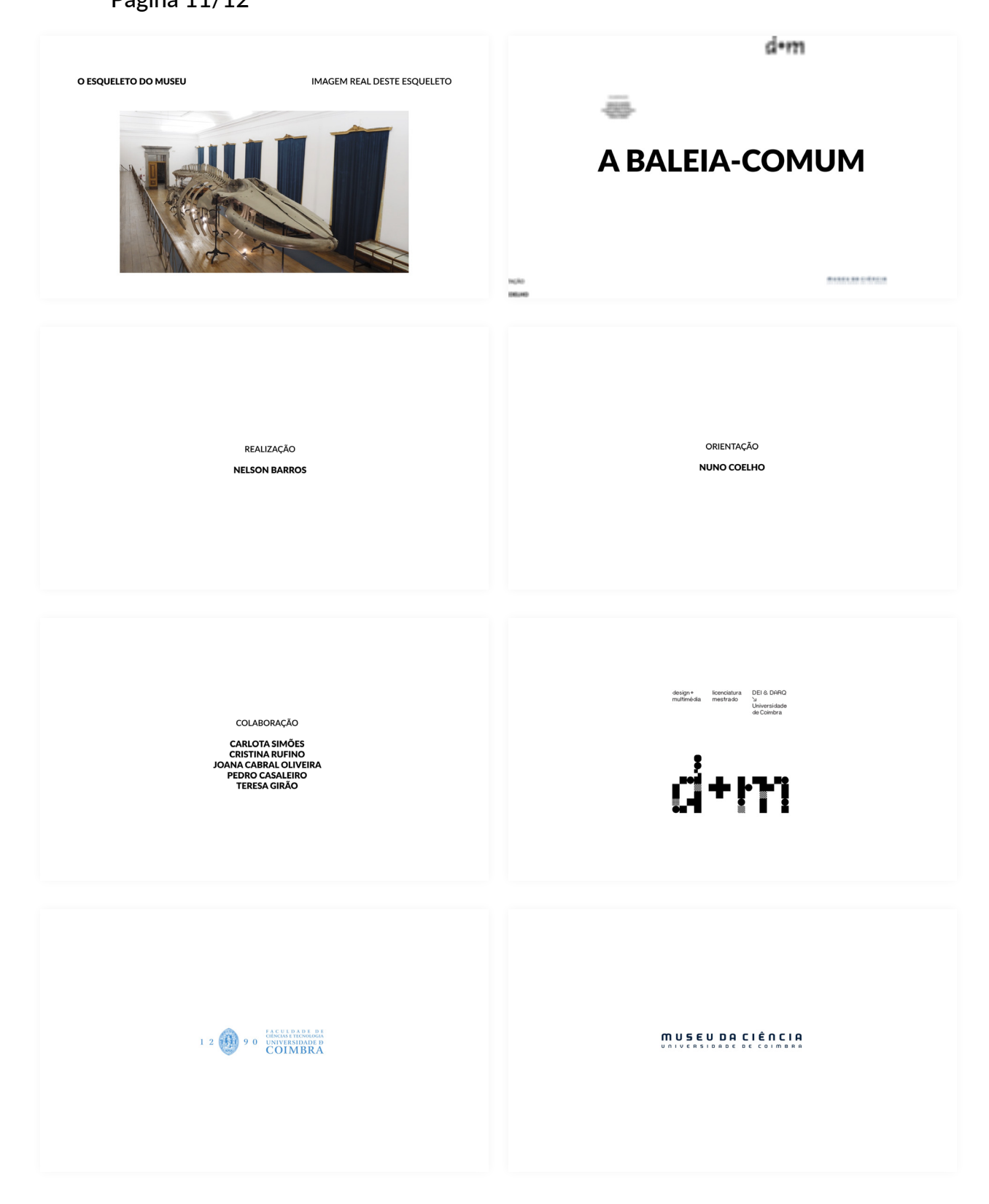

# **Animação final em português**

Página 12/12

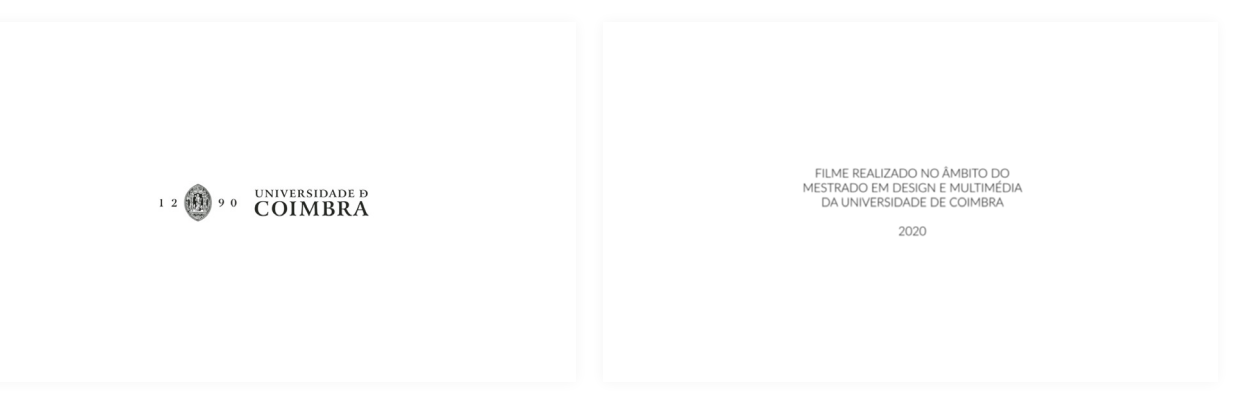

# **Anexo 49**

**Animação final em inglês** Página 1/12

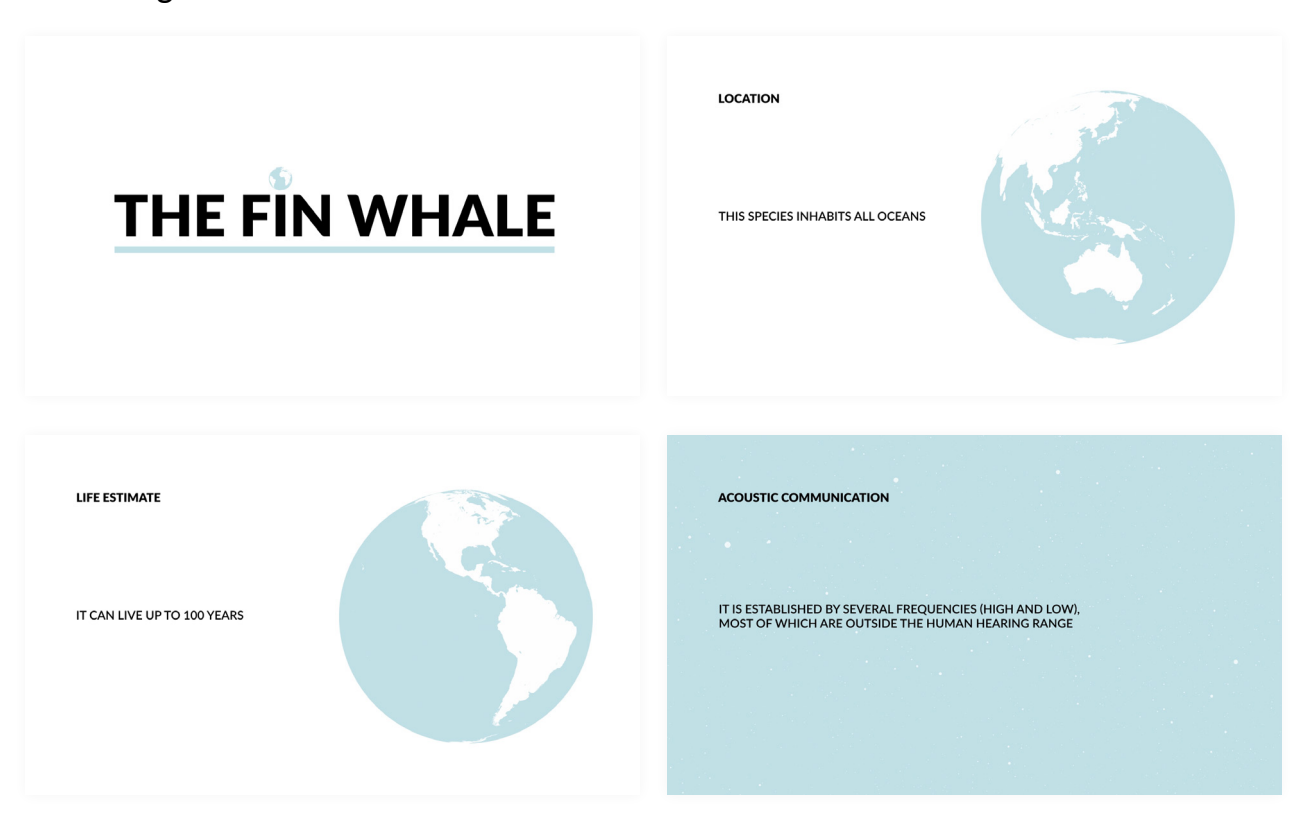

Página 2/12

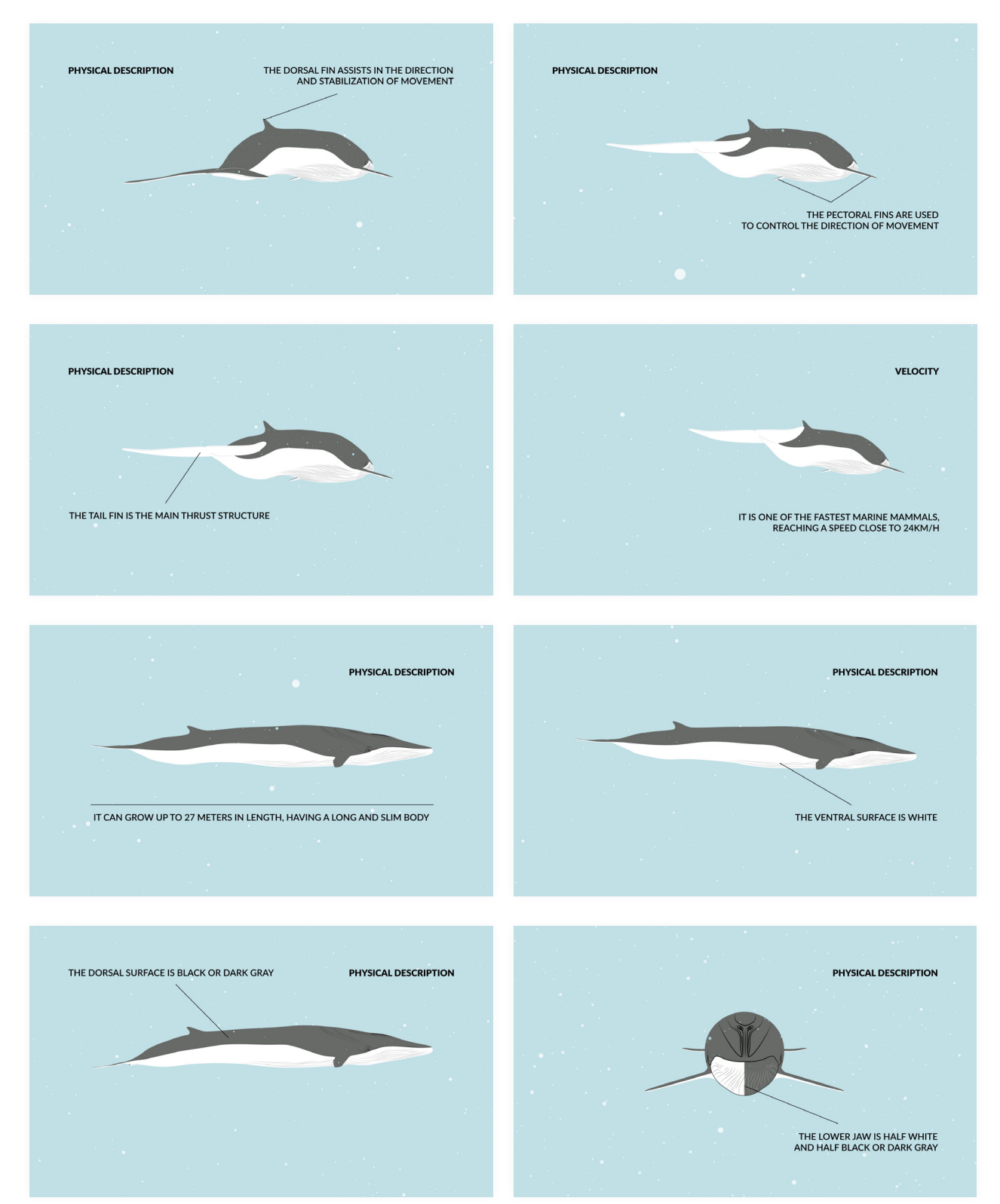

Página 3/12

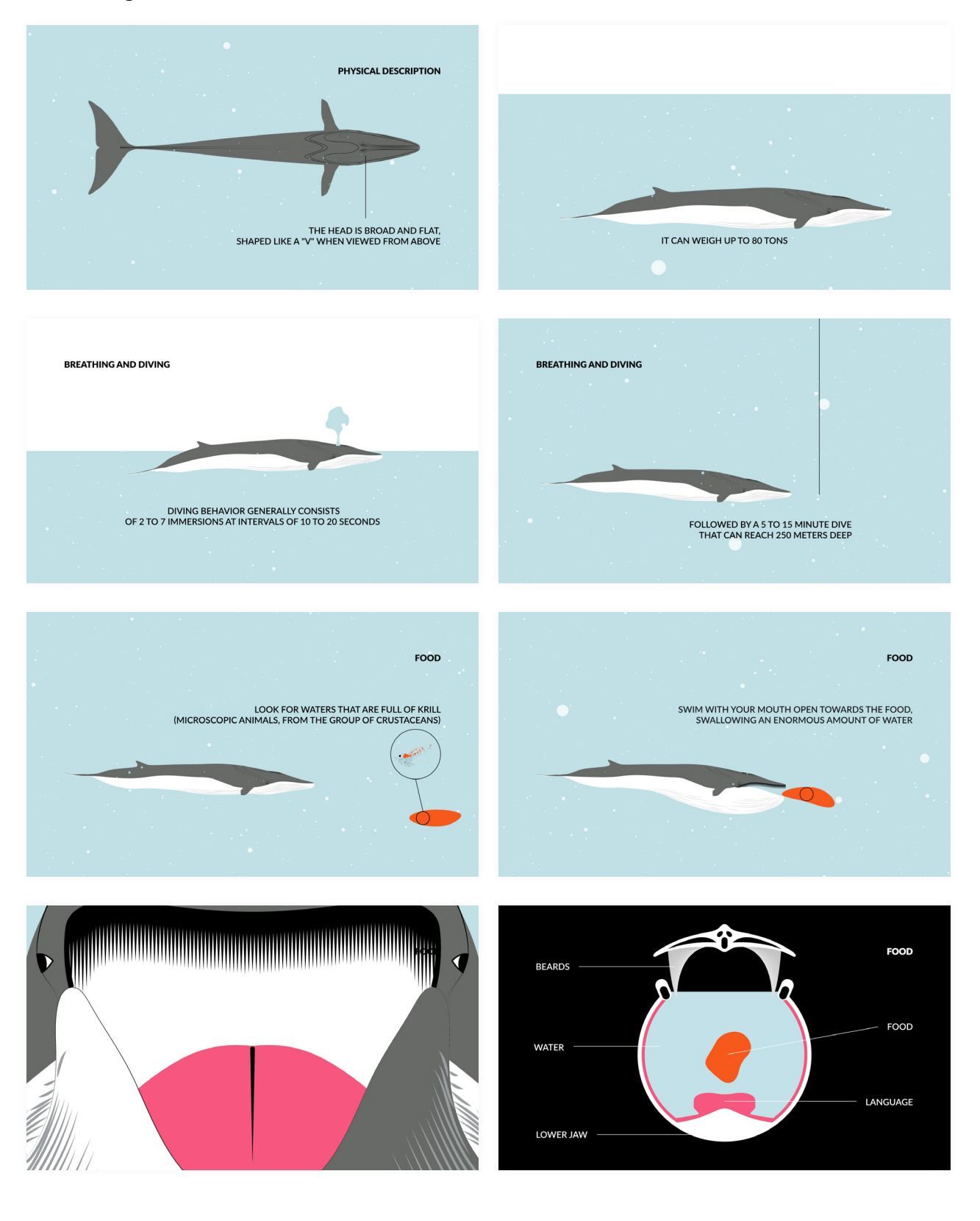

Página 4/12

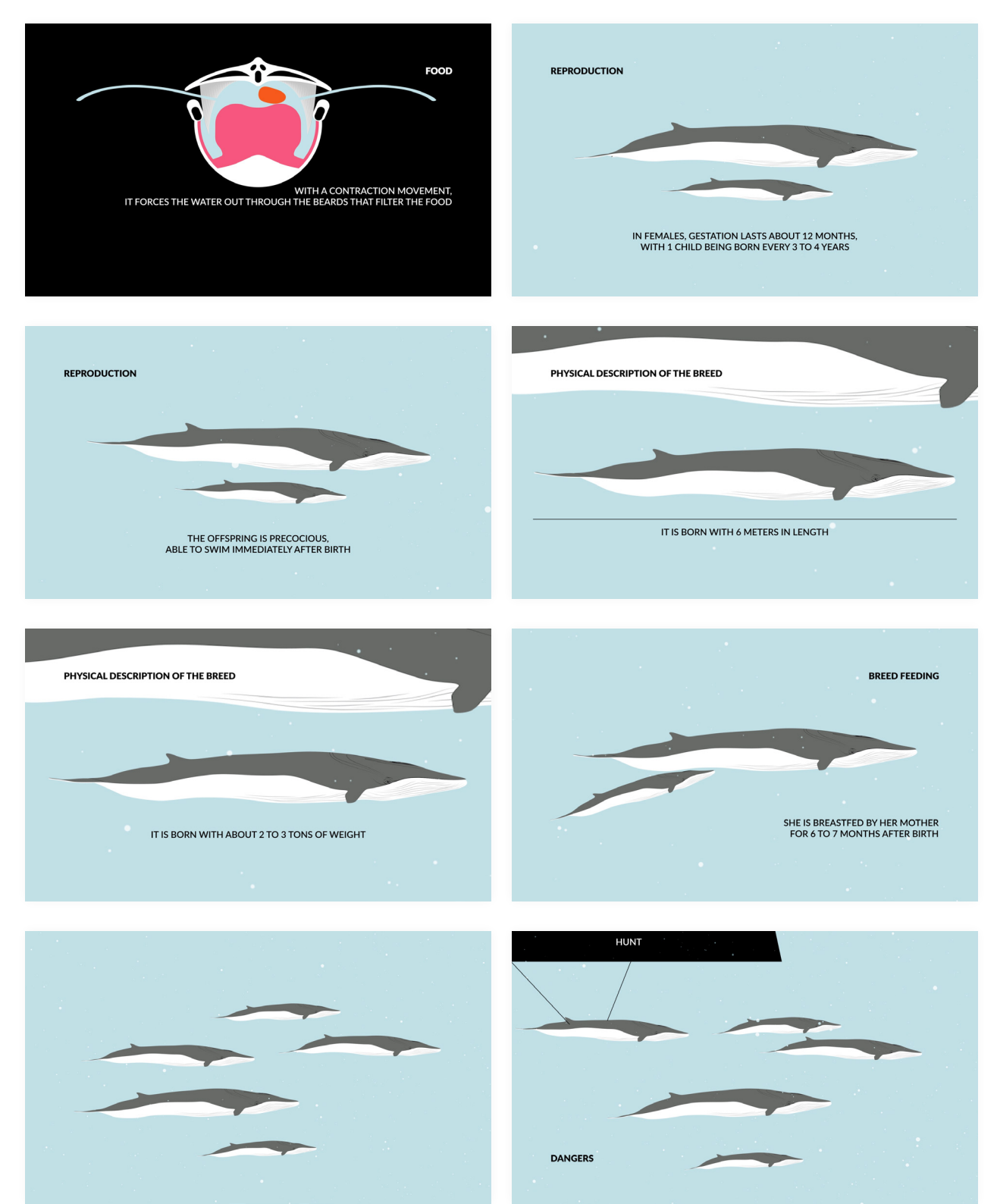

#### **Animação final em inglês** Página 5/12

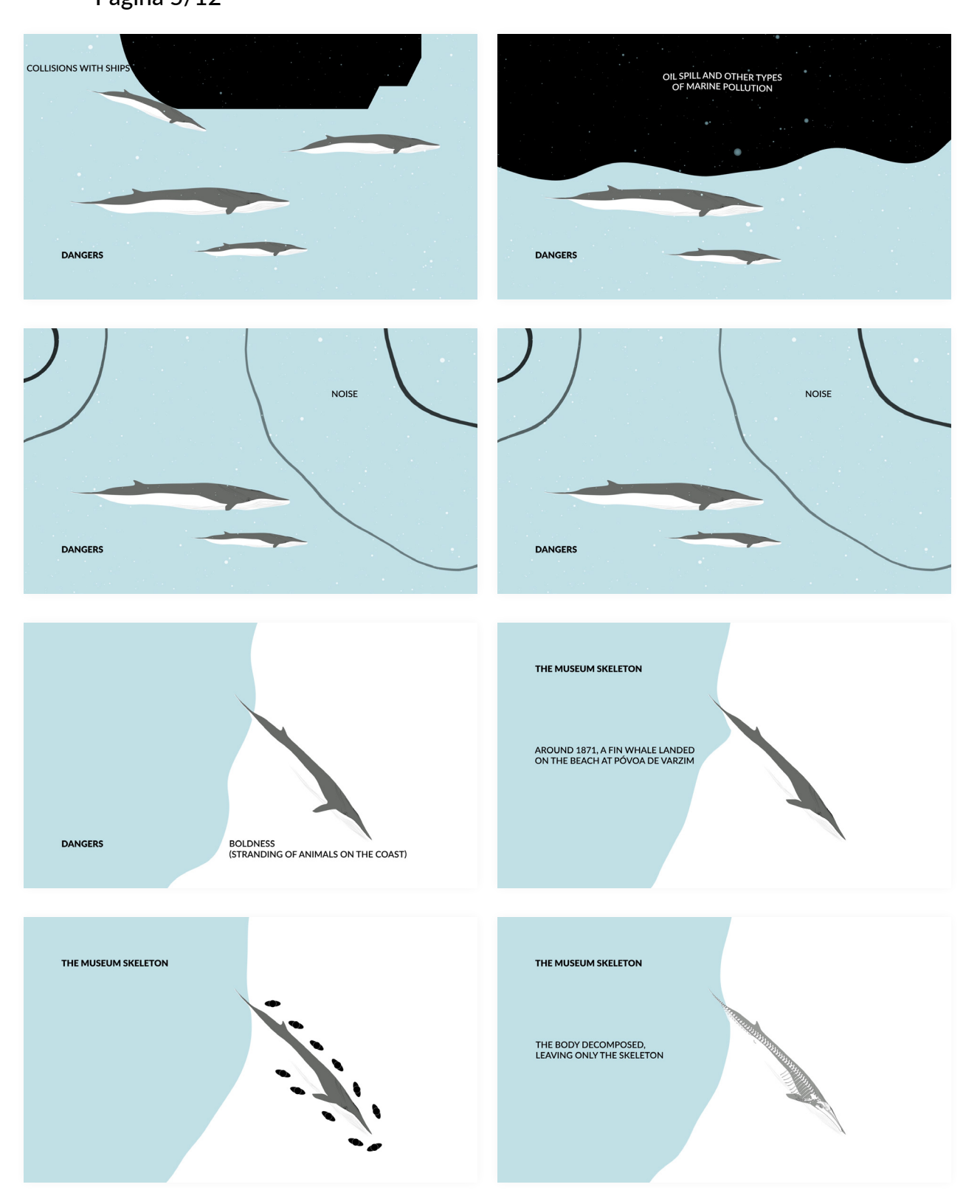

Página 6/12

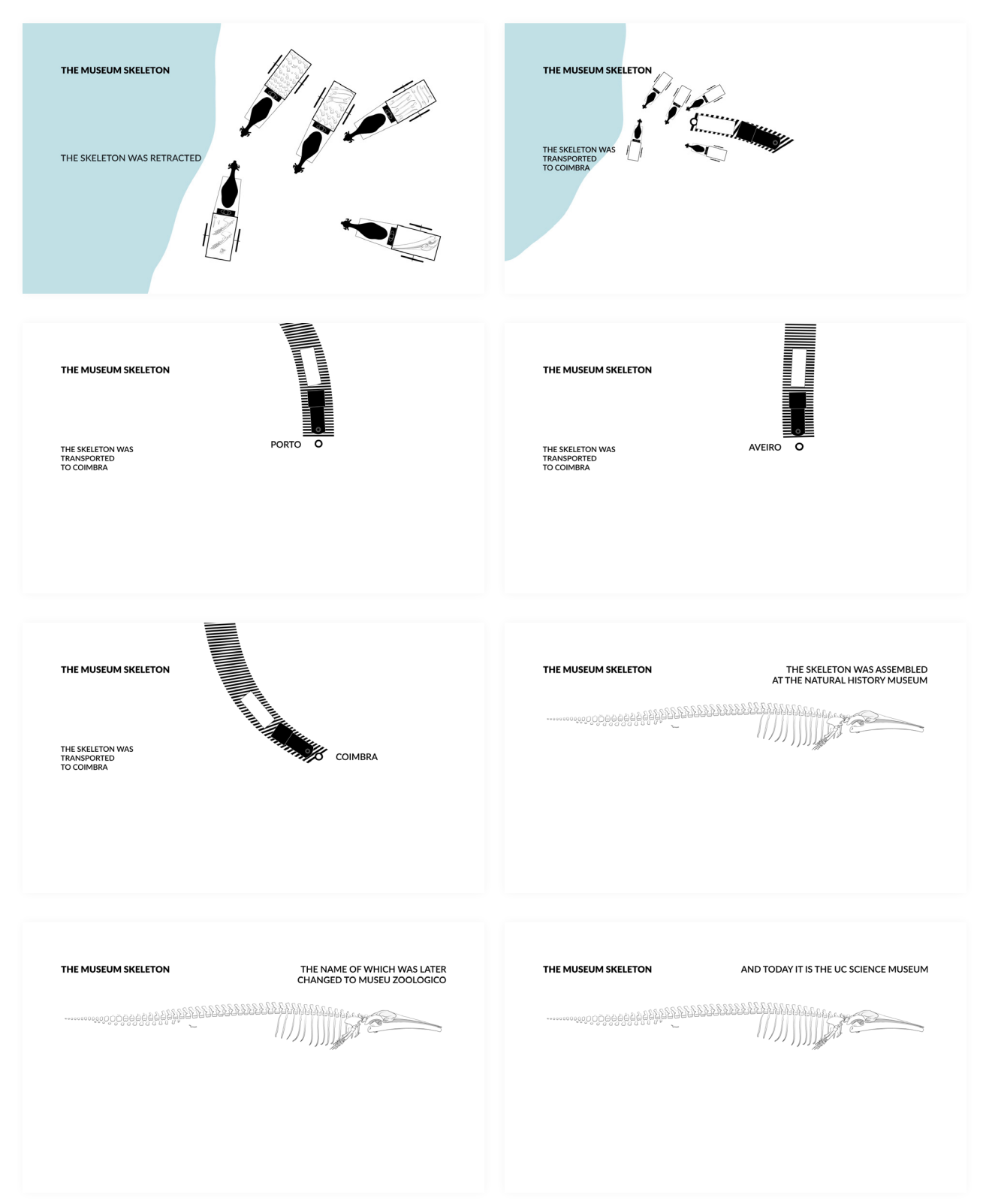

### **Animação final em inglês** Página 7/12

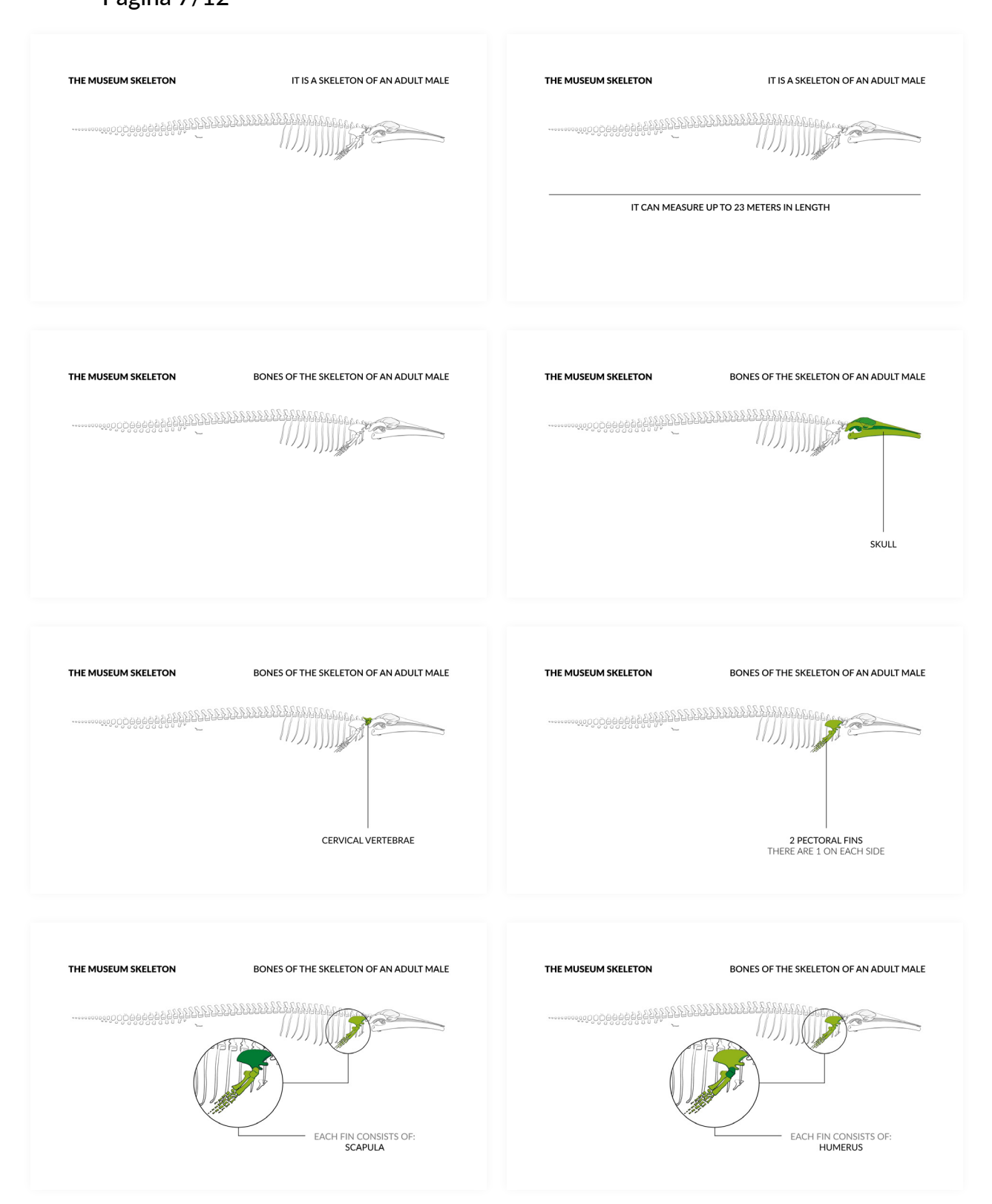

#### **Animação final em inglês** Página 8/12

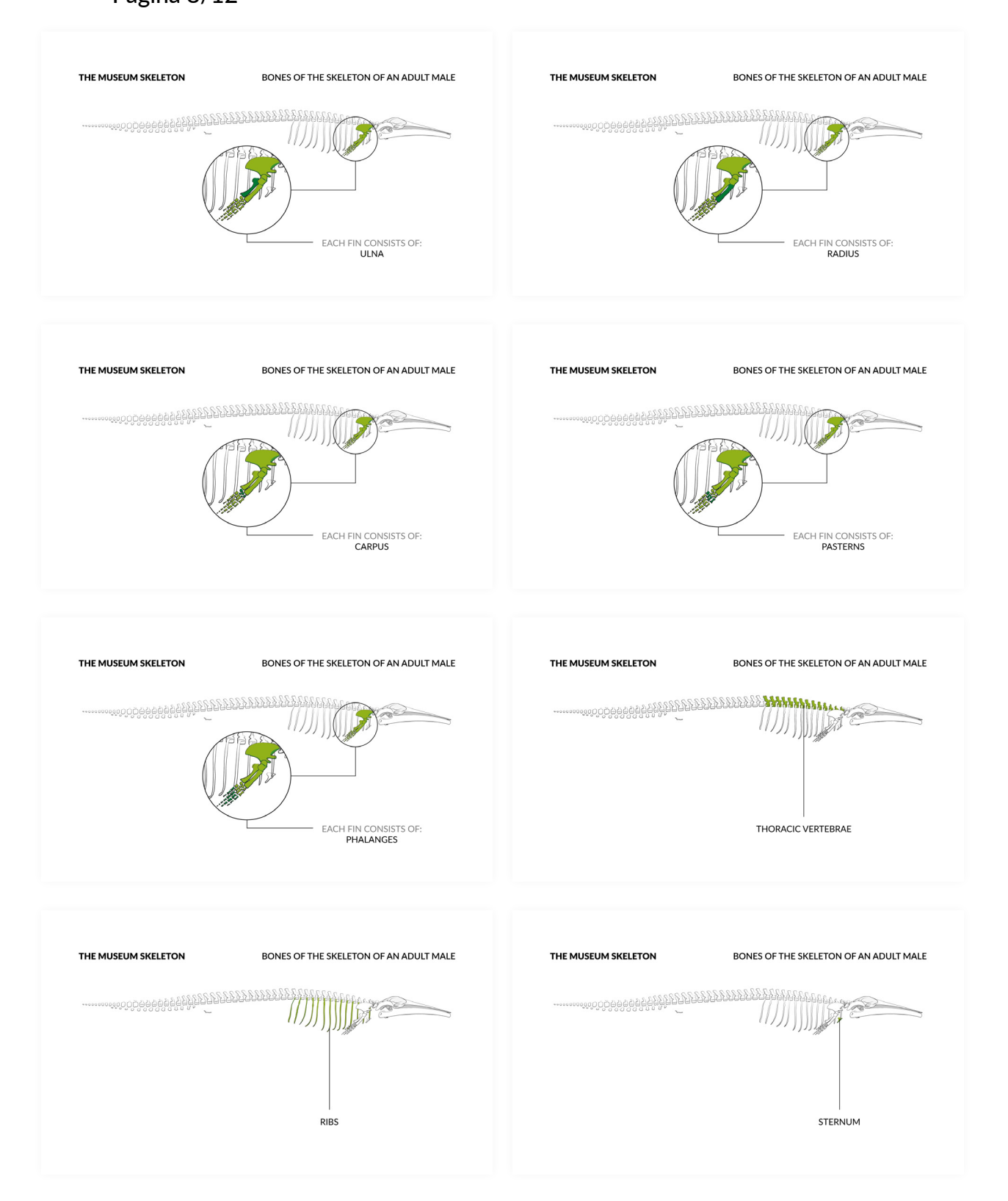

#### **Animação final em inglês** Página 9/12

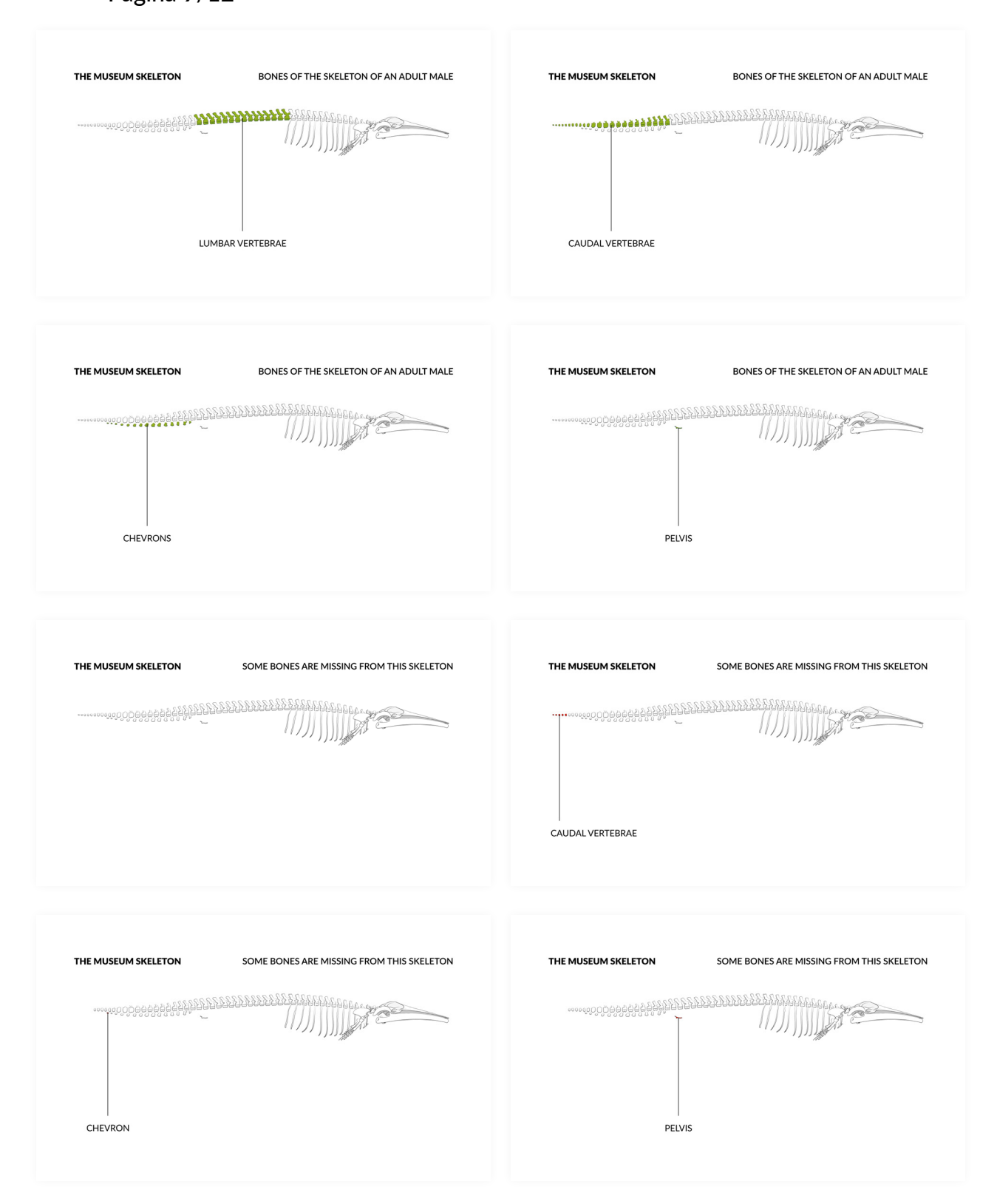

#### **Animação final em inglês** Página 10/12

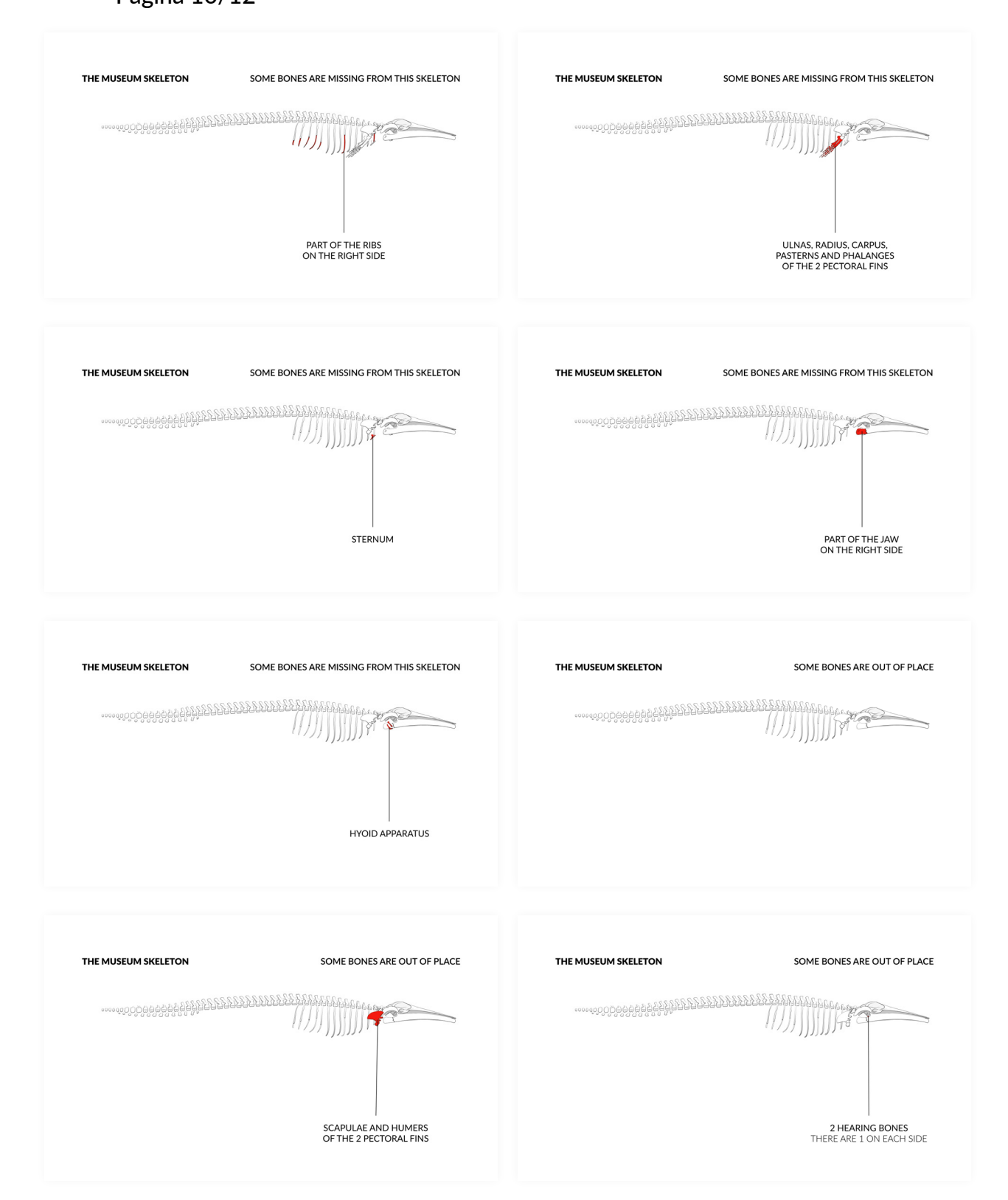

### **Animação final em inglês** Página 11/12

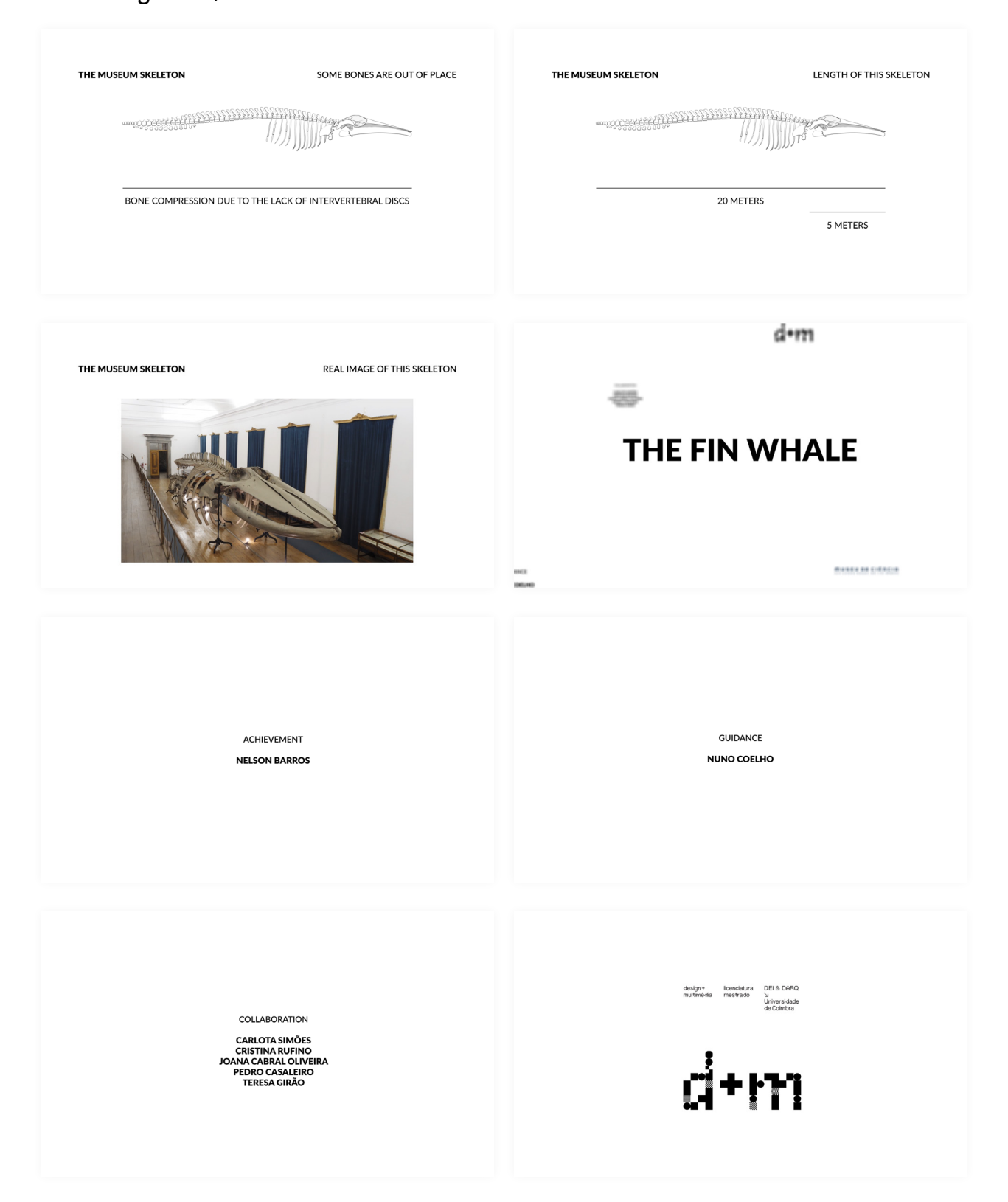

Página 12/12

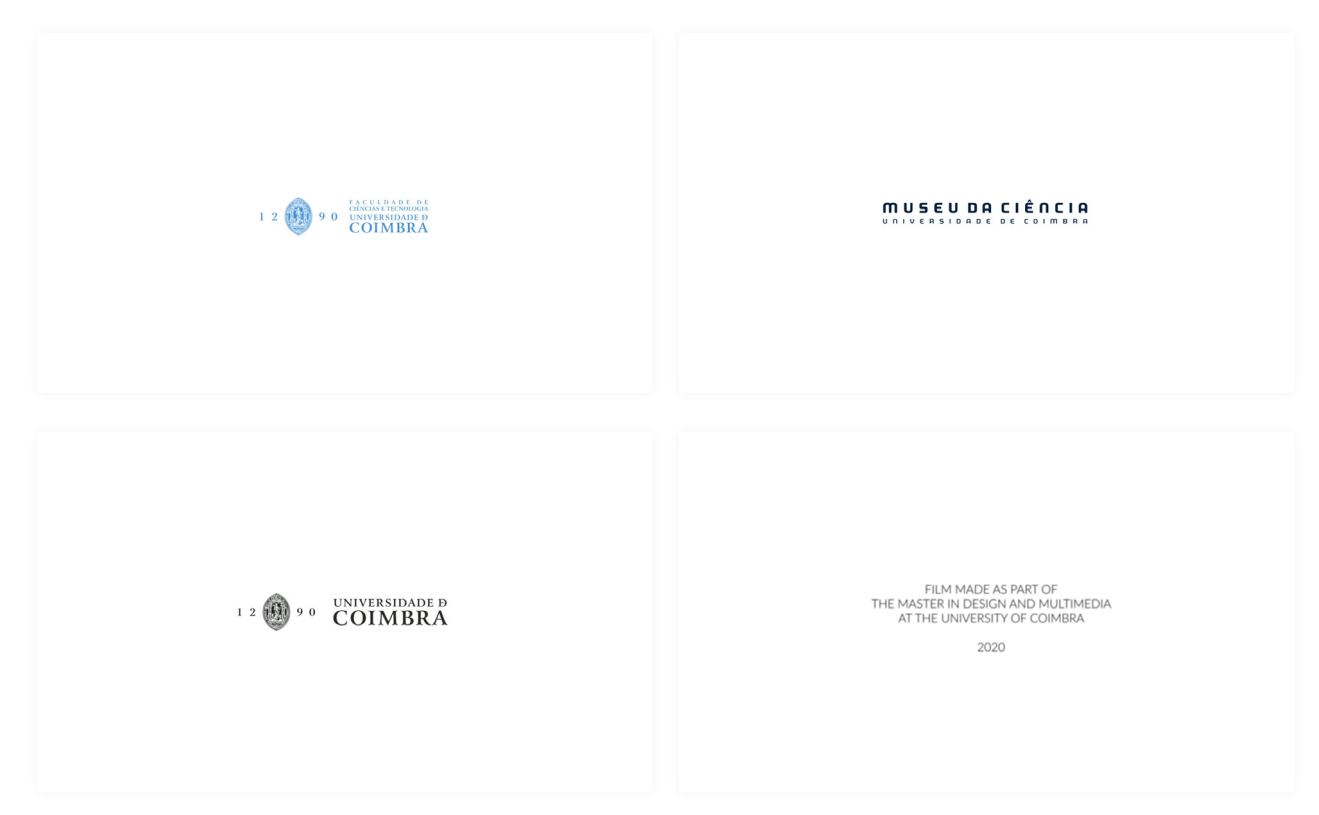

### **Anexo 50**

#### **Imagens de referência para o** *website* Página 1/2

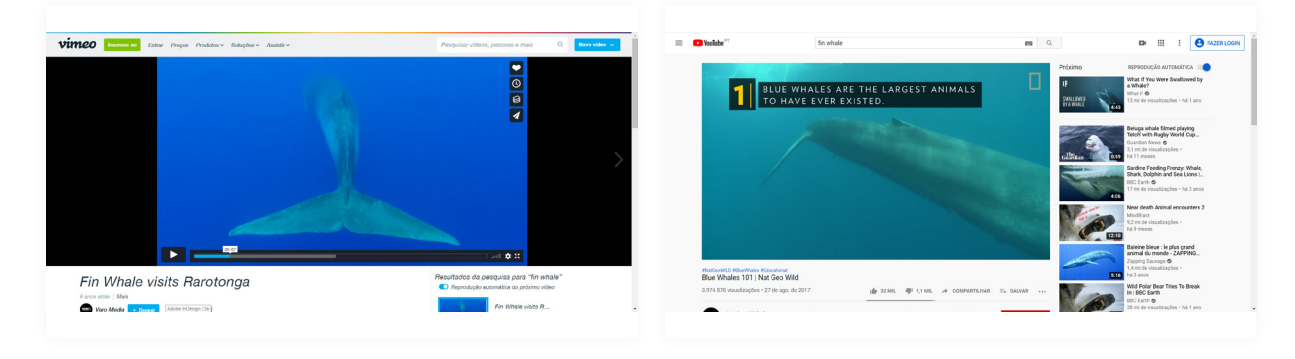

**Captura de ecrã do** *website* **"***vimeo***".**  Fonte: https://vimeo.com/111314520.

**Captura de ecrã do** *website* **"***youtube***".**  Fonte: https://www.youtube.com/watch?v=bgiPTUy2RqI&ab\_ channel=NatGeoWILD.

# **Imagens de referência para o** *website*

Página 2/2

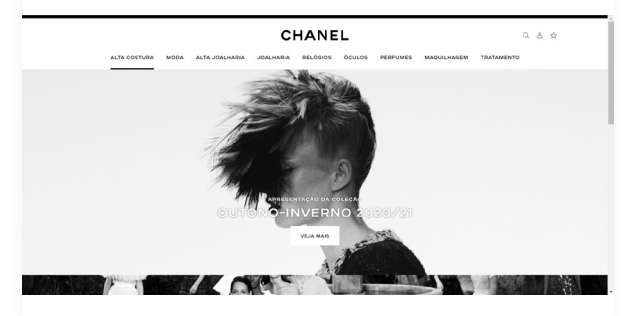

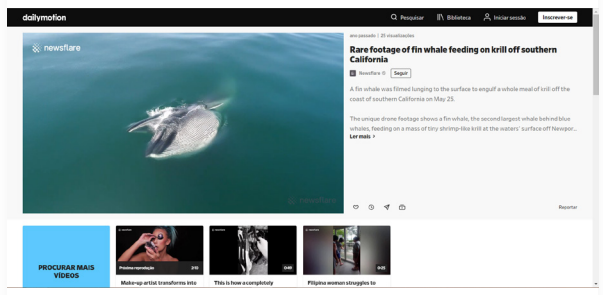

**Captura de ecrã do** *website* **"***chanel***".**  Fonte: https://www.chanel.com/pt/alta-costura/.

**Captura de ecrã do** *website* **"***dailymotion***".**  Fonte: https://www.dailymotion.com/video/x7aem6x.

# **Anexo 51**

**Primeira estrutura de navegação do** *website* **em português** Página 1/1

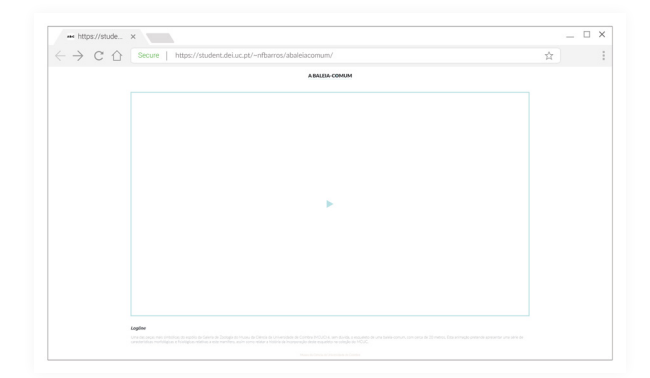

A BALEIA-COMUM

# **Anexo 52**

**Segunda estrutura de navegação do** *website* **em português** Página 1/1

 $\begin{array}{c|c} \multicolumn{3}{c|}{\mathbb{R}} & \multicolumn{3}{c|}{\mathbb{R}} & \multicolumn{3}{c|}{\mathbb{R}} \\ \multicolumn{3}{c|}{\mathbb{R}} & \multicolumn{3}{c|}{\mathbb{R}} & \multicolumn{3}{c|}{\mathbb{R}} \\ \multicolumn{3}{c|}{\mathbb{R}} & \multicolumn{3}{c|}{\mathbb{R}} & \multicolumn{3}{c|}{\mathbb{R}} \\ \multicolumn{3}{c|}{\mathbb{R}} & \multicolumn{3}{c|}{\mathbb{R}} & \multicolumn{3}{c|}{\mathbb{R}} \\ \multicolumn{3}{$  $\begin{array}{l} \hbox{\tiny \textsf{int}~bary/stable.} & \times \\\hbox{\large $\longleftrightarrow$} & \begin{array}{l} \text{S} & \text{S} & \text{top} \\\hbox{\large $\longleftrightarrow$} & \begin{array}{l} \text{S} & \text{S} & \text{top} \end{array} \end{array}$ \\\hbox{$\longleftrightarrow$} & \begin{array}{l} \text{S} & \text{S} & \text{S} & \text{S} & \end{array}$ \\\hbox{\large $\longleftrightarrow$} & \begin{array}{l} \text{S} & \text{S} & \text{S} & \end{array}$ \\\hbox{\large $\longleftrightarrow$} & \begin{array}{l} \text{S} & \$ A BALEIA COMU

# **Anexo 53**

**Estrutura de navegação do** *website* **em inglês** Página 1/1

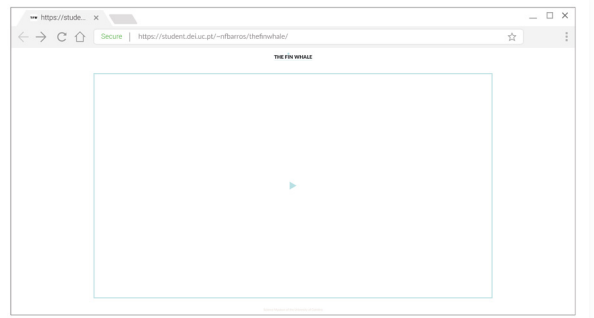

ANEXOS

### **Anexo 54**

**Imagem do código** *QR* **em português e inglês** Página 1/1

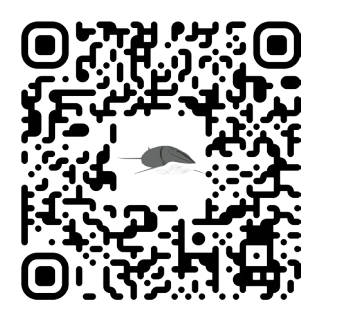

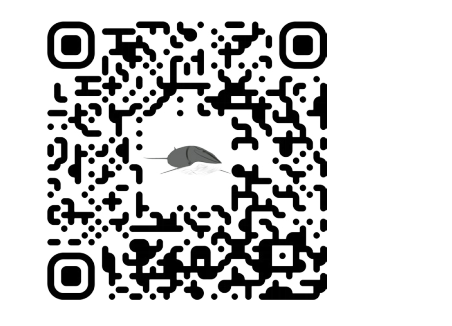

### **Anexo 55**

#### **Imagens de referência para o cartaz do código** *QR* Página 1/1

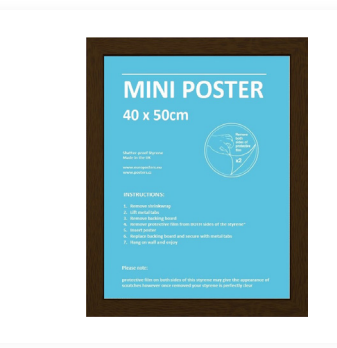

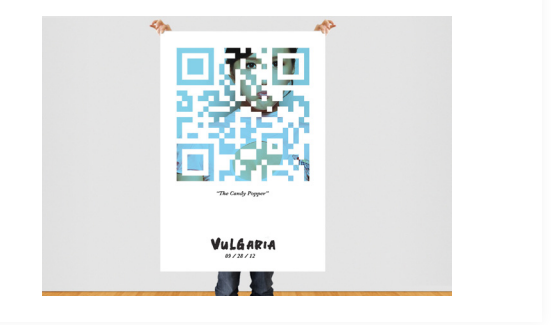

**Imagem "***Frame* **-** *Mini poster* **40x50 cm".**  Fonte: https://www.europosters.no/ramme/frame-mini-poster-40x50-cm-v29345.

**Imagem "***Vulgaria QR Poster***".**  Fonte: https://www.flickr.com/photos/timbarlow/8142660217/.

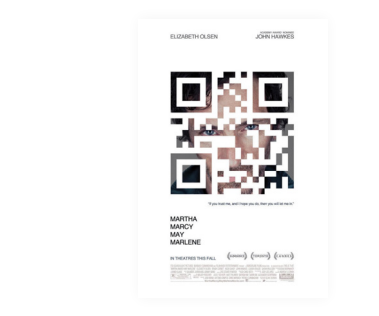

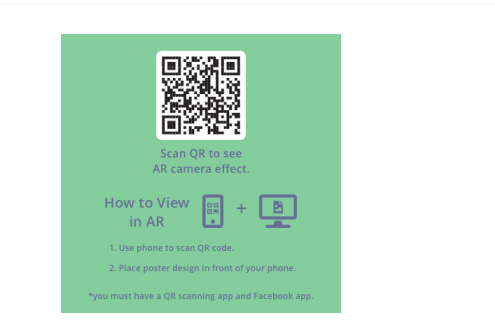

**Imagem "***martha\_marcy\_may\_marlene\_ver2***".** Fonte: http://www.impawards.com/2011/martha\_marcy\_may\_ marlene\_ver2.html.

**Imagem "***Instructions on how to view the poster in AR***".**  Fonte: https://lavosbit.artstation.com/projects/GXXdnd.

# **Anexo 56**

**Testes para o cartaz do código** *QR* Página 1/2

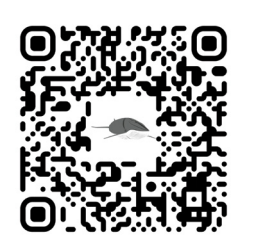

A baleia-comum Animação

Não consegue aceder ao Código QR?<br>Por favor, aceda ao seguinte endereço:<br>**student.dei.uc.pt/~nfbarros/a\_baleia\_comum/** 

A baleia-comum

Animação

Não consegue aceder ao Código QR?<br>Por favor, aceda ao seguinte endereço<br>student.dei.uc.pt/~nfbarros/a\_baleia

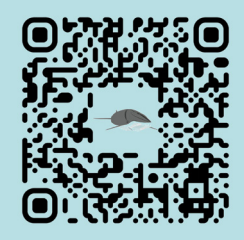

A baleia-comum Animação

Não consegue aceder ao Código QR?<br>Por favor, aceda ao seguinte endereça<br>student.dei.uc.pt/~nfbarros/a\_baleia

A baleia-comum Animação

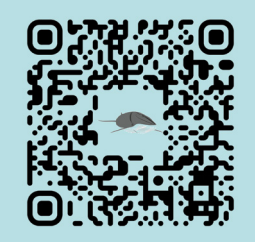

ue aceder ao Código QR? Por favor, aceda ao seguinte endereço:<br>student.dei.uc.pt/~nfbarros/a\_baleia\_comum/

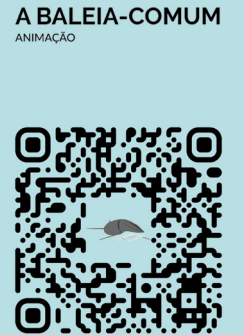

.<br>onsegue aceder ao Código QR? Por favor, aceda ao seguinte endereço:<br>student.dei.uc.pt/~nfbarros/a\_baleia\_comum/

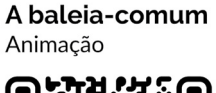

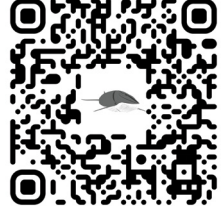

COMO ACEDER?

1. Tenha um dispositivo com câmera.<br>2. Tenha uma aplicação de leitura.<br>3. Tenha ligação à internet.<br>4. Capte o código QR.<br>5. Aguarde pelo endereço.<br>6. Aceda ao endereço.

Se não dispor dos requisitos 1 e 2, por<br>favor, aceda ao seguinte endereço:<br>https://student.dei.uc.pt/~nfbarros/a\_<br>baleia\_comum/

# **Testes para o cartaz do código** *QR*

Página 2/2

#### A baleia-comum Animação

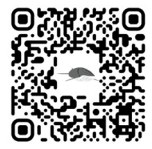

COMO ACEDER? 1. Tenha um dispositivo<br>com câmera. 2. Tenha uma aplicação de<br>leitura.

3. Tenha ligação à<br>internet. 4. Capte o código QR. 5. Aguarde pelo endereço. 6. Aceda ao endereço.

não dispor dos<br>juisitos 1 e 2, poi<br>eda ao seguinte https://student.dei.<br>uc.pt/~nfbarros/a\_baleia\_<br>comum/

#### A baleia-comum

Animação

Uma das peças do espólio da Galeria de Zoologia do Museu da Ciência da Un<br>Coimbra (MCUC) é um esqueleto de uma baleia-comum. Esta animação prete<br>uma série de características morfológicas e fisiológicas relativas a este mam

Tem um dispositivo com câmera e tem instalada uma aplicação de leitura de códigos QR?

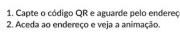

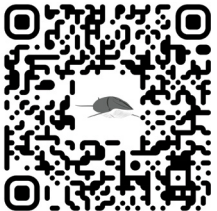

.<br>Isitivo com câmera ou não tem instalada uma aplicação de leitura de

1. Abra o browser do seu dispositivo e introduza o seguinte endereço: **https:/stuc**<br>uc.pt/~nfbarros/abaleiacomum/<br>2. Aceda ao endereço e veja a animação.

A baleia-comum Animação

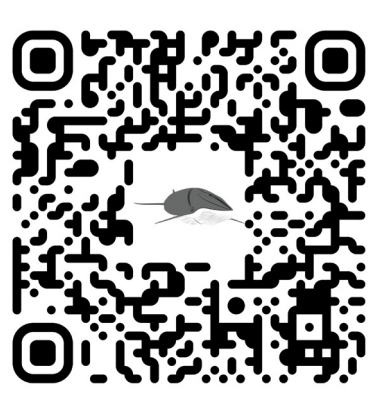

Não consegue aceder ao Código QR Por favor, aceda ao seguinte endereço:<br>student.dei.uc.pt/~nfbarros/a\_baleia\_comum

#### A baleia-comum Animação

Uma das peças do espólio da Galeria de Zoologia do Museu da Ciência da Uni<br>Coimbra (MCUC) é um esqueleto de uma baleia-comum. Esta animação prete<br>uma série de características morfológicas e faslológicas relativas a este ma

.<br>spositivo com câmera e tem instalada uma aj 1. Capte o código QR e aguarde pelo eno<br>2. Aceda ao endereco e veia a animacão.

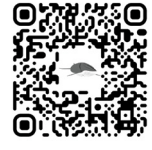

Não tem um dispositivo com câmera ou não tem instalada uma aplicação de leitura de<br>códigos QR?

1. Abra o browser do seu dispositivo e introduza o se<br>uc.pt/~nfbarros/abalelacomum/<br>2. Aceda ao endereço e veja a animação.

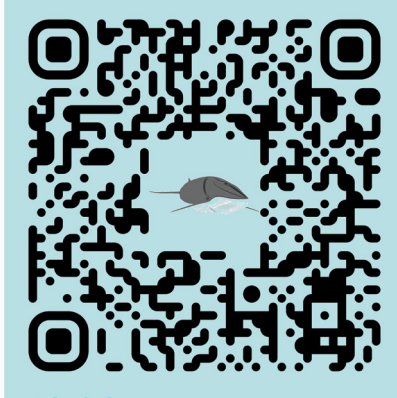

A baleia-comum Animação

#### A baleia-comum Animação

Uma das peças do espólio da Galeria de Zoologia do Museu da Ciência da Ur<br>Coimbra (MCUC) é um esqueleto de uma baleia-comun. Esta animação pretum<br>uma série de características morfológicas e fisiológicas relativas a este ma

Tem um dispositivo com câmera e tem instalada uma aplicação de leitura de códigos QR?

1. Capte o código QR e aguarde pelo endereço.<br>2. Aceda ao endereco e veia a animação.

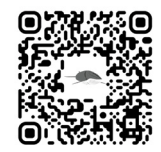

Não tem um dispositivo com câmera ou não tem instalada uma aplicação de leitura de<br>códigos QR?

1. Abra o browser do seu dispositivo e introduza o seguinte endereço: **https:/stude**<br>**uc.pt/-nfbarros/abaleiacomum/**<br>2. Aceda ao endereço e veja a animação.

A BALEIA-COMUM

## **Anexo 57**

 **Imagem do cartaz final do código** *QR* **em português** Página 1/1

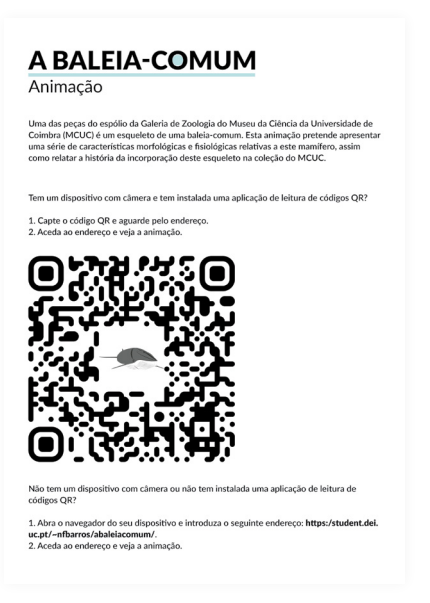

# **Anexo 58**

 **Imagem do cartaz final do código** *QR* **em inglês** Página 1/1

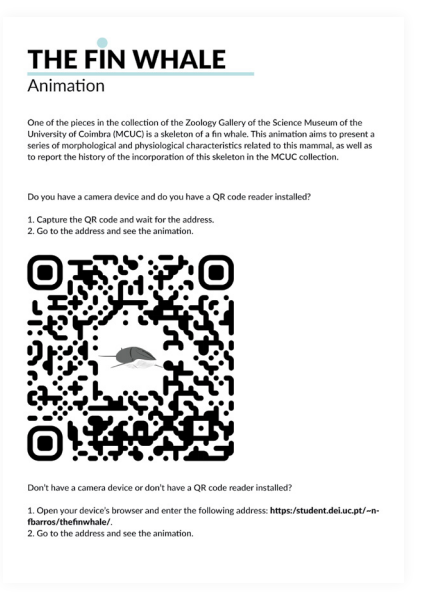

ANEXOS 315

## **Anexo 59**

**Imagens de referência para o suporte dos cartazes do código** *QR* Página 1/1

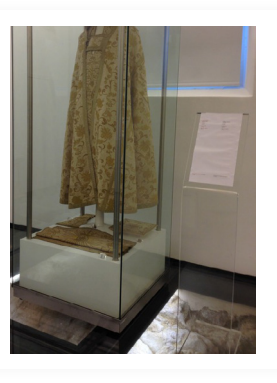

**Imagem "Museu de Arroilos".**  Fonte: https://www.oficina-de-museus.com/servicos/.

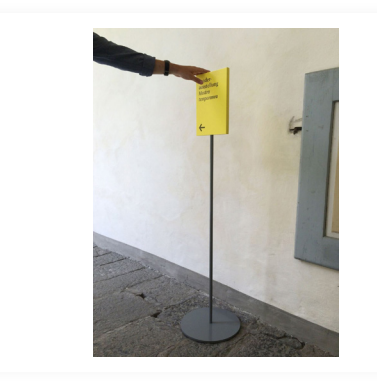

**Imagem "***dark side of typography***".**  Fonte: https://andren.tumblr.com/post/103123302342/design-mut-wwwstudiomutcom.

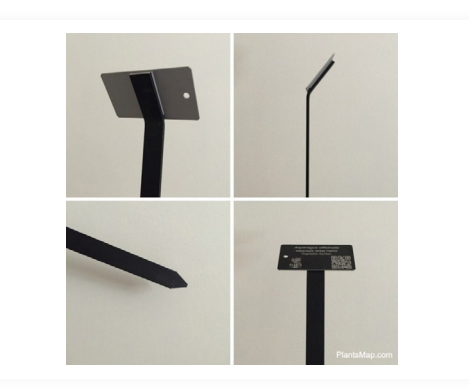

**Imagem "***Interactive QR Code plant tags & signs***".**  Fonte: https://help.plantsmap.com/article/76-interactive-nfcqr-code-plant-tags-signs.

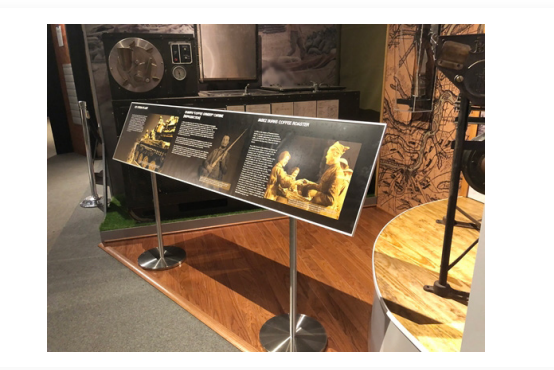

**Imagem "***16 x 72 Reader rail on 2 stainless steel stands***".** Fonte: https://www.artdisplay.com/reader-rail.aspx.

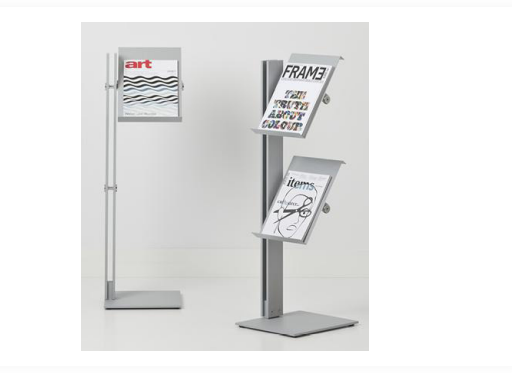

**Imagem "***Flexxible Single Brochure Holder In Aluminium***".**  Fonte: https://www.eporta.com/item/38663/cascando/flexxible-single-brochure-holder/.

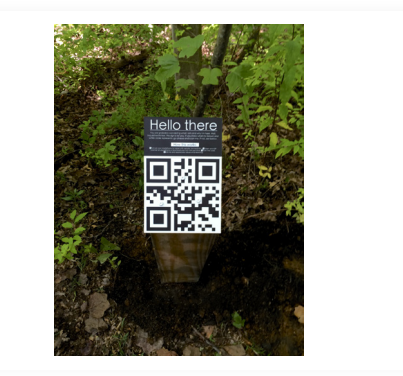

**Imagem "***QR Codes on the Mountain Goat Trail***".**  Fonte: http://www.mountaingoattrail.org/qr-codes-on-themountain-goat-trail/.

# **Anexo 60**

 **Imagem do suporte final para os cartazes do código** *QR* Página 1/1

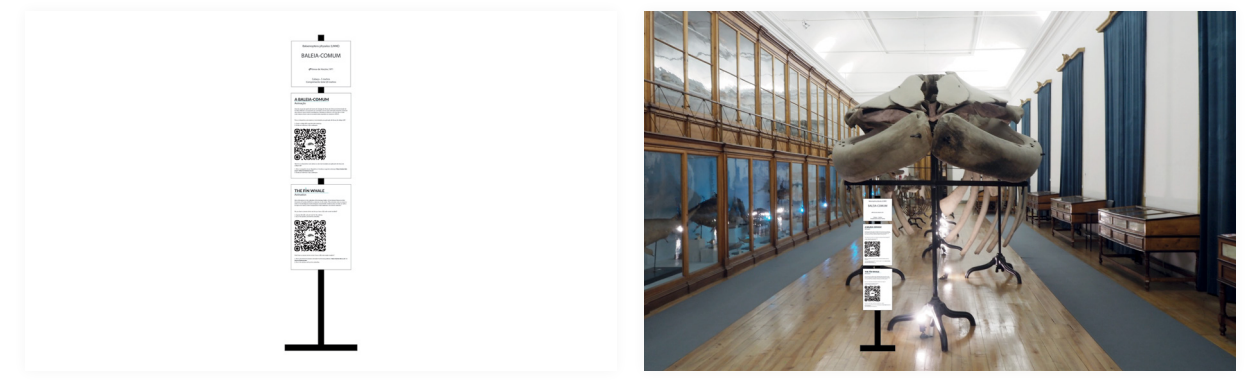

**Captura de ecrã do** *website* **"***vimeo***".**  Fonte: https://vimeo.com/111314520.

**Captura de ecrã do** *website* **"***chanel***".**  Fonte: https://www.chanel.com/pt/alta-costura/.

# **Anexo 61**

#### **Imagem do inquérito** *online* Página 1/5

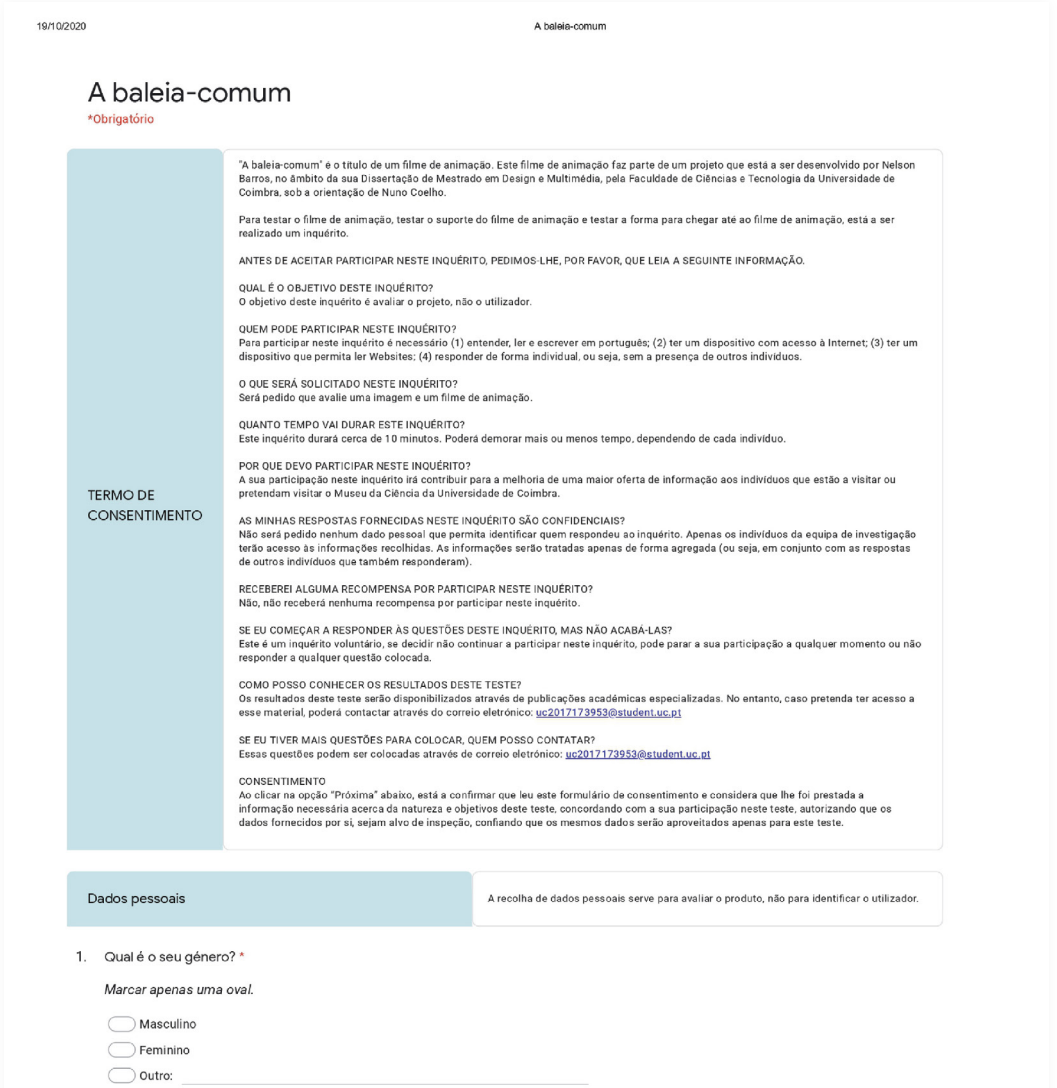

#### **Imagem do inquérito** *online* Página 2/5

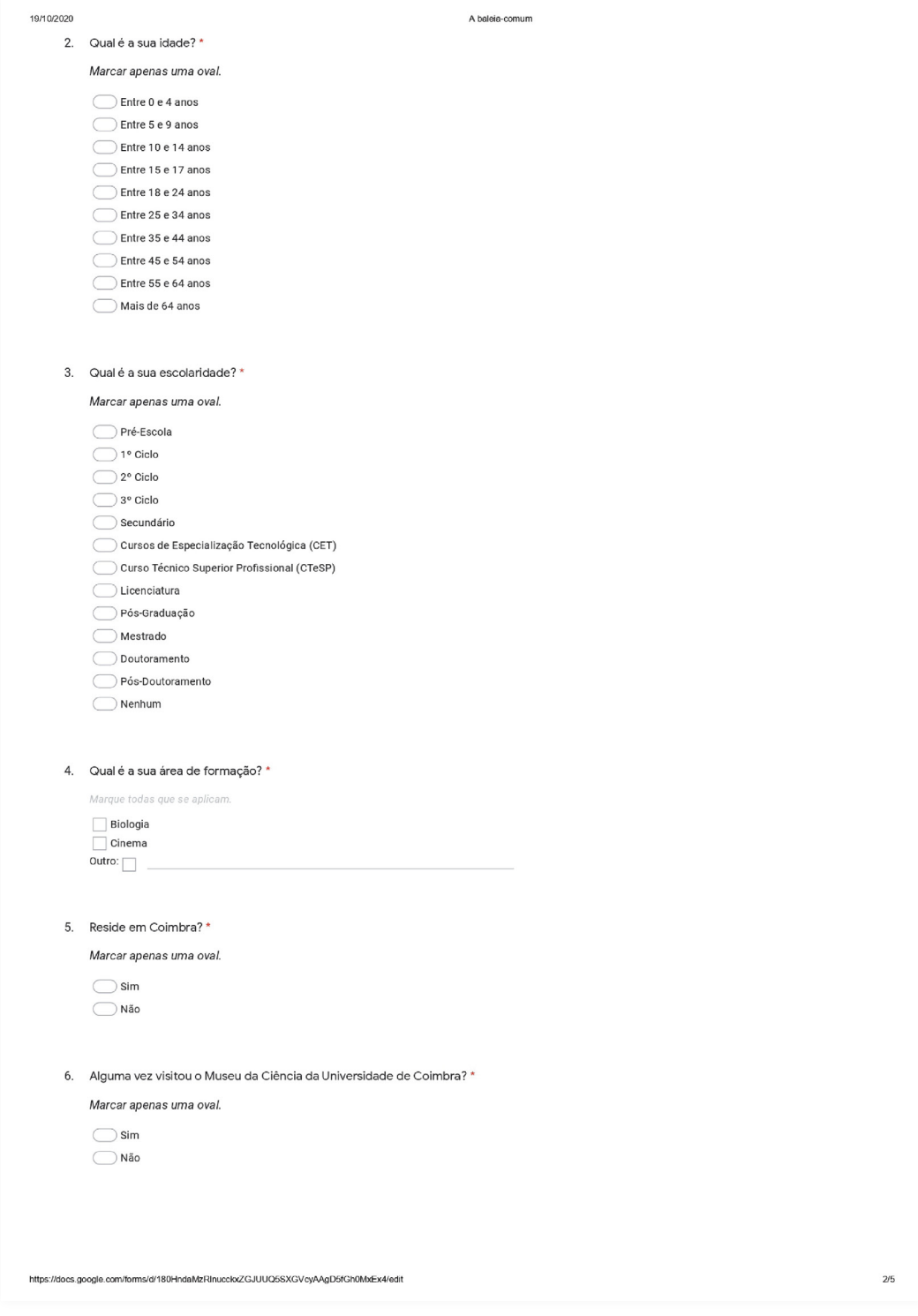

#### **Imagem do inquérito** *online* Página 3/5

A baleia-comum

7. Se visitou o Museu da Ciência da Universidade de Coimbra, quais foram as secções?

Marque todas que se aplicar

19/10/2020

- Exposição permanente "Segredos da Luz e da Matéria" (Laboratorio Chimico)
- —<br>— Exposição permanente "Visto de Coimbra" (Laboratorio Chimico)
- Gabinete de Física Experimental (Colégio de Jesus)
- —<br>— Gabinete de História Natural secção de Zoologia (Colégio de Jesus)
- Gabinete de História Natural secção de Geologia (Colégio de Jesus)
- Gabinete de História Natural secção de Botânica (Colégio de Jesus)
- Gabinete de História Natural secção de Antropologia (Colégio de Jesus)

Análise e resolução da imagem

Analise e solucione a imagem. Após resolver a imagem, por favor, volte ao inquérito e termine-o.

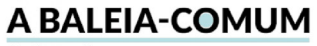

Animação

Uma das peças do espólio da Galeria de Zoologia do Museu da Ciência da Universidade de<br>Coimbra (MCUC) é um esqueleto de uma baleia-comum. Esta animação pretende apresentar<br>uma série de características morfológicas e fisiol

Tem um dispositivo com câmera e tem instalada uma aplicação de leitura de códigos QR?

1. Capte o código QR e aguarde pelo endereço.<br>2. Aceda ao endereco e veja a animação.

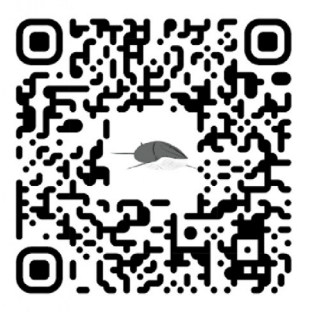

Não tem um dispositivo com câmera ou não tem instalada uma aplicação de leitura de<br>códigos QR?

1. Abra o navegador do seu dispositivo e introduza o seguinte endereço: https:/student.dei.<br>uc.pt/~nfbarros/abaleiacomum/.<br>2. Aceda ao endereço e veja a animação.

#### Perguntas sobre a imagem

8. Quais elementos gráficos conseguiu identificar na imagem? \*

Marque todas que se aplicam  $\Box$  Título  $\equiv$  Subtítulo  $\Box$  Corpo de texto Magem do código QR

 $\Box$  Nenhum

https://docs.google.com/forms/d/180HndaMzRInuccloxZGJUUQ5SXGVcyAAgD5fGh0MxEx4/edit

#### **Imagem do inquérito** *online* Página 4/5

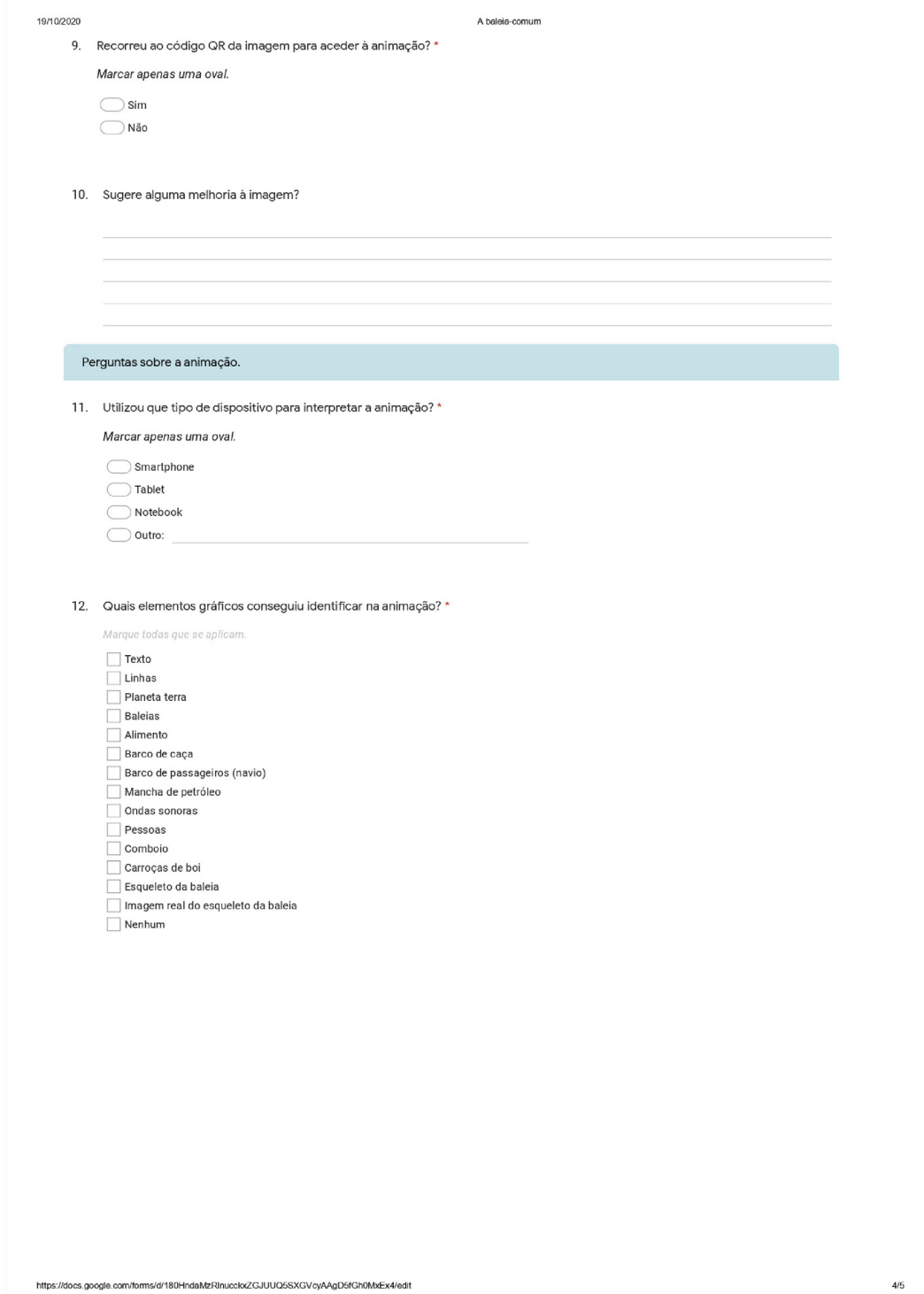

#### **Imagem do inquérito** *online* Página 5/5

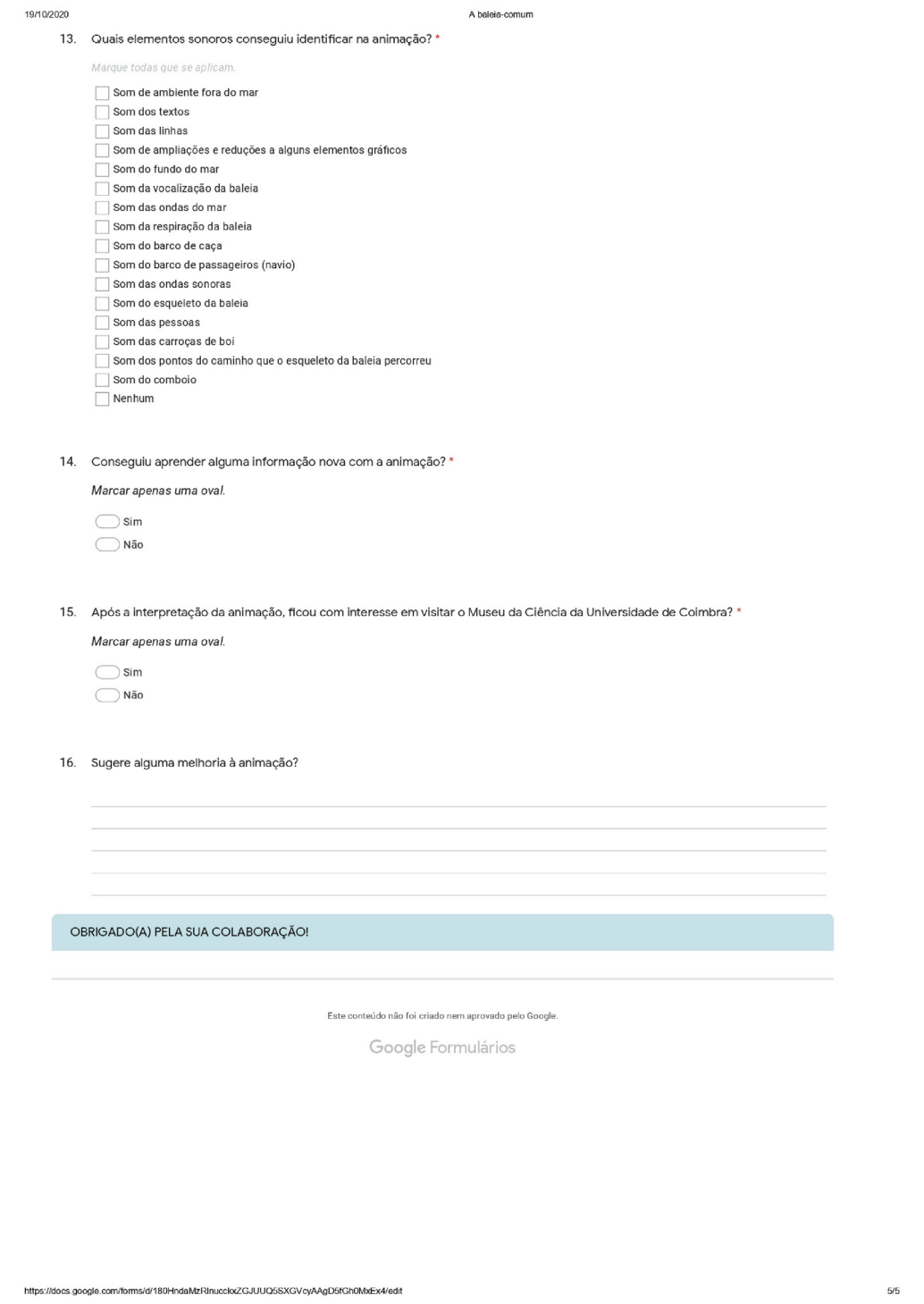

A BALEIA-COMUM

# **Anexo 62**

### **Imagem do género dos indivíduos** Página 1/1

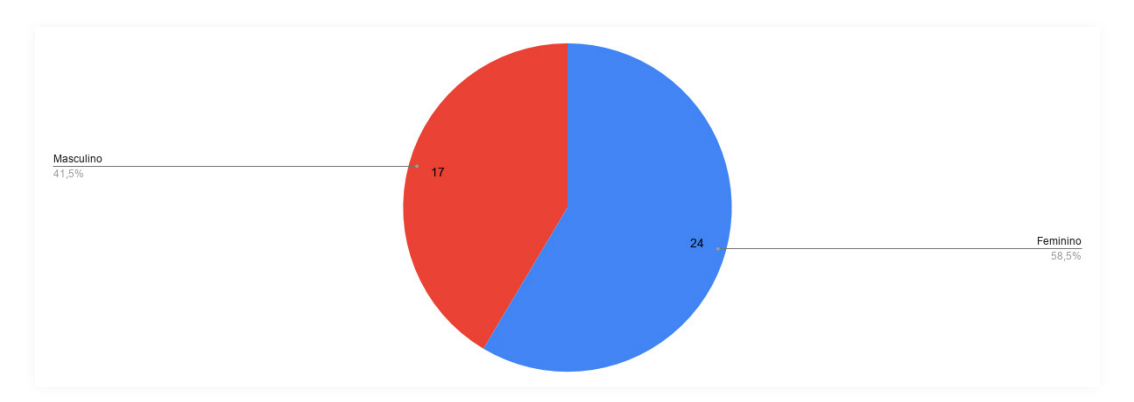

# **Anexo 63**

#### **Imagem da idade dos indivíduos** Página 1/1

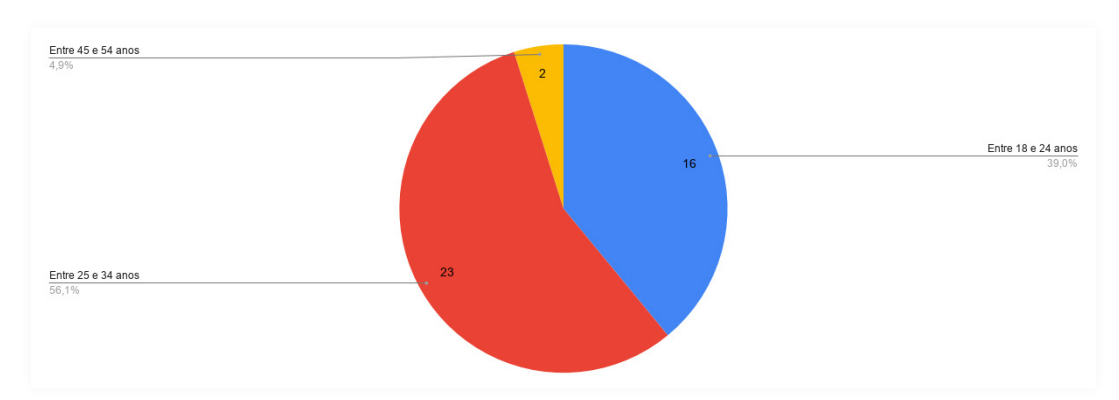

ANEXOS

# **Anexo 64**

#### **Imagem da escolaridade dos indivíduos** Página 1/1

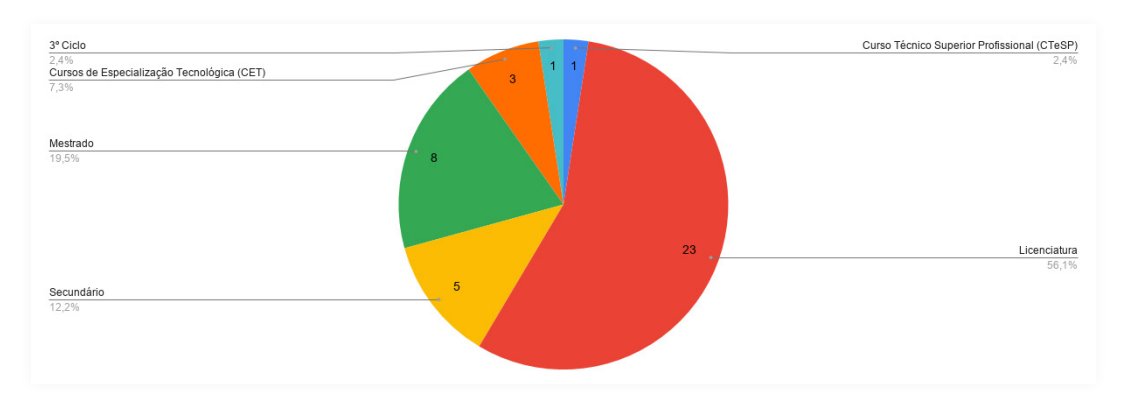

# **Anexo 65**

### **Imagem da área de formação dos indivíduos** Página 1/1

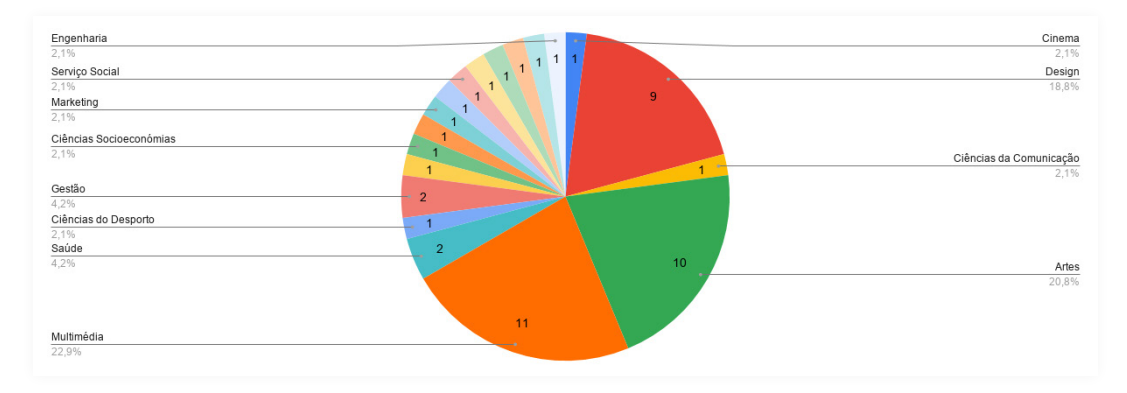

# **Anexo 66**

**Imagem dos indivíduos que residem em Coimbra** Página 1/1

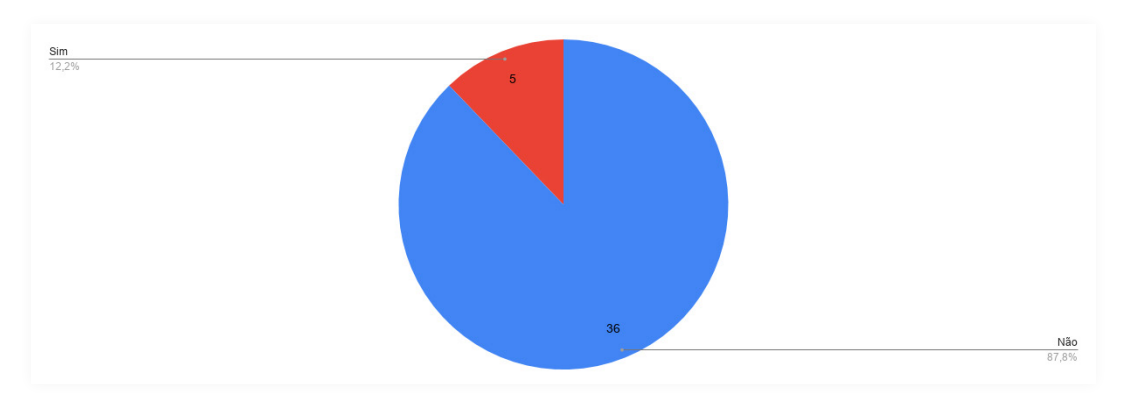

# **Anexo 67**

**Imagem dos indivíduos que visitaram o Museu da Ciência da Universidade de Coimbra**

Página 1/1

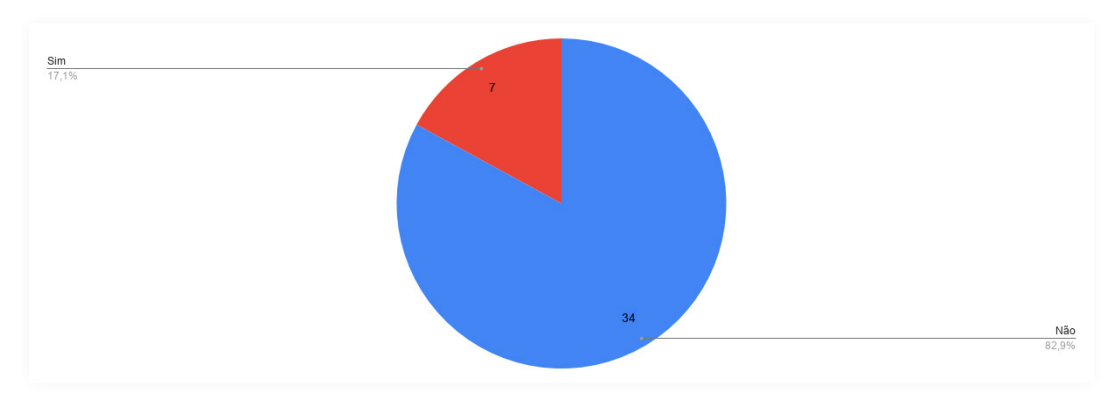
ANEXOS

### **Anexo 68**

 **Imagem das Secções do Museu da Ciência da Universidade de Coimbra visitadas pelos indivíduos que visitaram o Museu da Ciência da Universi dade de Coimbra**

Página 1/1

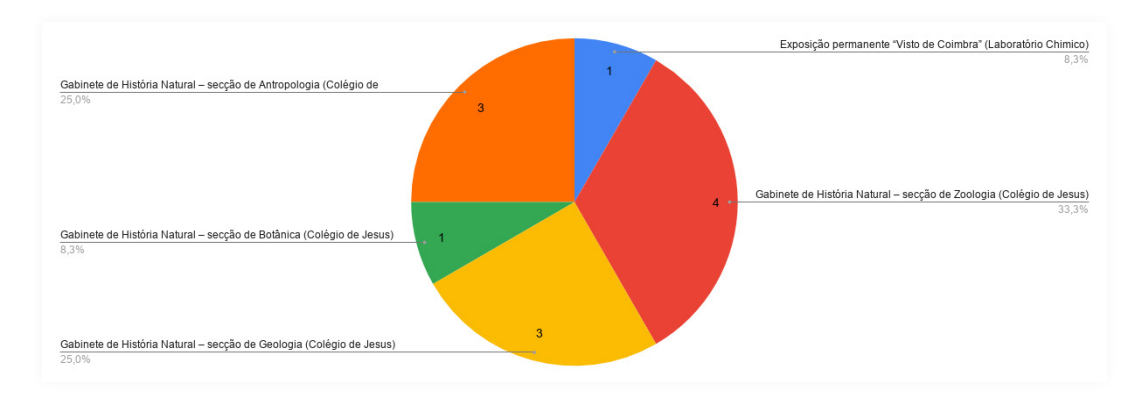

# **Anexo 69**

 **Imagem dos elementos gráficos que os indivíduos conseguiram identificar na imagem.**

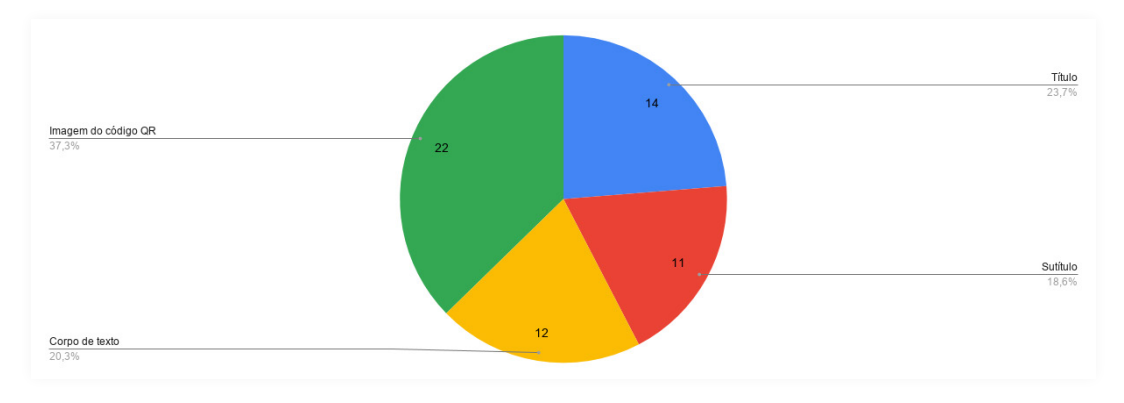

# **Anexo 70**

#### **Imagem dos indivíduos que recorreram ao código** *QR* **da imagem para aceder à animação**

Página 1/1

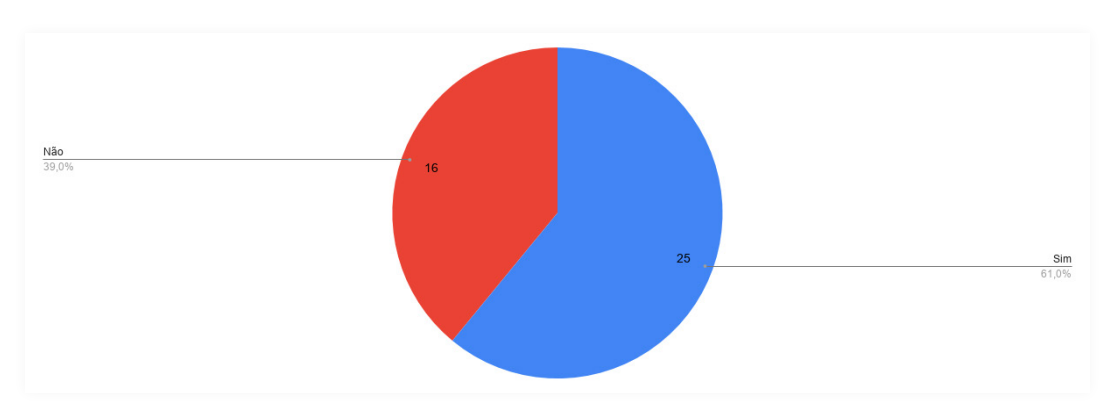

# **Anexo 71**

### **Imagem do género de dispositivo utilizado pelos indivíduos para a interpretação da animação**

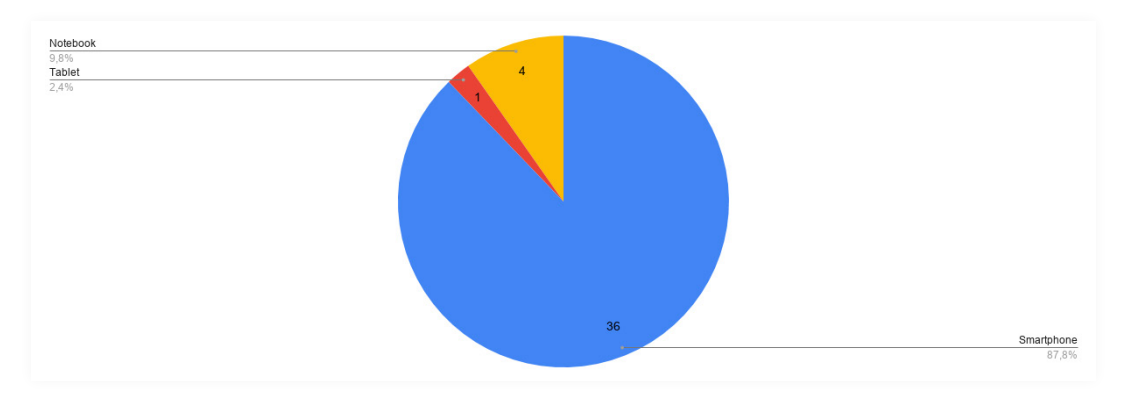

ANEXOS 327

## **Anexo 72**

#### **Imagem dos delementos gráficos que os indivíduos conseguiram identificar na animação**

Página 1/1

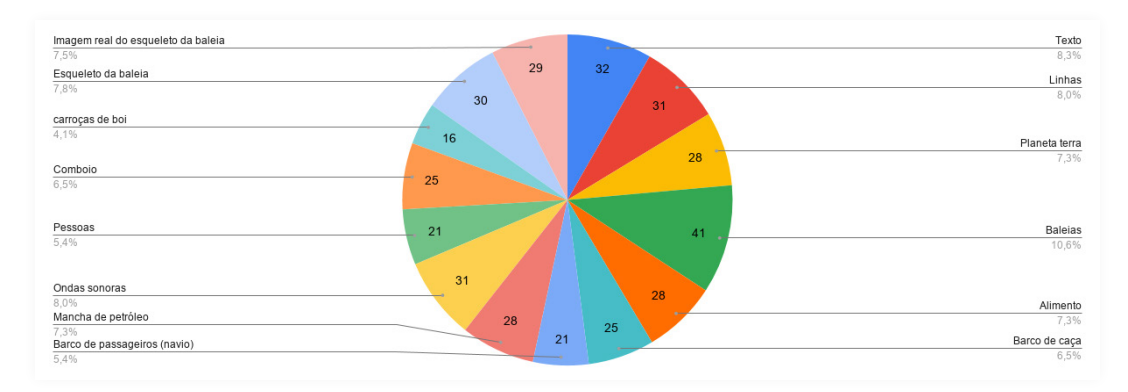

## **Anexo 73**

#### **Imagem dos elementos sonoros que os indivíduos conseguiram identificar na animação**

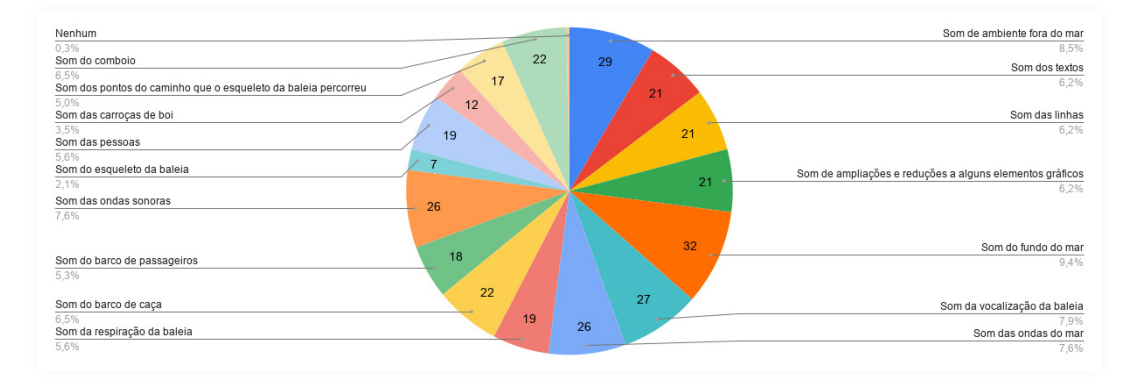

A BALEIA-COMUM

# **Anexo 74**

#### **Imagem dos indivíduos que conseguiram aprender alguma informação nova com a animação**

Página 1/1

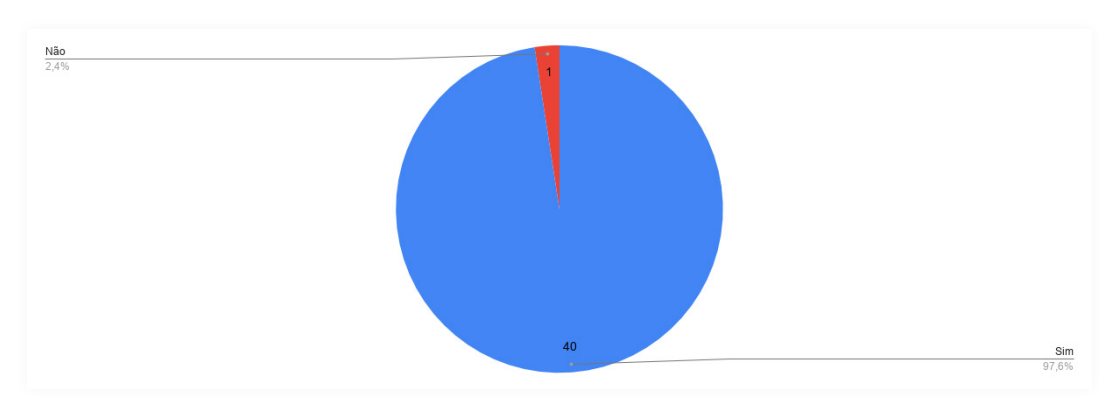

# **Anexo 75**

 **Imagem dos indivíduos que ficaram com vontade de visitar o Museu da Ciência da Universidade de Coimbra após a interpretação da animação.**

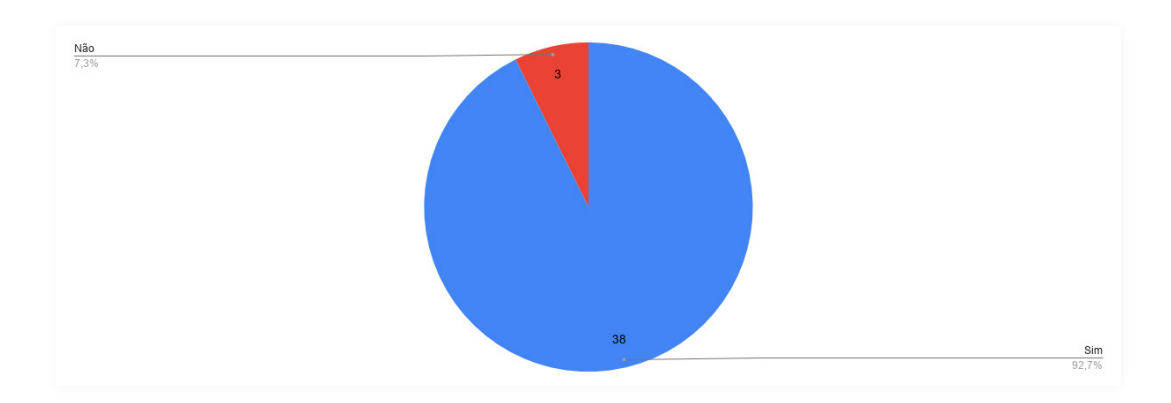